# **gnuplot 5.4**

An Interactive Plotting Program

Thomas Williams & Colin Kelley

Version 5.4 organized by: Ethan A Merritt

Major contributors (alphabetic order): Christoph Bersch, Hans-Bernhard Bröker, John Campbell, Robert Cunningham, David Denholm, Gershon Elber, Roger Fearick, Carsten Grammes, Lucas Hart, Lars Hecking, Péter Juhász, Thomas Koenig, David Kotz, Ed Kubaitis, Russell Lang, Timothée Lecomte, Alexander Lehmann, Jérôme Lodewyck, Alexander Mai, Bastian Märkisch, Ethan A Merritt, Petr Mikulík, Daniel Sebald, Carsten Steger, Shigeharu Takeno, Tom Tkacik, Jos Van der Woude, James R. Van Zandt, Alex Woo, Johannes Zellner Copyright © 1986 - 1993, 1998, 2004 Thomas Williams, Colin Kelley Copyright © 2004 - 2022 various authors

Mailing list for comments: gnuplot-info@lists.sourceforge.net Web site and issue trackers: http://sourceforge.net/projects/gnuplot

This manual was originally prepared by Dick Crawford Japanese translation supervised by Shigeharu Takeno (竹野 茂治)

Version 5.4 (January 2022)

# <span id="page-1-0"></span>**Contents**

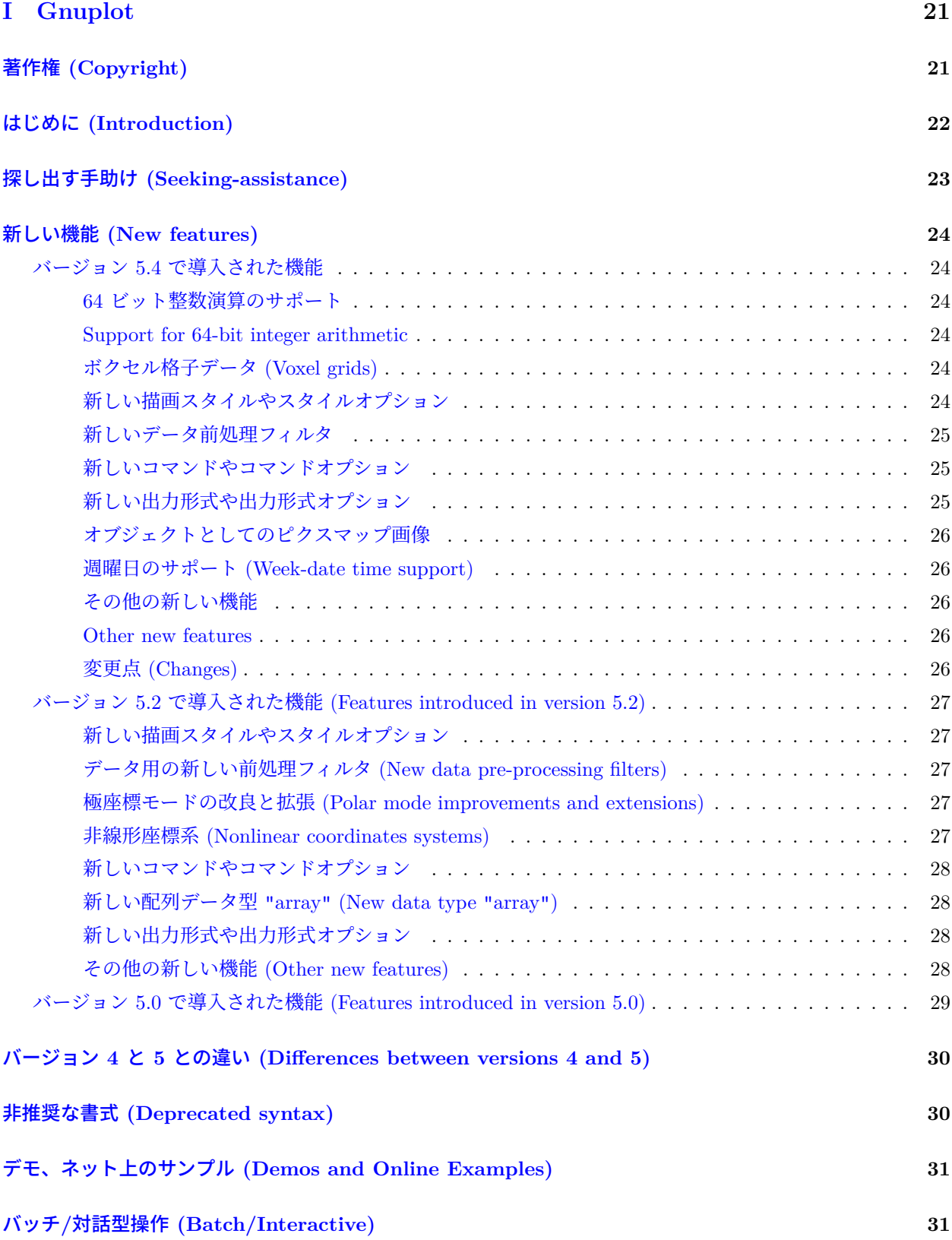

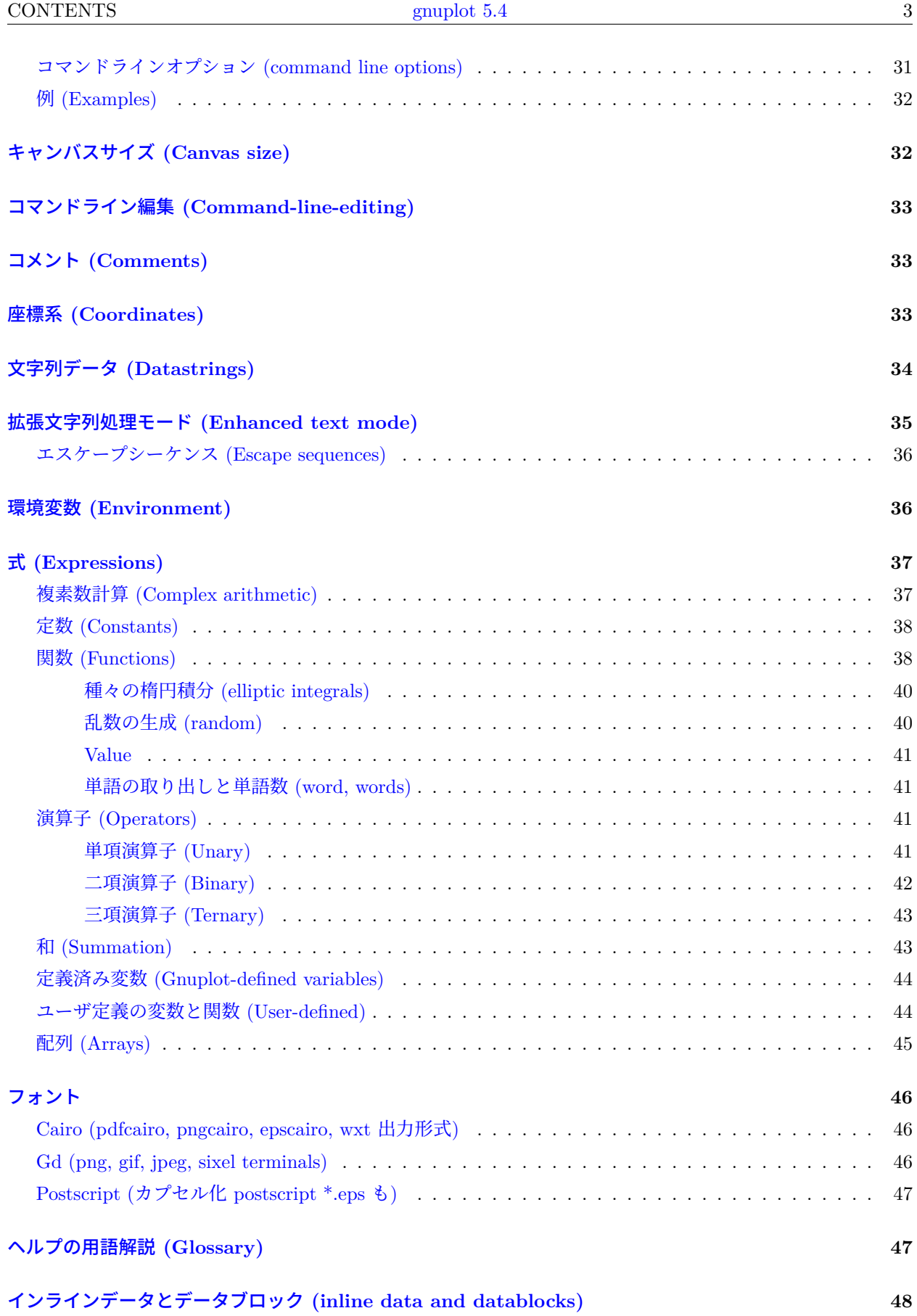

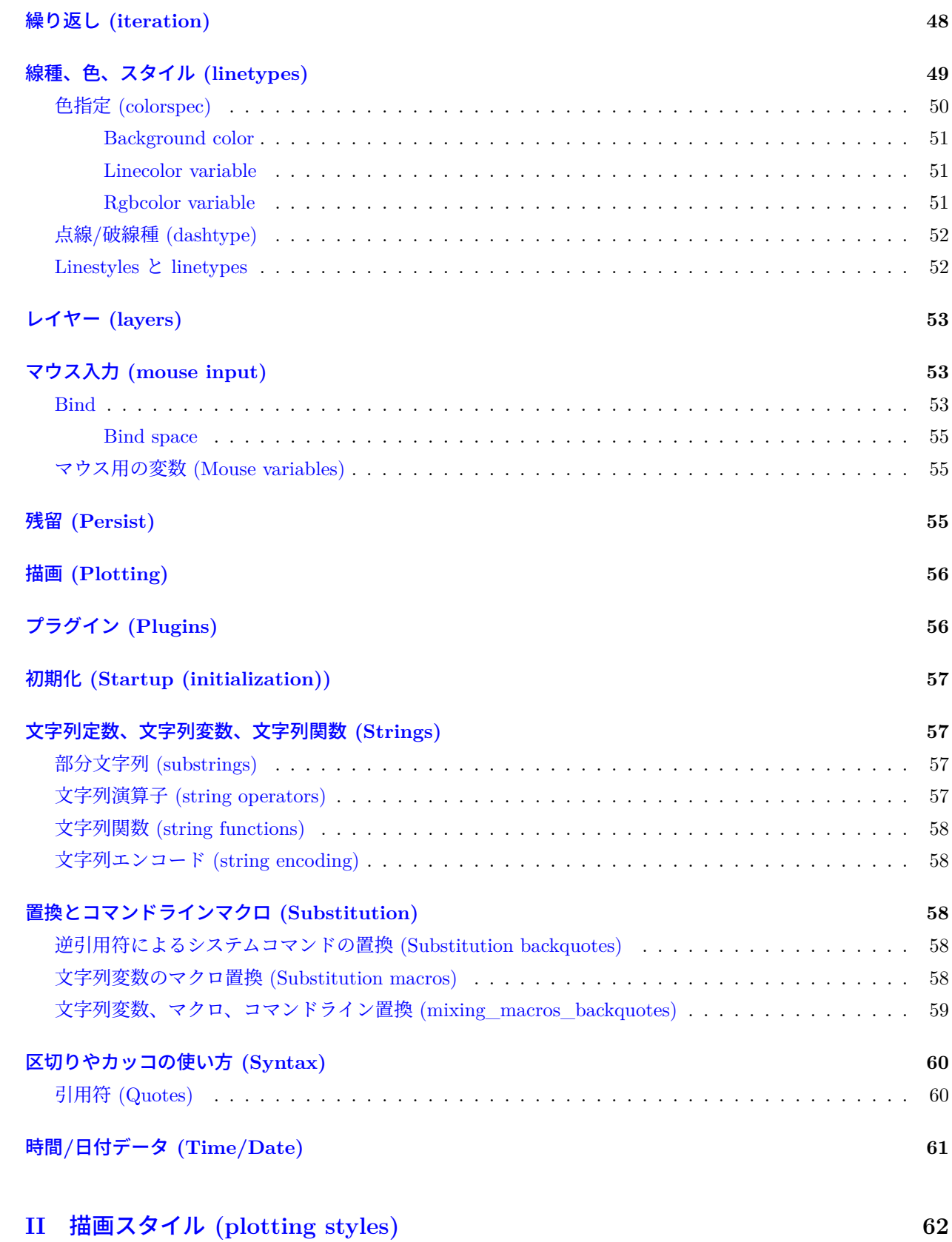

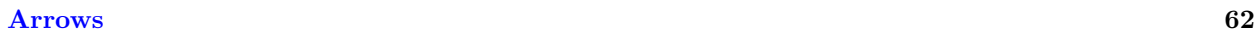

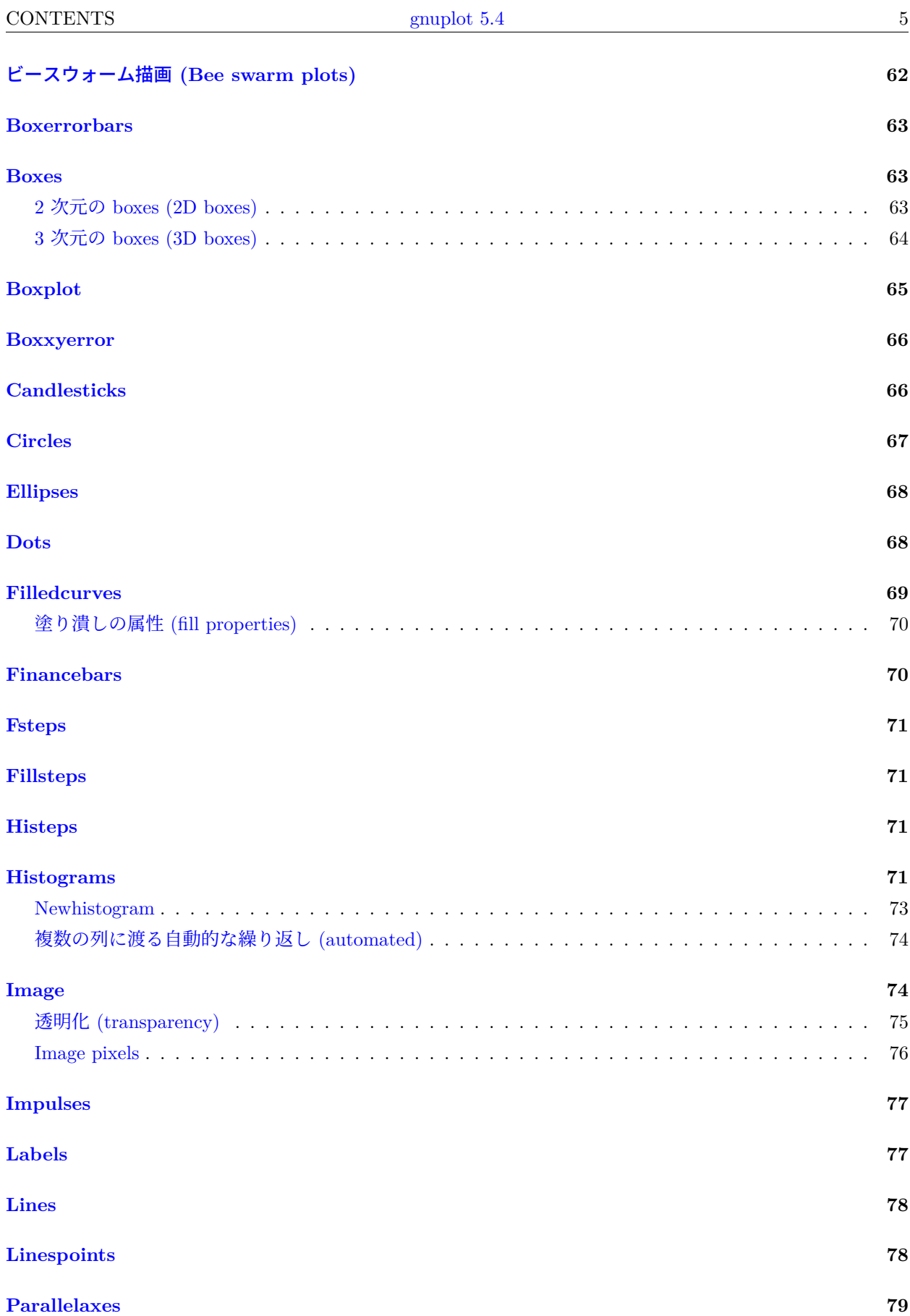

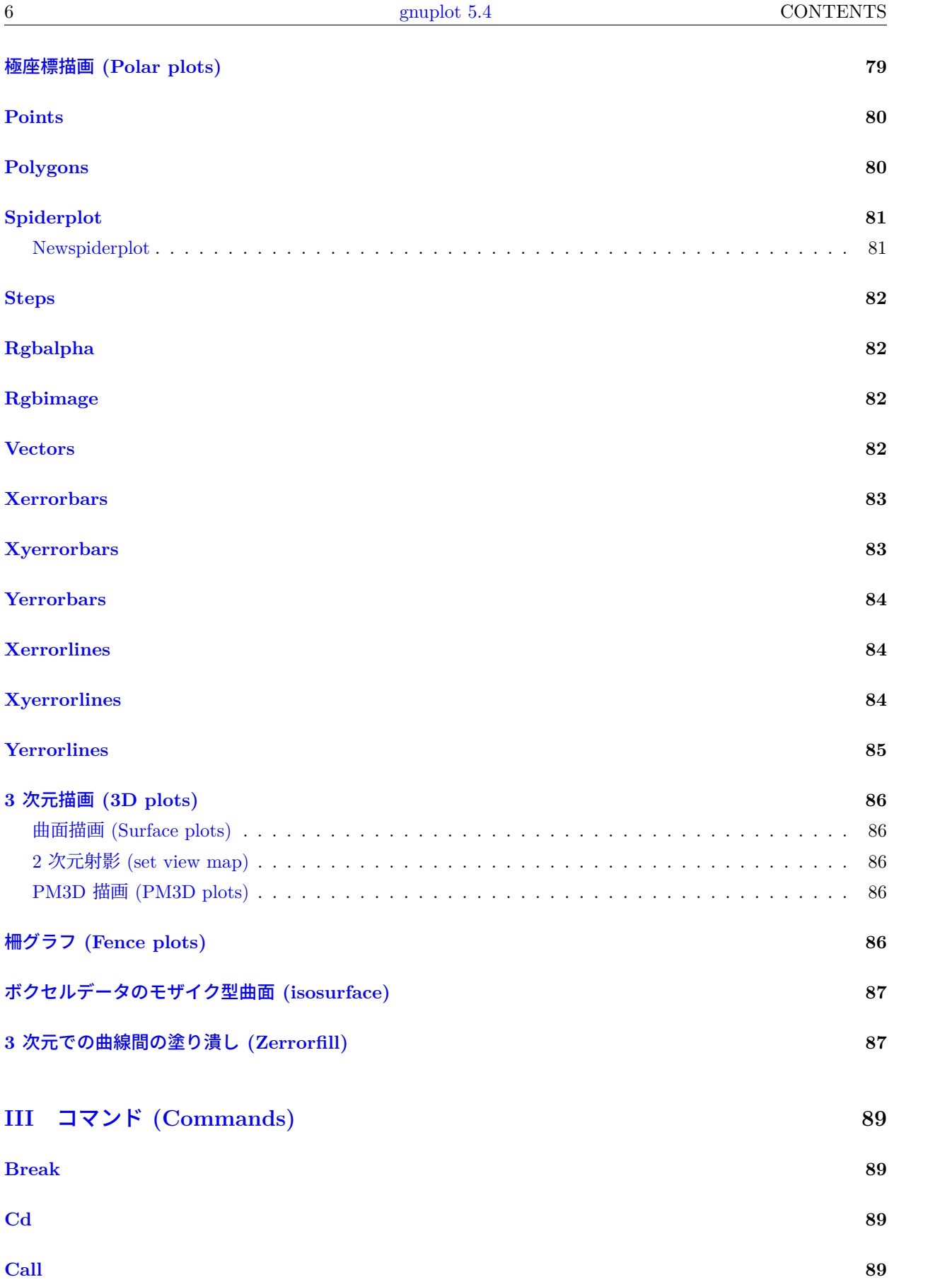

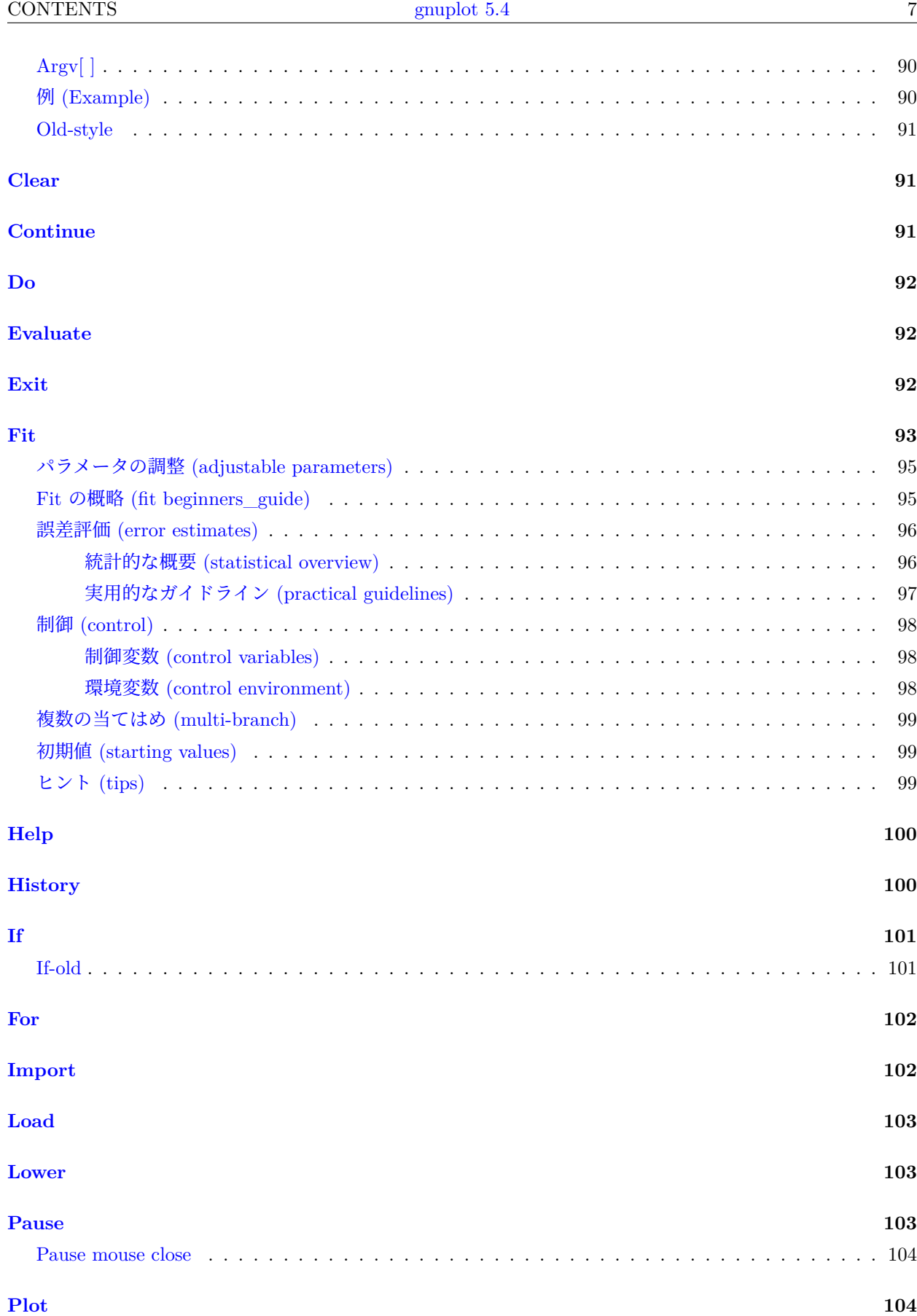

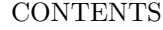

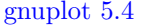

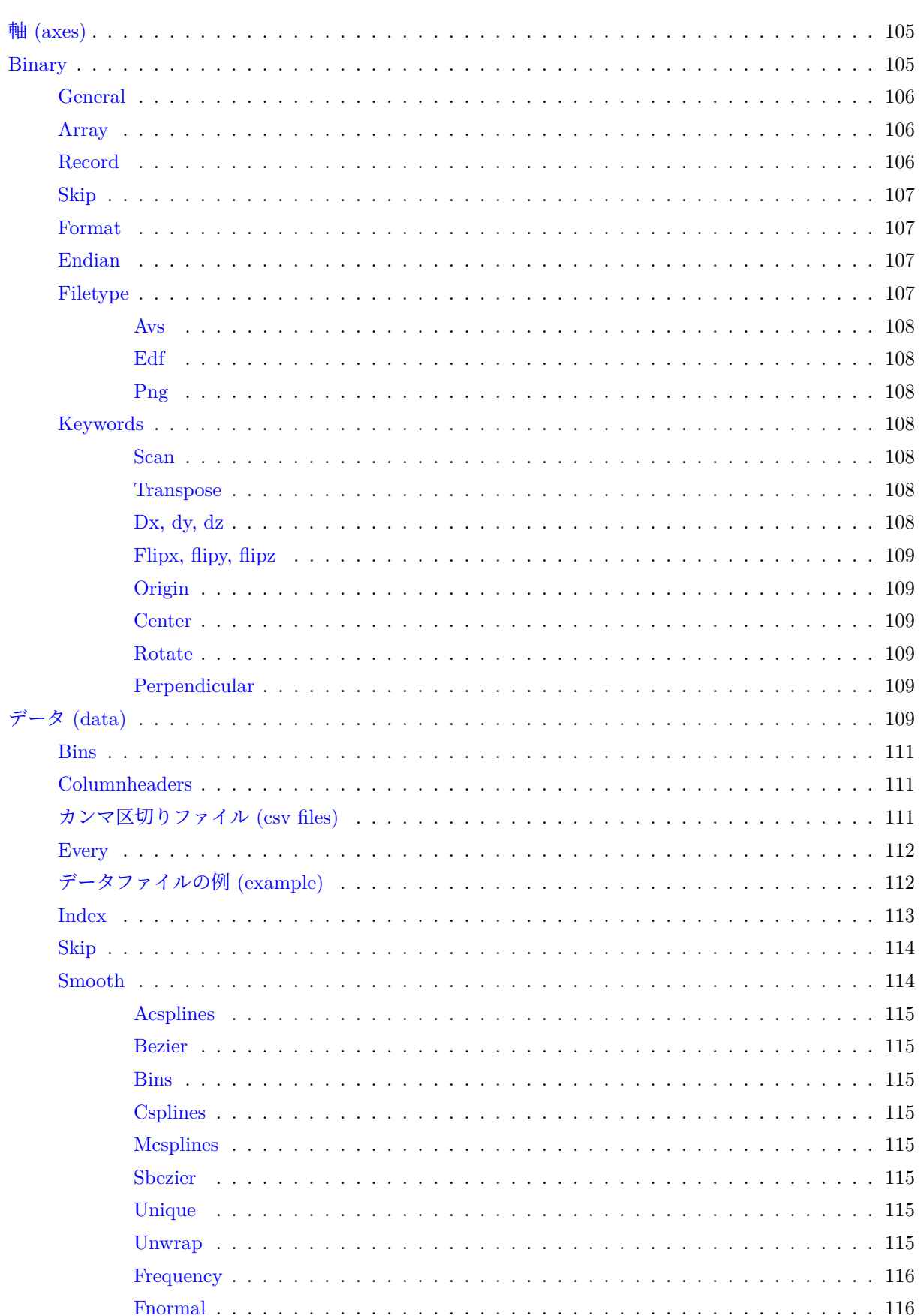

<u>and</u> and the state of the state of the state of the state of the state of the state of the state of the state of the state of the state of the state of the state of the state of the state of the state of the state of the

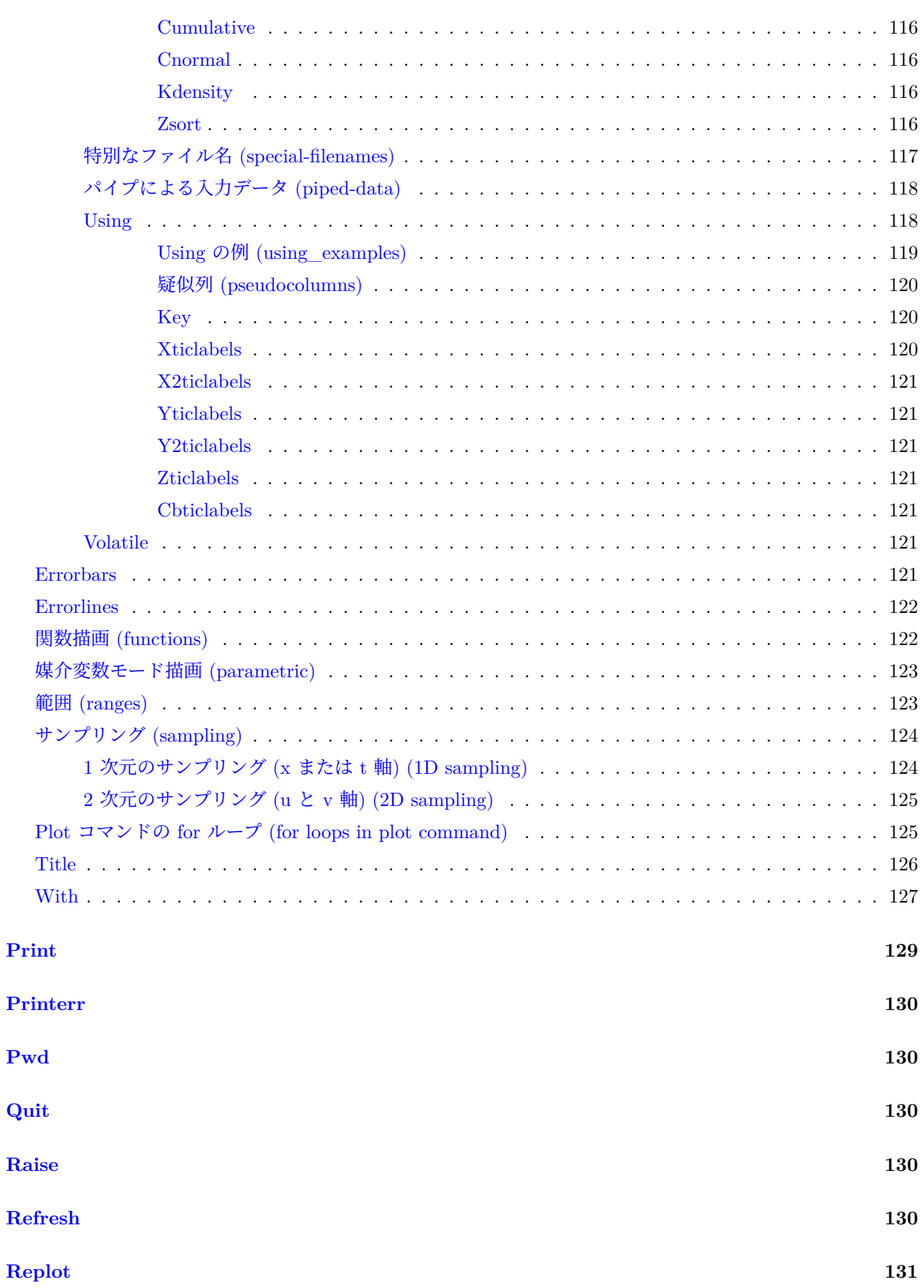

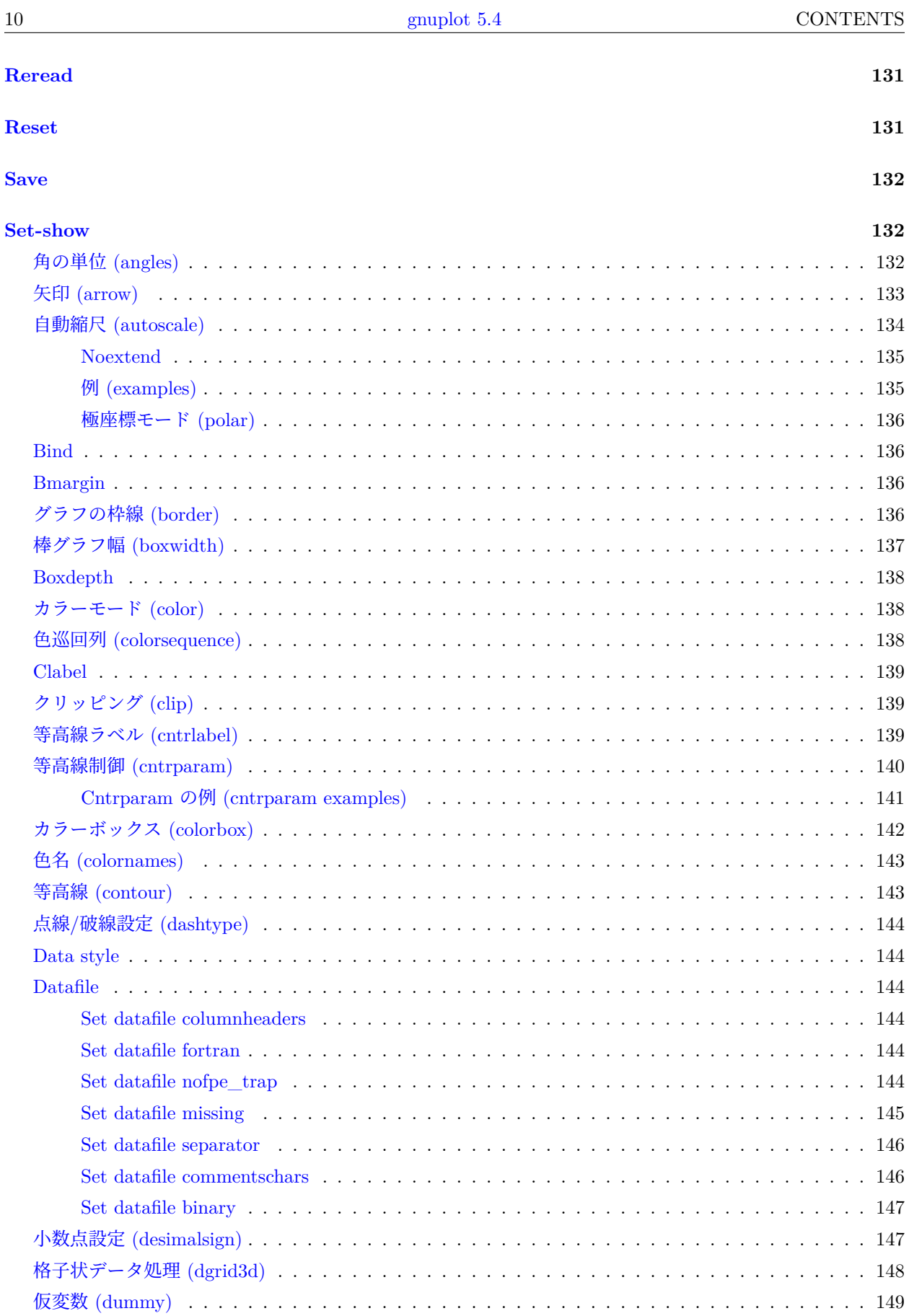

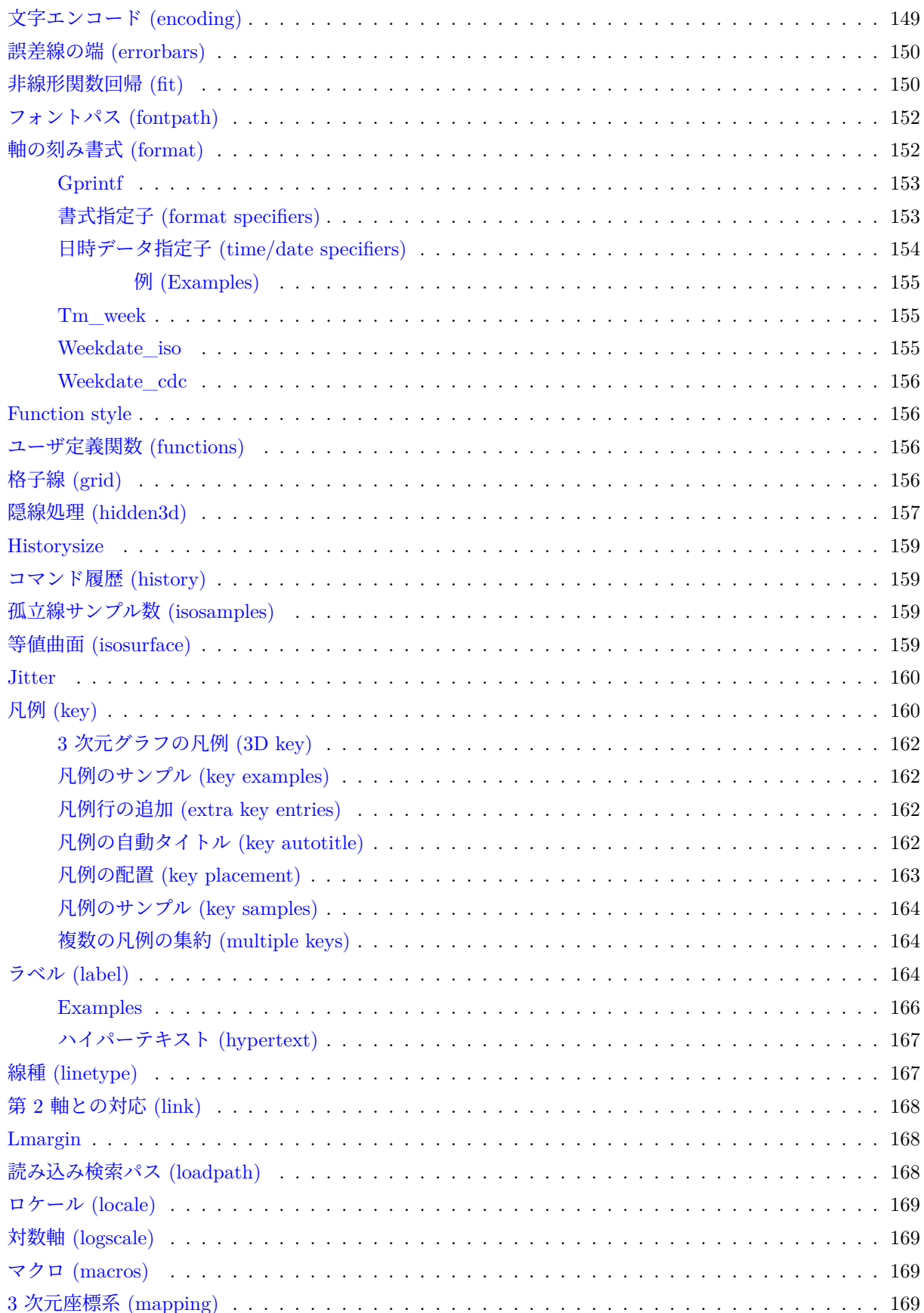

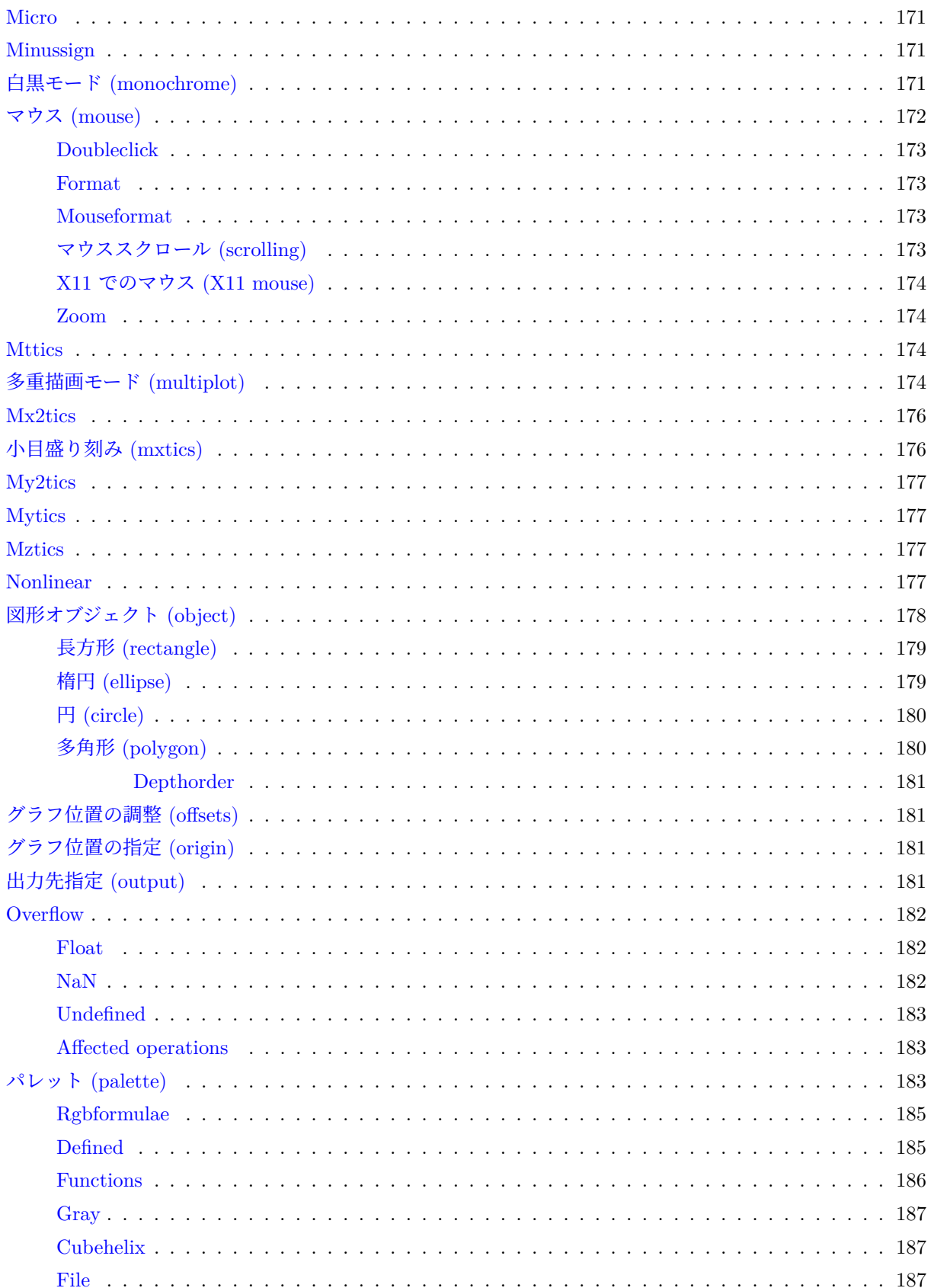

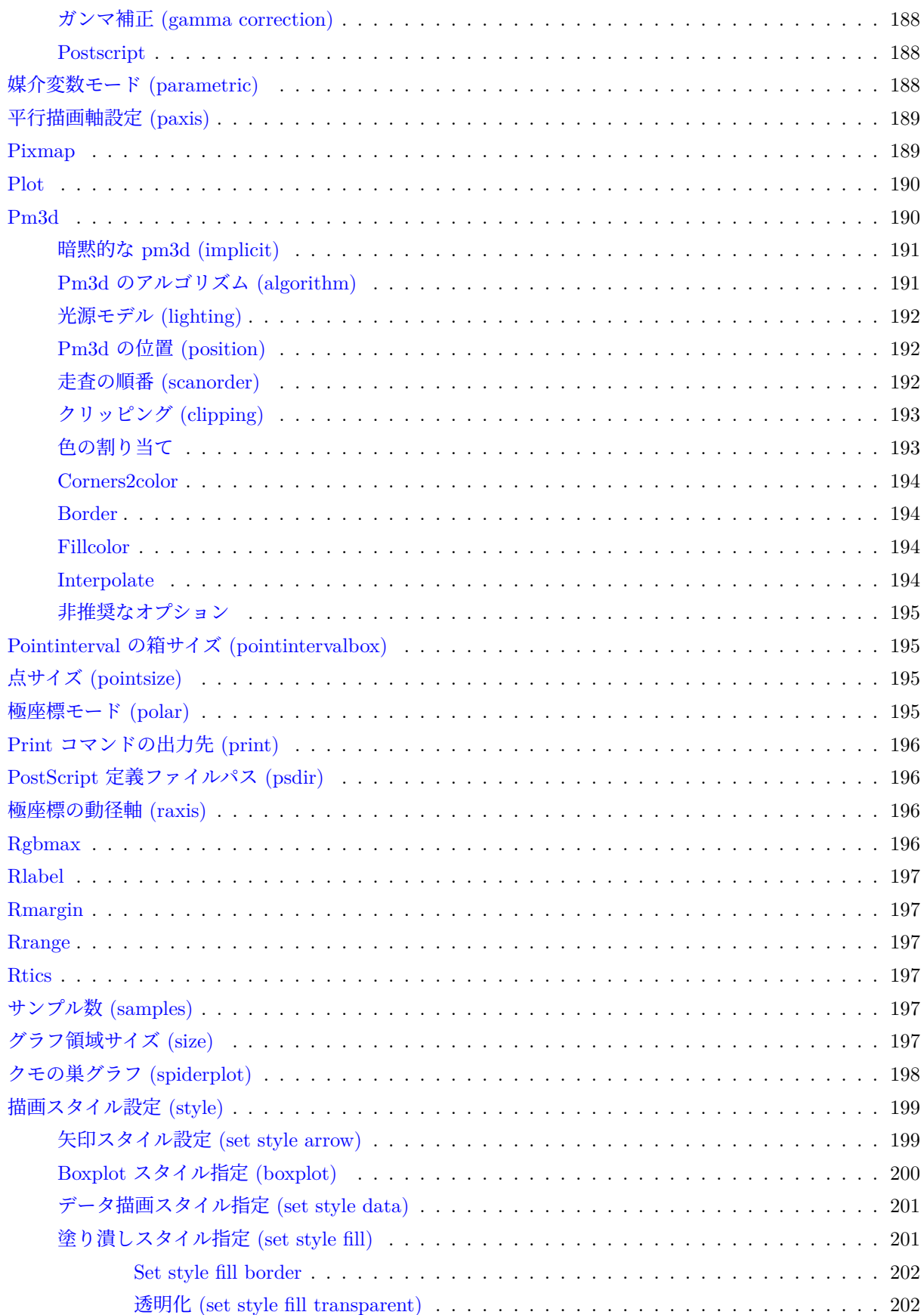

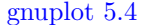

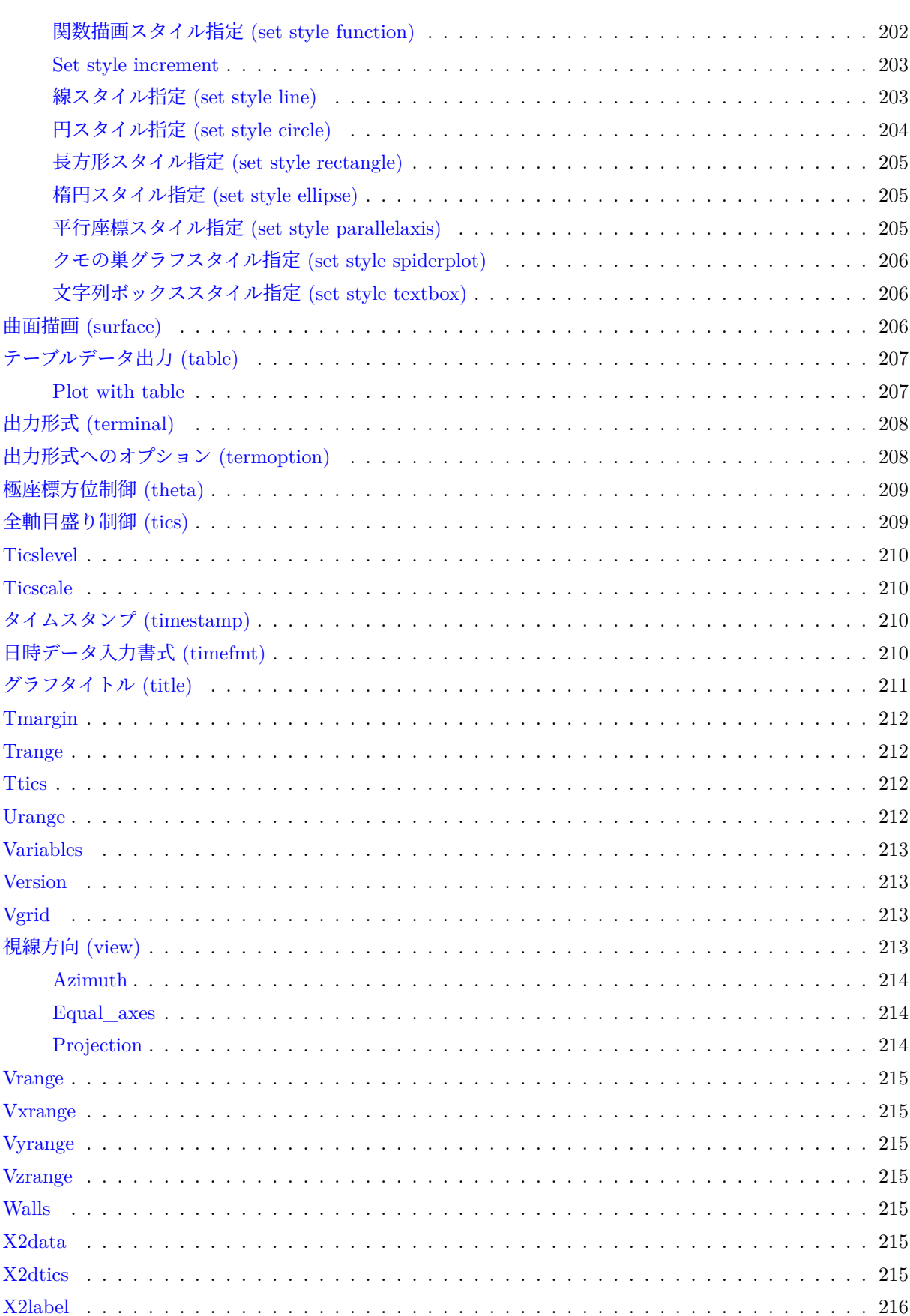

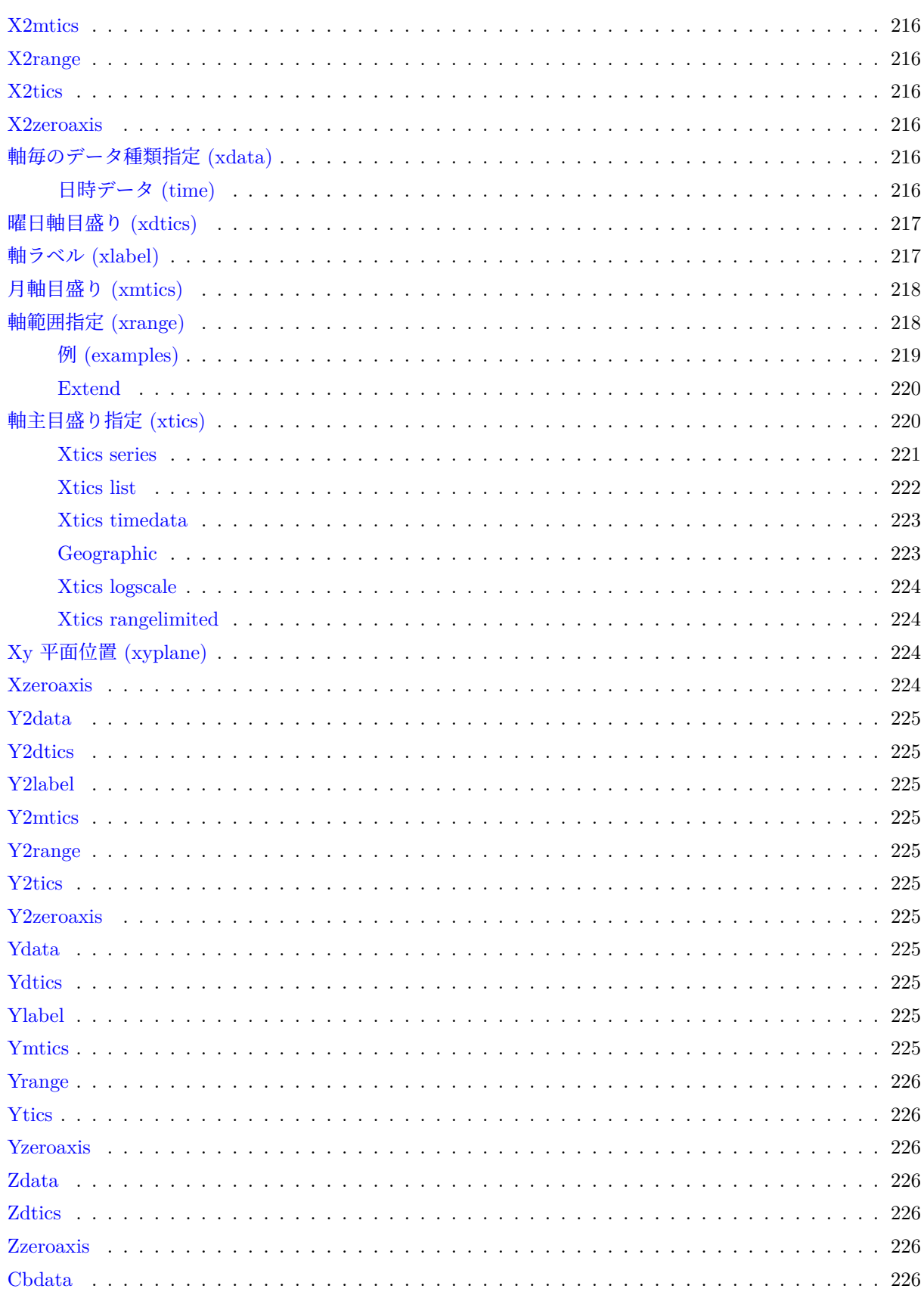

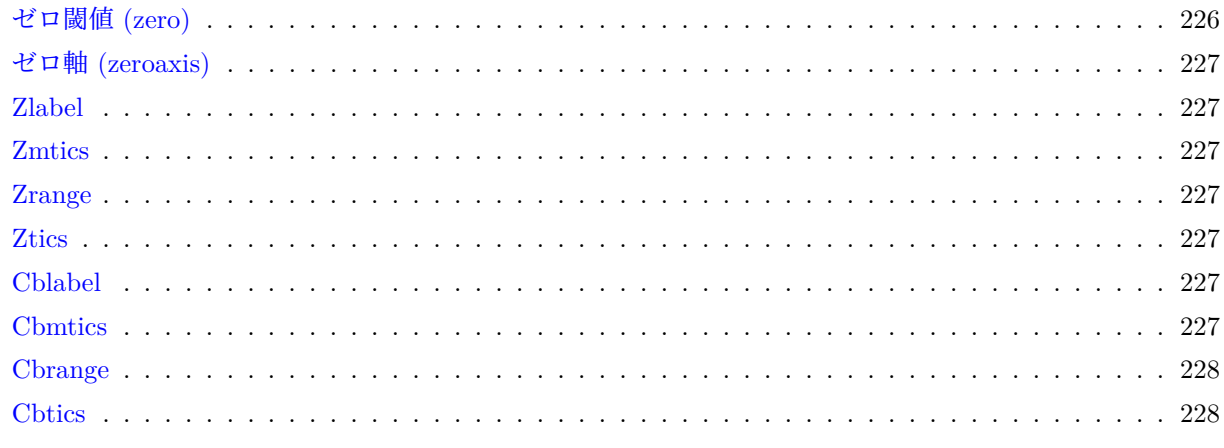

# シェルコマンド (shell)

228

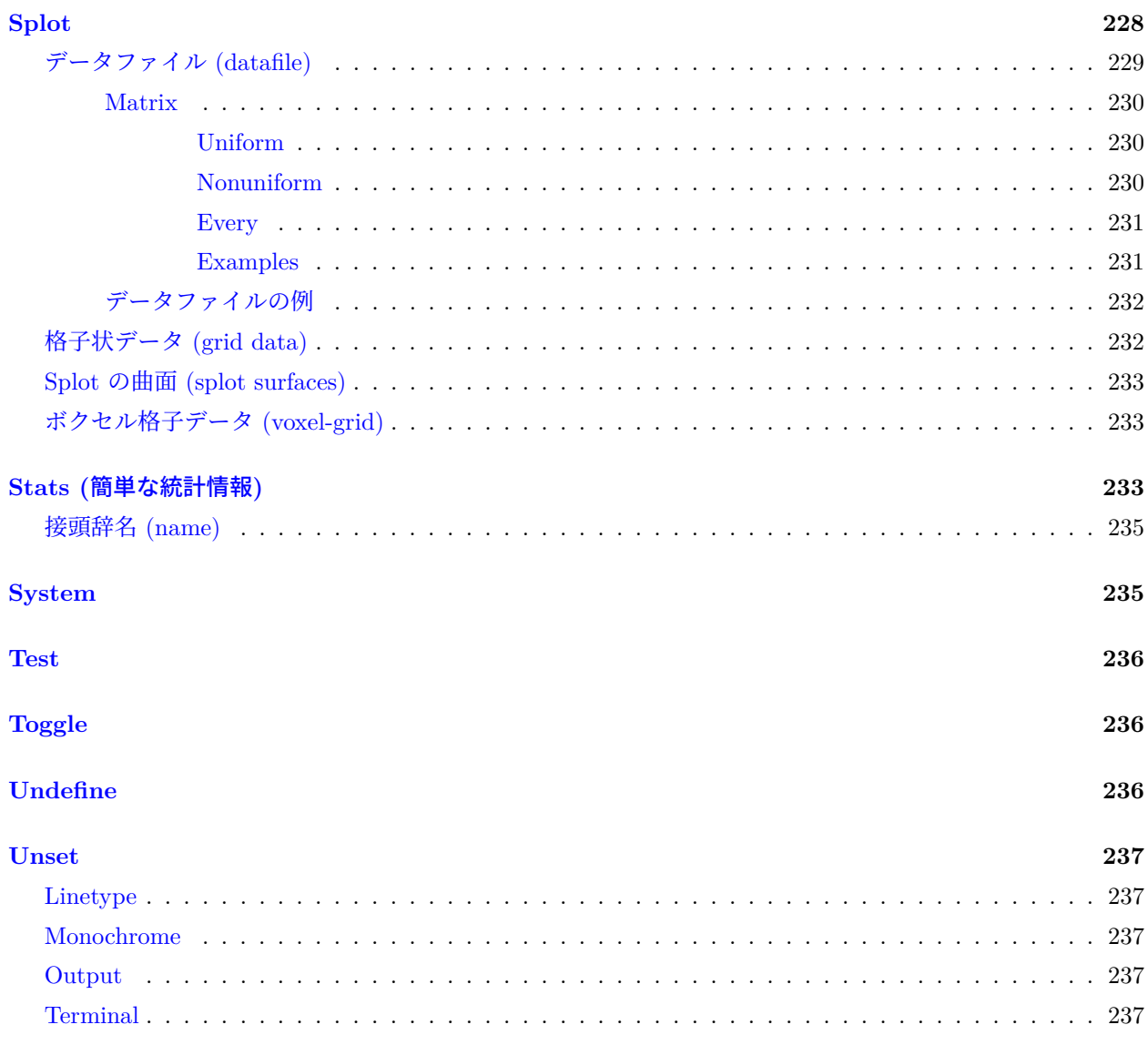

# **Update**

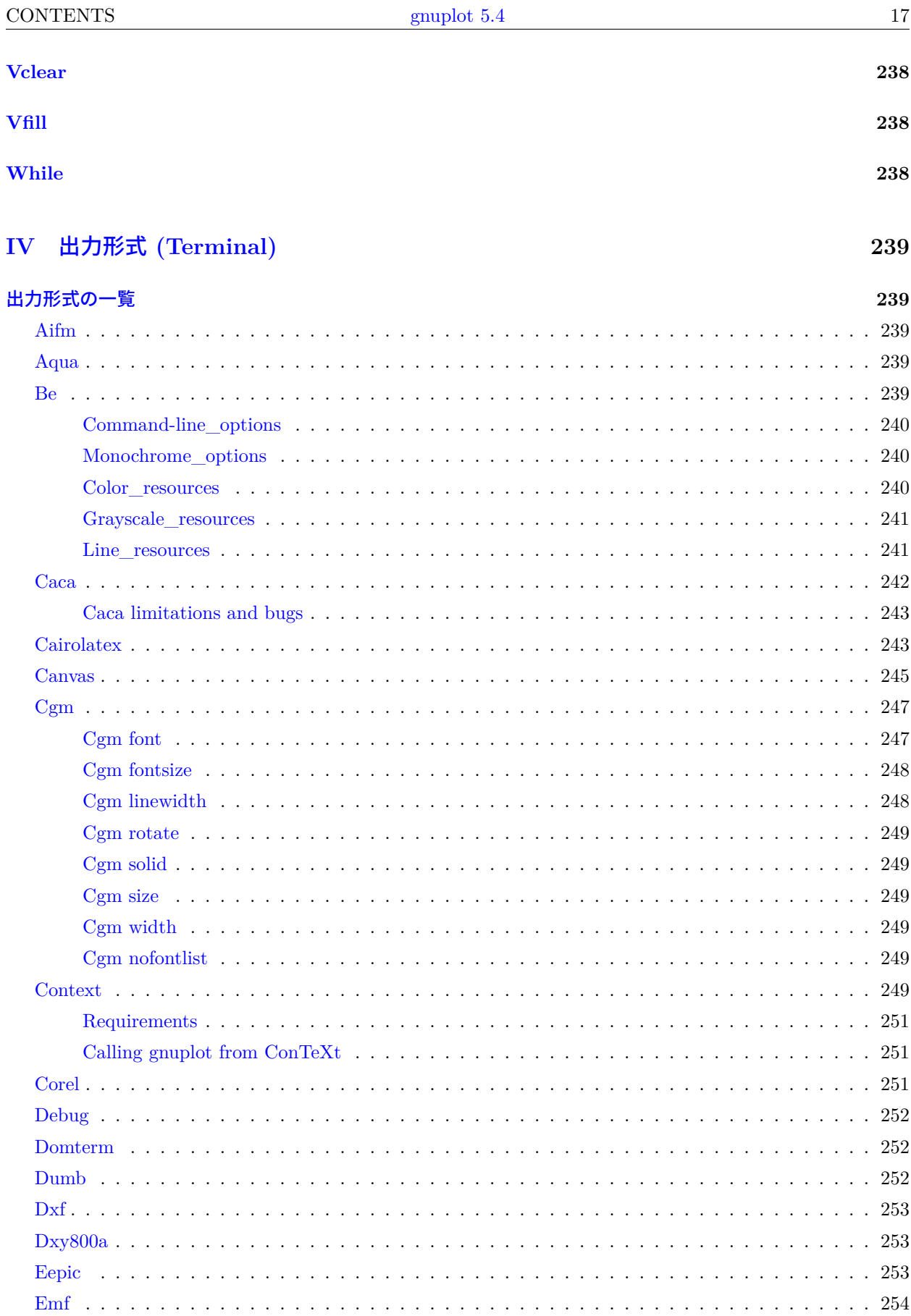

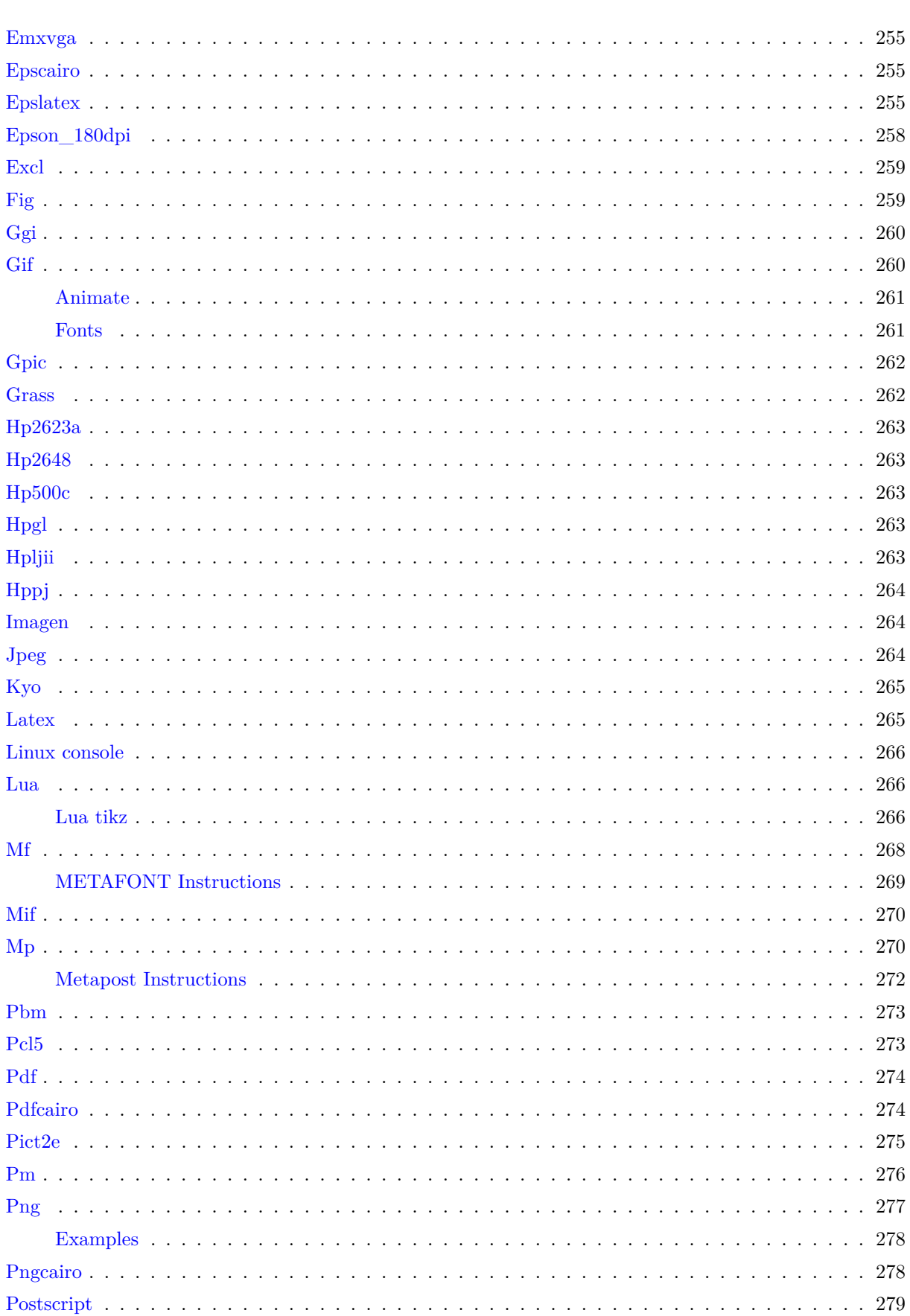

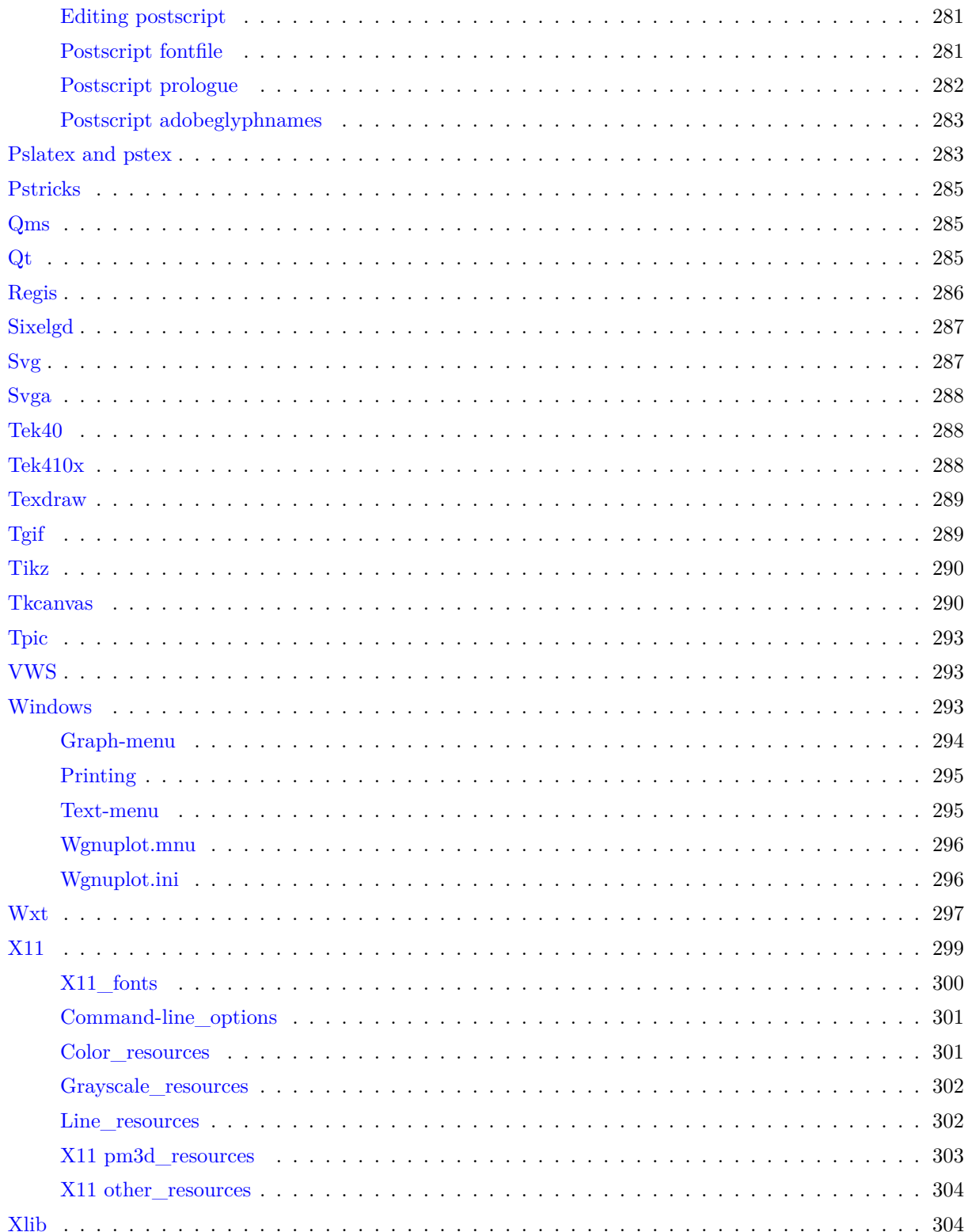

305

305

# 外部ライブラリ **[\(External libraries\)](#page-304-2) 305**

**[VI Index](#page-304-3) 305**

# <span id="page-20-0"></span>**Part I Gnuplot**

# <span id="page-20-1"></span>著作権 **(Copyright)**

Copyright (C) 1986 - 1993, 1998, 2004, 2007 Thomas Williams, Colin Kelley

Permission to use, copy, and distribute this software and its documentation for any purpose with or without fee is hereby granted, provided that the above copyright notice appear in all copies and that both that copyright notice and this permission notice appear in supporting documentation.

Permission to modify the software is granted, but not the right to distribute the complete modified source code. Modifications are to be distributed as patches to the released version. Permission to distribute binaries produced by compiling modified sources is granted, provided you

```
1. distribute the corresponding source modifications from the
 released version in the form of a patch file along with the binaries,
2. add special version identification to distinguish your version
 in addition to the base release version number,
3. provide your name and address as the primary contact for the
 support of your modified version, and
4. retain our contact information in regard to use of the base software.
```
Permission to distribute the released version of the source code along with corresponding source modifications in the form of a patch file is granted with same provisions 2 through 4 for binary distributions.

This software is provided "as is" without express or implied warranty to the extent permitted by applicable law.

AUTHORS

```
Original Software:
   Thomas Williams, Colin Kelley.
Gnuplot 2.0 additions:
   Russell Lang, Dave Kotz, John Campbell.
Gnuplot 3.0 additions:
   Gershon Elber and many others.
Gnuplot 4.0 and 5.0 additions:
   See list of contributors at head of this document.
```
(以下おおまかな訳; 訳は正しくないかも知れませんので詳しくは上記の原文を当たってください。訳者は責任 を持ちません。)

Copyright (C) 1986 - 1993, 1998, 2004, 2007 Thomas Williams, Colin Kelley

このソフトウェアとその付属文書の使用、複製、配布の許可は、上記の著作権 (copyright) 表示が、全ての複 製物に書かれていること、および著作権表示とこの許諾文の両方がその支援文書に書かれていることを条件と した上で、この文書により保証されます。

このソフトウェアの修正も認められています。しかし、修正を含む全ソースコードの配布の権利は認められま せん。修正はリリース版に対するパッチの形で配布しなければなりません。修正されたソースをコンパイルし て作られたバイナリの配布は、以下の条件の元で認められます:

- 1. リリース版からのソースの修正部分を、パッチの形でバイナリと共に配 布すること
- 2. ベースとなるリリース版と区別するために、そのバージョン番号に特別 なバージョン指定子を付加すること
- 3. その修正版のサポート用に、あなたの名前とアクセス可能なアドレスと を提供すること

4. ベースとなるソフトウェアの使用に関しては、我々の連絡情報を保持し 続けること

リリース版のソースコードを、パッチの形でのソースの修正と一緒に配布することは、バイナリ配布に関する 条項 2 から 4 までの条件の元で許されます。

このソフトウェアは "あるがまま" 提供され、適用可能な法律で許められる範囲の保証を表明あるいは暗示し ていはいません。

著者

```
オリジナルソフトウェア:
  Thomas Williams, Colin Kelley.
Gnuplot 2.0 追加:
  Russell Lang, Dave Kotz, John Campbell.
Gnuplot 3.0 追加:
  Gershon Elber とその他の人々。
Gnuplot 4.0, 5.0 追加:
   この文書の先頭の寄与者 (contributors) の一覧参照。
```
### <span id="page-21-0"></span>はじめに **(Introduction)**

**gnuplot** は、ポータブルなコマンド入力方式のグラフユーティリティで、Linux, OS/2, MS Windows, OSX, VMS, その他多くのプラットホーム上で動作します。ソースコードには著作権がありますが、無料で配布され ています (すなわち、それに対価を支払う必要はありません)。元は、科学者や学生が数学関数やデータなどを 対話的に表示できるよう作られたのですが、現在までに、例えば Web スクリプトなど、多くの非対話型の利 用もサポートするように成長しています。これは、例えば Octave のようにサードパーティのアプリケーショ ンの描画エンジンとしても使われています。gnuplot は、1986 よりサポートと活発な開発が行われています。

gnuplot は、2 次元、または 3 次元の、多くの種類のグラフをサポートしています: 折線グラフ、点グラフ、棒 グラフ、等高線、ベクトル場描画、曲面、そしてそれらに関連するさまざまな文字列等。そしてさらにいくつ かの特別な描画型もサポートしています。

gnuplot は多くの異なる出力をサポートしています: 対話型スクリーン出力形式 (マウスやホットキー入力も可 能)、ペンプロッタや現在のプリンタへの直接出力、または多くのファイル形式への出力 (eps, emf, fig, jpeg, LaTeX, pdf, png, postscript, ...)。gnuplot は、容易に新しい出力形式を追加するよう拡張することができま す。最近追加された対話型出力形式には、wxWidgets (複数のプラットホームで利用可能), Qt を元にしたもの があります。svg や HTML5 canvas 出力形式を利用すれば、グラフを Web ページ内にマウス利用可能な形で 埋め込んだ出力を生成することもできます。

**gnuplot** のコマンド言語は大文字小文字を区別します。すなわち、小文字で書かれたコマンドや関数名は、そ れらを大文字で書いたものとは同じではありません。いずれのコマンドも、あいまいさの無い限りにおいて省 略することができます。1 行中にはセミコロン (;) で区切って複数のコマンドを書くことができます。文字列は 単一引用符、あるいは二重引用符のどちらかで書き始めますが、両者には微妙な違いがあります (詳細は、以 下参照: **syntax**)。例:

set title "My First Plot"; plot 'data'; print "all done!"

コマンドは、複数行にまたがることができます。その場合は、最終行以外の全ての行の行末にバックスラッシュ (\) を書く必要があります。バックスラッシュは必ず各行 \*最後\* の文字でなくてはなりません。その結果とし てバックスラッシュと、それに続く改行文字が存在しなかったかのように扱われます。つまり、改行文字がス ペースの役をすることもありませんし、改行によってコメントが終了することもありません。ですから複数行 にまたがる行の先頭をコメントアウトすると、そのコマンド全体がコメントアウトされることになります (以 下参照: **comments**)。なお注意しますが、もし、複数行のコマンドのどこかでエラーが起きたとき、パーサは その場所を正確には指示することができませんし、また、正しい行に指示する必要もないでしょう。

このドキュメントにおいて、中括弧 ({}) は省略可能な引数を表すものとし、縦棒 (|) は、互いに排他的な引数 を区切るものとします。**gnuplot** のキーワードや **help** における項目名は、逆引用符 (`)、または可能な場合

には **boldface** (太字) で表します。角括弧 (<>) は、それに対応するものに置き換えられるべきものを表しま す。多くの場合、オプションの引数には、それが省略されるとデフォルトの値が使用されます。しかし、これ らの場合、必ずしも角括弧が中括弧で囲まれて書かれているわけではありません。

ある項目についてのヘルプが必要なときには、**help** に続けてその項目名を入力して下さい。または単に **help ?** でもヘルプの項目のメニューが現われます。

大量のグラフサンプルが、以下の Web ページにあります。<http://www.gnuplot.info/demo/>

コマンドラインから起動するときは、以下の書式が使えます。

gnuplot {OPTIONS} file1 file2 ...

ここで file1, file2 等は、**local** コマンドで取り込むのと同等の入力ファイル (スクリプトファイル) です。X11 ベースのシステムでは、以下の書式が使えます。

gnuplot {X11OPTIONS} {OPTIONS} file1 file2 ...

詳細は、X11 のドキュメント、および以下参照: **x11**。

gnuplot に与えるオプションは、コマンド行のどこに置いても構いません。ファイルは指定した順に実行され、 同様に -e オプションで任意のコマンドを与えることもできます。例:

gnuplot file1.in -e "reset" file2.in

特別なファイル名 "-" は、標準入力から読ませるのに使います。**gnuplot** は最後のファイルを処理し終わると 終了します。読み込ませるファイルを一つも指定しない場合は、**gnuplot** は標準入力からの対話入力を取りま す。詳細は、以下参照: **batch/interactive**。gnuplot 用のオプションについては、以下のようにして一覧を見 ることができます:

gnuplot --help

#### 詳細は以下参照: **command-line-options**。

対話型描画ウィンドウでの作業中は、'h' を打つとホットキー (**hotkeys**) とマウス機能 (**mousing**) に関する ヘルプを見ることができます。**seeking-assistance** のセクションは、さらなる情報やヘルプ、FAQ を探す手 掛りを与えてくれるでしょう。

# <span id="page-22-0"></span>探し出す手助け **(Seeking-assistance)**

公式の gnuplot ホームページは以下にあります。<http://www.gnuplot.info>

助けを求める前に、ファイル FAQ.pdf か、または上の Web サイトの FAQ ([度々聞かれる質問](http://www.gnuplot.info/faq/); Frequently [Asked Questions\)](http://www.gnuplot.info/faq/) の一覧

をチェックしてください。

他に、(バグ以外の) 特定のグラフ描画の問題に関する助言は以下でも得られます。

https://stackoverflow.com/questions/tagged/gnuplot

バグの報告と、機能のリクエストは、以下のトラッキングシステムにあげてください。

http://sourceforge.net/projects/gnuplot/support

バグの報告や質問を投稿するときは、あなたが使用している gnuplot のバージョン、出力形式 (terminal)、オ ペレーティングシステム、といった情報をすべて入れてください。問題を再現する自己完結型の短いスクリプ トを提示するとなお良いでしょう。

gnuplot メーリングリストへの投稿の方法に関しては、SouceForge にある gnuplot の開発 Web サイト <http://sourceforge.net/projects/gnuplot>

を参照してください。

gnuplot メーリングリストにメールを書く前に、最初にそのメーリングリストに参加する必要があることに注 意してください。これは、スパムの量を減らすことを維持するために必要です。 メーリングリストメンバーへのメールアドレス:

gnuplot-info@lists.sourceforge.net

開発版に関するメーリングリスト: gnuplot-beta@lists.sourceforge.net

# <span id="page-23-0"></span>新しい機能 **(New features)**

### <span id="page-23-1"></span>バージョン **5.4** で導入された機能

以下のセクションでは、バージョン 5.4 で導入した新しいコマンド、新しい描画スタイルやその他の機能を紹 介します。

#### <span id="page-23-2"></span>**64** ビット整数演算のサポート

#### <span id="page-23-3"></span>**Support for 64-bit integer arithmetic**

- 環境がサポートしていればすべての式と関数の評価で 64 ビット整数演算を使用。
- ユーザ切り替え可能な整数オーバーフローの検出と処理。以下参照 **overflow**。

#### <span id="page-23-4"></span>ボクセル格子データ **(Voxel grids)**

gnuplot は、現在ボクセルデータ (空間ピクセルデータ) の 3 次元格子用の操作をサポートします。

- **set vgrid \$gridname size N** はボクセルの NxNxN 格子を構成します。
- **set vxrange [vxmin:vxmax]** は、**set vyrange** と **set vzrange** と共にその格子が空間のどの領域を 占有するかを定義します。これは、グラフの xyz の範囲とは同じでも、同じでなくても構いません。
- **voxel(x,y,z)** を個々のボクセルを読む、書くための数式として使えます。
- **vfill DATA\_SOURCE using x:y:z:radius:(**<**expression**>**)** は、それがグラフを描く代わりに入力 データの各点の近くのボクセル値を増加させること以外は plot コマンドと同様に作用します。
- **vclear \$gridname** は存在するボクセル格子をすべて 0 にリセットします。
- 現在の一つ、またはそれ以上のボクセル格子は、using 指定で **voxel** 関数を使うことで、**splot** コマン ドで色やその他の属性を割り当てるために参照することができます。デモ **voxel.dem** を参照してくだ さい。
- ボクセル格子は、**splot** コマンドの描画スタイル **dots**, **points**, または **isosurface** で、その名前を使っ て描画できます。デモ **vplot.dem** を参照してください。

#### <span id="page-23-5"></span>新しい描画スタイルやスタイルオプション

- 3 次元描画スタイル **with polygons** は、ファイルから多面体の面データを読み込みます。これは、曲面 を生成したり、中身のつまったオブジェクトを作るのに利用できます。以下参照: **with polygons**。
- **splot \$voxelgrid with {dots**|**points}** は、指定した閾値レベルより上の値のすべてのボクセルに印を つけます。
- **splot \$voxelgrid with isosurface** は、指定した閾値レベルより上の値のすべてのボクセルを包むモザ イク型の 3 次元曲面を生成します。以下参照: **isosurface**。
- ボクセル格子値は、3 次元描画時に **using** 指定で参照できます。
- **set spiderplot** は、クモの巣グラフ (レーダーチャートとも) を生成する新しい描画モードを選択しま す。これは本質的には、軸を縦に並べる代わりに放射的に配置した平行座標軸 (parallel axis) 描画です。 以下参照: **spiderplot**, **set style spiderplot**, **set paxis**。
- 描画スタイル **with circles** が 3D 描画でも可能に。
- 描画スタイル **with boxes** が 3D 描画でも可能に。
- 2 次元描画スタイル **with arrows**。各矢印を x:y:xdelta:ydelta でなく x:y:length:angle で指定する以外 は **with vectors** と同じ。
- splot FOO with pm3d fillcolor  $\langle\text{colorspec}\rangle$
- pm3d 曲面が個別の fillstyle、別々の上下の fillcolor を持てるように。
- pm3d のオプション **noclipcb** は、cbrange 外のパレットカラー値の四辺形を、cbmin か cbmax にク リップした色で塗らず、描画しません。
- 等高線線種のカスタマイズ。以下参照: **set cntrparam**。

#### <span id="page-24-0"></span>新しいデータ前処理フィルタ

• **smooth zsort** は 3 列目の値で 2 次元の点をソートします。以下参照: **smooth zsort**。

#### <span id="page-24-1"></span>新しいコマンドやコマンドオプション

- ボクセル格子データ用コマンド。以下参照: **set vgrid**, **set vxrange**, **vclear**, **vfill**, **voxel**。
- 3D グラフで xy, xz, yz 平面を表示する新しいオプション。以下参照: **set walls**, **set grid vertical**。
- **set table separator {tab**|**comma**|"**char**"**}** による CSV ファイルの生成。以下参照: **plot with table**。
- 新しいオプション **set view projection {xy**|**xy**|**yz}** は、3 次元 splot の 2 次元射影用の視角、軸の目 盛りとラベルの配置を調整する **set view projection xy** は **set view map** と同等。
- **set rgbmax** <**value**> による入力 RGB 値の解釈の制御。
- 配列初期値を指定すればサイズは暗黙化可能に。例: **Array A = [1,2,3]**。
- 極座標モードでの線の同心円型のクリッピング。以下参照: **set clip**。
- **plot**, **splot** コマンドのファイル名か関数を **keyentry** で置き換えることで凡例のカスタマイズ用の余 分な線を追加可能に。これは、対応するグラフは描かずに凡例中にそれ用の 1 行を作ります。以下参照: **keyentry**。
- マウス座標変換関数をユーザ指定可に (試験段階) map\_projection デモを参照。
- **set datafile columnheaders** は、入力の先頭行を、データ値ではなく文字列として読ませます。これ は、凡例行の生成には影響を与えないことを除けば **set key autotitle columnheader** と同等です。こ のオプションの有効時には、コマンド **stats** は先頭行の文字列の配列を生成します。
- 多様な textbox style を定義できます。以下参照: **set style textbox**

#### <span id="page-24-2"></span>新しい出力形式や出力形式オプション

- **pcl5** 出力形式は PCL5e/PCL5c プリンタと最近の gnuplot のたくさんの機能をサポートするように拡張。
- **pstricks** 出力形式は、RGB カラーや透明化、多角形や箱の塗り潰しなど、gnuplot の最新の多くの機能 をサポートするように拡張されています。
- 新しい出力形式 **pict2e** は、LaTeX2e の pict2e 環境で使用するものです。これは、もはやデフォルトで はビルドされない古い出力形式 **latex**, **emtex**, **eepic**, **tpic** に直ちに取って代わるものです。
- **texdraw** 出力形式は、任意の方向への文字列、可変な線幅、バージョン 5 の破線、箱や多角形の塗り潰 しをサポートするように拡張されました。これは現在は plain TeX でも使用できます。
- **windows** 出力形式の、従来の試験的な Direct2D 版は、GDI 版と GDI+ 版を置き換えます。これは、 D2D を用いた印刷やカラーフォントなどをサポートしています。
- OS/2 用の **pm** 出力形式は今風に、例えば utf8, ボールドやイタリック文字、破線出力などをサポート するようになりました (5.2.7 より)。

• **dospc** と **svga** の DOS 用出力形式は更新され、現在は対話的にキーボードやマウス入力 (svga のみ) もサポートしています。

#### <span id="page-25-0"></span>オブジェクトとしてのピクスマップ画像

• **set pixmap** は、標準的な形式 (png, jpeg, gif) の画像をピクスマップ画像として取り込み、グラフやペー ジの任意の位置に配置することを可能にします。**with image** による描画とは違い、ピクスマップオブジェ クトは元々のアスペクト比やサイズを軸のスケールや回転とは独立に保持します。以下参照: **pixmap**。

#### <span id="page-25-1"></span>週曜日のサポート **(Week-date time support)**

2020-2021 年に起きた新型コロナウィルス (Covid-19) の騒動では、疫学的データのグラフ化の関心が高まりま したが、そこでは報告の慣習として、よく「週曜日」を使った表が示されていました。そしてこれにより、この 慣習に対する gnuplot のサポートの不足が明らかになり、日時書式の %W と %U のエラーもわかりました。 これらの書式は、5.4.2 より前のバージョンでは正しく機能しません。

- 日時書式 %W は、ISO 8601 の週曜日規則に従うようになりました。
- 日時書式 %U は、CDC/MMWR の週曜日規則に従うようになりました。
- 新しい関数 **tm\_week(time, std)** は、ISO か CDC 規則でのその年の週番号を返します。
- 新しい関数 **weekdate\_iso(year, week, day)** は、ISO 規則での週曜日をカレンダー時刻に変換します。
- 新しい関数 **weekdate\_cdc(year, week, day)** は、CDC 規則での週曜日をカレンダー時刻に変換し ます。

#### <span id="page-25-2"></span>その他の新しい機能

#### <span id="page-25-3"></span>**Other new features**

- 拡張文字列モードで \U+xxxx (xxxx は 16 進値の 4 または 5 文字) で Unicode コードポイントが指定 できるように。それは出力時に対応する UTF-8 バイト文字列に変換します。
- **using** 指定内での文字列 \$# は、現在の入力データ行にある全列数と評価します。例えば、"plot FOO using 0:(column(\$# - 1))" は、各行の最後から一つ手前の列を描画します。
- 日時データ入力時に AM/PM の処理をする %p 書式を認識
- plot の title は、plot 実行前ではなく、実行後に評価します。これにより、plot 時に計算する量を参照す るタイトルを作れるようになります。
- 組み込み変形ベッセル関数 (besi0, besi1, besin)
- 組み込み第 1 種、2 種 N 次ベッセル関数 (besjn, besyn)
- (5.4.2) "using" 指定内で \$# は現在のデータ行の全列数を意味します。
- $(5.4.2)$  filled curves 同様の "plot with fillsteps {above|below y= $\langle$ value>}"
- (5.4.3) splot の要素を dgrid3d 処理から外すフラグ "nogrid"
- (5.4.3) "set style histogram nokeyseparators" (以下参照: **newhistogram**)

#### <span id="page-25-4"></span>変更点 **(Changes)**

- **pm3d filled area quadrangles** は、現在の zrange に従って滑らかにクリッピングします。これは、 pm3d 曲面、そして 3 次元の boxes, polygons 等にも影響を与えます。
- **set pm3d border retrace** は、隣接する pm3d 四辺形同士を同じ色境界で塗ることで、内在するアン チエイリアスの副産物を解消します。
- 描画スタイル **with parallelaxes** の書式の改良。以下参照: **parallel**。histgram, parallelaxis, spiderplot スタイルでは、描画要素を繰返し出力する書式を使用できます: **plot for [column=1:N] DATA using column**
- **set trange** が疑似ファイル '+' が生成する標本点に影響するように。
- **set offsets** は自動縮尺軸にのみ適用するように。マニュアルにはそう書いていましたが、実際にはそう なっていませんでした。
- 2 次元描画での using 指定によって得られる複素数値 value は、その実数部分 real(value) を評価するので はなく、未定義値 (NaN) として処理します。これは、関数の plot と 3 次元描画では常にそうなっていま した。例えば、以下の 2 つの plot は同じになります。plot [-1:1] sqrt(x); plot [-1:1] '+' using 1:(sqrt(\$1)
- コマンド **set fontpath** は非推奨です。postscript 出力形式からの出力の中に埋め込まれるフォントの検 索パスは改良されています。

#### <span id="page-26-0"></span>バージョン **5.2** で導入された機能 **(Features introduced in version 5.2)**

#### <span id="page-26-1"></span>新しい描画スタイルやスタイルオプション

- 3 次元描画スタイル **with zerrorfill**。以下参照: **zerrorfill**, **fenceplots**, [zerror](http://gnuplot.info/demo_5.4/zerror.html) デモ。
- ビースウォームグラフ。以下参照: **set jitter**, **beeswarm**, [ビースウォームグラフデモ。](http://gnuplot.info/demo_5.4/jitter.html)
- グラフの点 (points) で使われる個々の記号は、データ値で制御できます。(以下参照: **pointtype variable**)

#### <span id="page-26-2"></span>データ用の新しい前処理フィルタ **(New data pre-processing filters)**

- データ集合内での出現回数の正規化 (以下参照: **smooth fnormal**)
- データの階級幅割り当ての自動化 (以下参照: **bins**)

#### <span id="page-26-3"></span>極座標モードの改良と拡張 **(Polar mode improvements and extensions)**

- ラベル、矢 (arrow)、オブジェクトの定義に極座標が使えます。
- **set [m]ttics** は極座標モードでの外周方位軸のラベルと刻みを配置します。以下参照: [極座標軸と刻みラ](http://gnuplot.info/demo_5.4/ttics.html) [ベルデモ](http://gnuplot.info/demo_5.4/ttics.html)
- **set rlabel** は動径軸 (r 軸) の上にラベルを配置します。
- 逆向きの **rrange** (例: set rrange [90:0]) で天球地平座標 (celestial horizontal coordinates) が使えるよ うになります。以下参照: [天体軌道デモ](http://gnuplot.info/demo_5.4/solar_path.html)
- **set border polar** は極座標の外周の回りに実線を描きます。
- **set theta** は極座標グラフの外周方位軸での theta = 0 の位置と、角の増加方向 (時計回りか反時計回り か) を制御します。

#### <span id="page-26-4"></span>非線形座標系 **(Nonlinear coordinates systems)**

- グラフの任意の軸に、線形の範囲への写像とその逆写像を意味する関数の組を割り当てることができ、そ れを非線形にすることも可能です (以下参照: **set nonlinear**)[。非線形](http://gnuplot.info/demo_5.4/nonlinear3.html) x,y 軸デモ
- なじみ深いコマンド **set logscale** は、現在は関数の組 log(x), exp(x) による非線形軸の例の一つとして 再実装されました。

#### <span id="page-27-0"></span>新しいコマンドやコマンドオプション

- 繰り返し実行部分の中カッコ内では、**continue** は次の繰り返しにすぐに移動し、**break** は繰り返しを 中断します。
- **toggle {**<**plotno**> | "**plottitle**" | **all}**" は、対話的に現在のグラフの構成要素を表示させるか消すか を選択できます。
- **save fit** は非推奨のコマンド **update** を置き換え
- **set table** "**outfile.name**" **append** で、その後の table 出力を、既に存在するテキストファイルを上書 きせず、追加出力にします。
- **set pm3d lighting** で、反射光ハイライトによる点光源モデルを使用します (以下参照: **lighting**)。
- **set minussign** は、負の数でのアスキー文字 '-' を、現在のエンコードでの特殊文字に置き換えるよう gnuplot に指示します。
- **set micro** は、科学用接頭辞の「マイクロ」用のアスキー文字 'u' を、現在のエンコードでの特殊文字に 置き換えるよう gnuplot に指示します。micro, minussign の特殊印刷記号は、軸刻みラベルと、明示的 に gprintf() で生成した文字列にのみ使用します。それらの文字表現のバイト列は、現在のエンコード設 定に依存します。

#### <span id="page-27-1"></span>新しい配列データ型 "**array**" **(New data type** "**array**"**)**

• このバージョンの gnuplot には、新しい配列データ型 **array name[size]** が導入されています。配列は、 使用する前に宣言しなければいけません。各配列要素 A[i] は、文字列、整数、実数、複素数のいずれで も構いません。一つの配列が異なる型の要素を持つことも可能です。基数演算子 |A| は配列のサイズを 返します。以下参照: **arrays**。

#### <span id="page-27-2"></span>新しい出力形式や出力形式オプション

- 新しい **sixelgd** 出力形式は、vt340 と互換の端末エミュレータ上で gnuplot を実行した場合に、グラフを 出力する命令のコマンドラインの合間にグラフを挟むような出力をサポートします。以下参照: **sixelgd**。
- **domterm** 出力形式は、svg を解釈する端末エミュレータ上で gnuplot を実行した場合に、グラフを出 力する命令のコマンドラインの合間にグラフを挟むような出力をサポートします。
- **windows** 出力形式は、現在のグラフのビットマップファイルへの保存をサポートします。
- **windows** 出力形式は、グラフウィンドウと wgnuplot テキストウィウンドウをドッキングできます。
- **windows** 出力形式用 (試験的) Direct2D/DirectWrite 新バックエンド。
- **wxt** 出力形式は、Windows 上では EMF ファイルへの出力とプリンタ出力をサポート。
- **dumb** 出力形式は、線と領域の塗り潰しで ANSI カラーをサポート。
- **tkcanvas** 出力形式は、新しい言語と、最近の gnuplot の多くの機能をサポートするように書き直されて います (5.0.3 より)。

#### <span id="page-27-3"></span>その他の新しい機能 **(Other new features)**

- 3 次元グラフの向きに影響する追加回転角 **azimuth**。これは、コマンドラインから (以下参照: **set view azimuth**)、または右マウスボタンのドラッグで設定できます。
- Windows 上の gnuplot では、Unicode (BMP) スクリプトの入力を、**set encoding** による現在のエン コード (UTF-8 を含む) に変換して解釈します。
- 文字枠に境界色と背景色を指定できます (以下参照: **set style textbox**)
- グラフの表題のカスタマイズ (以下参照: **plot title**, **set key**, **multiple keys**)
- 疑似ファイル '+' でのグラフのサンプリング範囲指定にサンプリング区間を指定できます。例: plot sample  $[t=0:100:10]$  '+' using (t):(1):(label[t]) with labels
- 疑似ファイル '++' は、x, y 軸でなく u, v 軸に沿ったサンプリングを行います。これは、3 次元グラフ 中に、別々のデカルト座標領域を占めるような複数の媒介変数曲面を置くのに便利でしょう。
- 相対時間 (間隔長) を処理する新しい書式指定子 tH tM tS。以下参照: **time\_specifiers**。
- ^R で、組み込み readline (Windows でも使われている) の履歴の逆向き検索を開始します。以下参照: **command-line-editing**。
- Windows での **set output** "**PRN**" による印刷の改良。以下参照: **windows printing**。

#### <span id="page-28-0"></span>バージョン **5.0** で導入された機能 **(Features introduced in version 5.0)**

- 線の点線/破線パターンは、現在は線の他の属性と独立に指定できます。以下参照: **dashtype**, **set dashtype**, **set linetype**。
- 一つの plot での連続した要素に使用されるデフォルトの色の巡回列は、色弱者により容易に区別できる ものになりました。その色の巡回列は、ユーザが制御できます (以下参照: **set colorsequence**)。この 仕組みは、白黒のグラフを生成することでも行えます (以下参照: **set monochrome**)。なお、従来の gnuplot のバージョンでは **monochrome** は、現在の出力形式を **set temrinal** で変更するときにのみ にしか選択できませんでした。
- 新しい描画スタイル **with parallelaxes**、**with table**、および等高線のラベル付け。
- 単調 3 次スプラインによるデータの新しい前処理フィルタ (以下参照: **smooth mcsplines**)
- 文字の書式制御は、下付き、上付き、フォントサイズ、その他以前有効だったものに加え、今は太字体 (bold) と斜体 (italic) フォント設定もサポートしています。このモード (拡張文字処理) は、現在はデフォ ルトで有効となっています。以下参照: **enhanced text**。文字列要素は枠で囲むこともできます (以下 参照: **set style textbox**)。
- 対話型出力形式は、ハイパーテキストラベルをサポートしていますが、これはマウスがそのラベルのリ ンク点上にあるときにのみ現れるものです。
- 新しい座標系 (度、分、秒)。以下参照: **set xtics geographic**。
- 軸の見出しのデフォルト書式用の "% h" (LaTeX 系出力形式では "\$%h\$")。この書式は C の標準書式 の %g に似ていますが、指数部分がある場合は、それが上付き文字として書かれることが違います。例 えば、1.2E05 でなく 1.2 x 10^5 となります。
- スクリプト内で、インラインデータを名前付きのデータブロックとして保存し繰り返し描画できるよう に。以下参照: **inline data**。
- 32-bit のアルファ値 + RGB 色表記 (#AARRGGBB) をサポート。以下参照: **colorspec**。
- hsv2rgb(H,S,V) という変換関数による HSV 色空間のサポート。
- 第 2 軸 (x2, y2) は、対応関数により、第 1 軸に固定できます。最も単純なのは、これにより第 1 軸と 2 軸の軸の範囲を一致させることです。より一般に、これにより非線形な軸を定義できるようになります が、これまではそのようなことは対数軸しかできませんでした。以下参照: **set link**。
- plot コマンドの各関数にオプションとして描画範囲を前置指定できます。これは、plot 全体の範囲には影 響せず、その関数のデータをサンプリングする範囲でしかありません。以下参照: **plot**, **piecewise.dem**。
- 外部ライブラリ libcerf が利用可能であれば、それは複素数学関数 cerf, cdawson, erfi, faddeeva, および Voigt プロファイル VP(x,sigma,gamma) を提供するのに使われます。
- コマンド **import** は、外部共有オブジェクト (サポートはオペレーティングシステム依存) が提供する関 数にユーザ定義関数名を割り当てます。適当な外部共有オブジェクトを作るためのテンプレートヘッダ ファイル、サンプルソース、makefile などが demo の中にあります。
- 対話作業の履歴一覧内の直前のコマンドは、番号で再実行できます。例えば **history !5** は、**history** の 一覧内の 5 番のコマンドを再実行します。
- ビットシフト演算子 >> と <<。
- gnuplot のシェル呼び出しで gnuplot スクリプトにパラメータを渡せます。gnuplot -c scriptfile.gp ARG1 ARG2 ARG3 ...

# <span id="page-29-0"></span>バージョン **4** と **5** との違い **(Differences between versions 4 and 5)**

バージョン 5 で導入されたいくつかの変更は、前の版の gnuplot 用のスクリプトの挙動を変える可能性があり ます。

\* NaN や、正しくないデータ列数、または他の予期しないものを含む入力データの処理の改良。例 (や図) に ついては、以下参照: **missing**。

\* 時間座標は、標準的な Unix エポック (1970 年 1 月 1 日) からの秒数として内部で保存します。以前の版の gnuplot では、別のエポック (2000 年 1 月 1 日) を内部で使用していました。この変更は、gnuplot の外で作ら れた秒単位のデータによって矛盾がもたらされる問題を解決します。インストールされている個々の gnuplot がどちらのエポックを使用しているかについては、コマンド **print strftime(**"**%F**"**,0)** で知ることができま す。現在は、時間は少なくともミリ秒の精度で保存されます。

\* 関数 **timecolumn(N,**"**timeformat**"**)** は、現在は 2 つの引数を持ちます。新しい 2 つ目の引数はどのデー タ軸とも関連しておらず、よってこれにより関数 **timecolumn** を、x や y 軸に指定するのとは違う形式の日 時データの読み込みに使えるようになります。この機能は、次のコマンド列に取って変わります: **set xdata time; set timefmt** "**timeformat**"。これは、複数のファイルから異なる書式の日時データを読んで、それら を組み合わせて 1 つのグラフにすることを可能にします。

\* コマンド **set [axis]range** のキーワード **reverse** は、自動縮尺 (autoscaling) にのみ影響し、**set xrange [0:1]** のようなコマンドの意味を逆にしたり他の変更を行ったりはしません。このような場合に x 軸の方向を 逆向きにしたければ、代わりに **set xrange [1:0]** としてください。

\* コマンド **call** は、変数群 ARGC, ARG0, ..., ARG9 を提供します。ARG0 は、実行するスクリプト名を指 します。ARG1 から ARG9 は文字列変数になるので、直接参照するか、または例えば @ARG1 のようにマ クロ展開させたものを参照することができます。ARG0 ... ARG9 の内容は、他にも配列変数 ARGV の要素 ARGV[0] ... ARGV[ARGC] としても取得できます。古い gnuplot での call のパラメータ参照形式 \$0 ... \$9 は現在は非推奨です。

\* オプション smooth の kdensity の、bandwidth の追加指定では、データ列からでなく 1 つのキーワードと して値を取ります。以下参照: **smooth kdensity**。

# <span id="page-29-1"></span>非推奨な書式 **(Deprecated syntax)**

以前の版で使われていたいくつかの書式は gnuplot 4 で非推奨となりましたが、後方互換性を持たせるための コンパイル時のオプションが用意されています。古い書式のサポートは現在は削除されています。

gnuplot 4 では非推奨で、バージョン 5 では削除:

```
set title "Old" 0,-1
set data linespoints
plot 'file' thru f(x)
plot 1 2 4 \qquad # y=1 での水平線
update
```
現在の同等の機能:

 $TITLE = "New"$ set title TITLE offset char 0, char -1 set style data linespoints plot 'file' using 1:(f(column(2))) plot 1 linetype 2 pointtype 4

バージョン 5.0 では非推奨:

```
if (defined(VARNAME)) ...
set style increment user
call 'script' 1.23 ABC
   (in script: print $0, "$1", "number of args = $#")
```

```
set fontpath
    set clabel
    fit control variables FIT_*
現在の同等の機能:
    if (exists("VARNAME")) ...
    set linetype
    call 'script' 1.23 "ABC"
       (in script: print ARG1, ARG2, "number of args = ", ARGC
    set cntrlabel
    set fit <option> <value>
バージョン 5.4 では非推奨:
    # 繰り返しを行うために `reread` を含むファイルを使用
    N = 0; load "file-containing-reread";
    file content:
        N = N+1plot func(N,x)
        pause -1
        if (N<5) reread
現在の同等の機能:
    do for [N=1:5] {
        plot func(N, x)
        pause -1
```
# <span id="page-30-0"></span>デモ、ネット上のサンプル **(Demos and Online Examples)**

**gnuplot** の配布物の **demo** ディレクトリ内には、多くのサンプルが収められています。これらのサンプルの png, svg, canvas 出力形式による出力を、以下のネット上で見ることもできます: [http://gnuplot.info/demos](http://gnuplot.info/demos/) そこでは、各デモを作成するコマンドがグラフの隣りに表示されますし、その gnuplot スクリプトをダウンロー ドすることもできますので、それを保存し同様のグラフを作成することができます。

# <span id="page-30-1"></span>バッチ**/**対話型操作 **(Batch/Interactive)**

**gnuplot** は多くのシステム上で、バッチ処理形式、あるいは対話型のどちらの形式でも実行でき、それらを組 み合わせることも可能です。

コマンドライン引数は、プログラムへのオプション (以下参照: **command-line-options**) か、**gnuplot** コマン ドを含むファイルの名前であると解釈されます。各ファイルとコマンド文字列は、指定した順に実行されます。 特別なファイル名 "-" は、コマンドを標準入力から読み込むことを意味します。最後のファイルを実行した後 に **gnuplot** は終了します。読み込ませるファイル、およびコマンド文字列を指定しなかった場合は、**gnuplot** は標準入力からの対話型の入力を受け付けます。

### <span id="page-30-2"></span>コマンドラインオプション **(command line options)**

gnuplot は、コマンドラインで以下のオプションを受けつけます:

```
-V, --version
-h, --help
```
}

```
-p, --persist
-d, --default-settings
-s, --slow
-e "command1; command2; ..."
-c scriptfile ARG1 ARG2 ...
```
-p は、プログラムの終了時に、残っている対話型グラフウィンドウを一切閉じないよう gnuplot に指示します。 -d は、各ユーザ用、およびシステム用の初期化 (以下参照: **initialization**) を一切行わないよう gnuplot に指 示します。

-s は、起動時のフォントの初期化をゆっくり待つように指示します。そうでないと、エラーを表示し、不正な フォントサイズ情報で動作を継続します。

-e "command" は、次に進む前に指定した単一のコマンドを実行するよう gnuplot に指示します。

-c は、-e "call scriptfile ARG1 ARG2 ..." と同等です。以下参照: **call**。

#### <span id="page-31-0"></span>例 **(Examples)**

対話を開始する:

gnuplot

2 つのコマンドファイル "input1", "input2" を使ってバッチ処理を行なう:

gnuplot input1 input2

初期化ファイル "header" の後、対話型モードを起動し、その後別のコマンドファイル "tailer" を実行する: gnuplot header - trailer

コマンドラインから **gnuplot** コマンドを直接与え、終了後にスクリーン上にグラフが残るようにオプション "-persist" を使う:

gnuplot -persist -e "set title 'Sine curve'; plot  $sin(x)$ "

ファイルのコマンドを実行する前に、ユーザ定義変数 a と s をセットする:

gnuplot -e "a=2; s='file.png'" input.gpl

# <span id="page-31-1"></span>キャンバスサイズ **(Canvas size)**

ここの文書で使用する "canvas" という用語は、グラフやそれに関連するラベルやタイトル、凡例などを配置 するのに利用可能な描画領域全体を意味します。注意: HTML5 canvas 出力形式に関する情報を知りたい場合 は、以下参照: **set term canvas**。

gnuplot の以前の版では、**set size** の値を、出力する描画領域 (キャンバス) のサイズを制御するのにも使って いた出力形式もありましたが、すべての出力形式がそうだったわけではありませんでした。この目的のために **set size** を使用することはバージョン 4 で非推奨となり、現在はほとんどの出力形式が以下のルールに従い ます:

**set term** <**terminal\_type**> **size** <**XX**>**,** <**YY**> は、出力ファイルのサイズ、または "キャンバス" のサ イズを制御します。デフォルトでは、グラフはそのキャンバス全体に描画されます。

**set size** <**XX**>**,** <**YY**> は、描画自体をキャンバスのサイズに対して相対的に伸縮させます。1 より小さい 伸縮値を指定すると、グラフはキャンバス全体を埋めず、1 より大きい伸縮値を指定すると、グラフの一部分 のみがキャンバス全体に合うように描画されます。1 より大きい伸縮値を指定すると、問題が起こるかもしれ ないことに注意してください。

set size 0.5, 0.5 set term png size 600, 400 set output "figure.png" plot "data" with lines

このコマンドは、幅 600 ピクセル、高さ 400 ピクセルの出力ファイル"figure.png" を生成します。グラフは キャンバスの中の左下に置かれます。これは、multiplot モードが常に行ってきた方法と矛盾しません。

# <span id="page-32-0"></span>コマンドライン編集 **(Command-line-editing)**

コマンドラインでの編集機能とコマンドヒストリの機能は、外部の GNU readline ライブラリか外部の BSD libedit ライブラリ、または組み込まれている同等のもののいずれかを使ってサポートしています。この選択は、 gnuplot のコンパイル時の configure のオプションで行います。

組み込みの readline 版の場合の編集コマンドは以下の通りですが、DEL キーに関する動作はシステムに依存 することに注意してください。GNU readline ライブラリと BSD libedit ライブラリに関しては、それ自身の ドキュメントを参照してください。

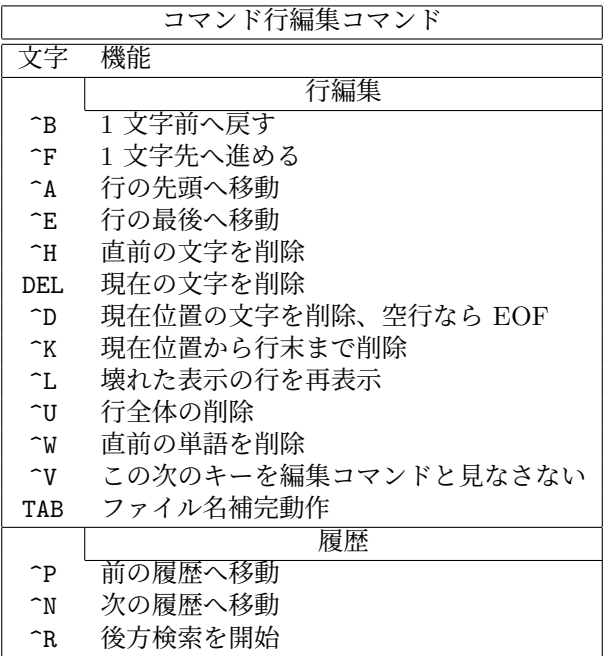

# <span id="page-32-1"></span>コメント **(Comments)**

コメント記号 **#** は、コマンド行中のほとんどどこにでも書くことができます。このとき **gnuplot** は、その行 の残りの部分を無視します。ただし、記号 **#** は引用符内ではこの効果がありません。コメント行が '\' で終 わっている場合、次の行もコメントの一部として扱われることに注意してください。

データファイルに対するコメント文字の指定については、以下参照: **set datafile commentschars**。

# <span id="page-32-2"></span>座標系 **(Coordinates)**

コマンド **set arrow**, **set key**, **set label**, **set object** はグラフ上の任意の位置が指定できます。その位置は 以下の書式で指定します:

 $\{$  <system>} <x>,  $\{$  <system>} <y>  $\{$  ,  $\{$  <system>} <z>}

各座標系指定 <system> には、**first**, **second**, **polar**, **graph**, **screen**, **character** のいずれかが入ります。

**first** は左と下の軸で定義される x,y (3D の場合は z も) の座標系を使用します。**second** は x2, y2 軸 (上と右 の軸) を使用します。**graph** はグラフ描画領域内の相対的位置を指定し、左下が 0,0 で 右上が 1,1 (splot の場 合はグラフ描画領域内の左下が 0,0,0 で、土台の位置は負の z の値を使用します。以下参照: **set xyplane**) と なります。**screen** は表示範囲内 (範囲全体であり、**set size** で選択される一部分ではありません) を指定し、 左下が 0,0 で 右上が 1,1 となります。**character** 座標は主にずれを指定するのに使用し、絶対的な位置を示 すものではありません。**character** の水平、垂直サイズは、現在使用しているフォントに依存します。

**polar** は、最初の 2 つの値を、x, y ではなく、角 theta と半径 r であると解釈します。これは、例えば 2 次元 の極座標、あるいは 3 次元円柱座標でのグラフにラベルを配置するのに役に立つでしょう。

x の座標系が指定されていない場合は **first** が使われます。y の座標系が指定されていない場合は x に対する 座標系が使用されます。

与える座標が絶対的な位置ではなくて相対的な値である場合もあります (例えば **set arrow** ... **rto** の 2 番目 の数値)。そのほとんどが、与えられた数値を最初の位置に対する差として使います。与えられた座標が対数軸 内にある場合は、その相対的な値は倍率として解釈されます。例えば

set logscale x set arrow 100,5 rto 10,2

は、x 軸が対数軸で y 軸が線形の軸なので、100,5 の位置から 1000,7 の位置への矢印を書くことになります。 一つ (あるいはそれ以上) の軸が時間軸である場合、**timefmt** の書式文字列に従って、引用符で囲まれた時間 文字列で適切な座標を指定する必要があります。以下参照: **set xdata**, **set timefmt**。また、**gnuplot** は整数 表記も認めていて、その場合その整数は 1970 年 1 月 1 日からの秒数と解釈されます。

# <span id="page-33-0"></span>文字列データ **(Datastrings)**

データファイルには、ホワイトスペース (空白やタブ) を含まない任意の印字可能な文字列、あるいは 2 重引 用符で囲まれた任意の文字列 (ホワイトスペースが含まれても良い)、のいずれかの形からなる文字列データを 持たせることも可能です。データファイルに次のような行が含まれている場合、それは 4 つの列を含み、3 列 目がテキスト部分であると見なされます:

1.000 2.000 "Third column is all of this text" 4.00

テキスト部分は 2 次元や 3 次元描画内で例えば以下のように使用されます: plot 'datafile' using 1:2:4 with labels splot 'datafile' using 1:2:3:4 with labels

テキスト部分の列データは 1 つ、または複数の描画軸の目盛りのラベルとして使用できます。次の例は、入力 データの 3 列目と 4 列目を (X,Y) 座標として取り出し、それらの点の列を結ぶ線分を描画します。しかしこ の場合 gnuplot は、x 軸に沿って標準的に間の空いた数字ラベルのついた目盛り刻みをつけるのではなく、入 力データファイルの 1 行目の X 座標の位置に、目盛り刻みと文字列を x 軸に沿ってつけて行きます。 set xtics

plot 'datafile' using 3:4:xticlabels(1) with linespoints

入力データの列の最初のエントリ (すなわち列の見出し) をテキスト部分と解釈するもう一つのオプションがあ り、それはテキスト部分を、その描画した列のデータの凡例 (key) のタイトル部分として使用します。次の例 は、先頭の行の 2 列目の部分を凡例ボックス内のタイトルを生成するのに使用し、その後の列の 2,4 列目は要 求された曲線を描画するのに処理されます:

plot 'datafile' using 1:(f(\$2)/\$4) with lines title columnhead(2)

別の例:

plot for [i=2:6] 'datafile' using i title "Results for ".columnhead(i)

この列の先頭を使用する方法は、**set datafile columnheaders** か **set key autotitle columnhead** で自動 化できます。以下参照: **labels**, **using xticlabels**, **plot title**, **using**, **key autotitle**。

# <span id="page-34-0"></span>拡張文字列処理モード **(Enhanced text mode)**

多くの出力形式が、拡張文字列処理モード (enhanced text mode) をサポートしています。これは、文字列に 追加の書式情報を埋めこみます。例えば "x^2" は x の自乗を、通常我々が見る上付きの 2 がついた形で書 き出します。このモードは、出力形式の設定時にデフォルトとして選択されますが、その後で"set termoption [no]enhanced" を使ってその機能を有効/無効にもできますし、"set label 'x\_2' noenhanced" のように個々の 文字列に適用することもできます。

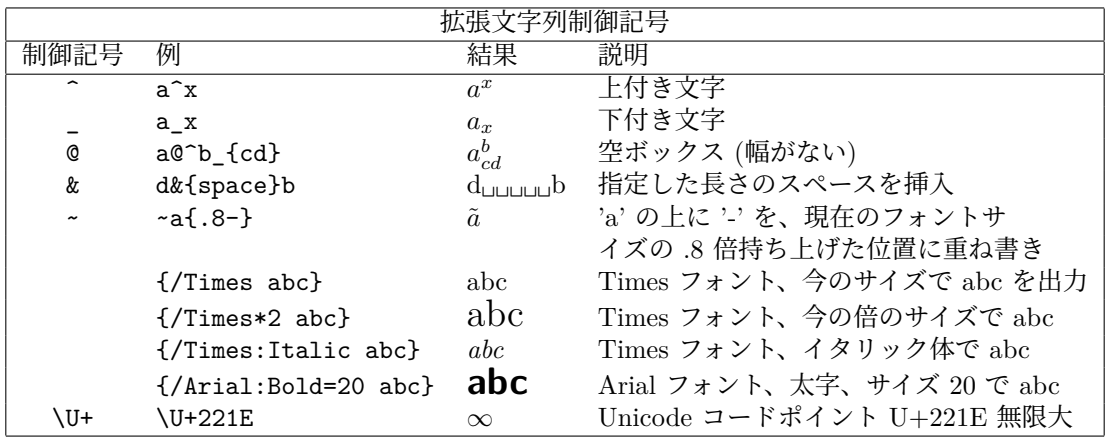

書式制御文字は、それに続く 1 文字、または中カッコで囲まれたものに適用されます。中カッコ内には、例え ば 2^{10} のような追加の書式文字列のない文字列か、またはフォントの属性を変更する追加制御文字列を入 れることができます。フォント指定は、開き中カッコ '{' の直後に続く '/' のすぐ次に書かなければ「いけませ ん」。フォント名にスペースが含まれる場合、それを単一、または二重引用符で囲まなければいけません。

例: 最初の例はその中カッコの入れ子を示していて、ボールド体の A にイタリック体の下付きの添字 i がつい たものが、いずれも現在のフォントで描かれます。この例の :Normal を取ると、下付きの添字はボールド体で かつイタリック体になります。2 つ目の例は同じ書式制御を 20 ポイントサイズの"Times New Roman" フォ ントに適用したものです。

{/:Bold A\_{/:Normal{/:Italic i}}} {/"Times New Roman":Bold=20 A\_{/:Normal{/:Italic i}}}

空ボックス (phantom box) は a@^b c の上付き文字と下付き文字を揃えるときに有用ですが、文字にアクセ ント記号を重ねる場合にはうまく働きません。後者の目的のためには、色々なアクセントやその他のダイアクリ ティカルマークのある多くの文字を持つエンコード (例えば iso\_8859\_1 や utf8) を使用する方がいいでしょ う。以下参照: **set encoding**。そのボックスはスペーシングが行なわれないので、ボックス内 (つまり @ の後 ろ) の上付き文字や下付き文字を短く出力するのに適しています。

ある文字列と同じ長さのスペースを文字 '&' を使うことで入れることができます。すなわち、

'abc&{def}ghi'

は以下を生成します (abc と ghi の間は 3 文字分の空白):

'abc ghi'

文字 "'は、次の文字、またはカッコで囲まれた文字列に、それに続く文字またはカッコで囲まれた文字列を重 ね書きします。2 番目の文字は最初の文字にあわせて水平方向にセンタリングされます。よって ' ̃a/' は 'a' を 貫くようなスラッシュが得られます。2 番目の文字は、その前に数字を置くことで垂直方向に移動させることが できます。その数字は現在のフォントサイズに対する割合を意味し、それに従って文字が上がったり下がった りします。この場合数字と文字列は 1 文字より長くなるのでカッコで囲む必要があります。重ね書きされる文 字列が数字から始まっている場合は、垂直にずらす値と文字列との間にスペースを入れてください ("{abc}{.5 000}')。それ以外はスペースは不要です (' ̃{abc}{.5 — }')。一方、あるいは両方のフォントを変更することも できます (' ̃a{.5 /\*.2 o}'; 'a' その 1/5 の大きさの 'o'、この場合数字とスラッシュの間のスペースは必要です)

が、その文字列が始まった後で変更することはできません。それぞれの文字列内で、他の特殊な書式を使うこ ともできません。もちろん、<sup>r</sup>a{\^}' のように特殊な文字をエスケープすること (下記参照) は可能です。

制御文字は、\\ や \{ などのように \ を使ってエスケープできます。以下参照: **escape sequences**。

二重引用符内の文字列は単一引用符内の文字列とは異なって解釈されることに注意してください。主な違いは、 二重引用符内の文字列ではバックスラッシュは 2 つ重ねる必要があることです。

gnuplot ソース配布物内の /docs/psdoc サブディレクトリにあるファイル"ps\_guide.ps" に、拡張された書式 に関する例が載っています。同様のものがデモ **[enhanced\\_utf8.dem](http://www.gnuplot.info/demo/enhanced_utf8.html)**

にもあります。

### <span id="page-35-0"></span>エスケープシーケンス **(Escape sequences)**

バックスラッシュ文字 \ は、1 バイト文字コード、または Unicode コードポイントをエスケープするのに使い ます。

\ooo の形式 (ooo は 8 進値の 3 文字) は、特定のフォントエンコード内の文字コード番号を指し示すのに使え ます。例えば、Adobe Symbol フォントは、無限大の記号を 8 進 245 番で示すようなカスタムエンコードを使 用します。これは、拡張文字列としてフォント名と文字コードを "{/Symbol \245}" のように指定することで 埋め込むことができます。これは主に PostScript 出力形式で有用ですが、これは UTF-8 エンコーディングの 処理は容易には行えません。

\U+hhhh の形式の Unicode のコードポイントで文字を指定することができます。ここで hhhh は 16 進値の 4 または 5 文字です。例えば、無限大の記号のコードポイントは \U+221E です。これは、必要ならば出力時に UTF-8 のバイト列に変換されます。UTF-8 環境では、印字可能な特殊文字は他の文字と同様に文字列内で処 理できるので、この仕組みは必要ありません。しかしこれは結合文字や発音区別符号 (例えばベクトルを意味 するための文字の上の矢印など) には有用です。以下参照: **set encoding**, **utf8**。また[はオンラインユニコー](http://www.gnuplot.info/demo_5.4/unicode.html) [ドデモ](http://www.gnuplot.info/demo_5.4/unicode.html)

を参照。

### <span id="page-35-1"></span>環境変数 **(Environment)**

**gnuplot** は多くのシェル環境変数を認識します。必須のものはありませんが、使えば便利になるかも知れま せん。

GNUTERM は、それが定義されていれば、起動時の出力形式を設定するのに使われます。バージョン 5.2 か らは、GNUTERM の文字列全部が "set term" に渡されるので、そこに terminal オプションを入れることも できます。例:

GNUTERM="postscript eps color size 5in, 3in"

これは、̃/.gnuplot (またはそれに相当する) 初期化ファイル (以下参照: **startup**) による指定や、もちろんそ の後の明示的な **set term** コマンドによる指定で変更できます。

GNUHELP にヘルプファイル (gnuplot.gih) のパス名を定義しておくことができます。

VMS では、論理名 GNUPLOT\$HELP を **gnuplot** のヘルプライブラリの名前として定義します。**gnuplot** のヘルプは任意の VMS システムのヘルプライブラリに入れることができます。

Unix においては、カレントディレクトリに .gnuplot というファイルがない場合には、HOME に定義された ディレクトリを探します。MS-DOS, Windows, OS/2 では GNUPLOT がその役割に使われます。Windows で は、NT 専用の変数 USERPROFILE も参照されます。VMS では SYS\$LOGIN です。**help startup** と打っ てみてください。

Unix においては、PAGER がヘルプメッセージの出力用のフィルタとして使われます。

Unix では、SHELL が **shell** コマンドの際に使われます。MS-DOS, OS/2 では COMSPEC が **shell** コマン ドの際に使われます。
**FIT\_SCRIPT** は、当てはめ (fit) が中断されたときに実行する **gnuplot** コマンドの指定に使われます。以 下参照: **fit**。**FIT\_LOG** は当てはめによるログファイルのデフォルトのファイル名の指定に使われます。

GNUPLOT\_LIB は、データやコマンドファイルの検索ディレクトリを追加定義するのに使われます。その変数 は、一つのディレクトリ名かまたは複数のディレクトリ名を書くことができますが、ディレクトリの区切りはプ ラットホーム毎に違います。例えば Unix では ':' で、MS-DOS, Windows, OS/2 では ';' です。GNUPLOT\_LIB の値は変数 **loadpath** に追加されますが、それは **save** や **save set** コマンドでは保存されません。

出力ドライバの中には gd ライブラリ経由で TrueType フォントを扱えるものもいくつかあります。これらの ドライバのフォント検索パスは、環境変数 GDFONTPATH で制御できます。さらに、それらのドライバでの デフォルトのフォントは環境変数 GNUPLOT\_DEFAULT\_GDFONT で制御できます。

postscript 出力ドライバは自分で持っているフォント検索パスを使いますが、それは、環境変数 GNU-PLOT FONTPATH で制御できます。

PostScript ドライバは、外部 (組み込まれていない) 定義ファイルを探すために環境変数 GNUPLOT\_PS\_DIR を利用します。インストール時の作業により、gnuplot にはそれらのファイルのコピーが組み込まれているか、 またはデフォルトのパスが埋め込まれています。この変数は、postscript 出力形式でデフォルトのファイルの代 わりにカスタマイズした prologue ファイルを使用するのに利用できます。以下参照: **postscript prologue**。

# 式 **(Expressions)**

基本的には C, FORTRAN, Pascal, BASIC において利用可能な数学表現を使用できます。演算子の優先順位 は C 言語の仕様に従います。数式中の空白文字とタブ文字は無視されます。

gnuplot は "実数" と "整数" 演算を FORTRAN や C のように扱うということに注意してください。"1", "-10" などは整数と見なされ、"1.0", "-10.0", "1e1", 3.5e-1 などは実数と見なされます。これら 2 つのもっと も重要な違いは割算です。整数の割算は切り捨てられます: 5/2 = 2。実数はそうではありません: 5.0/2.0 = 2.5。それらが混在した式の場合、計算の前に整数は実数に "拡張" されます: 5/2e0 = 2.5。負の整数を正の整 数で割る場合、その値はコンパイラによって変わります。"print -5/2" として、あなたのシステムが常に切り 捨てる (-5/2 で -3 になる) のか、または 0 の近くに丸める (-5/2 で -2 になる) のかを確認してください。

数式 "1/0" は "未定義値 (undefined)" フラグを生成し、それによりその点を無視します。あるいは、あらか じめ定義されている値 NaN を使っても同じことになります。例については、以下参照: **using**。

gnuplot は文字列に対する単純な演算、および文字列変数も利用できます。例えば式 ("A" . "B" eq "AB") は 真と評価されますが、これは文字列の結合演算子と文字列の等号演算子を意味しています。

数としての値を含む文字列は、それが数式で利用された場合は、対応する整数や実数に変換されます。よって、 ("3" + "4" == 7) や (6.78 == "6.78") はどちらも真になります。整数は、それが文字列結合演算子で使われ た場合は文字列に変換されますが、実数や複素数はダメです。典型的な例は、ファイル名や他の文字列内に整 数を使う場合でしょう: 例えば ("file" . 4 eq "file4") は真です。

後置指定する範囲記述子 [beg:end] によって、部分文字列を指定することができます。例えば、"ABCDEF"[3:4] == "CD" で、"ABCDEF"[4:\*] == "DEF" です。書式 "string"[beg:end] は、文字列値の組み込み関数 substr("strings",beg,end) を呼ぶこととほぼ同じですが、関数呼び出しでは beg, end は省略することはできま せん。

#### 複素数計算 **(Complex arithmetic)**

計算の演算子とほとんどの組み込み関数は複素数引数の使用をサポートしています。複素定数は、 {<real>,<imag>} と表記し、<real> と <imag> は、数定数である必要があります。よって、{0,1} は 'i' を意味します。複素数値 x の実数部分と虚数部分は、real(x), imag(x) として取り出せます。絶対値は abs(x) で得られます。

gnuplot の 2 次元と 3 次元の描画スタイルでは、実数値のみ描画できます。よって 0 でない虚数部分を持つ複 素数値関数 f(x) を描画する場合は、real(f(x)) か abs(f(x)) の描画を選択する必要があります。複素数値の表 現の例は、複素三角関数デモ [\(complex\\_trig.dem\)](http://www.gnuplot.info/demo/complex_trig.html)

をご覧ください。

### 定数 **(Constants)**

整数定数は、C の strtoll() ライブラリルーチンを使って解釈しますが、これは、"0" で始まる定数は 8 進数 と、また "0x" か "0X" で始まる定数は 16 進数とみなすことを意味します。

実数 (浮動小数) 定数は、C の atof() ライブラリルーチンを使って解釈します。

複素数の定数は {<real>,<imag>} と表現します。ここで <real> と <imag> (実部、虚部) は数値定数であ る必要があります。例えば {3,2} は 3 + 2i をあらわし、{0,1} は 'i' 自身を表します。これらには明示的に中 カッコを使う必要があります。

文字列定数は単一引用符か二重引用符のいずれかで囲まれた任意の文字の並びからなるものです。単一引用符 と二重引用符の違いは重要です。以下参照: **quotes**。

例:

1 -10 0xffaabb # 整数定数 1.0 -10. 1e1 3.5e-1 # 実数定数 {1.2, -3.4} # 複素数定数 "Line 1\nLine 2" # 文字列定数 (\n は改行に展開される) '123\n456' # 文字列定数 (\ と n はそのままの文字)

#### 関数 **(Functions)**

特に注意がなければ、**gnuplot** の数学関数の引数は整数、実数、複素数の値を取ることができます。角を引数 や戻り値とする関数 (例えば sin(x)) は、その値をラジアンとして扱いますが、これはコマンド **set angles** に よって度に変更できます。

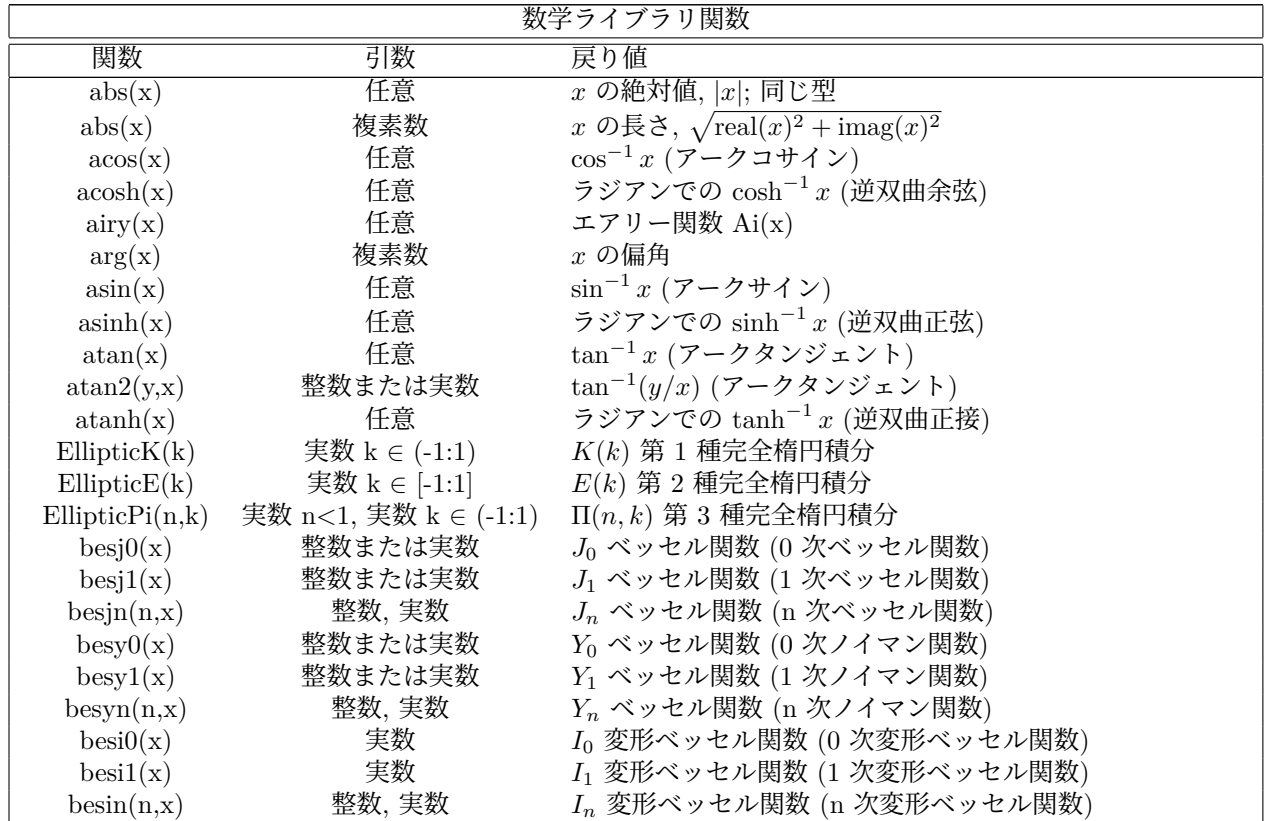

gnuplot  $5.4$   $39$ 

| 数学ライブラリ関数                    |                               |                                                                                                    |  |
|------------------------------|-------------------------------|----------------------------------------------------------------------------------------------------|--|
| 関数                           | 引数                            | 戻り値                                                                                                    |  |
| ceil(x)                      | 任意                            | $\overline{[x]},\overline{x}$ (の実部) 以上の最小の整数                                                                                       |  |
| cos(x)                       | 任意                            | $x \nolimits$ のコサイン $\cos x$                                                                                                    |  |
| $\cosh(x)$                   | 任意                            | $\cosh x, x$ のハイパボリックコサイン                                                                                                    |  |
| erf(x)                       | 任意                            | $\text{erf}(\text{real}(x))$ , $x \oslash \nexists \mathbb{R}$ 范の誤差関数                                                              |  |
| erfc(x)                      | 任意                            | erfc(real(x)), 1.0 - (x の実部の誤差関数)                                                                                                  |  |
| $\exp(x)$                    | 任意                            | $e^x$ , $x$ の指数関数                                                                                                    |  |
| $\exp\{in(x,x)}$             | 整数 $n \geq 0$ , 実数 $x \geq 0$ | $E_n(x) = \int_1^\infty t^{-n} e^{-xt} dt$ , x の指数積分                                                                               |  |
| floor(x)                     | 任意                            | $ x , x$ (の実部) 以下の最大の整数                                                                                                    |  |
| gamma(x)                     | 任意                            | gamma(real(x)), x の実部のガンマ関数                                                                                                    |  |
| ibeta(p,q,x)                 | 任意                            | ibeta(real $(p, q, x)$ ), $p, q, x$ の実部の不完全ベータ関数                                                                                   |  |
| inverf(x)                    | 任意                            | $x$ の実部の逆誤差関数                                                                                                    |  |
| $\text{igamma}(a, x)$        | 任意                            | igamma(real $(a, x)$ ), $a, x$ の実部の不完全ガンマ関数                                                                                        |  |
| imag(x)                      | 複素数                           | $x$ の虚数部分 (実数)                                                                                                    |  |
| $\text{invnorm}(\mathbf{x})$ | 任意                            | $x$ の実部の逆正規分布関数                                                                                                    |  |
| $\mathrm{int}(\mathbf{x})$   | 実数                            | $x$ の整数部分 (0 に向かって丸め)                                                                                                    |  |
| lambertw(x)                  | 実数                            | Lambert W 関数                                                                                                    |  |
| lgamma(x)                    | 任意                            | $lgamma(\text{real}(x))$ , $x \oslash \nexists \mathfrak{B} \oslash \nexists \vee \vee \forall \mathfrak{B} \nexists \mathfrak{B}$ |  |
| $\log(x)$                    | 任意                            | $log_e x, x$ の自然対数 (底 $e$ )                                                                                                    |  |
| log10(x)                     | 任意                            | $\log_{10} x, x$ の対数 (底 10)                                                                                                    |  |
| norm(x)                      | 任意                            | $x$ の実部の正規分布 (ガウス分布) 関数                                                                                                    |  |
| rand(x)                      | 整数                            | 開区間 (0:1) 内の疑似乱数生成器                                                                                                    |  |
| real(x)                      | 任意                            | $x$ の実部                                                                                                    |  |
| sgn(x)                       | 任意                            | $x > 0$ なら 1, $x < 0$ なら -1, $x = 0$ なら 0. $x$ の虚部は無視                                                                              |  |
| $\sin(x)$                    | 任意                            | $\sin x$ , $x \odot \theta + \theta$                                                                                               |  |
| sinh(x)                      | 任意                            | $\sinh x, x$ のハイパボリックサイン                                                                                                    |  |
| sqrt(x)                      | 任意                            | $\sqrt{x}$ , $x \in \mathcal{D}$ 平方根                                                                                               |  |
| tan(x)                       | 任意                            | $\tan x, x$ のタンジェント                                                                                                    |  |
| tanh(x)                      | 任意                            | $tanh x, x$ のハイパボリックタンジェント                                                                                                    |  |
| $\text{voigt}(x, y)$         | 実数                            | Voigt/Faddeeva 関数 $\frac{y}{\pi} \int \frac{exp(-t^2)}{(x-t)^2+y^2} dt$                                                            |  |
|                              |                               | 注意: voigt $(x, y) = real(faddeeva(x + iy))$                                                                                        |  |

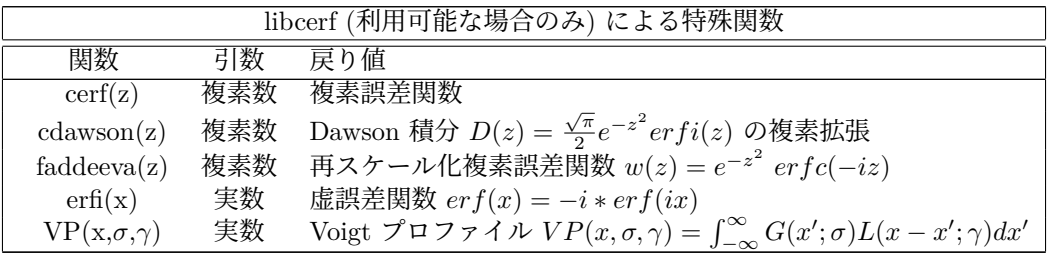

40 [gnuplot 5.4](#page-1-0)

| 文字列関数                              |         |                           |  |
|------------------------------------|---------|---------------------------|--|
| 関数                                 | 引数      | 返り値                       |  |
| $gprint(f''format", x, \ldots)$    | 任意      | gnuplot の書式解析器を適用した結果の文字列 |  |
| sprint('format'', x, )             | 複数個     | C 言語の sprintf の返す文字列      |  |
| $\text{strlen}("string")$          | 文字列     | 文字列中の文字数                  |  |
| $strstr($ " $string$ ", " $key$ ") | 文字列     | 部分文字列 "key" が現れる先頭位置      |  |
| substr("string", beg, end)         | 複数個     | 文字列 "string"[beg:end]     |  |
| $\text{strtime}("timeformat", t)$  | 任意      | gnuplot による時刻解析結果の文字列     |  |
| strptime("timeformat",s)           | 文字列     | 文字列 s を変換した 1970 年からの秒数   |  |
| system("command")                  | 文字列     | シェルコマンドの出力を持つ文字列          |  |
| $\text{trim}(" \text{string }")$   | 文字列     | 前後につく空白を取り除いた文字列          |  |
| word("string", n)                  | 文字列, 整数 | 文字列 "string" の n 番目の単語    |  |
| words('string")                    | 文字列     | 文字列 "string" 中の単語数        |  |

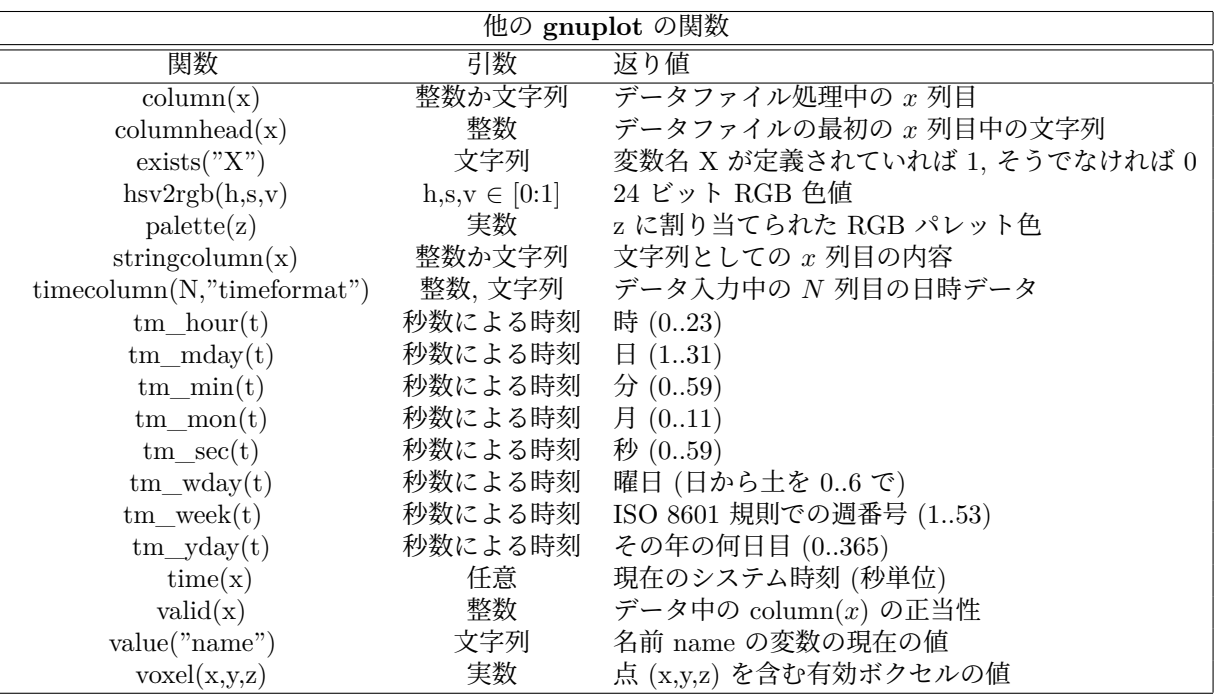

#### 種々の楕円積分 **(elliptic integrals)**

関数 **EllipticK(k)** は、第 1 種完全楕円積分、すなわち、関数 **(1-(k\*sin(p))\*\*2)\*\*(-0.5)** の 0 からπ/2 ま での範囲の広義積分の値を返します。**k** の定義域は -1 から 1 です (両端は含まない)。

関数 **EllipticE(k)** は、第 2 種完全楕円積分、すなわち、関数 **(1-(k\*sin(p))\*\*2)\*\*0.5** の 0 からπ/2 まで の範囲の広義積分の値を返します。**k** の定義域は -1 から 1 です (両端も含む)。

関数 **EllipticPi(n,k)** は、第 3 種完全楕円積分、すなわち関数 **(1-(k\*sin(p))\*\*2)\*\*(-0.5)/(1-n\*sin(p)\*\*2)** の 0 からπ/2 までの範囲の広義積分の値を返します。パラメータ **n** は 1 より小さく、**k** は -1 と 1 の間 (両 端は含まない) でなければいけません。定義より、すべての正の **k** に対し EllipticPi(0,k) == EllipticK(k) で あることに注意してください。

#### 乱数の生成 **(random)**

関数 **rand()** は 0 と 1 の間の疑似乱数列を生成します。これは以下からのアルゴリズムを使用しています: P. L'Ecuyer and S. Cote, "Implementing a random number package with splitting facilities", ACM Transactions on Mathematical Software, 17:98-111 (1991).

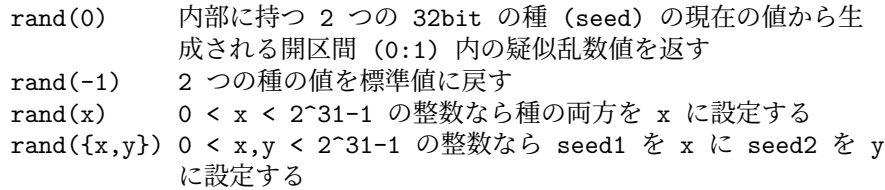

#### **Value**

A がユーザー定義変数の名前であれば、B = value("A") は事実上 B = A と全く同じです。これは、変数の名 前自身が文字列変数に収められている場合に有用です。以下参照: **user-defined variables**。これは、変数名 をデータファイルから読み取ることも可能にします。引数が数式である場合、value() はその数式の値を返しま す。引数が文字列で、定義されている変数に対応するものがない場合、value() は NaN を返します。

#### 単語の取り出しと単語数 **(word, words)**

**word(**"**string**"**,n)** は、文字列 (string) の n 番目の単語を返します。例えば **word(**"**one two three**"**,2)** は 文字列 "two" を返します。

**words(**"**string**"**)** は、文字列 (string) の単語数を返します。例えば、**words(**" **a b c d**"**)** は 4 を返します。 関数 **word** と **words** は、単一引用符、二重引用符で囲まれた文字列も、限定的ですがサポートしています:

print words("\"double quotes\" or 'single quotes'") # 3

開始引用符の前は、スペースか、または文字列の先頭でなければいけません。これは、単語内、あるいは単語 終わりにつくアポストロフィー (') は、それぞれの単語の要素であると見なされることを意味します:

print words("Alexis' phone doesn't work") # 4

引用符文字のエスケープはサポートしていませんので、ある引用符を維持したい場合は、それぞれを別の種類 の引用符で囲まなければいけません:

 $s =$  "Keep \"'single quotes'\" or '\"double quotes\"'" print word(s, 2) # 'single quotes' print word(s, 4) # "double quotes"

最後の例では、引用符のエスケープが文字列の定義時のみに必要であることに注意してください。

**trim(**" **padded string** "**)** は、元の文字列の前後にある空白部分を取り除いた文字列を返します。これは、余 計な空白を持ちうる入力データ列の文字列同士を比較する際に有用です。例:

plot F00 using  $1:$   $($  trim $(\text{strcol}(3))$  eq "A" ? \$2 : NaN  $)$ 

#### 演算子 **(Operators)**

**gnuplot** の演算子は、C 言語の演算子とほぼ同じですが、特に注意がなければ全ての演算子が整数、実数、複 素数の引数を取ることができます。また、FORTRAN で使える \*\* (累乗) 演算子もサポートされています。 演算の評価の順序を変更するにはかっこを使います。

#### 単項演算子 **(Unary)**

以下は、単項演算子とその使用法の一覧です:

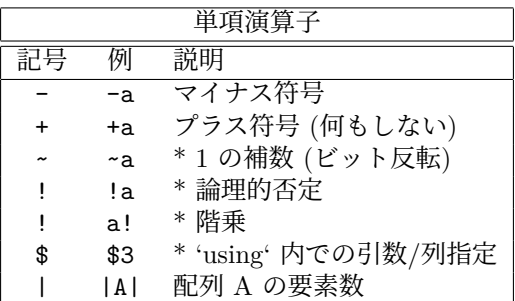

説明に星印 (\*) のついた演算子の引数は整数でなければなりません。

演算子の優先順位は Fortran や C と同じです。それらの言語同様、演算の評価される順序を変えるためにかっ こが使われます。よって -2\*\*2 = -4 で、(-2)\*\*2 = 4 です。

階乗演算子は、N! が十分小さければ (64 ビット整数では N <= 20) 整数を返し、大きな N の値に対しては実 数での近似値を返します。

|A| は、配列 A に適用した場合は要素数を返します。データブロック \$DATA に適用した場合は、|\$DATA| は データ行数を返します。

#### 二項演算子 **(Binary)**

以下は、二項演算子とその使用法の一覧です:

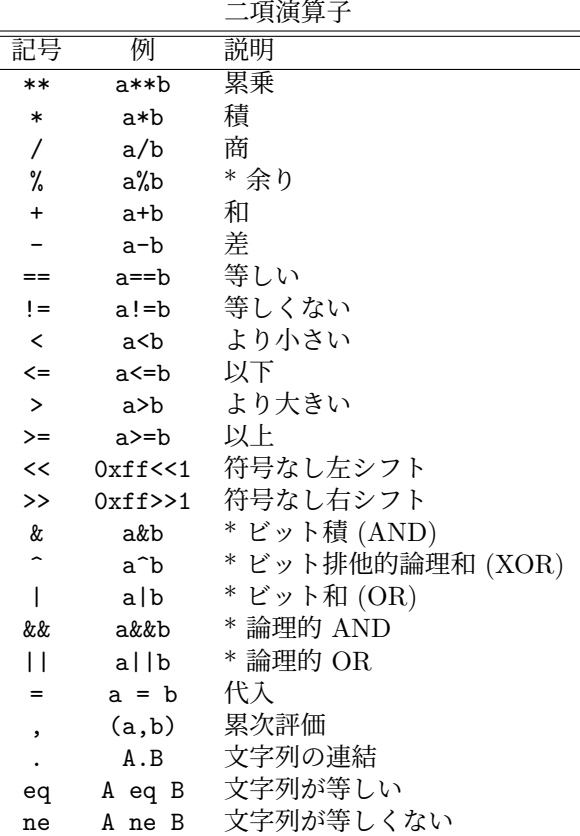

説明に星印 (\*) のついた演算子の引数は整数でなければなりません。大文字の A,B は演算子が文字列引数を 要求することを意味します。

論理演算子の AND (&&) と OR (||) は C 言語同様に必要最小限の評価しかしません。すなわち、**&&** の第 2 引数は、第 1 引数が偽ならば評価されませんし、|| の第 2 引数は、第 1 引数が真ならば評価されません。 累次評価 (,) は、カッコの中でのみ評価され、左から右へ順に実行することが保証され、最も右の式の値が返 されます。

#### 三項演算子 **(Ternary)**

一つだけ三項演算子があります:

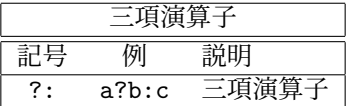

三項演算子は C のものと同じ働きをします。最初の引数 (a) は整数でなければいけません。この値が評価さ れ、それが真 (ゼロでない) ならば 2 番目の引数 (b) が評価されその値が返され、そうでなければ 3 番目の引 数 (c) が評価され、その値が返されます。

三項演算子は、区分的に定義された関数や、ある条件が満たされた場合にのみ点を描画する、といったことを 行なう場合に有用です。

例:

0 <= x < 1 では sin(x) に、1 <= x < 2 では 1/x に等しくて、それ以外の x では定義されない関数を描画:  $f(x) = 0 \le x \& x \le 1$  ?  $sin(x) : 1 \le x \& x \le 2$  ?  $1/x : 1/0$ plot f(x)

**gnuplot** は未定義値に対しては何も表示せずにただ無視するので、最後の場合の関数 (1/0) は点を何も出力し ないことに注意してください。また、この関数描画の描画スタイルが lines (線描画) の場合、不連続点 (x=1) の所も連続関数として線が結ばれてしまうことにも注意してください。その点を不連続になるようにするには、 関数を 2 つの部分それぞれに分けてください (このような場合、媒介変数関数を使うのが便利です)。

ファイル 'file' のデータで、4 列目のデータが負でないときだけ、1 列目のデータに関する 2 列目と 3 列目の データの平均値を描画:

plot 'file' using 1:( \$4<0 ? 1/0 : (\$2+\$3)/2 )

**using** の書式の説明に関しては、以下参照: **plot datafile using**。

### 和 **(Summation)**

和の式は、以下の形式で表します:

sum [<var> = <start> : <end>] <expression>

ここで <var> は、<start> から <end> までの整数値を順に取る整数変数として扱われます。その各値に対 して、式 <expression> の値が合計値に追加され、最終的な合計値がこの和の式の値となります。例:

print sum [i=1:10] i 55. # 以下は plot 'data' using 1:(\$2+\$3+\$4+\$5+\$6+...) と同等 plot 'data' using 1 : (sum [col=2:MAXCOL] column(col))

<expression> は、必ずしも変数 <var> を含む必要はありません。<start> と <end> は変数値や数式で指定 もできますが、それらの値は動的に変更することはできません。そうでないと副作用が起こり得ます。<end> が <start> より小さい場合は、和の値は 0 となります。

### 定義済み変数 **(Gnuplot-defined variables)**

gnuplot は、プログラムの現在の内部状態と直前の描画を反映するような読み出し専用の変数をいくつか持っていま す。これらの変数の名前は、例えば GPVAL\_TERM, GPVAL\_X\_MIN, GPVAL\_X\_MAX, GPVAL\_Y\_MIN のように "GPVAL\_" で始まります。これらすべての一覧とその値を見るには、**show variables all** と入力 してください。ただし、軸のパラメータに関連する値 (範囲、対数軸であるか等) は、現在 **set** したものでは なく、最後に描画されたものが使用されます。

例: 点 [X,Y] のスクリーン比での座標を計算する方法

GRAPH\_X =  $(X - GPVAL_X_MIN) / (GPVAL_XMAX - GPVAL_X_MIN)$ GRAPH\_Y =  $(Y - GPVALY_MIN) / (GPVALY_MAX - GPVALY_MIN)$ SCREEN\_X = GPVAL\_TERM\_XMIN + GRAPH\_X \* (GPVAL\_TERM\_XMAX - GPVAL\_TERM\_XMIN) SCREEN\_Y = GPVAL\_TERM\_YMIN + GRAPH\_Y \* (GPVAL\_TERM\_YMAX - GPVAL\_TERM\_YMIN) FRAC\_X = SCREEN\_X \* GPVAL\_TERM\_SCALE / GPVAL\_TERM\_XSIZE FRAC\_Y = SCREEN\_Y \* GPVAL\_TERM\_SCALE / GPVAL\_TERM\_YSIZE

読み出し専用変数 GPVAL ERRNO は、任意の gnuplot コマンドがあるエラーのために早く終わってしまっ た場合に 0 でない値にセットされ、直前のエラーメッセージは文字列変数 GPVAL\_ERRMSG に保存されま す。GPVAL\_ERRNO と GPVAL\_ERRMSG は、コマンド **reset errors** を使ってクリアできます。

**mouse** 機能が使える対話型入出力形式は、"MOUSE\_" で始まる読み出し専用変数をいくつか持っています。 詳細は、以下参照: **mouse variables**。

**fit** 機能は、"FIT\_" で始まるいくつかの変数を使用しますので、そのような名前を使うのは避けるべきでしょ う。**set fit errorvariables** を使用すると、各当てはめ変数のエラーは、そのパラメータ名に "\_err" を追加 した変数に保存されます。詳細は、以下参照: **fit**。

以下も参照: **user-defined variables**, **reset errors**, **mouse variables**, **fit**。

### ユーザ定義の変数と関数 **(User-defined)**

新たなユーザ定義変数と 1 個から 12 個までの引数を持つユーザ定義関数を、任意の場所で定義したり使った りすることができます。それは **plot** コマンド上でも可能です。

```
ユーザ定義関数書式:
```
<func-name>( <dummy1> {,<dummy2>} ... {,<dummy12>} ) = <expression>

ここで <expression> は仮変数 <dummy1> から <dummy12> で表される数式です。

```
ユーザ定義変数書式:
```
<variable-name> = <constant-expression>

```
例:
```

```
w = 2q = floor(tan(pi/2 - 0.1))
f(x) = sin(w*x)sinc(x) = sin(pix)/(pi*x)delta(t) = (t == 0)ramp(t) = (t > 0) ? t : 0
min(a, b) = (a < b) ? a : bcomb(n,k) = n!/(k!*(n-k)!)lend(x,y,z) = sqrt(x*x+y*y+z*z)plot f(x) = sin(x*a), a = 0.2, f(x), a = 0.4, f(x)file = "mydata.inp"
file(n) = sprintf("run%d.dat", n)
```
最後の 2 行の例は、ユーザ定義文字列変数と、ユーザ定義文字列関数を意味しています。

変数 **pi** (3.14159...) と **NaN** (IEEE 非数 ("Not a Number")) はあらかじめ定義されています。これらが必要 なければ、他のものに再定義することも可能ですし、以下のようにして元の値に復帰することもできます:

```
NaN = GPVAL NaNpi = GPVAL_pi
```
他にもいくつかの変数が、例えば対話型入出力形式でのマウス操作や当てはめ (fit) などの gnuplot の動作状 態に応じて定義されます。詳細は以下参照: **gnuplot-defined variables**。

ある変数 V が既に定義されているかどうかは、式 exists("V") でチェックできます。例:

```
a = 10if (exists("a")) print "a is defined"
if (!exists("b")) print "b is not defined"
```
変数名や関数名の命名規則は、大抵のプログラミング言語と同じで、先頭はアルファベットで、その後の文字 はアルファベット、数字、"\_" が使えます。

各関数の定義式は、'GPFUN\_' という接頭辞を持つ特別な文字列値変数として利用できます。

例:

set label GPFUN\_sinc at graph .05,.95

以下参照: **show functions**, **functions**, **gnuplot-defined variables**, **macros**, **value**。

#### 配列 **(Arrays)**

配列は、ユーザ変数の添字付きリストとして実装されています。一つの配列の要素は、一つの変数型には限定 されていません。配列は、参照する前に明示的に作られていなければいけません。配列を作成した後で、その サイズを変更することはできません。すべての要素は、最初は未定義 (undefined) です。ほとんどの場面で、名 前付きユーザ変数の代わりに配列要素を利用できます。

```
配列 A の要素数は、数式 |A| で取得できます。
```

```
例:
```

```
array A[6]
A[1] = 1
A[2] = 2.0A[3] = \{3.0, 3.0\}A[4] = "four"A[6] = A[2]**3array B[6] = [1, 2.0, A[3], "four", , B[2]*3]do for [i=1:6] { print A[i], B[i] }
    1 1
    2.0 2.0
    {3.0, 3.0} {3.0, 3.0}
    four four
    <undefined> <undefined>
    8.0 8.0
```
注意: 配列と変数は、同じ名前空間を共有します。例えば、あらかじめ FOO という名前の配列がある場合、 FOO という名前の文字列変数を使うと、配列を破壊します。

配列の名前を **plot**, **splot**, **fit**, **stats** コマンドに与えることもできます。その場合、配列の添字がファイルの 1 列目の値で (1 から size まで)、その値 A[i] の実数部分 real(A[i]) がファイルの 2 列目、虚数部分 imag(A[i]) がファイルの 3 列目であるようなデータファイルを与えたことと同等になります。

```
array A[200]
do for [i=1:200] { A[i] = sin(i * pi/100.) }
plot A title "sin(x) in centiradians"
```
ただし、plot 時に複素数値配列の虚数部分を描画したい場合、その値は imag(A[\$1]) かまたは \$3 として参照 できます。よって以下の 2 つのコマンドは同等です。

```
plot A using (real(A[$1])) : (imag(A[$1]))
plot A using 2:3
```
# フォント

gnuplot それ自身にはどんなフォントも含まれてはおらず、外部フォント処理に頼っているだけで、その細部 は悲しいことに出力形式毎に異なります。ここでは、複数の出力形式に適用されるフォント機構について説明 します。ここに上げたもの以外の出力形式でのフォントの使用に関しては、その出力形式のドキュメントを参 照してください。

一時的に、例えば Adobe Symbol フォントのような特別なフォントに切り替えることでアルファベットではな い記号を入れることも可能ですが、現在は、UTF-8 エンコーディングを使用して、他の文字と同様にその記 号を扱うのがより良い方法でしょう。その他に、必要な記号の Unicode コードポイントを、拡張文字列モー ド内でエスケープシーケンスとして指定する手もあります。以下参照: **encoding**, **unicode**, **locale**, **escape sequences**。

#### **Cairo (pdfcairo, pngcairo, epscairo, wxt** 出力形式**)**

これらの出力形式は、フォントの検索とアクセスに外部の fontconfig ツール群を使用します。[fontconfig](http://fontconfig.org/fontconfig-user.html) ユー [ザマニュアル](http://fontconfig.org/fontconfig-user.html)

```
を参照してください。これは、gnuplot で一般的な名前やサイズでフォントを要求することを可能にし、必要
ならば fontconfig に同等のフォントを代用させることもできるので、通常はこれで十分でしょう。以下は、多
分いずれも機能します:
```
set term pdfcairo font "sans,12" set term pdfcairo font "Times,12" set term pdfcairo font "Times-New-Roman,12"

# **Gd (png, gif, jpeg, sixel terminals)**

png, gif, jpeg, sixelgd 出力形式のフォント処理は、外部ライブラリ libgd によって行われます。libgd は、次の 5 種類の基本フォントを直接提供しています: **tiny** (5x8 ピクセル), **small** (6x12 ピクセル), **medium**, (7x13 Bold), **large** (8x16), **giant** (9x15 ピクセル)。これらのフォントは大きさを変更したり回転したりすることは できません。使用する際は、**font** キーワードの代わりに上のキーワードを指定します。例:

```
set term png tiny
```
多くのシステムで、libgd は Adobe Type 1 フォント (\*.pfa) と TrueType フォントへのアクセスも提供しま す。その場合フォント自身の名前ではなく、フォントファイルの名前を、"<face> {,<pointsize>}" の形式で 与えます。ここで、<face> はフォントファイルのフルパス名か、または環境変数 GDFONTPATH で指示され るディレクトリの一つの中のファイル名の先頭部分、のいずれかです。よって、'set term png font "Face"' は、 < あるディレクトリ >/Face.ttf か < あるディレクトリ >/Face.pfa というファイル名のフォントを探そうとし ます。例えば、GDFONTPATH に**/usr/local/fonts/ttf:/usr/local/fonts/pfa** が含まれている場合は、以 下のコマンドの 2 つずつはいずれも同じことになります:

```
set term png font "arial"
set term png font "/usr/local/fonts/ttf/arial.ttf"
set term png font "Helvetica"
set term png font "/usr/local/fonts/pfa/Helvetica.pfa"
```

```
デフォルトのフォントサイズも同時に指定するには:
```
set term png font "arial,11"

TrueType と Adobe Type 1 フォントは、完全に大きさの変更や回転が可能です。"set term" コマンドでフォ ントを指定しなかった場合、gnuplot は別のデフォルトフォントの設定があるかどうかを調べるために環境変 数 GNUPLOT DEFAULT GDFONT を参照します。

### **Postscript (**カプセル化 **postscript \*.eps** も**)**

PostScript フォント処理は、プリンタか表示ソフトが行います。もし、あなたのコンピュータにフォントが一 切なくても、gnuplot は正しい PostScript ファイル、またはカプセル化 PostScript (\*.eps) ファイルを生成で きます。gnuplot は単に出力ファイル中にフォントを名前として入れるだけで、プリンタや表示ソフトがその 名前からフォントを見つけるか近似することを仮定しています。

PostScript プリンタや表示ソフトはすべて、標準的な Adobe フォントセット **Times-Roman**, **Helvetica**, **Courier**, **Symbol** は知っているはずです。多分その他にも多くのフォントが使えるようになっていると思い ますが、それら特定のフォントセットはあなたのシステムやプリンタの設定に依存します。gnuplot は、それは 知りませんし気にもしません。gnuplot が作成した \*.ps や \*.eps 出力は、あなたの要求したフォント名を単に 持っているだけです。

よって、

set term postscript eps font "Times-Roman,12"

は、すべてのプリンタや表示ソフトに適切な出力を作成します。

一方、

set term postscript eps font "Garamond-Premier-Pro-Italic"

は、正しい PostScript を含む出力ファイルを作成しますが、それは特殊なフォントを参照しますので、一部の プリンタや表示ソフトしか、要求したその特定のフォントは表示できないでしょう。大抵の場合は別なフォン トで代用されます。

しかし、指定したフォントを出力ファイル中に埋め込んで、どんなプリンタでもそれを使うようにすることも 可能です。これには、あなたのシステムに適切なフォント記述ファイルがあることが必要となります。この方 法でフォントを埋め込む場合、特定のライセンスが必要となるフォントファイルもあることに注意してくださ い。より詳細な説明や例については、以下参照: **postscript fontfile**。

# ヘルプの用語解説 **(Glossary)**

このドキュメント全体に渡って、用語に関する一貫性の維持が考えられています。しかしこの試みは完全には 成功していません。それは **gnuplot** が時間をかけて進化してきたように、コマンドやキーワードの名前もそ のような完全性を排除するかのように採用されて来ているからです。このセクションでは、これらのキーワー ドのいくつかがどのように使われているかを説明します。

"ページ (page)"、"表示画面 (screen)"、"キャンバス (canvas)" は、**gnuplot** がアクセス可能な領域全体を指 します。デスクトップではそれはウィンドウ全体を指し、プロッタでは、一枚の紙全体、svga モードでは、モ ニタスクリーン全体を指します。

表示画面は、一つ、またはそれ以上の "グラフ描画 (plot)" を含みます。グラフ描画は一つの横座標と一つの 縦座標で定義されますが、余白 (margin) やその中に書かれる文字列 (text) 同様、それらは実際にその上に表 示されている必要はありません。

グラフ描画は一つの "グラフ" を含みます。グラフは一つの横座標と一つの縦座標で定義されますが、これら は実際にその上に表示されている必要はありません。

グラフは一つまたはそれ以上の "曲線 (line)" を含みます。曲線は一つの関数、またはデータ集合です。用語 "line" は描画スタイルとしても使われます。さらにこの用語は "文字列の一行 (a line of text)" のように使わ れることもあります。多分文脈からそれらは区別できるでしょう。

一つのグラフ上の複数の曲線はそれぞれ名前を持ちます。その名前は、その曲線の表現に使われる描画スタイ ルのサンプルとともに "凡例 (key)" 内に一覧表示されます。凡例は、時には "表題 (legend)" とも呼ばれます。

用語 "タイトル (title)" は **gnuplot** では複数の意味で使われます。このドキュメントではそれらを区別するた めに、形容詞として "描画の (plot)"、"曲線の (line)"、"凡例の (key)" を頭につけたりもします。2 次元のグ ラフは 4 つまでの見出し付けされる軸を持つことができます。これら 4 つの軸の名前はそれぞれ、グラフ描画 の下の境界に沿う軸である "x"、左の境界に沿う軸 "y"、上の境界に沿う軸 "x2"、右の境界に沿う軸 "y2" と なっています。以下参照: **axes**。

3 次元のグラフは 3 つまでの見出し付けされる軸 (**axes**) "x","y","z" を持つことができます。どの特定の軸 に関してもそれがグラフ上でどこに書かれるかを述べることはできません。それは、**set view** でグラフを見 る方向を変更できるからです。

データファイルに関する議論では、用語 "行 (record)" を復活し、ファイルの一行の文字列、すなわち、改行文 字や行末文字同士の間の文字列、を指し示すのに使います。"点 (point)" は行から取り出した一つのデータです。 データの "ブロック (block)" は、空行で区切られた連続した複数の行からなる集合です。データファイルの議論 の中で "line" が参照される場合は、これはブロックの部分集合を指します。"データのブロック (data block)" という言葉は、インラインデータの名前付きブロックを指すのにも使われています。以下参照: **datablocks**。

(訳注: この日本語訳の中ではここに書かれているような用語の統一は考慮されてはおらず、よって混乱を引き 起こす可能性があります。厳密には原文を参照すべきでしょう。)

# インラインデータとデータブロック **(inline data and datablocks)**

gnuplot のコマンド入力の中にデータを埋め込む仕組みは 2 種類用意されています。まず、特殊ファイル名 '-' が plot コマンド中に与えると、その plot コマンド以下に続く行がインラインデータと解釈されます。以下参 照: **special-filenames**。この方法で提供されるデータは、その plot コマンドで一度しか使用できません。

もう一つは、ヒアドキュメントとして名前付きのデータブロックを定義する方法です。その名前付きのデータ は残るので、複数の plot コマンドで参照できます。例:

\$Mydata << EOD 11 22 33 first line of data 44 55 66 second line of data # データファイル同様コメントも機能する 77 88 99 EOD stats \$Mydata using 1:3 plot \$Mydata using 1:3 with points, \$Mydata using 1:2 with impulses

データブロック名は、他の変数と区別するために、最初の文字を \$ にする必要があります。データの終わりの 区切り (上の例では EOD) は、任意のアルファベット、数字からなる文字列で構いません。

コマンド **undefine** を使えば、保存した名前付きデータブロックを削除できます。**undefine \$\*** は、すべての 名前付きデータブロックを一度に削除します。

# 繰り返し **(iteration)**

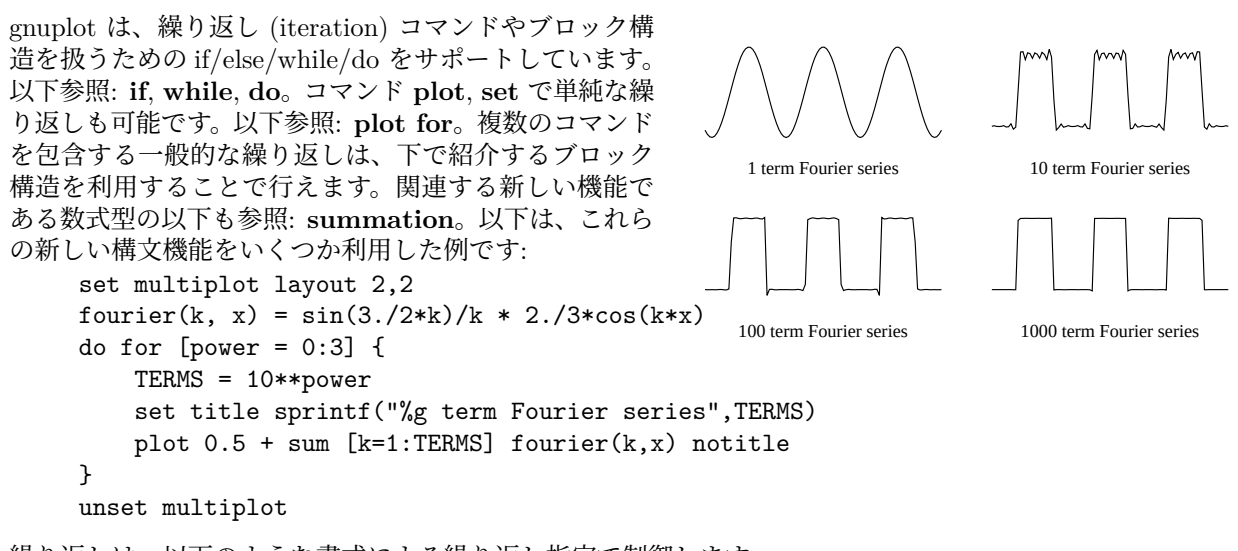

繰り返しは、以下のような書式による繰り返し指定で制御します。

for [<var> in "string of N elements"]

または

for  $[\text{var} > = \text{start} > : \text{end} > \{ : \text{S} \text{increment} > \}]$ 

最初の書式では <var> は文字列変数で、その後ろに指定した文字列に含まれる 1 番目から N 番目までの単 語文字列を順に値として取ります。2 番目の書式では、<start>, <end>, <increment> は整数、または整数値 を取る数式です。

一つの例外を除いて、gnuplot の変数は大域的です。名前で添字づけされた、永続的で有効な変数のリストが 一つだけあり、変数の割り当ては、そのリストに項を生成するか、または項の置き換えにより行われます。変 数をそのリストから削除するただ一つの方法は、**undefine** コマンドを使うことです。

これのただ一つの例外は、繰り返し指定で用いられる変数です。繰り返し変数の有効範囲 (scope) は、その繰 り返しの中だけですから、その値を、繰り返しの実行ブロック内から永続的に変更することはできません。繰 り返し変数が繰り返しの前に値を持っていたとしたら、その値は繰り返しの終了時に保持、または復帰されま す。例えば、以下のコマンドは、1 2 3 4 5 6 7 8 9 10 A を出力します。

 $i = "A"$ do for [i=1:10] { print i; i=10; } print i

# 線種、色、スタイル **(linetypes)**

古い版の gnuplot では、各出力形式は "線種 (linetype)" をある程度用意していて、それらは色、太さ、点線/破 線のパターン、または色と点線/破線の組合せで違いを表現していました。それらの色、点線/破線のパターンは、 出力形式を越えて同じものになるという保証は何もありませんでしたが、多くは同じ色の列、赤/緑/青/紫/水 色/黄色を使用していました。この古い挙動は、今は **set colorsequence classic** で選択できますが、gnuplot バージョン 5 のデフォルトは、出力形式に無関係に共通の 8 色列を使用します。

線種 (linetype) の属性の並びは、対話的か初期化ファイルのいずれかによってさらにカスタマイズ可能です。 以下参照: **set linetype**。配布パッケージに初期化ファイルのサンプルがいくつか用意されています。

特定の出力形式に対する線種の属性の現在の状態は、その出力形式を設定したあとで **test** コマンドを実行す ることで確認できます。

一つの描画コマンド内での関数やデータファイルの連続する並びには、現在のデフォルトの線種列から線種が 順番に割り当てられます。個々の関数、データファイル、またはその他の描画要素に対する線種は、その描画 コマンド上で明示的に線の属性を指定することで上書きできます。

```
plot "foo", "bar" + 線種 1, 2 で 2 ファイルを描画
  plot sin(x) linetype 4 # 線種色 4 を使用
一般に、色の指定は、色の名前か、RGB (赤、緑、青) 成分か、HSV (色相、彩度、明度) 成分か、現在の pm3d
パレットに沿った座標で行います。
例:
  plot sin(x) lt rgb "violet" # gnuplot の持つ色名の一つ
  plot sin(x) lt rgb "#FF00FF" # 明示的な 16 進 RGB 3 つ組
  plot sin(x) lt palette cb -45 # 現在のパレットの cbrange の
                           # -45 に対応する色
  plot sin(x) lt palette frac 0.3 # パレットに対応する小数値
```
以下参照: **colorspec**, **show colornames**, **hsv**, **set palette**, **cbrange**。以下も参照: **monochrome**。

線種 (linetype) には、点線/破線のパターンも結びつけられていますが、すべての出力形式でそれが使えるわけ ではありません。gnuplot バージョン 5 では、線色とは独立に点線/破線パターンを指定できます。以下参照: **dashtype**。

#### 色指定 **(colorspec)**

```
多くのコマンドで、明示的な色の指定をともなった線種を指定することができます。
書式:
```

```
... {linecolor | lc} {"colorname" | <colorspec> | <n>}
... {textcolor | tc} {<colorspec> | {linetype | lt} <n>}
... {fillcolor | fc} {<colorspec> | linetype <n> | linestyle <n>}
```
<colorspec> は以下の形式のいずれかです:

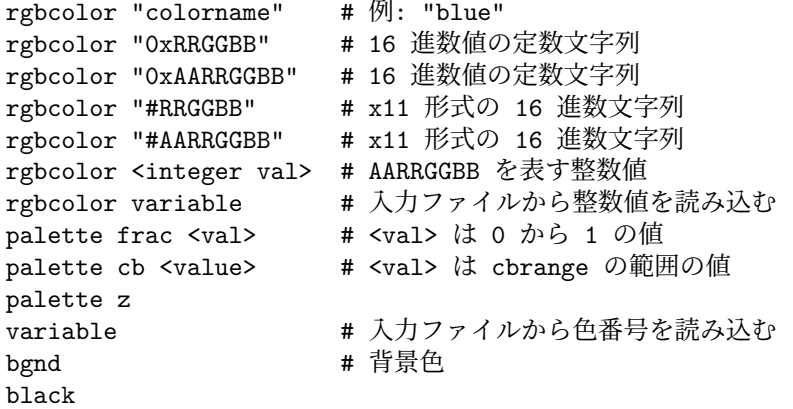

<n> は、その線種 (linetype) 番号が使う色を意味します。以下参照: **test**。

"colorname" は gnuplot が内部に持っている色の名前のうちの一つを指定します。有効な名前の一覧に関して は、以下参照: **show colornames**。

16 進定数は、引用符付きで "#RRGGBB" や "0xRRGGBB" の形で与えることができます。RRGGBB は、 色の赤、緑、青の成分を意味し、それぞれ 00 から FF までの範囲内でなければいけません。例えば、マゼン タ (紫) は、最も明るい赤 + 最も明るい青、なので "0xFF00FF" と表され、これは 16 進数で (255 << 16) + (0 << 8) + (255) を意味しています。

"#AARRGGBB" は、RGB 色の上位ビットにアルファ値 (透過性) がついていることを意味します。アルファ 値 0 は完全に不透明色であることを意味し、よって "#00RRGGBB" は "#RRGGBB" と同じになります。ア ルファ値の 255 (FF) は完全に透明であることを意味します。

カラーパレットとは、色の線型なグラデーションで、単一の数値を特定の色に滑らかに対応づけます。常にそ のような 2 つの対応付けが効力を持ちます。**palette frac** は 0 から 1 までの小数値を、カラーパレットの全 範囲に対応付けるもので、**palette cb** は、色軸の範囲を同じカラーパレットへ割り当てるものです。以下参照: **set cbrange**, **set colorbox**。これらの対応付けのどちらかを使って、現在のパレットから定数色を選び出す ことができます。

"palette z" は、各描画線分や描画要素の z の値を、パレットへ対応づけられている cbrange の範囲に対応づ けます。これにより、3 次元の曲線や曲面に沿って色を滑らかに変化させることができます。これは、2 次元 描画で、パレット値を追加の列データから読み込ませて色付けするのにも使えます (すべての 2 次元描画スタ イルがこの追加列を認識するわけではありません)。特殊な色指定が 2 つあります。背景色の **bgnd** と、**black** です。

#### **Background color**

多くの出力形式でグラフの背景色を明示的に設定できます。特別な線種 (linetype) **bgnd** はその色で描画しま すが、その **bgnd** は色としても認識されます。例:

# 以下はキャンバスの一部分を背景色で上書きすることで消去します。 set term wxt background rgb "gray75" set object 1 rectangle from x0,y0 to x1,y1 fillstyle solid fillcolor bgnd # 以下は x 軸に沿った「見えない」線を描きます。 plot 0 lt bgnd

#### **Linecolor variable**

**lc variable** は、入力データの一つの列から読んだ値を線種 (linetype) の番号として使い、その線種に属する 色を使うようプログラムに指示します。よってこれは、**using** 指定子へ対応する列の指定の追加を必要としま す。文字の色も同様に、**tc variable** で指定できます。 例:

# データの 3 列目を、個々の点に色を割り当てるのに使用 plot 'data' using 1:2:3 with points lc variable # 一つのデータファイルには複数のデータ集合を入れることが可能で、 # それらは 2 行の空行で分離されています。個々のデータ集合には # index 値が割り当てられていて (以下参照: `index`)、using 指定の # column(-2) で取得できます。以下参照: `pseudocolumns`。以下の例 # は -2 の column 値を使って、個々のデータ集合を異なる線色で描画 # します。 plot 'data' using 1:2:(column(-2)) with lines lc variable

#### **Rgbcolor variable**

グラフの各データ点、各線分、または各ラベルにそれぞれ異なる色を割り当てることができます。**lc rgbcolor variable** は、データファイルの各行から RGB 色の情報を読み込むようプログラムに指示します。よってこれ は、**using** 指定子による対応する列の指定の追加を必要とし、その列は 24-bit 形式の RGB の 3 つ組であると みなされます。その値をデータファイルから直接与える場合は、これは最も簡単な形式の 16 進値で与えます (以下参照: **rgbcolor**)。一方で、以下の例のように 24-bit RGB 色として評価されるような数式を **using** 指定 子に入れることもできます。文字の色も同様に、**tc rgbcolor variable** で指定できます。

```
例:
```
# 3 次元描画で、各 x,y,z 座標に対応した赤、緑、青の成分を持つ色 # のついた点を配置  $rgb(r,g,b) = 65536 * int(r) + 256 * int(g) + int(b)$ splot "data" using 1:2:3:(rgb(\$1,\$2,\$3)) with points lc rgb variable

#### 点線**/**破線種 **(dashtype)**

gnuplot バージョン 5 で、**linecolor** や **linewidth** と同様に、点線/破線パターン (**dashtype**) が各曲線毎の 属性として独立しました。従来のような、使用中の出力形式の点線を書くための特別なモードとして指定する 必要はありません。すなわち、**set term** <**termname**> **{solid**|**dashed}** のようなコマンドは現在は無視さ れます。バージョン 4 用に書いた古いスクリプトへの後方互換性が必要な場合は、以下のような書き方で代用 できます:

if (GPVAL VERSION  $>= 5.0$ ) set for  $[i=1:9]$  linetype i dashtype i if (GPVAL\_VERSION < 5.0) set termoption dashed

すべての線は、ほかに指定しなければ、**dashtype solid** という属性を持ちますが、このデフォルト値をコマ ンド **set linetype** で特定の線種に変更しその後のコマンドで使えるようにできます。または、**plot** や他のコ マンドの一部分として使用したい点線/破線の型を指定できます。

書式:

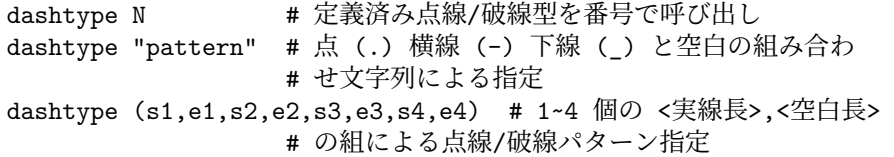

例:

# 2 つの関数が線種 1 を使うが dashtype で区別 plot  $f1(x)$  with lines lt 1 dt solid,  $f2(x)$  with lines lt 1 dt 3

いくつかの出力形式は、それが提供する定義済み点線/破線パターンに、ユーザ定義パターンを追加することを サポートしています。

例:

例:

plot f(x) dt 3 # 出力形式の持つパターン 3 を使用 plot f(x) dt ".. " # 一時的なパターンを作成 plot f(x) dt (2,5,2,15) # 同じパターンを数値で表現 set dashtype 11 (2,4,4,7) # 新パターンを番号で呼び出せるよう定義 plot f(x) dt 11 # 新パターンを使って描画

点線/破線パターンを文字列で指定した場合、gnuplot はそれを < 実線長 >, < 空白長 > の組の列に変換しま す。ドット "." は (2,5) に、ダッシュ "-" は (10,10) に、下線 "\_" は (20,10) に、また空白 " " は直前の < 空白長 > の値に 10 を追加します。その場合、コマンド **show dashtype** は、元の文字列と変換後の数値の列 の両方を表示します。

#### **Linestyles** と **linetypes**

**linestyle** は、属性 linecolor, linewidth, dashtype, pointtype の一時的な組み合わせで、これはコマンド **set style line** で定義します。一度 linestyle を定義すると、1 回の plot コマンド上でそれを使って、1 つ、または より多くの描画要素の見た目を制御できます。言い換えれば、これは丁度 linetype から永続性を取り除いたも の、と言うことができるでしょう。**linetypes** は永続的 (明示的にそれらを再定義するまでは保持される) です が、**linestyles** は、次のグラフィックの状態がリセットされるまでの間しか保持されません。

# 新しいラインスタイルを、出力形式に依存しない色 cyan、線幅が 3、 # 点種 6 (丸の中に点) と定義 set style line 5 lt rgb "cyan" lw 3 pt 6 plot sin(x) with linespoints 1s 5  $\qquad$  # 定義スタイル 5 で

# レイヤー **(layers)**

gnuplot のグラフは、色々な要素を固定された順番で描き上げていくことで構成されています。この順番は、 キーワード **behind**, **back**, **front** を使って要素に特定の階層を割り当てることで変更できます。例えば、グラ フ領域の背景色を変更するには、色のついた長方形を属性 **behind** で定義すればいいわけです。

set object 1 rectangle from graph 0,0 to graph 1,1 fc rgb "gray" behind

描画の順番は以下の通りです:

```
behind
back
グラフ自体
グラフの表題 (`key`)
front
```
各階層内では、要素の描画は以下の順番です:

格子線、軸、境界要素 (grid, axis, border elements) 番号順のピクスマップ画像 (pixmaps) 番号順のオブジェクト (rectangle, circle, ellipse, polygon) 番号順のラベル (label) 番号順の矢印 (arrow)

1 ページに複数のグラフがある場合 (multiplot モード)、この順序は、複数グラフを全体として適用するので はなく、各描画要素に別々に適用します。

# マウス入力 **(mouse input)**

多くの出力形式で、現在の描画にマウスを使って作用をすることが可能になっています。そのうちいくつかは ホットキーの定義もサポートしていて、マウスカーソルが有効な描画ウィンドウにあるときに、あるキーを押 すことであらかじめ定義した関数を実行させることができます。マウス入力を **batch** コマンドスクリプトと 組み合わせることも可能で、例えば **pause mouse** として、その後にマウスクリックによってパラメータと して返って来るマウス変数をその後のスクリプト動作に反映させることができます。以下参照: **bind**, **mouse variables**。また以下も参照: **set mouse**。

#### **Bind**

書式:

```
bind {allwindows} [<key-sequence>] ["<gnuplot commands>"]
bind <key-sequence> ""
reset bind
```
**bind** は、ホットキーの定義、再定義に使用します。ホットキーとは、入力カーソルがドライバのウィンドウ内 にあるときに、あるキー、または複数のキーを押すことで、gnuplot のコマンド列を実行させる機能のことを 言います。**bind** は、gnuplot が **mouse** をサポートするようにコンパイルされていてかつマウスが有効な出力 形式上で使われてる場合にのみ有効であることに注意してください。ユーザ指定のキー割当 (binding) は、組 み込み (builtin) キー割当を置き換えますが、<space> と 'q' は通常は再定義はできません。その唯一の例外 については、以下参照: **bind space**。

マウスボタンは、ボタン 1 のみ、2 次元描画用にのみ定義可能です。

ホットキーの一覧を得るには **show bind**, または **bind** とタイプするか、グラフウィンドウ上でホットキー 'h' を入力してください。

キー定義は、**reset bind** でデフォルトの状態に復帰できます。

修飾キーを含む複数のキーの定義は引用符で囲む必要があることに注意してください。

標準ではホットキーは現在の描画ウィンドウ上に入力カーソルがある場合のみ認識されます。**bind allwindows** <**key**> **...** (**bind all** <**key**> **...** と省略可) は、<key> の割当を、それが現在の有効なものか否かに関わらず、 すべての gnuplot の描画ウィンドウ上で可能にします。この場合、gnuplot 変数 MOUSE\_KEY\_WINDOW にそれが行なわれたウィンドウの ID が保存されるのでそれをキーに割り当てたコマンドで使用することがで きます。

例: - キー割当の設定: bind a "replot" bind "ctrl-a" "plot x\*x" bind "ctrl-alt-a" 'print "great"' bind Home "set view 60,30; replot" bind all Home 'print "This is window ",MOUSE\_KEY\_WINDOW' - キー割当を表示: bind "ctrl-a" # ctrl-a に対するキー割当を表示 bind # 全てのキー定義を表示 show bind **# 全てのキー定義を表示** - キー割当を削除: bind "ctrl-alt-a" "" # ctrl-alt-a のキー割当を削除 (組み込みキー定義は削除されません) reset bind # デフォルト (組み込み) のキー定義を導入 - トグルスイッチ形式にキー割当:  $v=0$ bind "ctrl-r" "v=v+1;if(v%2)set term x11 noraise; else set term x11 raise" 修飾キー (ctrl / alt) は大文字小文字の区別はありませんが、キーはそうではありません: ctrl-alt-a == CtRl-alT-a ctrl-alt-a != ctrl-alt-A 修飾キー (alt == meta) の一覧: ctrl, alt, shift (ボタン 1, ボタン 2, ボタン 3 でのみ有効) サポートされている特殊キーの一覧: "BackSpace", "Tab", "Linefeed", "Clear", "Return", "Pause", "Scroll\_Lock", "Sys\_Req", "Escape", "Delete", "Home", "Left", "Up", "Right", "Down", "PageUp", "PageDown", "End", "Begin", "KP\_Space", "KP\_Tab", "KP\_Enter", "KP\_F1", "KP\_F2", "KP\_F3", "KP\_F4", "KP\_Home", "KP\_Left", "KP\_Up", "KP\_Right", "KP\_Down", "KP\_PageUp", "KP\_PageDown", "KP\_End", "KP\_Begin", "KP\_Insert", "KP\_Delete", "KP\_Equal", "KP\_Multiply", "KP\_Add", "KP\_Separator", "KP\_Subtract", "KP\_Decimal", "KP Divide", "KP\_1" - "KP\_9", "F1" - "F12" 以下は、実際のキーではなく、ウィンドウに関するイベントです:

"Button1" "Button2" "Button3" "Close"

以下も参照: **mouse**。

#### **Bind space**

gnuplot が、configure 時にオプション –enable-rase-console をつけてインストールされた場合は、描画ウィンド ウ内で <space> をタイプすると gnuplot のコマンドウィンドウが前面に出ます。このホットキーは、'gnuplot -ctrlq' のようにして gnuplot を起動するか、または X リソースの 'gnuplot\*ctrlq' を設定することで ctrl-space に変更できます。以下参照: **x11 command-line-options**。

#### マウス用の変数 **(Mouse variables)**

**mousing** (マウス機能) が有効な場合、現在のウィンドウ上でのマウスクリックによって gnuplot のコマンドラ イン上で使うことができる色々なユーザ変数が設定されます。クリック時のマウスの座標は変数 MOUSE\_X, MOUSE\_Y, MOUSE\_X2, MOUSE\_Y2 に代入されます。クリックされたボタンや、そのときのメタキーの 状態は MOUSE\_BUTTON, MOUSE\_SHIFT, MOUSE\_ALT, MOUSE\_CTRL に代入されます。これらの 変数は任意の描画の開始時には未定義で、有効な描画ウィンドウ中でのマウスクリックイベントによって初め て定義されます。有効な描画ウィンドウ中でマウスが既にクリックされたかどうかをスクリプトから調べるに は、これらの変数のうちのどれか一つが定義されているかどうかをチェックすれば十分です。

plot 'something' pause mouse if (exists("MOUSE\_BUTTON")) call 'something\_else'; \ else print "No mouse click."

描画ウィンドウ上での一連のキー入力を追跡することも、マウスコードを使うことで可能となります。

plot 'something' pause mouse keypress print "Keystroke ", MOUSE\_KEY, " at ", MOUSE\_X, " ", MOUSE\_Y

**pause mouse keypress** が、キー入力で終了した場合は MOUSE\_KEY には押されたキーの ASCII コード が保存されます。MOUSE\_CHAR にはその文字自身が文字列値として保存されます。pause コマンドが (例え ば ctrl-C や描画ウィンドウが外部から閉じられるなどして) 異常終了した場合は MOUSE\_KEY は -1 になり ます。

マウスによる拡大の後の新しい描画範囲は、GPVAL\_X\_MIN, GPVAL\_X\_MAX, GPVAL\_Y\_MIN, GP-VAL\_Y\_MAX で参照できることに注意してください。以下参照: **gnuplot-defined variables**。

# 残留 **(Persist)**

gnuplot の多くの出力形式 (aqua, pm, qt, x11, windows, wxt, ...) が、スクリーン上にグラフをその中に描い た表示用のウィンドウを別に開きます。オプション **persist** は、主たるプログラムが終了したときにも、それ らのウィンドウを残すよう gnuplot に指示します。これは、非対話型出力形式出力では何もしません。例えば、 以下のコマンドを実行すると

gnuplot -persist -e 'plot  $[-5:5]$  sinh $(x)$ '

gnuplot は、表示ウィンドウを開き、その中にグラフを描き、そして終了し、表示ウィンドウはグラフをその 中に持ったままスクリーンに残ります。新しい出力形式をセットする際に **persist** や **nopersist** を指定する こともできます。

set term qt persist size 700,500

出力形式によっては、その残ったウィンドウ上でも多少のマウス操作が可能な場合もあります。しかし、グラ フの再描画を要求するズーム (とその逆) のような操作は、既にプログラムが終了しているので無理です。描画 ウィンドウを開いたまま残し、その後のマウス機能も完全に可能にするには、例えば gnuplot を対話型ではな く、スクリプトファイルから実行させる方法があります。以下参照: **pause mouse close**。

# 描画 **(Plotting)**

**gnuplot** にはグラフを描画する 4 つのコマンド **plot**, **splot**, **replot**, **refresh** があります。他のコマンドは、 最終的にグラフ上に生成される描画要素や、レイアウト、スタイルの制御を行います。**plot** は 2 次元グラフを 生成します。**splot** は 3 次元グラフ (もちろん実際にはその 2 次元面への射影) を生成します。**replot** は、直 前の **plot** や **splot** コマンドを再実行します。**refresh** は、**replot** と似ていますが、入力データをファイルや 入力ストリームから再読み込みする代わりに、前に保存したデータを再使用します。

これら 4 つのコマンドのうちの一つを実行した場合は、現在定義されている軸、ラベル、タイトル、および元 の plot コマンドで指定されたさまざまな関数やデータのすべてを含む出力のスクリーンを再描画するか、新し い出力ページを生成します。もし、一つのページに複数のグラフを隣り合うように並べて出力したい場合、例 えば複数の図のパネルを作成したり、大きなグラフの中に小さなグラフを挿入したりしたい場合は、コマンド **set multiplot** を使用し、各描画コマンドで新しいページが作られるのを抑制してください。

描画に関する一般的な情報の大半は、**plot** に関する項で見つかります。3 次元描画に固有の情報は **splot** の項 にあります。

**plot** は xy 直交座標系と極座標系が使えます。以下参照: **set polar**。**splot** は xyz 直交座標が使えますが、 3 次元極座標、円柱座標データも入力できます。以下参照: **set mapping**。**plot** では、4 つの境界 x (下), x2 (上), y (左), y2 (右) をそれぞれ独立な軸として扱うこともできます。オプション **axes** で、与えられた関数や データ集合をどの軸のペアで表示させるかを選べます。また、各軸の縮尺や見出しづけを完全に制御するため に十分な補佐となる **set** コマンド群が存在します。いくつかのコマンドは、**set xlabel** のように軸の名前を その中に持っていますし、それ以外のものは **set logscale xy** のように、1 つ、または複数の軸の名前をオプ ションとしてとります。z 軸を制御するオプションやコマンドは 2 次元グラフには効力を持ちません。

**splot** は、点や線に加えて曲面や等高線を書くことができます。3 次元の関数の格子定義に関する情報について は、以下参照: **set isosamples**。3 次元データのファイルに必要な形態については、以下参照: **splot datafile**。 等高線に関する情報については、以下参照: **set contour**, **set cntrlabel**, **set cntrparam**。

**splot** での縮尺や見出し付けの制御は、z 軸にも有効であること、および x2 軸、y2 軸のラベル付けが **set view map** を使って作られる疑似的な 2 次元描画にのみ可能であることを除けば **plot** と全く同じです。

# プラグイン **(Plugins)**

グラフや数式に利用できる関数群は、共有ライブラリから実行可能な関数を取り込むプラグインの仕組みによ り拡張できます。例えば、gnuplot のバージョン 5.4 では、上方不完全ガンマ関数 Q(a,x) は組み込み関数とし ては実装していません。

 $Q(a, x) = \frac{1}{\Gamma(x)} \int_x^{\infty} t^{a-1} e^{-t} dt$ .

これは、gnuplot 内で直接以下のようにして近似的に定義できます。

 $Q(a,x) = 1. - igamma(a,x)$ 

しかし、これは、1 の近くの Q の値の精度に実質的な限界があります。より正確な値を返す実装が欲しい場合、 プラグインを通して用意するのがいいでしょう (下を参照)。一度取り込めば、関数は、gnuplot 内の他の組み 込み関数、ユーザ定義関数と全く同様に利用できます。以下参照: **import**。

gnuplot の配布物のディレクトリ demo/plugin には、プラグインライブラリを生成するための説明とソースコー ドがあります。簡単なサンプルファイル **demo\_plugin.c** の関数を、あなたの興味ある関数の実装に置き換え て修正してください。これには、外部の数学ライブラリの関数の呼び出しも含まれています。

ディレクトリ demo/plugin には、Q(a,x) を実装するプラグインのソースもあります。上で注意したように、こ のプラグインは、現在の開発版の gnuplot に含まれる **uigamma** と同じ関数を、以前のバージョンに実装す ることを可能にします。

import Q(a,x) from "uigamma\_plugin"  $uigamma(a,x) = ((x<1 || x< a) ? 1.0-igamma(a,x) : Q(a,x))$ 

# 初期化 **(Startup (initialization))**

起動時に、gnuplot はまずシステム用の初期設定ファイル **gnuplotrc** を探します。そのファイルの置き場所は gnuplot のインストール時に決定され、**show loadpath** で知ることができます。次にユーザのホームディレク トリ内に個人用の設定ファイルを探します。そのファイルは Unix 系のシステムでは**.gnuplot** であり、その他 の処理系では **GNUPLOT.INI** となっています。(OS/2 では、環境変数 **GNUPLOT** に設定されている名 前のディレクトリ内にそれを探します; Windows では、**APPDATA** を使用します)。注意: インストール時に **gnuplot** が最初にカレントディレクトリを探すように設定できますが、セキュリティ上危険なのでそれは推奨 しません。

# 文字列定数、文字列変数、文字列関数 **(Strings)**

文字列定数に加えて、ほとんどの gnuplot コマンドは文字列変数、文字列式または文字列を返す関数も受け付 けます。例えば、以下の 4 つの plot のやり方は結果として全て同じ描画タイトルを生成します:

four  $=$  "4" graph4 = "Title for plot #4"  $graph(n) = sprintf("Title for plot #%d", n)$ 

plot 'data.4' title "Title for plot #4" plot 'data.4' title graph4 plot 'data.4' title "Title for plot #".four plot 'data.4' title graph(4)

整数は、それが文字列結合演算子 (文字 '.') によって作用された場合は、文字列に変換されますので、以下の 例も上と同様に動作します:

 $N = 4$ plot 'data.'.N title "Title for plot #".N

一般に、コマンドラインの各要素は、それらが標準的な gnuplot への命令文法の一部分と認識されるもの以外 は、有効な文字列変数としての評価のみが行なわれます。よって、以下のコマンド列は、恐らくは混乱を引き 起こさないように避けられるべきですが、文法的には間違ってはいません:

```
plot = "my_datafile.dat"
title = "My Title"
plot plot title title
```
#### 部分文字列 **(substrings)**

任意の文字列、文字列変数、文字列値関数に、範囲指定子をつけることにより部分文字列を指定できます。範 囲指定子は [begin:end] の形で、begin は部分文字列の先頭位置、end は最後の位置です。位置指定は、最初の 文字を 1 番目と見ます。先頭の位置、最後の位置は空、あるいは '\*' でも構いません。その場合、それは元の 文字列自体の先頭、あるいは最後を意味します。例えば、str[:] や str[\*:\*] はどちらも str の文字列全体を意味 します。

## 文字列演算子 **(string operators)**

次の 3 つの二項演算子は文字列に作用します: 文字列の結合演算子 ".", 文字列の等号演算子 "eq", および文 字列の不等号演算子 "ne" です。以下の例では TRUE が表示されます。

if ("A"."B" eq "AB") print "TRUE"

### 文字列関数 **(string functions)**

gnuplot は、文字列に作用する組み込み関数をいくつか持っています。汎用的な書式関数: 以下参照: **gprintf**, **sprintf**。時刻書式関数: 以下参照: **strftime**, **strptime**。文字列操作: 以下参照: **substr**, **strstrt**, **trim**, **word**, **words**。

## 文字列エンコード **(string encoding)**

gnuplot の組み込み文字列操作関数は、UTF-8 エンコードを認識します (以下参照: **set encoding**)。例:

utf8string = "αβγ" strlen(utf8string) は 3 を返す (文字数であって、バイト数ではない) utf8string[2:2] は "β" となる strstrt(utf8string,"β") は 2 となる

(訳注: いずれも UTF-8 エンドードで与えた場合)

# 置換とコマンドラインマクロ **(Substitution)**

gnuplot への命令文字列が最初に読み込まれた時点、すなわちまだそれが解釈され、もしくは実行される前の 段階で、2 つの形式の単語の置換が実行されます。それらは逆引用符 (`) (ASCII 番号 96) で囲まれているか、 または @ (ASCII 番号 64) が頭についた文字列に対して行なわれます。

### 逆引用符によるシステムコマンドの置換 **(Substitution backquotes)**

シェルコマンドを逆引用符 (`) で囲むことによってコマンド置換を行うことができます。このコマンドは子プ ロセスで実行され、その出力結果でコマンドラインの逆引用符で囲まれた部分を置き換えます。システムコマン ドの終了ステータスは、変数 GPVAL\_SYSTEM\_ERRNO と GPVAL\_SYSTEM\_ERRMSG に返されます。

[変更] (version 4 から 5.2 までと異なる挙動): 内部の復帰 ('\r') と改行 ('\n') 文字は、置換時の文字入力から 取り除きません。この変更は、インラインの逆引用符の置換に system() 関数を導入したものです。

コマンド置換は、単一引用符内の文字列以外は、**gnuplot** のコマンドライン中、どこででも使用可能です。 例:

以下の例は、**leastsq** というプログラムを実行し、その出力結果で、**leastsq** を (まわりの引用符こみで) 置き 換えます:

 $f(x) = \text{leastsq}$ 

ただし VMS では、

 $f(x) = 'run leastsq'$ 

以下は現在の日付とユーザー名のラベルを生成します:

set label "generated on `date +%Y-%m-%d` by `whoami`" at 1,1 set timestamp "generated on %Y-%m-%d by `whoami`"

#### 文字列変数のマクロ置換 **(Substitution macros)**

文字 @ は、コマンドライン上でその文字列変数の値への置換を行なうのに使われます。文字列変数の値として の文は、複数の単語からなることも可能です。これにより文字列変数をコマンドラインマクロとして使うこと が可能になります。この機能により展開できるのは文字列定数のみで、文字列を値に取る数式を使うことはで きません。例:

```
style1 = "lines lt 4 lv 2"
style2 = "points lt 3 pt 5 ps 2"
range1 = "using 1:3"
range2 = "using 1:5"
plot "foo" @range1 with @style1, "bar" @range2 with @style2
```
この @ 記号を含む行は、その入力時に展開され、それが実際に実行されるときには次のように全部打ち込ん だ場合と同じことになります。

```
plot "foo" using 1:3 with lines lt 4 lw 2, \backslash"bar" using 1:5 with points lt 3 pt 5 ps 2
```
関数 exists() はマクロの評価に関して有用でしょう。以下の例は、C が安全にユーザ定義変数の名前に展開で きるかどうかをチェックします。

 $C = "pi"$ if  $(exists(C))$  print  $C, " = ", CC$ 

マクロの展開は、単一引用符内、または二重引用符内では行なわれませんが、逆引用符 (`) 内ではマクロ展 開されます。

マクロの展開は、gnuplot が新しいコマンド行を見たときに非常に早い段階で gnuplot が処理し、そしてただ 一度だけそれを行います。よって、

 $A = "c=1"$ 

@A

のようなコードは正しく実行しますが、以下のような行はだめです。それは、マクロの定義が同じ行にあるた め展開に間に合わないからです。

 $A = "c=1";$   $QA = # will not expand to c=1$ 

繰り返し用の中括弧内でのマクロの展開は、そのループが実行される前に行います。すなわち、ループ内では A 自体を再定義しても、@A は常に A の元の値に展開されます。

コマンドを完成させて実行するには、コマンド **evaluate** も有用でしょう。

#### 文字列変数、マクロ、コマンドライン置換 **(mixing\_macros\_backquotes)**

文字列変数や逆引用符 (`) による置換、マクロによる置換の相互関係は少しややこしいです。逆引用符はマク ロ置換を妨げないので、

```
filename = "mydata.inp"
lines = ` wc --lines @filename | sed "s/ .*//"
```
は、mydata.ipn の行数を整数変数 lines に保存することになります。また、二重引用符は逆引用符の置換を妨 げないので、

 $mycomputer = "`uname -n`"$ 

は、システムコマンド **uname -n** の返す文字列を文字列変数 mycomputer に保存することになります。

しかし、マクロ置換は二重引用符内では機能しないので、システムコマンドをマクロとして定義してそれをマ クロとして利用しかつ逆引用符置換を行なうことはでできません。

```
machine id = "uname -n"mycomputer = "`@machine_id`" # うまくいかない !
```

```
この失敗は、二重引用符が @machine_id をマクロとして解釈することを妨げているからです。システムコマ
ンドをマクロとして保存し、その後それを実行するには、逆引用符自体もマクロ内に含める必要があります。
これは以下のようにマクロを定義することで実現できます。sprintf の書式には 3 種類の引用符全てが入れ子に
なっていることに注意してください。
```

```
machine_id = sprint('"\'uname -n''')mycomputer = @machine_id
```
# 区切りやカッコの使い方 **(Syntax)**

リストや座標がコンマ (,) 区切りであるのに対し、オプションやそれに伴うパラメータはスペース ( ) 区切りで す。範囲はコロン (:) で区切ってかぎかっこ ([]) でくくりますし、文字列やファイル名は引用符でくくり、他 にいくつかカッコ (()) でくくるものがあります。

コンマは以下の区切りで使用されます。**set** コマンドの **arrow**, **key**, **label** の座標; 当てはめ (fit) られる変数 のリスト (コマンド **fit** のキーワード **via** に続くリスト); コマンド **set cntrparam** で指定されるとびとびの等 高線の値やそのループパラメータのリスト; **set** コマンドの **dgrid3d dummy**, **isosamples**, **offsets**, **origin**, **samples**, **size**, **time**, **view** の引数; 目盛りの位置やそのループパラメータのリスト; タイトルや軸の見出しの 位置; **plot**, **replot**, **splot** コマンドの x,y,z 座標の計算に使われる媒介変数関数のリスト; **plot**, **replot**, **splot** コマンドの複数の描画 (データ、または関数) のそれぞれの一連のキーワードのリスト。

(丸) カッコは、目盛りの見出しを (ループパラメータではなく) 明示的に集合与える場合の区切りとして、ま たは **fit**, **plot**, **replot**, **splot** コマンドの **using** フィルタでの計算を指示するために使われます。

(カッコやコンマは通常の関数の表記でも使われます。)

かぎかっこは、**set**, **plot**, **splot** コマンドでは範囲を区切るのに使われます。

コロンは **range** (範囲) 指定 (**set**, **plot**, **splot** コマンドで使われる) の両端の値を区切るのに、または **plot**, **replot**, **splot**, **fit** コマンドの **using** フィルタの各エントリを区切るのに使われます。

セミコロン (;) は、一行のコマンド行内で与えられる複数のコマンドを区切るのに使われます。

中カッコ ({}) は、拡張文字列処理モード (enhanced text mode) の記述や、if/then/else 文のブロックの区切 りとして使われますし、または複素数を記述するのにも使われます: {3,2} = 3 + 2i となります。

### 引用符 **(Quotes)**

gnuplot は、文字列を区切るのに、二重引用符 (ASCII コード 34 番)、単一引用符 (ASCII コード 39 番)、お よび逆引用符 (`) (ASCII コード 96 番) の 3 種類の引用符を使います。

ファイル名は単一引用符、あるいは二重引用符内で囲みます。このマニュアルでは一般にコマンドの例示では、 わかりやすくするためにファイル名は単一引用符でくくり、他の文字列は二重引用符でくくります。

見出し (label)、タイトル (title)、またはその他の描画要素で使用される文字列定数や複数行文字列は単一引用 符、あるいは二重引用符内で囲みます。引用符で囲まれた文字列のさらなる処理の結果は、どの引用符記号を 選ぶかによって変わります。

\n (改行) や \345 (8 進表記の文字コード) のようなバックスラッシュ (\) による特殊文字表現は、2 重引用 符内の文字列でのみ効力を持ちます。単一引用符内では、バックスラッシュ自体が通常の文字と見なされます。 単一引用符内の文字列で単一引用符自体 (ASCII コード 39 番) を使うには、それを重ねて書く必要がありま す。つまり、文字列 "d\" s' b\\" と、'd" s' ' b\' は完全に同じものとなります。

1 つの複数行文字列に関する行揃えは各行に同等に働きます。よって、中央に行揃えされた文字列 "This is the first line of text.\nThis is the second line."

は次のように表示されます:

This is the first line of text. This is the second line.

#### しかし

'This is the first line of text.\nThis is the second line.'

だと次のようになります。

This is the first line of text.\nThis is the second line.

拡張文字列処理 (enhanced text processing) は二重引用符に対しても単一引用符に対しても機能します。しか し、そのモードをサポートしている出力形式でのみ働きます。以下参照: **enhanced text**。

逆引用符は, コマンドライン中の置換のためにシステムコマンドを囲むのに使います。以下参照: **substitution**。

# 時間**/**日付データ **(Time/Date)**

**gnuplot** は入力データとして時間/日付情報の使用をサポートしています。この機能は **set xdata time**, **set ydata time** などのコマンドによって有効になります。

内部では全ての時間/日付は 1970 年からの秒数に変換されます。コマンド **set timefmt** は全ての入力に対す るデフォルトの書式を定義します。データファイル、範囲、軸の目盛りの見出し、ラベルの位置と、日時デー タ値を受け入れるすべてのものへの入力の書式が、デフォルトでこれになります。一時には一つのデフォルト 入力書式のみが有効です。よって、ファイル内の x と y の両方が時間/日付データである場合は、デフォルト ではそれは同じ書式と解釈されます。しかし、このデフォルトは、**using** 指定で関数 **timecolumn** を用いて、 それに対応する特定のファイルや列からデータを読みこむことにより、変えることが可能です。

秒数へ (秒数から) の変換は国際標準時 (UT; グリニッジ標準時 (GMT) と同じ) が使われます。各国標準時や 夏時間への変換の機能は何も持ち合わせていません。もしデータがすべて同じ標準時間帯に従っているなら (そ して全てが夏時間か、そうでないかのどちらか一方にのみ従うなら) これに関して何も心配することはありま せん。しかし、あなたが使用するアプリケーションで絶対的な時刻を厳密に考察しなければいけない場合は、 あなた自身が UT に変換すべきでしょう。

**show xrange** のようなコマンドは、その整数値を **timefmt** に従って解釈し直します。**timefmt** を変更し てもう一度 **show** でその値を表示させると、それは新しい **timefmt** に従って表示されます。このため、(**set xdata** などにより) その軸に対するデータ型をリセットすると、その値は整数値として表示されることになり ます。

コマンド **set format** または **set tics format** は、指定された軸に対する入力が時間/日付であるなしに関わ らず目盛りの見出しに使われる書式を定義します。

時間/日付情報がファイルから描画される場合、**plot**, **splot** コマンドでは **using** オプションを「必ず」使う必 要があります。**plot**, **splot** では各行のデータ列の分離にスペースを使いますが、時間/日付データはその中に スペースを含み得るからです。もしタブ区切りを使用しているのなら、あなたのシステムがそれをどう扱うか 確かめるために何度もテストする必要があるでしょう。

関数 **time** は、現在のシステム時刻を得るのに使えます。この値は、**strftime** 関数で日時文字列に変換できま すし、**timecolumn** と組み合わせて相対的な日時グラフを作成するのにも使えます。引数の型はそれが返すも のを決定します。引数が整数の場合は time() は現在の時刻を 1970 年 1 月 1 日からの整数として返し、引数 が実数 (または複素数) ならば同様の値を実数として返しますが、小数 (秒以下) 部分の精度は、オペレーティ ングシステムに依存します。引数が文字列ならば、それを書式文字列であるとみなし、書式化された日時文字 列を提供するようそれを **strftime** に渡します。

次の例は時間/日付データの描画の例です。

ファイル "data" は以下のような行からなるとします:

03/21/95 10:00 6.02e23

このファイルは以下のようにして表示されます:

set xdata time set timefmt "%m/%d/%y" set xrange ["03/21/95":"03/22/95"] set format x "%m/%d" set timefmt "%m/%d/%y %H:%M" plot "data" using 1:3

ここで、x 軸の目盛りの見出しは "03/21" のように表示されます。

現在の gnuplot は、時刻をミリ秒精度で追跡し、時刻のフォーマットもそれに伴って変更されています。例: 現 在の時刻をミリ秒精度で表示

print strftime("%H:%M:%.3S %d-%b-%Y",time(0.0)) 18:15:04.253 16-Apr-2011

以下参照: **time\_specifiers**。

# **Part II** 描画スタイル **(plotting styles)**

gnuplot では、たくさんの描画スタイルが利用できます。それらは、アルファベット順に以下に紹介されていま す。コマンド **set style data** と **set style function** は、それ以降の **plot** や **splot** コマンドに対してデフォ ルトの描画スタイルを変更します。

描画スタイルは、コマンド **plot** や **splot** の一部分として、明示的にオプション指定することもできます。一 つの描画の中で、複数の描画スタイルを組み合わせたい場合は、各要素に対して描画スタイルを指定する必要 があります。

例:

plot 'data' with boxes, sin(x) with lines

各描画スタイルは、それ自体がデータファイルからのいくつかのデータの組を期待します。例えば、デフォル トでは **lines** スタイルは、y の値だけの 1 列のデータ (x の値は暗黙に順番に取られる)、または最初が x, 次 が y の 2 つの列を期待しています。ファイルの何列のデータを描画データと解釈させるうまい方法に関する情 報については、以下参照: **using**。

### **Arrows**

2 次元のスタイル **arrows** は、各点 (x,y) に長さと方向の角を指定して矢印を描きます。追加の入力列は、各 データ点毎の variable color 情報、あるいは arrow style として使用します。これは、矢先の場所の指定方法 以外は 2 次元描画スタイルの **with vectors** と同じで、矢先は delta\_x + delta\_y でなく length (長さ) + angle (角) で与えます。以下参照: **with vectors**。

4 列: x y length angle

キーワード **with arrows** の後ろには、インラインの arrow style 属性や、定義済みの arrow style の参照、ま た **arrowstyle variable** による各矢印毎に適用したい arrow style 番号を他の列から読み込ませること、など を追加指定できます。

正の **length** 値は、x 軸の座標で解釈します。-1 < **length** < 0 の値は、水平グラフ座標、すなわち |length| を全体のグラフ幅に対する割合として解釈します。gnuplot は x と y の拡大率の差、または描画アスペクト比 に関して調整して、見た目の長さが方向角とは独立であるようにしようとします。

**angle** は常に度単位で指定します。

# ビースウォーム描画 **(Bee swarm plots)**

ビースウォーム (bee swarm) グラフは、揺らぎ (jitter) を 適用して重複点を分離することにより得られる結果です。 その典型的な例は、各点に x 座標を決定する 2 つ以上の カテゴリによって表わされる y の値の分布の比較です。重 なりの判定基準や、jitter で使用する移動パターンを制御 する方法に関しては、以下参照: **set jitter**。この図のグ ラフは、異なる jitter の設定に対する同じ plot コマンド によって作られたものです。

set jitter plot \$data using 1:2:1 with points lc variable

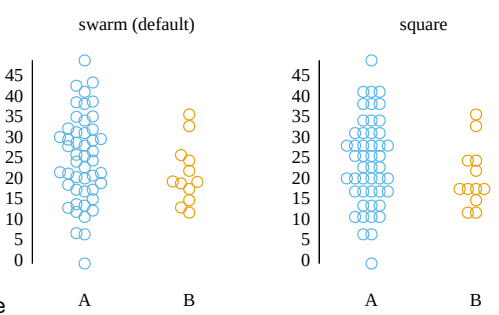

# **Boxerrorbars**

描画スタイル **boxerrorbars** は 2 次元のデータ描画でのみ利用可能です。これは、3 列、または 4 列、また は 5 列のデータが必要です。入力列を追加 (4,5,6 列目) すると、それらは各データ点毎の variable color 情報 (以下参照: **linecolor**, **rgbcolor variable**) として使われます。誤差線は、箱の境界と同じ色で描画されます。

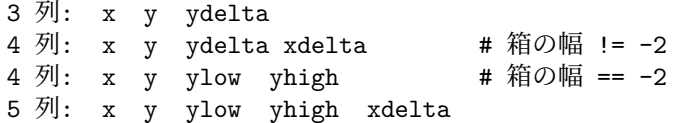

y の誤差が "ydelta" の形式で与えられて、箱の横幅があ らかじめ -2.0 に設定されて (**set boxwidth -2.0**) いな ければ、箱の横幅は 4 列目の値で与えられます。y の誤 差が "ylow yhigh" の形式で与えられる場合は箱の横幅 は 5 列目の値で与えられます。特別な場合として、"ylow yhigh" の誤差形式の 4 列のデータに対する **boxwidth = -2.0** という設定があります。この場合箱の横幅は、隣 接する箱にくっつくように自動的に計算されます。3 列の データの場合も、横幅は自動的に計算されます。

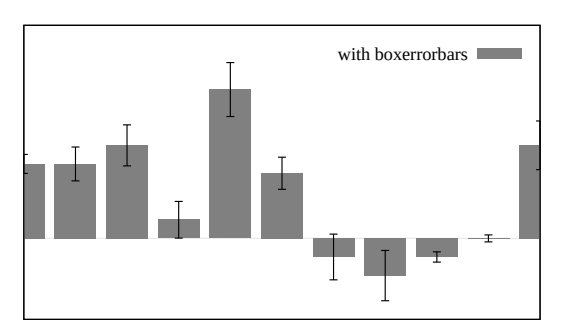

箱の高さは、**yerrorbars** スタイル同様に y の誤差の値

から決定されます。y-ydelta から y+ydelta まで、あるいは ylow から yhigh まで、これらは何列のデータが 与えられているかによって決まります。

### **Boxes**

2 次元グラフでは、スタイル **boxes** は与えられた x 座標を中心とし、x 軸から (すなわち y=0 からであって、 グラフの境界からではない) 与えられた y 座標まで伸ばした長方形の箱を書きます。箱の横幅は入力の追加列 で指定することもできますし、**set boxwidth** で制御することもできます。そうでなければ、各箱は、隣接す る箱同士がくっつくように引き伸ばされます。

3 次元グラフでは、スタイル **boxes** は与えられた x, y 座標を中心とし、xy 平面 (z=0) から与えられた z 座 標まで伸ばした直方体の箱を書きます。x 方向の箱の幅は、別の入力列か **set boxwidth** で指定でき、y 方向 の箱の奥行きは、**set boxdepth** で制御できます。箱は、2 次元の場合とは違い、自動的にはくっつくように は引き伸ばされません。

# **2** 次元の **boxes (2D boxes)**

**plot with boxes** は、基本的に 2 列、または 3 列のデータを使用します。さらに入力列を追加すると、それ は variable 行や塗り潰し色の情報として使用します。以下参照: **rgbcolor variable**。

2 列: x y 3 列: x y x\_width

箱の幅は 3 つのうち一つの方法で決定されます。入力デー タに 3 列目のデータがある場合は、それを箱の幅として 使用します。そうでない場合でコマンド **set boxwidth** で箱の幅をセットした場合は、それを使います。そのどち らでもない場合は、隣接する箱がくっつくように箱の幅 を自動的に計算します。

箱の内部は現在の塗りつぶしスタイル (fillstyle) で塗りつ ぶします。それ以外に、塗りつぶしスタイルを plot コマ ンド上で指定することもできます。以下参照: **set style fill**。塗り潰し色を plot コマンドで指定しなければ、現在 の線色を使用します。

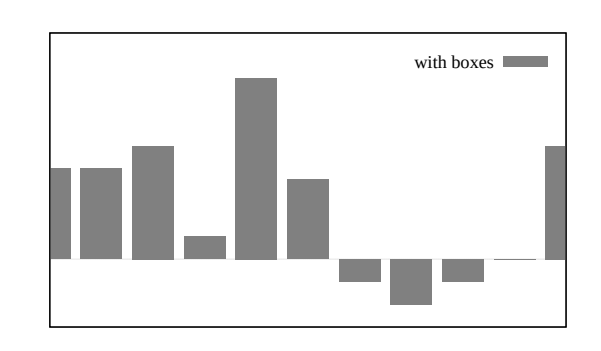

```
例:
```
データファイルを単色塗りした箱で描画し、箱同士を少し垂直方向にスペースを空ける (棒グラフ): set boxwidth 0.9 relative set style fill solid 1.0 plot 'file.dat' with boxes

パターンでの塗りつぶしスタイルの箱で sin と cos のグラフを描画:

set style fill pattern plot  $sin(x)$  with boxes,  $cos(x)$  with boxes

sin はパターン 0 で、cos はパターン 1 で描画されます。追加される描画は出力ドライバがサポートするパター ンを循環的に使用します。

それぞれのデータ集合で明示的に塗りスタイル、塗り色を指定:

plot 'file1' with boxes fs solid 0.25 fc 'cyan', \ 'file2' with boxes fs solid 0.50 fc 'blue',  $\setminus$ 'file3' with boxes fs solid 0.75 fc 'magenta',  $\setminus$ 'file4' with boxes fill pattern  $1, \backslash$ 'file5' with boxes fill empty

#### **3** 次元の **boxes (3D boxes)**

**splot with boxes** には、少なくとも 3 列の入力列が必要です。さらに入力列を追加すると、それは箱の幅や 塗り潰し色の情報として使用します。

3 列: x y z 4 列: x y z [x\_width または color] 5 列: x y z x\_width color

最後の列は、splot コマンドで明示的に variable カラーモードを指定している場合のみ色として使用します。例: splot 'blue\_boxes.dat' using 1:2:3 fc "blue"

splot 'rgb\_boxes.dat' using 1:2:3:4 fc rgb variable splot 'category\_boxes.dat' using 1:2:3:4:5 lc variable

最初の例は、すべての箱を青に塗り、幅はあらかじめ **set boxwidth** で設定した幅を使用します。2 つ目の例 は、4 列目を 24-bit RGB 色として認識するため、箱の幅は相変わらず **set boxwidth** の幅を使います。3 つ 目の例は、4 列目の値を箱の幅として読み、5 列目の整数値を色を提供する線種と解釈します。

デフォルトでは、箱には太さはなく、それらは単に xz 平面に平行な 1 つの長方形で構成されますが、y 方向の 幅として 0 でない値を設定すれば 4 面と天井をを持つ本当の箱に変更できます。以下参照: **set boxdepth**。

3 次元の箱は、曲面ではなく pm3d 長方形として処理しています。よって、表裏の描画順は、**set hidden3d** の影響を受けません。同様に、各箱の表面に境界線を書きたい場合は、**set style fill border** ではなく、**set pm3d border** を使う必要があります。以下参照: **set pm3d**。最良の結果を得るには、**set pm3d depthorder base** と **set pm3d lighting** を組み合わせてください。

# **Boxplot**

 $\mathbf 0$  20 40 60 80 100 120 140 160 A B boxplot は、値の統計的な分布を表現する一般的な方法で す。四分位境界は、1/4 の点が第一四分位境界以下の値を 持つように、1/2 の点が第二四分位境界 (メジアン) 以下 の値を持つように、等と決定されます。第一四分位と第三 四分位の間の領域を囲むように箱を描画し、メジアン値 のところには水平線を描きます。箱ひげは、箱からユーザ 指定限界まで延長されます。それらの限界の外にある点 は、ひとつひとつ描画されます。 例: # x 座標は 1.0、y は 5 列目の値のところに boxplot を配置 plot 'data' using (1.0):5

# 上と同じだが、範囲外の点は隠し、boxplot の幅を 0.3 にする set style boxplot nooutliers plot 'data' using (1.0):5:(0.3)

デフォルトでは、using 指定による 2 列目の y のすべての値に対する boxplot を 1 つだけ生成します。しか し、追加の (4 つ目の) 列を指定すると、その列の値をある因子変数の離散的なレベル値であると見なし、そ の離散値のレベルの値の数だけの boxplot を描画します。それらの boxplot の間隔はデフォルトでは 1.0 です が、これは **set style boxplot separation** で変更できます。デフォルトでは、因子変数の値は、各 boxplot の下 (または上) の目盛りのラベルに表示します。

例

# 'data' の 2 列目は "control" か "treatment" のいずれかの文字列で # 以下の例は、その因子毎の 2 つの boxplot を生成する plot 'data' using (1.0):5:(0):2

その箱のデフォルトの幅は **set boxwidth** <**width**> で設定できますが、plot コマンドの **using** による 3 番 目のオプション列でも指定できます。1 番目と 3 番目の列 (x 座標と幅) は通常データ列ではなく定数として与 えます。

デフォルトでは、箱ひげは箱の端から、y の値が四分位範囲の 1.5 倍の中に収まっていて最も離れているよう な点まで延長されます。デフォルトでは、範囲外の点 (outlier) は円 (pointtype 7) で描かれます。箱ひげの端 の棒の幅は **set bars** または **set errorbars** を使って制御できます。

これらのデフォルトの性質は **set style boxplot** コマンドで変更できます。以下参照: **set style boxplot**, **bars**, **boxwidth**, **fillstyle**, **candlesticks**。

### **Boxxyerror**

**boxxyerror** 描画スタイルは 2 次元のデータ描画でのみ 利用可能です。これは、**xyerrorbars** スタイルが線分の 交差で表現するところを長方形で表現することを除けば、 ほぼ同じです。これは、入力データの 4 列、または 6 列 を使用します。余分な入力列は、variable 行や塗り潰し色 の情報が提供されたものとして使用されます (以下参照: **rgbcolor variable**)。

4 列: x y xdelta ydelta 6 列: x y xlow xhigh ylow yhigh

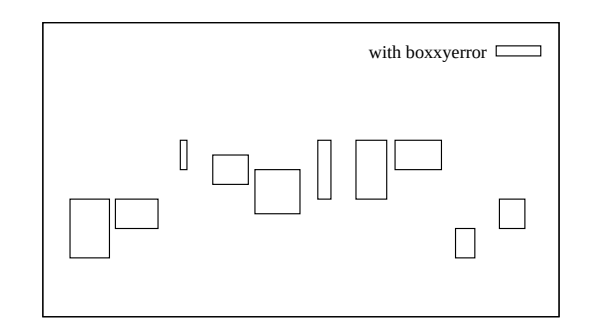

箱の幅と高さは **xyerrorbars** スタイル同様 x, y の誤差から決定されますつまり、xlow から xhigh までと ylow から yhigh まで、または x-xdelta から x+xdelta までと y-ydelta から y+ydelta まで。これらは何列の データが与えられているかによって決まります。

6 列の形式のコマンドは、任意の x, y の幅の長方形を書く簡単な方法を提供します。

入力列を追加 (5,7 列目) すると、それらは各データ点毎の variable color 情報 (以下参照: **linecolor**, **rgbcolor variable**) であるとして使われます。

箱の内部は現在の塗りつぶしスタイル (fillstyle) に従って塗られます。詳細は、以下参照: **set style fill**, **boxes**。 plot コマンド上で新しい塗りつぶしスタイルを指定することもできます。

# **Candlesticks**

**candlesticks** スタイルは、金融データの 2 次元のデータ 描画、および統計データのひげ付きの棒グラフを生成す るのに使えます。記号は、水平方向には x を中心とし、垂 直方向には開始値 (open) と終値 (close) を境界とする長 方形が使われます。そして、その x 座標のところに長方 形のてっぺんから最高値 (high) までと、長方形の底から 最安値 (low) までの垂直線が引かれますが、この垂直線 は最高値と最安値が入れ替わっても変更されません。

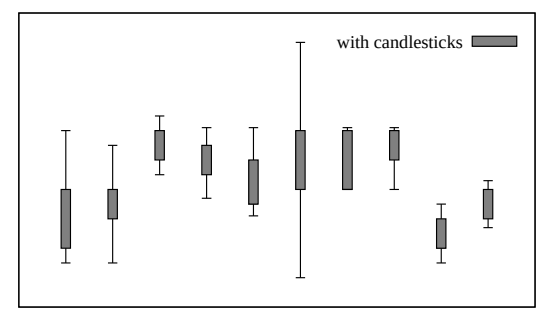

基本的に 5 列のデータが必要です:

金融データ: date open low high close 箱ひげ描画: x box\_min whisker\_min whisker\_high box\_high

長方形の幅はコマンド **set boxwidth** で制御できますが、以前の gnuplot への後方互換性として、boxwidth パラメータが設定されていない場合は **set errorbars** <**width**> を長方形の幅として取ります。

これの代わりに、箱ひげ (box-and-whisker) のグループ化に関する明示的な幅の指定を、追加の 6 番目のデー タで指定できます。その幅は、x 座標と同じ単位で与えなければいけません。

入力列を追加 (6 列目、または 6 列目がデータの幅として使れる場合は 7 列目) すると、それらは各データ点 毎の variable color 情報 (以下参照: **linecolor**, **rgbcolor variable**) として使われます。

デフォルトでは、鉛直線分のてっぺんと底には垂直に交わる水平線は引かれません。それを引きたい場合、例え ば典型的な例は箱ひげ図 (box-and-whisker plot) での使用ですが、描画コマンドにキーワード **whiskerbars** を追加してください。デフォルトでは、水平線は箱 (candlestick) の水平幅一杯に引かれますが、それは全体の 幅に対する割合を指定することで変更できます。

金融データの通常の慣習では、(開始値) < (終値) の場合は長方形は空で、(終値) < (開始値) の場合は単色塗 りします。現在の fillstyle に "empty" をセットしている場合は、実際にこうなります。以下参照: **fillstyle**。 fillstyle に solid (単色塗り)、または pattern (パターン) をセットしている場合は、開始値、終値に関係なく、

すべての箱にそれが使われます。以下参照: **set errorbars**, **financebars**。また、以下も参照してください。 [candlestick](http://www.gnuplot.info/demo/candlesticks.html)

#### と [finance](http://www.gnuplot.info/demo/finance.html)

のデモ。

注意: 中央値を表すための記号などを追加したい場合、以下の例のように、ひげ付きの棒グラフに他の描画コ マンドを追加する必要があります:

```
# データ列: X ' 最小値' '1/4 位の値' ' 中央値' '3/4 位の値' ' 最大値'
set errorbars 4.0
set style fill empty
plot 'stat.dat' using 1:3:2:6:5 with candlesticks title 'Quartiles', \
               using 1:4:4:4:4 with candlesticks lt -1 notitle
```
# ひげの上に水平線を伴う描画で、水平線の幅を全体幅の 50% にする plot 'stat.dat' using 1:3:2:6:5 with candlesticks whiskerbars 0.5

以下参照: **set boxwidth**, **set errorbars**, **set style fill**, **boxplot**。

# **Circles**

スタイル **circles** は、各データ点に明示された半径の円を 描画します。半径は、常に描画の水平軸 (x または x2) の 単位で解釈されます。y 方向の縮尺と描画のアスペクト比 は、いずれも無視されます。半径を各点毎の列として指定 しない場合、それは **set style circle** から取ります。この 場合、半径は graph か screen の座標系を使用できます。

各点毎に、そして事前に、設定する属性の多くの組み合わ せ指定が可能です。2 次元描画では、以下が指定できます。

```
using x:y
using x:y:radius
using x:y:color
using x:y:radius:color
using x:y:radius:arc_begin:arc_end
using x:y:radius:arc_begin:arc_end:color
```
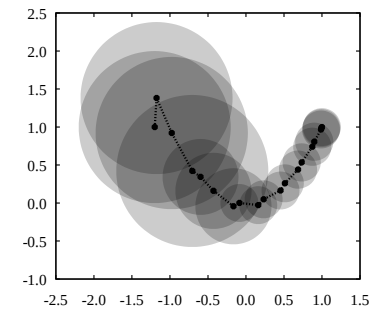

デフォルトでは完全な円を描画しますが、4 列目、5 列目に開始角と終了角 (単位は度) を指定することで円弧 の一部を描画することもできます。

using 指定の最後の列で、円毎の色も指定できます。この場合、plot コマンドには **lc variable** か **fillcolor rgb variable** のような変動色指定を入れる必要があります。

3 次元描画では、using 指定には以下のものが必要です。

splot DATA using x:y:z:radius:color

変動色の列はオプション (省略可) です。以下参照: **set style circle**, **set style fill**。

例:

```
# 面積が 3 列目の値に比例するような円を描画
set style fill transparent solid 0.2 noborder
plot 'data' using 1:2:(sqrt($3)) with circles, \setminus'data' using 1:2 with linespoints
```

```
# 円の代わりにパックマンを描画
plot 'data' using 1:2:(10):(40):(320) with circles
```
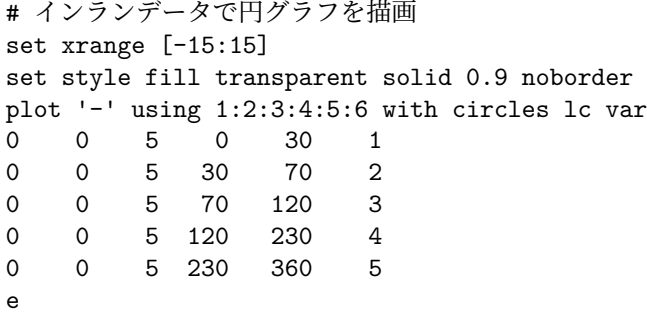

これは、pointstyle 7 で点のサイズを variable とした **points** による描画と似ていますが、circles は x 軸の範 囲で伸縮される点が異なります。以下も参照: **set object circle**, **fillstyle**。

### **Ellipses**

スタイル **ellipses** は、各データ点に楕円 (ellipse) を描画 します。このスタイルは、2 次元描画にのみ適用されます。 各楕円は、中心、主軸直径、副軸直径、x 軸と主軸のなす 角、で表現されます。

2 列: x y 3 列: x y major\_diam 4 列: x y major\_diam minor\_diam 5 列: x y major diam minor diam angle

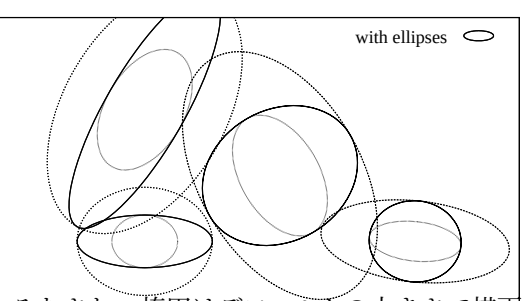

2 列のデータのみが与えられた場合は、それらは中心の座標と<del>みなされ、楕円はデフォルトの大きさで描画</del>さ れます (以下参照: **set style ellipse**)。楕円の向きは、主軸と x 軸のなす角で定義されますが、それもデフォ ルトの ellipse のスタイルから取られます (以下参照: **set style ellipse**)。3 列のデータが与えられた場合は、 3 列目は主、副両軸の直径 (幅) として使われます。向きはデフォルトで 0 になります。4 列のデータが与えら れた場合は、それらは中心の座標、主軸直径 (幅)、副軸直径として使わわれます。これらは直径であり、半径 でないことに注意してください。5 列のデータとして、向きの角度 (単位は度) を指定することもできます。楕 円は、3,4,5 列の値は負の値として指定することで、それらのデフォルトの値を利用して楕円を書かせることも できます。

上のすべての場合で、variable color データを最後の列 (3,4,5,6 列目) として追加できます。以下参照: **colorspec**。

デフォルトでは、主軸直径は水平軸 (x または x2) の単位、副軸直径は垂直軸 (y または y2) の単位であると みなされます。x 軸と y 軸の縮尺が異なる場合、主軸と副軸の比は回転後には正しくはなりません。しかしこ れは、キーワード **units** で変更できます。

これに関しては、3 種類の代用品があります: **units xy** が描画指定に含まれている場合、その軸は上に述べ たように縮尺されます。**units xx** とすると、直径は両軸とも x 軸の単位で計算され、**units yy** は両軸とも y 軸の単位で計算されます。後の 2 つは、描画のサイズを変更しても、楕円は正しいアスペクト比を持ちます。 plot コマンドで **units** を省略した場合は、**set style ellipse** の設定を使います。

例 (楕円を有効な線種を周期的に使用して描画):

plot 'data' using 1:2:3:4:(0):0 with ellipses

以下も参照: **set object ellipse**, **set style ellipse**, **fillstyle**。

**Dots**

**dots** スタイルは各点に小さなドットを描画します。これ はたくさんの点からなる散布図の描画に便利でしょう。2 次元描画では 1 列、または 2 列の入力データが、3 次元 描画では 3 列のデータが必要です。

出力形式によっては (post, pdf など)、ドットの大きさは linewidth を変更することで制御できることもあります。

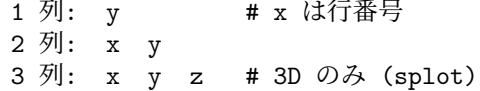

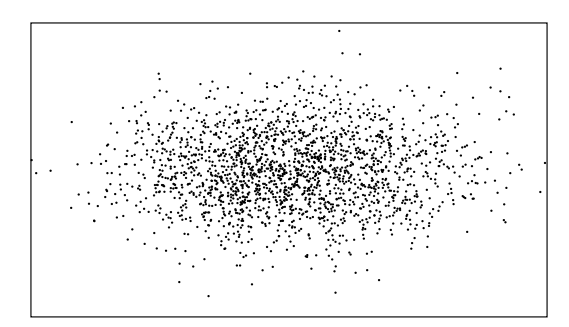

# **Filledcurves**

スタイル **filledcurves** は 2 次元描画でのみ利用します。 これは 3 種類の異なる指定が可能です。最初の 2 種類は 1 つの関数描画、あるいは (x,y) 2 列の入力データ用のも ので、後で紹介するようにオプションで更なる指定がで きます。

書式:

plot ... with filledcurves [option]

ここで、オプションは以下のうちのいずれかです:

[closed | {above | below}  $\{x1 \mid x2 \mid y \mid r\}$ [=<a>] |  $xy=,$ ]

最初のものは **closed** で、これは曲線それ自身を閉多角形と見なします。入力データが 2 列の場合にはこれが デフォルトです。

2 種類目は指定された軸、あるいは水平線、垂直線、与えられた点などと、曲線との間に作られる領域を塗り つぶします。

filledcurves closed ... 丁度閉曲線で囲まれる領域 filledcurves x1 ... x1 軸 filledcurves x2 ... x2 軸 (y1, y2 軸も同様) filledcurves y=42 ... 直線 y=42, すなわち x 軸と平行 filledcurves xy=10,20 ... x1,y1 軸での点 10,20 (扇型のような形状) filledcurves above r=1.5 極座標での動径軸の 1.5 の外側の領域

3 種類目は、x 座標の集合が同じである 2 つの曲線の間の 領域を塗り潰します。これは、(x, y1, y2) の 3 列の入力 データが必要です。入力データが 3 列以上の場合にはこ れがデフォルトです。2 列目が y の値で、3 列目がその誤 差データである場合は、不確定領域を陰影で表現するこ とができます。これに似た 3 次元描画スタイル **zerrorfill** も参照してください。

3 列: x y yerror

plot \$DAT using  $1:($2-$3):($2+$3)$  with filledcurves, \ \$DAT using 1:2 smooth mcs with lines

**above** と **below** オプションは

... filledcurves above  $\{x1|x2|y|r\}$ =<val>

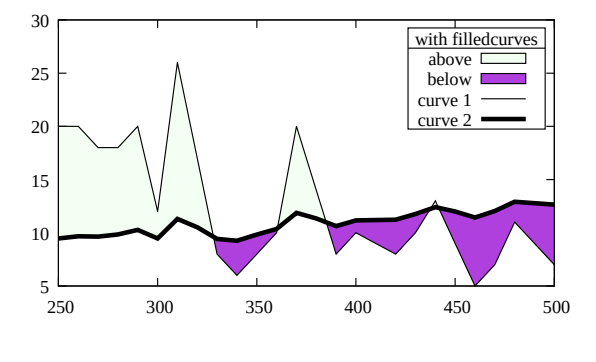

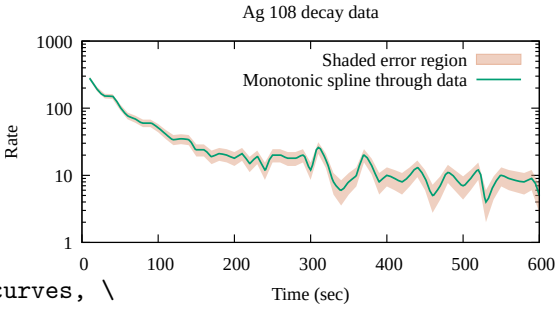

および

... using 1:2:3 with filledcurves below

の形のコマンドに適用可能です。どちらの場合でも、これらのオプションは塗りつぶし領域を、境界線、また は境界曲線の片側に制限します。

注意: この描画モードは全ての出力形式でサポートされるとは限りません。

3 列のデータ描画では、x= と y= のキーワードは無視します。

データファイルから描かれた曲線の塗りつぶしを拡大すると、何もなくなったり正しくない領域になることが ありますが、それは gnuplot が、領域ではなく点や線をクリッピングしているからです。

<x>, <y>, <a> が描画領域の外にある場合、それらはグラフの境界へ移動されます。よって、オプション xy=<x>,<y> を指定した場合の実際の塗りつぶし領域は、xrange や yrange に依存します。

### 塗り潰しの属性 **(fill properties)**

**with filledcurves** での描画は、fillstyle (solid/transparent/pattern) や fillcolor を指定することでさらにカ スタマイズできます。plot コマンドで fillstyle (**fs**) を指定しなければ、現在のデフォルトの fill スタイルを使 用します。以下参照: **set style fill**。plot コマンドで fillcolor (**fc**) を指定しなければ、通常の線種 (linetype) の色列に従います。

fillstyle の属性の {{no}border} は、filledcurves のモードがデフォルトの **closed** である場合に受け付けま す。例:

plot 'data' with filledcurves fc "cyan" fs solid 0.5 border lc "blue"

## **Financebars**

**financebars** スタイルは金融データの 2 次元のデータ描画でのみ利用可能です。これは、x 座標 1 つ (通常日 付) と、4 つの y 座標 (金額) を必要とします。

5 列: date open low high close

入力列を追加 (6 列目) すると、それらは各行毎の variable color 情報 (以下参照: **linecolor**, **rgbcolor variable**) として使われます。

記号は、水平方向にはその x 座標に置かれ、垂直方向に は最高値 (high) と最安値 (low) を端とする線分が使われ ます。そして、その線分に水平左側の刻みが開始値 (open) の所に、水平右側の刻みが終り値 (close) の所につきます。 その刻みの長さは **set errorbars** で変更できます。記号 は最高値と最安値が入れ替わっても変わりません。以下 参照: **set errorbars**, **candlesticks**。以下も参照してく ださい[。金融データデモ。](http://www.gnuplot.info/demo/finance.html)

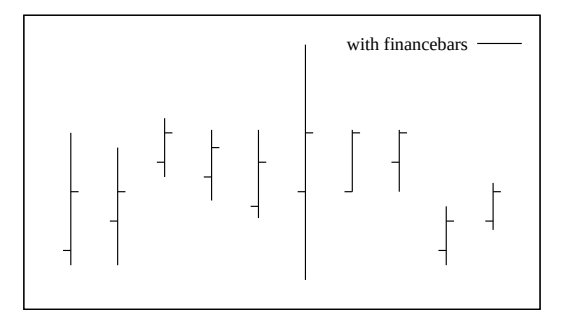

## **Fsteps**

**fsteps** スタイルは 2 次元描画でのみ利用可能です。これは 2 本の線分で隣り合う点をつなぎます: 1 本目は (x1,y1) から (x1,y2) まで、2 本目は (x1,y2) から (x2,y2) まで。 入力列の条件は、**lines** や **points** に対するものと同じで す。**fsteps** と **steps** の違いは、**fsteps** は、折れ線を先に y 方向に書いてから次に x 方向に書くのに対し、**steps** は先に x 方向に書いてから次に y 方向に書きます。

以下も参照 [steps](http://www.gnuplot.info/demo/steps.html) デモ。

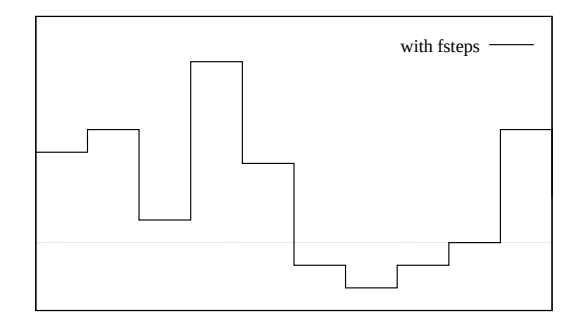

### **Fillsteps**

#### 書式:

plot <data> with fillsteps [above|below] [y=<br/>baseline>]

**fillsteps** スタイルは、**steps** とほぼ同じですが、曲線とベースライン (デフォルトは y=0) との間の領域を現 在の fillstyle で塗り潰します。以下参照: **steps**。

オプション **above** と **below** は、ベースラインの片方の部分のみ塗り潰します。

# **Histeps**

**histeps** スタイルは 2 次元描画でのみ利用可能です。これは ヒストグラムの描画での利用を意図しています。y の値は、 x の値を中心に置くと考え、x1 での点は ((x0+x1)/2,y1) から ((x1+x2)/2,y1) までの水平線として表現されます。 端の点では、その線はその x 座標が中心になるように延 長されます。隣り合う点同士の水平線の端は、その両者 の平均値のところでの鉛直線、すなわち ((x1+x2)/2,y1) から ((x1+x2)/2,y2) の線分で結ばれます。入力列の条件 は、**lines** や **points** に対するものと同じです。

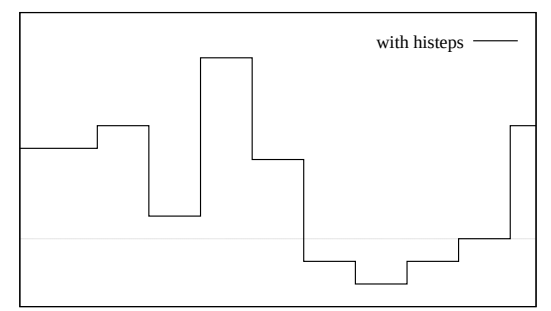

**autoscale** が有効である場合、x の範囲は、その延長さ れた水平線の範囲ではなく、データ点の範囲が選択されます。よって、端の点に関してはその水平線は半分し か描かれないことになります。以下も参照 [steps](http://www.gnuplot.info/demo/steps.html) デモ。

### **Histograms**

スタイル **histograms** は 2 次元描画でのみ有効です。これは、データの各列の並びから平行な棒グラフを作 ります。**plot** コマンドの各要素は、それに関する目盛りの値や凡例 (key) のタイトルが付属するかも知れませ んが、単一の入力データを指定する必要があります (例えば入力ファイルの 1 つの列)。現在は、4 種類のヒス トグラム形式のスタイルをサポートしています。

```
set style histogram clustered {gap <gapsize>}
set style histogram errorbars {gap <gapsize>} {<linewidth>}
set style histogram rowstacked
set style histogram columnstacked
set style histogram {title font "name, size" tc <colorspec>}
```
デフォルトのスタイルは **set style histogram clustered gap 2** に対応しています。このスタイルでは、並 列に指定されたデータの値の集合は、選択されたデータ列のそのそれぞれの序列 (行番号) に対応する x 座標 の場所に、各々箱のグループとして固められて置かれます。よって、<n> 個のデータ列を並列に指定した場 合、最初の固まりは x=1 を中心とする <n> 個の箱の固まりからなり、その各々の高さは、その <n> デー タ列各々の最初 (1 行目) の値が取られます。その後に少し空白 (gap) が空けられ、次に各データ列の次 (2 行 目) の値に対応する箱の固まりが x=2 を中心として置かれます。以下同様です。デフォルトの空白 (gap) 幅の 2 は、箱の固まり同士の間の空白が、箱 2 つの幅に等しいことを意味します。同じ列に対する箱は全て同じ色 または同じパターンで与えられます (以下参照: **set style fill**)。

箱の固まりそれぞれは、データファイルの 1 つの行から得られます。そのような入力ファイルの各行の最初の 項目が見出し (ラベル) でることは良くあることです。その列にある見出し (ラベル) は、**using** に **xticlabels** オプションをつけることで、それに対応する箱の固まりの真下の x 軸に沿ったところに置くことができます。

**errorbars** スタイル は、各エントリに対して追加の入力列を必要とする以外は **clustered** スタイルにとても 良く似ています。最初の列は、**clustered** スタイルの場合と全く同様に箱の高さ (y の値) として保持されます。

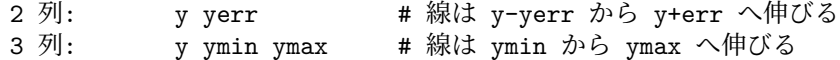

誤差線の見た目は、現在の **set errorbars** の値と <linewidth> オプション指定で制御できます。

積み上げ型のヒストグラムも 2 つの形式がサポートされています。それらはコマンド **set style histogram {rowstacked**|**columnstacked}** で選択できます。これらのスタイルにおいて、選択された列のデータの値は 積み上げられた箱として集められます。正の値は、y=0 から上の方へ積み上げられ、負の値は下へ向かって積 み上げられます。正の値と負の値が混じってい場合は、上向きと下向きの両方の積み上げが生成されます。デ フォルトの積み上げモードは **rowstacked** です。

スタイル **rowstacked** は、まず最初に選択された列の各行の値を x 軸のそれぞれの位置に配置します: 1 行目 の値は x=1 の箱、2 行目のは x=2、以下同様となります。2 番目以降に選択された列に対応する箱は、それら の上に積み重ねられて行きます。そして結果として、x=1 にできる箱の積み重ねは、各列の最初の値 (1 行目 の値) からなり、x=2 の箱の積み重ねは各列の 2 行目の値、などのようになります。同じ列に対する箱は全て 同じ色または同じパターンで与えられます (以下参照: **set style fill**)。

スタイル **columnstacked** も同様ですが、こちらは各箱の積み上げは (各行のデータからではなく) 各列のデー タからなります。最初に指定された列の各行のデータが x=1 の箱の積み上げを生成し、2 番目に指定した列の 各行のデータが x=2 の箱の積み上げ、などのようになります。このスタイルでは、各箱の色は、各データ項目 の (列番号ではなく) 行番号から決定されます。

箱の幅はコマンド **set boxwidth** で変更できます。箱の塗りつぶしスタイルはコマンド **set style fill** で設定 できます。

histograms は x 軸は常に x1 軸を使いますが、y 軸に関しては y1 軸か y2 軸かを選択できます。plot 命令が、 histograms と他のスタイルの描画の両方を含む場合、histogram でない方は、x1 軸を使うか x2 軸を使うかを 選択できます。

一つ追加のスタイルオプション **set style histogram nokeyseparators** は、複数のヒストグラムを含むグラ フにのみ適切なものです。その場合の追加説明については、以下参照: **newhistgram**。

例:

入力ファイルは、2, 4, 6, ... の列にデータ値を持ち、3, 5, 7, ... の列に誤差評価を持つとします。以下の例は、2 列目、4 列目の値を箱の固まり型 (clustered; デフォルト スタイル) のヒストグラムとして描画します。ここでは、 plot コマンドで繰り返し (iteration) を使用していますの で、任意の個数のデータ列を一つのコマンドで処理でき ます。以下参照: **plot for**。

> set boxwidth 0.9 relative set style data histograms set style histogram cluster set style fill solid 1.0 border lt -1

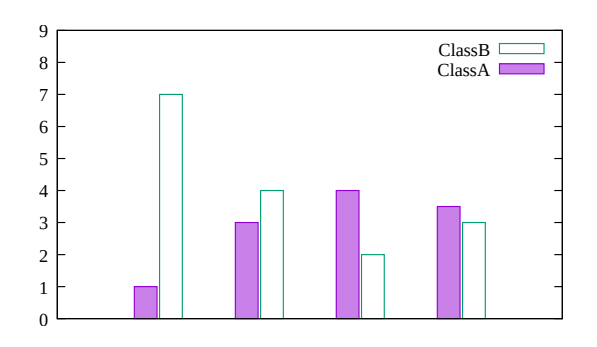
plot for [COL=2:4:2] 'file.dat' using COL

これは、x 軸上の各整数値を中心とするそれぞれ 2 つの箱 (鉛直な棒) 毎の固まりによる描画を生成します。入 力ファイルの最初の列にラベルが含まれているならそれを、以下の少し変更したコマンドで x 軸に沿って配置 できます。

plot for [COL=2:4:2] 'file.dat' using COL:xticlabels(1)

ファイルが、各データの測定値と範囲の情報の両方を含ん でいる場合、描画に誤差線を追加することができます。以 下のコマンドは誤差線を (y-<error>) から (y+<error>) に引き、その頭に箱と同じ幅の水平線をつけます。誤差線 と誤差線の端の線は、黒で線幅 2 で描画されます。

> plot for [COL=2:4:2] 'file.dat' using COL:COL+1 set errorbars fullwidth set style fill solid 1 border lt -1 set style histogram errorbars gap 2 lw 2

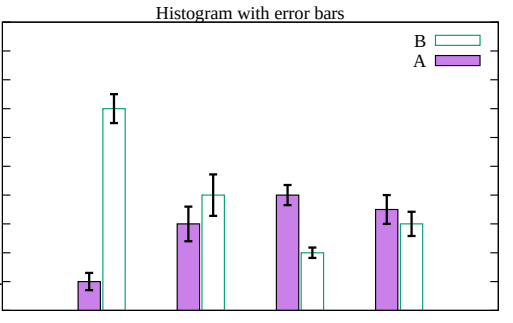

以下は、同じデータを行毎の積み上げ型 (rowstacked) のヒストグラムで描画する方法を示しています。これま でとは違い、以下の例では繰り返しを使うのでなく、明示的に別々の列を指定します。

0

set style histogram rowstacked plot 'file.dat' using 2, '' using 4:xtic(1)

これは、一つ一つの鉛直な棒が、データの一つの列に対 応する描画を生成します。各棒は、2 つの部分の積み上げ の形であり、それぞれの部分の高さが、データファイル の 2 列目と 4 列目の値に対応します。

最後に以下のコマンド

set style histogram columnstacked plot 'file.dat' using 2, '' using 4

は、一つ一つがそれぞれデータ列に対応する、2 つの鉛直 な積み重ねの棒を生成します。x=1 にある棒は、データ ファイルの 2 列目の各行の値に対応する箱からなります。 x=2 にある棒は、データファイルの 4 列目の各行の値に 対応する箱からなります。

これは、gnuplot の通常の入力の縦、横の解釈を入れ換え ることになりますので、凡例のタイトルや x 軸の目盛り の見出しの指定も変更する必要があります。以下のコメ ント部分を参照してください。

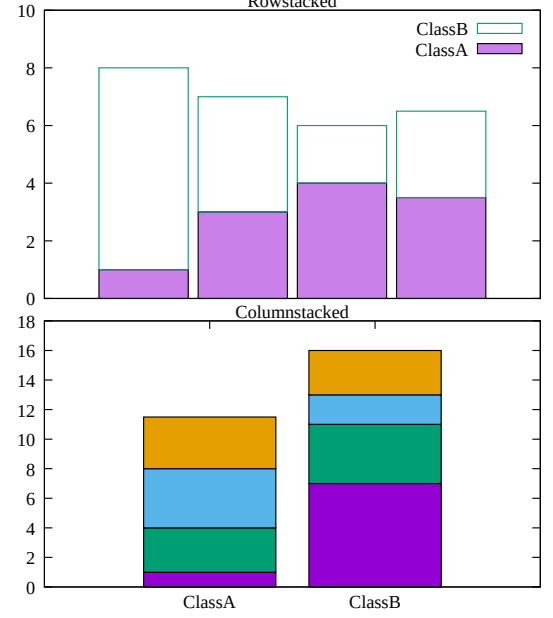

Rowstacked

set style histogram columnstacked<br>plot '' u 5:key(1) # 1 # 1 列目を凡例タイトルに使用 plot '' u 5 title columnhead #

この 2 つの例は、全く同じデータ値を与えているのですが、異なる書式であることに注意してください。

### **Newhistogram**

#### 書式:

```
newhistogram {"<title>" {font "name, size"} {tc <colorspec>}}
             {lt <linetype>} {fs <fillstyle>} {at <x-coord>}
```
一回の描画に 2 つ以上のヒストグラムの組を作ることもできます。この場合コマンド **newhistogram** を使う ことで、それらを強制的に分離し、またそれぞれのラベルを分離することができます。例:

set style histogram cluster plot newhistogram "Set A", 'a' using 1, '' using 2, '' using 3,  $\setminus$ newhistogram "Set B", 'b' using 1, '' using 2, '' using 3

ラベル "Set A" と "Set B" は、それぞれのヒストグラムの組の下、x 軸の全てのラベルの下の位置に現われ ます。

コマンド newhistogram は、ヒストグラムの色付けを強制的に指定した色 (linetype) で始めるのにも使えます。 デフォルトでは、色の番号はヒストグラムの境界をまたいでさえも連続的に増加し続けます。次の例は、複数 のヒストグラムに同じ色付けを施します。

plot newhistogram "Set A" lt 4, 'a' using 1, '' using 2, '' using 3,  $\setminus$ newhistogram "Set B" lt 4, 'b' using 1, '' using 2, '' using 3

同様に、次のヒストグラムを指定した fillstyle で始めさせることが可能です。その fillstyle を **pattern** にセッ トした場合、塗り潰しに使用されるパターン番号は自動的に増加されていきます。

新しいヒストラムの開始は、通常は凡例 (key) に空のエントリを追加し、それによりそのヒストグラム要素の集 合のタイトルは、それ以前のヒストグラムのものと分離されることになります。しかしこの空行は、その要素が 個々のタイトルを持たない場合は望ましいものではありません。これは、そのスタイルを **set style histogram nokeyseparators** と変更することで、その空行の出力を抑制できます。

オプション **at** <**x-coord**> は、その後のヒストグラムの x 座標の位置を <x-coord> に設定します。例:

> set style histogram cluster set style data histogram set style fill solid 1.0 border -1 set xtic 1 offset character 0,0.3 plot newhistogram "Set A", \ 'file.dat' u 1 t 1, '' u 2 t 2, \ newhistogram "Set B" at 8, \ 'file.dat' u 2 t 2, '' u 2 t 2

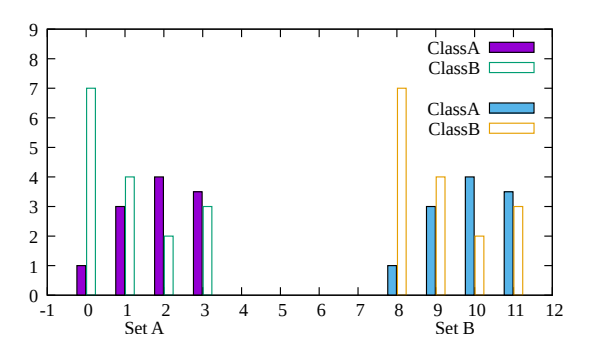

この場合、2 つ目のヒストグラムの位置は x=8 から始まります。

## 複数の列に渡る自動的な繰り返し **(automated)**

一つのデータファイルのたくさんの列から、一つのヒストグラムを生成したい場合、plot の繰り返し (iteration) 機能を使うと便利でしょう。以下参照: **plot for**。例えば、3 列目から 8 列目までのデータを積み上げた形の ヒストグラムを生成する例:

set style histogram columnstacked plot for [i=3:8] "datafile" using i title columnhead

## **Image**

描画スタイル **image**, **rgbimage**, **rgbalpha** は、いずれも一様に標本点を取った格子状データ値を、2 次元、 または 3 次元中のある平面上に射影します。入力データは、既にあるビッマップ画像ファイル (PNG のよう な標準的なフォーマットから変換したものでよい) か、単純な数値配列です。

この図は、スカラー値の配列から温度分布を生成した例 です (訳注: 図が表示されている場合)。現在のパレット を、各スカラー値から対応するピクセルの色への割り当 てに使用します。

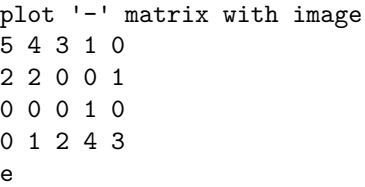

e

入力 2 次元画像の各ピクセル (データ点) は、描画グラフ 中では長方形、または平行六面体となります。画像の各 データ点の座標は、平行六面体の中心を決定します。すな わち、M x N 個のデータ集合は M x N ピクセルの画像 を生成します。これは、M x N 個のデータ集合が (M-1) x (N-1) 要素を作成する pm3d の構造とは異なります。バイ ナリ画像データの格子の走査方向は、追加キーワードでさ らに制御可能です。以下参照: **binary keywords flipx**, **keywords center**, **keywords rotate**。

各ピクセルの x と y の大きさを示すことで、画像デー タを 2 次元描画座標系内の特定の長方形に収まるように 伸縮することができます。以下参照: **binary keywords dx**, **dy**。右の画像を生成するのには、同じ入力画像を、そ れぞれ dx, dy, origin を指定して複数回配置しました。入 力 PNG 画像であるビルの絵は 50x128 ピクセルです。高 いビルは、**dx=0.5 dy=1.5** で割り当てて描画し、低い ビルは、**dx=0.5 dy=0.35** としています (訳注: 図が表 示されている場合)。

スタイル **image** は、グレイスケール (灰色階調)、または

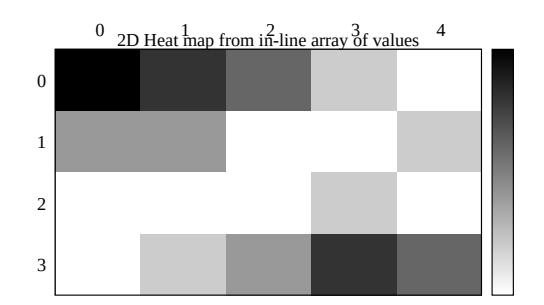

RGB image mapped onto a plane in 3D

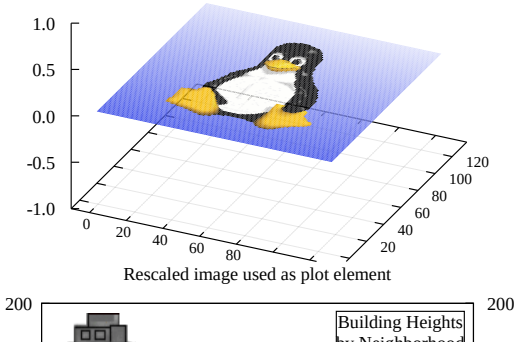

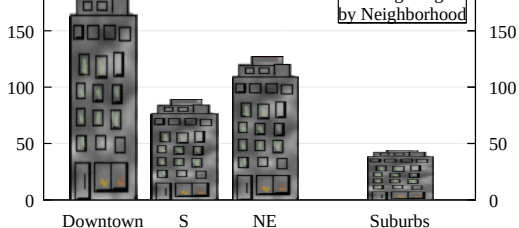

カラーパレット値を含んでいるピクセルの入力を処理します。よって 2 次元描画 (**plot** コマンド) では 3 列の データ (x,y,value) を、3 次元描画 (**splot** コマンド) では 4 列のデータ (x,y,z,value) が必要になります。

スタイル **rgbimage** は、赤、緑、青の 3 つの色成分 (RGB) で記述されたピクセルの入力を処理します。よっ て **plot** では 5 次元データ (x,y,r,g,b) が、**splot** では 6 次元データ (x,y,z,r,g,b) が必要になります。赤、緑、 青の各成分は [0:255] の範囲内にあると仮定されます。これは、PNG や JPEG ファイルで使用されている仕 組みに合っています (以下参照: **binary filetype**)。しかし、RGB 成分として [0:1] の範囲の実数値を取る仕 組みを使用するようなデータファイルも中にはあります。そのようなデータで **rgbimage** スタイルを使用する には、まず **set rgbmax 1.0** としてください。

スタイル **rgbalpha** は、赤、緑、青の RGB 成分に加えて、アルファ値 (透過パラメータ) の情報も含んだピクセ ルの入力を処理します。よって、**plot** では 6 次元データ (x,y,r,g,b,a) が、**splot** では 7 次元データ (x,y,z,r,g,b,a) が必要になります。赤、緑、青、およびアルファの各成分は [0:255] の範囲内にあると仮定されます。RGBA 成 分が [0:1] の範囲の実数値であるデータを描画するには、まず **set rgbmax 1.0** としてください。

rgbimage か rgbalpha のいずれかでの描画で色要素用にデータ 1 列しか指定しなかった場合は、それは、alpha=0 は不透明、alpha=255 が完全な透明を意味する、32 bit パックの ARGB データであるとみなします。このア ルファ値の見方は、アルファ値が別の列で与えられる場合は古臭い慣習ですが、しかし、色を設定する必要の ある個々のコマンド用の ARGB パックの仕組みには合っています。

## 透明化 **(transparency)**

描画スタイル **rgbalpha** は、入力データの各ピクセルが [0:255] の範囲内のアルファ値を持っている必要があ ります。alpha = 0 のピクセルは完全な透明で、その下 (奥) の描画要素を全く変えません。alpha = 255 のピ

クセルは完全な不透明です。すべての出力形式は、これら 2 つの両極端な値をサポートします。0 < alpha < 255 のピクセルは半透明で、半透明をサポートしていない出力形式では、その値を 0 か 255 のいずれかに丸め ます。

## **Image pixels**

出力形式によっては、2 次元の長方形領域内での画像データ描画の、デバイスやライブラリに依存した最適化 ルーチンを使用しています。これは、例えばクリッピングや伸縮がうまくなかったり、縁が欠けるなど、望ま しくない出力を生成することがあります。キーワード **pixels** は、そのようなルーチンの代わりに、画像を 1 ピクセルずつ描画するような一般的なコードを使用するよう gnuplot に指示します。この描画モードでは、描 画は遅く、とても大きな出力ファイルを生成しますが、どの出力形式でも共通的な見た目を作成してくれるで しょう。例:

plot 'data' with image pixels

## **Impulses**

**impulses** スタイルは、2 次元描画では y=0 から各点の y の値への、3 次元描画では z=0 から各点の z の値への、 垂直な線分を表示します。y や z の値は負の値でもよい ことに注意してください。データの追加列を各垂直線分 の色の制御に利用できます。このスタイルを 3 次元描画 で使用する場合、太い線 (linewidth > 1) を利用するとよ り効果的でしょう。それは 3 次元の棒グラフに似たもの になります。

1 列: y 2 列: x y # [x,0] から [x,y] への線 (2D) 3 列: x y z # [x,y,0] から [x,y,z] への線 (3D)

## **Labels**

スタイル **labels** は、データファイルから座標と文字列 を読み込み、その文字列をその 2 次元、または 3 次元 座標に置きます。これは基本的に 3 列、または 4 列の入 力を必要とします。さらに余分な入力列は、文字列の回 転角 (キーワード **rotate variable**) や文字色 (以下参照: **textcolor variable**) のような、点毎に変動する属性値 が指定されたとみなされます。

3 列: x y string # 2 次元版 4 列: x y z string # 3 次元版

フォント、色、回転角やその他の描画テキストの属性は追加オプションとして指定可能です (以下参照: **set label**)。次の例は、入力ファイルの 1 列目から取った市の名前から作られる文字列を、4, 5 列目から取った地 図座標に描画します。フォントサイズは、3 列目の値から計算していて、この場合はそれは人口を意味してい ます。

CityName(String,Size) = sprintf("{/=%d %s}", Scale(Size), String) plot 'cities.dat' using 5:4:(CityName(stringcolumn(1),\$3)) with labels

フォントサイズを、個々の市の名前に対して異なるサイズに合わせなくていいならば、コマンドはもっと簡単 です:

plot 'cities.dat' using 5:4:1 with labels font "Times,8"

labels に **hypertext** がついている場合、その文字列はマウスがそれに対応する点の上に来たときにだけ現わ れます。以下参照: **hypertext**。この場合ハイパーテキストの置き場所として機能する点を作るためにそのラ ベルの **point** 属性を有効にする必要があります:

plot 'cities.dat' using 5:4:1 with labels hypertext point pt 7

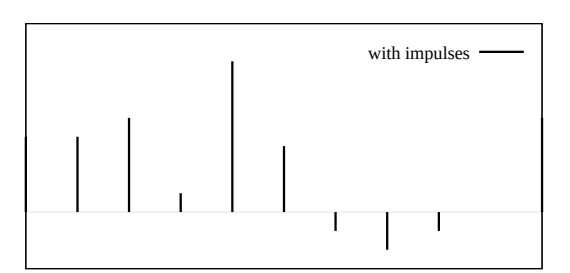

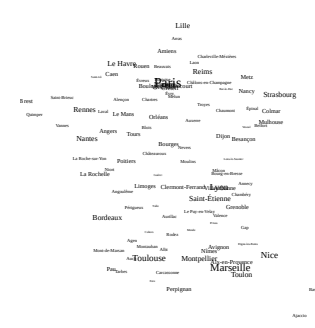

スタイル **points** であらかじめ定義されている点の記号 が適切でない、あるいは十分でない場合、その代わりと してスタイル **labels** を使うこともできます。例えば、以 下は単一文字として選択される組を定義し、3 列目のデー タ値に対応するその一つをグラフの各点に割り当てる例 です (訳注: 以下のサンプルの <UTF-8 文字列 > の部分 には、元々、丸に中点記号や□、+、トランプ記号などの UTF-8 文字列が並んでいますが、この日本語訳とは両立 しないため取り除いています):

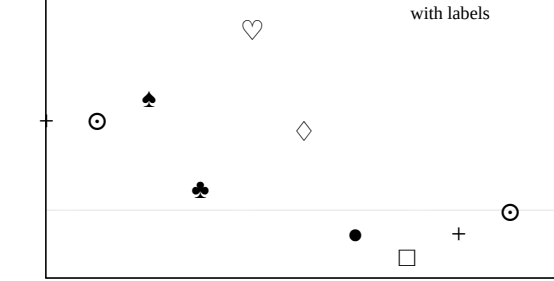

♠

set encoding utf8 symbol(z) = "<UTF-8 文字列>" $[int(z):int(z)]$ splot 'file' using 1:2:(symbol(\$3)) with labels

以下は、4 列目の値を可変値の回転角とし、5 列目の値を文字色 ("tc") とするラベルの使用例です。可変値の 色指定は、常に **using** 指定の最後の列から取ることに注意してください。

plot \$Data using 1:2:3:4:5 with labels tc variable rotate variable

# **Lines**

**lines** スタイルは隣接する点を真直な線分で結びます。こ れは、2 次元描画でも、3 次元描画でも使用でき、基本的 には、1 列か 2 列か 3 列かの入力データを必要とします。 余分な入力列は、線の色の変更などの情報が提供されたも のとして使用されます (以下参照: **rgbcolor variable**)。

2 次元 ("using" 指定なし) の場合 1 列: y # 行番号による暗黙の x 2 列: x y 3 次元 ("using" 指定なし) の場合 1 列: z # x は暗黙の行番号、y は index から 3 列: x y z

以下も参照: **linetype**, **linewidth**, **linestyle**。

# **Linespoints**

**linespoints** スタイル (省略形 **lp**) は、隣接する点を真っ 直ぐな線分で結び、その後で最初に戻って各点に小さな記 号を描きます。点記号は、**set pointsize** で決まるデフォ ルトの大きさで描きますが、plot コマンド上で点のサイ ズを指定したり、あるいは入力データの追加列で個別の 点サイズを指定することもできます。追加の入力列は、個 別の線の色などの情報を提供するのにも使われます。以 下参照: **lines**, **points**。

グラフのすべての点に記号の印をつけるか否かを制御す る 2 つのキーワード **pointinterval** (省略形 **pi**), **pointnumber** (省略形 **pn**) があります。

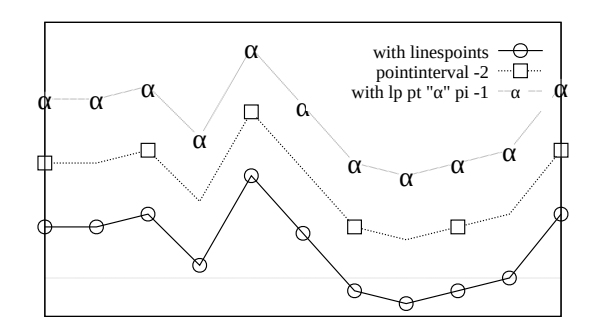

**pi N** あるいは **pi -N** は、N 個毎に 1 つだけ記号を置くよう gnuplot に指示します。負の値を指定すると、記 号の下の線分の部分を消します。その消す部分のサイズは **set pointintervalbox** で制御できます。

**pn N** あるいは **pn -N** は、データ点のうち N 個だけラベル付けするよう gnuplot に指示します。点はその データ全体に渡って均等な間隔に取ります。**pi** 同様、負の値を指定すると、記号の下の線分の部分を消します。

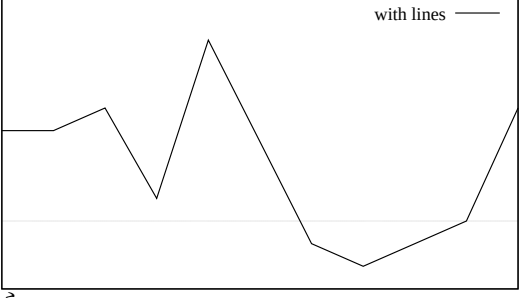

# **Parallelaxes**

平行座標描画 (parallel axis plot, parallel coordinates plot とも呼ばれる) は、多次元データの相関を視覚化します。 入力データの個々の列は、それぞれ別々のスケールの縦 軸に割り当てられます。一つのファイルのすべての列を描 画する場合は、グラフの折れ線 1 本が、そのファイルの データの 1 行分の値を表しています。それらを数種類に 分類して色を割り当てることはよく行われますが、それ は、その分類と軸との間の関係を視覚的に調査すること を可能にします。

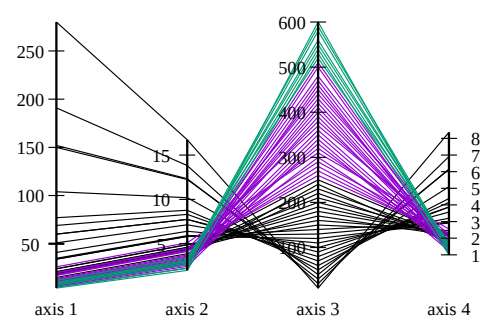

書式:

set style data parallelaxes plot \$DATA using col1{:varcol1} {at <xpos>} {<line properties}, \ \$DATA using col2, ...

変更: gnuplot バージョン 5.4 では、描画スタイル parallelaxes の書式に変更を導入しています。改良された書 式では、平行座標軸数の制限をなくすことが可能です。

gnuplot 5.2: plot \$DATA using 1:2:3:4:5 with parallelaxes gnuplot 5.4: plot for [col=1:5] \$DATA using col with parallelaxes

新しい書式では、以下の例に見られるように、平行座標軸の x 軸位置での明示的な配置も可能になっています。 明示的な x 座標指定がなければ、N 番目の軸は x=N の場所に置かれます。

array  $xpos[5] = [1, 5, 6, 7, 11, 12]$ plot for [col=1:5] \$DATA using col with parallelaxes at xpos[col]

デフォルトでは、gnuplot は自動的に個々の軸の範囲、スケールを入力データから決定しますが、通常の **set axis range** コマンドによってそれをカスタマイズすることも可能です。以下参照: **set paxis**。

# 極座標描画 **(Polar plots)**

極座標描画 (polar) は、plot コマンドを入力する前に現在 の座標系を極座標に変更することによって生成します。オ プション **set polar** は、入力する 2 次元座標を <x>,<y> の代わりに < 角 >,< 半径 > と解釈することを gnuplot に指示します。すべてではないですが、多くの 2 次元描画 スタイルが極座標モードでも機能します。図は、描画スタ イル **lines** と **filledcurves** の組み合わせを示しています。 (訳注: 図が表示されている場合) 以下参照: **set polar**, **set rrange**, **set size square**, **set theta**, **set ttics**。

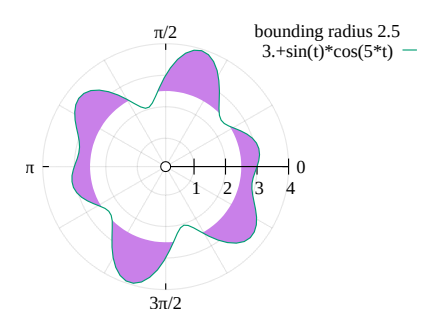

# **Points**

**points** スタイルは各点に小さな記号を表示します。すべ ての記号のデフォルトの大きさを変更するにはコマンド **set pointsize** を使います。デフォルトの点種は、線種と 同じものになります。以下参照: **linetype**。plot コマン ドに **using** 指定がない場合は、入力データ列は暗黙のう ちに

x y pointsize pointtype color

の順で解釈されます。最初の 2 つ (x, y) の後ろのすべて の列は省略可能で、それらは追加の描画属性 **pointsize variable**, **pointtype variable** 等に対応します。

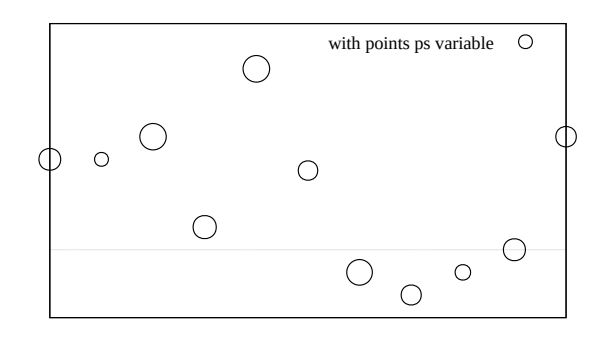

最初の 8 つの点種は、すべての出力形式で共通ですが、より多くの点種を個別にサポートする出力形式もあり ます。現在の出力形式の設定でどのような点種が用意されているかを見るには、コマンド **test** を使用してく ださい。

また、下の例のようにして、任意の印字可能文字を点種番号の代わりに使用することもできます。点種として、 任意の UTF-8 文字を使用できます (utf8 をサポートしている必要あり)。以下参照: **escape sequences**。よ り長い文字列は、描画スタイル **points** ではなく **labels** を使えば出力できます。

plot f(x) with points pt "#" plot d(x) with points pt "\U+2299"

plot コマンド上でキーワード **pointtype**, **pointsize**, **linecolor** を使う際、番号の代わりにキーワード **variable** を追加することができます。この場合、各点の対応する属性値を入力データの追加列から取得します。可変(variable) pointsize 値は、常に **using** 指定で与えられる最初の追加列から取り、可変 color 値は、常に最後の追加列か ら取ります。以下参照: **colorspec**。各点に対して 3 つの属性をすべて指定する場合は、入力データ列指定の 順番は以下のようになります。

plot DATA using x:y:pointsize:pointtype:color \ with points lc variable pt variable ps variable

注意:「ユーザ定義変数」の方の variable に関する情報については、以下参照: **variables**。

## **Polygons**

splot DATA {using x:y:z} with polygons {fillstyle <fillstyle spec>} {fillcolor <colorspec>}

**splot with polygons** は、3 次元空間の個々の三角形、四角形、およびそれ以上の多角形を描画するのに pm3d を使用します。これらは 3 次元曲面の一面や単独の形状となり得ます。このルーチンは、頂点が一つの平面に 乗っていなければいけません。個々の多角形を定義する頂点は、入力ファイルの連続する行から読み込みます。 空行は多角形同士を分離します。

塗り潰しスタイルと色は、splot コマンド上で指定できますが、そうでなければ大域的な塗り潰しスタイルの **set style fill** の設定を使用します。pm3d ルーチンの制限のため、**set pm3d border** による一つの境界線ス タイルが、すべての多角形に適用されますが、この制限は将来の版の gnuplot では取り除かれるでしょう。

面には、pm3d のソート順と光源モデルを適用しますので、常に、**set pm3d depthsort** を使う方がいいかも しれせん。

gnuplot  $5.4$  81

set xyplane at 0 set view equal xyz unset border unset tics set pm3d depth set pm3d border lc "black" lw 1.5 splot 'icosahedron.dat' with polygons \ fs transparent solid 0.8 fc bgnd

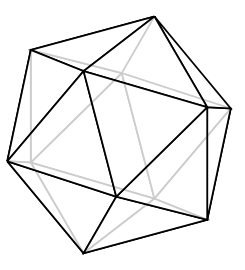

# **Spiderplot**

クモの巣グラフ (spiderplot) は、本質的に、平行座標描画 (parallel axis) で、その軸を垂直方向ではなく放射 状に配置したものです。これはよく「レーダーチャート」(**rader chart**) とも呼ばれます。gnuplot 内部では、 これはコマンド **set spiderplot** で確立される座標系での作業が必要となりますが、これは偏角座標が平行軸 番号によって暗黙に決まることを除けば **set polar** に似ています。見た目や、ラベル付け、軸の目盛りの配置 は、**set paxis** で制御できます。このスタイルのさらなる設定は、**set style spiderplot**、**set grid**、および plot コマンドの個々の指定で行えます。

各クモの巣グラフは、列データではなく行データに対応するため、通常の方法での凡例 (key) タイトルの生成 は意味がありません。代わりに、描画要素がタイトル文字列を持っていれば、その文字列を対応する軸のラベ ルに使用します。これは、事前の **set paxis n label** "**Foo**" をすべて上書きします。凡例にタイトルを配置す るには、個別の **keyentry** コマンドを使用するか、または using 指定で **key(column)** を使って入力ファイル 列から文字列を展開する方法が使えます。

以下の図は、軸が 5 つのクモの巣グラフで、それぞれ 5 つの点数で特徴付けられる複数のものを比較するのに 使います。\$DATA の各行は、グラフ上に新しい多角形を生成します。

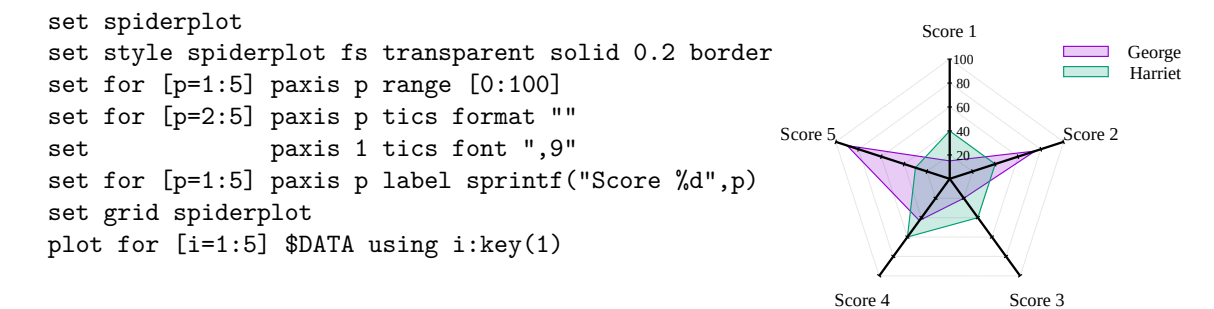

## **Newspiderplot**

通常、**with spiderplot** による plot コマンドに与えられるデータ列の個々の値は、1 個の多角形に対するそ れぞれの頂点に対応します。1 つのグラフ上に、複数の多角形を描くには、それらを **newspiderplot** で分離 して指定します。例:

# 以下は 10 個の頂点を持つ 1 つの多角形 plot for [i=1:5] 'A' using i, for [j=1:5] 'B' using j # 以下は 5 個の頂点を持つ 2 つの多角形 plot for [i=1:5] 'A' using i, newspiderplot, for [j=1:5] 'B' using j

# **Steps**

**steps** スタイルは 2 次元描画でのみ利用可能です。これは 2 本の線分で隣り合う点をつなぎます: 1 本目は (x1,y1) から (x2,y1) まで、2 本目は (x2,y1) から (x2,y2) まで。 入力列の条件は、**lines** や **points** に対するものと同じで す。**fsteps** と **steps** の違いは、**fsteps** は、折れ線を先に y 方向に書いてから次に x 方向に書くのに対し、**steps** は 先に x 方向に書いてから次に y 方向に書きます。曲線と ベースラインである y=0 との間の領域を塗り潰すには、 **fillsteps** を使用してください。以下も参照 [steps](http://www.gnuplot.info/demo/steps.html) デモ。

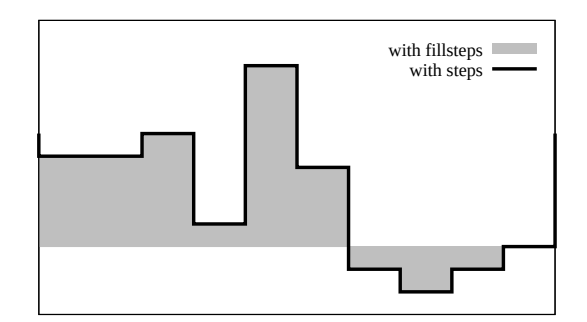

# **Rgbalpha**

以下参照: **image**。

# **Rgbimage**

以下参照: **image**。

## **Vectors**

2 次元の **vectors** スタイルは (x,y) から (x+xdelta,y+ydelta) までのベクトルを書きます。3 次元の **vectors** スタイルも同様ですが、データは基 本的に 6 列必要です。いずれの場合も、入力列を追加 (2D では 5 列目、3D では 7 列目) すると、それらは各 データ点毎の variable color 情報 (以下参照: **linecolor**, **rgbcolor variable**) として使われます。各ベクトルの先 端には小さな矢先も書かれます。

4 列: x y xdelta ydelta 6 列: x y z xdelta ydelta zdelta

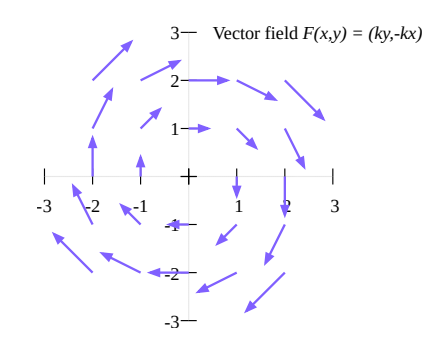

キーワード "with vectors" は、その後ろに、インラインの arrow スタイル指定や、あらかじめ定義されてい る arrow スタイルの参照、あるいは列から各ベクトルに対する必要な arrow スタイルのインデックスを読む ような指定を伴うことができます。注意: "arrowstyle variable" を使用する場合、対応するベクトルが描画さ れる際にはそれが arrow の属性値すべてを埋めるのでその plot コマンド内に他の線属性や arrow スタイル指 定をこのキーワードと混在させることはできません。

plot ... with vectors filled heads plot ... with vectors arrowstyle 3 plot ... using 1:2:3:4:5 with vectors arrowstyle variable

例:

plot 'file.dat' using 1:2:3:4 with vectors head filled lt 2 splot 'file.dat' using  $1:2:3:(1):(1):(1)$  with vectors filled head lw 2

vectors スタイルを使っての splot は **set mapping cartesian** のみでサポートされています。**set clip one** と **set clip two** は 2 次元のベクトルの描画に影響を与えます。以下参照: **set clip**, **arrowstyle**。

2 次元描画スタイルの以下も参照: **with arrows**。これは、各矢印を x:y:length:angle の形式で指定する以外 は **with vectors** と同じです。

# **Xerrorbars**

**xerrorbars** スタイルは 2 次元のデータ描画のみで利用 可能です。**xerrorbars** は、水平の誤差指示線 (error bar) が表示される以外は **points** と同じです。各点 (x,y) にお いて (xlow,y) から (xhigh,y) まで、または (x-xdelta,y) から (x+xdelta,y) までの線分が引かれますが、これらは いくつのデータ列が与えられるかによって変わります。誤 差指示線の端の刻みの印の見た目は、**set errorbars** で 制御できます。このスタイルは基本的に、3 列か 4 列の データが必要です:

3 列: x y xdelta 4 列: x y xlow xhigh

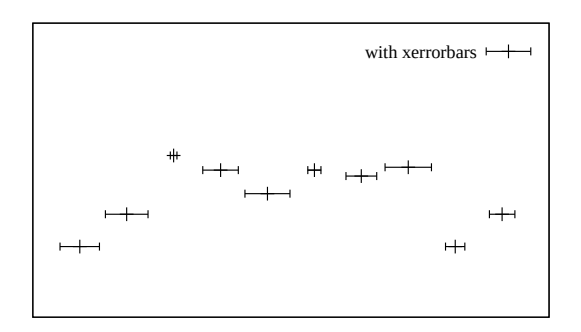

入力列を追加 (4,5 列目) すると、それらは点の variable color 情報として使われます。

# **Xyerrorbars**

**xyerrorbars** スタイルは 2 次元のデータ描画のみで利 用可能です。**xyerrorbars** は、水平、垂直の誤差指示線 (error bar) も表示される以外は **points** と同じです。各 点 (x,y) において (x,y-ydelta) から (x,y+ydelta) までと (x-xdelta,y) から (x+xdelta,y) まで、または (x,ylow) か ら (x,yhigh) までと (xlow,y) から (xhigh,y) までの線分 が引かれますが、これらはいくつのデータ列が与えられ るかによって変わります。誤差指示線の端の刻みの印の 見た目は、**set errorbars** で制御できます。これは 4 列 か、6 列のデータが必要です。

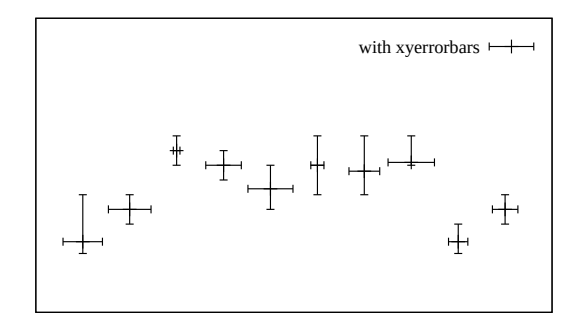

4 列: x y xdelta ydelta 6 列: x y xlow xhigh ylow yhigh

データが、サポートされていない混合型の形式で与えられた場合、**plot** コマンドの **using** フィルタを使って 適切な形に直さないといけません。例えばデータが (x,y,xdelta,ylow,yhigh) という形式である場合、以下のよ うにします:

plot 'data' using 1:2:(\$1-\$3):(\$1+\$3):4:5 with xyerrorbars

入力列を追加 (5,7 列目) すると、それらは各データ点毎の variable color 情報として使われます。

# **Yerrorbars**

**yerrorbars** (または **errorbars**) スタイルは 2 次元のデー タ描画のみで利用可能です。**yerrorbars** は、垂直の誤差 指示線 (error bar) が表示される以外は **points** に似てい ます。各点 (x,y) において (x,y-ydelta) から (x,y+ydelta) まで、または (x,ylow) から (x,yhigh) までの線分が引か れますが、これらはいくつのデータ列が与えられるかに よって変わります。誤差指示線の端の刻みの印の見た目 は、**set errorbars** で制御できます。

- 2 列: [暗黙の x] y ydelta
- 3 列: x y ydelta
- 4 列: x y ylow yhigh

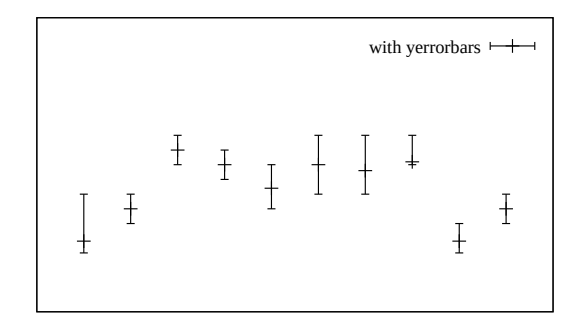

入力列を追加 (4,5 列目) すると、それらは点の variable color 情報として使われます。 以下も参照 [errorbar](http://www.gnuplot.info/demo/mgr.html) デモ。

# **Xerrorlines**

**xerrorlines** スタイルは 2 次元のデータ描画のみで利用 可能です。**xerrorlines** は **linespoints** に似ていますが、 水平の誤差線が描かれることが違います。各点 (x,y) で、 データ列の個数に応じて (xlow,y) から (xhigh,y) まで、ま たは (x-xdelta,y) から (x+xdelta,y) までの線分が描かれ ます。誤差線の端の刻みの印の見た目は、**set errorbars** で制御できます。基本的には、3 列か 4 列のデータが必 要です:

3 列: x y xdelta 4 列: x y xlow xhigh

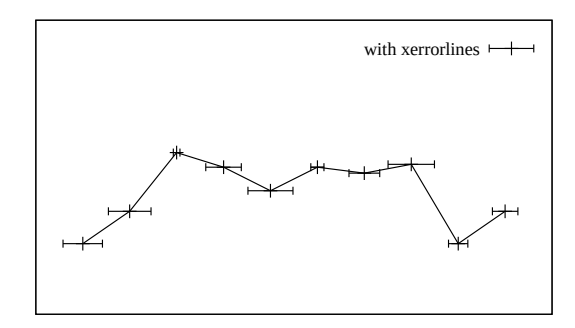

入力列を追加 (4,5 列目) すると、それらは点の variable color 情報として使われます。

# **Xyerrorlines**

**xyerrorlines** スタイルは 2 次元のデータ描画のみで利 用可能です。**xyerrorlines** は **linespoints** に似ています が、水平と垂直の誤差線も描かれることが違います。各 点 (x,y) で、データ列の個数に応じて、(x,y-ydelta) から (x,y+ydelta) までと (x-xdelta,y) から (x+xdelta,y) ま で、あるいは (x,ylow) から (x,yhigh) までと (xlow,y) か ら (xhigh,y) までの線分が描かれます。誤差線の端の刻み の印の見た目は、**set errorbars** で制御できます。これ は、4 列か 6 列の入力データが必要です。

- 4 列: x y xdelta ydelta
- 6 列: x y xlow xhigh ylow yhigh

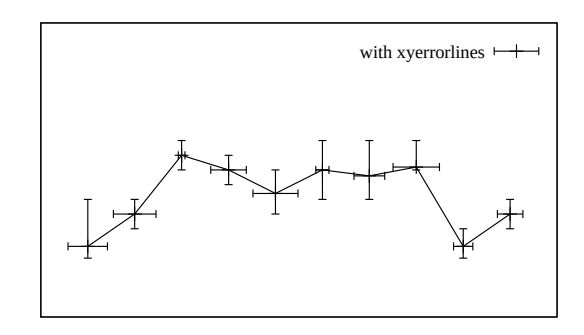

データが、サポートされていない混合型の形式で与えられた場合、**plot** コマンドの **using** フィルタを使って 適切な形に直さないといけません。例えばデータが (x,y,xdelta,ylow,yhigh) という形式である場合、以下のよ うにします:

plot 'data' using 1:2:(\$1-\$3):(\$1+\$3):4:5 with xyerrorlines

入力列を追加 (5,7 列目) すると、それらは各データ点毎の variable color 情報として使われます。

# **Yerrorlines**

**yerrorlines** (または **errorlines**) スタイルは 2 次元の データ描画のみで利用可能です。**yerrorlines** は **linespoints** に似ていますが、垂直の誤差線が描かれることが 違います。各点 $(x,y)$ で、データ列の個数に応じて $(x,y$ ydelta) から (x,y+ydelta) まで、または (x,ylow) から (x,yhigh) までの線分が描かれます。誤差線の端の刻みの 印の見た目は、**set errorbars** で制御できます。これは、 3 列か 4 列の入力が必要です。

3 列: x y ydelta 4 列: x y ylow yhigh

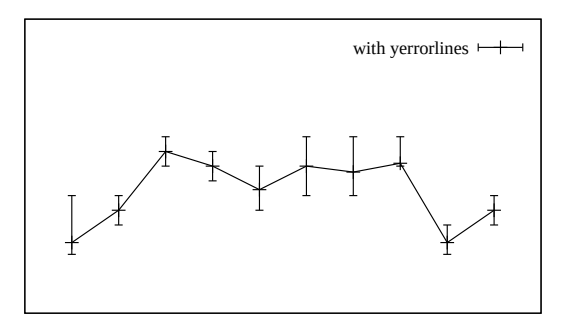

入力列を追加 (4,5 列目) すると、それらは点の variable color 情報として使われます。 以下も参照[。エラーバーのデモ](http://www.gnuplot.info/demo/mgr.html)

# **3** 次元描画 **(3D plots)**

3 次元グラフは、コマンド **plot** ではなくコマンド **splot** を使って生成します。多くの 2 次元描画スタイル (points, images, impulse, labels, vectors) は、z 座標データ列を追加指定すれば 3 次元でも使えます。2 次元 射影グラフのみが欲しい場合でも、**splot** コマンドを使って生成しなければいけない描画型 (pm3d coloring, surfaces, contours) も中にはあります。

## 曲面描画 **(Surface plots)**

描画スタイル **splot with lines** や **splot with surface** はいずれも曲面を格子線で生成します。曲面の塗り潰し は、スタイル **splot with pm3d** で行うことができます。 曲面は通常、それが 3 次元の曲面であるとはっきりわか るような適切な視方向から表示されます。以下参照: **set view**。その場合、X, Y, Z 軸はすべて描画内に表示され ます。3 次元的な錯覚は、隠線処理により、より増幅され ます。以下参照: **hidden3d**。コマンド **splot** は、定数の Z 値に対する等高線を計算し描画することもできます。こ れらの等高線は、曲面それ自体の上に書くこともできま すし、XY 平面へ射影することもできます。以下参照: **set contour**。

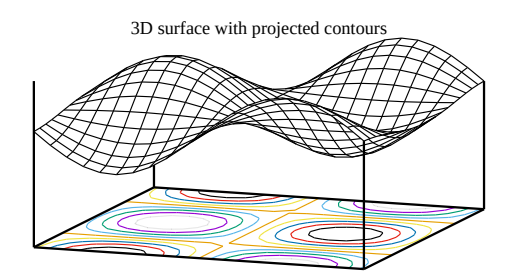

## **2** 次元射影 **(set view map)**

コマンド **splot** の特別な場合として、グラフの Z 軸に 沿った xy 平面への射影による、Z 座標の 2 次元曲面への 地図作成 (map) があります。以下参照: **set view map**。 この描画モードは、等高線の描画や温度分布を生成に便利 でしょう。以下の図は描画スタイル **lines** を一度、**labels** を一度描画した等高線を示しています (訳注: 図が表示さ れている場合)。

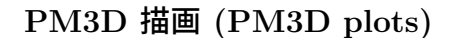

3 次元曲面は、線分でなく、単色の pm3d 四辺形を使って 描画することもできます。その場合、隠面処理はありませ んが、各面要素を背景から前面に向かって描くことで同様 の効果が得られます。以下参照: **set pm3d depthorder**。 pm3d 曲面は、デフォルトでは滑らかな連続的なカラー パレットを使って色付けします (以下参照: **set palette**) が、単色の曲面を指定することもできますし、この図に あるように (訳注: 図が表示されている場合)、上の面と 下の面に異なる単色を指定することもできます。以下参 照: **pm3d fillcolor**。hidden3d モードでの線分の切り取 りとは違い、pm3d 曲面は現在の zrange の範囲に滑らか にクリッピングできます。以下参照: **set pm3d clipping**。

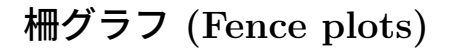

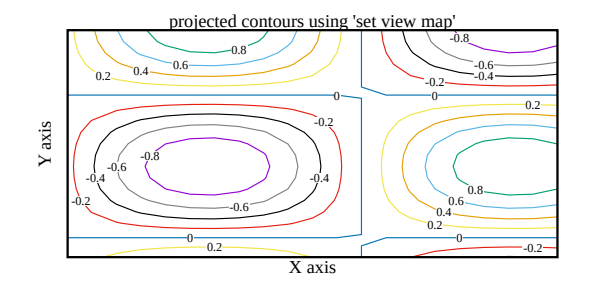

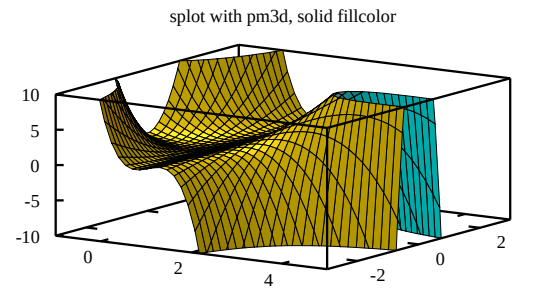

柵グラフ (fence plot) は、複数の 2 次元グラフを、その Y 座標は揃え、それぞれを区別するために X に沿ってはず らした形で結合したものです。土台の値から個々のグラフ の Z 座標までの間の領域を塗り潰すことで、Y 方向の整 列と Z 座標の高さの違いの見た目を強調します。gnuplot でこの形式のグラフを書くにはいくつかの方法がありま す。最も単純なのは、5 列の形式の **zerrorfill** スタイルを 利用する方法です。i で添字化された複数の曲線 z = Fi(y) があるとき、**splot with zerrorfill** で以下のような入力 列を使えば柵グラフを書くことができます:

i  $y$  z base z base  $Fi(y)$ 

# ボクセルデータのモザイク型曲面 **(isosurface)**

この 3 次元描画スタイルには、値の入っているボクセル 格子データが必要です (以下参照: **set vgrid**, **vfill**)。要 求する値レベルに対応する非整数格子座標を評価する際 は、ボクセル格子値の線形補間を使用します。それらの点 は、モザイク型曲面を生成するのに使用します。その曲面 を構成する切片は、**set pm3d** で色、透過、境界属性な どが制御できるよう pm3d 多角形として描画します。一 般に、その曲面は、その切片が細い境界で与えられ、そ の境界が塗り潰しの色よりも暗い色であれば、見た目が わかりやすくなります。デフォルトでは、モザイク型曲面 は四角形と三角形を混ぜて使いますが、三角形のみを使 いたい場合は、以下参照: **set isosurface**。例:

set style fill solid 0.3 set pm3d depthorder border lc "blue" lw 0.2 splot \$helix with isosurface level 10 fc "cyan"

# **3** 次元での曲線間の塗り潰し **(Zerrorfill)**

#### 書式:

splot DATA using 1:2:3:4[:5] with zerrorfill {fc|fillcolor <colorspec>} {lt|linetype <n>} {<line properties>}

描画スタイル **zerrorfill** は、2 次元の描画スタイルの一つの変種のようなものです。これは、2 つの関数の間、 または同じ x, y に対して 2 つの z の値を点を与えて得られるデータの折れ線の間の領域を塗り潰します。こ れは、4 列か 5 列の入力が必要です。

4 列: x y z zdelta 5 列: x y z zlow zhigh isosurface generated from voxel data

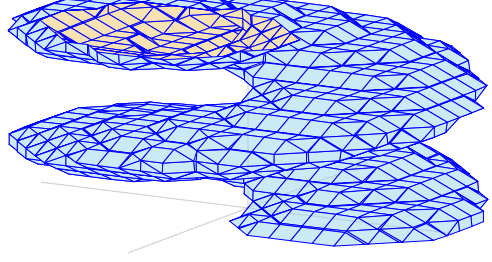

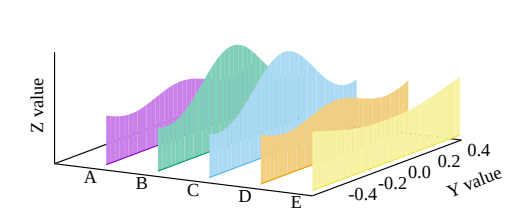

fence plot constructed with zerrorfill

zlow と zhigh の間の領域を塗り潰し、その後 z の値のと ころに線を描きます。デフォルトでは、その線と塗り潰し には同じ色を使いますが、その色は splot コマンド上で変 更できます。塗り潰しの設定は、大域的な fill style の影 響も受けます。以下参照 **set style fill**。

splot コマンドに複数の曲線を指定した場合は、後に描い た曲線が、前のすべての曲線を隠してしまう可能性があ ります。見る人側の手前の曲線のみが隠すように適切な 深さ順の並べかえを行うには、**set pm3d depthorder base** を使用してください。残念ながら、これは z の値に

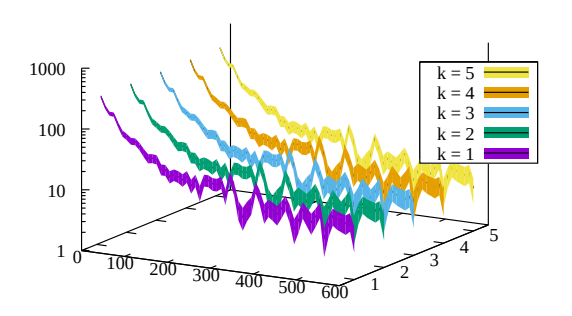

対応するすべての折れ線を描いた後に、すべての領域の塗り潰しを行います。よって、折れ線を見えるように して、かつ領域の塗り潰しの深さ順の並べかえを行うには、領域の塗り潰しは部分的に透過 (transparent) さ せるか、単色塗り (solid fill) の代わりにパターン塗り (pattern fill) を使用するといいかもしれません。

以下の最初の 2 つの例の塗り潰し領域は、同じものになります。

splot 'data' using 1:2:3:4 with zerrorfill fillcolor "grey" lt black splot 'data' using 1:2:3:(\$3-\$4):(\$3+\$4) with zerrorfill splot '+' using 1:(const):(func1(\$1)):(func2(\$1)) with zerrorfill splot for [k=1:5] datafile[k] with zerrorfill lt black fc lt (k+1)

この描画スタイルは、柵グラフ (fence plot) を作成するのにも使えます。以下参照: **fenceplots**。

# **Part III** コマンド **(Commands)**

このセクションでは **gnuplot** が受け付けるコマンドをアルファベット順に並べています。このドキュメント を紙に印刷したものは全てのコマンドを含んでいますが、対話型で参照できるドキュメントの方は完全ではな い可能性があります。実際、この見出しの下に何のコマンドも表示されないシステムがあります。

ほとんどの場合、コマンド名とそのオプションは、紛らわしくない範囲で省略することが可能です。すなわ ち、"**plot f(x) with lines**" の代わりに"**p f(x) w li**" とすることができます。

書式の記述において、中カッコ ({}) は追加指定できる引数を意味し、縦棒 (|) は互いに排他的な引数を区切る ものとします。

## **Break**

コマンド **break** は、**do**, **while** 文の繰り返し実行部分のカッコ内でのみ意味を持ちます。このコマンドは、そ の中カッコ内の残りの命令をスキップし、繰り返しを中断し、その閉じカッコの次の文から実行を再開します。 以下も参照: **continue**。

# **Cd**

**cd** コマンドはカレントディレクトリを変更します。

書式:

cd '<ディレクトリ名>'

ディレクトリ名は引用符に囲まれていなければなりません。

例:

```
cd 'subdir'
cd '..'
```
バックスラッシュ (\) は二重引用符内 (") では特別な意味を持ってしまうためにエスケープする必要がありま すので、Windows ユーザには単一引用符を使うことを勧めます。例えば、

cd "c:\newdata"

では失敗しますが、

cd 'c:\newdata' cd "c:\\newdata"

なら期待通りに動くでしょう。

# **Call**

**call** コマンドは、読み込むファイル名の後ろに、9 つまでのパラメータを与えることができることを除けば **load** コマンドと等価です。

call "inputfile" <param-1> <param-2> <param-3> ... <param-9>

gnuplot の以前のバージョンでは、そのパラメータ文字列の内容を、特別な記号 \$0, \$1, ..., \$9 をマクロのよう に置換することで表現していました。この仕組みは、現在は非推奨です (以下参照: **call old-style**)。

現在の gnuplot は、文字列変数 ARG0, ARG1, ..., ARG9 と、整数変数 ARGC を提供します。**call** コマンド を実行すると、ARG0 には入力ファイル名が、ARGC にはパラメータ数が設定され、ARG1 から ARG9 には コマンドラインに並べられたパラメータの値が読み込まれます。

通常パラメータ ARG1 ... ARG9 は文字列値として保存されるので、それをマクロ展開して参照することも できます (古い形式の書式の類似)。しかし、多くの場合、それらは他の変数と同様に利用する方がより自然で しょう。

文字列パラメータ ARG1 ... ARG9 と平行して、与えられたパラメータは、配列 ARGV[9] にも保存します。 以下参照: **argv**。

## **Argv[ ]**

**call** コマンドにより gnuplot スクリプトに入った場合、呼び出し側からのパラメータは、2 つの仕組みで利用 できます。各パラメータは、まず文字列として変数 ARG1, ARG2, ... ARG9 に保存します。さらにそれらは 配列 ARGV[9] の各要素としても保存します。こちらは、数値は複素変数値として保存しますが、それ以外は すべて文字列として保存します。よって、以下の call 後には

call 'routine\_1.gp' 1 pi "title"

以下の 3 つの引数を routine\_1.gp 内で以下の値として利用できます:

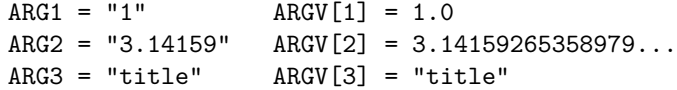

この例では、ARGV[1] と ARGV[2] は可能な限りの精度を持つ浮動小数値となりますが、ARG2 は書式 "%g" による文字列として保存されるため精度が落ちています。

## 例 **(Example)**

以下を call すると: MYFILE = "script1.gp" FUNC =  $"sin(x)"$ call MYFILE FUNC 1.23 "This is a plot title" 呼び出されたスクリプト内では以下のようになり: ARG0 は "script1.gp" ARG1 は文字列値 "sin(x)" ARG2 は文字列値 "1.23" ARG3 は文字列値 "This is a plot title" ARGC は 3 そのスクリプト内では以下のようなものを実行できる: plot @ARG1 with lines title ARG3 print ARG2 \* 4.56, @ARG2 \* 4.56 print "This plot produced by script ", ARG0

この例の ARG1 は文字列なので、それはマクロとして参照しなければいけませんが、ARG2 はマクロ参照で も (数値定数になる)、変数のままでも (文字列"1.23" が実数値に自動的に変換された後の同じ数値になる) 構 わないことに注意してください。

シェルスクリプトで gnuplot をコマンドラインオプション **-c** つきで実行することで、これと同じことを直接 行うこともできます:

gnuplot -persist -c "script1.gp" " $sin(x)$ " 1.23 "This is a plot title"

#### **Old-style**

以下は、古いバージョンの gnuplot で使われていた、非推奨な call の仕組みの説明です。

call "<input-file>" <param-0> <param-1> ... <param-9>

入力ファイル名は引用符で囲まなければなりません。入力ファイルの各行を読み込む際に、以下の特別な文字 列を走査します: \$0 \$1 \$2 \$3 \$4 \$5 \$6 \$7 \$8 \$9 \$#。それが見つかったら、「**\$**+数字」の列は **call** コマンドラ インの対応するパラメータに置き換えます。引用符はコピーせず、文字列変数置換は行いません。文字列 **\$#** はパラメータ数に置き換えます。その他の文字が後ろについている **\$** は、エスケープシーケンスとして処理し ます。例えば 1 個 の **\$** を使うには **\$\$** とします。

例:

ファイル 'calltest.gp' は以下の行を含んでいるとすると:

print "argc=\$# p0=\$0 p1=\$1 p2=\$2 p3=\$3 p4=\$4 p5=\$5 p6=\$6 p7=x\$7x"

次の行を入力すると:

call 'calltest.gp' "abcd" 1.2 + "'quoted'" -- "\$2"

以下のように表示されるでしょう:

argc=7 p0=abcd p1=1.2 p2=+ p3='quoted' p4=- p5=- p6=\$2 p7=xx

注意: 文字 **\$** は、gnuplot 自身のデータ列用の書式とぶつかりますし、Unix 系のシェルの環境変数を参照する **\$** ともぶつかります。特別な文字列**\$#** は、gnuplot のバージョン 4.5 から 4.6.3 までは、間違えてコメント文 字列の区切り文字として解釈されていました。文字列置換では引用符は無視されるので、文字列定数は簡単に 壊れてしまいます。

## **Clear**

**clear** コマンドは、**set terminal** や **set output** で選択した画面、出力装置をクリアします。ハードコピー装 置に対しては通常改ページを行います。

いくつかの出力装置は **clear** コマンドでは **set size** で定義された描画領域のみを消去します。そのため、**set multiplot** とともに使用することで挿入図を一つ作ることができます。

例:

```
set multiplot
plot sin(x)
set origin 0.5,0.5
set size 0.4,0.4
clear
plot cos(x)
unset multiplot
```
詳細については、以下参照: **set multiplot**, **set size**, **set origin**。

# **Continue**

コマンド **continue** は、**do**, **while** 文の繰り返し実行部分のカッコ内でのみ意味を持ちます。このコマンドは、 その中カッコ内の残りの命令をスキップし、次の繰り返しに進みます (もしループの残りがあれば)。以下も 参照: **break**。

## **Do**

```
書式:
```

```
do for <iteration-spec> {
     <commands>
     <commands>
}
```

```
これは、コマンド列を複数回実行します。コマンドは中カッコ {} で囲み、かつ開始カッコ "{" は、キーワー
ド do と同じ行に置く必要があります。このコマンドは、古い形式 (かっこなし) の if/else 構文と一緒に使う
ことはできません。繰り返し指定 <iteration-spec> の例については、以下参照: iteration。例:
```

```
set multiplot layout 2,2
do for [name in "A B C D"] {
    filename = name . ".dat"
    set title sprintf("Condition %s",name)
    plot filename title name
}
unset multiplot
```
以下も参照: **while**, **continue**, **break**。

# **Evaluate**

```
コマンド evaluate は、その引数として与えた文字列をコマンドとして実行します。その文字列中に改行文字
を入れてはいけません。
```
書式:

eval <string expression>

```
これは、特に同様のコマンドの繰り返しに有用です。
```
## 例:

```
set_label(x, y, text) \setminus= sprintf("set label '%s' at %f, %f point pt 5", text, x, y)
eval set_label(1., 1., 'one/one')
eval set_label(2., 1., 'two/one')
eval set_label(1., 2., 'one/two')
```
文字列からコマンドを実行する別の方法に関しては、以下も参照: **substitution macros**。

# **Exit**

```
exit
exit message "エラーメッセージ文字列"
exit status <整数のエラーコード>
```
**exit** と **quit** の両コマンドは END-OF-FILE 文字 (通常 Ctrl-D) 同様、現在の入力ストリーム、すなわち端 末の対話やパイプ入力、ファイル入力 (パイプ) からの入力を終了させます。入力ストリームが入れ子 (階層的 な **load** のスクリプトで) になっている場合、読み込みは親のストリームで継続されます。トップレベルのスト リームが閉じられると、プログラムはそれ自身終了します。

コマンド **exit gnuplot** は、直ちに、無条件に、そして例え入力ストリームが多段階にネストされていても、 gnuplot を終了させます。その場合、開かれていた全ての出力ファイルはきれいに完全な形では閉じられない 可能性があります。使用例:

bind "ctrl-x" "unset output; exit gnuplot"

コマンド **exit error** "**error message**" は、疑似プログラムエラーを行います。対話型モードでは、そのエ ラーメッセージを表示し、すべのネストされたループや call を中断してコマンドラインに帰ります。非対話型 モードでは、プログラムを終了します。

gnuplot が終了しシェルの制御に戻る場合、その返り値は意味のないものになることがありますが、このコマ ンドを以下のように実行すれば、シェルに特定の値を返すことが可能です。

exit status <value>

詳細は、以下参照: **batch/interactive**。

## **Fit**

コマンド **fit** は、Marquardt-Levenberg 法による非線形最小自乗法 (NLLS) を用いて、データ点の集合にユー ザが与える式を当てはめます。独立変数は 12 まで許されていて、従属変数は常に 1 つで、任意個数のパラメー タを当てはめることができます。さらに追加で、データ点の重み付け用に誤差評価を入力することも可能です。

**fit** の最も基本的な使用法は、以下の単純な例が示しています:

 $f(x) = a + b*x + c*x*x$ fit  $f(x)$  'measured.dat' using 1:2 via  $a,b,c$ plot 'measured.dat' u 1:2, f(x)

書式:

fit {<ranges>} <expression> '<datafile>' {datafile-modifiers} {{unitweights} | {y|xy|z}error | errors <var1>{,<var2>,...}} via '<parameter file>' | <var1>{,<var2>,...}

範囲 (xrange, yrange 等) は、当てはめに使用するデータを制限する目的で使うことができ、その範囲を超え たデータは無視します。その書式は **plot** コマンド同様

[{dummy\_variable=}{<min>}{:<max>}],

です。以下参照: **plot ranges**。

<expression> は、通常はあらかじめユーザ定義された f(x) または f(x,y) の形の関数ですが、**gnuplot** で有効 などんな数式でも指定できます。ただし実数値関数でなければいけません。独立変数の名前は、コマンド **set dummy** で設定するか、fit の範囲指定部分 (<rangse>) で設定します (以下を参照)。デフォルトでは、最初 の 2 つは x, y となります。さらに、その数式は、当てはめの作業により決定する値を持つ 1 つ以上の変数 (パ ラメータ) に依存すべきです。

<datafile> は **plot** コマンドと同様に扱われます。**plot datafile** の修飾子 (**using**, **every**,...) は、**smooth** を除いて、全て **fit** に使うことができます。以下参照:**plot datafile**。

データファイルの内容は、plot コマンドに使用するのと同じ **using** 指定を使うことで柔軟に解釈させること ができます。例えば、独立変数 x を 2 列目と 3 列目の和として生成し、z の値を 6 列目から取り、重みを 1 としたい場合は以下のようにします:

fit ... using (\$2+\$3):6

**using** 指定がない場合、fit は暗黙に独立変数は 1 つだけと仮定します。ファイル自身、または using 指定が 1 列だけのデータを持つ場合、その行番号を独立変数値として使用します。**using** 指定を与えた場合、最大 12 個 (指定してコンパイルしていればさらにそれ以上) の独立変数を利用できます。

オプション **unitweights** (これがデフォルト) は、すべてのデータ点が等しい重みを持つとみなします。これ は、キーワード **error** を使用することで変更でき、これはデータファイルから 1 つ以上の変数の誤差評価を

読み込み、その誤差評価を対応する変数値の標準偏差 s とみなし、各データに 1/s\*\*2 の重みを計算するのに 使用します。

独立変数の誤差評価において、その重みには、"有効分散法" (effective variance method; Jay Orear, Am. J. Phys., Vol. 50, 1982) に従って、さらに当てはめ関数の微分係数をかけます。

キーワード **errors** には、その後ろに、入力がどの変数の誤差であるのかを示すコンマ区切りの 1 つ以上の変 数名のリストが付きます。従属変数 z は常にその中になければいけませんが、独立変数は必須ではありません。 そのリストの各変数に対し、ファイルからその分の、各変数の誤差評価を持つ追加の列を読み込みます。繰り 返しになりますが、**using** 指定により柔軟な解釈が可能になります。よって、独立変数の数は暗黙に、**using** 指定内の列の数から 1 を引いて (従属変数分)、さらに **errors** 指定内の変数の個数を引いた数になることに注 意してください。

例として、2 つの独立変数があり、そして 1 つ目の独立変数と従属変数の誤差データがある場合は、**errors x,z** 指定と 5 列の **using** 指定を使うことになりますが、それは x:y:z:sx:sz のように解釈されます (x, y は独立変 数、z が従属変数、sx, sz は x, z の標準偏差)。

**errors** 指定のちょっとした略記法も 2,3 用意されています: **yerrors** (独立変数が 1 列ある当てはめ用)、**zerrors** (より一般の場合) は、いずれも **errors z** と同値で、1 列だけ追加の従属変数用の誤差列があることを意味し ています。

**xyerrors** は、独立変数は 1 列で、その独立変数と従属変数の両方の 2 列の誤差列が追加されることを意味し ます。この場合、x と y の誤差は Orear の有効分散法 (effective variance method) で処理されます。

**yerror** と **xyerror** の形式および解釈は、それぞれ 2 次元描画スタイルの **yerrorlines** と **xyerrorlines** に 同等であることに注意してください。

コマンド **set fit v4** を使用すると、fit のコマンド書式は **gnuplot** バージョン 4 と互換の書式になります。そ の場合、**using** には、独立変数が 2 つ以上ならば、独立変数の数より 2 つ (z と s) 多い指定が必要で、**gnuplot** は、**using** 指定で与えられた列の数に応じて、以下の書式に従います:

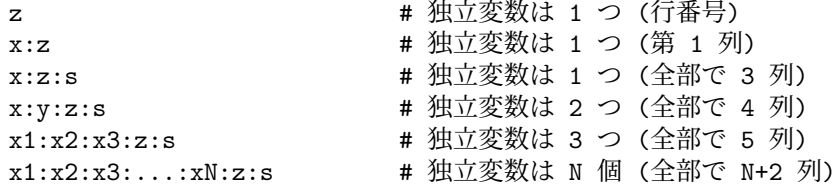

これは、2 つ以上の独立変数で fit をする場合、z-誤差 s を与える必要があることを意味することに注意して ください。重みを 1 にしたい場合は、それを、例えば x:y:z:(1) のような書式を using に指定することで明示 的に与える必要があります。

仮変数名は、下で紹介するように範囲指定で指定することで変更できます。最初の範囲は **using** 指定の最初の ものに対応し、以下同様です。従属変数である z の範囲指定もできますが、それは、f(x,...) の値をその範囲外 にしてしまうようなデータ点が、残差を最小化することには寄与しない場合に有効です。

複数のデータ集合も複数の 1 変数関数に同時に当てはめることも、y を ' 仮変数' とすれば可能です。例えば データ行番号を使い、2 変数関数への当てはめ、とすればいいでしょう。以下参照: **fit multi-branch**。

**via** 指定子は、パラメータの最適化を、直接行うか、またはパラメータファイルを参照することによって行う かを指定します。

例:

```
f(x) = a*x**2 + b*x + cg(x,y) = a*x**2 + b*y**2 + c*x*yset fit limit 1e-6
fit f(x) 'measured.dat' via 'start.par'
fit f(x) 'measured.dat' using 3:($7-5) via 'start.par'
fit f(x) './data/trash.dat' using 1:2:3 yerror via a, b, c
fit g(x,y) 'surface.dat' using 1:2:3 via a, b, c
fit a0 + a1*x/(1 + a2*x/(1 + a3*x)) 'measured.dat' via a0,a1,a2,a3
fit a*x + b*y 'surface.dat' using 1:2:3 via a,b
```
fit [\*:\*][yaks=\*:\*] a\*x+b\*yaks 'surface.dat' u 1:2:3 via a,b

fit  $[] [[] [t=*:*]$  a\*x + b\*y + c\*t 'foo.dat' using 1:2:3:4 via a,b,c

set dummy x1, x2, x3, x4, x5  $h(x1, x2, x3, x4, s5) = a*x1 + b*x2 + c*x3 + d*x4 + e*x5$ fit  $h(x1, x2, x3, x4, x5)$  'foo.dat' using 1:2:3:4:5:6 via a,b,c,d,e

反復の個々のステップの後で、当てはめの現在の状態についての詳細な情報が画面に表示されます。そし最初 と最後の状態に関する同じ情報が "fit.log" というログファイルにも書き出されます。このファイルは前の当て はめの履歴を消さないように常に追加されていきます。これは望むなら削除、あるいは別な名前にできます。コ マンド **set fit logfile** を使ってログファイルの名前を変更することもできます。

**set fit errorvariables** を使用した場合、各当てはめパラメータの誤差はそのパラメータと似た名前 ("\_err" が追加された名前) の変数に保存されますので、その誤差をその後の計算の入力として使用することができます。

**set fit prescale** とした場合、当てはめパラメータを、それらの初期値からスケール変換します。これにより、 個々のパラメータの大きさにかなり違いがあるような場合でも、Marquardt-Levenberg ルーチンがより早く、 より信頼性のある値に収束させられるようになります。

当てはめの反復は Ctrl-C (wgnuplot では Ctrl-Break) を押すことで中断できます。現在の反復が正常に終了し た後、以下のいずれかを選ぶことができます: (1) 当てはめを止めて現在のパラメータの値を採用する (2) 当て はめを続行する (3) **set fit script** か、環境変数 **FIT\_SCRIPT** で指定した **gnuplot** コマンドを実行する。 そのデフォルトは **replot** で、もしデータと当てはめ関数を一つのグラフにあらかじめ描画してあれば、現在 の当てはめの状態を表示することができます。

**fit** が終了した後は、最後のパラメータの値を保存するのに **save fit** コマンドを使います。その値は再びパラ メータの値として使うことができます。詳細は、以下参照: **save fit**。

## パラメータの調整 **(adjustable parameters)**

**via** はパラメータを調節するための 2 つの方法を指定できます。一つはコマンドラインから直接指示するもの で、もう一つはパラメータファイルを参照して間接的に行うものです。この 2 つは初期値の設定で違った方法 を取ります。

調整するパラメータは、**via** キーワードの後ろにコンマで区切られた変数名のリストを書くことで指定できま す。定義されていない変数は初期値 1.0 として作られます。しかし当てはめは、変数の初期値があらかじめ適 切な値に設定されている方が多分速く収束するでしょう。

パラメータファイルは個々のパラメータを、個別に 1 行に一つずつ、初期値を次のような形で指定して書き ます。

変数名 = 初期値

'#' で始まるコメント行や空行も許されます。特別な形式として

変数名 = 初期値 # FIXED

は、この変数が固定されたパラメータであることを意味し、それはこのファイルで初期化されますが、調節は されません。これは、**fit** でレポートされる変数の中で、どれが固定された変数であるかを明示するのに有用 でしょう。なお、**# FIXED** と言うキーワードは厳密にこの形でなくてはなりません。

## **Fit** の概略 **(fit beginners\_guide)**

**fit** は、与えられたデータ点を与えられたユーザ定義関数にもっとも良く当てはめるようなパラメータを見つける のに使われます。その当てはめは、同じ場所での入力データ点と関数値との自乗誤差、あるいは残差 (SSR:Sum of the Squared Residuals) の和を基に判定されます。この量は通常χ (カイ) 自乗と呼ばれます。このアルゴリ ズムは SSR を 最小化することをしようとします。もう少し詳しく言うと、データ誤差 (または 1.0) の重みつ き残差の自乗和 (WSSR) の最小化を行っています。詳細は、以下参照: **fit error\_estimates**。

これが、(非線形) 最小自乗当てはめ法と呼ばれるゆえんです。 **非線形** が何を意味しているのかを見るための例 を紹介しますが、その前にいくつかの仮定について述べておきます。ここでは簡単のため、1 変数のユーザー 定義関数は z=f(x), 2 変数の関数は z=f(x,y) のようにし、いずれも従属変数として z を用いることにします。 パラメータとは **fit** が調整して適切な値を決定するユーザ定義変数で、関数の定義式中の未知数です。ここで 言う、線形性/非線形性とは、従属変数 z と **fit** が調整するパラメータとの関係に対するものであり、z と独立 変数 x (または x と y) との関係のことではありません (数学的に述べると、線形最小自乗問題では、当てはめ 関数のパラメータによる 2 階 (そして更に高階の) 導関数は 0、ということになります)。

線形最小自乗法 (LLS) では、ユーザ定義関数は単純な関数の和であり、それぞれは一つのパラメータの定数倍 で他のパラメータを含まない項になります。非線形最小自乗法 (NLLS) ではより複雑な関数を扱い、パラメー タは色んな使われ方をされます。フーリエ級数は線形と非線形の最小自乗法の違いを表す一つの例です。フー リエ級数では一つの項は

 $z = a * sin(c*x) + b * cos(c*x).$ 

のように表されます。もし、a と b が未知なパラメータで c は定数だとすればパラメータの評価は線形最小自 乗問題になります。しかし、c が未知なパラメータならばそれは非線形問題になります。

線形の場合、パラメータの値は比較的簡単な線形代数の直接法によって決定できます。しかしそのような LLS は特殊な場合であり、'gnuplot' が使用する反復法は、もちろんそれも含めて、より一般的な NLLS 問題を解 くことができます。**fit** は検索を行うことで最小値を探そうとします。反復の各ステップは、パラメータの新し い値の組に対して WSSR を計算します。Marquardt- Levenberg のアルゴリズムは次のステップのパラメータ の値を選択します。そしてそれはあらかじめ与えた基準、すなわち、(1) 当てはめが "収束した" (WSSR の相 対誤差がある限界値より小さくなった場合。以下参照: **set fit limit**)、または (2) あらかじめ設定された反復 数の限界に達した場合 (以下参照: **set fit maxiter**)、のいずれかを満たすまで続けられます。キーボードか らその当てはめの反復は中断できますし、それに続いて中止することもできます (以下参照: **fit**)。ユーザ変数 FIT\_CONVERGED は、直前の fit コマンドが収束により終了した場合は 1 を持ち、それ以外の理由で中断 した場合は 0 を持ちます。FIT\_NITER は、直前の当てはめで行われた繰り返しの回数を持ちます。

当てはめに使われる関数はしばしばあるモデル (またはある理論) を元にしていて、それはデータの振舞を記述 したり、あるいは予測しようとします。よって **fit** は、データがそのモデルにどれくらいうまく当てはまって いるのかを決定するため、そして個々のパラメータの誤差の範囲を評価するために、モデルの自由なパラメー タの値を求めるのに使われます。以下参照: **fit error\_estimates**。

そうでなければ、曲線による当てはめにおける関数は、モデルとは無関係に選ばれています (それは十分な表 現力と最も少ない数のパラメータを持ち、データの傾向を記述しそうな関数として経験に基づいて選ばれるで しょう)。

しかし、もしあなたが全てのデータ点を通るような滑らかな曲線を欲しいなら **fit** ではなく、むしろ **plot** の **smooth** オプションでそれを行うべきでしょう。

#### 誤差評価 **(error estimates)**

**fit** において "誤差" という用語は 2 つの異なった文脈で用いられます。一つはデータ誤差、もう一つはパラ メータ誤差です。

データ誤差は、平方残差の重み付きの和 WSSR、すなわちχ自乗を決定する際個々のデータ点の相対的な重み を計算するのに用いられます。それらはパラメータの評価に影響を与えます。それは、それらが、当てはめら れた関数からの個々のデータ点の偏差が最終的な値に与える影響の大きさを決定することによります。正確な データ誤差評価が与えられている場合には、パラメータの誤差評価等の **fit** が出力する情報はより役に立つで しょう。

**statistical overview** では **fit** の出力のいくつかを説明し、'practical guidelines' に対する背景を述べてい ます。

#### 統計的な概要 **(statistical overview)**

非線形最小自乗法 (Non-Linear Least-Squares; NLLS) の理論は、誤差の正規分布の点から一般的に記述され ています。すなわち、入力データは与えられた平均とその平均に対する与えられた標準偏差を持つガウス (正

規) 分布に従う母集団からの標本と仮定されます。十分大きい標本、そして母集団の標準偏差を知ることに対 しては、χ自乗分布統計を用いて、通常「χ自乗」と呼ばれる値を調べることにより「当てはめの良さ」を述 べることができます。減らされた自由度のχ自乗 (χ自乗の自由度は、データ点の数から当てはめられるパラ メータの個数だけ引いた数) が 1.0 である場合は、データ点と当てはめられた関数との偏差の重みつき自乗和 が、現在のパラメータ値に対する関数と与えられた標準偏差によって特徴付けられた母集団の、ランダムなサ ンプルに対する自乗和とが全く同じであることを意味します。

分散 = 総計である数え上げ統計学同様、母集団の標準偏差が定数でない場合、各点は観測される偏差の和と 期待される偏差の和を比較するときに個別に重みづけされるべきです。

最終段階で **fit** は 'stdfit'、すなわち残差の RMS (自乗平均平方根) で求められる当てはめの標準偏差と、データ 点が重みづけられている場合に ' 減らされたχ自乗' とも呼ばれる残差の分散をレポートします。自由度 (データ 点の数から当てはめパラメータの数を引いたもの) はこれらの評価で使用されます。なぜなら、データ点の残差 の計算で使われるパラメータは同じデータから得られるものだからです。データ点が重みを持つ場合、**gnuplot** はいわゆる p-値を計算します。それはその自由度と結果のχ自乗値に対するχ自乗分布の累積分布関数値を 1 から引いた値です。以下参照: **practical\_guidelines**。これらの値は以下の変数に代入されます:

FIT NDF = 自由度の数 FIT WSSR = 重みつき残差の自乗和 FIT STDFIT =  $sqrt(WSSR/NDF)$ FIT  $P = p-\n\mathbb{E}$ 

パラメータに関する信頼レベルを評価することで、当てはめから得られる最小のχ自乗と、要求する信頼レベ ルのχ自乗の値を決定するためのχ自乗の統計を用いることが出来ます。しかし、そのような値を生成するパ ラメータの組を決定するには、相当のさらなる計算が必要となるでしょう。

**fit** は信頼区間の決定よりむしろ、最後の反復後の分散-共分散行列から直ちに得られるパラメータの誤差評価 を報告します。これらの評価は、標準偏差として計算される量の指定に関する統計上の条件が、一般には非線 形最小自乗問題では保証されないのですが、線形最小自乗問題での標準誤差 (各パラメータの標準偏差) と同 じ方法で計算されます。そしてそのため慣例により、これらは "標準誤差" とか "漸近標準誤差" と呼ばれて います。漸近標準誤差は一般に楽観過ぎ、信頼レベルの決定には使うべきではありませんが、定性的な指標と しては役に立つでしょう。

最終的な解は、解の範囲におけるパラメータの相関を示す相関行列も生成します: その主対角要素、すなわち 自己相関は常に 1 で、全てのパラメータが独立ならば非対角要素はすべて 0 に近い値になります。完全に他を 補いあう 2 つの変数は、大きさが 1 で、関係が正の相関か負の相関かによって正か負になる符号を持つ非対角 要素を持ちます。非対角要素の大きさが小さいほど、各パラメータの標準偏差の評価は、漸近標準誤差に近く なります。

#### 実用的なガイドライン **(practical guidelines)**

個々のデータ点への重みづけの割り当ての基礎を知っているなら、それが測定結果に対するより詳しい情報を 使用させようとするでしょう。例えば、幾つかの点は他の点より当てになるということを考慮に入れることが 可能です。そして、それらは最終的なパラメータの値に影響します。

データの重み付けは、最後の反復後の **fit** の追加出力に対する解釈の基礎を与えます。各点に同等に重み付け を行なうにしても、重み 1 を使うことよりもむしろ平均標準偏差を評価することが、χ自乗が定義によりそう であるように、WSSR を 無次元変数とすることになります。

当てはめ反復の各段階で、当てはめの進行の評価に使うことが出来る情報が表示されます ('\*' はより小さい WSSR を見つけられなかったこと、そして再試行していることを意味します)。'sum of squares of residuals' (残差の自乗和) は、'chisquare' (χ自乗) とも呼ばれますが、これはデータと当てはめ関数との間の WSSR を 意味していて、**fit** はこれを最小化しようとします。この段階で、重み付けされたデータによって、χ自乗の 値は自由度 (= データ点の数 - パラメータの数) に近付くことが期待されます。WSSR は補正されたχ自乗値 (WSSR/ndf; ndf = 自由度)、または当てはめ標準偏差 (stdfit = sqrt(WSSR/ndf)) を計算するのに使われま す。それらは最終的な WSSR に対してレポートされます。

データが重み付けされていなければ、stdfit は、ユーザの単位での、データと当てはめ関数の偏差の RMS (自 乗平均平方根) になります。

もし妥当なデータ誤差を与え、データ点が十分多く、モデルが正しければ、補正 χ 自乗値はほぼ 1 になります (詳細は、適当な統計学の本の ' χ自乗分布' の項を参照してください)。この場合、この概要に書かれているこ と以外に、モデルがデータにどれくらい良く当てまっているかを決定するための追加の試験方法がいくつかあ ります。

補正χ自乗が 1 よりはるかに大きくなったら、それは不正なデータ誤差評価、正規分布しないデータ誤差、シ ステム上の測定誤差、孤立した標本値 (outliers)、または良くないモデル関数などのためでしょう。例えば **plot 'datafile' using 1:(\$2-f(\$1))** などとして残差を描画することは、それらのシステム的な傾向を知るための手 がかりとなります。データ点と関数の両者を描画することは、他のモデルを考えための手がかりとなるでしょう。

同様に、1.0 より小さい補正χ自乗は、WSSR が、正規分布する誤差を持つランダムなサンプルと関数に対して 期待されるものよりも小さいことを意味します。データ誤差評価が大きすぎるのか、統計的な仮定が正しくな いのか、またはモデル関数が一般的すぎて、内在的傾向に加えて特殊なサンプルによる変動の当てはめになっ ているのでしょう。最後の場合は、よりシンプルな関数にすればうまく行くでしょう。

当てはめの p-値は、自由度と結果のχ自乗値に対するχ自乗分布の累積分布関数値を 1 から引いた値です。こ れは、当てはめの良さのものさしを提供します。p-値の範囲は 0 から 1 までで、p-値がとても小さい、あるい はとても大きい場合は、モデルがデータとその誤差をちゃんと記述していないことを意味します。上で述べた ように、これはデータに問題があるか、誤差かモデルに問題がある、またはそれらの組み合わせなのだろうと 思います。p-値が小さいことは、誤差が過小評価されているので、よって最終的なパラメータ誤差をスケール 変換すべきだろうということを意味するでしょう。以下も参照: **set fit errorscaling**。

標準的なエラーを、パラメータの不確定性に関する、あるより現実的な評価に関係付けること、および相関行 列の重要性を評価することができるようになる前に、あなたは **fit** と、それを適用しようとするある種の問題 に慣れておく必要があるでしょう。

**fit** は、大抵の非線形最小自乗法の実装では共通して、距離の自乗 (y-f(x))\*\*2 の重み付きの和を最小化しよう とすることに注意してください。それは、x の値の "誤差" を計算に関してはどんな方法も与えてはおらず、単 に y に関する評価のみです。また、"孤立点" (正規分布のモデルのから外れているデータ点) は常に解を悪化 させる可能性があります。

### 制御 **(control)**

**gnuplot** の起動前に、**fit** に影響を与えるように定義できる多くの環境変数があります。以下参照: **fit control environment**。実行時の **fit** コマンドの操作に対する調整は、**set fit** で制御できます。以下参照: **fit control variables**。

#### 制御変数 **(control variables)**

バージョン 5 では非推奨。以下のユーザ変数は、fit の挙動に影響を与えるために使われます。

FIT\_LIMIT - `set fit limit <epsilon>` を使用のこと FIT\_MAXITER - `set fit maxiter <number\_of\_cycles>` を使用のこと FIT\_START\_LAMBDA - `set fit start-lambda <value>` を使用のこと FIT\_LAMBDA\_FACTOR - `set fit lambda-factor <value>` を使用のこと FIT\_SKIP - datafile の `every` 指定を使用のこと FIT\_INDEX - 以下参照: `fit multi-branch`

#### 環境変数 **(control environment)**

環境変数は **gnuplot** が立ち上がる前に定義しなければなりません。その設定方法はオペレーティングシステ ムに依存します。

FIT\_LOG

は、当てはめのログが書かれるファイル名 (およびパス) を変更します。デフォルトでは、作業ディレクトリ上 の "fit.log" となっています。そのデフォルトの値はコマンド **set fit logfile** を使って上書きできます。

#### FIT\_SCRIPT

は、ユーザが中断した後に実行するコマンドを指定します。デフォルトでは **replot** ですが、**plot** や **load** コマ ンドとすれば、当てはめの進行状況の表示をカスタマイズするのに便利でしょう。その設定は、**set fit script** を使って変更できます。

### 複数の当てはめ **(multi-branch)**

複数当てはめ法 (multi-branch fitting) では、複数のデータ集合を、共通のパラメータを持つ複数の 1 変数の関 数に、WSSR の総和を最小化することによって同時に当てはめることが出来ます。各データ集合に対する関数 とパラメータ (枝) は ' 疑似変数' を使うことで選択できます。例えば、データ行番号 (-1; ' データ列' の番号) またはデータファイル番号 (-2) を 2 つ目の独立変数とします。

例: 2 つの指数減衰形 z=f(x) が与えられていて、それぞれ異なるデータ集合を記述しているが、共通した減衰 時間を持ち、そのパラメータの値を評価する。データファイルが x:z:s の形式であったとすると、この場合以 下のようにすればよい。

 $f(x,y) = (y == 0)$  ?  $a * exp(-x/tau)$  :  $b * exp(-x/tau)$ fit  $f(x,y)$  'datafile' using 1:-2:2:3 via a, b, tau

より複雑な例については、デモファイル "fit.dem" で使われる "hexa.fnc" を参照してください。

もし従属変数のスケールに差がある場合、単位の重み付けでは 1 つの枝が支配してしまう可能性があるので、 適当な重み付けが必要になります。各枝をバラバラに当てはめるのに複数当てはめ法の解を初期値として用い るのは、全体を合わせた解の各枝に対する相対的な影響に関する表示を与えることになるでしょう。

#### 初期値 **(starting values)**

非線形当てはめは、大域的な最適値 (残差の自乗和 (SSR) の最小値を持つ解) への収束は保証はしませんが、 局所的な極小値を与えることはできます。そのサブルーチンはそれを決定する方法を何も持ち合わせていない ので、これが起こったかどうかを判断するのはあなたの責任となります。

**fit** は、解から遠くから始めると失敗するかも知れませんし、しばしばそれは起こり得ます。遠くというのは、 SSR が大きく、パラメータの変化に対してその変化が小さい、あるいは数値的に不安定な領域 (例えば数値が 大きすぎて浮動小数の桁あふれを起こす) に到達してしまって、その結果 "未定義値 (undefined value)" のメッ セージか **gnuplot** の停止を引き起こしてしまうような場合を意味します。

大域的な最適値を見つける可能性を改善するには、最初の値をその解に少なくともほぼ近くに取るべきでしょ う。例えば、もし可能ならば一桁分の大きさの範囲内で。最初の値が解に近いほど不正な解で終了してしまう 可能性は低くなります。最初の値を見つける一つの方法は、データと当てはめ関数を同じグラフの上に描画し て適当な近さに達するまで、パラメータの値を変更して **replot** することを繰り返すことです。その描画は、不 正な極小値を見つけたことで当てはめが終了したかどうかをチェックするのにも有用です。

もちろん、見た目が良い当てはめが見つかっても、それは "それよりよい" 当てはめ (ある改良された当ては めの良さの基準によって特徴付けられた統計学的な意味で、あるいはそのモデルのより適切な解である、とい う物理的な意味で) が存在しないことの証明にはなりません。問題によっては、各パラメータの意味のある範 囲をカバーするような様々な初期値の集合に対して **fit** することが望ましいかも知れません。

#### ヒント **(tips)**

ここでは、**fit** を最大限に利用するためにいくつか覚えておくべきヒントを紹介します。それらは組織的ではな いので、その本質がしみ込むまで何回もよく読んでください。

**fit** の引数の **via** には、2 つの大きく異なる目的のための 2 つの形式があります。**via** "**file**" の形式は、バッ チ処理 (非対話型での実行が可能) で最も良く使われ、そのファイルの中で初期値を与えることができます。

**via var1, var2, ...** の形式は対話型の実行で良く使われ、コマンドヒストリの機構が使ってパラメータリスト の編集を行い、当てはめを実行したり、あるいは新しい初期値を与えて次の実行を行なったりします。これは 難しい問題に対しては特に有用で、全てのパラメータに対して 1 度だけ当てはめを直接実行しても、良い初期 値でなければうまくいかないことが起こり得るからです。それを見つけるには、いくつかのパラメータのみに 対して何回か反復を行ない、最終的には全てのパラメータに対する 1 度の当てはめがうまくいくところに十分 近くなるまでそれを繰り返すことです。

当てはめを行なう関数のパラメータ間に共通の依存関係がないことは確認しておいてください。例えば、  $a*exp(x+b)$ を当てはめに使ってはいけません。それは  $a*exp(x+b)=a*exp(b)*exp(x)$ だからです。よって この場合は a\*exp(x) または exp(x+b) を使ってください。

技術的なお話: 絶対値が最も大きいパラメータと最も小さいパラメータの比が大きい程当てはめの収束は遅く なります。その比が、マシンの浮動小数の精度の逆数に近いか、またはそれ以上ならば、ほぼずっと収束しな いか収束する前に実行が中断するでしょう。よってそのような場合は、その関数の定義で例えば 'parameter' を '1e9\*parameter' にするとか、最初の値を 1e9 で割るとかしてこれを避けるように改良するか、または **set fit prescale** でパラメータの初期値に従ってそのスケール変換を内部でやらせる機能を用いるか、のいずれか が必要でしょう。

もし、関数を、当てはめるパラメータを係数とする、単純な関数の線形結合で書けるなら、それはとてもいいの で是非そうしてください。何故なら、問題がもはや非線形ではないので、反復は少ない回数で収束するでしょ う。もしかしたらたった一回ですむかもしれません。

実際の実験の講義ではデータ解析に対するいくつかの指示が与えられ、それでデータへの最初の関数の当ては めが行なわれます。もしかすると、基礎理論の複数の側面にひとつずつ対応する複数回のプロセスが必要かも 知れませんが、そしてそれらの関数の当てはめのパラメータから本当に欲しかった情報を取り出すでしょう。 しかし、**fit** を使えば、求めるパラメータの視点から直接モデル関数を書くことにより、それはしばしば 1 回 で済むのです。時々はより難しい当てはめ問題の計算コストがかかりますが、データ変換もかなりの割合で避 けることが出来ます。もしこれが、当てはめ関数の単純化に関して、前の段落と矛盾してると思うなら、それ は正解です。

"singular matrix" のメッセージは、この Marquardt-Levenberg アルゴリズムのルーチンが、次の反復に対す るパラメータの値の計算が出来ないことを意味します。この場合、別な初期値から始めるか、関数を別な形で 書き直すか、より簡単な関数にしてみてください。

最後に、他の当てはめパッケージ (fudgit) のマニュアルから、これらの文書を要約するようないい引用を上げ ます: "Nonlinear fitting is an art! (非線形当てはめ法は芸術だ !)"

# **Help**

**help** コマンドは、組み込みヘルプを表示します。ある項についての説明を指定したいときには、次の書式を 使って下さい:

help {<項目名>}

もし < 項目名 > が指定されなかった場合は、**gnuplot** についての簡単な説明が表示されます。指定した項目 についての説明が表示された後、それに対する細目のメニューが表示され、その細目名を入力することで細目 に対するヘルプを続けることができます。そして、その細目の説明が表示された後に、さらなる細目名の入力 を要求されるか、または 1 つ前の項目のレベルへ戻ります。これを繰り返すとやがて、**gnuplot** のコマンドラ インへと戻ります。

また、疑問符 (?) を項目として指定すると、現在のレベルの項目のリストが表示されます。

## **History**

コマンド **history** は、コマンド履歴の一覧を表示したり、保存したり、一覧の中のコマンドを再実行したりし ます。このコマンドの挙動を変えるには、以下参照: **set history**。

**history** コマンドで始まる入力行は、コマンド履歴には保存しません。

例:

```
history # 履歴全体を表示
history 5 # 履歴内の直前の 5 つを表示
history quiet 5 # エントリ番号なしで直前の 5 つを表示
history "hist.gp" # 履歴全体をファイル hist.gp に書き出す
history "hist.gp" append # 履歴全体をファイル hist.gp に追加する
history 10 "hist.gp" # 直前の 10 個をファイル hist.gp に出力
history 10 "|head -5 >>diary.gp" # パイプで履歴を 5 つ書き出す
history ?load # 履歴内の "load" で始まるものすべてを表示
history ?"set c" # 上と同様 (複数の語は引用符で囲む)
hist !"set xr" # 上と同様 (複数の語は引用符で囲む)
hist !55 | キ 55 番目の履歴項目のコマンドを再実行
```
# **If**

```
新しい書式:
```

```
if (<condition>) { <commands>;
       <commands>
       <commands>
} else {
       <commands>
```

```
}
```
以前の書式:

if (<条件>) <コマンド行> [; else if (<条件>) ...; else ...]

このバージョンの gnuplot は、if/else のブロック形式をサポートしています。キーワード **if**, **else** の後ろに開 始カッコ "{" が続く場合、"}" で終了するブロックまでのすべての文 (複数の入力行も可) に条件的な実行が 適用されます。if コマンドは入れ子にすることもできます。

古い形式の 1 行の if/else 文もまだサポートされていますが、新しいブロック形式の書式とは混ぜてはいけま せん。以下参照: **if-old**。

## **If-old**

gnuplot バージョン 4.4 までは、if/else コマンドの通用範囲は 1 行内に留まっていましたが、現在は複数行を 中カッコ { } で囲んで書くことができます。古い形式も一応残されていますが、それは中カッコのブロック内 で使うことはできません。

キーワード **if** が "{" をともなわない場合は、< 条件 > が真 (ゼロでない) ならば < コマンド行 > のコマン ド (複数も可) が実行され、偽 (ゼロ) ならばスキップされます。いずれの場合も入力行の最後になるか、**else** が現れるところまでそれが行われます。**;** を使うと同じ行に複数のコマンド置くことが可能ですが、条件付き のコマンド (**if** の構文自体) はそこでは終らないことに注意してください。

```
例:
```
pi=3 if (pi!=acos(-1)) print "?Fixing pi!"; pi=acos(-1); print pi

を実行すると、

?Fixing pi! 3.14159265358979

と表示されますが、

if (1==2) print "Never see this"; print "Or this either"

とすると、何も表示されません。

その他:

v=0

 $v=v+1$ ; if  $(v\text{M2})$  print "2" ; else if  $(v\text{M3})$  print "3" ; else print "fred"

(何度も最後の行を繰り返してみてください !)

## **For**

**plot**, **splot**, **set**, **unset** コマンドでは、繰り返しの for 節を使うこともできます。これは、基本的なコマンド を複数回実行する効果を持ち、そのおのおのの実行では繰り返し制御変数によって数式は再評価されます。**do** コマンドでは、どんなコマンド列でも繰り返し実行させることができます。繰り返し節は現在は以下の 2 つの 形式をサポートしています:

for [intvar = start:end{:increment}] for [stringvar in "A B C D"]

例:

```
plot for [filename in "A.dat B.dat C.dat"] filename using 1:2 with lines
plot for [basename in "A B C"] basename.".dat" using 1:2 with lines
set for [i = 1:10] style line i lc rgb "blue"
unset for [tag = 100:200] label tag
```

```
繰り返しの入れ子もサポートしています:
```
set for  $[i=1:9]$  for  $[j=1:9]$  label  $i*10+j$  sprintf("%d", $i*10+j$ ) at  $i,j$ 

さらなる説明については、以下参照: **iteration**, **do**。

# **Import**

コマンド **import** は、ユーザ定期関数名を外部共有オブジェクトから取り込まれる関数に結びつけます。これ は、gnuplot で利用可能な関数の設定を拡張するプラグイン機構を構成します。以下参照: **plugins**。 書式:

```
import func(x[,y,z,...]) from "sharedobj[:symbol]"
```
例:

```
# 関数 myfun を "mylib.so" か "mylib.dll" から取り込んで作成する
# gnuplot では描画、または数値計算で利用可能
import myfun(x) from "mylib"
import myfun(x) from "mylib:myfun" # 上と同様
# "theirlib.so" か "theirlib.dll" で定義済の関数 theirfun を作成
# 異なる名前で利用可能
import myfun(x,y,z) from "theirlib:theirfun"
```
プログラムは共有オブジェクトとして与えられた名前に、オペレーティングシステムに従って ".so" か ".dll" を追加し、まずそれをフルパス名として検索し、次にカレントディレクトリからの相対パス名として検索しま す。オペレーティングシステム自体も LD\_LIBRARY\_PATH か DYLD\_LIBRARY\_PATH の任意のディレ クトリを検索します。

## **Load**

**load** コマンドは、指定された入力ファイルの各行を、それが対話的に入力されたかのように実行します。**save** コマンドでつくられたファイルは、**load** することができます。有効なコマンドの書かれたテキストファイルを つくれば、それは、**load** コマンドによって、実行することができます。**load** 中のファイルの中にさらに **load** または **call** コマンドがあっても構いません。コマンド中のコメントについては、以下参照: **comments**。**load** するときに引数を与える方法については、以下参照: **call**。

```
書式:
```
load "<入力ファイル名>"

入力ファイル名は引用符で囲まなければなりません。

**load** コマンドは、標準入力からのコマンドの入力のために、特別なファイル名 "-" を用意しています。これ は、**gnuplot** のコマンドファイルが、いくつかのコマンドを標準入力から受け付けることを意味します。詳細 については、以下参照: **batch/interactive**。

Unix のように popen 関数をサポートするようなシステムでは、'<' で始まるファイル名にすることで、入力 ファイルをパイプから読み込むことができます。

例:

load 'work.gnu' load "func.dat" load "< loadfile\_generator.sh"

**gnuplot** への引数として与えられたファイル名は、暗黙のうちに **load** コマンドによって実行されます。これ らは、指定された順にロードされ、その後 **gnuplot** は終了します。

## **Lower**

以下参照: **raise**。

## **Pause**

**pause** コマンドは、コマンドに続く任意の文字列を表示した後、指定された時間または、改行キーが押される まで待ちます。**pause** コマンドは、**load** 用のファイルと共に使用すると、便利になるでしょう。

書式:

```
pause <time> {"<string>"}
pause mouse {<endcondition>}{, <endcondition>} {"<string>"}
pause mouse close
```
<time> は、任意の定数または実数値の式です。**pause -1** は改行キーが押さされるまで待ち、0 を指定すると 一切待たず、正の数を指定するとその秒数だけ待ちます。**pause 0** は **print** と同じです。

使用している出力形式が **mousing** (マウス機能) をサポートしている場合、**pause mouse** は、マウスクリッ クがあるか ctrl-C が押されるまで待つようになります。そうでない出力形式、またはマウス機能が有効になっ てない場合 **pause mouse** は **pause -1** と同じです。

一つ、あるいは複数の終了条件 (endcondition) が **pause mouse** の後に与えられた場合、そのうちのどの一つ でも pause は終了します。指定できる終了条件は、**keypress**, **button1**, **button2**, **button3**, **close**, **any** の いずれかです。pause がキー入力によって終了した場合、押されたキーの ASCII コードは MOUSE\_KEY に 保存され、文字それ自身は、1 文字の文字列値として MOUSE\_CHAR に返されます。**keypress** が終了条件 の一つであれば、ホットキー (キー割り当てコマンド) は無効になります。**buttons3** が終了条件の一つであれ ば、拡大機能は無効になります。

どの場合でもマウスの座標は変数 MOUSE\_X, MOUSE\_Y, MOUSE\_X2, MOUSE\_Y2 に保存されます。以 下参照: **mouse variables**。

注意: **pause** コマンドは OS へのコマンドであり描画の一部ではないので、異なる出力装置では異なる動作を する可能性があります。(これは、テキストとグラフィックスが、どのように混在するかによります。) 例:

```
pause -1    # 改行キーが押されるまで待つ
pause 3 # 3 秒待つ
pause -1 "続けるには return を打ってください"
pause 10 "これは美しくないですか ? 3 次の spline です"
pause mouse "選択したデータ点上で任意のボタンをクリックしてください"
pause mouse keypress "有効なウィンドウ内で A-F の文字を入力してください"
pause mouse button1,keypress
pause mouse any "任意のキー、ボタンで終了します"
```
亜種である "pause mouse key" は、有効な描画ウィンドウ内での任意のキー入力によって再開されます。特別 なキー入力まで待つようにしたい場合は、以下のようなループを使うことができます:

```
print "描画ウィンドウ内で Tab キーを打つと復帰します。"
plot <something>
pause mouse key
while (MOUSE KEY != 9) {
   pause mouse key
}
```
## **Pause mouse close**

コマンド **pause mouse close** は、外部イベントを待つために中断する特徴的な例の一つです。この場合、 gnuplot は描画ウィンドウから "close" イベントが来るのを待ちます。デスクトップ環境、構成毎に正確にそ のイベントを生成する方法は異なりますが、通常は、描画ウィンドウをウィンドウの境界にあるなんらかの部 品をマウスクリックするか、<alt><F4> や <ctrl>q のようなホットキー列をタイプすることで close できま す。それに適切な枠の部品や、ホットキーをユーザが利用可能であるかわからない場合、gnuplot 自身の仕組 みでホットキー列を定義することもできます。以下参照: **bind**。

以下のコマンド列は、gnuplot をコマンドラインからでなくスクリプトから実行している場合に有用です。

plot <...whatever...> bind all "alt-End" "exit gnuplot" pause mouse close

## **Plot**

**plot** は **gnuplot** で図を描くための基本的なコマンドです。それは関数やデータの、多くの種類のグラフ表現 を提供します。**plot** は 2 次元の関数やデータを描くのに使われ、**splot** は 3 次元の曲面やデータの 2 次元投 影を描きます。

書式:

```
plot {<ranges>} <plot-element> {, <plot-element>}
```
各描画要素 (plot-element) は、定義 (definition) か関数 (function) かデータ (data source) のいずれか 1 つに、 オプションの属性、修正子などがついたものです:

```
描画要素 (plot-element):
    {<iteration>}
     <definition> | {sampling-range} <function> | <data source>
```

```
| keyentry
{axes <axes>} {<title-spec>}
{with <style>}
```
各描画要素のグラフ表現形式は、例えば **with lines** や **with boxplot** などのようにキーワード **with** で決定 します。以下参照: **plotting styles**。

描画するデータは、1 つの関数から生成されるもの (媒介変数モード (parametric) では 2 つの関数から)、ま たは一つのデータファイルから読み込まれるもの、または事前に定義された名前付きデータブロックから読み 込まれるもの、のいずれかです。コンマで区切ることで、複数のデータファイル、データブロック、関数など を 1 つの plot コマンドで描画できます。以下参照: **data**, **inline data**, **functions**。

関数、変数の定義の描画要素は、画像出力を生成しません。下の 3 つ目の例を参照してください。

例:

```
plot sin(x)
plot sin(x), cos(x)plot f(x) = sin(x*a), a = .2, f(x), a = .4, f(x)plot "datafile.1" with lines, "datafile.2" with points
plot [t=1:10] [-pi:pi*2] tan(t), \setminus"data.1" using (tan(\$2)): (\$3/\$4) smooth csplines \
              axes x1y2 notitle with lines 5
plot for [datafile in "spinach.dat broccoli.dat"] datafile
```
以下参照: **show plot**。

## 軸 **(axes)**

軸 (axes) は、4 種類の組が利用できます; キーワード <axes> は、特定の直線をどの軸に尺度を合わせるか、 ということを選択するのに使われます。**x1y1** は下の軸と左の軸を指定; **x2y2** は上と右の軸の指定; **x1y2** は 下と右の軸の指定; **x2y1** は上と左の軸の指定です。**plot** コマンドで指定された範囲は、この最初の軸の組 (下 と左) にのみ適用されます。

#### **Binary**

バイナリデータファイル:

ファイル名の後ろに **binary** のキーワードを与えなければいけません。ファイル形式に関する十分詳細な情報 は、ユーザがコマンドラインから与えるか、またはサポートしている **filetype** のバイナリ形式のファイルそれ 自身から抜き出されるかする必要があります。バイナリファイルには、大きく 2 つの形式、binary matrix 形 式と binary general 形式があります。

**binary matrix** 形式は、32 ビット IEEE 規格の浮動小数値 (float) が 2 次元配列の形で並び、それらの座標 値を表す行と列が追加されています。plot コマンドの **using** 指定において、1 番目 (column(1)) は行列の行 の座標を参照し、2 番目 (column(2)) は列の座標を参照し、3 番目 (column(3)) は、配列のそれらの座標の場 所に保存されている値を参照します。

**binary general** 形式は、任意個の列のデータを含み、それらの情報はコマンドラインで指定する必要があり ます。例えば **array**, **record**, **format**, **using** などでサイズや形式、データの次元を指定できます。他にも、 ファイルヘッダ読み飛ばしたり、エンディアン (endian) を変更するための有用なコマンドがありますし、配 置、データの変換を行なうコマンドの組があります。それは、一様に標本化されたデータの場合、その座標が ファイルには含まれないことが良くあるからです。matrix バイナリファイルやテキストデータからの入力と違 うところですが、general バイナリは 1,2,3 といった **using** リストで生成される列番号を使わず、代わりに 1 列目はファイルの 1 列目、あるいは **format** リストで指定されたもの、になります。

さまざまな binary オプションに対する大域的なデフォルトの設定も可能で、それは **(s)plot** <**filename**> **binary ...** コマンドに与えるオプションと全く同じ書式で指定できます。その書式は **set datafile binary ...** です。一般的な規則として、デフォルトのパラメータはファイルから抜き出されたパラメータで上書きされ、そ れはコマンドラインで指定された共通なパラメータで上書きされます。

例えば **array**, **record**, **format**, **filetype** の **binary general** 形式を特定するようなキーワードが何もついて いなければ、デフォルトのバイナリ形式は **binary matrix** です。

general バイナリデータは、特別なファイル名 '-' を使ってコマンドラインから入力することもできます。しか し、これはキーボードからの入力を意図したものではなく、パイプを使ってプログラムにバイナリ形式を変換 させるためのものです。バイナリデータには最後を表す記号がありませんので、gnuplot はパイプからデータ を読み込む場合、**array** 指定子で指定した数の点数になるまでデータを読み込み続けます。詳細に関しては、 以下参照: **binary matrix**, **binary general**。

**index** キーワードは、ファイルフォーマットが 1 つのファイルにつき 1 つの曲面しか許さないため、サポー トされません。**every** や **using** フィルタはサポートされます。**using** は、データがあたかも上の 3 つ組の形 で読まれたかのように働きます[。バイナリファイルの](http://www.gnuplot.info/demo/binary.html) splot のデモ。

#### **General**

キーワード **binary** を単独で指定した場合は、非一様な格子を形成する座標情報と、各格子点での値の両方を 持つバイナリデータであることを意味し (以下参照: **binary matrix**)、他の形式のバイナリデータの場合は、 そのデータの形式を意味する追加キーワードを指定する必要があります。残念ながら、これらの追加キーワー ドの書式は単純ではありませんが、それでも general バイナリモードは、特に多量のデータを gnuplot に送る ようなアプリケーションに取っては有用です。

#### 書式:

plot '<file name>' {binary <br/> <br/>binary list>} ... splot '<file\_name>' {binary <br/> <br/>binary list>} ...

general バイナリ形式は、ファイル構造に関する情報に関連するキーワード、すなわち **array**, **record**, **format**, filetype などを<binary list> 内に与えることで有効になります。それ以外の場合は、非一様な matrix バイ ナリ形式と見なします。(詳細に関しては、以下参照: **binary matrix**。)

gnuplot は、例えば PNG 画像のように完全に自己記述される標準的なバイナリファイル形式の読み込み方法 をいくつか知っています。その一覧は、対話画面で **show datafile binary** と入力することで参照できます。 それら以外のものについては、概念上はバイナリデータはテキストデータと同様に考えることができます。各 点には、**using** 指定で選択される情報の列があります。**format** 文字列を指定しなかった場合、gnuplot はバ イナリ数値の数を <**using list**> で与えられる最大の列番号に等しく取ります。例えば、**using 1:3** とすると 3 列ずつデータが読み取られ、2 番目のものは無視します。各描画スタイルにはデフォルトの using 指定があ ります。例えば **with image** はデフォルトで **using 1** を、**with rgbimage** はデフォルトで **using 1:2:3** を 使います。

#### **Array**

バイナリファイルの標本の配列の大きさを設定します。座標は gnuplot が生成してくれます。各方向の次元を 表す数を指定しなければいけません。例えば **array=(10,20)** は、2 次元で最初の次元方向 (x) には 10 点、2 番目の次元方向 (y) には 20 点の標本化データがあることを意味します。ファイルの終了までデータが続くこ とを示すのに負の値を使えます。データ次元が 1 の場合は、カッコは省略できます。複数のデータのサイズ指 定を分離するのに、コロンを使うことができます。例えば **array=25:35** は 2 つの 1 次元データがファイルの 中にあることを意味します。

#### **Record**

このキーワードは **array** と同じ書式で、同じ機能を提供します。しかし **record** は gnuplot に座標情報を自動 生成させません。これは、そのような座標情報が、バイナリデータファイルのある列に含まれている場合のた めのものです。

#### **Skip**

このキーワードは、バイナリファイルのある区画のスキップを可能にします。例えば、そのファイルがデータ 領域の開始位置の前に 1024 バイトのヘッダを持つような場合には、以下のようにしたいと思うでしょう:

plot '<file\_name>' binary skip=1024 ...

ファイルに複数のレコードがある場合、そのそれぞれに対する先頭のずらし位置を指定することができます。 例えば、最初のレコードの前の 512 バイトをスキップし、2 番目、3 番目のレコードの前の 256 バイトをス キップするには以下のようにします:

plot '<file name> binary record=356:356:356 skip=512:256:256 ...

#### **Format**

デフォルトのバイナリ形式は、単精度浮動小数 (float) が一つ、です。それをより柔軟に設定するために、この format で変数のサイズに関する詳細な情報を指定できます。例えば **format=**"**%uchar%int%float**" は、最 初の using 列として符号なし文字型変数 (unsigned char) を、2 番目の列は符号つき整数 (int) を、3 番目の列 は単精度浮動小数 (float) を指定しています。もしサイズ指定子の数が最大列数より小さい場合は、残りの列の 変数サイズは暗黙のうちに最後に与えた変数サイズに等しく取られます。

さらに **using** 指定同様、**\*** 文字がついた読み捨てる列を書式に指定することもできますし、繰り返しフィー ルドへの回数指定によって暗黙の繰り返しを指定することもできます。例えば、**format=**"**%\*2int%3float**" は、3 つの実数データを読む前に、2 つの整数データを読み捨てます。使用できる変数サイズの一覧は、**show datafile binary datasizes** で見ることができます。それらは、それぞれのコンパイルによってそのバイトサ イズとともにマシンに依存する変数名のグループと、マシンに依存しない変数名のグループに分かれています。

#### **Endian**

ファイルのバイナリデータのエンディアンは、gnuplot が動作するプラットホームのエンディアンとは異なる場合 も良くあります。いくつかの指定で gnuplot がバイトをどのように扱うかを制御できます。例えば **endian=little** は、バイナリファイルを、そのバイトの並びが小さい桁から大きい桁へ並んでいると見なされます。オプショ ンは以下のものが使えます。

little: 小さい桁から大きな桁へ並ぶ big: 大きな桁から小さな桁へ並ぶ default: compiler と同じエンディアンと見なす swap (swab): エンディアンを変更する (おかしいようならこれを 使ってみてください)

gnuplot は、コンパイル時にオプションが指定されていれば、"middle" (や"pdp") エンディアンもサポートで きます。

#### **Filetype**

gnuplot は、いくつか標準的なバイナリファイル形式については必要な情報をそのファイルから抜き出すことが できます。例えば "format=edf" は ESRF ヘッダーファイル形式のファイルとして読み込みます。現在サポー トしているファイル形式については、**show datafile binary filetypes** で見てください。

特別なファイル形式として **auto** があり、この場合 gnuplot はバイナリファイルの拡張子が、サポートされて いる形式の標準的な拡張子であるかをチェックします。

コマンドラインキーワードはファイルから読み取る設定を上書きするのに使われ、ファイルから読み取る設定 はデフォルトの設定を上書きします。以下参照: **set datafile binary**。

**Avs avs** は、自動的に認識される画像イメージに対するバイナリファイルの型の一つです。AVS は非常単純 なフォーマットで、アプリケーション間でやりとりするのに最も適しています。これは、2 つの long (xwidth と ywidth) と、その後続くピクセルの列から成り、その各ピクセルは alpha/red/green/blue の 4 バイトから 成ります。

**Edf edf** は、自動的に認識される画像イメージに対するバイナリファイルの型の一つです。EDF は ESRF データフォーマット (ESRF Data Format) を意味していて、それは edf と ehf の両方の形式をサポートして います (後者は ESRF Header Format)。画像の使用に関する詳しい情報は以下で見つかるでしょう:

http://www.edfplus.info/specs

**Png** gnuplot が png/gif/jpeg 出力用に libgd ライブラリを使うようにインストールされている場合、それら の画像形式をバイナリファイルとして読み込むこともできます。以下のような明示的なコマンド

plot 'file.png' binary filetype=png

を使うこともできますし、あらかじめ以下のように設定して、拡張子から自動的に画像形式を自動的に認識さ せることもできます。

set datafile binary filetype=auto

#### **Keywords**

以下のキーワード (keyword) は、バイナリファイルから座標を生成するときにのみ適用されます。つまり、binary array, matrix, image の個々の要素を特定の x,y,z の位置への配置の制御のためのものです。

**Scan** gnuplot がバイナリファイルをどのように走査するか、ということと実際の描画で見られる軸の方向と の間の関係については多くの混乱が起こり得ます。その混乱を減らすには、gnuplot はバイナリファイルを " 常に" 点/線/面、または速い/普通/遅い、と走査すると考えるといいでしょう。このキーワードは gnuplot に、 その走査の方向を描画内のどの座標方向 (x/y/z) に割り当てるかを指定します。指定は 2 つ、または 3 つの文 字の並びで表現し、最初の文字が点に、次の文字が線に、3 つ目の文字が面に対応します。例えば、**scan=yx** は、最も速い走査 (点の選択) は y 方向に対応し、普通の速さの走査 (線の選択) が x 方向に対応することを 意味します。

描画モードが **plot** の場合、指定には x と y の 2 つの文字を使うことができ、**splot** に対しては x, y, z の 3 つの文字を使うことができます。

割り当てに関しては、点/線/面から直交座標方向へのみに制限する内部事情は別にありません。この理由で、 円柱座標への割り当てのための指定子も用意されていて、それらは直交座標の x, y, z に類似した形で t (角度), r, z となっています。

**Transpose scan=yx**、または **scan=yxz** と同じです。すなわち、これは入力時の走査行のピクセルへの割 り当てに影響を与えます。表示する際に画像を転置するには、以下のようにしてみてください:

plot 'imagefile' binary filetype=auto flipx rotate=90deg with rgbimage

**Dx, dy, dz** gnuplot が座標を生成する場合、その間隔はこれらのキーワードで指定されたものが使用されま す。例えば **dx=10 dy=20** は x 方向に 10、y 方向に 20 の間隔で標本化されたことを意味します。**dy** は **dx** がなければ使えません。同様に **dz** は **dy** がなければ使えません。もしデータの次元が指定したキーワードの 次元よりも大きい場合、残りの次元方向の間隔は、指定された最も高い次元のものと同じ値が使用されます。 例えば画像がファイルから読み込まれ、**dx=3.5** のみ指定された場合、gnuplot は x 方向の間隔も y 方向の間 隔も 3.5 を使用します。

以下のキーワードも座標の生成時にのみ適用されます。しかし、以下のものは matrix バイナリファイルにも 使われます。
**Flipx, flipy, flipz** バイナリデータファイルの走査方向が gnuplot の走査方向と一致しないことがたまにあ ります。これらのキーワードは、それぞれ x, y, z 方向のデータの走査方向を逆向きにします。

**Origin** gnuplot は転置 (transpose) や反転 (flip) において座標を生成する場合、常に配列の左下の点が原点 になるようにします。すなわち、データが、転置や反転の行なわれた後の直交座標系の第 1 象限に来るように します。

配列をグラフのその他の場所に配置したい場合、**origin** キーワードで指定した場所に gnuplot は配列の左下 の点を合わせます。その指定は、**plot** では 2 つの座標の組、**splot** では 3 つの座標の組を指定してください。 例えば **origin=(100,100):(100,200)** は、一つのファイルに含まれる 2 つのデータに対する指定で、2 次元 の描画に対する指定です。2 つ目の例として **origin=(0,0,3.5)** をあげると、これは 3 次元描画用の指定です。

**Center origin** と似ていますが、このキーワードは、配列の中心がこのキーワードで指定した点になるように 配置します。例えば **center=(0,0)** のようにします。配列のサイズが **Inf** のときは center は適用されません。

**Rotate** 転置 (transpose) と反転 (flip) コマンドは座標の生成と座標軸の方向にある種の柔軟性を与えてくれ ます。しかし、角度に関する完全な制御は、2 次元の回転角を記述した回転角ベクトルを与えることにより行 なうことが可能になります。

キーワード **rotate** は, **plot**, **splot** の両方で、2 次元面に対して適用されます。回転は座標平面の正の角度に 関して行なわれます。

角度は、ラジアン単位ですが、pi や degrees の倍数としてのラジアンでも表現できます。例えば、**rotate=1.5708**, **rotate=0.5pi**, **rotate=90deg** はすべて同じ意味です。

**origin** が指定された場合、回転は平行移動の前に左下の点を中心にして行なわれます。それ以外では回転は配 列の中心 (**center**) に関して行なわれます。

**Perpendicular splot** に関して回転ベクトルの設定が、ベクトルを表現する 3 つの数字の組を指定すること で実装されていて、このベクトルは 2 次元の xy 平面に対して向き付けられた法線ベクトル (perpendicular) を表しています。もちろんそのデフォルトは (0,0,1) です。rotate と perpendicular の両方を指定することによ り、3 次元空間内で無数の方向へデータを向き付けられることになります。

まず最初に 2 次元の回転が行なわれ、その次に 3 次元の回転が行なわれます。つまり、R' をある角による 2 x 2 の回転行列とし、P を (0,0,1) を (xp,yp,zp) へ子午線方向に回転させる 3 x 3 の行列とし、R' を左上の部分 行列として持ち 3,3 成分が 1 でその他の成分が 0 であるような行列 (つまり z 軸周りの回転行列) とすれば、 この変換を表す行列による関係式は v' = P R v となります。ここで、v はデータファイルから読み込まれた 3 x 1 の位置ベクトルです。ファイルのデータが 3 次元的なものでない場合は、論理的なルールが適用されて 3 次元空間内のデータと見なされます (例えば、通常は z 座標は 0 とされ、xy 平面内の 2 次元データと見なさ れます)。

# データ **(data)**

ファイルに納められた離散的なデータは、**plot** コマンドライン上で、そのデータファイル名 (<datafile>) を 単一引用符または二重引用符で囲んで指定することによって表示できます。

書式:

```
plot '<file_name>' {binary <binary list>}
                   {{nonuniform} matrix}
                   {index <index list> | index "<name>"}
                   {every <every list>}
                   {skip <number-of-lines>}
                   {using <using list>}
                   {smooth <option>}
                   {bins <options>}
```
#### 110 [gnuplot 5.4](#page-1-0)

#### {volatile} {noautoscale}

修正子の **binary**, **index**, **every**, **skip**, **using**, **bins**, **smooth** をそれぞれに分けて説明します。簡単に言うと 以下の通り。

- **skip N** は入力ファイルの先頭 N 行を無視するよう gnuplot に指示
- **binary** はファイルがテキストでなくバイナリデータを持つと指示
- **index** は複数のデータ集合からどのデータ集合を描画するかを選択
- **every** は一つのデータ集合からどの点を描画するかを選択
- **using** はファイルのどの列をどの順で使うかを指定
- **smooth** は描画の前にデータに単純なフィルタリング、補間、曲線補間を実行
- **bins** は個々の入力点を x 軸に沿う等幅の区間に仕分け、各区間毎の単一の累積値として描画
- **volatile** はファイルの内容が後で再読み込みすることはできず、よって再使用のためには内部に保持し ておかなければいけないことを指示

**splot** もよく似た書式を使いますが、**smooth** と **bins** はサポートしていません。

キーワード **noautoscale** は、自動的に軸の範囲が決定される機能が有効である場合に、この描画を構成する データ点については、それを無視させる (自動縮尺機能の計算対象から外す) ようにします。

テキストデータファイル:

データファイルの空でない各行は、一つのデータ点を記述しますが、**#** (VMS では **!**) で始まる行は例外で、 これはコメントとして扱われ無視されます。

描画スタイルと指定したオプションに依存し、各行から 1 つ以上 8 個以下の値を読み込み、単一のデータ点に 関連付けます。以下参照: **using**。

データファイルの単一行中の個々の値は、ホワイトスペース (一つまたは複数の空白かタブ) か、またはコマン ド **set datafile** で指定した特別なフィールド区切り文字で区切られている必要があります。フィールド全体が 二重引用符で囲まれている場合、またはフィールド区切り文字りがホワイトスペース以外になっている場合は、 そのフィールドがホワイトスペースを含むことが可能です。二重引用符内のホワイトスペースは列数の勘定の 際には無視されるので、次のデータ行は 3 列と見なされます:

1.0 "second column" 3.0

データは、指数部に e, E の文字をつけた指数表記で書かれていても構いません。コマンド **set datafile fortran** が有効な場合は、fortran の指数指定子 d, D, q, Q も使えます。

データファイルの空行は重要です。1 行のブランク行は、**plot** に不連続を指示します; ブランク行によって区 切られた点は線で結ばれることはありません (line style で書かれている場合には)。2 行のブランク行は、別々 のデータ集合間の区切りを示します。以下参照: **index**。

もし autoscale の状態であれば (以下参照: **set autoscale**)、軸は全てのデータポイントを含むように自動的に 引き伸ばされて、目盛りが書かれる状態ならば全ての目盛りがマークされます。これは、2 つの結果を引き起 こします: i) **splot** では、曲面の角は底面の角に一致していないことがあります。この場合、縦の線は書かれ ることはありません。ii) 2 種類の軸での、同じ x の範囲のデータの表示の際、もし x2 の軸に対する目盛りが 書かれていない場合は、x 座標があっていないことがあります。これは x 軸 (x1) は全ての目盛りにまで自動 的に引き延ばされるのに対し、x2 軸はそうではないからです。次の例でその問題を見ることができます:

reset; plot '-', '-' axes x2y1 1 1 19 19 e 1 1 19 19 e

これを避けるには、**set autoscale** コマンドか **set [axis]range** コマンドの **noextend** オプションを使うこ とができます。これは、次の目盛りの刻みを入れるような軸の範囲の拡張機能を無効にします。 ラベルの座標と文字列もデータファイルから読み込むことができます (以下参照: **labels**)。

#### **Bins**

書式:

plot 'DATA' using <XCOL> {:<YCOL>} bins{=<NBINS>} {binrange [<LOW>:<HIGH>]} {binwidth=<width>} {binvalue={sum|avg}

**plot** コマンドに対するオプション **bins** は、最初に元のデータを、x 軸上で等しい幅を持ついくつかの箱 (ビ ン) に割り当て、そして箱毎に一つの値のみを描画します。箱の数のデフォルト値は、**set samples** で決定し ますがこれは plot コマンドでビンの数を明示的に指定することで変更できます。

各箱に対して描画される y の値は、その箱内のすべての点に関する y の値の和になります。これは、**binvalue=sum** に対応します。試験段階: **binvalue=avg** では、代わりにその箱に対する y の値の平均を描画し ます。

binrange を指定しないと、範囲は 'DATA' 内の値の両端を取ります。

箱の幅は、指定した範囲と箱の数から自動的に計算し、各点を 0 から NBINS-1 までの箱に割り当てます:  $BINWIDTH = (HIGH - LOW) / (NBINS-1)$  $xmin = LOW - BINWIDTH/2$  $xmax = HIGH + BINWIDTH/2$ first bin holds points with  $(xmin \le x \le xmin + BINWIDTH)$ 最初の箱は (xmin <= x < xmin + BINWIDTH) の範囲の点を保持 最後の箱は (xmax-BINWIDTH <= x < xman) の範囲の点を保持 各点は i = floor(NBINS \* (x-xmin)/(xmax-xmin)) 番の箱に割り当て

それとは別に、固定幅の箱を指定することも可能です。その場合、箱の数 (nbins) は、点の範囲全体にわたる 最小の箱の数となります。

箱の出力は、その中点で描画、または表にされます。例えば gnuplot が上のように箱の幅を計算する場合、最 初の箱の x 座標の出力は x=LOW であり、x=xmin ではありません。

using 命令で一つの列のみを指定した場合、各データ点は、その x 座標値に対する箱の合計値に 1 だけ寄与し ます。2 列目を指定すると、その箱の合計値には 2 列目の値が追加されます。よって、以下の 2 つの plot コマ ンドは同じになります:

plot 'DATA" using N bins=20 set samples 20 plot 'DATA' using (column(N)):(1)

関連する描画スタイルに関しては、以下参照: **smooth frequency**, **smooth kdensity**。

#### **Columnheaders**

コマンド plot のキーワード **skip** を使うことで、データファイルの先頭の追加行 (複数行も可) を、明示的に 無視させることができます。データファイルには、文字列の列ヘッダを含む追加の単一行がある場合もありま す。コマンド plot が列ヘッダ (column header) を、例えばタイトルとして使用するなどのように明示的に参照 する場合は、その行を自動的にスキップします。そうでなければ、スキップ数に 1 を追加するか、**set datafile columnheaders** の属性を設定することで明示的にその行をスキップする必要があるでしょう。以下参照: **skip**, **columnhead**, **autotitle columnheader**。

カンマ区切りファイル **(csv files)**

set datafile separator {whitespace | tab | comma | "chars"}

"csv" は、本来はカンマ区切り ("comma-separated values") の略語ですが、ここでの「csv ファイル」("csv file") という言葉は、その中のデータフィールドが、必ずしもカンマである必要はない特定の文字で区切られ ているようなファイルとします。csv ファイルからデータを読むためには、gnuplot にフィールド区切り文字が なんであるかを示す必要があります。例えば、フィールド区切り文字としてセミコロンを使うファイルから読 む場合は:

set datafile separator ";"

以下参照: **set datafile separator**。これは、入力用のファイルにのみ適用されます。出力として CSV ファ イルを生成するには、**set table** にオプション **separator** を使用してください。

#### **Every**

キーワード **every** は、描画するデータをデータ集合から周期的にサンプリングすることを可能にします。

通常のファイルに対しては、「ポイント」は 1 つの行、データの「ブロック」は、前後のブロックと空行で区切 られる連続した行のまとまりを意味することとします。

matrix データに対しては、「ブロック」と「ポイント」は、それぞれ「行」と「列」に対応します。以下参照: **matrix every**。

書式:

plot 'file' every {<ポイント増分>} {:{<ブロック増分>} {:{<開始ポイント>} {:{<開始ブロック>} {:{<終了ポイント>} {:<終了ブロック>}}}}}

描画するデータポイントは、< 開始ポイント > から < 終了ポイント > まで < ポイント増分 > の増加で選び、 ブロックは < 開始ブロック > から < 終了ブロック > まで < ブロック増分 > の増加で選びます。

各ブロックの最初のデータは、ファイル中の最初のブロックと同じように、「0 番」と数えます。

プロットできない情報を含む行もカウントすることに注意して下さい。

いくつかの数字は省略できます; 増分のデフォルトは 1 、開始の値は最初のポイントか最初のブロック、そし て終了の値は最後のポイントか最後のブロックに設定します。**every** のオプションが ':' で終わるのは許され ていません。**every** を指定しなければ、全ての行の全てのポイントをプロットします。

```
例:
```

```
every :::3::3 # 4 番目のブロックだけ選びます (0 番が最初)
every :::::9 # 最初の 10 ブロックを選びます
every 2:2 # 1 つおきのブロックで 1 つおきのポイントを選び
           # ます
every ::5::15 # それぞれのブロックでポイント 5 から 15 までを
           # 選びます
```

```
参照: 単純な plot デモ (simple.dem)
, 非媒介変数モードでの splot デモ
, 媒介変数モードでの splot デモ
。
```
データファイルの例 **(example)**

次の例は、ファイル "population.dat" 中のデータと理論曲線を図にするものです。

```
pop(x) = 103*exp((1965-x)/10)set xrange [1960:1990]
    plot 'population.dat', pop(x)
ファイル "population.dat" は次のようなファイルです。
    # Gnu population in Antarctica since 1965
      1965 103
      1970 55
      1975 34
      1980 24
      1985 10
binary の例:
    # 2 つの float の値を選択し (2 つ目の値は無意味)、一方を読み捨て、
    # 一つおきの float 値を無限に長く続く 1 次元データとして使用
   plot '<file_name>' binary format="%float%*float" using 1:2 with lines
    # データファイルから座標を生成するのに必要な情報をすべてそのヘッ
    # ダに含んでいる EDF ファイルの場合
    plot '<file_name>' binary filetype=edf with image
   plot '<file_name>.edf' binary filetype=auto with image
    # 3 つの符号なし文字型整数値 (unsigned char) を生の RGB 画像の色
    # 成分として選択し、y 方向は反転させ画像の方向を座標平面上で変更
    # する (左上が原点になるように)。ピクセルの間隔も指定し、ファイ
    # ルには 2 つの画像が含まれていて、そのうち一つは origin で平行
    # 移動する。
    plot '<file_name>' binary array=(512,1024):(1024,512) format='%uchar' \
        dx=2:1 dy=1:2 origin=(0,0):(1024,1024) flipy u 1:2:3 w rgbimage
    # 4 つの別のデータからなり、座標情報もデータファイルに含まれてい
    # る。ファイルは gnuplot が実行されているシステムとは異なるエン
    # ディアンで生成されている。
    splot '<file_name>' binary record=30:30:29:26 endian=swap u 1:2:3
    # 同じ入力ファイルで、今回は 1 番目と 3 番目のレコードをスキップ
    splot '<file_name>' binary record=30:26 skip=360:348 endian=swap u 1:2:3
以下参照: binary matrix。
```
#### **Index**

キーワード **index** は、描画用に複数のデータ集合を持つファイルから、特定のデータ集合を選択することを 可能にします。

書式:

plot 'file' index { <m>{:<n>{:<p>}} | "<name>" }

データ集合は 2 行の空白で分離されています。**index** <**m**> は <m> 番目の集合だけを選択します; **index** <**m**>**:**<**n**> は <m> から <n> までのデータ集合の選択; **index** <**m**>**:**<**n**>**:**<**p**> は、<m>, <m>+<p>, <m>+2<p>, など、<p> おきの集合を選択し、集合 <n> で終了します。C 言語の添字 (index) の付け方に 従い、index 0 はそのファイルの最初のデータ集合を意味します。大きすぎる index の指定にはエラーメッセー ジが返されます。<p> を指定し、<n> を空欄にした場合、<p> 毎のデータをファイルの最後まで読み込み ます。**index** を指定しない場合は、ファイルのデータ全体を単一のデータ集合として描画します。 例:

#### plot 'file' index 4:5

ファイルの各点に対して、それが含まれるデータ集合の index 値は、疑似列 **column(-2)** で利用できます。こ れは、以下に見るように、そのファイル内の個々のデータ集合を区別する別の方法を提供します。これは、描 画用に 1 つのデータ集合の選択しかしない場合は **index** コマンドよりも不恰好ですが、個々のデータ集合に 異なる属性を割り当てたい場合にはとても便利です。以下参照: **pseudocolumns**, **lc variable**。 例:

plot 'file' using 1:(column(-2)==4 ? \$2 : NaN) # とても不恰好 plot 'file' using 1:2:(column(-2)) linecolor variable # とても便利 !

**index '**<**name**>**'** は、データ集合を名前 '<name>' で選択します。名前はコメント行に書いてデータ集合に 割り当てます。コメント文字とそれに続く空白をそのコメント行から取り除いて、その結果が <name> から 始まっていれば、それに続くデータ集合に <name> という名前がつけられて、それを指定できます。 例:

plot 'file' index 'Population'

<name> で始まるすべてのコメントがそれに続くデータ集合の名前になることに注意してください。問題を避 けるために、例えば '== Popolation ==' や'[Population]' などの命名法を選択すると便利でしょう。

#### **Skip**

キーワード **skip** は、プログラムにテキストデータファイル (バイナリデータは不可) の先頭の数行をスキップ させます。スキップする行は、**every** キーワード処理での行数にはカウントしません。**every ::N** はそのファ イル内のデータのすべてのブロックの先頭をスキップしますが、**skip N** はそのファイルの先頭部分の行のみ をスキップすることに注意してください。バイナリデータファイルに適用される同様のオプションについては、 以下参照: **binary skip**。

### **Smooth**

**gnuplot** は、元々の入力データがそうだったようにフィルタリング、補間、およびグループ化するような汎用 的なルーチンをいくつか持っています。これらは **smooth** オプション内にグループ化されています。さらに洗 練されたデータ処理をしたければ、gnuplot の外でデータの前処理をするか、または適切なモデルでの **fit** を 使うのがいいでしょう。

#### 書式:

smooth {unique | frequency | fnormal | cumulative | cnormal | bins | kdensity {bandwidth} {period} | csplines | acsplines | mcsplines | bezier | sbezier | unwrap | zsort}

**unique**, **frequency**, **fnormal**, **cumulatie**, **cnormal** は、x 座標に関してデータをソートし、そしてその x の値に対する分布のある種の様子を描画します。

spline 系、Bezeir 系のオプションは、データの端と端を結ぶ連続曲線の係数を決定します。この曲線は関数グ ラフと同じ方法、すなわちその値を x 座標に沿う同じ幅の区間ごとに選び (以下参照: **set samples**)、それら の点を線分でつなぐことで描画します。データ集合が空行や未定義値で切られている場合、切られていないそ れぞれの部分を別々の連続曲線としてつなぎます。これらの別々につないだ部分同士は、曲線として切れたり、 不連続になったりするかもしれません。

**unwrap** は、データがπより大きなジャンプをしないように、2 πの整数倍を加える操作をします。

**zsort** は、入力列の 3 列目を使って描画前に点の並びをソートします。

もし **autoscale** の状態であれば、軸の範囲は元のデータからではなく、そこから作られる最終的な曲線に対し て計算されます。

もし **autoscale** の状態でなく、かつスプライン曲線を生成する場合、そのスプライン曲線の標本化は、入力 データを含むような x の範囲と、**set xrange** で定義される固定した横座標の範囲の共通部分の上で行なわれ ます。

要求する平滑化オプションを適用するにはデータの点数が少なすぎる場合は、エラーメッセージが表示されます。 **smooth** オプションは、関数の描画のときには無視されます。

**Acsplines** オプション **smooth acsplines** は自然な滑らかなスプラインでデータを近似します。データが x に関して単調にされた後 (以下参照: **smooth unique**)、1 つの曲線が、いくつかの 3 次多項式の一部分によ り区分的に構成されます。それらの 3 次式の係数は、個々のデータ点に合うように求められますが、using 指 定によって 3 列目の値が与えられた場合は、その値で個々の点に重みをつけます。デフォルトは、以下と同じ です:

plot 'data-file' using 1:2:(1.0) smooth acsplines

性質上、重みの絶対的な大きさは、曲線を構成するのに使われる区分の数を決定します。もし重みが大きけれ ば、個々のデータの影響は大きくなり、そしてその曲線は、隣り合う点同志を自然 3 次スプラインでつないで 得られるものに近づきます。もし重みが小さければ、その曲線はより少ない区分で構成され、それによってより 平滑的になります。その最も極端な場合はただ 1 つの区分からなる場合であり、それは全てのデータに重みの 付き線形最小 2 乗近似によって作られます。誤差の立場から言えば、平滑さの重みは、その曲線に対する「平 滑化因子」によって分割された各点への、統計的な重みと見ることができます。それにより、そのファイル中 の (標準的な) 誤差は平滑さの重みとして使うことができます。

例:

 $sw(x, S)=1/(x*x*S)$ plot 'data\_file' using 1:2:(sw(\$3,100)) smooth acsplines

**Bezier** オプション **smooth bezier** は、n 次 (データ点の個数) のベジェ曲線でデータを近似します。この 曲線は両端の点をつなぎます。

**Bins smooth bins** は **bins** と同じです。以下参照: **bins**。関連する描画スタイルに関しては、以下参照: **smooth frequency**, **smooth kdensity**。

**Csplines** オプション **smooth csplines** はデータを単調に揃えた後で (以下参照: **smooth unique**) 自然 3 次スプライン曲線で引き続く点をつなぎます。

**Mcsplines** オプション **smooth mcsplines** は、平滑化された関数が元の点の単調性と凸性を保存するような 3 次スプライン曲線で引き続く点をつなぎます。これは、外れ値の影響を低減します。FN Fritsch & RE Carlson (1980) "Monotone Piecewise Cubic Interpolation", SIAM Journal on Numerical Analysis 17: 238-246.

**Sbezier** オプション **smooth sbezier** は、最初にデータを単調に揃え (以下参照: **unique**) そして **bezier** アルゴリズムを適用します。

**Unique** オプション **smooth unique** は、データを x 方向に単調にします。同じ x を持つデータ点は y の 値を平均して一つの点で置き換えます。そしてその結果として得られる点を線分で結びます。

**Unwrap** オプション **smooth unwrap** は、2 つの続く点がπを越える違いが出ないようにデータを修正し ます: y の値がその範囲を越えるような点に対しては、前の点との差がπの範囲に収まるように 2 πの整数倍 を加えます。この操作は、巻き戻しを持つ系の値を時間的に連続にさせるのに有用です。

**Frequency** オプション **smooth frequency** は、データを x に関して単調にします。x 座標が同じ点は、そ れらの y の値の合計を y の値として持つ一つの点に置き換えます。多くの値のデータのヒストグラムを一定の 階級幅 (bin) で描くには、それらの y の値を 1.0 にして、それでその和が同じ階級幅内の点の個数を表すよう にします。これは、データ 1 列だけを指定した場合は、暗黙のうちに行なわれます。例:

binwidth = <適当な値> # x の値の各階級幅  $bin(val) = binwidth * floor(val/binwidth)$ plot "datafile" using (bin(column(1))):(1.0) smooth frequency plot "datafile" using  $(bin(column(1)))$  smooth frequency # 同上

以下も参照。[smooth.dem](http://www.gnuplot.info/demo/smooth.html)

**Fnormal** オプション **smooth fnormal** は、オプション **frequency** と同様の動作をしますが、正規化した ヒストグラムを生成します。すなわち、データを x に関して単調にして、y の値はそのすべての和が 1 になる ように正規化します。x 座標が同じ点は、それらの y の値の合計を y の値として持つ一つの点に置き換えます。 多くの値のデータのヒストグラムを一定の階級幅 (bin) で描くには、それらの y の値を 1.0 にして、それでそ の和が同じ階級幅内の点の個数を表すようにします。これは、データ 1 列だけを指定した場合は、暗黙のうち に行なわれます。以下も参照。[smooth.dem](http://www.gnuplot.info/demo/smooth.html)

**Cumulative** オプション **smooth cumulative** は、データを x に関して単調にします。x 座標が同じ点は、 それ以下の x の値を持つすべての点 (すなわち現在のデータ点の左側の点) に対する y の値の累積的な合計を y の値として持つ一つの点に置き換えられます。これは、データから累積分布関数を得るのに利用できます。以 下も参照。[smooth.dem](http://www.gnuplot.info/demo/smooth.html)

**Cnormal** オプション **smooth cnormal** は、x に関して単調で、y の値は [0:1] に正規化されたデータを生 成します。同じ x の値を持つ点が複数ある場合は、それより小さい x の値を持つすべてのデータ点 (すなわち 現在のデータ点よりも左にある点) の累積和を、すべての y の値の和で割った値を y の値として持つような一 点のデータに置き変えられます。これは、データから正規化された累積分布関数を得るのに使えます (特に標 本点数の異なるデータ集合を比較するのに有用です)。以下も参照。[smooth.dem](http://www.gnuplot.info/demo/smooth.html)

**Kdensity** オプション **smooth kdensity** は、描画された値集合の分布に対するガウス核による核密度評価 を生成し描画します。値は最初のデータ列から取り、オプションとして重みを第 2 列から取ります。ガウス核 は、各点の位置に置かれ、これらのガウス核すべての和が関数として描画されます。正規化されたヒストグラ ムを得るには、各重みを 1/(点の個数) とすべきです。

バンド幅: デフォルトでは、gnuplot は正規分布のデータ値に対して最適となるようなバンド幅を計算し使用 します。

default\_bandwidth = sigma  $*(4/3N) ** (0.2)$ 

これは通常はとても保守的で、すなわち幅広いバンド幅です。バンド幅は、明示的に指定することもできます。

plot \$DATA smooth kdensity bandwidth <value> with boxes

前の描画で使用したバンド幅は、GPVAL\_KDENSITY\_BANDWIDTH に保存します。

周期: 周期的なデータに対しては、個々のガウス核成分は、1 周期の区間を繰り返すように扱う必要がありま す。その一例は、角の関数として測定されたデータで、これは周期が 2 πです。他の例は、複数年に渡って、各 年の日付毎に取られたデータで、この周期は 365 です。このような場合、その周期を描画コマンドで渡す必要 があります。

plot \$ANGULAR\_DAT smooth kdensity period 2\*pi with lines

**Zsort** 書式

plot FOO using x:y:z:color smooth zsort with points lc palette

この機能は、とても膨大な点数データの 2 次元の散布図の表示を、高得点の分布がわかる形であり続けるよう にフィルタするような使い方を意図しています。z 保証値によるソートにより、高い z 値を持つような点が、低 い z 値の点で覆い隠されることはなくなります。これは、描画スタイル "with points" での描画に限定されて います。

#### 特別なファイル名 **(special-filenames)**

特別な意味を持つファイル名として、次のものがあります: '', '-', '+', '++'

空のファイル名 ' ' は、同じ plot コマンド上で、直前の入力ファイルを再び使用することを gnuplot に指示し ます。よって、同じ入力ファイルの 2 つのデータ列を描画するには以下のようにします:

plot 'filename' using 1:2, '' using 1:3

この filename は、この後の plot コマンドでも ' ' で再利用できますが、その場合に **save** すると、コメントと してその名前を記録するのみです。

'+' と '++' という特別なファイル名は、**using** 指定の全体と描画スタイルにインライン関数を使えるように するための仕組みです。通常、関数描画はサンプル点毎に単一の y (または z) の値しか持てません。しかし 疑似ファイル'+' はそれがあたかも実際の入力ファイルであるように、**using** 指定による 1 列目の値を標本点 として扱い、さらに追加の列の値を指定することも可能です。標本点数は **set samples** で制御できます。標 本点は、デフォルトでは **set trange** で設定した範囲全体に渡りますが、trange が設定されていなければ **set xrange** の範囲全体に渡ります。

注意: trange の使用は、以前の版の gnuplot の仕様とは異なりますが、これにより x 軸の範囲とは異なる標本 範囲が使用できることになります。

plot '+' using (\$1):(sin(\$1)):(sin(\$1)\*\*2) with filledcurves

'+' の直前に、独立な標本範囲を指定することもできます。通常の関数描画のと同様、独立変数に名前を割り 当てることもできます。plot の最初の要素に与える場合、標本範囲にはそれを明示するキーワード **sample** を 前置する必要があります (以下も参照: **plot sampling**)。

plot sample [beta=0:2\*pi] '+' using (sin(beta)):(cos(beta)) with lines

さらに、**+** の範囲指定には、標本増分を与えることもできます。 plot  $$MYDATA, [t=-3:25:1]$  '+' using  $(t):(f(t))$ 

疑似ファイル '++' は、u 方向は **set samples** で制御される点の数、v 方向は **set isosamples** で制御される点 の数の、標準的な [u,v] 座標の格子を生成する 2 列のデータを返します。よって、'++' の描画の前に、urange と vrange を設定する必要がありますが、x と y の範囲は自動的に設定されるか、または明示的に urange, vrange とは違う値に設定できます。'++' のサンプリングでの u, v の使用は、version 5.2 で導入された変更です。例:

 $splot$  '++' using  $1:2:(sin($1)*sin($2))$  with  $pm3d$ plot '++' using  $1:2:(\sin(\$1)*\sin(\$2))$  with image

**'-'** という特別なファイル名は、データがインラインであることを指示します。すなわち、データをコマンドの 後に続けて指定します。このときはデータのみがコマンドに続き得ます。よって、**plot** コマンドに対するフィ ルター、タイトル、ラインスタイルといったオプションは、**plot** のコマンドラインの方に書かないといけませ ん。これは、unix シェルスクリプトにおける << (ヒアドキュメント)、あるいは VMS DCL における \$DECK と同様です。そのデータは、それらがファイルから読み込まれたかのように、1 行につき 1 つずつのデータ点 が入力されます。そしてデータの終りは、1 列目の始めに文字 "e" を置くことで指示します。

**'-'** は、データとコマンドを一緒に持つことが有用である場合のためにあります。例えば、別々のアプリケー ションから **gnuplot** にその両方がパイプ入力される場合です。例えば、デモファイルの中にはこの機能を使 うものがあるでしょう。**index** や **every** のような **plot** のオプションが与えられていると、それらは使われる ことのないデータの入力を要求してきます。ごく単純な場合を除くすべての場合で、**'-'** からデータを読み込む よりも、最初にデータブロックを定義してそれを読み込む方が多分簡単です。以下参照: **datablocks**。

もし、**replot** コマンドで **'-'** を使うなら、あなたは 1 度以上データを入力する必要があるでしょう。以下参照: **replot**, **refresh**。繰り返しますが、データブロックを使う方がいいです。

空のファイル名 (' ') は、直前のファイル名が再び使われることを指示します。これは、

plot ' ある/とても/長い/ファイル名' using 1:2, '' using 1:3, '' using 1:4

のようなときに便利です。(もし同じ plot コマンド上で、**'-'** と **' '** の両方を使用すると、上の例にあるように、 インラインデータの 2 つの集合を与える必要があります。)

# パイプによる入力データ **(piped-data)**

popen 関数を持っているシステム上では、データファイルは、'<' で始まるファイル名によって、シェルコマ ンドからパイプ入力することができます。例えば

 $pop(x) = 103*exp(-x/10)$ plot "< awk '{print \$1-1965, \$2}' population.dat", pop(x)

は、最初の人口の例と同じ情報を描画します。ただし、x 座標は 1965 年からの経過年を表すようになります。 この例を実行するときは、上のデータファイルのコメント行をすべて削除しなければなりませんが、または上 のコマンドの最初の部分を次のように変えることもできます (コンマに続く部分):

plot "< awk '\$0 !~ /^#/ {print \$1-1965, \$2}' population.dat"

このアプローチは最も柔軟性がありますが、**using** キーワードを用いた単純なフィルタリングで行うことも可 能です。

fdopen() 関数を持つシステムでは、データを、ファイルかパイプに結びつけられた任意のファイルデスクリプ タから読み込むことができます。**n** 番のファイルデスクリプタから読み込むには、**'**<**&n'** としてください。こ れにより、1 回の POSIX shell からの呼び出しの中で、複数のデータファイルからのパイプ入力が容易に行え るようになります:

\$ gnuplot -p -e "plot '<&3', '<&4'" 3<data-3 4<data-4 \$ ./gnuplot 5< <(myprogram -with -options) gnuplot> plot '<&5'

#### **Using**

最もよく使われるデータファイルの修飾子は **using** で、これは入力ファイルのどの行を描画するのかを指示し ます。

書式:

plot 'file' using <entry> {:<entry> {:<entry> ...}} {'format'}

format を指定すると、それを C ライブラリ関数 'scanf' に適用してデータファイルの各行を読みます。そうで なければ、各行はホワイトスペース (スペースやタブ) で区切られたデータの列 (フィールド) からなるとみな しますが以下も参照: **datafile separator**。

各 <entry> は、入力ファイルの一つのフィールドを選択するための単なる列の番号か、一つのデータ集合の 最初の行の列のラベルに一致する文字列、カッコで囲まれた数式、xticlabels(2) のようにカッコで囲まない特 別な関数、のいずれかです。

そのエントリがカッコで囲まれた数式の場合、N 列目の値を指定するのに関数 column(N) を使用できます。つ まり、column(1) は読み込まれた最初の項目を参照し、column(2) は次の項目、といった具合です。column(1), column(2), ... の略記として、特別な記号 \$1, \$2, ... を使用できます。

特別な記号 \$# は、現在の入力行の全列数と評価しますので、column(\$#) や stringcolumn(\$#) は、列数が 不明な場合、あるいは行によって異なる個数の列を含むファイルからの入力の場合でも、必ず最終列の内容を 返します。

関数 **valid(N)** で、N 番目の列が有効な数字であるかどうかテストできます。入力ファイルの最初の行の各列 に、データの値ではなくラベルを持っている場合、このラベルを入力列の特定や plot タイトルに使用できま す。関数 column() は、列番号以外にラベルで入力列を選択できます。例えば、データファイルが以下のような 場合:

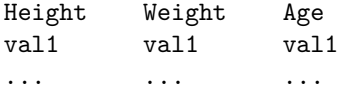

以下の plot コマンドは同じ意味になります:

```
plot 'datafile' using 3:1, '' using 3:2
plot 'datafile' using (column("Age")):(column(1)), \
             '' using (column("Age")):(column(2))
plot 'datafile' using "Age":"Height", '' using "Age":"Weight"
```
指定文字列が完全に一致する必要がありますし、大文字小文字も区別します。列のラベルを plot タイトルに使 うには、**set key autotitle columnhead** としてください。

入力データファイルの 1...N という実際の列に加えて、gnuplot は管理情報を持ついくつかの "疑似列" を提 供します。例えば、\$0 または column(0) は、データ集合内のそのデータ行の行番号を返します。以下参照: **pseudocolumns**。

<entry> に何も書かなければ、そのエントリのリストの順にデフォルトの値が使われます。例えば **using ::4** は、**using 1:2:4** と解釈されます。

**using** にただ一つのエントリを指定した場合は、その <entry> は y の値として使われ、データ点の番号 (疑 似列 \$0) が x として使われます。例えば"**plot 'file' using 1**" は "**plot 'file' using 0:1**" と同じ意味です。 **using** に 2 つのエントリを与えた場合、それらは x, y として使われます。さらにエントリを追加して、入力 からのデータを利用するような描画スタイルの詳細については、以下参照: **set style**, **fit**。

'scanf' 関数では色々なデータ形式の数値入力が使えますが、**gnuplot** は全ての入力データを倍精度浮動小数 とみなしますから、**gnuplot** では **%lf** が本質的に唯一の数値入力指定、ということになります。書式文字列 には、少なくとも一つ、そして 7 つ以下の、そのような入力指定子を入れる必要があります。'scanf' は数と数 の間にホワイトスペース、すなわち空白、タブ ("\t")、改行 ("\n")、または改ページ ("\f") があると期待し ます。それ以外の入力は明示的にスキップされるべきです。

"\t", "\n", "\f" を使うときは単一引用符よりむしろ二重引用符を使うべきであることに注意してください。

**Using** の例 **(using\_examples)** 次の例は、1 番目のデータに対する 2 番目と 3 番目の和の値を plot しま す。書式文字列は、各列データがスペース区切りでなく、コンマ区切りであることを指示していますが、同じ ことが **set datafile separator comma** を指定することでも可能です。

plot 'file' using 1:(\$2+\$3) '%lf,%lf,%lf'

次の例は、より複雑な書式指定でデータをファイル "MyData" から読み込みます。

plot 'MyData' using "%\*lf%lf%\*20[^\n]%lf"

この書式指定の意味は以下の通りです:

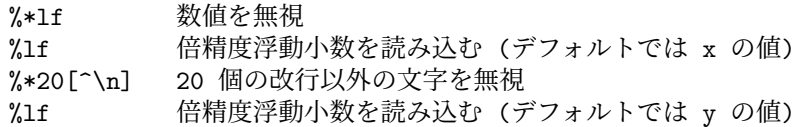

3 項演算子 **?:** を使ってデータをフィルタする一つの芸当を紹介します。

plot 'file' using 1:(\$3>10 ? \$2 : 1/0)

これは、1 列目のデータに対して、3 列目のデータが 10 以上であるような 2 列目のデータを plot します。**1/0** は未定義値であり、**gnuplot** は未定義の点を無視するので、よって適切でない点は隠されることになります。 または、あらかじめ定義されている値 NaN を使っても同じことになります。

カッコで始まっていない限りは定数式を列番号として使うことができます。例えば **using 0+(**複雑な式**)** の様 なことができます。そして、その数式は、カッコでスタートしていなければ数式の値が一度評価され、カッコ でスタートしていれば個々のデータ点を読み込むためにその値が一度評価される、という点が重要です。

時系列フォーマットデータを使っている場合、その時間のデータは複数の列に渡らせることができます。その 場合、他のデータの開始位置を計算するとき、時間のデータに空白が含まれていることに注意してください。 例えば、データ行の最初の要素がスペースが埋め込まれた時間データであるならば、y の値は 3 列目の値とし て指定されるべきです。

(a) **plot 'file'** と、(b) **plot 'file' using 1:2**、そして (c) **plot 'file' using (\$1):(\$2)** には微妙な違いがある ことに注意してください。細かい挙動は、バージョン 5 で変更されています。以下参照: **missing**。

最初に単に

plot 'file' using 1:2

と指定することで、大抵の場合どんなにゴミのデータを含む行を持つファイルをも plot することが可能になり ます。しかし、どうしてもデータファイルに文字列を残しておきたいならば、そのテキスト行の第一列にコメ ント文字 (#) を置く方がより安全でしょう。

疑似列 **(pseudocolumns)** plot 文の **using** 項目内の式では、入力ファイルに含まれる実際のデータ値に加 えて管理情報も参照でき、これらは "疑似列" (pseudocolumns) に含まれています。

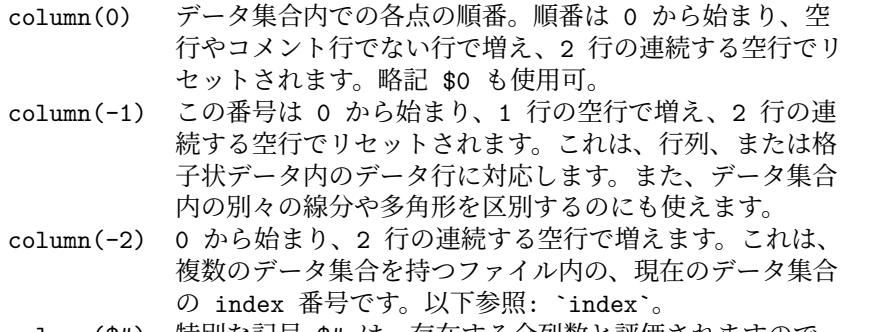

column(\$#) 特別な記号 \$# は、存在する全列数と評価されますので、 よって column(\$#) は、現在の入力行の最終列 (最右列) を参照します。同様に column(\$# - 1) は、最終列の一つ 手前の列、などとなります。

**Key** ある描画スタイル (列積み上げ型ヒストグラムやクモの巣グラフ) では、データ列の先頭から描画タイト ルを生成することが無意味なレイアウトになっています。(**using 2:3:xticlabels(1)** のように) データ列の内 容から軸目盛りラベルを生成することも無意味になっています。それらの描画スタイルでは、代わりに **using 2:3:key(1)** の形式を使ってデータ列に含まれる文字列から凡例 (key) の描画タイトルを生成します。通常は、 行の先頭の第 1 列目を取ります。**spiderplot** で提示されている例を参照してください。

**Xticlabels** 軸の刻みの見出し (ticlabel) は文字列関数によって作ることもでき、それは通常は引数として データ列から取得します。最も単純な形式は、データ列自身の文字列としての利用で、xticlabels(N) は xticlabels(stringcolumn(N)) の省略形として使えます。以下の例は 3 列目の要素を x 軸の刻みの見出しとして使用 します。

plot 'datafile' using <xcol>:<ycol>:xticlabels(3) with <plotstyle>

軸の目盛りの見出しは、任意の描画軸 x,x2,y,y2,z 用に生成できます。**ticlabels(**<**labelcol**>**)** 指定は、**using** 指定の中で、そのデータの座標指定が全て済んだ後に行う必要があります。有効な X,Y[,Z] 座標の組を持つ各 データ点に対して、xticlabels() に与える文字列値は、それに対応する点の x 座標と同じ場所の x 軸の見出し のリストに追加されます。**xticlabels()** は **xtic()** と省略することもでき、他の軸に関しても同様です。

例:

```
splot "data" using 2:4:6:xtic(1):ytic(3):ztic(6)
```
この例では、x 軸、y 軸の見出しは x,y 座標値とは別の列から取り出されますが、z 軸の見出しは、対応する 点の z 座標値から生成されます。

plot "data" using 1:2:xtic( \$3 > 10. ? "A" : "B" )

この例は、x 軸の見出しの生成に文字列値関数を使用したもので、データファイルの各点の x 軸の刻みの見出 しは、3 列目の値によって "A" か "B" かのいずれかとなります。

**X2ticlabels** 以下参照: **plot using xticlabels**。

**Yticlabels** 以下参照: **plot using xticlabels**。

**Y2ticlabels** 以下参照: **plot using xticlabels**。

**Zticlabels** 以下参照: **plot using xticlabels**。

**Cbticlabels** 試験段階の機能 (細かい部分は将来のリリースで変更の可能性あり)。2 次元グラフ: "lc palette z" による変数配色では、色見本 (colorbar) のラベルを、グラフで使用するパレット座標に配置します。3 次元 グラフ: 色見本のラベルを、点の z 座標に配置します。z には一致しない変数配色での 3 次元色地図の場合、こ れは正しいラベルにはならない可能性があることに注意してください。以下も参照: **plot using xticlabels**。

#### **Volatile**

plot コマンドのキーワード **volatile** は、入力ストリームかファイルから以前に読み込んだデータが、再読み 込み時には有効ではないことを意味します。これは、**replot** コマンドの代わりに、可能な限り **refresh** コマ ンドを使うよう gnuplot に指示します。以下参照: **refresh**。

### **Errorbars**

エラーバーは、1 から 4 個の追加されたデータを読む (またはエントリを **using** で追加選択する) ことにより、 2 次元データの描画において実現されています。これら追加される値は、それぞれのエラーバースタイルで異 なった形で使われます。

デフォルトでは、**gnuplot** はデータファイルの各行に以下のような 3 つ、4 つ、あるいは 6 つの列があること を期待しています:

(x, y, ydelta), (x, y, ylow, yhigh), (x, y, xdelta),  $(x, y, xlow, xhigh)$ , (x, y, xdelta, ydelta), (x, y, xlow, xhigh, ylow, yhigh)

x 座標は必ず指定しなければいけません。各数値を書く順序も上で挙げた通りでなくてはなりません。ただ、 **using** 修飾子を使えばその順序を操作できますし、欠けている列の値も補うことは可能ですが。例えば、

plot 'file' with errorbars plot 'file' using 1:2:(sqrt(\$1)) with xerrorbars plot 'file' using 1:2:(\$1-\$3):(\$1+\$3):4:5 with xyerrorbars

最後の例は、相対的な x の誤差と絶対的な y の誤差、という、サポートされていない組のファイルに対するも のです。**using** エントリが相対的な x の誤差から絶対的な x の最小値と最大値を生成しています。

y のエラーバーは、(x, ylow) から (x, yhigh) への鉛直な線として描かれます。ylow と yhigh の代わりに ydelta が指定されたときは、ylow = y - ydelta, yhigh = y + ydelta となります。ある行にデータが 2 つしかなけれ ば、ylow と yhight はともに y となります。x エラーバーは同様に計算された水平線です。データの各点を結

ぶ折れ線を引きたい場合は、with errorbars と with lines を指定して、同じデータファイルを 2 回 **plot** して 下さい (ただし、キーの中に 2 つのエントリを作らないように、その一方には **notitle** オプションを使うこと を忘れないで下さい)。他の選択肢として、errorlines コマンドもあります (以下参照: **errorlines**)。

エラーバーの端の刻みの印の見た目は、**set errorbars** で制御できます。

自動範囲指定が有効であれば、その描画範囲はエラーバーも含むように調整されます。

以下も参[照エラーバーのデモ](http://www.gnuplot.info/demo/mgr.html)

更なる情報に関しては、以下参照: **plot using**, **plot with**, **set style**。

### **Errorlines**

誤差線 (errorbar) を伴う線描画は、2 次元データファイルの描画でサポートされていて、それは 1 個から 4 個 の追加の (または **using** で指定する) 列データを与えることで行なわれます。これらの追加される値は、様々 な errorline スタイルのそれぞれで異なった形で使われます。

デフォルトの状態では、**gnuplot** は、データファイルの各行に 3 個、4 個、6 個のいずれかの個数のデータが あることを期待し、それぞれ以下のいずれかに対応します。

(x, y, ydelta), (x, y, ylow, yhigh), (x, y, xdelta), (x, y, xlow, xhigh), (x, y, xdelta, ydelta), (x, y, xlow, xhigh, ylow, yhigh)

x 座標は指定する必要がありますし、データの順番も上の形式である必要がありますが、**using** 修飾子でその 順番を操作したり、欠けている列に対する値を与えたりすることができます。例えば

plot 'file' with errorlines plot 'file' using 1:2:(sqrt(\$1)) with xerrorlines plot 'file' using 1:2:(\$1-\$3):(\$1+\$3):4:5 with xyerrorlines

最後の例は、相対的な x の誤差と絶対的な y の誤差、というサポートされていない組合せのデータのファイ ルに対するもので、**using** で相対的な誤差から絶対的な x の最小値と最大値を生成しています。

y 誤差線は (x, ylow) から (x, yhigh) へ描画される縦線です。ylow, yhigh 代わりに ydelta が指定された場合 は、ylow = y - ydelta, yhigh = y + ydelta と扱われます。ある行に 2 つのデータしかない場合、yhigh, ylow は両方とも y になります。x 誤差線は同様の方法で計算される水平線です。

エラーバーの端の刻みの印の見た目は、**set errorbars** で制御できます。

自動縮尺 (autoscaling) が ON の場合、描画範囲は誤差線が入るように調整されます。

更なる情報については、以下参照: **plot using**, **plot with**, **set style**。

## 関数描画 **(functions)**

コマンド **plot**, **splot** では、ファイルから読み込んだデータの描画だけでなく、組み込み関数やユーザ定義関 数を描画することもできます。関数の値は、独立な軸の通常の範囲に渡ってデータサンプルを取ることで評価 します。以下参照: **set samples**, **set isosamples**。例:

```
approx(\text{ang}) = \text{ang} - \text{ang} * 3 / (3 * 2)plot sin(x) title "sin(x)", approx(x) title "approximation"
```
関数のデフォルトの描画スタイルを設定する方法については、以下参照: **set style function**。組み込み関数 の情報については、以下参照: **expressions functions**。自前で関数を定義する方法については、以下参照: **user-defined**。

# 媒介変数モード描画 **(parametric)**

媒介変数モード (**set parametric**) では、**plot** では 2 つの数式の組を、**splot** では 3 つの数式の組を与える 必要があります。

例:

```
plot sin(t),t**2
splot cos(u)*cos(v),cos(u)*sin(v),sin(u)
```
データファイルは前と同じように描画されます。ただし、データファイルが描画のために与えられる前に、任 意の媒介変数関数が先に完全に指定された場合を除いてです。言い換えると、x の媒介変数関数 (上の例では **sin(t)**) と y の媒介変数関数 (上の例では **t\*\*2**) との間に、他の修飾子やデータ関数をはさみこんではいけま せん。そのようなことをすると、構文エラーになり、媒介変数関数が完全には指定されていない、と表示され ます。

**with** や **title** のような他の修飾子は、媒介変数関数の指定が完了した後に指定しなければいけません。

plot sin(t),t\*\*2 title 'Parametric example' with linespoints

以下も参[照媒介変数モードのデモ。](http://www.gnuplot.info/demo/param.html)

# 範囲 **(ranges)**

このセクションでは、コマンド **plot** の一番最初の項目として書く、軸の範囲のオプションについてのみ説明 します。これを指定すると、その範囲は、それ以前のどの **set range** による範囲の制限よりも優先して扱われ ます。コマンド **plot** の別な場所に指定する、個々の描画要素の範囲の制限ためのオプションについては以下 参照: **sampling**。

書式:

```
[{<dummy-var>=}{{<min>}:{<max>}}]
[{{<min>}:{<max>}}]
```
1 つ目の形式の範囲指定は独立変数の範囲 (**xrange**、または媒介変数モードでの **trange**) 用で、2 つ目の形式 は従属変数の範囲用です。オプションの <dummy-var> で独立変数の新しい名前を利用できます (デフォルト の変数名は **set dummy** で変更できます)。

媒介変数モード (parametric) でなければ、範囲指定は以下の順に与えなければいけません:

plot [<xrange>][<yrange>][<x2range>][<y2range>] ...

媒介変数モード (parametric) では、範囲指定は以下の順に与えなければいけません: plot [<trange>][<xrange>][<yrange>][<x2range>][<y2range>] ...

以下の **plot** コマンドは、**trange** を [-pi:pi], **xrange** を [-1.3:1.3], **yrange** を [-1:1] に設定する例です:

plot [-pi:pi] [-1.3:1.3] [-1:1] sin(t),t\*\*2

**\*** は、min (最小値) や max (最大値) に自動範囲指定 (autoscale) の機能を使うことを可能にします。指定順 番のためだけに必要な範囲指定には、空の範囲 **[]** を使ってください。

**plot** や **splot** のコマンド行で指定された範囲はそのグラフ一つにのみ影響を及ぼします。よって、その後の グラフのデフォルトの範囲を変更するには **set xrange** や **set yrange** を使用してください。

リンクされた軸に対しては、plot コマンドでの一時的な範囲指定の使用は、期待する結果を生まないかもしれ ません (以下参照: **set link**)。

時間データに対しては、範囲は、データファイルから読み込むのに使用するのと同じ書式で、引用符で囲んで 指定する必要があります。以下参照: **set timefmt**。

例:

以下は現在の範囲を使用します:

plot cos(x) 以下は x の範囲のみの指定です: plot  $[-10:30]$  sin(pi\*x)/(pi\*x) 以下は上と同じですが、仮変数として t を使います: plot  $[t = -10 : 30]$   $sin(pix) / (pi*t)$ 以下は x と y の両方の範囲の指定です: plot  $[-pi:pi]$   $[-3:3]$   $tan(x)$ ,  $1/x$ 以下は、y の範囲のみの指定です: plot [ ]  $[-2:sin(5)*-8] sin(x)*+besj0(x)$ 以下は x の最大値と y の最小値のみの指定です。 plot [:200] [-pi:] \$mydata using 1:2 以下は x の範囲を時系列データとして指定しています:

set timefmt "%d/%m/%y %H:%M" plot ["1/6/93 12:00":"5/6/93 12:00"] 'timedata.dat'

# サンプリング **(sampling)**

**1** 次元のサンプリング **(x** または **t** 軸**) (1D sampling)**

デフォルトでは、関数や疑似ファイル "+" で生成されるデータは、描画範囲全体にわたって標本 (サンプル) が取られます。この範囲は、事前にコマンド **set xrange** で設定するか、plot コマンドか splot コマンドの最 初の場所で大域範囲を明示的に指定するかしなければ、そのグラフのすべての要素を含む範囲内にデータ全体 が入るよう x の範囲を自動縮尺 (autoscaling) します。しかし、その標本化範囲は個々の描画要素毎にさらに 制限して割り当てることもできます。

例:

以下は、x 全体の範囲を 0 から 1000 としてファイルのデータを描画し、2 つの関数を全体の範囲の一部分だ けそれぞれ描画します:

plot [0:1000] 'datafile', [0:200] func1(x), [200:500] func2(x)

以下は、上とほぼ同様ですが、全体の範囲はデータファイルの内容によって決定します。この場合、標本化さ れる関数は、全体がグラフ内に収まるかもしれませんし、収まらないかもしれません:

set autoscale x plot 'datafile',  $[0:200]$  func $1(x)$ ,  $[200:500]$  func $2(x)$ 

以下のコマンドにはあいまいさが含まれます。先頭の範囲は、多分最初の関数の標本化のみに向けたのだと思 いますが、実際はそうではなく、すべての描画要素に適用するように解釈されます:

plot  $[0:10] f(x)$ ,  $[10:20] g(x)$ ,  $[20:30] h(x)$ 

以下のコマンドは、上の例のあいまいさを除くためにキーワード **sample** を追加したもので、その範囲指定を plot 全体に適用しないようにしています:

plot sample  $[0:10] f(x)$ ,  $[10:20] g(x)$ ,  $[20:30] h(x)$ 

以下の例は、3 次元グラフにらせんの曲線を描く一つの方法を提示します: splot  $[-2:2] [-2:2]$  sample  $[h=1:10]$  '+' using  $(cos(h)) : (sin(h)) : (h)$ 

#### **2** 次元のサンプリング **(u** と **v** 軸**) (2D sampling)**

疑似ファイル '++' に対して計算する関数値や生成されたデータは、u, v 軸に沿って標本化 (サンプリング) を 行います。これは、5.2 より前のバージョンからの仕様の「変更」で、従来は x, y 軸に沿って標本化していま した。以下参照: **special-filenames ++**。2 次元のサンプリングは **plot**, **splot** コマンドで使用できます。

以下は、2 次元の **plot** コマンドに対する 2 次元サンプリングの例です。これは、描画スタイル **with vectors** で表示されるグラフを生成します。以下参照: **vectors**。

```
set urange [ -2.0 : 2.0 ]
set vrange [ -2.0 : 2.0 ]
plot '++' using ($1):($2):($2*0.4):(-$1*0.4) with vectors
```
以下は 3 次元の **splot** コマンドに対する 2 次元サンプリングの例です。これは、**sampling.dem** で使用され ているものに似たコマンド列です。この 2 つの曲面は、生成されるグラフの範囲全体よりも狭い u, v の範囲 で標本化を行うことに注意してください。

```
set title "3D sampling range distinct from plot x/y range"
set xrange [1:100]
set yrange [1:100]
splot sample [u=30:70][v=0:50] '++' using 1:2:(u*v) lt 3, \
      [u=40:80][v=30:60] '++' using (u):(v):(u*sqrt(v)) lt 4
```
u, v のサンプリングの範囲指定には、サンプリングデータの数とスペースを制御する、明示的なサンプリング 間隔を入れることもできます:

splot sample [u=30:70:1][v=0:50:5] '++' using 1:2:(func(\$1,\$2))

### **Plot** コマンドの **for** ループ **(for loops in plot command)**

多くの同等のファイルや関数を同時に描画する場合は、それぞれの plot コマンドの繰り返し (iteration) でそ れを行うのが便利です。

書式:

```
plot for [<variable> = <start> : <end> {:<increment>}]
plot for [<variable> in "string of words"]
```
繰り返しの適用範囲 (scope) は、次のコンマ (,) かコマンドの終わり、のいずれか先に現れたところまでです。 ただし、描画する項目の前に定義式 (複数も可) が並んでいる場合は、コンマが間に入っていてもその例外と なります。繰り返しは媒介変数モード (parametric) では機能しないことに注意してください。

例:

```
plot for [i=1:3] sin(i*x)
```
例:

plot for [dataset in "apples bananas"] dataset."dat" title dataset

```
この例では、繰り返しはファイル名と対応するタイトルの生成の両方で使われています。
```
例:

```
file(n) = sprint('dataset%d.dat", n)splot for [i=1:10] file(i) title sprintf("dataset %d",i)
```
この例は、ファイル名で生成される文字列値関数を定義し、そのような 10 個のファイルを同時に描画します。 繰り返しの変数 (この例では 'i') は一つの整数として扱われ、それを 2 度以上使用できます。

例:

```
set key left
plot for [n=1:4] x**n sprintf("%d",n)
```
この例は、関数の組を描画します。 list = "apple banana cabbage daikon eggplant"  $item(n) = word(list, n)$ plot for [i=1:words(list)] item(i).".dat" title item(i) list = "new stuff" replot

この例では、リストに従って各ステップが進行し、その各項目に対して一つの描画が行われます。この各項目 は動的に取得されますので、そのリストを変更し、そのまま replot することができます。

例:

```
list = "apple banana cabbage daikon eggplant"
plot for [i in list] i.".dat" title i
list = "new stuff"
replot
```
この例は、整数の繰り返し変数ではなく、文字列の繰り返し変数形式を用いていること以外は前の例と全く同 じです。

<end> の整数の代わりに記号 \* を使用すれば、繰り返しはすべての有効なデータがなくなるまでの繰り返し となります。これは、各行に含まれるすべての列の処理、あるいはファイル内のすべてのデータセット (2 行の 空行で区切られる) の処理、指定に当てはまるすべてのファイルなどを一度に処理するのに便利です。

例:

plot for [i=2:\*] 'datafile' using 1:i with histogram splot for [i=0:\*] 'datafile' index i using 1:2:3 with lines plot for [i=1:\*] file=sprintf("File\_%03d.dat",i) file using 2 title file

## **Title**

デフォルトでは各曲線は、対応する関数やファイル名でキーの中に一覧表示されますが、plot のオプション **title** を使うことで、明示的なタイトルを与えることもできます。 書式:

title <text> | notitle [<ignored text>] title columnheader | title columnheader(N) {at {beginning|end}} {{no}enhanced}

ここで <text> は、引用符で囲まれた文字列か、文字列と評価される式のいずれかです。引用符はキーには表 示されません。注意: gnuplot バージョン 5.4 より、<text> が数式や関数である場合、それは対応する関数や 入力データが plot された後に評価します。これにより、plot 中に計算や入力する量を参照するタイトルを生 成できますが、これは以前のバージョンの gnuplot では不可能でした。

入力データの列の最初の項目 (すなわち列の先頭) を文字列フィールドと解釈し、それをキータイトルとして利 用するオプションもあります。以下参照: **datastrings**。これは、**set key autotitle columnhead** を指定す ればデフォルトの挙動となります。

曲線タイトルとサンプルは予約語 **notitle** を使うことでキーから削除できます。何もないタイトル (**title ' '**) は **notitle** と同じ意味を持ちます。サンプルだけが欲しいときは、一つ以上の空白をタイトルの後ろに入れて ください (**tilte ' '**)。**notilte** の後ろに文字列をつけた場合、その文字列は無視されます。

**key autotitles** が設定されて (デフォルト)、かつ **title** も **notitle** も指定されなかった場合、曲線のタイト ルは **plot** コマンド上にある関数名かデータファイル名になります。ファイル名の場合は、指定される任意の データファイル修飾子もそのデフォルトタイトルに含まれます。

位置やタイトルの位置揃えなどの凡例のレイアウトは、**set key** で制御できます。

例:

キーワード **at** により、曲線のタイトルを、自動的に作られる key の箱の外にでも置くことができるようにな ります。**at {beginning**|**end}** を使用した場合は、曲線のタイトルをグラフの曲線自身の直前、あるいは直後 に置きます。このオプションは、**with lines** で描画する場合は有用ですが、他の描画スタイルでは無意味です。

**at** <**x-position**>**,**<**y-position**> の形式を使用すれば、曲線のタイトルをページ内の任意の位置に置くこと ができます。デフォルトでは、その位置指定はスクリーン座標と解釈します。例えば **at 0.5, 0.5** は、グラフ の軸に縮尺や境界には関係なく、常にスクリーンのど真ん中を意味します。この方法で配置するタイトルの書 式は、key のオプション指定の影響を受けます。以下参照: **set key**。

例:

以下は y=x をタイトル 'x' で表示します:

plot x

以下は、x の 2 乗をタイトル "x^2" で、ファイル "data.1" をタイトル"measured data" で表示します:

plot x\*\*2 title "x^2", 'data.1' t "measured data"

以下は、ファイルの先頭行の各列にタイトルを含む複数列のデータを描画します。各タイトルは、独立した凡 例ではなく、対応する曲線の後ろに置きます:

unset key set offset 0, graph 0.1 plot for [i=1:4] 'data' using i with lines title columnhead at end

以下は、2 つの別々のグラフの key の場所を 1 箇所にします:

set key Left reverse set multiplot layout 2,2 plot sin(x) with points pt 6 title "Left plot is sin(x)" at 0.5, 0.30 plot  $cos(x)$  with points pt 7 title "Right plot is  $cos(x)$ " at 0.5, 0.27 unset multiplot

# **With**

関数やデータの表示にはたくさんのスタイルのうちの一つを使うことができます。キーワード **with** がその選 択のために用意されています。

書式:

```
with <style> { {linestyle | ls <line_style>}
                  | {{linetype | lt <line_type>}
                    {linewidth | lw <line_width>}
                    {linecolor | lc <colorspec>}
                    {pointtype | pt <point_type>}
                    {pointsize | ps <point_size>}
                    {arrowstyle | as <arrowstyle_index>}
                    {fill | fs <fillstyle>} {fillcolor | fc <colorspec>}
                    {nohidden3d} {nocontours} {nosurface}
                    {palette}}
                }
ここで、<style> は以下のいずれか:
   lines dots steps vectors yerrorlines
   points impulses fsteps xerrorbar xyerrorbars
   linespoints labels histeps xerrorlines xyerrorlines
```
financebars surface arrows yerrorbar parallelaxes

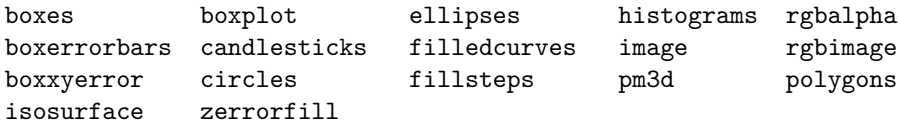

または

table

最初のグループのスタイルは、線、点、文字の属性を持ち、第 2 のグループのスタイルは、さらに塗り潰し属 性も持っています。以下参照: **fillstyle**。さらにサブスタイルを持つスタイルもあります。個々のスタイルの詳 細については、以下参照: **plotting styles**。スタイル **table** は、グラフの代わりに表形式の出力を生成しま す。以下参照: **set table**。

デフォルトのスタイルは、**set style function** と **set style data** で選択できます。

デフォルトでは、それぞれの関数やデータファイルは、使うことができる型の最大数に達するまで異なる線種、 点種を使います。すべての端末用ドライバは最低 6 つの異なる点種をサポートしていて、もしたくさん要求さ れた場合、それらを順に再利用していきます。使用中の出力形式での線種、点種の集合全体を見たければ、**test** としてください。

一つの描画で線種や点種を選びたいならば、<line\_type> や <point\_type> を指定してください。これらの 値は、その描画で使われる線種や点種を指定する正の整定数 (または数式) です。使用する端末で使える線種、 点種を表示するには **test** コマンドを使ってください。

描画の線の幅や点の大きさは <line\_width> や <point\_size> で変更できます。これらはその各々の端末のデ フォルトの値に対する相対的な値として指定します。点の大きさは全体に通用するように変更できます。詳細 は、以下参照: **set pointsize**。しかし、ここでセットされる <point\_size> と、**set pointsize** でセットされ る大きさは、いずれもデフォルトのポイントサイズに掛けられることに注意してください。すなわち、それら の効果は累積はしません。例えば、**set pointsize 2; plot x w p ps 3** は、デフォルトのサイズの 3 倍であっ て、6 倍ではありません。

ラインスタイルの一部分、あるいは各 plot において **pointsize variable** という指定も可能です。この場合、 入力には追加の 1 列が要求されます。例えば 2D 描画では 3 列、3D 描画では 4 列のデータが必要になります。 個々の点のサイズは、全体を通しての pointsize に、データファイルからの入力による値をかけたものとして 決定されます。

**set style line** を使って線種/線幅、点種/点幅の組を定義すれば、そのスタイルの番号を <line\_style> にセッ トすることでそれらを使うことができます。

2 次元、3 次元両方の描画で (**plot** と **splot** コマンド)、事前にコマンド **set palette** で設定した滑らかなパ レットからの色を使えます。色の値は、点の z 座標の値か、または **using** によるオプションの追加列で与える個 別の色座標に対応します。色の値は、小数値 (**palette frac**) か、またはカラーボックスの範囲へ対応づけられ た座標値 (**palette** か **palette z**) のいずれかで指定できます。以下参照: **colorspec**, **set palette**, **linetype**。

キーワード **nohidden3d** は、**splot** コマンドで生成される描画にのみ適用されます。通常、グローバルなオプ ション **set hidden3d** はグラフ上の全ての描画に適用されますが、各々の描画に **nohidden3d** オプションを つけることで、それを hidden3d の処理から除外することができます。**nohidden3d** がマークされた曲面以外 の個々の描画要素 (線分、点、ラベル等) は、通常は他の何らかの描画要素で隠されてしまう場合も全て描画 されます。

同様に、キーワード **nocontours** は、グローバルに **set contour** 指定が有効な場合でも、個別の plot に対す る等高線描画機能をオフにします。

同様に、キーワード **nosurface** は、グローバルに **set surface** 指定が有効な場合でも、個別の plot に対する 3 次元曲面描画をオフにします。

キーワードは暗示するような形で省略可能です。

**linewidth**, **pointsize**, **palette** オプションは全ての端末装置でサポートされているわけではないことに注意 してください。

例:

以下は、sin(x) を鉛直線で描画します:

plot sin(x) with impulses 以下は、x を点で描画し、x\*\*2 をデフォルトの方式で描画します: plot x w points, x\*\*2 以下は、tan(x) を関数のデフォルトの方式で、"data.1" を折れ線で描画します: plot [ ] [-2:5] tan(x), 'data.1' with l 以下は、"leastsq.dat" を鉛直線で描画します: plot 'leastsq.dat' w i 以下は、データファイル "population" を矩形で描画します: plot 'population' with boxes 以下は、"exper.dat" をエラーバー付きの折れ線で描画します (エラーバーは 3 列、あるいは 4 列のデータを 必要とします): plot 'exper.dat' w lines, 'exper.dat' notitle w errorbars もう一つの "exper.dat" のエラーバー付きの折れ線 (errorlines) での描画方法 (エラーバーは 3 列、あるいは 4 列のデータが必要): plot 'exper.dat' w errorlines 以下は、sin(x) と cos(x) をマーカー付きの折れ線で描画します。折れ線は同じ線種ですが、マーカーは異なっ たものを使います: plot  $sin(x)$  with linesp lt 1 pt 3,  $cos(x)$  with linesp lt 1 pt 4 以下は、"data" を点種 3 で、点の大きさを通常の 2 倍で描画します: plot 'data' with points pointtype 3 pointsize 2 以下は、"data" を描画しますが、4 列目から読んだデータを pointsize の値として使用します: plot 'data' using 1:2:4 with points pt 5 pointsize variable 以下は、2 つのデータ集合に対して、幅のみ異なる線を用いて描画します: plot 'd1' t "good" w l lt 2 lw 3, 'd2' t "bad" w l lt 2 lw 1 以下は、x\*x の曲線の内部の塗りつぶしと色の帯を描画します: plot x\*x with filledcurve closed, 40 with filledcurve y=10 以下は、x\*x の曲線と色の箱を描画します: plot  $x*x$ ,  $(x>=-5$  &&  $x<=5$  ? 40 : 1/0) with filledcurve y=10 lt 8 以下は、滑らかに変化する色の線で曲面を描画します: splot x\*x-y\*y with line palette 以下は、2 つの色のついた曲面を、異なる高さで表示します: splot x\*x-y\*y with pm3d, x\*x+y\*y with pm3d at t

# **Print**

**print** コマンドは < 式 > の値を画面に表示します。これは **pause 0** と同じです。< 式 > は、数を生成する **gnuplot** の数式か、または文字列です。

書式:

print <式> {, <式>, ...}

以下参照: **expressions**。出力ファイルは **set print** で設定できます。以下も参照: **printerr**。

# **Printerr**

**printerr** は print コマンドとほぼ同じですが、その前の **set print** コマンドの効果が続いている状態でも出 力を常に stderr に送るところだけが違います。

# **Pwd**

**pwd** コマンドはカレントディレクトリの名前を画面に表示します。

カレントディレクトリを文字列変数に保存したり、文字式の中で使いたい場合は、変数 GPVAL\_PWD を使 うことができることに注意してください。以下参照: **show variables all**。

# **Quit**

**exit** と **quit** の両コマンドと END-OF-FILE 文字は、**gnuplot** を終了させます。これらのコマンドは、出力 装置を (**clear** コマンドと同様に) クリアしてから終了させます。

# **Raise**

### 書式:

raise {plot\_window\_id} lower {plot\_window\_id}

コマンド **raise** と **lower** は、出力形式のいくつかにしか機能せず、そしてあなたが使用するウィンドウマネー ジャや表示優先機能の設定にも依存する可能性があります。 set term wxt 123 # 最初の描画ウィンドウを生成 plot \$FOO lower キ 存在する描画ウィンドウのみを下に set term wxt 456 # 2 つ目を生成 (1 つ目の上にかぶる)

plot \$BAZ

raise 123 # 1 つ目の描画ウィンドウを上に

これらのコマンドは、あまり当てにならないと思ってください。

# **Refresh**

コマンド **refresh** は、**replot** に似ていますが、主に 2 つの点で違いがあります。**refresh** は、既に読み込んだ データを用いて、現在の描画を再整形し再描画します。これは、**refresh** を (疑似デバイス '-' からの) インラ インデータの描画、および内容が変化しうるデータファイルからの描画に使えるということを意味します。た だし、コマンド **refresh** は、既に存在する描画に新しいデータを追加するのには使えません。

マウス操作、特にズームインとズームアウトでは、適切な場合は **replot** の代わりにむしろ **refresh** を使用し ます。例:

```
plot 'datafile' volatile with lines, '-' with labels
100 200 "Special point"
e
# 色んなマウス操作をここで実行
set title "Zoomed in view"
set term post
set output 'zoom.ps'
refresh
```
# **Replot**

**replot** コマンドを引数なしで実行すると、最後に実行した **plot** または **splot** コマンドを再実行します。これ は、あるプロットを異なる **set** オプションでみたり、同じプロットを異なる装置に出力したりするときに便利 でしょう。

**replot** コマンドに対する引数は最後に実行した **plot** または **splot** コマンドの引数に (暗黙の ',' と共に) 追 加され、それから再実行されます。**replot** は、範囲 (range) を除いては、**plot** や **splot** と同じ引数をとるこ とができます。よって、直前のコマンドが **splot** ではなく **plot** の場合は、関数をもう一つの軸刻みでプロッ トするのに **replot** を使うことができます。

#### 注意:

plot '-' ; ... ; replot

という使い方は推奨されません。それは、これがあなたに再び同じデータすべての入力を要求することになる からです。たいていの場合、代わりにコマンド **refresh** を使えます。これは、以前に読み込んだデータを使っ てグラフを再描画します。

**multiplot** モードでは、**replot** コマンドはすべての plot ではなく、直前の plot 部分だけしか再実行しない ことに注意してください。

最後に実行した **plot** (**splot**) コマンドの内容を修正する方法については以下も参照: **command-line-editing**。 直前の描画コマンドの全体を表示させることや、それを **history** の中にコピーする方法については、以下も 参照: **show plot**。

# **Reread**

[バージョン 5.4 では非推奨]

明示的な繰り返し (iteration) を支持し、このコマンドは非推奨とします。以下参照: **iterate**。**reread** コマン ドは、**load** コマンドで指定した **gnuplot** のコマンドファイルを、その次のコマンドが読まれる前に、開始点 に再設定します。これは、コマンドファイルの最初から **reread** コマンドまでのコマンドの無限ループを本質 的に実装していることになります。対話型の入力 (標準入力から) の際は、**reread** コマンドは何の効力も持ち ません。

## **Reset**

reset {bind | errors | session}

コマンド **reset** は、**set** コマンドで定義できる、グラフに関する全てのオプションをデフォルトの値に戻しま す。このコマンドは、load したコマンドファイルを実行した後でデフォルトの設定を復帰したり、設定をたく さん変更した後で元の状態に戻したいときなどに便利です。

以下のものは、**reset** の影響を受けません:

```
`set term` `set output` `set loadpath` `set linetype` `set fit`
`set encoding` `set decimalsign` `set locale` `set psdir`
`set overflow` `set multiplot`
```
**reset** は、必ずしもプログラム立ち上がった初期状態には戻さないことに注意してください。それは、初期設 定ファイル gnuplotrc や \$HOME/.gnuplot 内のコマンドでデフォルトの値を変更した場合は、それもリセッ トされてしまうからです。しかし **reset session** とすれば、それらのコマンドも再実行します。

**reset session** は、ユーザ定義変数、ユーザ定義関数すべてを削除し、デフォルトの設定を復帰し、システム 全体の初期設定ファイル gnuplotrc と個人用の初期設ファイル \$HOME/.gnuplot を再実行します。以下参照: **initialization**。

**reset errors** は、エラー状態変数 GPVAL\_ERRNO と GPVAL\_ERRMSG のみをクリアします。 **reset bind** は、キー定義をデフォルトの状態に復帰します。

# **Save**

書式:

save {functions | variables | terminal | set | fit} '<filename>'

どれも指定しなかった場合は、**gnuplot** は、ユーザ定義関数、変数、set で設定するオプション、最後に実行 した **plot** (または **splot**) コマンドの全てを保存します。

**save** は、テキスト形式で出力します。また、このファイルは **load** コマンドで読み込むことができます。**set** オ プション付き、または何もオプションをつけずに **save** を実行した場合、**terminal** の選択と **output** のファイ ル名はコメント記号つきで書き出されます。これはその出力ファイルを他の環境にインストールされた gnuplot 上で動かす場合に、修正なしに使えるようにする、あるいはうっかりファイルを上書きしてしまったりする危 険性を避ける、といった意味があります。

**save terminal** は、**terminal** の状態を、コメント記号をつけずに書き出します。これは主に、ちょっとの間 だけ **terminal** の設定を入れ替え、その後保存しておいた **terminal** の状態を読み込むことで以前の terminal の設定に戻す場合などに役立ちます。ただ、単一の gnuplot セッションでは、現在の terminal を保存/復元す る他の方法であるコマンド **set term push** と **set term pop** を使う方がむしろいいかもしれません。以下 参照: **set term**。

**save fit** は、直近の **fit** コマンドで使用した変数のみを保存します。その保存ファイルは、後で **via** キーワー ドを使うことで fit コマンドの初期化用のパラメータファイルとして利用できます。

ファイル名は引用符に囲われていなければなりません。

特別なファイル名 "-" により **save** コマンドに標準出力に出力させることができます。popen 関数をサポート するようなシステム (Unix など) では、save の出力をパイプ経由で他の外部プログラムに渡すことができます。 その場合、ファイル名としてコマンド名の先頭に '|' をつけたものを使います。これは、**gnuplot** とパイプを 通して通信するプログラムに、**gnuplot** の内部設定に関する首尾一貫したインターフェースを提供します。詳 細は、以下参照: **batch/interactive**。

例:

```
save 'work.gnu'
save functions 'func.dat'
save var 'var.dat'
save set 'options.dat'
save term 'myterm.gnu'
save '-'
save '|grep title >t.gp'
```
# **Set-show**

**set** コマンドは実に多くのオプションを設定するのに使われます。しかし、**plot**, **splot**, **replot** コマンドが与 えられるまで何も表示しません。

**show** コマンドはそれらの設定値を表示します。**show all** でそれら全てを表示します。

**set** コマンドで変更されたオプションは、それに対応する **unset** コマンドを実行することでデフォルトの状態 に戻すことができます。以下も参照: **reset**。これは全てのパラメータの設定をデフォルトの値に戻します。

**set** と **unset** コマンドには繰り返し節も利用できます。以下参照: **plot for**。

# 角の単位 **(angles)**

デフォルトでは **gnuplot** は極座標グラフの独立変数の単位はラジアンを仮定します。**set polar** の前に **set angles degrees** を指定すると、その単位は度になり、デフォルトの範囲は [0:360] となります。これはデータ ファイルの描画で特に便利でしょう。角度の設定は、**set mapping** コマンドを設定することにより 3 次元で も有効です。

書式:

set angles {degrees | radians} show angles

**set grid polar** で指定される角度も、**set angles** で指定した単位で読まれ表示されます。

**set angles** は組み込み関数 sin(x), cos(x), tan(x) の引数や asin(x), acos(x), atan8x), atan2(x), arg(x) の出 力にも影響を与えます。双曲線関数や、ベッセル関数の引数には影響を与えません。しかし、複素数を引数と する逆双曲線関数の出力には影響が出ます。それらの関数が使われるときは、**set angles radians** は入出力 の引数の間に一貫性を持った管理を実現していなければなりません。

```
x = \{1.0, 0.1\}set angles radians
y = sinh(x)print y #{1.16933, 0.154051} と表示
print asinh(y) #\{1.0, 0.1\} と表示
```
しかし、

```
set angles degrees
y = sinh(x)print y #{1.16933, 0.154051} と表示
print asinh(y) #{57.29578, 5.729578} と表示
```
以下も参照 poldat.dem: **set angles** [を用いた極座標描画のデモ](http://www.gnuplot.info/demo/poldat.html)

# 矢印 **(arrow)**

```
set arrow コマンドを使うことにより、グラフ上の任意の位置に矢印を表示することができます。
書式:
    set arrow {<tag>} from <position> to <position>
    set arrow {<tag>} from <position> rto <position>
```

```
set arrow {<tag>} from <position> length <coord> angle <ang>
set arrow <tag> arrowstyle | as <arrow style>
set arrow <tag> {nohead | head | backhead | heads}
                {size <headlength>,<headangle>{,<backangle>}} {fixed}
                {filled | empty | nofilled | noborder}
                {front | back}
                {linestyle | ls <line_style>}
                {linetype | lt <line_type>}
                {linewidth | lw <line_width>}
                {linecolor | lc <colorspec>}
                {dashtype | dt <dashtype>}
```
unset arrow {<tag>} show arrow {<tag>}

タグ <tag> は各矢印を識別する整数です。タグを指定しない場合は、その時点で未使用の最も小さい数が自 動的に割り当てられます。タグを使うことで、特定の矢印を変更したり、削除したりできます。既に存在する 矢印の属性を変更する場合は、タグを明示した **set arrow** コマンドで変更箇所を指定してください。

矢印の最初の端点の位置は、常に "from" で指定しますが、もう一つの端点は以下で説明する 3 つの異なる仕 組みのいずれかで指定できます。<position> は x,y あるいは x,y,z で指定します。そしてその前に座標系を 選択するために **first**, **second**, **graph**, **screen**, **character** を置くことができます。座標を指定しなければデ フォルトでは 0 と見なされます。詳細は以下参照: **coordinates**。最初の端点に対する座標指定子は、2 番目 の端点には影響しません。

1) "to <position>" は、もう一つの端点の絶対座標を指定します。

2) "rto <position>" は、"from" の位置からのずれを指定します。この場合、線形軸 (非対数軸)、および **graph**, **screen** 座標に対しては、始点と終点の距離が与えられた相対的な値に対応します。一方、対数軸に対しては、 与えられた相対的な値は、始点から終点への倍数に対応します。よって、対数軸の場合、相対的な値として 0 や負の値を与えることは許されません。

3) "length <coordinate> angle <angle>" は、グラフ平面内での矢印の方向を指定します。length には任意の 座標系を適用できます。angle の単位は常に度になっています。

矢印の他の属性も、あらかじめ定義した矢のスタイルで、またはコマンド **set arrow** でそれぞれ与えることが 可能です。矢印の他の属性の詳細については以下参照: **arrowstyle**。

例:

原点から (1,2) への矢印をユーザ定義済のラインスタイル 5 で描くには:

set arrow to 1,2 ls 5

描画領域の左下角から (-5,5,3) へタグ番号 3 の矢印を描くには:

set arrow 3 from graph 0,0 to -5,5,3

矢印の端を 1,1,1 に変更し、矢先を外して幅を 2 にするには:

set arrow 3 to 1,1,1 nohead lw 2

x=3 の所へグラフの下から上まで鉛直線を描くには:

set arrow from 3, graph 0 to 3, graph 1 nohead

T 字型の矢先を両端に持つ鉛直方向の矢を描くには:

set arrow 3 from 0,-5 to 0,5 heads size screen 0.1,90

始点からの相対的な距離をグラフ座標で与えて矢を描くには:

set arrow from 0,-5 rto graph 0.1,0.1

x の対数軸に相対的な終点を指定して矢を描く場合:

set logscale x set arrow from 100,-5 rto 10,10

これは 100,-5 から 1000,5 までの矢を描きます。線形軸 (y) に対しては相対的な座標 10 が "差 10" を意味す るのに対し、対数軸 (x) に対しては相対的な座標 10 は "倍数 10" として働きます。

unset arrow 2

全ての矢印を消すには:

2 番の矢印を消すには:

unset arrow

全ての矢印の情報を (タグの順に) 見るには:

show arrow

[矢印のデモ](http://www.gnuplot.info/demo/arrowstyle.html)

## 自動縮尺 **(autoscale)**

自動縮尺機能 (autoscale) は x, y, z の各軸に対して独立に、または一括して指定できます。デフォルトでは全 ての軸に対して自動縮尺設定を行います。図の中の一部の描画 (**plot**) の組のみを元に autoscale したい場合 は、その対象でない **plot** にフラグ **noautoscale** をつけることができます。以下参照: **datafile**。 書式:

set autoscale  $\{\langle x \rangle = \{\min|\max|\text{fixmin}|\text{fixmax}|\text{fix}\}\ |\text{fix}|$  keepfix set autoscale noextend unset autoscale {<axes>} show autoscale

ここで、<axes> (軸) は **x**, **y**, **z**, **cb**, **x2**, **y2**, **xy**, **paxis {n}** のいずれかです。**min** または **max** を軸に追加 指定すると (**xy** では使えませんが) それは **gnuplot** にその軸の最小値、または最大値のみを自動縮尺させる ことになります。軸も何も指定されていない場合は全ての軸が対象となります。

自動縮尺機能を使うときは、描画範囲は自動的に割り出され、従属変数軸 (**plot** のときは y 軸、**splot** のとき は z 軸) は、関数やデータの値域が収まるように設定されます。

従属変数軸 (y または z) の自動縮尺機能が指定されていない場合は、現在の y や z の描画範囲がそのまま使 われます。

独立変数軸 (**plot** のときは x 軸、**splot** のときは x,y 軸) の自動縮尺機能が指定されている場合は、描画され る全てのデータファイルの点が収まるように定義域をとるようになります。データファイルが 1 つも指定され ていない場合は、自動縮尺機能はなんの効果もありません。つまり、関数のみが指定されていてデーターファ イルを使わない場合は、x 軸の描画範囲 (z = f(x,y) を描画しているときは y 軸も) は影響をうけません。

範囲に関するより詳しい情報に関しては、以下参照: **set xrange**。

媒介変数モード (parametric) でも自動縮尺機能は有効です (以下参照: **set parametric**)。この場合、より多 くの従属変数があるので、x, y, z 各軸に関して、より多くの制御が行われます。媒介変数モードでの独立変数 (仮変数) は **plot** では t で **splot** では u, v です。そして媒介変数モードでは、自動縮尺機能は (t, u, v, x, y, z) の全ての描画範囲を制御し、x, y, z の範囲の自動設定を完全に行います。

目盛りが第 2 の軸に表示され、しかもこれらの軸に対する描画が行われなかった場合には、x2range と y2range は xrange と yrange の値を受け継ぎます。これは、範囲のずらしの実行や、範囲を整数個の目盛り幅に自動伸 縮する「前」に行いますので、場合によって予期しない結果をもたらす可能性があります。これを避けるのに、 第 2 軸の範囲を第 1 軸の範囲に明示的にリンク (link) する方法があります。以下参照: **set link**。

#### **Noextend**

#### set autoscale noextend

デフォルトでは、自動縮尺機能は軸の範囲の限界を、描画データ全体を含む、最も近い目盛りラベル位置に設 定します。キーワード **fixmin**, **fixmax**, **fix**, **noextend** は、次の目盛り位置までの範囲の自動拡大を gnuplot に行わせないようにします。その場合軸の範囲の限界は、一番端にあるデータ点の座標値に完全に一致しま す。**set autoscale noextend** は、**set autscale fix** と同じです。軸の範囲指定コマンドの後ろにキーワード **noextend** を追加すれば、一つの軸の範囲の延長機能だけ無効にすることもできます。例:

set yrange [0:\*] noextend

**set autoscale keepfix** は、fix の設定を変更せずに残したまま、すべての軸を自動縮尺にします。

#### 例 **(examples)**

例:

以下は y 軸の自動縮尺機能を指定します (他の軸には影響を与えません):

set autoscale y

以下は y 軸の最小値に対してのみ自動縮尺機能を指定します (y 軸の最大値、および他の軸には影響を与えま せん):

set autoscale ymin

以下は x2 軸の隣の目盛りへの自動範囲拡大機能を無効にし、よって描画データ内、または関数に対する丁度 の描画範囲を維持します:

set autoscale x2fixmin set autoscale x2fixmax

```
以下は x, y 両軸の自動縮尺機能を指定します:
```
set autoscale xy

- 以下は x, y, z, x2, y2 全軸の自動縮尺機能を指定します: set autoscale
- 以下は x, y, z, x2, y2 全軸の自動縮尺機能を禁止します: unset autoscale
- 以下は z 軸のみについて自動縮尺機能を禁止します:

unset autoscale z

### 極座標モード **(polar)**

```
極座標モード (set polar) では、xrange と yrange は自動縮尺モードではなくなります。動径軸の範囲制限用
に set rrange を使用した場合、xrange と yrange はそれに合うように自動的に調整されます。しかし、さら
にそれを調整したければ、その後に明示的に xrange や yrange コマンドを使うことができます。以下参照: set
rrange。
```
以下も参[照極座標のデモ。](http://www.gnuplot.info/demo/poldat.html)

# **Bind**

**show bind** は、現在のホットキーの割り当て (binding) を表示します。以下参照: **bind**。

## **Bmargin**

コマンド **set bmargin** は、下部の余白のサイズを設定します。詳細は以下参照: **set margin**。

# グラフの枠線 **(border)**

```
set border と unset border は plot や splot でのグラフの枠の表示を制御します。枠は必ずしも軸とは一
致しないことに注意してください。plot では大抵一致しますが、splot では大抵一致していません。
書式:
```

```
set border {<integer>}
           {front | back | behind}
           {linestyle | ls <line_style>}
           {linetype | lt <line_type>} {linewidth | lw <line_width>}
           {linecolor | lc <colorspec>} {dashtype | dt <dashtype>}
           {polar}
unset border
show border
```
**set view 56,103** のように任意の方向で表示されうる **splot** では、x-y 平面上の 4 つの角は 手前 (**front**), 後 ろ (**back**) , 左 (**left**), 右 (**right**) のように呼ばれます。もちろんこの同じ 4 つの角は天井の面にもあります。 よって、例えば x-y 平面上の後ろと右の角をつなぐ境界を"底の右後ろ (bottom right back)" と言い、底と天 井の手前の角をつなぐ境界を "鉛直手前 (front vertical)" と呼ぶことにします (この命名法は、読者が下の表 を理解するためだけに使われます)。

枠は、12 ビットの整数に符号化されています: 下位 4 ビットは **plot** に対する外枠、**splot** に対しては底面の 外枠、次の 4 ビットは **splot** の鉛直な外枠、そして上位 4 ビットは **splot** の天井面の外枠を制御します。よっ て外枠の設定は、次の表の対応する項目の数字の和になります:

[gnuplot 5.4](#page-1-0) 137

| グラフ境界の符号化 |          |        |
|-----------|----------|--------|
| ビット       | plot     | splot  |
| 1         | 下        | 底の左手前  |
| 2         | 左        | 底の左後ろ  |
| 4         | $\vdash$ | 底の右手前  |
| 8         | 右        | 底の右後ろ  |
| 16        | 効果なし     | 鉛直左    |
| 32        | 効果なし     | 鉛直後ろ   |
| 64        | 効果なし     | 鉛直右    |
| 128       | 効果なし     | 鉛直の手前  |
| 256       | 効果なし     | 天井の左後ろ |
| 512       | 効果なし     | 天井の右後ろ |
| 1024      | 効果なし     | 天井の左手前 |
| 2048      | 効果なし     | 天井の右手前 |
| 4096      | 極座標系     | 効果なし   |

デフォルトの設定値は 31 で、これは **plot** では 4 方向の外枠全て、**splot** では底面の枠線全部と z 軸を描く ことを意味します。

2 次元描画では境界はすべての描画要素の一番上に描かれます (**front**)。もし境界を描画要素の下に描かせた い場合は、**set border back** としてください。

3 次元隠線処理 (hidden3d) 描画では、通常は境界を構成する線も描画要素と同様に隠線処理の対象になりま す。**set border behind** とするとこのデフォルトの挙動が変わります。

<linestyle>, <linetype>, <linewidth>, <linecolor>, <dashtype> を指定して、枠線の描画にそれらを反映さ せることができます (現在の出力装置がサポートするものに限定されます)。さらに、軸の刻み (tics) を描画す る際も、それらを境界線上で描画するか、軸上で描画するかに関わらず、このラインスタイルを使用します。

**plot** では、第 2 軸を有効にすることで、下と左以外の境界に目盛りを描くことができます。詳細は、以下参照: **xtics**。

"**unset surface; set contour base**" などによって **splot** で底面にのみ描画する場合、鉛直線や天井はそれ らが指定されていても描画されません。

**set grid** のオプション 'back', 'front', 'layerdefault' でも、描画出力の境界線を書く順番を制御できます。

キーワード **polar** は、極座標グラフに円形の境界をつけます。

例:

以下は、デフォルトの枠線を描きます:

set border

- 以下は、**plot** では左と下、**splot** では底面の左手前と左後ろの枠線を描きます: set border 3
- 以下は、**splot** で周りに完全な箱を描きます: set border 4095
- 以下は、手前の鉛直面と天井のない箱を描きます: set border 127+256+512 # または set border 1023-128
- 以下は、**plot** に対して上と右枠線のみを描き、それらを軸として目盛りづけします: unset xtics; unset ytics; set x2tics; set y2tics; set border 12

# 棒グラフ幅 **(boxwidth)**

コマンド **set boxwidth** は **boxes**, **boxerrorbars**, **boxplot**, **candlesticks**, **histograms** スタイルにおける 棒のデフォルトの幅を設定するために使います。

書式:

set boxwidth {<width>} {absolute|relative} show boxwidth

デフォルトでは、隣り合う棒が接するように各々の棒の幅が広げられます。それとは異なるデフォルトの幅を 設定するには **set boxwidth** コマンドを使用します。**relative** の場合の幅は、デフォルトの幅に対する比で あると解釈されます。

修飾子 **relative** を指定しなかった場合、棒の幅 (boxwidth) として指定された明示的な値は、現在の x 軸の 単位での数字 (**absolute**) であると解釈されます。x 軸が対数軸 (以下参照: **set log**) である場合、boxwidth の値は実際には x=1 でのみ "絶対的" となり、その物理的な長さが軸全体を通じて保持されます (すなわち、 棒は x 座標の増加にともなって狭くなったりはしません)。対数軸の x 軸の範囲が x=1 から離れている場合 は、適切な幅を見出すには何度か試してみる必要があるかも知れません。

デフォルトの値は、**boxes** や **boxerrorbars** スタイルの幅指定用の追加のデータ列の明示的な値があればそ れによって置き換えられます。4 列のデータの場合、第 4 列目の値が棒の幅として使われます。ただし、その 幅が -2.0 の場合には棒の幅は自動計算されます。詳細は、以下参照: **style boxes**, **style boxerrorbars**。

```
棒の幅を自動的にセットするには
```
set boxwidth

とする、あるいは 4 列のデータに対しては以下のようにします。 set boxwidth -2

**plot** のキーワード **using** を使っても同じ効果を得ることができます:

plot 'file' using 1:2:3:4:(-2)

棒の幅を自動的な値の半分にするには

set boxwidth 0.5 relative

棒の幅を絶対的な値 2 にするには

set boxwidth 2 absolute

### **Boxdepth**

コマンド **set boxdepth** は、**splot with boxes** で作った 3 次元グラフにのみ影響します。これは、y 軸方向 の各箱の奥行き (箱の太さ) を設定します。

# カラーモード **(color)**

gnuplot は、2 つの異なる線種群をサポートしています。デフォルトでは、個々の線種に異なる色を使用しま すが、その色で点線や破線を描くこともできます。もう一つは白黒の線種で、点線/破線パターンや線幅のみ で線種を区別します。コマンド **set color** はカラーの線種を選択します。以下参照: **set monochrome**, **set linetype**, **set colorsequence**。

## 色巡回列 **(colorsequence)**

書式:

set colorsequence {default|classic|podo}

**set colorsequence default** は、出力形式に依存しない 8 色の巡回列を選択します。以下参照: **set linetype**, **colors**。

**set colorsequence classic** は、出力形式別にそのドライバが用意する線色の列を選択します。色の種類は、4 色から 100 色超まで幅がありますが、その多くは、赤、緑、青、紫、水色、黄色、で始まります。これがバー ジョン 5 以前のデフォルトの挙動です。

**set colorsequence podo** は、Wong (2011) [Nature Methods 8:441] で推奨されている、P 型、D 型 (Protanopia, Deuteranopia) の色弱者が容易に区別できる 8 色の組を選択します。

いずれの場合でも、色列の長さとその色についてはさらにカスタマイズできます。以下参照: **set linetype**, **colors**。

# **Clabel**

このコマンドは非推奨です。代わりに **set cntrlabel** を使用してください。**unset clabel** は **set cntrlabel onecolor** に、**set clabel** "**format**" は **set cntrlabel format** "**format**" に置き換わっています。

# クリッピング **(clip)**

書式:

set clip {points|one|two|radial} unset clip {points|one|two|radial} show clip

デフォルトの状態:

```
unset clip points
set clip one
unset clip two
unset clip radial
```
グラフ領域の境界内に中心があるデータ点は、その点を表す記号のサイズがその記号を境界線の外にはみだし てしまうような場合でも、通常は描画します。**set clip points** は、2 次元描画でそのような点の中心がグラフ 領域内にある場合でも、そのような点をクリッピングします (つまり描画しません)。点の中心がグラフ領域外 にあるようなデータ点は、決して描画しません。

**unset clip** の場合は、線分の一方の端点が描画範囲 (xrange と yrange) の外にあれば、その線分は描画しな いようにします。

**set clip one** の場合は、一方の端点が描画範囲内にあって、かつもう一方の端点が範囲外にあるような線分の、 範囲内に含まれる部分を描画するように **gnuplot** に指示します。**set clip two** は、両方の端点が描画範囲外 にある線分の、範囲内の部分を描画するように **gnuplot** に指示します。線分全体が描画範囲外であるような 線分は決して描画しません。

**set clip radial** は、極座標モードでのみ効力を持ちます。これは、線のクリッピングを、**set rrange [0:MAX]** で確定する円状境界に対して行います。この仕組みは、**set clip {one**|**two}** と組み合わせて使用します。すな わち、R > RMAX である 2 つの点の間の線が R = RMAX の円によって切り取られる部分は、**clip two** と **clip radial** の両方が設定されている場合のみ描画されます。

注意:

\* **set clip** は、描画スタイル **lines**, **linespoints**, **points**, **arrows**, **vectors** で生成される点、線分のみに影 響します。

\* **pm3d** 曲面や他の中身の詰まったオブジェクトの描画に使用する色長方形のクリッピングの制御は、**set pm3d clipping** で行います。デフォルトは、現在の zrange に対する滑らかなクリッピングです。

\* オブジェクトのクリッピングは、個々のオブジェクト (object) の **clip** か **noclip** 属性で制御します。

\* 現在の gnuplot の版では、極座標モードの "plot with vectors" は、テストしていませんし、最大半径に対す るクリッピングもしません。

## 等高線ラベル **(cntrlabel)**

書式:

set cntrlabel {format "format"} {font "font"} set cntrlabel {start <int>} {interval <int>} set cntrlabel onecolor

**set cntrlabel** は、凡例内 (デフォルト) か、**splot ... with labels** の際のグラフ上の等高線のラベルを制御 します。後者の場合、ラベルはラベル記述属性の **pointinterval** か **pointnumber** に従って各等高線に沿っ て配置されます。デフォルトではラベルは等高線を構成する 5 番目の線分の上に置かれ、20 個の線分毎に繰 り返されます。このデフォルトは、以下と同じです:

set cntrlabel start 5 interval 20

これらの値はコマンド **set cntrlabel** で、あるいは **splot** コマンドに間隔を指定することで変更できます: set contours; splot \$FOO with labels point pointinterval -1

間隔を負の値に設定すると、ラベルは各等高線に 1 つだけつきます。しかし **set samples** か **set isosamples** が大きな値の場合は多くの等高線をラベル一つだけで描きます。

凡例 (key) には、等高線ラベルをそれぞれの線種 (linetype) を使用して書きます。デフォルトでは、線種自身が 各等高線のレベルを与えるので、それぞれに対する別々のラベルが現れます。コマンド **set cntrlabel onecolor** はすべての等高線を同じ線種で描画するので、凡例には一つのラベルのみを書きます。このコマンドは、古い コマンド **unset clabel** を置き換えるものです。

## 等高線制御 **(cntrparam)**

**set cntrparam** は等高線の生成方法、およびそれを滑らかに描画する方法を制御します。**show contour** は 現在の **contour** の設定だけでなく **cntrparam** の設定をも表示します。

#### 書式:

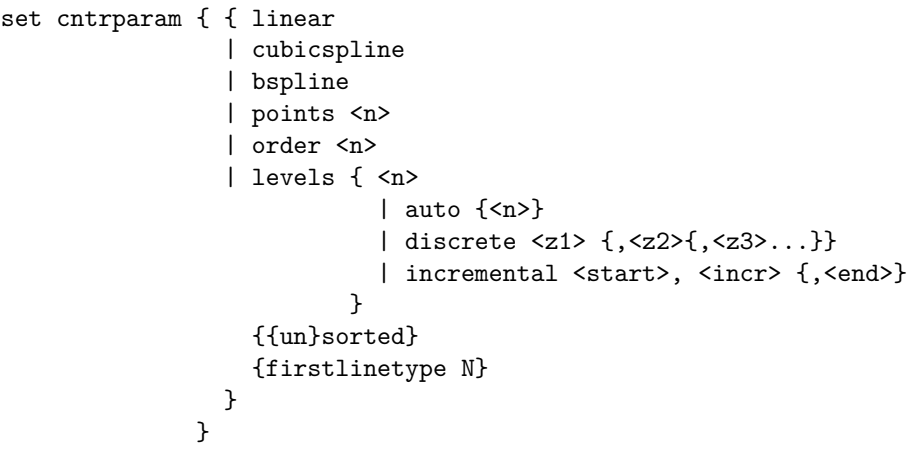

show cntrparam

このコマンドは 2 つの機能を持っています。一つは等高線上の点を決めるための z の値の設定です。等高線の レベルの数 <n> は整数型の定数式でなければいけません。<z1>, <z2> ... は実数値の数式です。もう一つ は、個々の等高線の見た目の制御です。

等高線の平滑化を制御するキーワード:

**linear**, **cubicspline**, **bspline** — 近似 (補間) 方法を指定します。**linear** ならば、等高線は曲面から得られた 値を区分的に直線で結びます。**cubicspline** (3 次スプライン) ならば、区分的な直線はいくぶんなめらかな等 高線が得られるように補間されますが、多少波打つ可能性があります。**bspline** (B-spline) は、より滑らかな 曲線を描くことが保証されますが、これは z の等しい点の位置を近似しているだけです。

**points** — 最終的には、全ての描画は、区分的な直線で行われます。ここで指定する数は、**bspline** または **cubicspline** での近似に使われる線分の数を制御します。実際には cubicspline と bspline の区間 (曲線線分) の数は **points** と線分の数の積に等しくなります。

**order** — bspline 近似の次数です。この次数が大きくなるにつれて、等高線はなめらかになります (もちろん、 高次の bspline 曲線になるほど、元の区分的直線からは離れていきます)。このオプションは **bspline** モード でのみ有効です。指定できる値は、2 (直線) から 10 までの整数です。

等高線レベルの選択を制御するキーワード:

**levels auto** — これがデフォルトです。<n> は仮のレベルの数であり、実際のレベルの数は、簡単なラベル を生成するように調節されます。曲面の z 座標が zmin から zman の範囲にあるとき、等高線はその間の dz の整数倍になるように生成されます。ここで、dz は 10 のあるべき乗の 1, 2, 5 倍、のいずれかです (2 つの目 盛りの間を丁度割り切るように)。

**levels discrete** — 等高線は指定された z = <z1>, <z2> ... に対して生成されます。指定した個数が等高線 のレベルの個数となります。**discrete** モードでは、**set cntrparams levels** <**n**> という指定は常に無視され ます。

**levels incremental** — 等高線は z = <start> から始まり、<increment> ずつ増えて行き限界の個数に達す るまで書かれます。<end> はその等高線の数を決定するのに使いますが、これは後の **set cntrparam levels** <**n**> によって常に変更されます。z 軸が対数軸の場合、**set ztics** の場合と同様に、<increment> は倍数とし て解釈し、<end> は使用しません。

等高線の線種の割り当てを制御するキーワード:

デフォルトでは、等高線は指定の逆順に生成します (**unsorted**)。すわなち、**set cntrparam levels increment 0, 10, 100** は、100 から始まって、0 で終わる 11 本の等高線を作ります。キーワード **sorted** を追加すると、 数値の増加方向の順の生成に変更し、例えば今の例では、最初に 0 の等高線を書くようになります。

デフォルトでは、等高線は、対応する曲面に使用した線種の、次からの線種列で描きます。すなわち、**splot x\*y lt 5** の最初の等高線は線種 6 です。**hidden3d** モードが有効な場合、各曲面には 2 つの線種を使うので、 デフォルトの設定では、最初の等高線と曲面の裏面の描画に同じ線種を使ってしまいますが、これは望ましく ありません。これを避けるには、以下の 2 つの方法があります。(1) **set hidden3d offset N** により、曲面の 裏面の線種を変更すること。**offset -1** とするのがいいですが、これならすべての等高線の線種とぶつかりま せん。(2) オプション **set cntrparam firstlinetype N** により、曲面で使用する線種とは独立な、等高線で 使用する線種群を指定すること。これは、特に等高線の線種をカスタマイズしたい場合には有用でしょう。N <= 0 の場合はデフォルトに戻ります。

コマンド **set cntrparam** を引数無しで使用すると、指定したすべてのオプション値をデフォルトにリセット します。

set cntrparam order 4 points 5 set cntrparam levels auto 5 unsorted set cntrparam firstlinetype 0

**Cntrparam** の例 **(cntrparam examples)**

```
例:
```
set cntrparam bspline set cntrparam points 7 set cntrparam order 10

以下はレベルの基準が合えば 5 個のレベルがに自動的に選択されます:

set cntrparam levels auto 5

以下は .1, .37, .9 にレベルを設定します:

set cntrparam levels discrete .1,1/exp(1),.9

以下は 0 から 4 まで、1 ずつ増やすレベルを設定します:

set cntrparam levels incremental 0,1,4

以下はレベルの数を 10 に設定します (増加の最後の値 (end) または自動で設定されるレベルの数は変更され ます):

set cntrparam levels 10

以下はレベルの数は保持したままレベルの開始値と増分値を設定します: set cntrparam levels incremental 100,50

```
以下はカスタマイズした等高線の線種群を定義し、使用します:
     set linetype 100 lc "red" dt '....'
     do for [L=101:199] {
         if (L<sub>0</sub><sup>0</sup>10 == 0) {
             set linetype L lc "black" dt solid lw 2
         } else {
             set linetype L lc "gray" dt solid lw 1
         }
     }
     set cntrparam firstlinetype 100
     set cntrparam sorted levels incremental 0, 1, 100
```
等高線を描く場所の制御に関しては、以下参照: **set contour**。等高線のラベルの書式と線種の制御に関して は、以下参照: **set cntrlabel**。

```
以下も参照してください。等高線のデモ (contours.dem)
およびユーザ定義レベルの等高線のデモ (discrete.dem).
```
# カラーボックス **(colorbox)**

色の一覧表、すなわち **pm3d** の **palette** の min\_z から max\_z までの滑らかなグラデーションは、**unset colorbox** が使われていない限りカラーボックス (colorbox) に描かれます。

```
set colorbox
set colorbox {
           { vertical | horizontal } {{no}invert}
           { default | user }
           { origin x, y }
           { size x, y }
           { front | back }
           { noborder | bdefault | border [line style] }
         }
show colorbox
unset colorbox
```
カラーボックスの位置は、**default** または **user** で指定でき、後者の場合その位置や大きさを **origin** や **size** コマンドで設定します。カラーボックスは、グラフや曲面の後 (**front**) あるいは先 (**back**) に描画させること もできます。

グラデーションの方向は、オプション **vertical** と **horizontal** で切替えることが可能です。

**origin x, y** と **size x, y** は **user** オプションとの組でのみ使用されます。x, y の値は、デフォルトではスク リーン座標と解釈されますが、これは 3 次元描画用のかしこまったオプションに過ぎません。**set view map** による splot を含む 2 次元描画では、任意の座標系での指定が可能です。例えば以下を試してみてください:

set colorbox horiz user origin .1,.02 size .8,.04

これは水平方向のグラデーションをグラフの下の辺りに描画します。

**border** は境界描画を ON にします (デフォルト) し、**noborder** は境界描画を OFF にします。**border** の後 ろに正の整数を与えると、それを境界を描画する時の line style のタグとして使います。例えば:

```
set style line 2604 linetype -1 linewidth .4
set colorbox border 2604
```
は line style **2604**、すなわち細い線のデフォルトの境界色 (-1) で境界を描画します。**bdefault** (デフォルト) は、カラーボックスの境界の描画にデフォルトの境界の line style を使います。

カラーボックスの軸は **cb** と呼ばれ、通常の軸のコマンドで制御されます。すなわち **set/unset/show** で **cbrange**, **[m]cbtics**, **format cb**, **grid [m]cb**, **cblabel** などが、そして多分 **cbdata**, **[no]cbdtics**, **[no]cbmtics** なども使えるでしょう。

パラメータ無しの **set colorbox** はデフォルトの位置へ切替えます。**unset colorbox** はカラーボックスのパ ラメータをデフォルト値にリセットし、その上でカラーボックスを OFF にします。

以下も参照: **set pm3d**, **set palette**, **x11 pm3d**, **set style line**。

# 色名 **(colornames)**

gnuplot は限定された個数の色の名前を持っています。これらは、pm3d パレットでつながれる色の範囲を定 義するのに、あるいは個々の線種やラインスタイルの色を出力形式に依存しない形で定義したりするのに使え ます。gnuplot の持つ色名の一覧を見るには、コマンド **show colornames** を使用してください。例:

set style line 1 linecolor "sea-green"

# 等高線 **(contour)**

コマンド **set contour** は曲面の等高線を引くことを指示します。このオプションは **splot** でのみ有効です。こ れは、格子状データ (grid data) を必要とします。詳細は、以下参照: **grid\_data**。非格子状データで等高線 を描きたい場合は、格子を生成するために **set dgrid3d** を使用します。

書式:

set contour {base | surface | both} unset contour show contour

これらの 3 つのオプションは等高線をどこに引くかを指定します。**base** では等高線を x/y 軸の刻みのある底 面に描かれ、**surface** では等高線はその曲面自体の上に描かれ、**both** では底面と曲面上の両方に描かれます。 オプションが指定されていない場合は **base** であると仮定されます。

等高線の描画に影響を与えるパラメータについては、以下参照: **set cntrparam**。等高線のラベルの制御に関 しては、以下参照: **set cntrlabel**。

等高線のみのグラフを得るために、曲面自身の描画をしないようにすることもできます (以下参照: **unset surface**)。**set size** を使って、グラフを画面一杯に描画することも可能ですが、そういった出力形式よりも、 等高線のデータをデータブロックに書き出し、それを再び 2 次元データとして読み込んで描画すればよりよい 制御が可能になります:

```
unset surface
set contour
set cntrparam ...
set table $datablock
splot ...
unset table
# 等高線の情報は今 $datablock の中にある
set term <whatever>
plot $datablock
```
等高線を描くためには、データは格子状データ ("grid data") である必要があります。そのようなファイルで は、一つの y-孤立線上の全ての点が順に並べられていきます。そして隣の y-孤立線上の点が順に並べられ、そ して隣、と続いていきます。y-孤立線同士を分離するには一行の空行 (空白、復帰、改行以外の文字を含まな い行) を挟みます。

**set contour** が有効な場合、**splot with** <**style**> で points, lines, impulses, labels 等の描画要素を等高線に 沿って配置できます。**with pm3d** は、pm3d 曲面を生成し、さらに等高線も書きます。**set contour** が有効 な際に生成する等高線に、ファイルから読み込んだラベルなどのその他の描画要素も混ぜたい場合は、splot コ マンド内のその命令の後ろにキーワード **nocontours** を追加しないといけません。

以下参照: **splot datafile**。

以下も参照してください。等高線のデモ [\(contours.dem\)](http://www.gnuplot.info/demo/contours.html) およ[びユーザ定義レベルの等高線のデモ](http://www.gnuplot.info/demo/discrete.html) (discrete.dem).

# 点線**/**破線設定 **(dashtype)**

コマンド **set dashtype** は、点線/破線パターンを番号で参照できるように登録します。これはとても便利で、 その点線/破線パターンをその番号で受けつけてくれる場所ならば、どこでも明示的な点線/破線パターンも受 けつけてくれます。例:

set dashtype 5 (2,4,2,6) # 5 番の dashtype を定義または再定義 plot f1(x) dt 5  $\#$   $\mathcal{F}\varnothing$  dashtype を使って plot plot f1(x) dt (2,4,2,6) # 上と全く同じグラフ set linetype 5 dt 5 # このパターンを linetype 5 で常に使う set dashtype 66 "..-" # 文字列で新しい dashtype を定義

以下参照: **dashtype**。

# **Data style**

このコマンドの形式は現在は推奨されていません。以下参照: **set style data**。

## **Datafile**

コマンド **set datafile** は、**plot**, **splot**, **fit** コマンドで入力データを読む場合に、その列 (field) の解釈の仕方 を制御するオプションを持ちます。現在は、そのようなオプションがいくつか実装されています。

### **Set datafile columnheaders**

コマンド **set datafile columnheaders** は、入力の最初の行を、データ値としてではなく、columnheader と して解釈することを保証します。これは、plot, splot, fit, stats の各コマンドの入力データ源すべてに影響し ます。この設定を **unset datafile columnheaders** で無効にすると、明示的な columnheader() 関数が using 指定にあるか、plot タイトルがファイルに関連づけされている場合、同じ効果がファイル毎にオンにされます。 以下参照: **set key autotitle**, **columnheader**。

#### **Set datafile fortran**

コマンド **set datafile fortran** は、入力ファイルの Fortran D 型、Q 型の定数値の特別なチェックを可能に します。この特別なチェックは入力処理を遅くしますので、実際にそのデータファイルが Fortran D 型、Q 型 の定数を持っている場合にのみこれを選択すべきです。このオプションは、その後で **unset datafile fortran** を行えば無効にできます。

#### **Set datafile nofpe\_trap**

コマンド **set datafile nofpe\_trap** は、入力ファイルからデータの読み込みの際に、すべての数式の評価の前 に浮動小数点例外ハンドラの再初期化をしないように gnuplot に命令します。これにより、とても大きなファ イルからのデータの入力がかなり速くなりますが、浮動小数点例外が起きた場合にプログラムが異常終了して しまう危険はあります。
### **Set datafile missing**

書式:

```
set datafile missing "<string>"
set datafile missing NaN
show datafile missing
unset datafile
```
コマンド **set datafile missing** は、入力データファイル中で欠損データを記述する特別な文字列があること を **gnuplot** に指示します。**missing** に関するデフォルト値 (文字) はありません。gnuplot は「欠損データ」 と「無効な値」(例えば "NaN" や 1/0) を区別します。例えば、連続するデータ点に対するグラフの折れ線描 画は、無効な値によってそこで切れますが、欠損データの場合はそうではありません。

数値が期待される場面で数値ではない文字が現れた場合は、それが **missing** で指定する文字列にマッチする 場合を除いて、通常欠損データではなく、無効な値として解釈します。

逆に、**set datafile missing NaN** とすると、数式やデータ中の数値ではない値 (NaN) はすべて欠損データ として扱います。

以下の例で、gnuplot バージョン 4 とバージョン 5 での違いを示します。

**Old** New  $0\begin{array}{c} 0 \\ 0 \end{array}$  10 20 30 40 50 0 1 2 3 4 5 6 (a)  $0\frac{L}{0}$  10 20 30 40 50 0 1 2 3 4 5 6 (b)  $\theta$  10 20 30 40 50 0 1 2 3 4 5 6 (c)  $\Omega$  10 20 30 40 50 0 1 2 3 4 5 6 (d)  $0\frac{L}{0}$  10 20 30 40 50 0 1 2 3 4 5 6 (a)  $0\frac{L}{0}$  10 20 30 40 50 0 1 2 3 4 5 6 (b)  $0\frac{L}{0}$  10 20 30 40 50 0 1 2 3 4 5 6 (c)  $\Omega$  10 20 30 40 50 0 1 2 3 4 5 6 (d) 例: set style data linespoints plot '-' title "(a)" 1 10 2 20 3 ? 4 40 5 50 e set datafile missing "?" plot '-' title "(b)" 1 10 2 20 3 ? 4 40 5 50 e plot '-' using 1:2 title "(c)" 1 10 2 20 3 NaN 4 40 5 50 e plot '-' using 1:(\$2) title "(d)" 1 10 2 20 3 NaN 4 40 5 50 e

(a) のグラフは、3 行目には有効な値がひとつしかないため、gnuplot 4 と gnuplot 5 で違いがあります。バー ジョン 4 では、そこに 1 行に 1 つしかデータがなかった場合の規則を適用し、行番号を "x" に、データを "y" と見なし、誤ってその点を (2,3) に描画していました。

文字 '?' が欠損データを意味するものとして指定されている (b) では、古い版の gnuplot でも新しい版でも同 じデータを正しく処理します。

(c), (d) のグラフに見られるように、古い gnuplot では NaN を using の指定の仕方によって異なった処理を していました。現在は、gnuplot は入力列として N と指定されていても (\$N) と指定されていても NaN に対 しては同じ処理を行います。以下のデモも参照してください。[imageNaN](http://www.gnuplot.info/demo/mgr.html) デモ。

同様に、plot コマンドで **using N**、**using (\$N)**、**using (func(\$N))** のいずれを使う場合でも、gnuplot 5.4 は列 N に欠損値フラグを通知します。しかし、「欠損値」がかなり複雑な数式の評価中に出てきた場合、例えば **using (column(strcol(1))** などの場合は、それを NaN と評価し、欠損データ点ではなく不正データとして 取り扱う可能性があります。その場合でもこれを欠損値として扱いたければ、コマンド **set datafile missing NaN** を使用してください。

#### **Set datafile separator**

コマンド **set datafile separator** は、この後の入力ファイルのデータ列の分離文字が、空白 (whitespace) で なくて、ここで指定する文字であると **gnuplot** に指示します。このコマンドの最も一般的な使用例は、表計算 ソフトやデータベースソフトが作る csv (コンマ区切り) ファイルを読む場合でしょう。デフォルトのデータ列 の分離文字は空白 (whitespace) です。

書式:

set datafile separator {whitespace | tab | comma | "<chars>"}

例:

```
# タブ区切りのファイルを入力
set datafile separator "\t"
# コンマ区切りのファイルを入力
set datafile separator comma
# 入力ファイルが * か | のいずれかで区切られた列を持つ場合
set datafile separator "*|"
```
**Set datafile commentschars**

コマンド **set datafile commentschars** は、データファイル中のコメント行の開始文字としてどの文字を使 うかを指定します。指定した文字の中の一つがデータ行の最初の非空白文字として現われた場合、そのデータ 行のそれ以降の部分を無視します。デフォルト文字列は、VMS では "#!"、それ以外では "#" です。 書式:

set datafile commentschars {"<string>"} show datafile commentschars unset commentschars

よって、データファイルの以下の行は完全に無視されます:

# 1 2 3 4

が、以下の行

1 # 3 4

は、2 列目にゴミがあり、その後に有効なデータが 3 列目と 4 列目にあると認識されます。

例:

set datafile commentschars "#!%"

#### **Set datafile binary**

コマンド **set datafile binary** は、データファイルの読み込み時にバイナリファイルをデフォルトと設定する のに使われます。書式は、それが **plot** または **splot** コマンドで使われるのと正確に同じです。<binary list> に書けるキーワードに関しては、詳しくは、以下参照: **binary matrix**, **binary general**。

書式:

```
set datafile binary <br/>binary list>
show datafile binary
show datafile
unset datafile
```
例:

set datafile binary filetype=auto set datafile binary array=(512,512) format="%uchar" show datafile binary # 現在の設定の一覧表示

### 小数点設定 **(desimalsign)**

コマンド **set decimalsign** は、目盛りの見出し、あるいは **set label** 文字列に書かれる数の小数点記号を選 択します。

書式:

```
set decimalsign {<value> | locale {"<locale>"}}
unset decimalsign
show decimalsign
```
引数 <value> は、通常の小数点記号に置き換えて使う文字列です。典型的なものはピリオド " やコンマ ',' ですが他にも有用なものがあるでしょう。引数 <value> を省略すると、小数点の区切りはデフォルト (ピリオ ド) から変更されません。unset decimalsign も <value> を省略するのと同じ効果を持ちます。

例:

多くのヨーロッパ諸国での正しい出力形式を得るには:

set decimalsign ','

次のことに注意してください: 明示的な文字列を設定した場合、これは軸の目盛りなどの gnuplot の gprintf() 書式関数で出力される数値のみに影響し、入力データの書式指定や sprintf() 書式関数で出力される数値には影 響しません。それらの入力や出力の形式の挙動も変更したい場合は、代わりに以下を使用してください:

set decimalsign locale

これは、gnuplot に、入力と出力の書式を、環境変数 LC\_ALL, LC\_NUMERIC, LANG の現在の設定に従っ たものを使わせるようにします。

#### set decimalsign locale "foo"

これは、gnuplot に、入力と出力の書式を、ロケール "foo" に従ったものにしますが、そのロケールがインス トールされている必要があります。もしロケール "foo" が見つからなかった場合、エラーメッセージが出力さ れ、小数点の設定は変更されません。linux システム上では、そこにインストールされているロケールの一覧 は "locale -a" で見ることができます。linux のロケール文字列はだいたい "sl\_SI.UTF-8" のような形式をし ていますが、Windows のロケール文字列は "Slovenian\_Slovenia.1250"、または "slovenian" のような形式で す。ロケール文字列の解釈は、C のランタイムライブラリが行うことに注意してください。古い C ライブラリ では、ロケール設定のサポート (例えば数字の 3 桁毎の区切り文字など) を部分的にしか提供していないかも しれません。

set decimalsign locale; set decimalsign "."

これは、現在のロケールに合ったどんな小数点でも、全ての入出力に対して使用するように設定しますが、gnuplot の内部関数 gprintf() を使って書式化する数値は明示的に指定された ". になります (上書き)。

# 格子状データ処理 **(dgrid3d)**

コマンド **set dgrid3d** は、非格子状データから格子状データへの写像機能を有効にし、そのためのパラメー タを設定します。格子状データの構造についての詳細は、以下参照: **splot grid\_data**。

```
書式:
```

```
set dgrid3d {<rows>} {,{<cols>}}
               { splines |
                 qnorm {<norm>} |
                 (gauss | cauchy | exp | box | hann)
                    {kdensity} \{\langle dx \rangle\} {, \langle dy \rangle\} }
unset dgrid3d
```
show dgrid3d

デフォルトでは **dgrid3d** は無効になっています。有効になると、ファイルから読み込まれる 3 次元のデータ は「散在した」データ (非格子状データ) であると見なされます。格子は、グラフと等高線の描画のために、散 在したデータを囲む矩形から得られる寸法と、row\_size/col\_size で指定される数の行と列を持つように生成 されます。格子は x 方向 (行) と y 方向 (列) に等間隔です。z の値は散在するデータの z の値の重み付きの平 均、またはスプライン補間として計算されます。言い変えれば、規則的な間隔の格子が生成され、全ての格子 点で元のデータの滑かな近似値が評価されます。元のデータの代わりにこの近似値が描画されます。

デフォルトの列の数は行の数に等しく、そのデフォルトの値は 10 です。

元のデータから近似値を計算するためのいくつかのアルゴリズムが用意されていて、追加のパラメータを指定 できるものもあります。これらの補間は、格子点に近いデータ点ほど、その格子点に対してより強い影響を与 えます。

**splines** アルゴリズムは、薄いつぎ板を元にした補間計算を行います。これは追加パラメータを取りません。

**qnorm** アルゴリズムは各格子点で入力データの重み付き平均を計算します。各点には、格子点からの距離の 逆数のあるベキ乗で重み付けします。そのベキは追加パラメータの整数値として指定できますが、デフォルト は 1 です。このアルゴリズムがデフォルトになっています。

最後に、重み付き平均の計算用に、いくつかの平滑化重み付け関数 (kernel) が用意されています: z = Sum\_i w(d\_i) \* z\_i / Sum\_i w(d\_i), ここで z\_i は i 番目のデータの値で、d\_i は現在の格子点と i 番目のデータ 点の位置との距離です。すべての重み付け関数が、現在の格子点に近い方のデータ点には大きな重み、遠い方 のデータ点には小さい重みを付けます。

以下の重み付け関数が使用できます:

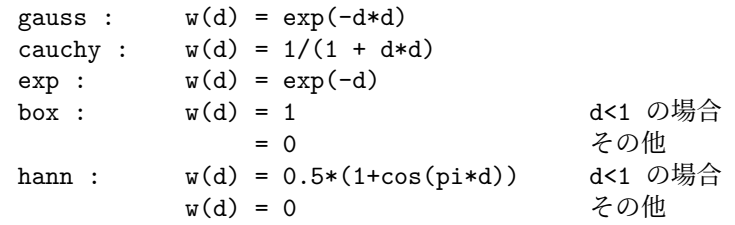

これら 5 つの平滑化重み付け関数のうち一つを使用する場合、2 つまでの追加パラメータ dx と dy を指定でき ます。これらは、距離の計算時に座標の違いをスケール変換するのに使えます: d\_i = sqrt(  $((x-x_i)/dx)^{**2}$ + ((y-y\_i)/dy)\*\*2 ), ここで、x,y は現在の格子点の座標で、x\_i,y\_i は i 番目のデータ点の座標です。dy の デフォルトの値は dx で、そのデフォルトの値は 1 になっています。パラメータ dx と dy は、データ点が格子 点へ「データそれ自身の単位で」の寄与を行う範囲の制御を可能にします。

オプションキーワード **kdensity** は、重み付け関数名の後ろで (オプションの) スケール変換のパラメータの 前に置くもので、これはアルゴリズムを変更して、格子点用に計算する値を重みの和 ( z = Sum\_i w(d\_i) \* z i) では割らないようにします。z i がすべて定数の場合、これは事実上 2 変数の重み付け評価を描画しま す: (上の 5 つのうちの一つの) 重み付け関数が各データ点に置かれ、それらの重みの和がすべての格子点で評 価され、そして元のデータの代わりにこの滑らかな曲面が描画されます。これは、1 次元のデータ集合に対す る **smooth kdensity** オプションが行うこととおおまかには同じです (使用例は kdensity2d.dem を参照して ください)。

非推奨: 後方互換性のため、わずかに異なる書式もサポートされています。どのアルゴリズムも明示的に選択 しなかった場合、**qnorm** アルゴリズムが仮定され、3 つ以下の、コンマ (,) 区切りのオプションパラメータを 指定した場合は、それらをそれぞれ行数、列数、そして norm 値であると解釈します。

オプション **dgrid3d** は、散在するデータを重み付き平均で規則的な格子に置き変える単純な仕組みに過ぎま せん。この問題に対するより洗練された手法が存在しますので、この単純な方法が不十分であれば、**gnuplot** の外でそのような方法でデータを前処理するべきでしょう。

オンライン上の以下も参照 [dgrid3d](http://www.gnuplot.info/demo/dgrid3d.html) のデモ

および [scatter](http://www.gnuplot.info/demo/scatter.html) のデモ

### 仮変数 **(dummy)**

コマンド **set dummy** はデフォルトの仮変数名を変更します。

書式:

```
set dummy {<dummy-var>} {,<dummy-var>}
show dummy
```
デフォルトでは、**gnuplot** は **plot** では、媒介変数モード、あるいは極座標モードでは "t", そうでなければ "x" を独立変数 (仮変数) とし、同様に **splot** では、媒介変数モードでは (**splot** は極座標モードでは使えませ ん) "u" と "v", そうでなければ "x" と "y" を独立変数とします。

仮変数は、物理的に意味のある名前、あるいはより便利な名前として使う方が便利でしょう。例えば、時間の 関数を描画する場合:

```
set dummy t
plot sin(t), cos(t)
```
#### 例:

set dummy u,v set dummy ,s

第二の例は、2 番目の変数を s とします。仮変数名をデフォルトの値に戻すには以下のようにしてください。 unset dummy

## 文字エンコード **(encoding)**

```
コマンド set encoding は文字のエンコード (encoding) を選択します。
書式:
   set encoding {<value>}
   set encoding locale
   show encoding
有効な値 (value) は以下の通りです。
 default - 出力形式にデフォルトのエンコードの使用を命令
 iso_8859_1 - UTF-8 より最も一般的な西ヨーロッパエンコード。このエ
            ンコードは PostScript の世界での 'ISO-Latin1' です。
 iso_8859_15 - ユーロ記号を含む iso_8859_1 の亜種
 iso 8859 2 - 中央/東ヨーロッパで使用されるエンコード
 iso 8859 9 - (Latin5 として知られる) トルコで使用されるエンコード
 koi8r - 良く使われる Unix のキリル文字エンコード
 koi8u - Unix のウクライナ地方のキリル文字エンコード
 cp437 - MS-DOS のコードページ
```
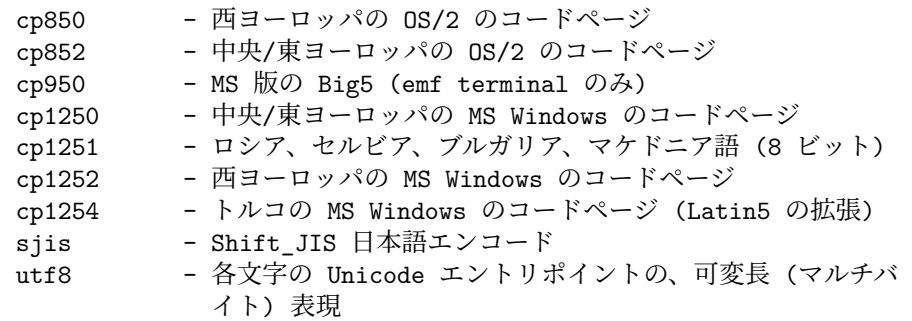

コマンド **set encoding locale** は、他のオプションとは違い、これは現在のロカールを実行時の環境から決定 しようとします。たいていのシステムではこれは環境変数 LC\_ALL, LC\_CTYPE, LANG のいずれかによっ て制御されます。この仕組みは、例えば wxt, pdf 出力形式で、UTF-8 や EUC-JP のようなマルチバイト文字 エンコードを通すために必要です。このコマンドは日付や数字などのロカール特有の表現には影響を与えませ ん。以下も参照: **set locale**, **set decimalsign**。

一般にエンコードの設定は、それが適切なフォントの選択に影響を与えるように、出力形式の設定の前に行な う必要があります。

## 誤差線の端 **(errorbars)**

コマンド **set errorbars** は、誤差グラフ (errorbar) の両端、および boxplot につく箱ひげの両端のマークを 制御します。

書式:

set errorbars {small | large | fullwidth | <size>} {front | back} {line-properties} unset errorbars show errorbars

**small** は 0.0 (交差線なし)、**large** は 1.0 と同じです。サイズを指定しなければデフォルトの値は 1.0 です。

キーワード **fullwidth** は、errorbar を伴う boxplot と histograms にのみ関連します。これは errorbar の両 端の幅を、対応する箱の幅と同じに設定しますが、箱の幅自体を変更することはありません。

キーワード **front**, **back** は、塗り潰し長方形のついた errorbar のみに関連します (boxes, candlesticks, histograms)。

誤差線 (errorbar) は、デフォルトでは関連する箱の境界線と同じ線属性で描画しますが、これを誤差線用に用 意した線属性に変更できます。

set errorbars linecolor black linewidth 0.5 dashtype '.'

### 非線形関数回帰 **(fit)**

```
コマンド set fit は、fit コマンド用のオプションを制御します。
書式:
    set fit {nolog | logfile {"<filename>"|default}}
            {{no}quiet|results|brief|verbose}
            {{no}errorvariables}
            {{no}covariancevariables}
            {{no}errorscaling}
            {{no}prescale}
            {maxiter <value>|default}
            {limit <epsilon>|default}
```

```
{limit_abs <epsilon_abs>}
        {start-lambda <value>|default}
        {lambda-factor <value>|default}
        {script {"<command>"|default}}
        {v4 | v5}
unset fit
show fit
```
オプション **logfile** は、**fit** コマンドがその出力を書き出す場所を定義します。引数 <filename> は、単一引用 符か二重引用符で囲む必要があります。ファイル名を指定しなかった場合、または **unset fit** を使用した場合 は、ログファイルはデフォルトの値である "fit.log"、または環境変数 **FIT\_LOG** の値にリセットされます。 与えられたログファイル名が / か \ で終っている場合、それはディレクトリ名と解釈され、ログファイルはそ のディレクトリの "fit.log" となります。

デフォルトでは、そのログファイルに書かれる情報は、対話型出力にも出力します。**set fit quiet** はその対話 型出力をオフにし、**results** は最終結果のみを出力します。**brief** は、追加で fit のすべての繰り返しに関して 1 行の要約を提供します。**verbose** は、バージョン 4 のような詳細な繰り返しの報告を行います。

オプション **errorvariables** を ON にすると、**fit** コマンドで計算された個々の当てはめパラメータの誤差が、 そのパラメータの名前に "\_err" をつけた名前のユーザ定義変数にコピーされます。これは主に、当てはめ関 数とデータの描画グラフの上にパラメータとその誤差を参照用に出力するのに使われます。例:

set fit errorvariables fit f(x) 'datafile' using 1:2 via a, b print "error of a is:", a\_err set label 1 sprintf("a=%6.2f +/- %6.2f", a, a\_err) plot 'datafile' using 1:2, f(x)

オプション **errorscaling** を指定すると (デフォルト)、パラメータの計算誤差を補正χ自乗 (reduced χ-square) で伸縮します。これは、結果として補正χ自乗値になる、当てはめ計算の標準偏差 (FIT\_STDFIT) に等しい データ誤差を提供することと同等になります。オプション **noerrorscaling** では、評価誤差は、伸縮されない 当てはめパラメータの標準偏差になります。データの重みを指定しなければ、パラメータの誤差は常に伸縮さ れます。

オプション **prescale** をオンにすると、Marquardt-Levenberg ルーチンに渡す前に、各パラメータの値をそれ らの初期値に従って事前にスケール変換します。これは、各パラメータの大きさにかなり大きな違いがある場 合に、大変有効です。ただし、初期値が完全に 0 の当てはめパラメータには、決してこのスケール変換は行い ません。

反復数の限界値は、オプション **maxiter** で制限できます。それを 0 か **default** とすると、それは限界がない ことを意味します。

オプション **limit** は、収束を検出するためのもっとも小さい数字の限界 (1e-5) のデフォルトの値を変更するの に使えます。自乗残差の和がこの数値未満の比率の変化しかしない場合は、当てはめは「収束した」と判断さ れます。オプション **limit\_abs** は、自乗残差の和の変化の限界 (絶対値) を追加します。デフォルトは 0 です。

アルゴリズムに関する別の制御をしたい場合、そして Marquardt-Levenberg アルゴリズムを良く知っている 場合、それに影響を与える以下のオプションが利用できます: **lambda** の初期値は、通常自動的に ML-行列 から計算されますが、必要ならばオプション **start\_lambda** を使ってそれを与えることができます。それを **default** とすると、再び自動設定が有効になります。オプション **lambda\_factor** は、対象とする関数のχ自 乗値が意味ありげに増加する/減少するときは常に **lambda** を増加させる/減少させる因子を設定します。それ を **default** とすると、デフォルトの因子である 10.0 にします。

オプション **script** は、fit を中断したときに実行する **gnuplot** コマンドを指定するものです。以下参照: **fit**。 この設定はデフォルトの **replot** や環境変数 **FIT\_SCRIPT** よりも優先順位は上です。

オプション **covariancevariables** をオンにすると、最終的なパラメータ間の共分散をユーザ定義変数に保存 します。各パラメータの組に対してその共分散を保存する変数名は、"FIT\_COV\_" に最初のパラメータ名と "\_" と 2 つ目のパラメータをつなげた名前になります。例えばパラメータ "a" と "b" に対しては、その共分 散変数名は "FIT COV a b" となります。

バージョン 5 では、コマンド fit の書式は変更され、キーワード **error** が指定されていない場合は単位重み (**unitweights**) がデフォルトになりました。オプション **v4** で gnuplot バージョン 4 のデフォルトの挙動に戻 ります。以下も参照: **fit**。

## フォントパス **(fontpath)**

書式:

set fontpath "/directory/where/my/fonts/live" set term postscript fontfile <filename>

[version 5.4 では非推奨]

**fontpath** のディレクトリは、postscript 出力形式が作る PostScript 出力内に埋め込むフォントにのみ関係し ます。他の gnuplot 出力形式には何の影響も与えません。あなたがフォントを埋めこまなければ、このコマン ドはあなたには必要ありませんし、埋めこむ場合でも、以下に示す他のパスにフォントが見つからない場合に のみ必要なだけです。

以前の版の gnuplot は、フォントを含む複数のディレクトリツリーを探索することでフォント管理ソフトをま ねていました。しかし現在は、以下の場所を検索する方法に置き換わっています。(1) **set term postscript fontfile** コマンドで与えた絶対パス (2) 現在のディレクトリ (カレントディレクトリ) (3) **set loadpath** で指定 したディレクトリのすべて (4) **set fontpath** で指定したディレクトリ (5) 環境変数 GNUPLOT\_FONTPATH に指定されているディレクトリ

注意: libgd の出力形式 (png gif jpeg sixel) 用にファイル名で指定するフォントの検索パスは、環境変数 GDFONTPATH で制御できます。

## 軸の刻み書式 **(format)**

座標軸の刻みの見出しは、コマンド **set format** または **set tics format** または個別にコマンド **set {**軸**}tics format** で書式を設定できます。

書式:

set format {<axes>} {"<format-string>"} {numeric|timedate|geographic} show format

ここで、<axes> (軸) は **x**, **y**, **xy**, **x2**, **y2**, **z**, **cb**、または何も指定しないか (その場合その書式はすべての軸 に適用されます) のいずれかです。以下の 2 つのコマンドは全く同等です:

set format y "%.2f" set ytics format "%.2f"

書式文字列の長さは 100 文字まで、と制限されています。デフォルトの書式文字列は "% h" で、LaTeX 系 の出力形式では "\$%h\$" です。他に "%.2f" や"%3.0em" のような書式が好まれることも多いでしょう。"set format" の後ろに何もつけずに実行すると、デフォルトに戻します。

空文字列 "" を指定した場合、刻み自身は表示しますが見出しはつけません。刻み自身を消すには、**unset xtics** または **set tics scale 0** を使用してください。

書式文字列では、改行文字 (\n) や拡張文字列処理 (enhanced text) 用のマークアップも使えます。この場合 は、単一引用符 (') でなく (") を使ってください。以下も参照: **syntax**。"%" が頭につかない文字はそのまま 表示されます。よって、書式文字列内にスペースや文字列などを入れることができます。例えば "%g m" とす れば、数値の後に " m" が表示されます。"%" 自身を表示する場合には "%g %%" のように 2 つ重ねます。

刻みに関するより詳しい情報については、以下も参照: **set xtics**。また、この方法で出力される数字にデフォ ルト以外の小数分離文字を使うやり方については、以下参照: **set decimalsign**。以下も参照[。エレクトロン](http://www.gnuplot.info/demo/electron.html) (電子) デモ [\(electron.dem\).](http://www.gnuplot.info/demo/electron.html)

#### **Gprintf**

文字列関数 gprintf("format",x) は、gnuplot コマンドの **set format**, **set timestamp** などと同様の、gnuplot 独自の書式指定子を使います。これらの書式指定子は、標準的な C 言語の関数である sprintf() のものと全く 同じではありません。gprintf() は、整形化される引数は一つしか受けつけません。そのために、gnuplot には sprintf("format",x1,x2,...) 関数も用意されています。gnuplot の書式オプションの一覧については、以下参照: **format specifiers**。

#### 書式指定子 **(format specifiers)**

使用可能な書式 (時間/日付モードでない場合) は以下の通りです:

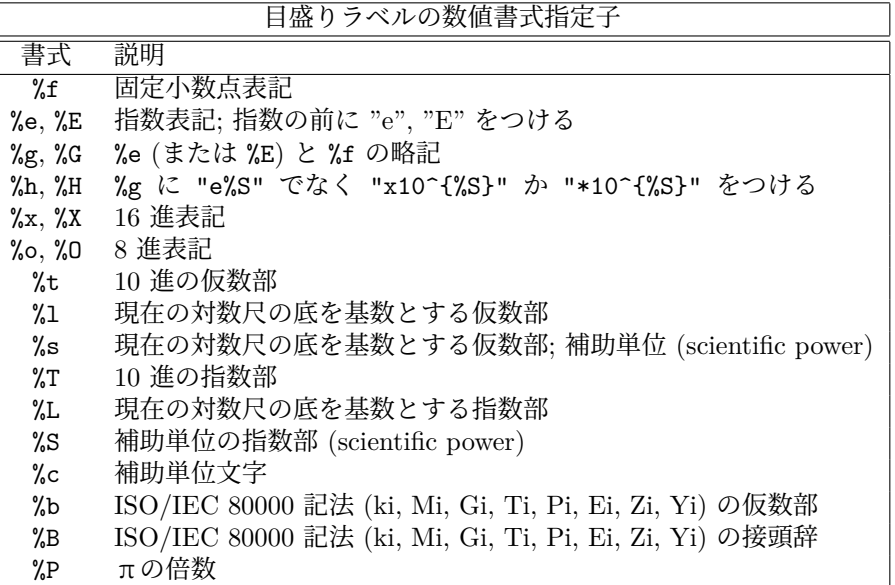

補助単位 ('scientific' power) は、指数が 3 の倍数であるようなものです。補助単位指数 ("**%c**") の文字への変 換は -18 から +18 までの指数に対してサポートされています。この範囲外の指数の場合、書式は通常の指数 形式に戻ります。

ほかに使うことのできる修飾詞 ("%" と書式指定子の間に書くもの) には、次のいくつかがあります: "-" は 数字を左詰めにし、"+" は正の数にも符号をつけ、" " (空白一つ) は負の数に "-" をつけるべき場所に正の数 の場合に空白を一つつけ、"#" は小数点以下の数字が 0 だけであっても小数点をつけ、正の整数は出力幅を定 め、出力幅指定の直前の "0" (文字でなく数字) は先頭に空いた部分を空白で埋める代わりに 0 で埋め、小数点 の後に非負の整数を書いたものは精度を意味します (整数の場合は最小桁、小数の場合は小数点以下の桁数)。

これらの全ての修飾詞をサポートしていない OS もあるでしょうし、逆にこれ以外のものをもサポートする OS もあるでしょう。疑わしい場合は、適切な資料を調べ、そして実験してみてください。

#### 例:

```
set format y "%t"; set ytics (5,10) # "5.0" \geq "1.0"
set format y "%s"; set ytics (500,1000) # "500" と "1.0"
set format y "%+-12.3f"; set ytics(12345) # "+12345.000 "
set format y "%.2t*10^%+03T"; set ytic(12345)# "1.23*10^+04"
set format y "%s*10^{%S}"; set ytic(12345) # "12.345*10^{3}"
set format y "%s %cg"; set ytic(12345) # "12.345 kg"
set format y "%.0P pi"; set ytic(6.283185) # "2 pi"
set format y "%.0f%%"; set ytic(50) # "50%"
set log y 2; set format y \sqrt[1]{1}; set ytics (1,2,3)#"1.0", "1.0", "1.5" と表示される (3 は 1.5 * 2^1 なので)
```
丸めと指数が必要となるような書式で 9.999 の様な数字が書かれる場合は問題が起こることがあります。

軸のデータ型が日時データ (time/date) の場合、書式文字列は 'strftime' 関数 ('gnuplot' 外。"man strftime" としてみてください) に関する有効な指定を行う必要があります。使える入力書式指定の一覧に関しては、以 下参照: **set timefmt**。

## 日時データ指定子 **(time/date specifiers)**

日時書式指定には、日時指定と相対時刻の 2 つのグループがあります。これらは、軸の刻みのラベルを生成し たり、時刻を文字列にエンコードするのに使われます。以下参照: **set xtics time**, **strftime**, **strptime**。 日時書式は以下の通りです。

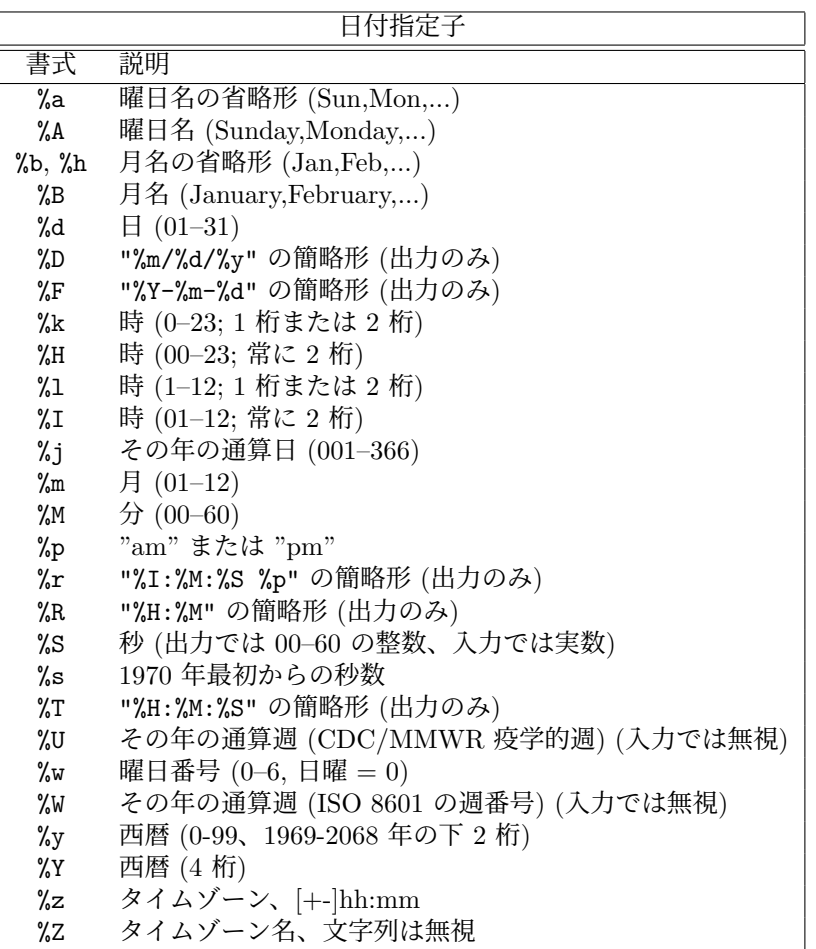

書式 %W (ISO の週番号) に関する詳細は、以下参照: **tm\_week**。書式 %U (CDC/MMWR: アメリカ疾病予防 管理センター疫学週報の疫学的週番号) は、週が月曜開始でなく日曜開始であることを除けば %W と同様です。 警告: バージョン 5.4.2 より前の gnuplot では、書式 %W と %U はいずれも信頼できません。"week\_date.dem" の単位テストを参照してください。

相対時刻書式は、時刻 0 地点のいずれかの側の時間間隔の長さを表現します。相対時刻書式は以下の通りです。

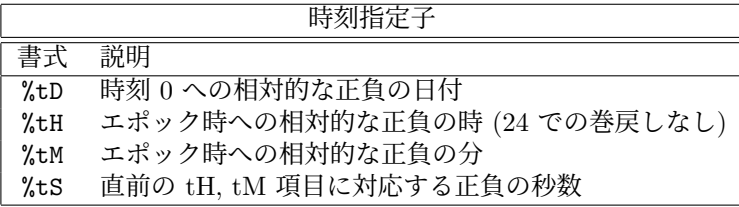

数字を表す書式には、先頭に 0 を埋めるために "0" (ゼロ) を前につけることができ、また最小の出力幅を指定 するために正の整数を前につけることもできます。書式 %S と %t は精度指定も受けつけるので、小数の時/ 分/秒を書くこともできます。

例 **(Examples)** 日付書式の例:

x の値が、1976 年 12 月 25 日の深夜少し前の時刻に対応する秒数であると仮定します。この位置の軸の刻み ラベル文字列は、以下のようになります:

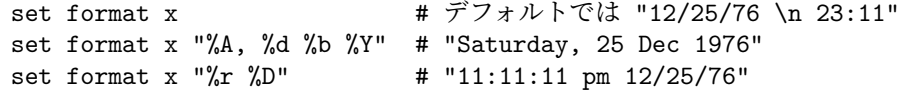

時刻書式の例:

日付書式指定は、秒数での時間の値を、ある特定の日の時計の時刻にエンコードします。よって、時は 0 から 23 まで、分は 0 から 59 までのみを動きますが、それらの負の値は、エポック (1970 年 1 月 1 日) より前の 日付に対応します。秒数での時間の値を、時間 0 に対する相対的な時/分/秒の数値として出力させるには、時 間書式 %tH %tM %tS を使用します。-3672.50 秒の値は以下のように出力されます。

set format x # デフォルトでは "12/31/69 \n 22:58" set format x "%tH:%tM:%tS" # "-01:01:12" set format x "%.2tH hours"  $\#$  "-1.02 hours"<br>set format x "%tM:%.2tS"  $\#$  "-61:12.50" set format  $x$  "% $tM$ :%.2tS"

#### **Tm\_week**

関数 **tm\_week(t, standard)** は、その引数を 1970 年 1 月 1 日からの秒数での時刻とみなします。なお、関 数名から POSIX の tm 構造体のメンバと思うかもしれませんが、そうではありません。

standard = 0 の場合、これは ISO 8601 週曜日規則での週番号を返します。これは、gnuplot の時刻書式 %W に対応します。standard = 1 の場合、これは CDC (アメリカ疾病予防管理センター) 疫学的週曜日規則 (「疫 学的週」) での週番号を返します。これは、gnuplot の時刻書式 %U に対応します。これらに対応する、週曜 日からカレンダー時刻に変換する逆関数については、以下参照: **weekdate\_iso**, **weekdate\_cdc**。

解説: ISO の YYYY 年の 1 番の週は、YYYY 年 1 月 1 に一番近い月曜日から始まります。これは、前の年に なる可能性もあります。例えば、2008 年 12 月 30 日火曜日は、ISO の週曜日では 2009-W01-2 (2009 年の週 番号 1 の第 2 日) となります。逆に、1 月の 1 日から 3 日までは、ISO の週番号 1 の月曜より前になることが ありえます。この場合、これらの日は、前の年の最後の週番号の週に含まれることになります。例えば、2021 年 1 月 1 日金曜日は、ISO の週曜日では 2020-W53-5 です。

アメリカ疾病予防管理センター (CDC) の定める疫学的週は、同様の週曜日規則ですが、ISO 規則とは、月曜 開始ではなく、日曜開始であるところが違います。

#### **Weekdate\_iso**

書式:

time = weekdate\_iso( year, week [, day] )

この関数は、ISO 8601 週曜日での year(西暦), week(週番号), day(日番号) の要素を、Unix エポックの 1970 年 1 月 1 日からの秒数でのカレンダー時刻に変換します。週曜日系での名目上の年 (year) は、カレンダーで の年と必ずしも一致しないことに注意してください。週番号 week は 1 から 53 の間の整数です。日番号 day はオプションで、それが 0 かまたは省略した場合はその週の開始時刻を返し、そうでなければ day は 1 (月曜) から 7 (日曜) までの整数です。カレンダー日を、ISO 規則での週番号に変換する逆関数に関する情報について は、以下参照:**tm\_week**。

```
# 1 列目に ISO 週番号を持つファイルからのデータの描画
# 週 感染者 死亡者
# 2020-05 432 1
calendar_date(w) = weekdate_iso( int(w[1:4]), int(w[6:7]))
set xtics time format "%b\n%Y"
plot FILE using (calendar date(strcol(1))) : 2 title columnhead
```
### **Weekdate\_cdc**

書式:

```
time = weekdate_cdc( year, week [, day] )
```
この関数は、CDC/MMWR (アメリカ疾病予防管理センター/疫学週報) の疫学的週曜日での year(西暦), week(週 番号), day(日番号) の要素を、Unix エポックの 1970 年 1 月 1 日からの秒数でのカレンダー時刻に変換しま す。CDC 週曜日規則は、ISO 規則とは、週が 1 = 日曜から 7 = 土曜まで、と定義されている点に違いがあり ます。3 番目のパラメータが 0 または省略した場合は、その週の開始時刻が返ります。以下参照: **tm\_week**, **weekdate\_iso**。

## **Function style**

このコマンドの形式は現在は推奨されていません。**set style function** を使用してください。

## ユーザ定義関数 **(functions)**

**show functions** コマンドはユーザーが定義した関数とその定義内容を表示します。

書式:

show functions

gnuplot における関数の定義とその使い方については、以下参照: **expressions**。以下も参[照ユーザ定義関数で](http://www.gnuplot.info/demo/spline.html) のスプライン [\(spline.dem\)](http://www.gnuplot.info/demo/spline.html)

およ[び関数と複素変数を翼に使用](http://www.gnuplot.info/demo/airfoil.html) (airfoil.dem)。

## 格子線 **(grid)**

```
コマンド set grid は格子線を描きます。
書式:
    set grid {{no}{m}xtics} {{no}{m}ytics} {{no}{m}ztics}
             {{no}{m}x2tics} {{no}{m}y2tics} {{no}{m}rtics}
             {{no}{m}cbtics}
             {polar {<angle>}}
             {layerdefault | front | back}
             {{no}vertical}
             {<line-properties-major> {, <line-properties-minor>}}
    unset grid
    show grid
```
格子線は任意の軸の任意の大目盛り/小目盛りに対して有効/無効にでき、その大目盛りと小目盛りに対する線 種、線幅も指定でき、現在の出力装置がサポートする範囲で、あらかじめ定義したラインスタイルを使用する こともできます (以下参照: **set style line**)。

2 次元描画では極座標格子も選択できます。これは、gnuplot が極座標モード (polar) のときの **set grid** のデ フォルトの挙動ですが、明示的に **set grid polar** <**angle**> **rtics** とすれば、極座標モードであるなしに関わ

らず実行できます。同心円は r 軸の主目盛/副目盛で交差するように描き、動径は <angle> の角を空けて描き ます。同心円の周囲の目盛りの刻みは、**set ttics** で制御しますが、これは動径の格子線を新たには生成しま せん。

**set grid** が描く前に、必要な目盛りは有効になっていなければなりません。**gnuplot** は、存在しない目盛り に対する格子の描画の命令は単に無視します。しかし、後でその目盛りが有効になればそれに対する格子も描 きます。

小格子線に対する線種を何も指定しなければ、大格子線と同じ線種が使われます。デフォルトの極座標の角度 は 30 度です。

**front** を指定すると、格子線はグラフのデータの上に描かれます。**back** が指定された場合は格子線はグラフの データの下に描かれます。**front** を使えば、密集したデータで格子線が見えなくなることを防ぐことができま す。デフォルトでは **layerdefault** で、これは 2D 描画では **back** と同じです。3D 描画のデフォルトは、格子 とグラフの枠を 2 つの描画単位に分離し、格子は後ろに、枠は描画データまたは関数の前に書きます。ただし、 **hidden3d** モードでは、それがそれ自身の並び換えをしていますので、格子線の順番のオプションは全て無視 され、格子線も隠線処理にかけられます。これらのオプションは、実際には格子線だけでなく、**set border** に よる境界線とその目盛りの刻み (以下参照: **set xtics**) にも影響を及ぼします。

3 次元描画では、x 軸と y 軸の刻み位置に対する格子線は、デフォルトでは z=0 に平行な底面上にしか描きま せんが、キーワード **vertical** は、格子線を xz 面と yz 面にも zmin から zmax まで描くようにします。

z の格子線は描画の底面に描かれます。これは描画の周りに部分的な箱が描画されている場合にはいいでしょ う。以下参照: **set border**。

### 隠線処理 **(hidden3d)**

**set hidden3d** コマンドは曲面描画 (以下参照: **splot**) で隠線処理を行なうように指示します。その処理の内 部アルゴリズムに関する追加機能もこのコマンドで制御できます。

書式:

```
set hidden3d {defaults} |
             { {front|back}
               {{offset <offset>} | {nooffset}}
               {trianglepattern <bitpattern>}
               {{undefined <level>} | {noundefined}}
               {{no}altdiagonal}
               {{no}bentover} }
unset hidden3d
```
show hidden3d

gnuplot の通常の表示とは異なり、隠線処理では与えられた関数、またはデータの格子線を、実際の曲面がそ の曲面の背後にあって隠されている描画要素は見せないのと同じように処理します。これが機能するために は、その曲面が' 格子状' (以下参照: **splot datafile**) である必要があり、またそれらは **with lines** か **with linespoints** で描かれていなければいけません。

**hidden3d** が有効なときは、格子線だけでなく、面部分や土台の上の等高線 (以下参照: **set contour**) も隠さ れます。複数の面を描画している場合は、各曲面は自分自身と他の曲面で隠される部分も持ちます。曲面上へ の等高線の表示 (**set contour surface**) は機能しません。

グラフ上に曲面が一つもない状態でも、hidden3d は **points**, **labels**, **vectors**, **impulses** の 3 次元の描画ス タイルに影響を与えます。**vectors** は、隠されない部分は線分 (矢先なし) として表示されます。グラフ内の 各々の描画をこの処理から明示的に除外したいときは、**with** 指定に特別のオプション **nohidden3d** を追加し てください。

hidden3d は、pm3d モードで描画された、単色塗りの曲面には影響を与えません。pm3d の曲面に対して同様 の効果を純粋に得たいならば、これの代わりに **set pm3d depthorder** を使ってください。複数の pm3d 曲 面に通常の **hidden3d** 処理を組み合わせるには、オプション **set hidden3d front** を使用してください。これ は、hidden3d 処理の全ての要素を、pm3d 曲面を含む残りの他の描画要素の後に強制的に描画するものです。

関数値は格子孤立線の交点で評価されます。見ることの出来る線分を求めるときは個々の関数値、あるいはデー タ点の間はそのアルゴリズムによって線形補間されます。これは、**hidden3d** で描画する場合と **nohidden3d** で描画する場合で関数の見かけが異なることを意味します。なぜならば、後者の場合関数値は各標本点で評価 されるからです。この違いに関する議論については、以下参照: **set samples**, **set isosamples**。

曲面の隠される部分を消去するのに使われるアルゴリズムは、このコマンドで制御されるいくつかの追加オプ ションを持っています。**defaults** を指定すればそれらはすべて、以下で述べるようなデフォルトの値に設定さ れます。**defaults** が指定されなかった場合には、明示的に指定されたオプションのみが影響を受け、それ以外 のものは以前の値が引き継がれます。よって、それらのオプションの値をいちいち修正することなく、単に **set {no}hidden3d** のみで隠線処理をオン/オフできることになります。

最初のオプション **offset** は ' 裏側' の線を描画する線の線種に影響を与えます。通常は曲面の表裏を区別する ために、裏側の線種は、表側の線種より一つ大きい番号の線種が使われます。**offset** <**offset**> によって、そ の追加する値を、デフォルトの 1 とは異なる増分値に変更できます。**nooffset** オプションは **offset 0** を意味 し、これは表裏で同じ線種を使うことになります。

次のオプションは **trianglepattern** <**bitpattern**> です。<bitpattern> は 0 から 7 までの数字で、ビット パターンと解釈されます。各曲面は三角形に分割されますが、このビットパターンの各ビットはそれらの三角 形の各辺の表示を決定します。ビット 0 は格子の水平辺、ビット 1 は格子の垂直辺、ビット 2 は、元々の格子 が 2 つの三角形に分割されるときの対角辺です。デフォルトのビットパターンは 3 で、これは全ての水平辺と 垂直辺を表示し、対角辺は表示しないことを意味します。対角辺も表示する場合は 7 を指定します。

オプション **undefined** <**level**> は、定義されていない (欠けているデータまたは未定義の関数値) か、または 与えられた x,y,z の範囲を超えているデータ点に適用させるアルゴリズムを指示します。そのような点は、そ れでも表示されてしまうか、または入力データから取り除かれます。取り除かれてしまう点に接する全ての曲 面要素は同様に取り除かれ、よって曲面に穴が生じます。<level> = 3 の場合、これは **noundefined** と同じ で、どんな点も捨てられません。これは他の場所であらゆる種類の問題を引き起こし得るので使わないべきで す。<level> = 2 では未定義の点は捨てられますが、範囲を超えた点は捨てられません。<level> = 1 では、 これがデフォルトですが、範囲を超えた点も捨てられます。

**noaltdiagonal** を指定すると、**undefined** が有効のとき (すなわち <level> が 3 でない場合) に起こる以下 の場合のデフォルトでの取扱いを変更できます。入力曲面の各格子状の部分は一方の対角線によって 2 つの三 角形に分割されます。通常はそれらの対角線の全てが格子に対して同じ方向を向いています。もし、ある格子 の 4 つの角のうち一つが **undefined** 処理によりとり除かれていて、その角が通常の方向の対角線に乗ってい る場合は、その両方の三角形が取り除かれてしまいます。しかし、もしデフォルトの設定である **altdiagonal** が有効になっている場合、その格子については他方向の対角線が代わりに選択され、曲面の穴の大きさが最小 になるようにします。

**bentover** オプションは今度は **trianglepattern** とともに起こる別のことを制御します。かなりしわくちゃの 曲面では、下の ASCII 文字絵に書いたように、曲面の 1 つの格子が 2 つに分けられた三角形の表と裏の反対 側が見えてしまう場合 (すなわち、元の四角形が折り曲げられている ('bent over') 場合) があります:

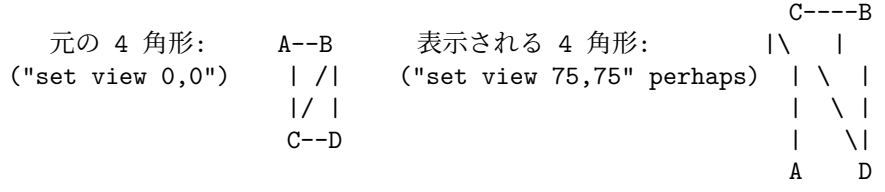

曲面の格子の対角辺が <bitpattern> の 2 bit によって見えるようにはなってはいない場合、上の対角辺 CB はどこにも書かれないことになり、それが結果の表示を理解しにくいものにします。デフォルトで定義される **bentover** オプションは、このような場合それを表示するようにします。もしそうしたくないなら、**nobentover** を選択してください。以下も参[照隠線処理のデモ](http://www.gnuplot.info/demo/hidden.html) (hidden.dem)

およ[び複雑な隠線のデモ](http://www.gnuplot.info/demo/singulr.html) (singulr.dem).

## **Historysize**

(非推奨) **set historysize N** は、**set history size N** と同じです。**unset historysize** は、**set history size -1** と同じです。

# コマンド履歴 **(history)**

書式:

set history {size <N>} {quiet|numbers} {full|trim} {default}

gnuplot の終了時にヒストリファイルに保存する行数を、history size の値に制限します。**set history size -1** とすると、ヒストリファイルに書き出す行数の制限がなくなります。

デフォルトでは、コマンド **history** は各コマンドの前に行番号を出力します。**history quiet** は、今回の実行 に対してのみ番号を省略しますが、**set history quiet** は、今後のすべての **history** の番号を省略します。 オプション **trim** は、現在のコマンドに対する前の同じものを削除することで、コマンド履歴内の重複する行 の数を減らします。

デフォルトの設定: **set history size 500 numbers trim**

## 孤立線サンプル数 **(isosamples)**

関数を面として描画する場合の孤立線 (格子) の密度はコマンド **set isosamples** で変更できます。 書式:

set isosamples <iso\_1> {, <iso\_2>} show isosamples

各曲面グラフは <iso\_1> 個の u-孤立線と <iso\_2> 個の v-孤立線を持ちます。<iso\_1> のみ指定すれば、 <iso\_2> は <iso\_1> と同じ値に設定されます。デフォルトでは、u, v それぞれ 10 本の標本化が行われます。 標本数をもっと多くすればより正確なグラフが作られますが、時間がかかります。これらのパラメータは、デー タファイルの描画には何も影響を与えません。

孤立線とは、曲面の一つの媒介変数を固定して、もう一つの媒介変数によって描かれる曲線のことです。孤立 線は、曲面を表示する単純な方法を与えます。曲面 s(u,v) の媒介変数 u を固定することで u-孤立線 c(v) = s(u0,v) が作られ、媒介変数 v を固定することで v-孤立線 c(u) = s(u,v0) ができます。

関数の曲面グラフが隠線処理なしで描かれている場合、**set samples** は各孤立線上で標本化される点の数を制 御します。以下参照: **set samples**, **set hidden3d**。等高線描画ルーチンは、関数の点の標本化は各孤立線の 交点で行われると仮定しているので、関数の曲面と等高線の解像度を変更するときは、**isosamples** と同じよ うに **samples** を変更するのが望ましいでしょう。

## 等値曲面 **(isosurface)**

書式:

set isosurface {mixed|triangles}

set isosurface {no}insidecolor <n>

コマンド **splot \$voxelgrid with isosurface** で描かれる曲面は、デフォルトでは四角形と三角形の混合で構 成されます。四角形を使用することで、見た目の複雑さの印象を減らす効果があります。このコマンドには、三 角形のみでモザイク型曲面を描画するオプションも用意されています。

デフォルトでは、等値曲面の内部は、個別の色で塗ります。色の選択法は、hidden3d 曲面の場合と同じで、基 本となる線種にオフセットの <n> を追加した値を使用します。曲面の内側と外側の両方を同じ色で塗るには、 **set isosurface noinsidecolor** を使用してください。

### **Jitter**

書式:

```
set jitter {overlap <yposition>} {spread <factor>} {wrap <limit>}
           {swarm|square|vertical}
```
例:

set jitter インチャング # 1 文字幅内の点の jitter set jitter overlap 1.5 # 1.5 文字幅内の点の jitter set jitter over 1.5 spread 0.5 # 同上、しかし x の移動は半分幅

データの 1 つ、または両方の座標が離散値に制限されている場合、多くの点が完全に互いの真上に乗っかる場 合があります。jitter (揺らぎ) は、これら重なる点を、それらの座標にずらし値を与えることでその点を房状 に広げます。点が重なっていると見なすための閾値は、文字幅単位、あるいは任意の座標オプションを使って 指定できます。以下参照: **coordinates**。jitter は、2 次元グラフの **with points** と **with impulses** に影響 を与えます。これは、3 次元のボクセルデータの描画にも影響を与えます。

デフォルトの jitter 動作は、点を x 方向のみ移動します。これは、「ビースォームグラフ」(bee swarm plot) と呼ばれる独特のパターンを作ります。オプションのキーワード **square** は、移動する点の x 座標に加えて、 **overlap** で指定した距離だけは少なくとも離れた別々の階層にいるように y 座標も揃えます。

jitter を x ではなく y (のみ) に沿わせるには、キーワード **vertical** を使用してください。

文字単位での最大の移動距離は、キーワード **wrap** で制限をかけられます。

重なりの判定基準と、揺らぎの大きさは、いずれもデフォルトでは 1 文字単位であることに注意してください。 よってグラフの見た目は、出力形式のフォントサイズ、キャンバスサイズ、拡大率によって変更してしまいま す。これを避けるには、重なりの判定基準を y 座標系の単位 (キーワード **first**) で指定し、点のサイズと拡大 係数を適切な値に調整してください。以下参照: **coordinates**, **pointsize**。

警告: jitter は "pointsize variable" とは両立しません。

**set jitter** は、3 次元のボクセルデータでも有用です。ボクセル格子データは、均等に配置された点の規則正 しい格子であるため、多くの視方向で、点が重なったり、モアレパターンを生成したりします。それらの副作 用は、各格子点からランダムに移動させた場所に描画する記号を置くことで避けることが可能です。

## 凡例 **(key)**

コマンド **set key** は、描画領域内の各グラフに対するタイトルとサンプル (線分、点、箱) を持つ凡例 (または 表題) を有効にします。凡例の機能は、**set key off** か **unset key** とすることで無効にできます。凡例の個々 の項目については、対応する plot コマンドでキーワード **notitle** を使用することで無効にできます。凡例の タイトル文字列は、オプション **set key autotitle** や、個々の **plot** や **splot** コマンド上の **title** キーワード で制御できます。詳細は以下参照: **plot title**。

書式:

```
set key {on|off} {default}
      {{inside | outside | fixed}
        | {lmargin | rmargin | tmargin | bmargin}
        | {at <position>}}
      {left | right | center} {top | bottom | center}
      {vertical | horizontal} {Left | Right}
      {{no}enhanced}
      {{no}opaque {fc <colorspec>}}
      {{no}reverse} {{no}invert}
      {samplen <sample_length>} {spacing <line_spacing>}
      {width <width_increment>} {height <height_increment>}
      {{no}autotitle {columnheader}}
      {title {"<text>"} {{no}enhanced} {center | left | right}}
```

```
{font "<face>,<size>"} {textcolor <colorspec>}
      {{no}box {linestyle <style> | linetype <type> | linewidth <width>}}
      {maxcols {<max no. of columns> | auto}}
      {\max rows} {\max no. of rows > | auto}}unset key
show key
```
凡例 (key) は各要素を **vertical** (縦) か **horizontal** (横) の指定に従って重ねます。**vertical** の場合、凡例は 可能ならば 2,3 個の縦の列を使います。すなわち、垂直方向の場所がある間は各要素を 1 つの列に並べますが、 その次は新しい列に並べ始めます。垂直方向の行数は、**maxrows** を使って制限できます。**horizontal** の場合 は、凡例は横の行数をなるべく少なくしようとします。水平方向の列数は **maxcols** で制限できます。

デフォルトでは、凡例はグラフ領域の内側の右上の角に置かれます。キーワード **left**, **right**, **top**, **bottom**, **center**, **inside**, **outside**, **lmargin**, **rmargin**, **tmargin**, **bmargin** (, **above**, **over**, **below**, **under**) は、グ ラフ領域の他の場所への自動的な配置のために使用します。凡例の描画をどこに置くかをより詳しく指示する ための **at** <**position**> もあります。この場合、キーワード **left**, **right**, **top**, **bottom**, **center** が同様の基準 点合わせの設定の目的で使われます。より詳しくは、以下参照: **key placement**。

グラフのタイトルの行揃えは **Left**, **Right** (デフォルト) で指示します。ラベル文字列と曲線のサンプルは左右 入れ替えることができます (**reverse**) し、全体を枠で囲むこともできます (**box {...}**)。その枠の線は、線種 (**linetype**), 線幅 (**linewidth**)、あるいは定義済のラインスタイル (**linestyle**) を指定することもできます。

凡例の文字列は、デフォルトで拡張文字列モード (**enhanced**) に設定されていますが、これはオプション **{no}enhanced** で変更でき、キーのタイトルだけや、個々のグラフ毎に変更することも可能です。

デフォルトでは、凡例は一つのグラフと同時に作られます。すなわち、凡例の記号とタイトルは、それに対応 するグラフと同時に描かれます。それは、新しいグラフが時には凡例の上に要素をかぶせて配置しうることを 意味します。**set key opaque** は、凡例をすべてのグラフの描画が終った後に生成させます。この場合、凡例 の領域を背景色か指定した色で塗りつぶし、その後で凡例の記号とタイトルを書きます。**set key noopaque** でデフォルトに復帰できます。

デフォルトでは、最初の描画のラベルが凡例の一番上に現われ、それに続くラベルがその下に並んで行きます。 オプション **invert** は、最初のラベルを凡例の一番下に置き、それに続くラベルをその上に並べて行きます。こ のオプションは、凡例のラベルの縦の並びの順番を、積み上げ形式のヒストグラム (**histograms**) の箱の順番 に合わせるときに便利でしょう。

<height\_increment> は、凡例の箱の高さに加えたり減らしたりする高さ (何文字分か) を表す数値です。これ は主に、凡例の回りに箱を描く場合で、凡例の並びの回りの境界線をより大きくしたい場合のものです。

全体に渡るタイトルを凡例の上につけることもできます (**title** "<**text**>")。単一引用符 (') と二重引用符 (") の違いについては、以下も参照: **syntax**。タイトルの行揃えはデフォルトでは中央合わせで、それはキーワー ド **right** や **left** で変更することもできます。

**set key** のデフォルトは、**on**, **right**, **top**, **vertical**, **Right**, **noreverse**, **noinvert**, **samplen 4**, **spacing 1**, **notitle**, **nobox** です。凡例の枠の線種はデフォルトではグラフ描画の外枠と同じものが使われます。**set key default** とするとデフォルトの設定に戻ります。

凡例内には、各グラフに対して、その描画スタイルを示す線分か記号か形、およびそのタイトルが 1 行で表現 されます。plot コマンドでキーワード **notitle** を使うと、凡例行の生成を抑制します。等高線描画では、各等 高線に対応した行が凡例内に追加されます (以下参照: **cntrlabel**)。ファイル名や関数名の代わりにキーワー ド **keyentry** を与えたダミーの plot コマンドを使うことで、凡例内に追加の行を入れることができます。以 下参照: **keyentry**。

TeX, LaTeX 系の出力形式や、整形情報が文字列に埋め込まれる出力形式を使う場合は、**gnuplot** は凡例の位 置決めのための文字列の幅を評価することしかできません。よって凡例を左に置く場合は、**set key left Left reverse** という組合せを使うのがいいでしょう。

### **3** 次元グラフの凡例 **(3D key)**

3 次元グラフ (**splot**) の凡例の配置は、デフォルトでは **fixed** オプションを使用します。注意: これは、gnuplot 5.0 以前とは異なる挙動です。**fixed** による配置は、**inside** による配置に似ていますが、重要な違いが一つあ ります。3 次元グラフの視点が回転したりスケールすると、それに伴なって描画の境界も変化します。凡例の 配置が **inside** の場合は、視点が変更するときにこれらの境界が移動するため、凡例も移動します。**fixed** の場 合は、視角やスケールの変更を無視して凡例を配置するので、グラフが回転しても、凡例の位置はキャンバス の一つの場所に固定されたままになります。

なお、2 次元グラフでは、**fixed** オプションは完全に **inside** と同じです。

**splot** で等高線を書く場合、デフォルトでは異なる線種の個々の等高線レベルに対して、別々の凡例の項目を 生成します。これを変更するには、以下参照: **set cntrlabel**。

### 凡例のサンプル **(key examples)**

以下はデフォルトの位置に凡例を表示します:

set key default

以下は凡例を表示しなくします:

unset key

- 以下はデフォルトの (第一の) 座標系での (2,3.5,2) の位置に凡例を表示します: set key at 2,3.5,2
- 以下は凡例をグラフの下に表示します:

set key below

以下は凡例を左下角に表示し、テキストは左に行揃えで、タイトルをつけ、線種 3 の外枠を書きます: set key left bottom Left title 'Legend' box 3

### 凡例行の追加 **(extra key entries)**

通常、各グラフに対して凡例内に 1 行のエントリが自動 生成されます。凡例内に見た目をより細かく制御したい場 合は、コマンド **plot**, **splot** にキーワード **keyentry** を つけることで、余分に凡例行を追加できます。plot にファ イル名や関数名を与える代わりに、**keyentry** をその場所 に指定し、スタイル情報 (凡例の記号を生成するのに使用 される) とタイトルをその後ろに指定します。通常のタイ トルフォント、文字色、**at** 座標、拡張文字列処理に対す るオプションは、すべて適用します。例:

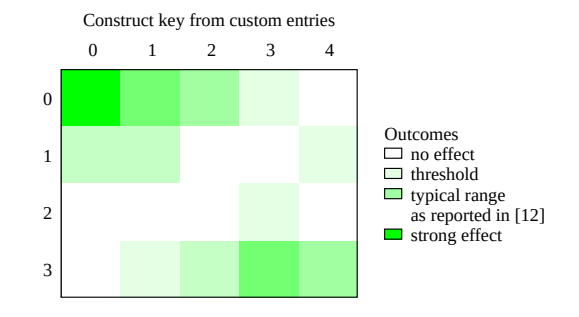

plot \$HEATMAP matrix with image notitle, \ keyentry with boxes fc palette cb 0 title "no effect",  $\setminus$ keyentry with boxes fc palette cb 1 title "threshold",  $\setminus$ keyentry with boxes fc palette cb 3 title "typical range",  $\setminus$ keyentry with labels nopoint title "as reported in  $[12]$ ",  $\setminus$ keyentry with boxes fc palette cb 5 title "strong effect"

### 凡例の自動タイトル **(key autotitle)**

**set key autotitle** は、凡例の各グラフを、plot コマンドで使用したデータファイルや関数の名前によって特 定するようにしますが、これがデフォルトの挙動です。**set key noautotitle** は、その自動的なグラフのタイ

トル付けを無効にします。コマンド **set key autotitle columnheader** は、各入力データの先頭行の各列の エントリをテキスト文字列と解釈し、対応する描画グラフのタイトルとして使用します。描画される量が、複数 の列データの関数である場合は、gnuplot はどの列をタイトルの描画に使えばいいのかわかりませんので、そ の場合、plot コマンド上で、例えば以下のように明示的にタイトルの列を指定する必要があります。

plot "datafile" using ((\$2+\$3)/\$4) title columnhead(3) with lines

注意: **set key autotitle columnheader** とすると、たとえ凡例 (key) が **unset key** で無効になっている場 合でも、1 列目をデータとしてではなく、列のヘッダとして処理します。これは、**stats** や **fit** のように凡例を 作らないコマンドに対しても同様です。データの先頭行をグラフのタイトルではなく columnheader として使 用したい場合は、**set datafile columnheaders** としてください。

また、いずれの場合でも、plot コマンドに明示的な **title** や **notitle** キーワードを指定すれば、それは **set key autotitle** による設定より優先されます。

#### 凡例の配置 **(key placement)**

この節では、自動的に生成される通常の凡例の配置の説明をします。二次的な凡例の構成や、他の場所への描 画タイトルの配置については、以下参照: **multiple keys**。

配置の仕組みを理解ための最も重要な概念は、グラフ領域、すなわち内か外かということと、グラフ領域の境 界との間の余白 (margin) を考えることです。グラフ領域に沿って、キーワード **left/center/right** (l/c/r) と **top/center/bottom** (t/c/b) は、凡例 (key) をその領域の内側のどこに置くかを制御します。

モード **inside** では、凡例はキーワード **left** (l), **right** (r), **top** (t), **bottom** (b), **center** (c) によって以下の 図のように描画領域の境界に向かって出力されます:

- $t/1$   $t/c$   $t/r$
- $c/l$  c  $c/r$
- $b/l$   $b/c$   $b/r$

モード **outside** でも上と同様に自動的に配置されますが、グラフ領域の境界に対して、というよりもむしろ見 た目に対して、というべきでしょう。すなわち、グラフの境界は、グラフ領域の外の凡例の場所を作るために、 内側に移動することになります。しかし、これは他のラベルの邪魔をしますし、もしかしたら出力デバイスに よってはエラーを引き起こすかもしれません。凡例の出力に合わせてどの描画境界が移動するかは、上に述べ た凡例の位置、および重ね上げの方向に依存します。4 方向の中心揃えのオプション (**center**) に関しては、ど の境界が動くのかに関するあいまいさはありませんが、角への出力のオプションについては、重ね上げ方向が **vertical** の場合は左または右の境界が、**horizontal** の場合は上または下の境界が、それぞれ内側に適切に移 動します。

余白 (margin) の書き方は、重ね上げの方向にかかわない自動的な配置を可能にしています。**lmargin** (lm), **rmargin** (rm), **tmargin** (tm), **bmargin** (bm) のうちの一つを、矛盾しない 1 方向のキーワードと組み合わ せて使用した場合、以下の図に示した場所に凡例が配置されます:

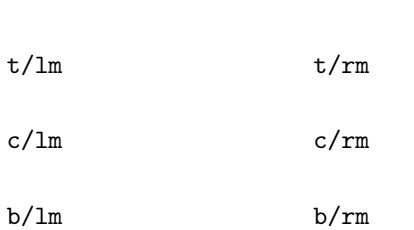

l/tm c/tm r/tm

l/bm c/bm r/bm

キーワード **above** と **over** は **tmargin** と同じ意味です。以前のバージョンとの互換性のために、**above** と **over** は l/c/r や重ね上げ方向のキーワードなしで使用すると、**center** で **horizontal** を使います。キーワード **below** と **under** は **bmargin** と同じ意味です。互換性のために、**below** と **under** は l/c/r や重ね上げ方向 のキーワードなしで使用すると **center** で **horizontal** を使います。さらに、**outside** も互換性のために t/b/c や重ね上げ方向のキーワードがなければ、**top**, **right**, **vertical** (つまり上の t/rm と同じ) を使用します。

凡例の位置 (<position>) は、以前のバージョンと同様単に x,y,z を指定してもいいですが、その最初のサンプ ル行の座標の座表系を選択するための 5 つのキーワード (**first**, **second**, **graph**, **screen**, **character**) を頭に つけることもできます。詳細は、以下参照: **coordinates**。<position> が与えられた場合の **left**, **right**, **top**, **bottom**, **center** の効果は、label コマンドで配置される文字列の場合と同じように基準位置の位置揃えに使 用されます。すなわち、**left** は凡例が <position> の右に置かれて左合わせで出力されます。他の場合も同様 です。

### 凡例のサンプル **(key samples)**

デフォルトでは、グラフ上の各描画は凡例 (key) 内にそれぞれに対応するエントリを生成します。このエント リには、描画タイトルと、その描画で使われるのと同じ色、同じ塗りつぶし属性による線/点/箱 のサンプルが 入ります。font と textcolor 属性は、凡例内に現われる個々の描画タイトルの見た目を制御します。textcolor を "variable" にセットすると、凡例の各エントリの文字列は、描画グラフの線や塗りつぶし色と同じ色になり ます。これは、以前のある時期の gnuplot のデフォルトの挙動でした。

グラフ曲線のサンプルの線分の長さは **samplen** で指定できます。その長さは目盛りの長さと、 <sample\_length>\*(文字幅) の和として計算されます。**sapmlen** は、グラフ上の点のサンプルの位置にも (もしサンプル線分自身が書かれなくても) 影響を与えています。それは、点の記号はサンプル線分の中央に書 かれるためです。

凡例のベースライン間隔は、現在のフォントサイズに対する「1 行空き」(single space) になっています。これ は **set key spacing** <**line-spacing**> で変更できます。

<width\_increment> は、文字列の長さに加えたり減らしたりする幅 (何文字分か) を表す数値です。これは、 凡例に外枠を書き、文字列に制御文字を使う場合にだけ有用でしょう。**gnuplot** は外枠の幅を計算するときは、 ラベル文字列の文字数を単純に数えるだけなので、それを修正するのに使えます。

### 複数の凡例の集約 **(multiple keys)**

各グラフのタイトルを、すべて自動的に生成される凡例 (key) 内に表示させる代わりに、表題や凡例を手動で配置 することができます。これにより、例えば多重描画モー ド (multiplot) での各グラフ要素に対する表題を 1 箇所 に集約して作ることができるようになります。以下はそ の一例:

```
set multiplot layout 3,2 columnsfirst
set style data boxes
plot $D using 0:6 lt 1 title at 0.75, 0.20
plot $D using 0:12 lt 2 title at 0.75, 0.17
plot $D using 0:13 lt 3 title at 0.75, 0.14
plot $D using 0:14 lt 4 title at 0.75, 0.11
set label 1 at screen 0.75, screen 0.22 "Custom combined key area"
plot $D using 0:($6+$12+$13+$14) with linespoints title "total"
unset multiplot
```
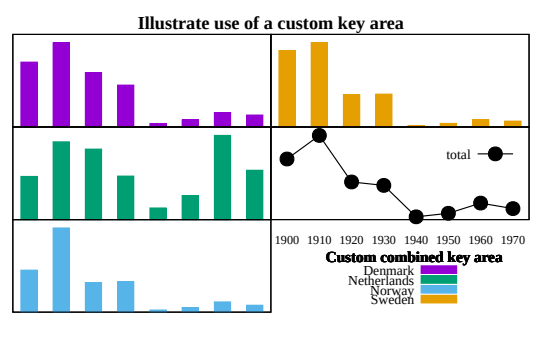

# ラベル **(label)**

**set label** コマンドを使うことによって任意の見出し (label) をグラフ中に表示することができます。 書式:

```
set label {<tag>} {"<label text>"} {at <position>}
          {left | center | right}
          {norotate | rotate {by <degrees>}}
          {font "<name>{,<size>}"}
          {noenhanced}
          {front | back}
          {textcolor <colorspec>}
          {point <pointstyle> | nopoint}
          {offset <offset>}
          {nobox} {boxed {bs <boxstyle>}}
          {hypertext}
unset label {<tag>}
show label
```
位置 (<position>) は x,y か x,y,z のどちらかで指定し、座標系を指定するにはその座標の前に **first**, **second**, **polar**, **graph**, **screen**, **character** をつけます。詳細は、以下参照: **coordinates**。

タグ (<tag>) は見出しを識別するための整数値です。タグを指定しなかった場合未使用のもので最も小さい値 が自動的に割り当てられます。現在の見出しを変更するときはそのタグと変更したい項目を指定して **set label** コマンドを使います。

<label text> は文字列定数でも構いませんし、文字列変数、または文字列の値を持つ式でも構いません。以下 参照: **strings**, **sprintf**, **gprintf**。

デフォルトでは、指定した点 x,y,z に見出しの文章の左端が来るように配置されます。x,y,z を見出しのどこに 揃えるかを変更するには変数 <justification> を指定します。これには、**left**, **right**, **center** のいずれかが指 定でき、それぞれ文章の左、右、真中が指定した点に来るように配置さるようになります。描画範囲の外には み出るような指定も許されますが、座標軸の見出しや他の文字列と重なる場合があります。

箱枠付きのラベルをサポートする出力形式もあります。以下参照: **set style textbox**。回転させた文字列の箱 付けは、すべての出力形式が可能なわけではありません。

**rotate** を指定するとラベルは縦書きになります。**rotate by** <**degrees**> を指定すると、文字列のベースライ ンを指定した角に設定します。ただし、文字列の回転をサポートしていない出力形式もあります。

フォントとそのサイズは、出力形式がフォントの設定をサポートしていれば **font** "<**name**>**{,**<**size**>**}**" で明 示的に選択できます。そうでない出力形式では、デフォルトのフォントが使われます。

通常は、現在の出力形式がサポートしていれば、ラベル文字列の全ての文字列に拡張文字列処理モード (enhanced text mode) が使用されます。**noenhanced** を使用することで、特定のラベルを拡張文字列処理から外すことが できます。これは、ラベルが例えばアンダースコア (\_) を含んでいる場合などに有用です。以下参照: **enhanced text**。

**front** が与えられると、見出しはデータのグラフの上に書かれます。**back** が与えられると (デフォルト)、見 出しはグラフの下に書かれます。**front** を使うことで、密なデータによって見出しが隠されてしまうことを避 けることが出来ます。

**textcolor** <**colorspec**> は見出し文字列の色を変更します。<colorspec> は線種、rgb 色、またはパレット への割当のいずれかが指定できます。以下参照: **colorspec**, **palette**。**textcolor** は、**tc** と省略可能です。

- `tc default` は、文字色をデフォルトにします。
- `tc lt <n>` は、文字色を線種 <n> (line type) と同じものにします。
- `tc ls <n>` は、文字色を line style <n> と同じものにします。
- `tc palette z` は、見出しの z の位置に対応したパレット色になります。
- `tc palette cb <val>` は、色見本 (colorbar) の <val> の色になります。
- `tc palette fraction <val>` (0<=val<=1) は、[0:1] から `palette` の 灰色階調/カラーへの写像に対応した色になります。
- `tc rgb "#RRGGBB"`, `tc rgb "0xRRGGBB"` は、任意の 24-bit RGB 色を 設定します。

`tc rgb 0xRRGGBB` も同じです (16 進定数値には引用符は不要)。

<pointstyle> がキーワード **lt**, **pt**, **ps** とともに与えられると (以下参照: **style**)、与えられたスタイルと、与

えられた線種の色で見出し位置に点 (point) が描画され、見出し文字列は少し移動されます。このオプション は **mouse** 拡張された出力形式でのラベルの配置に、デフォルトで使用されています。見出し文字列近くの点 の描画機能を off (これがデフォルト) にするには、**nopoint** を使用してください。

その移動は、デフォルトでは、<pointstyle> が与えられれば **pointsize** の単位で 1,1 で、<pointstyle> が与 えられていなければ 0,0 です。移動は、追加の **offset** <**offset**> でも制御できます。ここで、<offset> は x,y かまたは x,y,z の形式ですが、それに座標系を選択して、その前に **first**, **second**, **graph**, **screen**, **character** のいずれかをつけることもできます。詳細は、以下参照: **coordinates**。

もし一つ (あるいはそれ以上の) 軸が時間軸である場合、座標は **timefmt** の書式にしたがって引用符で囲まれ た文字列で与える必要があります。以下参照: **set xdata**, **set timefmt**。

**set label** に関して有効なオプションは、描画スタイル **labels** でも有効です。以下参照: **labels**。この場合、 **textcolor**, **rotate**, **pointsize** の属性の後ろにキーワード **variable** をつけて、それらを固定値でないように することが可能です。その場合個々のラベルの対応する属性値は、**using** 指定の追加列により決定します。

#### **Examples**

例:

```
(1,2) の位置に "y=x" と書く場合:
    set label "y=x" at 1,2
```
- Symbol フォントのサイズ 24 の "シグマ" (Σ) をグラフの真中に書く場合: set label "S" at graph 0.5,0.5 center font "Symbol,24"
- 見出し "y=x^2" の右端が (2,3,4) に来るようにし、タグ番号として 3 を使う場合: set label  $3$  "y= $x^2$ " at 2,3,4 right
- その見出しを中央揃えにする場合: set label 3 center
- タグ番号 2 の見出しを削除する場合: unset label 2
- 全ての見出しを削除する場合:

unset label

全ての見出しをタグ番号順に表示する場合:

show label

x 軸が時間軸であるグラフに見出しを設定する例:

```
set timefmt "%d/%m/%y,%H:%M"
set label "Harvest" at "25/8/93",1
```

```
データと、新たに当てはめられたパラメータによる当てはめ関数を描画したい場合、fit の後でかつ plot の前
に以下を実行します:
```
set label sprintf("a =  $%3.5g"$ , par\_a) at 30,15 bfit =  $gprint(f''b = %s*10^%S", par_b)$ set label bfit at 30,20

```
当てはめられるパラメータのついた関数の定義式を表示したい場合:
   f(x)=a+b*x
```

```
fit f(x) 'datafile' via a,b
set label GPFUN_f at graph .05,.95
set label sprintf("a = \%g", a) at graph .05,.90
set label sprintf("b = \%g", b) at graph .05,.85
```
見出し文字列を小さい点から少しだけ移動する場合:

set label 'origin' at 0,0 point lt 1 pt 2 ps 3 offset 1,-1

pm3d を使った 3 次元のカラー曲面上のある点の位置に、その z の値 (この場合 5.5) に対応した色を見出し 文字列につける場合:

set label 'text' at 0,0,5.5 tc palette z

#### ハイパーテキスト **(hypertext)**

出力形式の中には (wxt, qt, svg, canvas, win) グラフ上の特定の位置やキャンバス内のその他の部分にハイパー テキストを貼り付けることができるものがあります。マウスをその場所に持っていくと、文字列を含む箱がポッ プアップされますが、ハイパーテキストをサポートしない出力形式では、それは何も表示しません。ハイパー テキストを貼り付けるには、そのラベルの **point** 属性を有効にする必要があります。例:

set label at 0,0 "Plot origin" hypertext point pt 1 plot 'data' using 1:2:0 with labels hypertext point pt 7  $\setminus$ title 'mouse over point to see its order in data set'

wxt と qt 出力形式では、文字列が表示されたあとにハイパーテキスト部分を左クリックするとそのハイパー テキストがクリップボードにコピーされます。

試験段階の機能 (仕様の細かい部分は変更の可能性あり) "image{<xsize>,<ysize>}:<filename>{\n<caption text>}" の形式の文字列はポップアップボックス内で画像ファイルを表示させるようにします。サイズ指定に よりデフォルトのサイズ 300x200 を変更できます。認識する画像ファイルの型は出力形式によって違います が、\*.png は常に OK です。画像ファイル名の後ろに書いた文字列は、通常のハイパーテキストと同様に表示 します。例:

set label 7 "image:../figures/Fig7\_inset.png\nFigure 7 caption..." set label 7 at 10,100 hypertext point pt 7

### 線種 **(linetype)**

コマンド **set linetype** は各種描画に使用される基本的な線種 (linetype) を再定義することを可能にします。 このコマンドのオプションは、"set style line" のものと全く同じです。ラインスタイルと違うところは、**set linetype** による再定義は永続的なことで、これは **reset** の影響を受けません。

例えば、線種 1 と 2 を以下のように再定義してみます:

set linetype 1 lw 2 lc rgb "blue" pointtype 6 set linetype 2 lw 2 lc rgb "forest-green" pointtype 8

すると、それらの線種の最初の見た目がどうであったかに関わらず、lt 1 を使用しているすべてのものが、そ の後は太い青線になります。この性質は、lt 1 によって作られた一時的なラインスタイルの定義のようなもの にも適用されます。同様に、線種 2 は、その後は太い緑線になります。

この仕組みは、gnuplot で使用する線種列に対する個人的な好みを設定するのにも使えます。それを行うには、 実行時初期化ファイル~/.gnuplot に、例えば以下のようなそれ用のコマンド列を追加することをお勧めします:

set linetype 1 lc rgb "dark-violet" lw 2 pt 1 set linetype 2 lc rgb "sea-green" lw 2 pt 7 set linetype 3 lc rgb "cyan" lw 2 pt 6 pi -1 set linetype 4 lc rgb "dark-red" lw 2 pt 5 pi -1 set linetype 5 lc rgb "blue" lw 2 pt 8 set linetype 6 lc rgb "dark-orange" lw 2 pt 3 set linetype 7 lc rgb "black" lw 2 pt 11 set linetype 8 lc rgb "goldenrod" lw 2 set linetype cycle 8

こうすると、あなたが gnuplot を実行する度に線種はこれらの値に初期化されます。線種はあなたが好む数だ け初期化できます。再定義しない場合は、それはデフォルトの属性を持ち続けます。例えば線種 3 を再定義か ら外せば、それは青で pt 3, lw 1 となります。

同様のスクリプトファイルで、テーマベースの色選択の定義を行ったり、特定の描画タイプ、あるいは特定の 出力形式用に色をカスタマイズしたりすることも可能です。

コマンド **set linetype cycle 8** は、大きな番号の線種に対しては色や線幅に関するこれらの定義を再利用す ることを gnuplot に伝えます。すなわち、線種 (linetype) 9-16, 17-24 等に対しては、これと同じ色、幅の列 を使用します。ただし、点の属性 (pointtype, pointsize, pointinterval) は、このコマンドの影響は受けません。 **unset linetype cycle** はこの機能を無効にします。大きな線種番号の線の属性を明示的に定義した場合は、そ れは小さい番号の線種の属性の再利用よりも優先されます。

## 第 **2** 軸との対応 **(link)**

書式:

set link {x2 | y2} {via <expression1> inverse <expression2>} unset link

コマンド **set link** は、x 軸と x2 軸、または y 軸と y2 軸の間の対応を設定します。<expression1> は、第 1 軸の座標を第 2 軸に写像する数式ですが、<expression2> は第 2 軸の座標を第 1 軸に写像する数式です。

例:

set link x2

これは、このコマンドの最も単純な形式で、x2 軸を範囲 (range) も伸縮 (scale) も方向も x 軸と全く同じにし ます。**set xrange**, **set x2range** や **set auto x** などのコマンドは、この場合 x 軸にも x2 軸にも作用します。 set link  $x2$  via  $x**2$  inverse sqrt $(x)$ 

plot "sqrt data" using 1:2 axes x2y1, "linear data" using 1:2 axes x1y1

このコマンドは、x 軸と x2 軸の、順方向と逆方向の対応を設定しています。順方向の対応は、x2 軸の刻みラ ベルと、マウスの x2 座標を生成するのに使い、逆方向の対応は、x2 軸系で指定された座標を描画するのに 使います。この対応は、非負の x 座標にのみ有効であることに注意してください。y2 軸に対応させた場合、 <expression1> と <expression2> には仮変数として y を使う必要があります。

### **Lmargin**

コマンド **set lmargin** は左の余白のサイズをセットします。詳細は、以下参照: **set margin**。

## 読み込み検索パス **(loadpath)**

**loadpath** の設定は、**call**, **load**, **plot**, **splot** コマンドのデータファイル、コマンドファイルの検索パスを追 加定義します。ファイルが現在のディレクトリに見つからなかった場合、**loadpath** のディレクトリが検索さ れます。

書式:

set loadpath {"pathlist1" {"pathlist2"...}} show loadpath

パス名は単一のディレクトリ名、または複数のパス名のリストとして入力します。複数のパスからなるパスリ ストは OS 固有のパス区切り、例えば Unix ではコロン (':'), MS-DOS, Windows, OS/2 ではセミコロン (';') 等で区切ります。**show loadpath**, **save**, **save set** コマンドは、OS 固有のパス区切りをスペース (' ') で置き 換えます。

環境変数 GNUPLOT LIB が設定されている場合、その内容は loadpath に追加されますが、show load**path** は、**set loadpath** と GNUPLOT\_LIB の値を別々に表示しますし、**save**, **save set** コマンドは、GNU-PLOT LIB の値の方は無視します。

## ロケール **(locale)**

**locale** の設定は **{x,y,z}{d,m}tics** が書く日付の言語を決定します。

書式:

set locale {"<locale>"}

<locale> にはインストールされたシステムで使うことの出来る任意の言語を指定できます。可能なオプション についてはシステムのドキュメントを参照してください。コマンド **set locale** "" は、環境変数 LC\_TIME, LC\_ALL, または LANG からロカールの値を決定しようとします。

小数点に関する locale を変更したい場合は、以下参照: **set decimalsign**。文字エンコードを現在のロカール のものに変更したい場合は、以下参照: **set encoding**。

## 対数軸 **(logscale)**

書式:

set logscale <axes> {<br/>base>} unset logscale <axes> show logscale

ここで、<axes> (軸) は、**x**, **x2**, **y**, **y2**, **z**, **cb**, **r** の任意の順序の組み合せが可能です。<base> は、対数目盛 りの底です (デフォルトの底は 10)。軸を指定しなかった場合は、**r** 以外のすべての軸が対象となります。コマ ンド **unset logscale** は、すべての軸の対数目盛りを解除します。対数軸に対してつけられる目盛りの刻みは、 等間隔ではないことに注意してください。以下参照: **set xtics**。

例:

```
x, z 両軸について対数目盛りを設定する:
```
set logscale xz

y 軸について底 2 とする対数目盛りを設定する:

```
set logscale y 2
```
pm3d plot 用に z と色の軸に対数目盛りを設定する:

set logscale zcb

z 軸の対数目盛りを解除する:

unset logscale z

## マクロ **(macros)**

現在のバージョンの gnuplot では、マクロ置換は常に有効です。コマンドライン内の @<stringvariablename> の形式の部分文字列は、文字列変数 <stringvariablename> に含まれるテキスト文字列に置き換えられます。以 下参照: **substitution**。

## **3** 次元座標系 **(mapping)**

データが **splot** に球面座標や円柱座標で与えられた場合、**set mapping** コマンドは **gnuplot** にそれをどの ように扱うかを指定するのに使われます。 書式:

set mapping {cartesian | spherical | cylindrical}

デフォルトではカーテシアン座標 (通常の x,y,z 座標) が使われます。

球面座標では、データは 2 つか 3 つの列 (またはその個数の **using** エントリ) として与えられます。最初の 2 つは、**set angles** で設定された単位での方位角 (theta) と仰角 (phi) (すなわち "経度" と "緯度") とみなさ れます。半径 r は、もし 3 列目のデータがあればそれが使われ、もしなければ 1 に設定されます。各変数の x,y,z との対応は以下の通りです:

 $x = r * cos(theta) * cos(phi)$  $y = r * sin(theta) * cos(phi)$  $z = r * sin(\pi h i)$ 

これは、"極座標系" というより、むしろ "地学上の座標系" (緯度、経度) に相当することに注意してください (すなわち、phi は z 軸となす角、というより赤道から計った仰角、になります)。

円柱座標では、データはやはり 2 つか 3 つの列で与えられ、最初の 2 つは theta (**set angle** で指定された単 位の) と z と見なされます。半径 r は球面座標の場合と同様、3 列目のデータがあればそれが、なければ 1 と 設定されます。各変数の x,y,z との対応は以下の通りです:

```
x = r * cos(theta)y = r * sin(theta)z = z
```
**mapping** の効果は、**splot** コマンド上の **using** によるフィルタで実現することも可能ですが、多くのデータ ファイルが処理される場合は **mapping** の方が便利でしょう。しかし、**mapping** を使っていても、もしファ イルのデータの順番が適切でなかったら結局 **using** が必要になってしまいます。

**mapping** は **plot** では何もしません。[world.dem: mapping](http://www.gnuplot.info/demo/world.html) のデモ。

## 周囲の余白 **(margin)**

**margin** (周囲の余白) とは、描画領域の境界からキャンバスの一番外側までの間隔のことです。この余白の大 きさは自動的にとられますが、コマンド **set margin** で変更することもできます。**show margin** は現在の設 定を表示します。描画領域の境界から内側の描画要素までの間隔を変更したい場合は以下参照: **set offsets**。 書式:

```
set lmargin {{at screen} <margin>}
set rmargin {{at screen} <margin>}
set tmargin {{at screen} <margin>}
set bmargin {{at screen} <margin>}
set margins <left>, <right>, <br/> <br/> <br/> <top>
show margin
```
<margin> のデフォルトの単位には、適切と思われる、文字の高さと幅が使われます。正の値は余白の絶対的 な大きさを定義し、負の値 (または無指定) は **gnuplot** によって自動計算される値を使うことになります。3 次元描画では左の余白 (lmargin) のみが文字の大きさを単位として設定できます。

キーワード **at screen** は、その余白の指定が全体の描画領域に対する割合であることを意味します。これは、多 重描画 (multiplot) モードでの 2D, 3D グラフの角を正確に揃えるのに使えます。この配置は現在の **set origin** やや **set size** の値を無視するようになっていて、それは多重描画内のグラフの配置の別の方法として使われ ることを意図しています。

描画の余白は通常目盛り、目盛りの見出し、軸の見出し、描画のタイトル、日付、そして境界の外にある場合の 凡例 (key) のサイズ等を元に計算されます。しかし、目盛りの刻みが境界でなく軸の方についている場合 (例 えば **set xtics axis** によって)、目盛りの刻み自身とその見出しは余白の計算には含まれませんし、余白に書 かれる他の文字列の位置の計算にも含まれません。これは、軸と境界が非常に近い場合、軸の見出しが他の文 字列を上書きする可能性を示唆します。

### **Micro**

デフォルトでは、軸の刻みラベルの生成に使用する科学系出力のための書式指定子 "%c" は、「マイクロ」(10^-6) を示す接頭辞として小文字の u を使います。コマンド **set micro** は、それとは異なる印字用文字 (unicode U+00B5) を使用するよう gnuplot に指示します。その文字を表現するのに使用されるバイト列は、現在の encoding に依存します。以下参照: **format specifiers**, **encoding**。

このコマンドは試験段階のもので、仕様の細かい部分は変更する可能性があります。

### **Minussign**

gnuplot はほとんどの書式付き入力は C 言語のライブラリルーチンである sprintf() で処理します。しかし、 gnuplot には独自の書式化ルーチン **gprintf()** もあり、それは軸の刻み文字列の生成に使われています。C の ライブラリルーチンは、-7 のような負の数の表示には常にハイフン文字 (ASCII \055) を使用しますが、むし ろその目的では、それとは異なる印字用のマイナス符号文字 (Unicode U+2212) を使い − 7 のように表示し たいと多くの人々は思うでしょう (訳注: 原文では '7' の前は Unicode の「マイナス記号」が使われているが、 ここでは JIS の全角マイナス記号 245D を用いた)。コマンド

set minussign

は、gprintf() の数字の出力に、ハイフンの代わりにマイナス符号文字を使用するよう指示します。UTF-8 ロ ケールではそれは Unicode U+2212 に対応するマルチバイト文字列になり、Window コードページ 1252 ロ ケールでは、これは 8 ビット文字の ALT+150 ("en dash") になります。コマンド **set minussign** は、軸の 刻みのラベルと、gprintf を明示的に呼び出して生成された文字列に影響を与えますが、その他の場合のハイフ ンを含む文字列には何ら影響を与えません。以下参照: **gprintf**。

LaTeX は、それ自身が負の符号を自前で処理する仕組みを持っているため、このコマンドは、LaTeX 系の出力 形式を使用している場合は無視されることに注意してください。postscript 出力形式を使用する場合も、gnuplot の postscript 用前処理ルーチンが ascii のハイフンコード \055 を **minus** という名前の異なる文字に変換する ので、このコマンドは必要はありません。

このコマンドは試験段階のもので、仕様の細かい部分は変更する可能性があります。

例 (utf8 ロケールを仮定):

```
set minus
A = -5print "A = ",A # ハイフンを含む文字列を出力
print gprintf("A = %g",A) # U+2212 文字を含む文字列を出力
set label "V = -5" \qquad \qquad # \wedge \angle \text{?}を含むラベル
set label sprintf("V = %g",-5) # ハイフンを含むラベル
set label gprintf("V = %g",-5) # U+2212 を含むラベル
```
## 白黒モード **(monochrome)**

書式:

set monochrome {linetype N <linetype properties>}

コマンド **set monochrome** は、線種群の別の設定法を選択しますが、それは色の違いではなく、点線/破 線パターンや線幅の違いによるものです。このコマンドは、gnuplot の以前のバージョンのある出力形式で monochrome オプションとして提供していたものに置き換わるもので、後方互換性のため、それらの出力形式 で "mono" オプションを指定すると、暗黙で **set monochrome** を呼び出します。例えば、

set terminal pdf mono

は、以下と同等です。

set terminal pdf set mono

白黒モード (monochrome) の選択は、明示的な RGB 色、パレット色を使用してのカラーの線の描画を妨げる ものではありませんが、以下も参照: **set palette gray**。デフォルトでは 6 つの白黒線種が定義されています が、それらの属性を変更したり、白黒線種を追加することは、フル形式でそのコマンドを使用することででき ます。白黒線種にほどこされた変更は、カラーの線種には影響を与えませんし、その逆も同様です。カラー線 種に復帰するには、**unset monochrome** か、**set color** としてください。

## マウス **(mouse)**

コマンド **set mouse** は、現在の対話型出力形式に対してマウス機能を有効にします。対話型モードでは通常 デフォルトでこれは有効になっていますが、コマンドがファイルから読み込まれる場合はデフォルトでは無効 になっています。

マウスモードは 2 種類用意されています。2 次元モードは、**plot** コマンドと **splot** の 2 次元射影 (すなわち、 z の回転角が 0, 90, 180, 270, 360 度の **set view**、および **set view map**) で動作します。このモードでは、 マウス位置が追跡され、マウスボタンや矢印キーを使って拡大したり視点移動したりできます。グラフに対応 する凡例のタイトルや別なウィジェットアイコンなどをクリックすることで、個々のグラフの描画をオン/オフ に切り替えることをサポートする出力形式もあります。

**splot** による 3 次元グラフに対しては、グラフの視方向 (view) と縮尺の変更が、それぞれマウスボタン 1 と 2 (によるドラッグ) で行えます。ボタン 2 の垂直方向のドラッグを shift キーと同時に行うと、z 軸の一番下の位 置 (**xyplane**) を上下します。これらのボタンにさらに <ctrl> キーを押すと、座標軸は表示されますが、デー タの表示は消えます。これは大きなデータに対して有用でしょう。マウスボタン 3 は、z 軸の向き (azimuth) を制御します (以下参照: **set view azimuth**)。

マウスは多重描画 (multiplot) モード内では無効ですが、**unset multiplot** で多重描画が完結すれば、マウス 機能は ON になります。ただし、その作用は multiplot 内の最後の描画 (replot で描画されるようなもの) に 対してのみです。

書式:

```
set mouse {doubleclick <ms>} {nodoubleclick}
          {{no}zoomcoordinates}
          {zoomfactors <xmultiplier>, <ymultiplier>}
          {noruler | ruler {at x,y}}
          {polardistance{deg|tan} | nopolardistance}
          {format <string>}
          {mouseformat <int> | <string> | function <f(x,y)}
          {{no}labels {"labeloptions"}}
          {{no}zoomjump} {{no}verbose}
```
unset mouse

オプション **noruler** と **ruler** は、定規 (ruler) 機能を off, on にします。**ruler** には座標を与えて原点を設定 することもできます。**ruler** が on の間、ruler の原点からマウスまでのユーザ単位での距離が連続的に表示さ れます。デフォルトでは、ruler のトグルスイッチは 'r' にキー割り当てされています。

オプション **polardistance** は、マウスカーソルから定規 (ruler) までの距離を極座標でも表示 (距離、および 角度または傾き) するかどうかを決定します。これはデフォルトのキー割り当て '5' に対応します。

ボタン 2 の gnuplot の永続的なラベルを定義するには、オプション **labels** を使用します。デフォルトは **nolabels** で、ボタン 2 は単に一時的なラベルをマウス位置に描画します。ラベルは現在の **mouseformat** の設定に従っ て書かれます。**labeloptions** 文字列は、コマンド **set label** コマンドに渡されます。そのデフォルトは "point pointstyle 1" で、これはラベル位置に小さいプラス (**+**) を描画します。一時的なラベルは、その次の **replot**、 またはマウスズーム操作では現れません。永続的なラベルは、ラベルの点の上で Ctrl キーを押してボタン 2 をクリックすることで消すことができます。実際のラベルの位置にどれ位近くでクリックしなければいけない かの閾値も **pointsize** で決定されます。

オプション **verbose** が ON の場合、実行時の報告コマンドが表示されます。このオプションはドライバウィン ドウ上で **6** を打つことで ON/OFF がスイッチできます。デフォルトでは **verbose** は OFF になっています。

ドライバウィンドウ上で 'h' を打つと、マウスとキー割当の短い説明が表示されます。これは、ユーザ定義の キー割当、すなわち **bind** コマンドによる **hotkeys** (以下参照: **bind**) も表示されます。ユーザ定義の **hotkeys** はデフォルトのキー割当を無効にします。以下も参照: **bind**, **label**。

#### **Doubleclick**

ダブルクリックの解像度はミリ秒 (ms) 単位で与えます。これは、ボタン 1 用のもので、現在のマウス位置を クリップボード (**clipboard**) にコピーするのに使う出力形式があります。デフォルトの値は 300 ms です。こ れを 0 ms に設定するとシングルクリックでそのコピーを行うようになります。

#### **Format**

コマンド **set mouse format** は、sprintf() に対する書式文字列の指定で、マウスカーソルの [x,y] 座標を描 画ウィンドウとクリップボードにどのように表示するかを決定します。デフォルトは "% #g" です。

この設定は、"set mouse mouseformat" を置き換えるものです。

#### **Mouseformat**

書式:

```
set mouse mouseformat i
set mouse mouseformat "custom format"
set mouse mouseformat function string_valued_function(x, y)
```
このコマンドは、現在のマウス位置を報告するのに使用する書式を制御します。整数を指定することで、下の 表の書式オプションの一つを選択できます。文字列を指定すると、それを書式オプション 7 の sprintf() に対す る書式として使用しますが、x, y に対応する 2 つの実数指定子を持つ必要があります。

最後の文字列を返すカスタム関数の指定は「試験段階」です。それは、スクリーン座標からグラフ座標への 逆の対応が x, y の両方を組で考慮する必要があるような座標系の読み出しを可能にします。例については、 map\_projection デモを参照してください。

例:

`set mouse mouseformat "mouse  $x,y =$  %5.2g, %10.3f"`.

この文字列をまたオフにするには、**set mouse mouseformat** "" とします。 以下の書式が利用可能です:

```
0 デフォルト (1 と同じ)
1 軸の座標 1.23, 2.45
2 グラフ座標 (0 から 1 まで) /0.00, 1.00/
3 x = timefmt y = 軸座標 [(`set timefmt` の設定), 2.45]
4 x = 日付 y = 軸座標 [31. 12. 1999, 2.45]
5 x = 時刻 y = 軸座標 [23:59, 2.45]
6 x = 日付/時刻 y = 軸座標 [31. 12. 1999 23:59, 2.45]
7 `set mouse mouseformat <format-string>` による書式
8 `set mouse mouseformat function <func>` による書式
```
#### マウススクロール **(scrolling)**

2 次元グラフと 3 次元グラフの両方で、X と Y 軸の伸縮はマウスホイールを使うことで調整できます。<wheelup> はスクロールアップし (YMIN と YMAX の両方を Y の範囲の 10 パーセントずつ増加させ、Y2MIN と Y2MAX にも同様のことを行います)、<wheel-down> はスクロールダウンします。<shift-wheel-up> は左スク ロールし (XMIN と XMAX の両方、そして X2MIN と X2MAX の両方を減少)、<shift-wheel-down> は右ス

クロールします。<control-wheel-up> はグラフの中心方向にズームインし、<control-wheel-down> はズームア ウトします。<shift-control-wheel-up> は X と X2 軸のみに沿ってズームインし、<shift-control-wheel-down> は X と X2 軸に沿ってのみズームアウトします。

### **X11** でのマウス **(X11 mouse)**

x11 の出力形式のオプション **set term x11** <**n**> を使って複数の X11 描画ウィンドウが開いている場合、マ ウスコマンドとホットキーの機能をちゃんと使えるのは現在の描画ウィンドウのみです。しかし、他のウィン ドウも左下にマウスの座標を表示位はしてくれるでしょう。

### **Zoom**

拡大 (zoom) は、通常は左マウスボタンを押すことで行われ、拡大範囲の線引きはマウスのドラッグで行いま すが、これとは異なるマウスボタンを要求する実行環境もあるかもしれません。元のグラフは、グラフウィン ドウ上でホットキー 'u' をタイプすることで復元できます。ホットキー 'p' と 'n' は、拡大操作の履歴を後方と 前方にたどります。

オプション **zoomcoordinates** は、拡大の際に、拡大の枠の端にその座標を書くかどうかを決定し、デフォル トでは ON になっています。

オプション **zoomjump** が ON の場合、ボタン 3 による拡大範囲の選択を開始すると、マウスポインタは自 動的に少しだけずれた位置に移動します。これは、ごく小さい (または空でさえある) 拡大範囲を選択してしま うことを避けるのに便利でしょう。デフォルトでは **zoomjump** は OFF です。

### **Mttics**

極座標グラフの周囲の小目盛り刻みの印は **set mttics** で制御されます。以下参照: **set mxtics**。

## 多重描画モード **(multiplot)**

コマンド **set multiplot** は **gnuplot** を多重描画モードにします。これは、複数のグラフを同じページや同じ スクリーンウィンドウに隣り同士に並べて表示します。

## 書式:

```
set multiplot
    { title <page title> {font <fontspec>} {enhanced|noenhanced} }
    { layout <rows>,<cols>
      {rowsfirst|columnsfirst} {downwards|upwards}
      {scale <xscale>{,<yscale>}} {offset <xoff>{,<yoff>}}
      {margins <left>,<right>,<br/>bottom>,<top>}
      {spacing <xspacing>{,<yspacing>}}
    }
set multiplot {next|previous}
unset multiplot
```
出力形式 (terminal) によっては、コマンド **unset multiplot** が与えられるまで何の描画も表示されないこと があります。この場合このコマンドによりページ全体の描画が行なわれ、gnuplot は標準の単一描画モードに なります。それ以外の出力形式では、各 **plot** コマンドがそれぞれ表示を更新します。

コマンド **clear** は、次の描画に使う長方形領域を消すのに使えます。典型的には、大きいグラフの内部に小さ なグラフを挿入するような場合に必要です。

定義済の見出しやベクトルは、各描画において、毎回現在のサイズと原点に従って書かれます (それらが **screen** 座表系で定義されていない場合)。それ以外の全ての **set** で定義されるものも各描画すべてに適用されます。 もし 1 度の描画にだけ現われて欲しいものを作りたいなら、それが例えば日付 (timestamp) だとしたら、**set**

**multiplot** と **unset multiplot** で囲まれたブロック内の **plot** (または **splot**, **replot**) 命令の一つを **set time** と **unset time** ではさんでください。

multiplot のタイトルは、個々の描画タイトルがあったとしても、それとは別のもので、ページの上部にそのた めのキャンバス全体の幅にわたるスペースが確保されます。

layout が指定されていない場合、あるいはより良い位置決めをしたい場合は、コマンド **set origin** と **set size** 各描画で正しい位置に設定する必要があります。詳細は、以下参照: **set origin**, **set size**。

例:

```
set multiplot
set size 0.4,0.4
set origin 0.1,0.1
plot sin(x)
set size 0.2,0.2
set origin 0.5,0.5
plot cos(x)
unset multiplot
```
これは、cos(x) のグラフを、sin(x) の上に積み重ねて表示します。

**set size** と **set origin** は全体の描画領域を参照し、それは各描画で利用されます。以下も参照: **set term size**。描画境界を一列に揃えたいならば、**set margin** コマンドで、境界の外の余白サイズを同じサイズに揃 えることが出来ます。その使用に関しては、以下参照: **set margin**。余白サイズは文字サイズ単位の絶対的な 数値単位を使用することに注意してください。よって残ったスペースに描かれるグラフは表示するデバイスの 表示サイズに依存します。例えば、プリンタとディスプレイの表示は多分違ったものになるでしょう。

オプション **layout** により、各描画の前にそれぞれ与えていた **set size** や **set origin** コマンドなしに、単純 な複数グラフの描画を作成できます。それらの設定は自動的に行なわれ、いつでもその設定を変更できます。 layout では表示は <rows> 行と <cols> 列の格子に分割され、各格子は、その後に続く対応する名前のオプ ションによって行 (rowsfirst)、あるいは列 (columnsfirst) が先に埋められて行きます。描画グラフの積み上げ は下方向 (**downwards**) に、または上方向 (**upwards**) に伸びるようにできます。デフォルトは **rowsfirst** で **downwards** です。コマンド **set multiplot next** と **set multiplot previous** は、レイアウトオプションを 使用している場合のみに関係します。**next** は、格子内の次の位置をスキップし、空白を残します。**prev** は、 直前に描画した位置の直前の格子位置に戻ります。

各描画は **scale** で伸縮を、**offset** で位置の平行移動を行なうことができます。scale や offset の y の値が省略 された場合は、x の値がそれに使用されます。**unset multiplot** により自動配置機能はオフになり、そして **set size** と **set origin** の値は **set multiplot layout** の前の状態に復帰されます。

```
例:
```
set size 1,1 set origin 0,0 set multiplot layout 3,2 columnsfirst scale 1.1,0.9 [ ここには 6 つまでの描画コマンド ] unset multiplot

上の例では 6 つの描画が 2 列の中に上から下へ、左から右へと埋められて行きます。各描画は水平サイズが 1.1/2、垂直サイズが 0.9/3 となります。

他にも、そのレイアウト内のすべてのグラフに一様なマージンをオプション **layout margins** と **spacing** で 設定することができますが、これは一緒に使う必要があります。**margins** は、格子配置の複数グラフ全体の外 側に対するマージンを設定します。

**spacing** は、隣接する部分グラフ間の隙間を与えますが、**character** か **screen** 単位で指定することもできま す。単一の値を指定すると、それは x, y の両方の方向に使用されますが、2 つの異なる値を指定することもで きます。

一つの値に単位がなければ、直前のマージン設定のものを使用します。

例:

set multiplot layout 2,2 margins 0.1, 0.9, 0.1, 0.9 spacing 0.0

この場合、左にあるグラフの左の境界は、スクリーン座標の 0.1 に置かれ、右にあるグラフの右の境界はスク リーン座標 0.9 の場所に置かれる、等となります。各グラフの隙間は 0 に指定しているので、内側の境界線は 重なります。

例:

set multiplot layout 2,2 margins char 5,1,1,2 spacing screen 0, char 2

これは、左のグラフの境界は、キャンバスの左端から 5 文字幅の場所に、右のグラフの右の境界は、キャンバ スの端から 1 文字幅の場所にあるようなレイアウトを生成します。下のマージンは 1 文字分の高さ、上のマー ジンは 2 文字分の高さになります。グラフ間の水平方向の隙間はありませんが、縦方向には 2 文字分の高さに 等しい隙間があります。

例:

```
set multiplot layout 2,2 columnsfirst margins 0.1,0.9,0.1,0.9 spacing 0.1
set ylabel 'ylabel'
plot sin(x)
set xlabel 'xlabel'
plot cos(x)
unset ylabel
unset xlabel
plot sin(2*x)
set xlabel 'xlabel'
plot cos(2*x)
unset multiplot
```
以下も参照 multiplot のデモ [\(multiplt.dem\)](http://www.gnuplot.info/demo/multiplt.html)

## **Mx2tics**

x2 (上) 軸の小目盛り刻みの印は **set mx2tics** で制御されます。以下参照: **set mxtics**。

## 小目盛り刻み **(mxtics)**

x 軸の小目盛り刻みの印は **set mxtics** で制御されます。**unset mxtics** によってそれを表示させなくするこ とが出来ます。同様の制御コマンドが各軸毎に用意されています。

書式:

```
set mxtics {<freq> | default}
unset mxtics
show mxtics
```
これらの書式は **mytics**, **mztics**, **mx2tics**, **my2tics**, **mrtics**, **mttics**, **mcbtics** に対しても同じです。

<freq> は大目盛り間の、小目盛りによって分割される区間の数 (小目盛りの数ではありません) です。通常の 線形軸に対してはデフォルトの値は 2 か 5 で、これは大目盛りによって変化します。よって大目盛り間に 1 つ、または 4 つの小目盛りが入ることになります。**default** を指定することによって小目盛りの数はデフォル トの値に戻ります。

軸が対数軸である場合、分割区間の数はデフォルトでは有意な数にセットされます (10 個の長さを元にして)。 <freq> が与えられていればそちらが優先されます。しかし、対数軸では通常の小目盛り (例えば 1 から 10 ま での 2, 3, ..., 8, 9 の刻み) は、9 つの部分区間しかありませんが、<freq> の設定は 10 とすることでそうなり ます。

小目盛りを任意の位置に設定するには、("<label>" <pos> <level>, ...) の形式を **set {x**|**x2**|**y**|**y2**|**z}tics** で 使用してください。ただし、<label> は空 ("") で、<level> を 1 にします。

コマンド **set m{x**|**x2**|**y**|**y2**|**z}tics** は、大目盛りが一様の間隔の場合にのみ働きます。もし全ての大目盛りが **set {x**|**x2**|**y**|**y2**|**z}tics** によって手動で配置された場合は、この小目盛りのコマンドは無視されます。自動的

```
な大目盛りの配置と手動の小目盛りの配置は、set {x|x2|y|y2|z}tics と set {x|x2|y|y2|z}tics add とを使
うことで共存できます。
例:
    set xtics 0, 5, 10
    set xtics add (7.5)
    set mxtics 5
この場合、大目盛りは 0,5,7.5,10、小目盛りは 1,2,3,4,6,7,8,9 の場所
    set logscale y
    set ytics format ""
    set ytics 1e-6, 10, 1
    set ytics add ("1" 1, ".1" 0.1, ".01" 0.01, "10<sup>\sim-3" 0.001, \</sup>
                   "10^-4" 0.0001)
    set mytics 10
```
この場合、大目盛りは指定された書式で、小目盛りは対数的に配置

デフォルトでは小目盛りの表示は、線形軸ではオフで、対数軸ではオンになっています。その設定は、大目盛り に対する **axis**|**border** と **{no}mirror** の指定を継承します。これらに関する情報については、以下参照: **set xtics**。

## **My2tics**

y2 (右) 軸の小目盛り刻みの印は **set my2tics** で制御されます。以下参照: **set mxtics**。

### **Mytics**

y 軸の小目盛り刻みの印は **set mytics** で制御されます。以下参照: **set mxtics**。

### **Mztics**

z 軸の小目盛り刻みの印は **set mztics** で制御されます。以下参照: **set mxtics**。

## **Nonlinear**

書式:

set nonlinear  $\langle x \rangle$  via  $f(x)$  inverse  $g(x)$  is unset nonlinear <axis>

このコマンドはコマンド **set link** に似ていますが、2 つのリンクされた軸の一方のみを表示する点が違いま す。隠される軸は線形軸のままです。表示する軸に沿う座標は、g(x) を適用して隠れている軸の座標から割り 当てられ、f(x) は表示する軸の座標を隠れている線形軸に対応させます。変換式と逆変換式の両方を指定する 必要があります。

これがどのように機能するかを理解するには、x2 軸が対数軸の場合を考えてみてください。

set x2ange [1:1000] set nonlinear x2 via log10(x) inverse 10\*\*x

この例は、**set log x2** と同じ効果を生みます。この場合隠れている軸は、[log10(xmin):log10(xmax)] を計算 することで [0:3] の範囲になります。

変換関数 f(), g() は、非線形軸毎に適切なダミー変数を使って定義する必要があります。

```
axis: x x2 dummy variable x
  axis: y y2 dummy variable y
  axis: z cb dummy variable z
  axis: r dummy variable r
例:
    set xrange [-3:3]
    set nonlinear x via norm(x) inverse invnorm(x)この例は確率スケール ("プロビット") の x 軸を作成し、累積正規分布関数 Phi(x) のグラフが線形の y 軸に
対して直線となります。
例:
    logit(p) = log(p/(1-p))logistic(a) = 1. / (1. + exp(-a))set xrange [.001 : .999]
    set nonlinear y via logit(y) inverse logistic(y)plot logit(x)
この例はロジットスケールの y 軸を作成し、線形の x 軸に対する logit(x) のグラフが直線になります。
例:
    f(x) = (x \le 100) ? x : (x \le 500) ? NaN : x-390
    g(x) = (x \le 100) ? x : x+390set xrange [0:1000] noextend
    set nonlinear x via f(x) inverse g(x)set xtics add (100,500)
    plot sample [x=1:100] x, [x=500:1000] x
この例は "切断軸" を作成します。x 座標は左に 0 から 100、右に 500 から 1000 が並び、その間に 10 幅の小
```
さな隙間ができます。100 < x < 500 の間のデータは描画されず、これは期待通りの動作をします。

# 図形オブジェクト **(object)**

コマンド **set object** は、その後のすべてのグラフに現れる単一のオブジェクトを定義します。オブジェクトは いくつでも定義できます。オブジェクトの型は、現在は **rectangle** (長方形)、**circle** (円)、**ellipse** (楕円) を サポートしています。長方形は、コマンド **set style rectangle** によって設定されたスタイルの属性の組 (塗 り潰し、色、境界) をデフォルトとして受け継ぎますが、個々のオジェクトを別々のスタイル属性で描画する ことももちろん可能です。円と楕円は、**set style fill** による塗り潰しスタイルを受け継ぎます。2 次元グラフ のオブジェクトは、軸座標、グラフ座標 (**graph**), 極座標、スクリーン座標 (**screen**) のいずれの組み合わせで も定義できます。

3 次元グラフのオブジェクト指定では、グラフ座標は使えません。3 次元の長方形と楕円は、スクリーン座標 だけに制限されています。

書式:

```
set object <index>
    <object-type> <object-properties>
    {front|back|behind|depthorder}
    {clip|noclip}
    {fc|fillcolor <colorspec>} {fs <fillstyle>}
    {default} {lw|linewidth <width>} {dt|dashtype <dashtype>}
unset object <index>
```
<object-type> は、**rectangle**, **ellipse**, **circle**, **polygon** のいずれかです。個々のオブジェクトの型は、その 型に特有の性質もいくつか持っています。

オプション **front**, **back**, **behind** は、グラフ自身の描画の前、あるいは後のどちらに描くかを制御します。以 下参照: **layers**。**front** を指定すると、オブジェクトはすべての描画要素の前 (上) に描画されますが、**front** と指定されたラベルよりは後ろ (下) になります。**back** を指定すると、すべての描画要素、すべてのラベルの 後ろに配置されます。**behind** は、軸や **back** の長方形を含むすべてのものの後ろに配置されます。よって、

set object rectangle from screen 0,0 to screen 1,1 behind

は、グラフやページ全体の背景に色をつけるのに利用できます。

デフォルトでは、オブジェクトは、少なくとも 1 つの頂点がスクリーン座標で与えられていない限り、グラフ 境界でクリッピングされます。**noclip** と設定すると、グラフ境界でのクリッピングは無効になりますが、スク リーンサイズに対するクリッピングは行われます。

オブジェクトの塗り潰しの色は <colorspec> で指定します。**fillcolor** は **fc** と省略できます。塗り潰しスタイル は <fillstyle> で指定します。詳細は、以下参照: **colorspec**, **fillstyle**。キーワード **default** を指定すると、こ れらの属性は描画が実際に行われるときのデフォルトの設定を受け継ぎます。以下参照: **set style rectangle**。

### 長方形 **(rectangle)**

#### 書式:

```
set object <index> rectangle
    {from <position> {to|rto} <position> |
     center <position> size <w>,<h> |
     at <position> size <w>, <h>}
```
長方形の位置は、対角に向かい合う 2 つの頂点 (左下と右上) の位置、あるいは中心点の位置と横幅 (<w>) と 縦幅 (<h>) で指定できます。いずれの場合も点の位置は、軸の座標 (**first**, **second**)、グラフ領域内の相対座 標 (**graph**)、スクリーン座標 (**screen**) のいずれかを使用できます (以下参照: **coordinates**)。オプション **at** と **center** は同じ意味です。

例:

```
# 座標軸で囲まれた領域全体の背景を水色に
set object 1 rect from graph 0, graph 0 to graph 1, graph 1 back
set object 1 rect fc rgb "cyan" fillstyle solid 1.0
```

```
# 左下角が 0,0, 右上角が 2,3 の赤い四角を一つ置く
set object 2 rect from 0,0 to 2,3 fc lt 1
```
# 青い境界の空 (塗り潰さない) 長方形を置く set object 3 rect from 0,0 to 2,3 fs empty border rgb "blue"

# 頂点は移動しないまま、塗り潰しと色をデフォルトに変更 set object 2 rect default

スクリーン座標で長方形の角を指定すると、それは現在のグラフ領域の端を越えることも可能ですが、その他 の場合は長方形はグラフ内に収まるようにクリッピングされます。

#### 楕円 **(ellipse)**

#### 書式:

```
set object <index> ellipse {at|center} <position> size <w>,<h>
    {angle <orientation>} {units xy|xx|yy}
    {<other-object-properties>}
```
楕円の位置は、中心を指定し、その後ろに幅と高さ (主軸と副軸) を指定します。キーワード **at** と **center** は 同じ意味です。中心の位置の指定には、軸の座標 (**first**, **second**)、グラフ領域内の相対座標 (**graph**)、スク リーン座標 (**screen**) のいずれかを使用できます (以下参照: **coordinates**)。主軸と副軸の長さは、軸の座標 で与えなければいけません。楕円の向き (orientation) は、水平軸と楕円の主軸との間の角度で指定します。角 度を与えなければ、デフォルトの楕円の向きが代わりに使われます (以下参照: **set style ellipse**)。キーワー ド **units** は、楕円の軸の縮尺の制御に使用します。**units xy** は、主軸は x 軸の単位で、副軸は y 軸の単位で 計算しますが、**units xx** は両軸とも x 軸の単位で縮尺し、**units yy** は両軸とも y 軸の単位になります。デ フォルトは **xy** ですが、**set style ellipse units** の設定でいつでも変更できます。

注意: x 軸と y 軸の縮尺が等しくない場合 (そして **units xy** の場合)、回転後の主軸と副軸の比は正しくはな りません。

**set object ellipse size** <**2r**>**,**<**2r**> と **set object circle** <**r**> とは、一般には同じことにはならないこと に注意してください。circle の半径は常に x 軸の単位で計られ、よって x 軸と y 軸の縮尺が違ったり、描画の アスペクト比が 1 でなくても、常に円が生成されます。**units** が **xy** に設定されていれば、'set object ellipse' では、最初の <2r> は x 軸の単位で、後ろの <2r> は y 軸の単位で計られますが、これは x 軸と y 軸の縮 尺が同じで、かつ描画のアスペクト比が 1 である場合のみ円を生成することを意味します。しかし、**units** を **xx** や **yy** にセットすれば、コマンド **set object** で指定した直径は同じ単位で計算されるので、楕円は正しい アスペクト比を持ち、描画をリサイズしてもそのアスペクト比は保持されます。

#### 円 **(circle)**

書式:

```
set object <index> circle {at|center} <position> size <radius>
    {arc [<begin>:<end>]} {no{wedge}}
    {<other-object-properties>}
```
円の位置は、中心を指定し、その後ろに半径を指定します。キーワード **at** と **center** は同じ意味です。2 次 元グラフでは、位置と半径は任意の座標系で指定できます。以下参照: **coordinates**。3 次元グラフの円には グラフ座標は使えません。そのどの場合でも、半径は軸、グラフ、スクリーンの水平方向の縮尺に対して計ら れ、水平方向と垂直方向の縮尺にずれがあっても、結果が常に正しく円になるように直されます。円をグラフ の座標で描きたい (つまり水平軸と垂直軸のスケールが違う場合にはそれが楕円として表示されるようにした い) 場合は、代わりに **set object ellipse** を使ってください。

デフォルトでは、完全な円が描画されます。オプションの **arc** に開始角と終了角を度を単位として指定すると 円弧を描画します。円弧は、常に反時計回りに描かれます。

以下も参照: **set style circle**, **set object ellipse**。

### 多角形 **(polygon)**

書式:

set object <index> polygon from <position> to <position> ... {to <position>}

### または

from <position> rto <position> ... {rto <position>}

多角形の位置は、頂点の位置の列を与えることで指定できます。それらには、任意の座標系が使えます。相 対的な座標 (rto) を指定する場合は、その座標系は前の頂点と同じ座標系でなければいけません。以下参照: **coordinates**。

例:

set object 1 polygon from 0,0 to 1,1 to 2,0 set object 1 fc rgb "cyan" fillstyle solid 1.0 border lt -1
**Depthorder** オプション **set object N depthorder** は、3 次元多角形オブジェクトのみに適用されます。オブ ジェクトを front/back/behind のレイヤではなく、ソートされた pm3d 四辺形のリストの中に入れ、**set pm3d depthorder** の深さの順に描画します。pm3d 曲面で使う場合、両面の色付けは object fillcolor を linestyle で 指定することで生成できます。この場合、多角形の最初の 3 つの頂点の順序が「表裏」を決定します。 3 次元多角形ではないオブジェクトにこの機能を設定すると、それは多分全く描画されません。

# グラフ位置の調整 **(offsets)**

自動縮尺は、x 軸と y 軸の範囲を描画されるデータの座標に合わせます。オフセットは、この範囲を広げる仕 組みを提供し、それによりデータと描画範囲の境界の間に隙間を作るようにします。そうすると、自動縮尺機 能は、それが **set autoscale noextend** や **set xrange noextend** によって抑えられていない場合は、軸の 次の目盛りに達っするまでさらにそれぞれの範囲を拡張します。以下参照: **noextend**。オフセットは、x1, y1 軸の縮尺にのみ影響を与えます。

書式:

set offsets <left>, <right>, <top>, <br/> <br/> <br/> <br/> <br/> <br/> <br/> <top>> unset offsets show offsets

各オフセットは定数、または数式が使え、それらのデフォルトの値は 0 です。デフォルトでは、左右のオフセッ トは x1 軸と同じ単位で指定し、上下のオフセットは y1 軸と同じ単位で指定しますが、キーワード "graph" を 用いることで全グラフサイズに対する割合としてオフセットを指定することもできます。非線形軸 (nonlinear axes) に対しては、"graph" によるオフセットのみ可能です。

正のオフセットの値は、軸の範囲を指定された方向へ伸ばします。例えば正の下方向のオフセットは y の最小 値をより小さな値にします。負のオフセット値は、自動縮尺とクリッピングに対して悪く影響します。 例:

set autoscale noextend set offsets graph 0.05, 0, 2, 2 plot sin(x)

この sin(x) のグラフの y の範囲は [-3:3] になります。それは、関数の y の範囲は [-1:1] に自動縮尺されます が、垂直方向のオフセットが端にそれぞれ 2 を追加するためです。x の範囲は [-11:10] になりますが、これは デフォルトが [-10:10] で、左に全範囲の 0.05 の割合分広げられるためです。

# グラフ位置の指定 **(origin)**

コマンド **set origin** はスクリーン上で曲面描画の原点を指定 (すなわち、グラフとその余白) するのに使用し ます。その座標系はスクリーン座標系 (**screen**) で与えます。この座標系に関する情報については、以下参照: **coordinates**。

書式:

```
set origin <x-origin>,<y-origin>
```
# 出力先指定 **(output)**

デフォルトでは、グラフは標準出力に表示されます。コマンド **set output** はその出力を指定されたファイル やデバイスにリダイレクトします。

書式:

```
set output {"<filename>"}
show output
```
ファイル名は引用符で囲まなければなりません。ファイル名が省略された場合は、直前の **set output** で開かれた ファイルがクローズされ、新たな出力が標準出力 (STDOUT) に送られます。(もし、**set output** "**STDOUT**" とすると出力は "STDOUT" という名前のファイルに送られるかもしれません ! ["かもしれない" というの は、例えば **x11** や **wxt** などの terminal (出力形式) では **set output** が無視されるからです。])

**set terminal** と **set output** の両方を指定する場合、**set terminal** を先に指定する方が安全です。それは、 ある種の terminal では、OS が必要とするフラグをセットすることがあるからです。例えば、バイナリファイ ルに対して別々の open コマンドを必要とするような OS などがそれに該当します。

パイプをサポートする環境では、パイプ出力も有用です。例えば以下の通りです:

```
set output "|lpr -Plaser filename"
set term png; set output "|display png:-"
```
MS-DOS では、**set output** "**PRN**" とすると標準のプリンタに出力されます。VMS では出力は任意のスプー ル可能なデバイスに送ることが出来ます。

### **Overflow**

書式:

```
set overflow {float | NaN | undefined}
unset overflow
```
gnuplot のこのバージョンは、64 ビット整数演算をサポートします。これは、2^53 から 2^63 (おおまかには 10^16 から 10^19) の整数評価の方が、IEEE 754 の浮動小数演算を使用する評価よりも精度の高い値を保持 することを意味します。しかし IEEE 浮動小数表現は、精度は犠牲にする代わりに、おおまかには [-10^307 : 10^307] の全範囲をカバーしますが、整数演算は、その結果が [-2^63 : 2^63] の範囲外になる場合はオーバー フローします。そのオーバーフローが起きた場合に何をさせるかはコマンド **set overflow** により制御できま す。そのオプションは、以下を参照してください。

**set overflow** は、**set overflow float** と同じで、結果を整数として返す代わりに実数値として返します。こ れがデフォルトです。

コマンド **unset overflow** は、整数演算のオーバーフローを無視するようにします。エラーは出ません。32 ビット整数演算しかできない環境で、5.4 より前のバージョンの gnuplot の挙動に近づけたい場合は、これを 使用するといいでしょう。

コマンド **reset** は、オーバーフロー処理の状態に影響を与えません。

前のバージョンの gnuplot は、32 ビット演算に制限され、整数オーバーフローは無視していました。しかし、 組み込み演算の一部は、整数引数を与えても完全に整数演算を行うとは限らないことに注意してください。こ れには、指数演算 N\*\*M や、和の演算 (以下参照: **summation**) などが含まれます。これらの演算は、現在は 整数引数を与えた場合は整数値を返し、それらを内在的にオーバーフローの影響を受けやすくすることで **set overflow** の状態に支配されるようにしています。

#### **Float**

整数演算式が制限範囲 (64 ビット整数では [-2^63 : 2^63]) をオーバーフローした場合、その結果は代わりに浮 動小数値として返します。これは、エラーとしては扱われません。例:

gnuplot> set overflow float gnuplot> A = 2\*\*62 - 1; print A, A+A, A+A+A 4611686018427387903 9223372036854775806 1.38350580552822e+19

### **NaN**

整数演算式が制限範囲 (64 ビット整数では [-2^63 : 2^63]) をオーバーフローした場合、その結果は NaN (非 数) を返します。これは、エラーとしては扱われません。例:

gnuplot> set overflow NaN gnuplot> print 10\*\*18, 10\*\*19 1000000000000000000 NaN

### **Undefined**

整数演算式が制限範囲 (64 ビット整数では [-2^63 : 2^63]) をオーバーフローした場合、その結果は未定義値と なります。これは、エラーとして扱われます。例:

gnuplot> set overflow undefined gnuplot> A = 10\*\*19

 $\hat{ }$ 

undefined value

#### **Affected operations**

**set overflow** の状態は、以下の整数演算

+ - \* / \*\*

と、組み込みの和演算 **sum** に影響します。

これらの演算はすべて、引数がすべて整数ならば、その評価でオーバーフローが起きない限り、整数値の結果 を返します。

**set overflow** は、以下の論理演算、ビット演算には影響しません。

<< >> | ^ &

和の評価の過程のどこかでオーバーフローが起きた場合は、**set overflow float** とすると、最終的な和が整数 の制限範囲内におさまる場合であっても、実数値を返すようになります。

### パレット **(palette)**

パレットは、色の集合で、通常は一つ以上の段階的なグラデーションの形式で順序づけられ、**pm3d** 曲面やそ の他のグラフ要素を z の値で色付けするのに使われます。plot の z 座標か、追加のデータ列の灰色階調値が、 現在のパレットの色に自動的に写像されます。パレットの色は、明示的な色指定でもアクセスできます (以下 参照: **colorspec**)。

- 範囲 [0:1] 内の、パレット比 (**palette fraction**) ともいう灰色階調値 (**gray value**) として
- 描画要素の z 座標に対応する z 値 (**z value**) として
- 範囲 [cbmin:cbmax] 内のカラーボックス値 (**cb value**) として (以下参照: **set cbrange**)

現在のパレットは、デフォルトでは描画スタイル **pm3d** を使用するグラフの隣に別のカラーボックス (**colorbox**) として表示されます。そのカラーボックスは、手動で選択したり無効にしたりできます。以下参照: **set colorbox**。 書式:

```
set palette
set palette {
           { gray | color }
           { gamma <gamma> }
           { rgbformulae <r>,<g>,<b>
             | defined { ( <gray1> <color1> {, <grayN> <colorN>}... ) }
             | file '<filename>' {datafile-modifiers}
             | functions <R>,<G>,<B>
           }
```

```
{ cubehelix {start <val>} {cycles <val>} {saturation <val>} }
           { model { RGB | HSV | CMY } }
           { positive | negative }
           { nops_allcF | ps_allcF }
           { maxcolors <maxcolors> }
         }
show palette
show palette palette \langle n \rangle {{float | int}}
show palette gradient
show palette fit2rgbformulae
show palette rgbformulae
show colornames
```
**set palette** は (すなわちオプションなしでは) デフォルトの値を設定します。それ以外の場合、オプションは 任意の順に与えることができます。**show palette** は、現在のパレットの属性を表示します。

**show palette gradient** は、パレットの勾配 (gradient) の定義が (それが適切であれば) 表示されます。 **show palette rgbformulae** は、定義済で利用できる、灰色値からカラーへの変換公式が表示されます。**show colornames** は、認識できる色名を表示します。

**show palette palette** <**n**> は、<n> 個の離散的な色を持つパレットの、現在のパレットの設定によって計 算される RGB の値の組とパレットの表を、画面、または **set print** で指定されたファイルに書き出します。デ フォルトの広い表は、追加のオプション float または int によって、3 列の [0..1] の実数値だけにするか [0..255] の整数値だけにするかをそれぞれ指定できます。この方法で gnuplot のカラーパレットを、Octave のような 他の画像アプリケーションに渡すことができます。この他にも、コマンド **test palette** で、現在のパレットの R,G,B 成分の対応状態 (profile) を描画しその値をデータブロック \$PALETTE に残させることもできます。

以下のオプションは、色付けの属性を決定します。

このパレットを使用する図は、**gray** か **color** になります。例えば、**pm3d** カラー曲面では、範囲 [min\_z,max\_z] が灰色の範囲 [0:1] に対応していて、微小曲面四角形の 4 つの角の z 座標の平均値をこの範囲の中に対応さ せることで各微小部分の灰色の値 (gray) が得られます。この値は、灰色階調の色地図での灰色の値として直 接使うことができますし、カラーの色地図では、その灰色の値から (R,G,B) への変換、すなわち [0:1] から ([0:1],[0:1],[0:1]) への写像が使われます。

基本的に、2 種類の異なる写像方式が利用可能です: 1 つは灰色からカラーへの解析的な公式、もう一つは離散的 な対応表の補間によるものです。**palette rgbformulae** と **palette functions** が解析的な公式用で、**palette defined** と **palette file** が補間表用です。**palette rgbformulae** は postscript 出力のサイズを小さくするこ とができます。

コマンド **show palette fit2rgbformulae** は、現在の **set palette** に最も良く対応する **set palette rgbformulae** を見つけ出します。当然、それは rgbformulae パレット以外に対しても意味を持ちます。このコマ ンドは主に、パレットの rgbformulae 定義が gnuplot と同じ物を使っている外部プログラム、例えば zimg な どにとって有用です ( <http://zimg.sourceforge.net>

)。

**set palette gray** は、灰色階調のみのパレットにし、**set palette rgbformulae**, **set palette defined**, **set palette file**, **set palette functions** はカラーパレットにします。灰色パレットから直前のカラーパレットへ、 **set palette color** で簡単に復帰できます。

**set palette gamma** <**gamma**> による自動的なガンマ補正は、灰色のパレット (**set palette gray**) と、 **cubehelix** カラーパレット形式に行われます。gamma = 1 の場合は、線形の光度グラデーションを生成しま す。以下参照: **test palette**。

出力形式の多くは、有限個の色数しかサポートしていません (例えば gif では 256 個)。デフォルトの gnuplot の線種色を割り当てた後の残りの有効な色領域は、デフォルトでは pm3d 用に保存されます。よって、複数の パレットを使用するような multiplot は、最初のパレットがすべての有効な色の配置として使用されてるので、 失敗してしまうでしょう。このような制限は、十分小さい値 N で **set palette maxcolors** <**N**> を使うこ とで緩和できます。このオプションは、N 個の離散的な色を、連続的なパレットから等間隔なサンプリングで 選択します。不等間隔な N 個の離散色を使いたい場合は、一つの連続的なパレットの代わりに **set palette** **defined** を使用してください。

RGB 色空間が作業を行うのに常にもっとも有用な色空間であるとは限らない、という理由で、色空間は **model** を使うことで、**RGB**, **HSV**, **CMY** のいずれかに変更できます。RGB 以外の色空間では **set palette defined** の表で色名を使うと、それはおかしな色になります。全ての説明は RGB 色空間用に書きますが、それぞれの 色空間で、例えば **R** は **H**, **C** のことを意味することに注意してください (**G**, **B** も同様)。

全ての色空間で、全ての値は [0,1] に制限されています。

RGB は赤、緑、青を、CMY は水色 (Cyan)、紫 (Magenta)、黄 (Yellow) を、HSV は色相 (Hue)、彩度 (Saturation)、明度 (Value) をそれぞれ意味します。色モデルのより詳しい情報については以下を参照してく ださい: [http://en.wikipedia.org/wiki/Color\\_space](http://en.wikipedia.org/wiki/Color_space)

注意: 以前のバージョンの gnuplot では、YIQ と XYZ の色空間モデルもサポートしていましたが、その実装 は完全ではないか、正しくありませんでした。

#### **Rgbformulae**

**rgbformulae** 用には 3 つの適切な割り当て関数が選ばれる必要があります。この選択は **rgbformulae** <**r**>**,**<**g**>**,**<**b**> を通して行われます。使うことができる割り当て関数の一覧は **show palette rgbformulae** で見ることができます。デフォルトは **7,5,15** で、他の例としては **3,11,6**, **21,23,3**, **3,23,21** などがあります。 **3,-11,-6** のような負の値は、逆のカラーを意味します (すなわち、1-gray をその関数に代入します)。

RGB の色空間では、いくつかの良い割り当て公式があります:

7,5,15 ... 伝統的 pm3d (黒-青-赤-黄) 3,11,6 ... 緑-赤-紫 23,28,3 ... 海 (緑-青-白); 他の組み合わせも試してみてください 21,22,23 ... 温度色 (黒-赤-黄-白) 30,31,32 ... 白黒のカラー表示化 (黒-青-紫-黄-白) 33,13,10 ... 虹 (青-緑-黄-赤) 34,35,36 ... AFM 温度色 (黒-赤-黄-白)

HSV 色空間でのフルカラーパレット:

3,2,2 ... 赤-黄-緑-水色-青-紫-赤

**rgbformulae** という名前で呼ばれていても、例の通り、それらの関数は実際には <H>,<S>,<V> または <X>,<Y>,<Z>, ... といった色の成分を決定するかもしれないということに注意してください。

図の色を反転させるには **positive** や **negative** を使ってください。

他の色体系に対する最も良い rgbformulae の集合は、以下のコマンドで見つけることができることを覚えてお いてください。

show palette fit2rgbformulae

#### **Defined**

灰色から RGB への対応は **palette defined** を使うことで手動で設定できます: グラデーションは RGB の値 を与えるために定義され使用されます。グラデーションは、[0,1] の灰色値から [0,1]x[0,1]x[0,1] の RGB 空間 への区分的に線形な写像です。その線形補間に使われる灰色値と RGB 値の組を指定する必要があります:

書式:

set palette defined { (  $\langle$  <gray1> <color1> {,  $\langle$  <grayN> <colorN>}... ) }

<grayX> は [0,1] に割り当てられるべき灰色値で、<colorX> はそれに対応する RGB 色です。カラー値は 3 種類の方法で指定することができます:

 $\text{ccolor} := \{ \text{~$ 

赤、緑、青に対応する空白で区切られた 3 つの値 (それぞれ [0,1] 内)、引用符でくくられた色名、または引用 符でくくられた X 形式の指定方式、のいずれかです。グラデーションの定義では、これらの 3 種の型を自由 に組み合わせることができますが、色空間として RGB でないものが選択された場合色名 "red" は少し違った ものになるでしょう。使用できる色名は **show colornames** でその一覧を見ることができます。

<r> と書いても、HSV 色空間ではそれは <H> 成分を、といったように選択されたカラーモデルに依存して 意味が違うことに注意してください。

<gray> の値は実数の昇順に並べる必要があります。その列の値は自動的に [0,1] に変換されます。

カッコつきのグラデーションの定義なしで **set palette defined** とした場合、RGB 色空間にし、あらかじめ設 定されたフルスペクトルグラデーションを使用します。グラデーションを表示するには **show palette gradient** を使用してください。

```
例:
```
灰色のパレット (役に立たないが教訓的な) を生成するには:

set palette model RGB set palette defined ( 0 "black", 1 "white" )

青黄赤のパレット (全てが等価の) を生成するには:

set palette defined ( 0 "blue", 1 "yellow", 2 "red" ) set palette defined ( 0 0 0 1, 1 1 1 0, 2 1 0 0 ) set palette defined ( 0 "#0000ff", 1 "#ffff00", 2 "#ff0000" )

虹のようなパレットを生成するには:

set palette defined ( 0 "blue", 3 "green", 6 "yellow", 10 "red" )

HSV 色空間でのフルカラースペクトル:

set palette model HSV set palette defined ( 0 0 1 1, 1 1 1 1 ) set palette defined ( 0 0 1 0, 1 0 1 1, 6 0.8333 1 1, 7 0.8333 0 1)

MATLAB で使われるデフォルトパレットの近似:

set pal defined (1 '#00008f', 8 '#0000ff', 24 '#00ffff', \ 40 '#ffff00', 56 '#ff0000', 64 '#800000')

等間隔な少しの色だけのパレットを生成するには:

set palette model RGB maxcolors 4 set palette defined ( 0 "yellow", 1 "red" )

' 交通信号' (滑らかではなく gray = 1/3, 2/3 で跳びを持つ): set palette model RGB set palette defined (0 "dark-green", 1 "green", \ 1 "yellow", 2 "dark-yellow", \ 2 "red", 3 "dark-red" )

#### **Functions**

色の割り当ての R(gray), G(gray), B(gray) の 3 つの関数を与えるには **set palette functions** <**Rexpr**>**,** <**Gexpr**>**,** <**Bexpr**> を使ってください。それらの 3 つの関数の変数は、[0,1] の値を取る変数 **gray** であり、 その値も [0,1] の中に取る必要があります。<Rexpr> は、HSV 色空間が選択されている場合は、H の値を表 す式でなければいけないことに注意してください (他の式、または他の色空間でも同様です)。

例:

フルカラーパレットを生成するには:

set palette model HSV functions gray, 1, 1

```
黒から金色への良いパレット:
    set palette model RGB functions 1.1*gray**0.25, gray**0.75, 0
ガンマ補正の白黒のパレット:
    gamma = 2.2color(gray) = gray**(1./gamma)set palette model RGB functions color(gray), color(gray), color(gray)
```
### **Gray**

**set palette gray** は、0.0 = 黒から 1.0 = 白への灰色階調 (グレイスケール) パレットに切り替えます。灰色 階調パレットから、直前のカラーパレットにまた戻すには、**set palette color** とするのが簡単です。

#### **Cubehelix**

オプション "cubehelix" はあるパレット族を定義しますが、これは、灰色階調値が 0 から 1 に増加するのに伴 ない、正味の光度が単調に増加するのと同時に、色相 (hue) が標準色相環に従って変化します。

D A Green (2011) http://arxiv.org/abs/1108.5083

**start** は、色相環に沿った開始点をラジアン単位で決定します。**cycles** は、パレットの範囲を渡って色相環を 何回回るかを決定します。**saturation** (彩度) が大きいと、よりあざやかな色になります。1 より大きい彩度 は、個々の RGB 成分をクリッピングすることになり、光度は単調ではなくなってしまいます。**set palette gamma** もパレットに影響を与えます。デフォルト値は以下の通りです。

set palette cubehelix start 0.5 cycles -1.5 saturation 1 set palette gamma 1.5

#### **File**

**set palette file** は基本的に **set palette defined (**<**gradient**>**)** と同じで、この <gradient> がデータファ イルから読み込まれます。4 列 (gray, R,G,B) かまたは 3 列 (R,G,B) のデータが **using** データファイル修飾 子によって選択される必要があります。3 列の場合、行番号が gray の値として使われますが、その gray の範 囲は自動的に [0,1] にスケール変換されます。ファイルは通常のデータファイルとして読まれるので、全ての データファイル修飾子が使えます。例えば HSV 色空間が選択されている場合には、**R** は実際には **H** を指す ということに注意してください。

例によって、<filename> が **'-'** の場合は、データがインライン形式で引き続いて与えられ、一つの **e** のみの 行でそれが終了することを意味します。

グラデーションを表示するには **show palette gradient** を使用してください。

例:

RGB のパレットを [0,255] の範囲で読み込む:

set palette file 'some-palette' using (\$1/255):(\$2/255):(\$3/255)

等距離の虹色 (青-緑-黄-赤) パレット: set palette model RGB file "-" 0 0 1 0 1 0 1 1 0 1 0 0 e

バイナリパレットファイルも同様にサポートされています。以下参照: **binary general**。R,G,B の double の データの 64 個の 3 つ組をファイル palette.bin に出力し、それを読み込む例:

set palette file "palette.bin" binary record=64 using 1:2:3

#### ガンマ補正 **(gamma correction)**

灰色の配色に対するガンマ補正は **set palette gamma** <**gamma**> で ON にできます。<gamma> のデフォ ルトは 1.5 で、これは多くの出力形式に適切な値です。

ガンマ補正は、cubehelix カラーパレット形式には適用されますが、他の色形式には適用されません。しかし、 明示的な色関数にガンマ補正を実装するのは難しくありません。

例:

```
set palette model RGB
set palette functions gray**0.64, gray**0.67, gray**0.70
```
補間されたグラデーションを使ってガンマ補正を行うには、適当な色に中間の値を指定します。

set palette defined ( 0 0 0 0, 1 1 1 1 )

の代わりに例えば以下を指定してください:

set palette defined ( 0 0 0 0, 0.5 .73 .73 .73, 1 1 1 1 )

または、線形補間が "ガンマ補正" の補間に十分良く適合するまでより良い中間の点を探してください。

#### **Postscript**

postscript ファイルのサイズを小さくする目的で、灰色の輝度値、そして全てではないいくつかの計算された RGB の輝度値がそのファイル中に書かれます。成分関数は postscript 言語で直接コード化され、pm3d の描 画の直前にヘッダとしておかれます。/g や /cF の定義を参照してください。通常その定義をその中に書くこと は、3 つの式のみが使われる場合に意味を持ちます。しかし、multiplot やその他の理由で postscript ファイル 中のその変換関数を直接手で編集したいと思うかも知れません。これがデフォルトのオプション **nops\_allcF** です。オプション **ps\_allcF** を使うと、全ての公式の定義が postscript ファイル中に書かれます。一つのグラ フ中で、異なる曲面に異なるパレットを持たせたいという目的で postscript ファイルを編集したい場合に、こ のオプションに関心を持つでしょう。その機能は、**origin** と **size** を固定して **multiplot** を使うことで実現で きるでしょう。

pm3d 曲面を PostScript ファイルへ書いている場合、gnuplot に付属するawk スクリプト **pm3dCompress.awk** を使うことで、そのファイルサイズを 50% まで小さくできるかもしれません。データが四角形の格子状になっ ている場合は、スクリプト **pm3dConvertToImage.awk** を使うことでより大きな圧縮率が得られる可能性 があります。使用法:

awk -f pm3dCompress.awk thefile.ps >smallerfile.ps awk -f pm3dConvertToImage.awk thefile.ps >smallerfile.ps

## 媒介変数モード **(parametric)**

**set parametric** コマンドは **plot** および **splot** の意味を通常の関数描画から媒介変数表示 (parametric) 関数 描画に変更します。**unset parametric** を使えば元の描画モードに戻ります。

書式:

```
set parametric
unset parametric
show parametric
```
2 次元グラフにおいては、媒介変数表示関数はひとつの媒介変数に対する 2 つの関数で定められます。例とし ては plot sin(t),cos(t) とすることによって円が描けます (アスペクト比が正しく設定されていれば。以下参照: **set size**)。**gnuplot** は、両方の関数が媒介変数による **plot** のために与えられていなければエラーメッセージ を出します。

 $3 \text{ } 3 \text{ } \tilde{z}$   $7 \text{ } 7 \text{ } c$  おいては面は  $x = f(u,v)$ ,  $y = g(u,v)$ ,  $z = h(u,v)$  で定められます。よって  $3$  つの関数を組で指 定する必要があります。例としては、**cos(u)\*cos(v),cos(u)\*sin(v),sin(u)** とすることによって球面が描け

ます。**gnuplot** は、3 つ全部の関数が媒介変数による **splot** のために与えられていなければエラーメッセージ を出します。

これによって表現できる関数群は、単純な f(x) 型の関数群の内包することになります。なぜならば、2 つ (3 つ) の関数は x, y (, z) の値を独立に計算する記述ができるからです。実際、t,f(t) のグラフは、一番目の関数 のような恒等関数を用いて x の値が計算される場合に f(x) によって生成されるグラフと等価です。同様に、3 次元での u,v,f(u,v) の描画は、f(x,y) と等価です。

媒介変数表示関数は、x の関数、y の関数 (、z の関数) の順に指定し、それらは共通の媒介変数およびその変 域で定義されることに留意して下さい。

さらに、**set parametric** の指定は、新しい変数変域を使用することを暗に宣言します。通常の f(x) や f(x,y) が xrange、yrange (、zrange) を使用するのに対して、媒介変数モードではそれに加えて、trange, urange, vrange を使用します。これらの変域は **set trange**, **set urange**, **set vrange** によって直接指定することも、**plot** や **splot** で指定することもできます。現時点では、これらの媒介変数のデフォルトの変域は [-5:5] となっていま す。将来的にはこれらのデフォルト値をもっと有意なものに変更する予定です。

## 平行描画軸設定 **(paxis)**

書式:

set paxis <axisno> {range <range-options> | tics <tic-options>} set paxis <axisno> label <label-options> { offset <radial-offset> } show paxis <axisno> {range | tics}

コマンド **set paxis** は、平行座標描画 (parallel axis) とクモの巣グラフ (spiderplot) の p1, p2, ... 軸の一つに 作用すること以外は、**set xrange** や **set xtics** と同じです。以下参照: **parallelaxes**, **set xrange**, **set xtics**。 range と tics コマンドへの通常のオプションは、平行座標描画スタイルには意味のないものもありますが、 応すべてを受けつけます。

**set paxis** <**axisno**> **label** <**label-options**> は、spiderplot 用で、その他では無視されます。平行座標描 画の軸は、plot コマンドの **title** オプションでラベル付けできます。これは xtic ラベルを生成するので、**set xtics** も必要となることに注意してください。

軸の線種属性は、**set style parallelaxis** で制御します。

### **Pixmap**

書式:

set pixmap <index> "filename" at <position> {width  $\langle w \rangle$  | height  $\langle h \rangle$  | size  $\langle w \rangle$ ,  $\langle h \rangle$ } {front|back|behind} {center} show pixmaps unset pixmaps unset pixmap <index>

コマンド **set pixmap** は、その後に続く plot で表示されるオブジェクトを定義するコマンド **set object** と 似ています。そのピクスマップを構成する R/G/B/alpha の値の長方形配列が png, jpeg, gif ファイルのいず れかから読み込まれます。gnuplot 出力上の位置とピクスマップが占有する範囲は、任意の座標系 (以下参照: **coordinates**) で指定できます。**at** <**position**> で与えた座標は、キーワード **center** が指定されていない限 り、ピクスマップの左下角を意味します。

**width** <**x-extent**> を使用して描画するピクスマップの x の範囲を 指定した場合、元の画像のアスペクト比が 保持され、軸のスケールや回転ではアスペクト比もピクスマップの向きも変更しません。**height** <**y-extent**> を使用して y の範囲を指定した場合も同様です。**size** <**x-extent**> <**y-extent**> を使用して x と y の範囲 の両方を指定した場合、元のアスペクト比を変更します。サイズを指定しなければピクセル単位での元のサイ ズを使用します (よってその実際のサイズは、出力形式に依存します)。

ピクスマップは、グラフの境界でクリッピングしません。オブジェクトやレイヤの一般的な挙動に対する例外 として、**behind** レイヤに割り当てたピクスマップは、multiplot では最初の plot でのみ描画します。これは、 一つの背景用のピクスマップを、multiplot のすべてのパネルで共有することを可能にします。

```
例:
```

```
# すべてのグラフの背景としてグラデーションを使用
# キャンバス全体を埋めるよう x, y の両方をリサイズする
set pixmap 1 "gradient.png"
set pixmap 1 at screen 0, 0 size screen 1, 1 behind
# グラフの各ページの右下にロゴをを配置
set pixmap 2 "logo.jpg"
set pixmap 2 at screen 0.95, 0 width screen 0.05 behind
# ある 3 次元座標に小さい画像を配置
# それは描画されている曲面に張り付いているように移動するが、
# 常に前を向き直立し続ける
set pixmap 3 "image.png" at my_x, my_y, f(my_x, my_y) width screen .05
splot f(x,y)
```
### **Plot**

コマンド **show plot** は現在の描画コマンド、すなわち **replot** コマンドで再現される、直前に行われた **plot** や **splot** コマンドを表示します。

さらにコマンド **show plot add2history** は、この現在の描画コマンドを **history** に書き出します。これは、 **replot** を使って直前の描画コマンドに曲線を追加した場合、そしてコマンド行全体をすぐに編集したい場合に 便利です。

### **Pm3d**

```
pm3d は splot の一つのスタイルで、パレットに割り付けられた 3 次元、4 次元データを、カラー/灰色の色地
図や曲面として描画します。これは、格子状のデータや非格子状のデータを前処理なしに描画できます。pm3d
のスタイルオプションは、他の 3 次元描画要素を構築するのに使われる単色多角形にも影響を与えます。
```

```
書式 (オプションは任意の順で与えることができます):
```

```
set pm3d {
```

```
{ at <position> }
{ interpolate <steps/points in scan, between scans> }
{ scansautomatic | scansforward | scansbackward
                 | depthorder {base} }
{ flush { begin | center | end } }
{ ftriangles | noftriangles }
{ clip {z} | clip1in | clip4in }
{ {no}clipcb }
{ corners2color
  { mean|geomean|harmean|rms|median|min|max|c1|c2|c3|c4 }
}
{ {no}lighting
  {primary <fraction>} {specular <fraction>}
  {spec2 <fraction>}
}
{ {no}border {retrace} {<linestyle-options>}}
{ implicit | explicit }
```
{ map } } show pm3d unset pm3d

pm3d の曲面は、splot コマンドに与えた順に連続して描画することに注意してください。先に描かれたグラフ は、後のグラフで隠される可能性があります。それを避けるために、scan オプションの **depthorder** を使用 することができます。

pm3d 曲面は、表示枠の天井 (**top**) や底面 (**bottom**) に射影できます。以下参照: **pm3d position**。以下の コマンドは、異なった高さで 3 つの色付きの曲面を描きます:

```
set border 4095
set pm3d at s
splot 10*x with pm3d at b, x*x-y*y, x*x+y*y with pm3d at t
```
以下も参照: **set palette**, **set cbrange**, **set colorbox**。そしてデモファイル **demo/pm3d.dem** も参考にな るでしょう。

#### 暗黙的な **pm3d (implicit)**

splot コマンドで **with pm3d** を指定した場合、またはデータや関数描画スタイル (**style**) が大域的に pm3d にセットされている場合、あるいは、pm3d モードが **set pm3d implicit** となっている場合は、pm3d のカ ラー曲面を描画します。後の 2 つの場合は、plot コマンドで指定したスタイルで生成する網目に pm3d 曲面 を追加する形で描画します。例えば、

splot 'fred.dat' with lines, 'lola.dat' with lines

は、各データ集合毎に折れ線による網目と pm3d 曲面の両方を描画します。オプション **explicit** (明示的) が ON (または **implicit** が OFF) の場合は、属性 **with pm3d** を指定したグラフのみが pm3d 曲面として描画 されます。例えば

splot 'fred.dat' with lines, 'lola.dat' with pm3d

は、'freq.dat' は折れ線で (線のみで)、'lola.dat' は pm3d 曲面で描画します。

gnuplot の起動時はそのモードは **explicit** (明示的) になっています。歴史的、そして互換性のために、コマン ド **set pm3d;** (すなわちオプションがない場合) と **set pm3d at X ...** (すなわち **at** が最初のオプションの 場合) はモードを **implicit** (暗黙的) に変更します。コマンド **set pm3d;** は、その他のオプションをそれらの デフォルトの状態に設定します。

デフォルトのデータ/関数の描画スタイルを **pm3d** にしたい場合は、例えば

set style data pm3d

とします。この場合、オプション **implicit** と **explicit** は効力を持ちません。

#### **Pm3d** のアルゴリズム **(algorithm)**

まず、地図/曲面がどのように描かれるのかについて記述します。入力データは、関数を評価して得られるかま たは **splot data file** から得られます。曲面は、走査 (孤立線) の繰り返しで構成されます。pm3d アルゴリズ ムでは、最初の走査で検出された隣り合う 2 点と、次の走査で検出された他の 2 点の間の領域が、これら 4 点 の z の値 (または追加された 'color' 用の列の値、以下参照: **using**) に従って灰色で (または カラーで) 塗ら れます。デフォルトでは 4 つの角の値の平均値が使われますが、それはオプション **corners2color** で変更で きます。それなりの曲面を描くためには、隣り合う 2 点の走査が交差してはいけなくて、近接点走査毎の点の 数が違いすぎてはいけません。もちろん、最も良いのは走査の点の数が同じことです。他には何も必要ではあ りません (例えばデータは格子状である必要もない)。他にもこの pm3d アルゴリズムは、入力された (計測さ れた、あるいは計算された) 領域の外には何も描かない、という長所があります。

曲面の色づけは、以下のような入力データに関して行われます:

1. 関数、または 1 つか 3 つのデータ列からなるデータの splot: 上に述べた四角形の 4 つの角の z 座 標の平均値 (または **corners2color**) から、灰色の範囲 [0:1] を与える **zrange** または **cbrange** の範囲 [min\_color\_z,max\_color\_z] への対応により、灰色/カラーの値が得られます。この値は、直接灰色の色地 図用の灰色の値として使うことができます。正規化された灰色の値をカラーに対応させることもできます。完 全な説明は、以下参照: **set palette**。

2. 2 つか 4 つのデータ列からなるデータの splot: 灰色/カラーの値は、z の値の代わりに最後の列の座標を使っ て得られますので、色と z 座標が独立なものになります。これは 4 次元データの描画に使うことができます。 他の注意:

1. 物理学者の間では、gnuplot の文書やソースに現われる 'iso\_curve' (孤立線) という言葉よりも、上で言及 した ' 走査 (scan)' という言葉の方が使われています。1 度の走査と他の走査の記録により色地図を評価する、 というのはそういう意味です。

2. 'gray' や 'color' の値 (scale) は、滑らかに変化するカラーパレットへの、連続な変数の線形写像です。その 写像の様子は描画グラフの隣に長方形で表示されます。この文書ではそれを "カラーボックス (colorbox)" と 呼び、その変数をカラーボックス軸の変数と呼びます。以下参照: **set colorbox**, **set cbrange**。

#### 光源モデル **(lighting)**

デフォルトでは、pm3d の色の割り当ては、向きや視方位には依存しません。その状態は **set pm3d nolighting** に対応します。一方、コマンド **set pm3d lighting** は、一点の点光源からの照明からの 50% の光による単純な 光源モデルを選択します。周囲の明るさに対するその光源の強度は **set pm3d lighting primary** <**fraction**> で調整できます。反射光 (specular) を含ませる度合いは、その比率の設定ができます:

set pm3d lighting primary 0.50 specular 0.0 # ハイライトなし set pm3d lighting primary 0.50 specular 0.6 #強いハイライト

ベタ塗り (solid color) の pm3d 曲面は、反射光のハイライトがないととても平らに見える傾向があります。点 光源のハイライトは曲面の片側にしか効力を持たないので、反対方向から反射光ハイライトを与えるために 2 つ目のスポットライトが必要な場合もありますが、それは "spec2 <contribution>" で制御できます。試験段 階の機能 (詳細は将来の版で変更の可能性あり): 2 番目のスポットライトは、単純な赤色光源で、デフォルト では何も寄与しません (spec2 0.0)。hidden\_compare.dem も参照してください。([単色塗り曲面の](http://www.gnuplot.info/demo_5.4/hidden_compare.html) hidden3d と pm3d [の処理の比較](http://www.gnuplot.info/demo_5.4/hidden_compare.html))

### **Pm3d** の位置 **(position)**

色の曲面は底面か天井 (この場合は灰色/カラーの平面地図) か曲面上の点の z 座標 (灰色/カラー曲面) に描く ことができます。その選択は、オプション **at** に、**b**, **t**, **s** の 6 つまでの組合せの文字列をつけて指定すること で行えます。例えば **at b** は底面のみに描画しますし、**at st** は最初に曲面に描いて次に天井面に色地図を描き ますし、**at bstbst** は ... 真面目な話、こんなものは使いません。

塗られた四角形は、次から次へと描画されて行きます。曲面を描画する場合 (**at s**)、後の四角形が前のものに重な り (上書きし) ます (gnuplot は塗られた多角形の網の重なりの相互作用を計算するような仮想現実ツールではあ りません)。最初に走査されるデータを最初に描くか最後に描くかを切替えるスイッチオプション **scansforward** と **scansbackward** を試してみてください。デフォルトは **scansautomatic** で、これは gnuplot 自身に走査 の順を推測させます。一方で、オプション **depthorder** は四角形の順序を完全に再構成します。塗りつぶしは 深さ順に並び変えされた後で行われ、これによりかなり複雑な曲面でも視覚的なものにすることができます。 詳細は、以下参照: **pm3d depthorder**。

#### 走査の順番 **(scanorder)**

set pm3d {scansautomatic | scansforward | scansbackward | depthorder}

デフォルトでは、pm3d の単色塗り曲面を構成する四角形は、それらが曲面の格子点に沿って出会う順番に塗 り潰されます。この順番は、オプション **scansautomatic**|**scansforward**|**scansbackward** で制御できます。 これらの走査 (scan) オプションは、一般には隠面処理とは両立しません。

2 回の連続する走査で点の数が同じでなかった場合、四角形の点の取り始めを、両方の走査の最初から (**flush begin**) にするか、最後から (**flush end**) にするか、真中から (**flush center**) にするかを決定しなければいけ ません。**flush (center**|**end)** は **scansautomatic** とは両立せず、よって **flush center** または **flush end** を 指定して **scansautomatic** が設定された場合、それは無言で **scansforward** に変更されます。

2 回の連続する走査で点の数が同じでなかった場合、個々の走査で点が足りない場合に、走査の最後に色三角形 を描くかどうかをオプション **ftriangles** は指示します。これは滑らかな色地図の境界を描くのに使われます。

gnuplot は、曲面の単色塗りにおいては、本当の隠面処理は行いませんが、たいていは遠い方から近い方へ順 に四角形要素を塗り潰すことで十分なできあがりになります。このモードは、以下のオプションを使うことで 選択できます:

set pm3d depthorder

大域的なオプションである **set hidden3d** は、pm3d 曲面には影響しないことに注意してください。

オプション **depthorder** は、**splot with boxes** で作った細長い長方形に適用すると、良くない結果を生む傾 向があります。その場合、キーワード **base** を追加することで、z=0 の平面と箱の共通部分で深さのソートを行 うため少しましになります。その形式のグラフは、光源モデル (lighting) を追加すれば更に改善できます。例:

set pm3d depthorder base set pm3d lighting set boxdepth 0.4 splot \$DATA using 1:2:3 with boxes

クリッピング **(clipping)**

書式:

set pm3d {clip {z} | clip1in | clip4in} set pm3d {no}clipcb

pm3d 曲面や他の 3 次元オブジェクトを構成する四辺形は、デフォルトでは現在の zrange に関して滑らかに クリッピングします。これは、gnuplot 5.0 以前とは異なる挙動です。

それとは別に、4 つの角全部が x, y, z の範囲内である四辺形全体 (**set pm3d clip4in**)、または少なくとも 1 つの角が x, y, z の範囲内である四辺形全体 (**set pm3d clip1in**) を描画することにより、クリッピングする こともできます。オプション **clip**, **clip1in**, **clip4in** は相互に排他的です。

空間座標 x, y, z ベースのクリッピングとは別に、四辺形を描画するかどうかを最終的なパレットカラー値で 決定することもできます。**clipcb**: (デフォルト) cbmin 未満のパレットカラー値は cbmin にクリッピングし、 cbmax より大きいパレットカラー値は cbmax にクリッピングします。**noclipcb**: cbrange 外のパレットカラー 値の四辺形は何も描画しません。

### 色の割り当て

デフォルトでは、pm3d の色は、その曲面の格子の各 4 辺形毎に個別に割り当てられます。曲面全体に一様な 色を割り当てるような他の彩色の仕組みについては、以下参照: **pm3d fillcolor**。

各四辺形には一つの灰色/カラー値 (グラデーションではない) を割り当てます。その値は、**corners2color** <**option**> に従って四辺形の 4 つの角の z 座標から計算します。そして、その値を現在のパレットから色を 選択するのに使用します。以下参照: **set palette**。一つの **splot** コマンド内でパレットを変更することはでき ません。

4 列目にデータを与えた場合、個々の四角形の彩色は上と同様に行いますが、色の値は z の値とは別とみなさ れます。別の彩色オプションにより、4 列目のデータに RGB 色を与えることもできます。以下参照: **rgbcolor variable**。この場合、描画コマンドは以下のようにする必要があります:

splot ... using 1:2:3:4 with pm3d lc rgb variable

z の値の範囲と曲面の色の値の範囲は、**set zrange**, **set cbrange**, **set log z**, **set log cb** 等によって独立に 調整し得ることに注意してください。

### **Corners2color**

pm3d 曲面の各四角形の色は、その 4 つの頂点の色の値に基づいて割り当てられます。<option> は 'mean' (デ フォルト)、'geomean', 'harmean', 'rms', 'median' で、曲面のカラーの平滑化に幾つかの種類を与え、'min','max' はそれぞれ最小値、最大値を選択します。これらは鋭敏な、あるいは急激なピーク値を持つようなピクセルイ メージや色地図を作るときには必要ありません。そのような場合には、むしろオプション 'c1', 'c2', 'c3', 'c4' を使って、四角形の色の割当にただ一つの角の z 座標を使うようにすればいいでしょう。どの角が 'c1' に対応 するのかを知るためには何回か実験してみる必要があるでしょう。その向きは描画の方向に依存しています。 pm3d アルゴリズムは、カラー曲面を入力データ点の範囲の外には描かないので、オプション 'c<i>' は、格 子の 2 つのへりに沿ったピクセルが、どの四角形の色にも寄与しない、という結果をもたらします。例えば、 pm3d アルゴリズムを 4x4 のデータ点の格子に適用するスクリプト **demo/pm3d.dem** (是非見てください) では、(4-1)x(4-1)=9 色しかない長方形が生成されます。

### **Border**

set pm3d border {retrace} {line-properties} set pm3d noborder

このオプションは、各四角形の境界線を、四角形が描かれているように描画します。追加の線属性 (線種、色、 線幅) は任意で、デフォルトでは、幅 1 の黒の実線で境界を書きます。

**set pm3d border retrace** は、四辺形の塗るのと同じ色で境界を塗らせます。これは、結果として **noborder** と同じことになりますが、出力モードによっては、隣接した塗り潰し四辺形の間のアンチエイリアスによる副 産物に苦しむかもしれません。境界を再描画 (retrace) することで、出力ファイルは大きくなってしまいます が、これらの副産物を隠すことができます。

### **Fillcolor**

splot FOO with pm3d fillcolor <colorspec>

描画スタイル **with pm3d** は、splot コマンド上で fillcolor 追加オプションを受けつけます。その指定は、pm3d 曲面全体に適用されます。以下参照: **colorspec**。たいていの fillcolor 指定では単一色の単色塗りになりますが 曲面の表裏の要素を区別するための光源モデルが存在しない場合は見た目を解釈するのが難しいでしょう。以 下参照: **pm3d lighting**。

2,3 特別な例を紹介します。**with pm3d fillcolor palette** は、デフォルトの pm3d のパレットベースの配色と 全く同じ結果を生成しますので、役に立つオプションではありません。**with pm3d fillcolor linestyle N** は 多少意味があります。これは、gnuplot の **hidden3d** モードを使った場合の配色の仕組みと同様、pm3d 曲面の 上側と下側に異なる色を割り当てる変種です。線種 N を上側の曲面に、線種 N+1 を下側の曲面に使用します。 「上側」と「下側」は、走査 (scan) 順序に依存しますので、**pm3d scansbackward** と **pm3d scansforward** では配色が逆になることに注意してください。この配色オプションは、**pm3d depthorder** とでは最適に機能 しますが、それは残念ながら走査順序の制御を許しませんので、代わりに線種 N と N+1 で定義される色を入 れ替えないといけないかもしれません。

### **Interpolate**

オプション **interpolate m,n** は、より細かな網目を作るために格子点間を補間します。データ描画に対して は、これは色の曲面を滑らかにし、その曲面の尖りを補正します。関数描画に対しては、この補間はほとんど 意味はありませんから、関数描画の場合は普通 **samples** や **isosamples** を使って標本数を増加させるのがい いでしょう。

正の m, n に対しては各四角形、または三角形は、それぞれの方向に m 回、n 回補間されます。負の m, n で は補間の頻度は、少なくとも |m|, |n| 点が描画されるように選択されます。これは特別な格子関数と見なすこ とができます。

注意: **interpolate 0,0** は、自動的に最適な補間曲面点数を選択します。

注意: corners2color で幾何平均 (geomean) のような非線形評価が設定されていたとしても、現在の色の補間 は常に線形補間で行われます。

### 非推奨なオプション

非推奨なオプション **set pm3d map** は、以下と同等です。**set pm3d at b; set view map; set style data pm3d; set style func pm3d;**

非推奨なオプション **set pm3d hidden3d N** は、以下と同等です。**set pm3d border ls N**

## **Pointinterval** の箱サイズ **(pointintervalbox)**

線属性 **pointinterval**, **pointnumber** は、描画スタイル **linespoints** でのみ使われます。pointinterval や pointnumber の値を負、例えば -N とすると、点の記号を描く前に、各点の記号の後ろの箱 (実際には円) の 部分を背景色で塗りつぶすことで消します。コマンド **set pointintervalbox** はその消す領域の大きさ (半径) を制御します。指定する値はデフォルトの半径 (= pointsize) に対する倍率です。

# 点サイズ **(pointsize)**

コマンド **set pointsize** は描画で使われる点の大きさを変更します。 書式:

set pointsize <multiplier> show pointsize

デフォルトは 1.0 倍です。画像データ出力では、大きいポイントサイズの方が見やすいでしょう。

一つの描画に対するポイントサイズは **plot** コマンドの上でも変更できます。詳細は、以下参照: **plot with**。 ポイントサイズの設定は、必ずしも全ての出力形式でサポートされているわけではないことに注意してくだ さい。

# 極座標モード **(polar)**

コマンド **set polar** はグラフの描画方法を xy 直交座標系から極座標系に変更します。 書式:

set polar unset polar show polar

極座標モードでは、仮変数 (t) は角度θを意味します。t のデフォルトの範囲は [0:2\*pi] ですが、単位として度 が選択されていれば [0:360] となります (以下参照: **set angles**)。

コマンド **unset polar** は描画方法をデフォルトの xy 直交座標系に戻します。

**set polar** コマンドは **splot** ではサポートされていません。**splot** に対する同様の機能に関しては、以下参照: **set mapping**。

極座標モードでは t の数式の意味は r=f(t) となり、t は回転角となります。trange は関数の定義域 (角度) を 制御し、rrange, xrange, yrange はそれぞれグラフの x,y 方向の範囲を制御することになります。これらの範囲 と rrange は自動的に設定されるか、または明示的に設定できます。詳細に関しては、以下参照: **set rrange**, **set xrange**。

例:

```
set polar
plot t*sin(t)
set trange [-2*pi:2*pi]
set rrange [0:3]
plot t*sin(t)
```
最初の **plot** はデフォルトの角度の範囲の 0 から 2\*pi を使います。動径方向とグラフのサイズは自動的に伸縮 されます。2 番目の **plot** は角度の定義域を拡張し、グラフのサイズを原点から 3 の幅に制限します。これは x,y のそれぞれの方向を [-3:3] に制限することになります。

デフォルトでは極座標グラフは角度 0 (θ=0) が右向きで、増加は反時計回りとなるように向きづけられてい ます。その 0 の向きと増加方向の両方を明示的に変更可能です。以下参照: **set theta**。

**set size square** とすると **gnuplot** はアスペクト比 (縦横の比) を 1 にするので円が (楕円でなく) 円に見 えるようになります。同心円の周囲の目盛りの刻みは、**set ttics** で指定できます。以下も参[照極座標のデモ](http://www.gnuplot.info/demo/polar.html) [\(polar.dem\)](http://www.gnuplot.info/demo/polar.html)

およ[び極座標データの描画](http://www.gnuplot.info/demo/poldat.html) (poldat.dem)。

## **Print** コマンドの出力先 **(print)**

コマンド **set print** は **print** コマンドの出力をファイルにリダイレクトします。

書式:

```
set print
set print "-"
set print "<filename>" [append]
set print " | <shell_command>"
set print $datablock [append]
```
パラメータなしの **set print** は、出力を <STDERR> に復帰させます。"-" という <filename> は <STDOUT> を意味します。**append** フラグはファイルを追加 (append) モードで開くことを意味します。パイプをサポー トするプラットホーム上では、<filename> が "|" で始まっていたら、<shell\_command> へのパイプが開か れます。

コマンド **print** の対象は名前付きデータブロックでも構いません。データブロック名は '\$' で始まります。以 下参照: **inline data**。データブロックへ文字列を出力する場合、改行文字が入っていると、それは複数のデー タブロック行を生成するように展開されます (仕様の変更)。

### **PostScript** 定義ファイルパス **(psdir)**

コマンド **set psdir** <**directory**> は、postscript 出力形式が prologue.ps や文字エンコード用のファイルを 探すのに使用する検索パスを制御します。この仕組みは、別にローカルにカスタマイズした prolog ファイル群 と切り替えるのに使えます。検索の順番は以下のようになっています。

- 1) `set psdir` を指定した場合はそのディレクトリ
- 2) 環境変数 GNUPLOT PS DIR で指定したディレクトリ
- 3) 組み込まれたヘッダー、またはデフォルトのシステムディレクトリ
- 4) `set loadpath` で指定したディレクトリ

### 極座標の動径軸 **(raxis)**

コマンド **set raxis** と **unset raxis** は、動径軸を格子線と x 軸から分離して描画するかどうかを切り替えま す。現在の rrange の最小値が 0 でない (そして自動縮尺でない) 場合、グラフと軸が原点に達しないことを 示す白丸が極座標グラフの中心に描かれます。軸の線は、グラフの境界と同じ線種で描画されます。以下参照: **polar**, **rrange**, **rtics**, **rlabel**, **set grid**。

### **Rgbmax**

```
書式:
   set rgbmax {1.0 | 255}
   unset rgbmax
```
rgbimage グラフの RGB (赤、緑、青) 色成分は、デフォルトでは [0:255] の範囲の整数値であるとみなします。 **set rgbmax 1.0** とすると、gnuplot は **rgbimage** や **rgbalpha** でのグラフの色成分の生成に使うデータ値 を、[0:1] の範囲の実数値であるとみなします。**unset rgbmax** は、それをデフォルトの整数値の範囲 [0:255] に戻します。

# **Rlabel**

このコマンドは、r 軸の上にラベルを配置します。そのラベルは、グラフが極座標モード (polar) であるか否か に関わらず表示されます。追加の指定キーワードについては以下参照: **set xlabel**。

## **Rmargin**

コマンド **set rmargin** は右の余白のサイズをセットします。詳細は、以下参照: **set margin**。

### **Rrange**

コマンド **set rrange** は極座標モードのグラフの動径方向の範囲を設定します。これは xrange と yrange の両 方も設定してしまいます。両者は、[-(rmax-rmin) : +(rmax-rmin)] になります。しかし、これの後で xrange や yrange を変更しても (例えば拡大するために)、それは rrange を変更しないので、データ点は rrange に関 してクリッピングされたままとなります。他の軸とは違い、r 軸の自動縮尺では常に rmin = 0 となります。 **reverse** では自動縮尺フラグは無視されます。注意: rmin を負の値を設定すると、予期せぬ結果を生む可能性 があります。

### **Rtics**

コマンド **set rtics** は、動径軸に沿って目盛りを配置します。目盛りとその見出しは原点の右側に描かれます。 キーワード **mirror** は、それらを原点の左側にも描きます。その他のキーワードに関する話については以下 参照: **polar**, **set xtics**, **set mxtics**。

## サンプル数 **(samples)**

関数、またはデータの補間に関するデフォルトのサンプリング数は、コマンド **set samples** で変更できます。 個々のグラフの描画範囲 (sampling range) の変更は、以下参照: **plot sampling**。

書式:

```
set samples <samples_1> {, <samples_2>}
show samples
```
デフォルトではサンプル数は 100 点と設定されています。この値を増やすとより正確な描画が出来ますが遅く なります。このパラメータはデータファイルの描画には何の影響も与えませんが、補間/近似のオプションが使 われている場合はその限りではありません。2 次元描画については **plot smooth** を、3 次元描画に関しては、 以下参照: **set dgrid3d**。

2 次元のグラフ描画が行なわれるときは <samples\_1> の値のみが関係します。

隠線処理なしで曲面描画が行なわれるときは、samples の値は孤立線毎に評価されるサンプル数の指定になり ます。各 v-孤立線は <samples\_1> 個のサンプル点を持ち、u-孤立線は <samples\_2> 個のサンプル数を持ち ます。<samples\_1> のみ指定すると、<samples\_2> の値は <samples\_1> と同じ値に設定されます。以下 も参照: **set isosamples**。

## グラフ領域サイズ **(size)**

set size {{no}square | ratio <r> </a> | noratio} {<xscale>,<yscale>} show size

<xscale> と <yscale> は描画全体の拡大の倍率で、描画全体とはグラフとラベルと余白の部分を含みます。 重要な注意:

gnuplot の以前の版では、`set size` の値を、出力する描画領域 (キャンバス) のサイズを制御するのにも使っていた出力形式もありま したが、すべての出力形式がそうだったわけではありませんでした。 現在は、ほとんどの出力形式が以下のルールに従います:

**set term** <**terminal\_type**> **size** <**XX**>**,** <**YY**> は、出力ファイルのサイズ、または "キャンバス" のサ イズを制御します。サイズパラメータの有効な値については、個々の出力形式のヘルプを参照してください。デ フォルトでは、グラフはそのキャンバス全体に描画されます。

**set size** <**XX**>**,** <**YY**> は、描画自体をキャンバスのサイズに対して相対的に伸縮させます。1 より小さい 伸縮値を指定すると、グラフはキャンバス全体を埋めず、1 より大きい伸縮値を指定すると、グラフの一部分 のみがキャンバス全体に合うように描画されます。1 より大きい伸縮値を指定すると、ある出力形式では問題 が起こるかもしれないことに注意してください。

**ratio** は、指定した <xscale>, <yscale> の描画範囲内で、グラフのアスペクト比 (縦横比) を <r> にします (<r> は x 方向の長さに対する y 方向の長さの比)。

<r> の値を負にするとその意味は違って来ます。<r>=-1 のとき、x 軸、y 軸の双方の単位 (つまり 1) の目盛 りの長さが同一になるよう設定されます。これは、3 次元用のコマンド **set view equal xy** の 2 次元での同 等物です。<r>=-2 のとき、y 軸の単位目盛りの長さは x 軸の単位目盛りの長さの 2 倍に設定されます。<r> が負の値に関して以下同様です。

**gnuplot** が指定されたアスペクト比のグラフをちゃんと書けるかは選択される出力形式に依存します。グラフ の領域は出力の指定された部分にちゃんと収まり、アスペクト比が <r> であるような最大の長方形となりま す (もちろん適当な余白も残しますが)。

**set size square** は **set size ratio 1** と同じ意味です。

**noratio** と **nosquare** はいずれもグラフをその出力形式 (terminal) でのデフォルトのアスペクト比に戻しま すが、<xscale> と <yscale> はそのデフォルトの値 (1.0) には戻しません。

**ratio** と **square** は 3 次元描画では意味を持ちませんが、**set view map** を使用した 3 次元描画の 2 次元射 影には影響を与えます。以下も参照: **set view equal**。これは、3 次元の x 軸と y 軸を強制的に同じスケール にします。

例:

グラフが現在のキャンバスを埋めるような大きさに設定します:

set size 1,1

グラフを通常の半分の大きさで正方形にします:

set size square 0.5,0.5

グラフの高さを横幅の 2 倍にします:

set size ratio 2

## クモの巣グラフ **(spiderplot)**

コマンド **set spiderplot** は、座標の解釈を極座標に切り替え、各データ点は、動径軸に沿った位置に割り当 てられます。paxis 1 は通常鉛直向きで、2 から N までの軸は、時計回りに等間隔に配置されます。このコマ ンドは、描画の前に発行しなければなりません。これは、グラフに以下と同様の効果も追加します。

set style data spiderplot unset border

```
unset tics
set key noautotitle
set size ratio 1.0
```
描画語にこれらを元の状態に復帰するには、**reset** を使用してください。

## 描画スタイル設定 **(style)**

デフォルトの描画スタイルは、**set style data** と **set style function** で設定できます。関数やデータのデフォ ルトの描画スタイルを個々に変更する方法については、以下参照: **plot with**。スタイルの一覧全体は、以下 参照: **plotting styles**, **plot with**。

書式:

```
set style function <style>
set style data <style>
show style function
show style data
```

```
指定できる描画要素のデフォルトスタイルも設定できます。
```
書式:

```
set style arrow <n> <arrowstyle>
set style boxplot <br/> <br/>boxplot style options>
set style circle radius <size> {clip|noclip}
set style ellipse size <size> units {xy|xx|yy} {clip|noclip}
set style fill <fillstyle>
set style histogram <histogram style options>
set style line <n> <linestyle>
set style rectangle <object options> <linestyle> <fillstyle>
set style textbox {<n>} {opaque|transparent} {{no}border} {fillcolor}
```
### 矢印スタイル設定 **(set style arrow)**

各出力形式は矢や点の形のデフォルトの集合を持っていて、それはコマンド **test** で参照できます。**set style arrow** は矢の形、幅、点の形、サイズを定義し、それらを後で使うときにいちいち同じ情報を繰り返して指定 しなくてもインデックスで参照できるようにします。

```
書式:
```

```
set style arrow <index> default
set style arrow <index> {nohead | head | backhead | heads}
                        {size <length>,<angle>{,<backangle>} {fixed}}
                        {filled | empty | nofilled | noborder}
                        {front | back}
                        { {linestyle | ls <line_style>}
                          | {linetype | lt <line_type>}
                            {linewidth | lw <line_width}
                            {linecolor | lc <colorspec>}
                            {dashtype | dt <dashtype>} }
unset style arrow
show style arrow
```
<index> は整数で、それで矢のスタイル (arrowstyle) を特定します。

```
default を指定すると、全ての arrow スタイルパラメータはそのデフォルトの値になります。
<index> の arrowstyle が既に存在する場合、他の全ては保存されたまま、与えられたパラメータのみが変更
されます。<index> が存在しなければ、指定されなかった値はデフォルトの値になります。
```
**nohead** を指定することで、矢先のない矢、すなわち線分を書くこともできます。これは描画の上に線分を描 く別な方法を与えます。デフォルトでは 1 つの矢先がついています。**heads** の指定で線分の両端に矢先が描か れます。

矢先の大きさは **size** <**length**>**,**<**angle**> または **size** <**length**>**,**<**angle**>**,**<**backangle**> で変更できます。 <**length**> は矢先の各枝の長さで、<**angle**> は矢先の枝と矢軸がなす角度 (単位は度) です。<**length**> の 単位は x 軸と同じですが、それは <**length**> の前に **first**, **second**, **graph**, **screen**, **character** をつけるこ とで変更できます。詳細は、以下参照: **coordinates**。

デフォルトでは、とても短い矢の矢先は小さくしますが、これは、**size** コマンドの後ろに **fixed** を使うことで 無効にできます。

<**backangle**> は、矢先の後ろの部分の矢軸との切り角 (<**angle**> と同じ方向、単位は度) になりますが、ス タイルが **nofilled** の場合はこれを無視します。

**filled** を指定すると、矢先の回りの線 (境界線) を描き、矢先を塗りつぶします。**noborder** を指定すると、矢先 は塗りつぶしますが、境界線は描きません。この場合、矢先の先端がベクトルの終点ピッタリの場所に置かれ、 その矢先は全体として少し小さくなります。点線で矢を描く場合は、点線の境界線は汚いので、常に **noborder** を使うべきです。矢先の塗りつぶしは、すべての出力形式がサポートしているとは限りません。

線種はユーザの定義したラインスタイルのリストから選ぶこともできますし (以下参照: **set style line**)、用意 されている <**line\_type**> の値 (デフォルトのラインスタイルのリストの番号) そして <**linewidth**> (デフォ ルトの幅の倍数) を使ってここで定義することもできます。

しかし、ユーザー定義済のラインスタイルが選択された場合、その属性 (線種、幅) は、単に他の **set style arrow** コマンドで適当な番号や **lt**, **lw** などを指定しても、変更はできないことに注意して下さい。

**front** を指定すると、矢はグラフのデータの上に描かれます。**back** が指定された場合 (デフォルト) は矢はグ ラフのデータの下に描かれます。**front** を使えば、密集したデータで矢が見えなくなることを防ぐことができ ます。

例:

矢先がなく、倍の幅が矢を描くには:

set style arrow 1 nohead lw 2 set arrow arrowstyle 1

その他の例については、以下参照: **set arrow**。

### **Boxplot** スタイル指定 **(boxplot)**

コマンド **set style boxplot** により、描画スタイル **boxplot** で生成する描画のレイアウトを変更できます。 書式:

set style boxplot {range <r> | fraction <f>} {{no}outliers} {pointtype <p>} {candlesticks | financebars} {medianlinewidth <width>} {separation <x>} {labels off | auto  $|x|x2$ } {sorted | unsorted}

boxplot の箱は、常にデータ点の第一四分位から第三四分位の値の範囲にかかっています。箱から延長される 箱ひげの限界は、2 つの異なる方法で制御できます。デフォルトでは、箱ひげは、その箱のそれぞれの端から、 四分位範囲の 1.5 倍 (すなわち、その箱の厳密な垂直方向の高さ) に等しい範囲にまで延長されます。箱ひげそ れぞれは、データ集合のある点に属する y の値で終了するように、メジアンに向かって切り捨てられます。四 分位範囲の丁度 1.5 倍の値の点がない場合もありますから、箱ひげはその名目上の範囲よりも短くなる場合も あります。このデフォルトは以下に対応します。

set style boxplot range 1.5

もう一つの方法として、箱ひげがかかる点の総数の割合 (fraction) を指定することができます。この場合、そ の範囲はメジアン値から、データ集合の指定した分を囲い込むまで、対称に延長されます。このときも、個々の 箱ひげはデータ集合内の点の端までに制限されます。データ集合の 95% の点をはるには以下のようにします。

set style boxplot fraction 0.95

箱ひげの範囲の外にある任意の点は、outliers (孤立した標本値) と見なされます。デフォルトではそれらをひと つひとつ円 (pointtype 7) で描きますが、オプション **nooutliers** はこれを無効にします。描画されない outliers は、autoscaling には影響を与えません。

デフォルトでは boxplot は candlesticks と似たスタイルで描画しますが、financebars と似たスタイルで描画 するためのオプションもあります。

箱の境界と同じ線種を使って、メジアンを示す横断線を描きますが、そのメジアン線をより太くしたければ、 以下のようにできます。

set style boxplot medianlinewidth 2.0

メジアン線が必要なければ、それを 0 にセットしてください。

boxplot の using 指定が 4 列目を持つ場合、その列の値はある因子変数の離散的なレベル値であると見なしま す。この場合、その因子変数のレベルの数と同じだけの複数の boxplot が描かれます。それらの boxplot の隣 り合うもの同士の距離はデフォルトでは 1.0 (x 軸の単位で) ですが、この間隔はオプション **separation** で変 更できます。

オプション **labels** は、これらの boxplot (それぞれデータ集合のある部分に対応する) のどこに、どのように ラベルをつけるかを決定します。デフォルトでは因子の値を水平軸 (x か x2 のいずれか plot で使われている 方) の目盛ラベルに出力します。これはオプションの **labels auto** に対応します。オプション **labels x**, **labels x2** によって、強制的に x 軸、x2 軸にそれぞれ出力させることもできますし、**labels off** でオフにすることも できます。

デフォルトでは、因子変数の異なるレベルに対応する boxplot は整列化はせず、データファイルにそのレベル が現れる順番に描画します。この挙動はオプションの **unsorted** に対応しますが、オプション **sorted** を使用 すると、まずレベルを辞書順にソートし、その順に boxplot を描画します。

オプション **separation**, **labels**, **sorted**, **unsorted** は、plot に 4 列目の指定を与えた場合のみ効力を持ち ます。

以下参照: **boxplot**, **candlesticks**, **financebars**。

#### データ描画スタイル指定 **(set style data)**

コマンド **set style data** はデータ描画に対するデフォルトの描画スタイルを変更します。

書式:

set style data <plotting-style> show style data

選択項目については、以下参照: **plotting styles**。**show style data** は現在のデフォルトのデータ描画スタ イルを表示します。

#### 塗り潰しスタイル指定 **(set style fill)**

コマンド **set style fill** は、boxes, histograms, candlesticks, filledcurves での描画における描画要素のデフォ ルトのスタイルの設定に使われます。このデフォルトは、個々の描画に塗り潰しスタイル (fillstyle) を指定す ることで上書きできます。

**set obj** で生成する長方形 (rectangle) の塗り潰しスタイルには、別のデフォルトがあることに注意してくださ い。以下参照: **set style rectangle**。

書式:

```
set style fill {empty
                | {transparent} solid {<density>}
                | {transparent} pattern {<n>}}
               {border {lt} {lc <colorspec>} | noborder}
```
オプション **empty** は、塗り潰し領域を塗り潰しません。これがデフォルトです。

オプション **solid** は、出力形式がサポートしている場合、その色での単色塗りを行います。パラメータ <density> は塗りつぶし色の強さを表していて <density> が 0.0 なら箱は空、<density> が 1.0 なら箱はその内部は現 在の線種と完全に同じ色で塗られます。出力形式によっては、この強さを連続的に変化させられるものもあり ますが、その他のものは、部分的な塗りつぶしの幾つかのレベルを実装しているに過ぎません。パラメータ <density> が与えられなかった場合はデフォルトの 1 になります。

オプション **pattern** は、出力ドライバによって与えられるパターンでの塗りつぶしを行います。利用できる塗 りつぶしパターンの種類と数は出力ドライバに依存します。塗りつぶしの boxes スタイルで複数のデータ集合 を描画する場合そのパターンは、複数の曲線の描画における線種の周期と同様、有効なパターンを、パターン <n> から始めて周期的に利用します。

塗り潰し色 (**fillcolor** <**colorspec**>) は、塗り潰しスタイル (fill style) から分離されています。すなわち、 fillstyle は描画要素やオブジェクトで別々の色を持ったまま共有することができます。fillstyle を受けつける大 抵の場所で fillcolor を指定できます。fillcolor は **fc** の省略形も使えます。指定しない場合は、塗り潰し色は現 在の線種 (linetype) から取ります。例:

plot FOO with boxes fillstyle solid 1.0 fillcolor "cyan"

**Set style fill border** キーワード **border** は、塗り潰しオブジェクトを現在の線種と色の実線で囲むように します。その線の色は、linetype や linecolor を追加指定すれば変更できます。**noborder** は、境界の線を描か ないようにします。例:

# 塗り潰しは強度半分、境界は同じ色で全強度 set style fill solid 0.5 border # 塗り潰しは半分透過、境界は実線の黒 (線種 -1) set style fill transparent solid 0.5 border -1 # 現在の色でのパターン塗り潰し、境界は線種 5 の色で plot ... with boxes fillstyle pattern 2 border lt 5 # 水色 (cyan) での領域の塗り潰し、境界は青 plot ... with boxes fillcolor "cyan" fs solid border linecolor "blue"

注意: fill スタイルの border (境界) 属性は、デフォルトモードの closed (閉曲線) の **with filledcurves** のグ ラフにしか影響を与えません。

透明化 **(set style fill transparent)** いくつかの出力形式は、単色塗り領域の **transparent** (透明化) 属性 をサポートしています。transparent solid の領域塗りつぶしでは、**density** (密度) パラメータはアルファ値と して使用されます。つまり、密度 0 は完全な透明を、密度 1 は完全な不透明を意味します。transparent pattern の塗りつぶしでは、パターンの背景が完全な透明か完全な不透明のいずれかです。

透明な塗りつぶし領域を含むグラフを見たり作ったりするのには、別な制限がありうることに注意してくださ い。例えば、png 出力形式では、"truecolor" オプションが指定されている場合にのみ透明化の塗り潰しが利用 できます。PDF ファイルには透明化領域が正しく記述されていても、PDF の表示ソフトによってはそれを正 しく表示できないこともありえます。実際に PostScript プリンタでは問題はないのに、Ghostscript/gv ではパ ターン塗りつぶし領域を正しく表示できません。

### 関数描画スタイル指定 **(set style function)**

コマンド **set style function** は関数描画に対するデフォルトの描画スタイル (lines, points, filledcurves など) を変更します。以下参照: **plotting styles**。

```
set style function <plotting-style>
show style function
```
#### **Set style increment**

注意: このコマンドは非推奨です。代わりに新しいコマンド **set linetype** を使用してください。これは、代用 のための一時的な適当な線種を検索するのではなく、線種自体を再定義します。以下参照: **set linetype**。

書式:

set style increment {default|userstyles} show style increment

デフォルトでは、同じグラフ上の次の描画は、現在の出力形式でデフォルトで定義されている線種の次のもの で行われます。しかし、**set style increment user** を選択すると、デフォルトの線種ではなく、ユーザ定義 ラインスタイル番号のものを使用させることができます。

例:

set style line 1 lw 2 lc rgb "gold" set style line 2 lw 2 lc rgb "purple" set style line 4 lw 1 lc rgb "sea-green" set style increment user

plot  $f1(x)$ ,  $f2(x)$ ,  $f3(x)$ ,  $f4(x)$ 

これは、関数 f1, f2, f4 は新たにユーザ定義されたラインスタイルで描画されます。ユーザ定義ラインスタイ ルが見つからない場合は、代わりにそれに対応するデフォルトの線種が利用されます。例えば、上の例では、 f3(x) はデフォルトの線種 3 で描画されます。

#### 線スタイル指定 **(set style line)**

出力装置にはおのおのデフォルトの線種と点種の集合があり、それらはコマンド **test** で見ることができます。 **set style line** は線種と線幅、点種と点の大きさを、個々の呼び出しで、それらの情報を全部指定する代わり に、単なる番号で参照できるようにあらかじめ定義するものです。

書式:

```
set style line <index> default
set style line <index> {{linetype | lt} <line_type> | <colorspec>}
                       {{linecolor | lc} <colorspec>}
                       {{linewidth | lw} <line_width>}
                       {{pointtype | pt} <point_type>}
                       {{pointsize | ps} <point_size>}
                       {{pointinterval | pi} <interval>}
                       {{pointnumber | pn} <max_symbols>}
                       {{dashtype | dt} <dashtype>}
                       {palette}
unset style line
show style line
```
**default** は、全てのラインスタイルパラメータをそれと同じ index を持つ線種 (linetype) に設定します。

<index> の linestyle が既に存在する場合、他の全ては保存されたまま、与えられたパラメータのみが変更さ れます。<index> が存在しなければ、指定されなかった値はデフォルトの値になります。

このようにつくられるラインスタイルは、デフォルトの型 (線種, 点種) を別なものに置き換えることはしない ので、ラインスタイル、デフォルトの型、どちらも使えます。ラインスタイルは一時的なもので、コマンド **reset** を実行すればいつでもそれらは消え去ります。線種自体を再定義したい場合は、以下参照: **set linetype**。

線種と点種は、その index 値をデフォルトとします。その index 値に対する実際の記号の形は、出力形式に よって異なり得ます。

線幅と点の大きさは、現在の出力形式のデフォルトの幅、大きさに対する乗数です (しかし、ここでの <point\_size> は、コマンド **set pointsize** で与えられる乗数には影響を受けないことに注意してください)。

**pointinterval** は、スタイル **linespoints** でグラフ中に描かれる点の間隔を制御します。デフォルトは 0 です (すべての点が描画される)。例えば、**set style line N pi 3** は、点種が N、点の大きさと線幅は現在の出力形 式のデフォルトで、**with linespoints** での描画では点は 3 番目毎に描画されるようなラインスタイルを定義 します。その間隔を負の値にすると、それは間隔は正の値の場合と同じですが、点の記号の下になる線を書か ないようにします (出力形式によっては)。

**pointnumber** 属性は、**pointinterval** と似ていますが、N 個おきに描くようにする代わりに、全体の点の個 数を N 個に限定するところが違います。

全ての出力装置が **linewidth** や **pointsize** をサポートしているわけではありません。もしサポートされてい ない場合はそれらのオプションは無視されます。

出力形式に依存しない色を **linecolor** <**colorspec**> か **linetype** <**colorspec**> (省略形は **lc**, **lt**) のいずれ かを使って割り当てることができます。この場合、色は RGB の 3 つ組で与えるか、gnuplot の持つパレット の色名、現在のパレットに対する小数指定、または cbrange への現在のパレットの対応に対する定数値、のい ずれかで与えます。以下参照: **colors**, **colorspec**, **set palette**, **colornames**, **cbrange**。

**set style line** <**n**> **linetype** <**lt**> は、出力形式に依存した点線/破線のパターンと色の両方をセットしま す。**set style line** <**n**> **linecolor** <**colorspec**> や **set style line** <**n**> **linetype** <**colorspec**> は、現 在の点線/破線のパターンを変更せずに新しい線色を設定します。

3 次元モード (**splot** コマンド) では、"linetype palette z" の省略形として特別にキーワード **palette** を使う ことも許されています。その色の値は、splot の z 座標 (高さ) に対応し、曲線、あるいは曲面に沿って滑らか に変化します。

例: 以下では、番号 1, 2, 3 に対するデフォルトの線種をそれぞれ赤、緑、青とし、デフォルトの点の形をそれ ぞれ正方形、十字、三角形であるとします。このとき以下のコマンド

set style line 1 lt 2 lw 2 pt 3 ps 0.5

は、新しいラインスタイルとして、緑でデフォルトの 2 倍の幅の線、および三角形で半分の幅の点を定義しま す。また、以下のコマンド

set style function lines plot  $f(x)$  lt 3,  $g(x)$  ls 1

- は、f(x) はデフォルトの青線で、g(x) はユーザの定義した緑の線で描画します。同様に、コマンド set style function linespoints plot p(x) lt 1 pt 3, q(x) ls 1
- は、p(x) を赤い線で結ばれたデフォルトの三角形で、q(x) は緑の線で結ばれた小さい三角形で描画します。 splot sin(sqrt(x\*x+y\*y))/sqrt(x\*x+y\*y) w l pal

は、**palette** に従って滑らかな色を使って曲面を描画します。これはそれをサポートした出力形式でしかちゃ んとは動作しないことに注意してください。以下も参照: **set palette**, **set pm3d**。

set style line 10 linetype 1 linecolor rgb "cyan"

は、RGB カラーをサポートするすべての出力形式で、ラインスタイル 10 に実線の水色を割り当てます。

円スタイル指定 **(set style circle)**

書式:

set style circle {radius {graph|screen} <R>} {{no}wedge} {clip|noclip}

このコマンドは、描画スタイル "with circles" で使われるデフォルトの半径を設定します。これは、データ描 画で 2 列のデータ (x,y) しか与えなかった場合、あるいは関数描画のときに適用されます。デフォルトは、以 下のようになっています: "set style circle radius graph 0.02"。**nowedge** は、扇形の円弧部分から中心に向か う 2 本の半径を描かないようにしますが、デフォルトは **wedge** です。このパラメータは完全な円に対しては 何もしません。**clip** は円を描画境界でクリッピングしますが、**noclip** はこれを無効にします。デフォルトは **clip** です。

#### 長方形スタイル指定 **(set style rectangle)**

コマンド **set object** で定義された長方形には別々のスタイルを設定できます。しかし、個別のスタイル指定 をしなければ、そのオブジェクトはコマンド **set style rectangle** によるデフォルトを受け継ぎます。 書式:

```
set style rectangle {front|back} {lw|linewidth <lw>}
                    {fillcolor <colorspec>} {fs <fillstyle>}
```
以下参照: **colorspec**, **fillstyle**。**fillcolor** は **fc** と省略できます。

例:

set style rectangle back fc rgb "white" fs solid 1.0 border lt -1 set style rectangle fc linsestyle 3 fs pattern 2 noborder

デフォルトの設定は、背景色での単色塗り (solid fill) で、境界は黒になっています。

楕円スタイル指定 **(set style ellipse)**

書式:

set style ellipse {units xx|xy|yy} {size {graph|screen} <a>, {{graph|screen} <br/>b>}} {angle <angle>} {clip|noclip}

このコマンドは、楕円の直径を同じ単位で計算するかどうかを制御します。デフォルトは **xy** で、これは楕円 の主軸 (第 1 軸) の直径は x (または x2) 軸と同じ単位で計算し、副軸 (第 2 軸) の直径は y (または y2) 軸の 単位で計算します。このモードでは、楕円の両軸の比は、描画軸のアスペクト比に依存します。**xx** か **yy** に設 定すれば、すべての楕円の両軸は同じ単位で計算されます。これは、描画される楕円の両軸の比は、回転して も正しいままですが、水平方向か垂直方向の一方の縮尺の変更により正しくなくなることを意味します。

これは、object として定義された楕円、コマンド **plot** によって描画される楕円の両方に影響を与える全体的 な設定ですが、**units** の値は、描画毎、オブジェクト毎に設定を再定義できます。

楕円のデフォルトのサイズも、キーワード **size** で設定できます。デフォルトのサイズは、2 列のみのデータ、 または関数の plot 命令で適用されます。2 つの値は、楕円の (2 つの主軸、2 つの副軸に向かい合う) 主軸直径 と副軸直径として使用されます。

デフォルトは、"set style ellipse size graph 0.05,0.03" です。

最後になりますが、デフォルトの向きをキーワード **angle** で設定もできます。向きは、楕円の主軸とグラフの x 軸の方向となす角で、単位は度で与える必要があります。

**clip** は楕円を描画境界でクリッピングしますが、**noclip** はこれを無効にします。デフォルトは **clip** です。

楕円の object の定義に関しては以下も参照: **set object ellipse**。2 次元の描画スタイルに関しては以下参照: **ellipses**。

#### 平行座標スタイル指定 **(set style parallelaxis)**

書式:

```
set style parallelaxis {front|back} {line-properties}
```
これは、**with parallelaxes** グラフの垂直軸を書く際の線種とレイヤーを指定します。以下参照: **with parallelaxes**, **set paxis**。

### クモの巣グラフスタイル指定 **(set style spiderplot)**

書式:

```
set style spiderplot
          {fillstyle <fillstyle-properties>}
          {<line-properties> | <point-properties>}
```
このコマンドは、クモの巣グラフ (spider plot) のデフォルトの見た目を制御します。塗り潰し、線分、点の属 性は、plot コマンドの最初の要素で変更できます。全体的なグラフの見た目は、**set grid spiderplot** などの 他の設定の影響も受けます。以下も参照: **set paxis**、**spiderplot**。例:

# デフォルトのクモの巣グラフを太い境界で塗り潰しなしの多角形に

set style spiderplot fillstyle empty border lw 3 # 以下は各軸に円 (pt 6) を追加する plot for [i=1:6] DATA pointtype 6 pointsize 3

文字列ボックススタイル指定 **(set style textbox)**

書式:

```
set style textbox {<br/>boxstyle-index>}
          {opaque|transparent} {fillcolor <color>}
          {{no}border {<bordercolor>}}{linewidth <lw>}
          {margins <xmargin>,<ymargin>}
```
このコマンドは、属性 **boxed** による label の表示を制御します。箱付き文字列をサポートしない出力形式は このスタイルを無視します。注意: いくつかの出力形式 (svg, latex) での実装は不完全です。また、ほとんどの 出力形式は、回転した文字列の箱付けが正しくできません。

番号付きの textbox スタイルを 3 種類定義できます。boxstyle 番号 <bs> を指定しないと、デフォルトスタ イル (番号なし) を変更します。例:

# デフォルトのスタイルは、黒の境界線のみ set style textbox transparent border lc "black" # スタイル 2 (bs 2) を明るい青背景で境界なしに set style textbox 2 opaque fc "light-cyan" noborder set label 1 "I'm in a box" boxed set label 2 "I'm blue" boxed bs 2

## 曲面描画 **(surface)**

コマンド **set surface** は 3 次元描画 (**splot**) にのみ関係します。

書式:

set surface {implicit|explicit} unset surface show surface

**unset surface** により **splot** は、関数やデータファイルの点に対するどんな点や線も描かなくなります。これ は主に、等高線を作る曲面を描く代わりに等高線のみを描く場合に有用です。その場合でも **set contour** の 設定によりますが、曲面上に等高線が描かれます。他のものは通常のままで、ある一つの関数やデータファイ

ルの曲面のみをオフにするには、**splot** コマンド上でキーワード **nosurface** を指定してください。等高線を格 子の土台に表示したい場合は **unset surface; set contour base** という組が便利でしょう。以下も参照: **set contour**。

3 次元データの組が網目 (格子線) と認識されると、gnuplot はデフォルトでは格子曲面を要求しているものと して、暗黙に **with lines** の描画スタイルを用います。以下参照: **grid\_data**。コマンド **set surface explicit** はこの機能を抑制し、入力ファイルのデータの分離されたブロックで記述される孤立線のみを描画します。こ の場合でも、splot で明示的に **with surface** とすれば格子曲面が描画されます。

# テーブルデータ出力 **(table)**

**table** モードが有効な場合、**plot** と **splot** コマンドは、現在の出力形式に対する実際の描画を生成する代わ りに

 $X Y \{Z\} \langle f \rangle$ 

の値の複数列からなる表形式のテキスト出力を行ないます。フラグ文字 <frag> は、その点が有効な範囲内に ある場合は "i"、範囲外の場合は "o"、未定義値 (undefined) の場合は "u" です。データの書式は、軸の刻み の書式 (以下参照: **set format**) によって決まり、列は一つの空白で区切られます。これは、等高線を生成し、 それを再利用のために保存したいときに便利です。この方法は、補間されたデータを保存するのにも使うこと ができます (以下参照: **set samples**, **set dgrid3d**)。

書式:

```
set table {"outfile" | $datablock} {append}
          {separator {whitespace|tab|comma|"<char>"}}
plot <whatever>
unset table
```
この後の表形式の出力は、ファイル "outfile" を指定していればそれに書き出しますが、そうでなければ標準出 力か、現在の **set output** が指定するものに出力します。**outfile** が既に存在する場合は、**append** キーワード を指定すれば追加出力、指定しなければこの出力が上書きします。他に、表形式出力を名前付きデータブロッ クにリダイレクトすることもできます。データブロック名は '\$' で始まります。以下も参照: **inline data**。現 在の出力形式の標準的な描画に戻すには、**unset table** を明示的に行なう必要があります。

**separator** 文字は、CSV ファイル (コンマ区切り) の出力に使えます。そのモードは、描画スタイル **with table** にのみ影響を与えます。以下参照: **plot with table**。

### **Plot with table**

以下の説明は、特別な描画スタイル **with table** にのみ適用されます。

表データに変換される入力データに対する描画スタイルに依存する処理 (平滑化、誤差線の延長、2 軸範囲の チェック等) を避けるため、あるいは表データに変換できる列の数を増やすには、通常の描画スタイルの代わ りに "table" キーワードを使ってください。この場合、範囲内/範囲外/未定義を意味する **i**, **o**, **u** が置かれる 最後の追加列は、出力にはつきません。その出力先は、最初に **set table** <**where**> で指定する必要がありま す。例:

set table \$DATABLOCK1 plot <file> using 1:2:3:4:(\$5+\$6):(func(\$7)):8:9:10 with table

この場合、実際の描画スタイルがない状態なので、各列には特定の軸は対応しないことになり、よって xrange, yrange 等の設定は無視されます。

文字列に対して **using** で評価した場合は、文字列も表データ化されます。数値データは常に %g の書式で書き 出されますが、他の書式を使いたい場合は、そのように書式化された文字列を生成するように sprintf か gprintf を使用してください。

plot <file> using ("File 1"):1:2:3 with table plot <file> using (sprintf("%4.2f",\$1)) : (sprintf("%4.2f",\$3)) with table CSV ファイルを生成するには、以下のようにします。

set table "tab.csv" separator comma plot <foo> using 1:2:3:4 with table

[試験段階の機能] 表データ化のためにデータ点の部分集合のみを選択するには入力フィルタ条件 (**if** <**expression**>) をコマンドの最後に指定することができます。その入力フィルタは、出力はされないデー タ列も参照できることに注意してください。この機能は、gnuplot のリリース版が現れる前に大幅に変更され る可能性があります。

plot <file> using 1:2:(\$4+\$5) with table if (strcol(3) eq "Red") plot <file> using 1:2:(\$4+\$5) with table if (10. < \$1 && \$1 < 100.) plot  $\langle$ file> using 1:2:(\$4+\$5) with table if (filter(\$6,\$7) != 0)

### 出力形式 **(terminal)**

**gnuplot** は数多くのグラフィック形式をサポートしています。コマンド **set terminal** を使って **gnuplot** の 出力の対象となる形式の種類を選んでください。出力先をファイル、または出力装置にリダイレクトするには **set output** を使ってください。

### 書式:

set terminal {<terminal-type> | push | pop} show terminal

<terminal-type> が省略されると **gnuplot** は利用可能な出力形式の一覧を表示します。<terminal-type> の 指定には短縮形が使えます。

**set terminal** と **set output** の両方を使う場合、**set terminal** を最初にする方が安全です。それは、OS に よっては、それが必要とするフラグをセットする出力形式があるからです。

いくつかの出力形式はたくさんの追加オプションを持ちます。各 <**term**> に対し、直前の **set term** <**term**> <**options**> で使用されたオプションは記憶され、その後の **set term** <**term**> がそれをリセットすることは ありません。これは例えば印刷時に有用です。幾つかの異なる出力形式を切替える場合、前のオプションを繰 り返し唱える必要はありません。

コマンド **set term push** は、現在の出力形式とその設定を **set term pop** によって復帰するまで記憶してい ます。これは **save term**, **load term** とほぼ同等ですが、ファイルシステムへのアクセスは行わず、よって例 えばこれは、印刷後にプラットホームに依存しない形で出力形式を復帰する目的に使えます。gnuplot の起動 後、デフォルト、または **startup** ファイルに書かれた出力形式が自動的に記憶 (push) されます。よって、明 示的に出力形式を記憶させることなく、任意のプラットホーム上でデフォルトの出力形式を **set term pop** に よって復帰させる、という動作を期待したスクリプトを可搬性を失わずに書くことが出来ます。

詳細は、以下参照: **complete list of terminals**。

## 出力形式へのオプション **(termoption)**

コマンド **set termoption** は、現在使用している出力形式の振舞いを、新たな **set terminal** コマンドの発行 なしに変更することを可能にします。このコマンド一つに対して一つのオプションのみが変更できます。そして この方法で変更できるオプションはそう多くはありません。現在使用可能なオプションは以下のもののみです。

set termoption {no}enhanced set termoption font "<fontname>{,<fontsize>}" set termoption fontscale <scale> set termoption {linewidth <lw>}{lw <lw>}

### 極座標方位制御 **(theta)**

極座標グラフは、デフォルトでは角の 0 の方向 (θ = 0) がグラフの右側を指すよう向きづけられ、角の増加 は反時計回りに行われ、θ = 90 が真上を向くようになっています。**set theta** により、極座標の角の座標に 関する 0 の向きと増加方向を変更できます。

```
set theta {right|top|left|bottom}
set theta {clockwise|cw|counterclockwise|ccw}
```
**unset theta** は、デフォルトの状態 "set theta right ccw" に復帰します。

# 全軸目盛り制御 **(tics)**

コマンド **set tics** は、全ての軸の目盛りの刻みとラベルを一度に制御します。

```
目盛りは unset tics で消え、set tics で目盛りがつきます (デフォルト)。個々の軸の目盛りは、これとは別
のコマンド set xtics, set ztics などを使って制御できます。
```
書式:

```
set tics {axis | border} {{no}mirror}
         {in | out} {front | back}
         {{no}rotate {by <ang>}} {offset <offset> | nooffset}
         {left | right | center | autojustify}
         {format "formatstring"} {font "name{,<size>}"} {{no}enhanced}
         { textcolor <colorspec> }
set tics scale {default | <major> {, <minor>}}
unset tics
show tics
```
オプションは、個々の軸 (x, y, z, x2, y2, cb) にも適用できます。例:

set xtics rotate by -90 unset cbtics

軸の刻みの線属性は、すべてグラフの境界 (以下参照: **set border**) と同じものを使って描かれます。

tics の **back** または **front** の設定は、2D 描画 (splot は不可) にのみすべての軸に 1 度適用されます。これは、 目盛りと描画要素が重なった場合に目盛りを描画要素の前面に出すか、奥に置くかを制御します。

**axis** と **border** は **gnuplot** に目盛り (目盛りの刻み自身とその見出し) を、それぞれ軸につけるのか、境界 につけるのかを指示します。軸が境界にとても近い場合、**axis** を使用すると境界が表示されていれば (以下参 照: **set border**) 目盛りの見出し文字を境界の外に出してしまうでしょう。この場合自動的なレイアウトアル ゴリズムによる余白設定は大抵よくないものとなってしまいます。

**mirror** は **gnuplot** に反対側の境界の同じ位置に、見出しのない目盛りを出力するよう指示します。**nomirror** は、あなたが想像している通りのことを行ないます。

**in** と **out** は目盛りの刻みを内側に描くか外側に描くかを切り変えます。

**set tics scale** は、目盛りの刻みの大きさを制御します。最初の <major> の値には、自動的に生成され、ま たユーザも指定できる大目盛り (レベル 0) を指定し、2 つ目の <minor> の値には、自動的に生成され、ま たユーザも指定できる小目盛り (レベル 1) を指定します。<major> のデフォルトは 1.0 で、<minor> のデ フォルトは <major>/2 です。さらに値を追加すれば、レベル 2, 3, ... の目盛りの大きさになります。**set tics scale default** でデフォルトの目盛りの大きさに復帰します。

**rotate** は、文字列を 90 度回転させて出力させようとします。これは、文字列の回転をサポートしている出 力ドライバ (terminal) では実行されます。**norotate** はこれをキャンセルします。**rotate by** <**ang**> は角度 <ang> の回転を行ないますが、これはいくつかの出力形式 (terminal) でサポートされています。

x と y 軸の大目盛りのデフォルトは **border mirror norotate** で、x2, y2 軸は **border nomirror norotate** がデフォルトです。z 軸のデフォルトは **nomirror** です。

<offset> は x,y かまたは x,y,z の形式ですが、それに座標系を選択して、その前に **first**, **second**, **graph**, **screen**, **character** のいずれかをつけることもできます。<offset> は、目盛りの見出し文字列のデフォルト の位置からのずらし位置で、そのデフォルトの単位系は **character** です。詳細は、以下参照: **coordinates**。 **nooffset** は offset を OFF にします。

デフォルトでは見出しラベルは、美しい結果を生むように、軸と回転角に依存した位置に自動的に揃えられます が、気にいらなければ、明示的に **left**, **right**, **center** のキーワードにより位置揃えを変更できます。**autojustify** でデフォルトの挙動に復帰します。

オプションなしの **set tics** は、第 1 軸に対する鏡映 (mirror) と内側向き目盛りの刻みをデフォルトの挙動に 復帰しますが、その他の全てのオプションは、直前の値を保持します。

大目盛り (ラベルのつく) の他の制御に関しては、以下参照: **set xtics**。小目盛りの制御に関しては、以下参 照: **set mxtics**。これらのコマンドは、各軸の独立な制御を提供します。

## **Ticslevel**

現在は推奨されていません。以下参照: **set xyplane**。

## **Ticscale**

コマンド **set ticscale** は現在は推奨されていません。代わりに **set tics scale** を使ってください。

# タイムスタンプ **(timestamp)**

コマンド **set timestamp** は現在の時刻と日付をグラフの余白に表示します。

書式:

```
set timestamp {"<format>"} {top|bottom} {{no}rotate}
              {offset <xoff>{,<yoff>}} {font "<fontspec>"}
              {textcolor <colorspec>}
unset timestamp
show timestamp
```
書式文字列 (format) は、書かれる日付と時刻の書式に使用されます。デフォルトは asctime() が使用する "%a %b %d %H:%M:%S %Y" です (曜日、月名、日、時、分、秒、4 桁の西暦)。**top** と **bottom** を使って、日付 の配置を左上、左下のいずれの余白にするかを選択できます (デフォルトは左下)。**rotate** は、日付を垂直方 向に書き出します。定数 <xoff>、<yoff> はずれ (offset) を意味し、これによってより適切な位置決めが行え ます。<font> は日付が書かれるフォントを指定します。

**timestamp** の代わりに省略名 **time** を使っても構いません。

例:

set timestamp "%d/%m/%y %H:%M" offset 80,-2 font "Helvetica"

日付の書式文字列に関する詳しい情報については、以下参照: **set timefmt**。

# 日時データ入力書式 **(timefmt)**

このコマンドは、日時データの入力で使用するデフォルトの書式を設定します。以下参照: **set xdata time**, **timecolumn**。

書式: set timefmt "<format string>" show timefmt

**timefmt** と **timecolumn** の両方で有効な書式は以下の通りです:

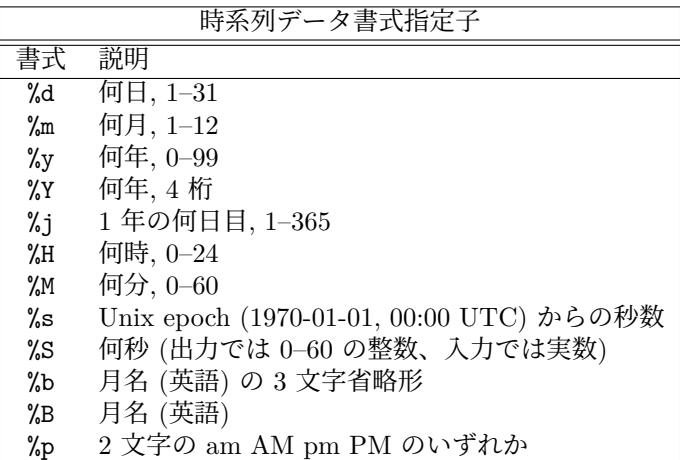

任意の文字を文字列中で使用できますが、規則に従っている必要があります。\t (タブ) は認識されます。バッ クスラッシュ + 8 進数列 (\nnn) はそれが示す文字に変換されます。日時要素の中に分離文字がない場合、%d, %m, %y, %H, %M, %S はそれぞれ 2 桁の数字を読み込みます。%S での読み込みで小数点がそのフィールド についている場合は、その小数点つきの数を小数の秒指定だと解釈します。%Y は 4 桁、%j は 3 桁の数字を 読み込みます。%b は 3 文字を、%B は必要な分だけの文字を要求します。

空白 (スペース) の扱いはやや違います。書式文字列中の 1 つの空白は、ファイル中の 0 個、あるいは 1 つ以 上の空白文字列を表します。すなわち、"%H %M" は "1220" や "12 20" を "12 20" と同じように読みます。

データ中の非空白文字の集まりそれぞれは、**using n:n** 指定の一つ一つの列とカウントされます。よって **11:11 25/12/76 21.0** は 3 列のデータと認識されます。混乱を避けるために、日時データが含まれる場合 **gnuplot** は、あなたの **using** 指定が完璧なものであると仮定します。

日付データが曜日、月の名前を含んでいる場合、書式文字列でそれを排除しなければいけませんが、"%a", "%A", "%b", "%B" でそれらを表示することはできます。**gnuplot** は数値から月や曜日を正しく求めます。これら、 及び日時データの出力の他のオプションの詳細に関しては、以下参照: **set format**。

2 桁の西暦を %y で読む場合、69-99 は 2000 年未満、00-68 は 2000 年以後と見なします。注意: これは、 UNIX98 の仕様に合わせたものですが、この慣例はあちこちで違いがあるので、2 桁の西暦値は本質的にあい まいです。

書式 %p が "am" か "AM" を返す場合、12 時は 0 時と解釈します。書式 %p が "pm" か "PM" を返す場合、 12 未満の時刻には 12 追加します。

他の情報については、以下も参照: **set xdata**, **time/date**。

例:

set timefmt "%d/%m/%Y\t%H:%M"

は、**gnuplot** に日付と時間がタブで分離していることを教えます (ただし、あなたのデータをよーく見てくだ さい。タブだったものがどこかで複数のスペースに変換されていませんか ? 書式文字列はファイル中に実際に ある物と一致していなければなりません)。以下も参照時系列データ [\(time data\)](http://www.gnuplot.info/demo/timedat.html) デモ。

# グラフタイトル **(title)**

コマンド **set title** は、描画の上の真中に書かれる描画タイトルを生成します。**set title** は **set label** の特殊 なもの、とみなせます。

書式:

```
set title {"<title-text>"} {offset <offset>} {font "<font>{,<size>}"}
          {{textcolor | tc} {<colorspec> | default}} {{no}enhanced}
show title
```
<offset> を x,y かまたは x,y,z の形式で指定した場合は、タイトルは与えられた値だけ移動されます。それ に座標系を選択して、その前に **first**, **second**, **graph**, **screen**, **character** のいずれかをつけることもできま す。詳細は、以下参照: **coordinates**。デフォルトでは **character** 座標系が使われます。例えば、"**set title offset 0,-1**" はタイトルの y 方向の位置のみ変更し、大ざっぱに言って 1 文字分の高さだけタイトルを下に 下げます。1 文字の大きさは、フォントと出力形式の両方に依存します。

<font> はタイトルが書かれるフォントを指定するのに使われます。<size> の単位は、どの出力形式 (terminal) を使っているかによって変わります。

**textcolor** <**colorspec**> は、文字の色を変更します。<colorspec> は、線種、rgb 色、またはパレットへの 割当のいずれかが指定できます。以下参照: **colorspec**, **palette**。

**noenhanced** は、拡張文字列処理 (enhanced text) モードが有効になっている場合でも、タイトルを拡張文字 列処理させないようにします。

**set title** をパラメータなしで使うとタイトルを消去します。

バックスラッシュ文字列の作用、及び文字列を囲む単一引用符と二重引用符の違いについては、以下参照: **syntax**。

## **Tmargin**

コマンド **set tmargin** は上の余白のサイズをセットします。詳細は、以下参照: **set margin**。

### **Trange**

書式: set trange [tmin:tmax] 媒介変数 t の範囲は、以下の 3 つの状況で有効です。1) 媒介変数モードでは、こ れがコマンド **plot** の両方の生成関数の標本範

囲を制限します。以下参照: `set parametric`, `set samples`。

- 2) 極座標モードでは、これがコマンド **plot** の偏角変数θの範囲を制限、 または定義します。以下参照: `polar`。
- 3) **plot** または **splot** コマンドでは、疑似ファイル "+" による 1 次元 データの標本化に使用します。以下参照: `sampling 1D`, `special-filenames`。

## **Ttics**

コマンド **set ttics** は、極座標グラフの周囲に目盛り刻みをつけます。それは、**set border polar** とした場 合は境界になりますが、そうでなければ極座標格子の、r 軸に沿って最も右端の刻みの場所に書かれる最も外 側の円周になります。以下参照: **set grid**, **set rtics**。角の位置は、常に度の単位でラベル付けされます。現在 の角の範囲の設定 (trange) に関係なく、同心円全体に刻みラベルをつけることができます。刻みラベルが必要 な範囲の設定は、下に示す例のようにしてください。刻みに関する追加属性を設定することもできます。以下 参照: **xtics**。

set ttics -180, 30, 180 set ttics add ("Theta =  $0" 0$ ) set ttics font ":Italic" rotate

### **Urange**

書式: set urange [umin:umax] 媒介変数 u と v の範囲は、以下の 2 つの状況で有効です。1) 媒介変数モード の **splot**。以下参照: **set parametric**,

`set isosamples`。

2) **plot** または **splot** コマンドでは、疑似ファイル "++" による 2 次元 標本化データの生成に使用します。以下参照: `sampling 2D`。

## **Variables**

コマンド **show variables** はユーザ定義変数と内部変数の現在の値の一覧を表示します。gnuplot は、GPVAL\_, MOUSE\_, FIT\_, TERM\_ で始まる名前を持つ変数を内部で定義しています。

書式:

show variables # GPVAL で始まるもの以外の変数を表示 show variables all # GPVAL\_ で始まるものも含め全ての変数を表示 show variables NAME # NAME で始まる変数のみを表示

## **Version**

コマンド **show version** は現在起動している gnuplot のバージョン、最終修正日、著作権者と、FAQ や infognuplot メーリングリスト、バグレポート先のメールアドレスを表示します。対話的にプログラムが呼ばれて いるときはスクリーン上にその情報を表示します。

書式:

show version {long}

**long** オプションを与えると、さらにオペレーティングシステム、**gnuplot** インストール時のコンパイルオプ ション、ヘルプファイルの置き場所、そして (再び) 有用なメールアドレスを表示します。

# **Vgrid**

書式:

```
set vgrid $gridname {size N}
unset vgrid $gridname
show vgrid
```
指定した名前付き格子 \$gridname が既に存在していれば、こえはそれを有効にし、これに続く **vfill** と **voxel** の操作で使えるようにします。サイズを新たに指定した場合、存在するデータを 0 で埋めた N x N x N 格子 に置き換えます。その名前の格子がまだない場合は、N x N x N 格子 (デフォルトは N=100) の領域をメモリ に割り当て、その中身を 0 にし、有効にします。格子名は、'\$' から始めなければいけないことに注意してくだ さい。

**show vgrid** は、現在定義済みのボクセル格子すべての一覧を表示します。出力例:

\$vgrid1: (active) size 100 X 100 X 100 vxrange [-4:4] vyrange[-4:4] vzrange[-4:4] non-zero voxel values: min 0.061237 max 94.5604 number of zero voxels: 992070 (99.21%)

**unset vgrid \$gridname** は、そのボクセル格子に関係するすべてのデータ領域をメモリから開放します。そ のデータ領域は、**reset session** でも開放されます。関数 **voxel(x,y,z)** は、その座標に一番近い有効な格子点 の値を返します。以下も参照: **splot voxel-grids**。

## 視線方向 **(view)**

コマンド **set view** は **splot** の視線の角度を設定します。これは、グラフ描画の 3 次元座標をどのように 2 次 元の画面 (screen) に投影するかを制御します。これは、描画されたデータの回転と縮尺の制御を与えてくれま すが正射影しかサポートしていません。3 次元射影、および 2 次元描画的地図上への 2 次元直交射影がサポー トされています。

書式:

```
set view <rot x > \{, {<rot z>}{, {<scale>}{, <scale z>}}}
set view map {scale <scale>}
set view projection {xy|xz|yz}
set view {no}equal {xy|xyz}
set view azimuth <angle>
show view
```
ここで <rot\_x> と <rot\_z> は、画面に投影される仮想的な 3 次元座標系の回転角 (単位は度) の制御で、最 初は (すなわち回転が行なわれる前は) 画面内の水平軸は x, 画面内の垂直軸は y, 画面自身に垂直な軸が z と なっています。最初は x 軸の周りに <rot\_x> だけ回転されます。次に、新しい z 軸の周りに <rot\_z> だけ 回転されます。

コマンド **set view map** は、グラフを地図のように表示するのに使います。これは等高線 (**contour**) のグラ フや、pm3d モードによる 2 次元温度分布などで **with image** よりもむしろ有用です。後者では、入力データ 点のフィルタ用の **zrange** の設定、および色の範囲の縮尺に関する **cbrange** の設定を適切に行うことに注意 してください。

<rot\_x> は [0:180] の範囲に制限されていて、デフォルトでは 60 度です。<rot\_z> は [0:360] の範囲に制限 されていて、デフォルトでは 30 度です。<scale> は **splot** 全体の伸縮率を制御し、<scale\_z> は z 軸の伸縮 のみを行ないます。伸縮率のデフォルトはどちらも 1.0 です。

例:

set view 60, 30, 1, 1 set view ,,0.5

最初の例は 4 つの全てをデフォルトの値にしています。2 つめの例は縮小率のみを 0.5 に変更しています。

#### **Azimuth**

set view azimuth <angle-in-degrees>

azimuth の設定は、3 次元グラフ (splot) の z 軸の向きに影響します。デフォルトは azimuth =  $0$  で、グラフ の z 軸はスクリーンの水平方向に対して垂直な平面に含まる、すなわち、z 軸の 2 次元射影がスクリーンの鉛 直方向になります。0 でない azimuth は視界を原点に関して回転し、z 軸の射影は鉛直方向ではなくなります。 azimuth = 90 では z 軸は鉛直方向ではなく、水平方向になります。

### **Equal\_axes**

コマンド **set view equal xy** は x 軸と y 軸の単位の長さが強制的に等しくなるように縮尺を合わせ、グラフ がページに丁度合うようにその縮尺を選択します。コマンド **set view equal xyz** は、さらに z 軸も x と y 軸に合うようにしますが、現在の z 軸の範囲が、描画境界の範囲に合う保証はありません。デフォルトでは、 3 つの軸は独立に有効な領域を埋めるように伸縮されます。

以下も参照: **set xyplane**。

### **Projection**

書式:

### set view projection {xy|xz|yz}

3 次元グラフの視角を回転し、主平面 xy, xz, yz のいずれかがグラフの平面に乗るようにします。軸の目盛りと ラベルの配置はそれに従って調整され、それに垂直な第 3 軸の目盛りとラベルは無効になります。そのグラフ は、'plot' が同じ軸の範囲で生成するものとほぼ一致するサイズにスケール変換します。**set view projection xy** は、**set view map** と同じです。

## **Vrange**

書式: set vrange [vmin:vmax] 媒介変数 u と v の範囲は、以下の 2 つの状況で有効です。1) 媒介変数モード の **splot**。以下参照: **set parametric**,

`set isosamples`。

2) **plot** または **splot** コマンドでは、疑似ファイル "++" による 2 次元 標本化データの生成に使用します。以下参照: `sampling 2D`。

# **Vxrange**

書式: set vxrange [vxmin:vxmax]

これは、現在有効なボクセル格子が占める x 座標の範囲を設定します。ボクセル格子の他の 2 つの方向用に、 これと同様のコマンド **set vyrange**, **set vzrange** があります。最初の **vclear**, **vfill**, **voxel(x,y,z) =** のコ マンドの前に明示的な範囲が設定されていなかった場合、vmin と vmax は現在の **xrange** の範囲をコピーし ます。

## **Vyrange**

以下参照: **set vxrange**

### **Vzrange**

以下参照: **set vxrange**

### **Walls**

書式:

```
set walls
set wall {x0|y0|z0|x1|y1} {<fillstyle>} {fc <fillcolor>}
```
**splot** が描く 3 次元曲面は、x, y, z 軸の範囲とは無関係 に正規化された単位立方体の中に置きます。そしてこの 立方体の境界壁は、グラフ座標の x == 0 や x == 1 等 の平面となります。コマンド **set walls** は、これらの壁 を x0, y0, z0 を、単色塗りの曲面として描画します。デ フォルトではこれらの壁は、半透明 (fillstyle transparent solid 0.5) とします。このコマンドでどの壁を描画するか、 そして個別の色や個別の塗り潰しスタイル (fillstyle) をカ スタマイズできます。壁の描画を有効にする場合は、**set xyplane 0** も設定するといいでしょう。例:

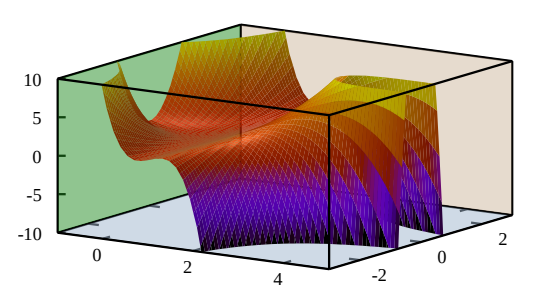

set wall z0 fillstyle solid 1.0 fillcolor "gray"

## **X2data**

コマンド **set x2data** は x2 (上) 軸のデータを時系列 (日時) 形式に設定します。詳細は、以下参照: **set xdata**。

### **X2dtics**

コマンド **set x2dtics** は x2 (上) 軸の目盛りを曜日に変更します。詳細は、以下参照: **set xdtics**。

# **X2label**

コマンド **set x2label** は x2 (上) 軸の見出しを設定します。詳細は、以下参照: **set xlabel**。

## **X2mtics**

コマンド **set x2mtics** は、x2 (上) 軸を 1 年の各月に設定します。詳細は、以下参照: **set xmtics**。

## **X2range**

コマンド **set x2range** は x2 (上) 軸の表示される水平範囲を設定します。コマンドオプションのすべての説明 については、以下参照: **set xrange**。以下も参照: **set link**。

## **X2tics**

コマンド **set x2tics** は x2 (上) 軸の、見出し付けされる大目盛りの制御を行ないます。詳細は、以下参照: **set xtics**。

## **X2zeroaxis**

コマンド **set x2zeroaxis** は、原点を通る x2 (上) 軸 (y2 = 0) を描きます。詳細は、以下参照: **set zeroaxis**。

# 軸毎のデータ種類指定 **(xdata)**

このコマンドは x 軸のデータ形式の解釈を制御します。他の軸それぞれにも同様のコマンドが機能します。 書式:

set xdata time show xdata

**ydata**, **zdata**, **x2data**, **y2data**, **cbdata** にも同じ書式が当てはまります。

**time** オプションはデータが秒単位の日時データであることを伝えます。現在の gnuplot は時刻をミリ秒の精 度保存します。

オプションなしの場合は、データの解釈方法を通常の形式に戻します。

### 日時データ **(time)**

**set xdata time** は、x 座標がミリ秒精度の日時データであることを意味します。**set ydata time** という同 様のコマンドもあります。

日時データの入力と出力の解釈には、別々の書式機構があります。ファイルからの入力データは、全体に通用 する **timefmt** を使うか、または plot コマンド内で timecolumn() 関数を使って読み込みます。この入力機 構は、軸の範囲 (range) を設定するときに時間の値を使用する際にも適用されます。以下参照: **set timefmt**, **timecolumn**。

例:

```
set xdata time
set timefmt "%d-%b-%Y"
set xrange ["01-Jan-2013" : "31-Dec-2014"]
plot DATA using 1:2
```
または
plot DATA using (timecolumn(1,"%d-%b-%Y")):2

出力、すなわち軸に沿った目盛りのラベルや、マウス操作での座標出力については、デフォルトでは、秒での 内部時刻から日時を表現する文字列への変換には、関数 'strftime' (unix でそれを調べるには "man strftime" とタイプしてください) を使います。**gnuplot** はこれを適当に意味のある書式で表示しようとしますが、**set format x** か **set xtics format** のいずれかを使ってカスタマイズすることもできます。特別な時間書式指定 子に関しては、以下参照: **time\_specifiers**。他の情報については、以下も参照: **time/date**。

# 曜日軸目盛り **(xdtics)**

コマンド **set xdtics** は x 軸の目盛りの刻みを曜日に変換します (0=Sun, 6=Sat)。6 を越える場合は 7 によ る余りが使われます。**unset xdtics** はその見出しをデフォルトの形式に戻します。他の軸にも同じことを行な う同様のコマンドが用意されています。

書式:

set xdtics unset xdtics show xdtics

**ydtics**, **zdtics**, **x2dtics**, **y2dtics**, **cbdtics** にも同じ書式が当てはまります。

以下も参照: **set format**。

# 軸ラベル **(xlabel)**

コマンド **set xlabel** は x 軸の見出しを設定します。他の軸にも見出しを設定する同様のコマンドがあります。 書式:

set xlabel {"<label>"} {offset <offset>} {font "<font>{,<size>}"} {textcolor <colorspec>} {{no}enhanced} {rotate by <degrees> | rotate parallel | norotate} show xlabel

同じ書式が **x2label**, **ylabel**, **y2label**, **zlabel**, **cblabel** にも適用されます。

<offset> を x,y かまたは x,y,z の形式で指定した場合は、見出しは与えられた値だけ移動されます。それに座 標系を選択して、その前に **first**, **second**, **graph**, **screen**, **character** のいずれかをつけることもできます。詳 細は、以下参照: **coordinates**。デフォルトでは **character** 座標系が使われます。例えば、"**set xlabel offset -1,0**" は見出しの x 方向の位置のみ変更し、大ざっぱに言って 1 文字分の幅だけ見出しを左にずらします。1 文字の大きさは、フォントと出力形式の両方に依存します。

<font> は見出しが書かれるフォントを指定するのに使われます。フォントの <size> (大きさ) の単位は、ど んな出力形式を使うかに依存します。

**noenhanced** は、拡張文字列処理 (enhanced text) モードが有効になっている場合でも、ラベル文字列を拡張 文字列処理させないようにします。

見出しを消去するには、オプションをつけずに実行します。例: "**set y2label**"

軸の見出しのデフォルトの位置は以下の通りです:

xlabel: x 軸の見出しはグラフの下の真中

ylabel: y 軸の見出しはグラフの左の真中で、水平方向に書かれるか垂直方向になるかは出力形式依存。グラフ の左側に回転させない ylabel 文字列を置くには、十分なスペースがない場合もありえます。その場合は、**set lmargin** で揃えられます。

zlabel: z 軸の見出しは軸の表示範囲より上で、見出しの真中が z 軸の真上

cblabel: 色見本 (color box) の軸の見出しは箱に沿って中央揃えされ、箱の向きが水平なら下に、垂直なら右に y2label: y2 軸の見出しは y2 軸の右。その位置は、出力形式依存で y 軸と同様の規則で決定。

x2label: x2 軸の見出しはグラフの上で、タイトルよりは下。これは、改行文字を使えば、それによる複数の行 からなる描画タイトルで x2 軸の見出しを生成することも可能。例:

set title "This is the title\n\nThis is the x2label"

これは二重引用符を使うべきであることに注意してください。この場合、もちろん 2 つの行で同じフォントが 使われます。

2 次元描画の場合の x, x2, y, y2 軸のラベルの方向 (回転角) は、**rotate by** < 角度 > を指定することで変更 できます。3 次元描画の x, y 軸のラベルの方向はデフォルトでは水平方向になっていますが、**rotate parallel** を指定することで軸に平行にすることができます。

もし軸の位置のデフォルトの位置が気に入らないならば、代わりに **set label** を使ってください。このコマン ドは文字列をどこに配置するかをもっと自由に制御できます。

バックスラッシュ文字列の作用、及び文字列を囲む単一引用符と二重引用符の違いに関するより詳しい情報に ついては、以下参照: **syntax**。

## 月軸目盛り **(xmtics)**

コマンド **set xmtics** は x 軸の目盛りの見出しを月に変換します。1=Jan (1 月)、12=Dec (12 月) となりま す。12 を越えた数字は、12 で割ったあまりの月に変換されます。**unset xmtics** で目盛りはデフォルトの見 出しに戻ります。他の軸に対しても同じ役割をする同様のコマンドが用意されています。

書式:

set xmtics unset xmtics show xmtics

**x2mtics**, **ymtics**, **y2mtics**, **zmtics**, **cbmtics** にも同じ書式が適用されます。

以下も参照: コマンド **set format**。

## 軸範囲指定 **(xrange)**

コマンド **set xrange** は表示される水平方向の範囲を指定します。他の軸にも同様のコマンドが存在しますし、 極座標での動径 r, 媒介変数 t, u, v にも存在します。

書式:

```
set xrange [{ {\{ \langle \text{min} \rangle \} \} } { \{ \{ \text{no} \} \text{reverse} \} } { \{ \{ \text{no} \} \text{writeback} \} } { \{ \text{no} \} \text{extend} }| restore
```
show xrange

ここで <min> と <max> は定数、数式、または '\*' で、'\*' は自動縮尺機能を意味します。日時データの場 合、範囲は **set timefmt** の書式に従った文字列を引用符で囲む必要があります。<min> や <max> を省略 した場合は、現在の値を変更しません。自動縮尺機能に関する詳細は下に述べます。以下も参照: **noextend**。

**yrange**, **zrange**, **x2range**, **y2range**, **cbrange**, **rrange**, **trange**, **urange**, **vrange** は同じ書式を使用し ます。

x と x2 軸、あるいは y と y2 軸の範囲をリンクするオプションについては以下参照: **set link**。

オプション **reverse** は、自動縮尺の軸の方向を逆にします。例えば、データ値の範囲が 10 から 100 であると き、これは、set xrange [100:10] としたのと同じように自動縮尺します。**reverse** は、自動縮尺ではない軸に 対しては機能しません。注意: この変更は、バージョン 4.7 で導入されました。

自動縮尺機能: <min> (同様のことが <max> にも適用されます) がアスタリスク "\*" の場合は自動縮尺機能 がオンになります。その場合のその値に、下限 <lb>、または上限 <ub>、またはその両方の制限を与えられ ます。書式は以下の通りです。

{ <1b> < } \* { < <ub> }

例えば

 $0 < * < 200$ 

は <lb> = 0, <ub> = 200 となります。そのような設定では、<min> は自動縮尺されますが、その最終的な 値は 0 から 200 の間になります (記号は '<' ですが両端の値も含みます)。下限か上限を指定しない場合は、そ の '<' も省略できます。<ub> が <lb> より小さい場合は、制限はオフになり、完全な自動縮尺になります。 この機能は、自動縮尺だけれども範囲に制限がある測定データの描画や、外れ値のクリッピング、またはデー タがそれほどの範囲を必要としていなくても最小の描画範囲を保証するのに有用でしょう。

オプション **writeback** は、**set xrange** で占められているバッファの中に自動縮尺機能により作られた範囲を 保存します。これは、いくつかの関数を同時に表示し、しかしその範囲はそのうちのいくつかのものから決定 させたい場合に便利です。**writeback** の作用は、**plot** の実行中に機能するので、そのコマンドの前に指定す る必要があります。最後に保存した水平方向の範囲は **set xrange restore** で復元できます。例を上げます。

```
set xrange [-10:10]
set yrange [] writeback
plot sin(x)
set yrange restore
replot x/2
```
この場合、y の範囲 (yrange) は sin(x) の値域として作られた [-1:1] の方になり、x/2 の値域 [-5:5] は無視さ れます。上記のそれぞれのコマンドの後に **show yrange** を実行すれば、上で何が行なわれているかを理解す る助けになるでしょう。

2 次元描画において、**xrange** と **yrange** は軸の範囲を決定し、**trange** は、媒介変数モードの媒介変数の範 囲、あるいは極座標モードの角度の範囲を決定します。同様に 3 次元媒介変数モードでは、**xrange**, **yrange**, **zrange** が軸の範囲を管理し、**urange** と **yrange** が媒介変数の範囲を管理します。

極座標モードでは、**rrange** は描画される動径の範囲を決定します。<rmin> は動径への追加の定数として作 用し、一方 <rmax> は動径を切り捨てる (clip) ように作用し、<rmax> を越えた動径に対する点は描画され ません。**xrange** と **yrange** は影響されます。これらの範囲は、グラフが r(t)-rmin のグラフで、目盛りの見 出しにはそれぞれ rmin を加えたようなものであるかのようにセットされます。

全ての範囲は部分的に、または全体的に自動縮尺されますが、データの描画でなければ、パラメータ変数の自 動縮尺機能は意味がないでしょう。

範囲は **plot** のコマンドライン上でも指定できます。コマンドライン上で与えられた範囲は単にその **plot** コマ ンドでだけ使われ、**set** コマンドで設定された範囲はその後の描画で、コマンドラインで範囲を指定していな いもの全てで使われます。これは **splot** も同じです。

例 **(examples)**

例:

x の範囲をデフォルトの値にします:

set xrange [-10:10]

y の範囲が下方へ増加するようにします:

```
set yrange [10:-10]
```
- z の最小値には影響を与えずに (自動縮尺されたまま)、最大値のみ 10 に設定します: set zrange [:10]
- x の最小値は自動縮尺とし、最大値は変更しません:

```
set xrange [*:]
```
x の最小値を自動縮尺としますが、その最小値は 0 以上にします。 set xrange [0<\*:]

x の範囲を自動縮尺としますが、小さくても 10 から 50 の範囲を保持します (実際はそれより大きくなるで しょう): set xrange [\*<10:50<\*] 自動縮尺で最大範囲を -1000 から 1000、すなわち [-1000:1000] 内で自動縮尺します: set xrange [-1000<\*:\*<1000]

x の最小値を -200 から 100 の間のどこかにします: set xrange [-200<\*<100:]

#### **Extend**

**set xrange noextend** は、**set autoscale x noextend** と全く同じです。以下参照: **noextend**。

#### 軸主目盛り指定 **(xtics)**

x 軸の (見出しのつく) 大目盛りは コマンド **set xtics** で制御できます。目盛りは **unset xtics** で消え、**set xtics** で (デフォルトの状態の) 目盛りがつきます。y,z,x2,y2 軸の大目盛りの制御を行なう同様のコマンドがあ ります。

#### 書式:

```
set xtics {axis | border} {{no}mirror}
          {in | out} {scale {default | <major> {,<minor>}}}
          {{no}rotate {by <ang>}} {offset <offset> | nooffset}
          {left | right | center | autojustify}
          {add}
          { autofreq
           | <incr>
           | <start>, <incr> {,<end>}
           | ({"<label>"} <pos> {<level>} {,{"<label>"}...) }
          {format "formatstring"} {font "name{,<size>}"} {{no}enhanced}
          { numeric | timedate | geographic }
          {{no}logscale}
          { rangelimited }
          { textcolor <colorspec> }
unset xtics
show xtics
```
同じ書式が **ytics**, **ztics**, **x2tics**, **y2tics**, **cbtics** にも適用されます。

**axis** と **border** は **gnuplot** に目盛り (目盛りの刻み自身とその見出し) を、それぞれ軸につけるのか、境界 につけるのかを指示します。軸が境界にとても近い場合、**axis** を使用すると目盛りの見出し文字を境界の外に 出してしまうでしょう。この場合自動的なレイアウトアルゴリズムによる余白設定は大抵よくないものとなっ てしまいます。

**mirror** は **gnuplot** に反対側の境界の同じ位置に、見出しのない目盛りを出力するよう指示します。**nomirror** は、あなたが想像している通りのことを行ないます。

**in** と **out** は目盛りの刻みを内側に描くか外側に描くかを切り変えます。

目盛りの刻みのサイズは **scale** で調整できます。<minor> の指定が省略された場合は、それは 0.5\*<major> になります。デフォルトのサイズは、大目盛りが 1.0 で小目盛りが 0.5 で、これは **scale default** で呼びだせ ます。

**rotate** は、文字列を 90 度回転させて出力させようとします。これは、文字列の回転をサポートしている出 力ドライバ (terminal) では実行されます。**norotate** はこれをキャンセルします。**rotate by** <**ang**> は角度 <ang> の回転を行ないますが、これはいくつかの出力形式 (terminal) でサポートされています。

x と y 軸の大目盛りのデフォルトは **border mirror norotate** で、x2, y2 軸は **border nomirror norotate** がデフォルトです。z 軸には、**{axis** | **border}** オプションは無効で、デフォルトは **nomirror** です。z 軸の 目盛りをミラー化したいなら、多分 **set border** でそのための空間をあける必要があるでしょう。

<offset> は x,y かまたは x,y,z の形式で指定しますが、それに座標系を選択して、その前に **first**, **second**, **graph**, **screen**, **character** のいずれかをつけることもできます。<offset> は刻み文字のデフォルトの位置か らのずれを表し、デフォルトの座標系は **character** です。詳細は、以下参照: **coordinates**。**nooffset** はず らしを無効にします。

例:

xtics をより描画に近づける:

set xtics offset 0,graph 0.05

デフォルトでは見出しラベルは、美しい結果を生むように、軸と回転角に依存した位置に自動的に揃えられます が、気にいらなければ、明示的に **left**, **right**, **center** のキーワードにより位置揃えを変更できます。**autojustify** でデフォルトの挙動に復帰します。

オプションなしで **set xtics** を実行すると、目盛りが表示される状態であれば、それはデフォルトの境界、ま たは軸を復元し、そうでなければ何もしません。その前に指定した目盛りの間隔、位置 (と見出し) は保持さ れます。

目盛りの位置は、デフォルト、またはオプション **autofreq** が指定されていれば自動的に計算されます。

目盛りの位置の列は、目盛りの間隔のみ、または開始位置と間隔と終りの位置、のいずれかを指定することが できます (以下参照: **xtics series**)。

明示的な位置のリストを与えることで、個々の目盛りの位置を個別に指定することもできます。各位置には、 それに対する見出しラベルを指定することもできます。以下参照: **xtics list**。

しかし指定しても、表示されるのはあくまで描画範囲のものだけです。

目盛りの見出しの書式 (または省略) は **set format** で制御されます。ただしそれは **set xtics (**<label>**)** の 形式の明示的な見出し文字列が含まれていない場合だけです。

(見出し付けされない) 小目盛りは、**set mxtics** コマンドで自動的に追加するか、または位置を手動で **set xtics (**"" <**pos**> **1, ...)** の形式で与えることもできます。

刻みの見た目 (線種、幅等) は、それを軸の上に描く場合であっても、境界線によって決定されます (以下参照: **set border**)。

#### **Xtics series**

書式:

set xtics <incr> set xtics <start>, <incr>, <end>

暗示的な <start>, <incr>, <end> 形式は、目盛りの列を <start> から <end> の間を <incr> の間隔で表 示します。<end> を指定しなければ、それは無限大とみなされます。<incr> は負の値も可能です。<start> と <end> の両方が指定されていない場合、<start> は -∞、<end> は +∞とみなされ、目盛りは <incr> の 整数倍の位置に表示されます。軸が対数軸の場合、目盛りの間隔 (増分) は、倍数として使用されます。

負の <start> や <incr> を、数値の後ろに指定すると (例えば **rotate by** <**angle**> とか **offset** <**offset**> の 後ろ)、gnuplot の構文解析器は、その値からその負の <start> や <incr> の値の引き算を行おうとする間違い を犯します。これを回避するには、そのような場合は、**0-**<**start**> や **0-**<**incr**> のように指定してください。

例:

set xtics border offset 0,0.5 -5,1,5

最後の ',' のところで失敗します。

set xtics border offset 0,0.5 0-5,1,5

set xtics offset 0,0.5 border -5,1,5

ならば、ちゃんと指示通りに、目盛りを境界に、目盛り見出し文字列を 0,0.5 文字分だけずらして、start, increment, end をそれぞれ -5,1,5 に設定します。

set grid のオプション 'front', 'back', 'layerdefault' も、x 軸の目盛りの描画の順序に影響します。

例:

目盛りを 0, 0.5, 1, 1.5, ..., 9.5, 10 の位置に生成

set xtics 0,.5,10

目盛りを ..., -10, -5, 0, 5, 10, ... に生成

set xtics 5

目盛りを 1, 100, 1e4, 1e6, 1e8 に生成

set logscale x; set xtics 1,100,1e8

#### **Xtics list**

書式:

set xtics {add} ("label1" <pos1> <level1>, "label2" <pos2> <level2>, ...)

明示的な ("label" <pos> <level>, ...) の形式は、任意の目盛りの位置、あるいは数字でない見出しの生成も 可能にします。この形式では、目盛りは位置の数字の順に与える必要はありません。各目盛りは位置 (pos) と 見出し (label) を持ちますが、見出しは必須ではありません。

見出しは引用符で囲んだ文字列か、または文字列値の数式です。それには、"%3f clients" のようにその位置を 数字に変換する書式文字列を入れても構いませんし、空文字列 "" でも構いません。より詳しい情報について は、以下参照: **set format**。もし、文字列を指定しなければ、デフォルトの数字の見出しを使用します。

明示的な形式では 3 つ目のパラメータとしてレベルを指定できます。デフォルトのレベルは 0 で、これは大目 盛りを意味し、レベル 1 の場合は小目盛りを生成します。ラベルは、小目盛りには決して付きません。大目盛 りと小目盛りは gnuplot が自動的に生成しますが、ユーザが明示的に指定もできます。レベルが 2 以上の目盛 りは、ユーザが明示的に指定しなければならず、自動生成の目盛りよりも高い優先度を持ちます。各レベルの 目盛りの刻みの大きさは、**set tics scale** で制御します。

例:

set xtics ("low" 0, "medium" 50, "high" 100) set xtics (1,2,4,8,16,32,64,128,256,512,1024) set ytics ("bottom" 0, "" 10, "top" 20) set ytics ("bottom" 0, "" 10 1, "top" 20)

2 番目の例では、全ての目盛りが見出し付けされます。3 番目の例では、端のものだけが見出し付けされます。 4 番目の例の、見出しのない目盛りは小目盛りになります。

通常明示的な (手動の) 目盛り位置が与えられた場合、自動的に生成される目盛りは使われません。逆に、**set xtics auto** のようなものが指定された場合は、以前に手動で設定した目盛りは消されてしまします。この手動 の目盛りと自動的な目盛りを共存させるにはキーワード **add** を使用してください。これは追加する目盛りの スタイルの前に書かなければいけません。

例:

set xtics 0,.5,10 set xtics add ("Pi" 3.14159)

これは自動的に目盛りの刻みを x 軸に 0.5 間隔でつけますが、πのところに明示的な見出しも追加します。

#### **Xtics timedata**

時間と日付は内部では秒数として保持されています。

入力: 非数値の日時値は、入力時に **timefmt** で指定した書式を用いて秒数に変換します。軸に対する位置や 軸の範囲も **timefmt** で解釈される日時で、引用符で囲んで与えます。<start>, <incr>, <end> 形式を使う 場合、<incr> は秒単位で与えなければいけません。入力データの解釈には **timefmt** を使ってください。軸 の範囲と目盛りの位置は、**set xdata time** で変更されます。

出力: 軸の目盛りラベルは、**set format** か **set xtics format** のいずれかで指定された、別の書式を使って生 成します。デフォルトでは、それは通常の数値書式指定であると認識しますが (**set xtics numeric**)、他に、 地理座標 (**set xtics geographic**) や、日時データ (**set xtics time**) のオプションがあります。

注意: 以前の版の gnuplot との互換性のため、コマンド **set xdata time** も暗黙に **set xtics time** を実行し ますし、**set xdata** や **unset xdata** は暗黙に **set xtics numeric** へリセットします。しかし、これはその 後に **set xtics** を呼び出すことで変更できます。

例:

```
set xdata time # 入力データの解釈の制御
set timefmt "%d/%m" # 入力データの読み込みの書式
set xtics timedate # 出力書式の解釈の制御
set xtics format "%b %d" # 目盛りラベルで使う書式
set xrange ["01/12":"06/12"]
set xtics "01/12", 172800, "05/12"
set xdata time
set timefmt "%d/%m"
set xtics format "%b %d" time
```

```
set xrange ["01/12":"06/12"]
set xtics ("01/12", "" "03/12", "05/12")
```
これらは両方とも "Dec 1", "Dec 3", "Dec 5", の目盛りを生成しますが、2 番目の例 "Dec 3" の目盛りは見 出し付けされません。

#### **Geographic**

**set xtics geographic** は、x 軸の値が度の単位の地理座標であることを意味します。その軸の刻みの見出し の表現の指定には、**set xtics format** か **set format x** を使います。地理座標データに関する書式指定子は 以下の通り:

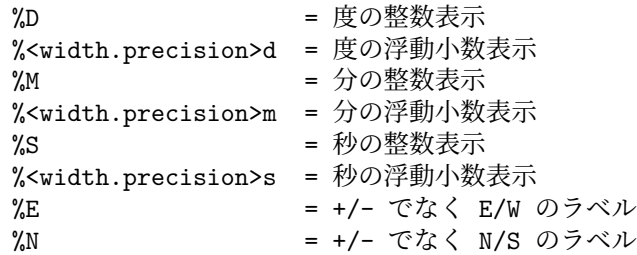

例えば、コマンド **set format x** "**%Ddeg %5.2mmin %E**" は、x 座標の -1.51 という値を " **1deg 30.60min W**" のように表示します。

xtics がデフォルトの状態のまま (**set xtics numeric**) の場合は、座標は 10 進数の度で表示し、**format** も上 の特別な記号ではなく、通常の数値書式が使われているとみなされます。

マップ上にラベルを置くなど、軸の目盛りとは異なる場所で度/分/秒の出力をするには、strptime に相対的時 間書式指定 %tH %tM %tS を使用できます。以下参照: **time\_specifiers**, **strptime**。

#### **Xtics logscale**

対数軸に沿う刻みに対して **logscale** 属性を設定すると、刻みの間隔は公差ではなく、公比と解釈されます。例:

# y=20 y=200 y=2000 y=20000 に刻み列を作成 set log y set ytics 20, 10, 50000 logscale

y=50000 は 2\*10^x の数列には含まれないので、そこには刻みはつかないことに注意してください。logscale 属性が無効の場合、軸の増分は、たとえ対数軸であっても公差として扱われます。例:

# y=20 y=40 y=60 ... y=200 に刻みを作成 set log y set yrange [20:200] set ytics 20 nologscale

**logscale** 属性は、コマンド **set log** で自動的に設定されるので、2 つ目の例のような軸の刻み間隔に強制的に したい場合でなければ、通常はこのキーワードは必要ありません。

#### **Xtics rangelimited**

このオプションは、自動的に生成される軸の目盛りの見出しと、描画されたデータで実際に与えられる範囲に 対応する描画境界の両方を制限します。これは描画に対する現在の範囲制限とは無関係であることに注意して ください。例えばデータ "file.dat" のデータがすべて 2 < y < 4 の範囲にあるとすると、以下のコマンドは、 左側の描画境界 (y 軸) は y の範囲全体 ([0:10]) のこの部分 ([2:4]) のみが描画され、この範囲 ([2:4]) の軸の 目盛りのみが作られる描画を生成します。つまり、描画は y の範囲全体 ([0:10]) に拡大されますが、左の境界 は 0 から 2 の間、4 から 10 の間は空白領域となります。このスタイルは、範囲枠 グラフ (range-frame) とも 呼ばれます。

set border 3 set yrange [0:10] set ytics nomirror rangelimited plot "file.dat"

# **Xy** 平面位置 **(xyplane)**

**set xyplane** コマンドは 3D 描画で描かれる xy 平面の位置を調整するのに使われます。後方互換性のため に、"set ticslevel" も同じ意味のコマンドとして使うことができます。

書式:

```
set xyplane at <zvalue>
set xyplane relative <frac>
set ticslevel <frac> # set xyplane relative と同等
show xyplane
```
**set xyplane relative** <**frac**> は、xy 平面を Z 軸の範囲のどこに置くかを決定します。<frac> には、xy 平 面と z の一番下の位置との差の、z 軸の範囲全体に対する割合を与えます。デフォルトの値は 0.5 です。負の 値も許されていますが、そうすると 3 つの軸の目盛りの見出しが重なる可能性があります。

もう一つの形式である **set xyplane at** <**zvalue**> は、現在の z の範囲を気にすることなく、指定した z の 値の位置に xy 平面を固定します。よって、x,y,z 軸を共通の原点を通るようにするには、**set xyplane at 0** とすればいいことになります。

以下も参照: **set view**, **set zeroaxis**。

#### **Xzeroaxis**

コマンド **set xzeroaxis** は y = 0 の直線を描きます。詳細に関しては、以下参照: **set zeroaxis**。

# **Y2data**

コマンド **set y2data** は y2 (右) 軸のデータを時系列 (日時) 形式に設定します。詳細は、以下参照: **set xdata**。

# **Y2dtics**

コマンド **set y2dtics** は y2 (右) 軸の目盛りを曜日に変更します。詳細は、以下参照: **set xdtics**。

# **Y2label**

コマンド **set y2label** は y2 (右) 軸の見出しを設定します。詳細は、以下参照: **set xlabel**。

# **Y2mtics**

コマンド **set y2mtics** は y2 (右) 軸の目盛りを 1 年の各月に変更します。詳細は、以下参照: **set xmtics**。

# **Y2range**

コマンド **set y2range** は y2 (右) 軸の表示される垂直範囲を設定します。コマンドオプションのすべての説明 については、以下参照: **set xrange**。以下も参照: **set link**。

# **Y2tics**

コマンド **set y2tics** は y2 (右) 軸の、見出し付けされる大目盛りの制御を行ないます。詳細は、以下参照: **set xtics**。

# **Y2zeroaxis**

コマンド **set y2zeroaxis** は、原点を通る y2 (右) 軸 (x2 = 0) を描きます。詳細は、以下参照: **set zeroaxis**。

# **Ydata**

コマンド **set ydata** は y 軸のデータを時系列 (日時) 形式に設定します。以下参照: **set xdata**。

# **Ydtics**

コマンド **set ydtics** は y 軸の目盛りを曜日に変更します。詳細は、以下参照: **set xdtics**。

# **Ylabel**

このコマンドは y 軸の見出しを設定します。以下参照: **set xlabel**。

# **Ymtics**

コマンド **set ymtics** は、y 軸の目盛りを月に変更します。詳細は、以下参照: **set xmtics**。

#### **Yrange**

コマンド **set yrange** は、y 方向の垂直範囲を設定します。詳細は、以下参照: **set xrange**。

#### **Ytics**

コマンド **set ytics** は y 軸の (見出し付けされる) 大目盛りを制御します。詳細は、以下参照: **set xtics**。

#### **Yzeroaxis**

コマンド **set yzeroaxis** は x = 0 の直線 (y 軸) を書きます。詳細は、以下参照: **set zeroaxis**。

## **Zdata**

コマンド **set zdata** は z 軸のデータを時系列 (日時) 形式に設定します。以下参照: **set xdata**。

## **Zdtics**

コマンド **set zdtics** は z 軸の目盛りを曜日に変更します。詳細は、以下参照: **set xdtics**。

# **Zzeroaxis**

コマンド **set zzeroaxis** は (x=0,y=0) を通る直線を描きます。これは、2D 描画、および **set view map** で の splot では効力を持ちません。詳細は、以下参照: **set zeroaxis**, **set xyplane**。

## **Cbdata**

このコマンドはカラーボックス軸のデータを時系列 (日時) 形式に式に設定します。以下参照: **set xdata**。

#### **Cbdtics**

コマンド **cbdtics** はカラーボックス軸の目盛りの刻みを曜日に変換します。詳細は、以下参照: **set xdtics**。

## ゼロ閾値 **(zero)**

**zero** の値は、0.0 に近いデフォルトの閾値を表します。 書式:

> set zero <expression> show zero

**gnuplot** は、(複素数値を持つ点の描画においては) その値の虚数部分の絶対値が **zero** 閾値より大きい場合 (つまり実数でない値を持つ点) は、その点を描画しません。この閾値は **gnuplot** の他の様々な部分において その (大まかな) 数値誤差の閾値としても使われています。デフォルトの **zero** の値は 1e-8 です。1e-3 (= 典型 的なビットマップディスプレイの解像度の逆数) より大きい **zero** の値は設定すべきではないでしょうが、**zero** を 0.0 と設定するのは意味のないことではありません。

# ゼロ軸 **(zeroaxis)**

```
x 軸は set xzeroaxis によって描かれ、unset xzeroaxis によって削除されます。同様の y, x2, y2, z 軸用の
コマンドが同様の働きをします。set zeroaxis ... (前置詞なし) は、x, y, z 軸すべてに機能します。
```
書式:

```
set {x|x2|y|y2|z}zeroaxis { {linestyle | ls <line_style>}
                           | {linetype | lt <line_type>}
                             {linewidth | lw <line_width>}
                             {linecolor | lc <colorspec>}
                             {dashtype | dt <dashtype>} }
unset {x|x2|y|y2|z}zeroaxis
show {x|y|z}zeroaxis
```
デフォルトでは、これらのオプションはオフになっています。選択された 0 の軸は <line\_type> の線の型、 <line\_width> の線の幅、<colorspec> の色、<dashtype> の点線/破線パターンで (いずれも現在使用してい る出力形式がサポートしていれば)、あるいはあらかじめ定義された <line\_style> のスタイルで描かれます。 以下参照: **set style line**。

```
線の型を指定しなければ、軸は通常の軸の線の型 (型 0) で描かれます。
```
例:

```
y=0 の軸を見えるように簡単に書く場合:
```
set xzeroaxis

太い線にして、違った色、または点線パターンにしたい場合: set xzeroaxis linetype 3 linewidth 2.5

# **Zlabel**

このコマンドは z 軸の見出しを設定します。以下参照: **set xlabel**。

# **Zmtics**

コマンド **set zmtics** は z 軸の目盛りを月に変更します。詳細は、以下参照: **set xmtics**。

# **Zrange**

コマンド **set zrange** は z 軸方向に表示される範囲を設定します。このコマンドは **splot** にのみ有効で、**plot** では無視されます。詳細は、以下参照: **set xrange**。

#### **Ztics**

コマンド **set ztics** は z 軸の (見出し付けされる) 大目盛りを制御します。詳細は、以下参照: **set xtics**。

# **Cblabel**

このコマンドはカラーボックス軸の見出しを設定します。以下参照: **set xlabel**。

# **Cbmtics**

コマンド **set cbmtics** はカラーボックス軸の目盛りの見出しを月に変換します。詳細は、以下参照: **set xmtics**。

# **Cbrange**

コマンド **set cbrange** は、スタイル **with pm3d**, **with image** や **with palette** などによって現在のパレッ ト (**palette**) を使って色付けされる値の範囲を設定します。その範囲外の値に対しては、最も近い限界の値の 色が使用されます。

カラーボックス軸 (cb-軸) が **splot** で自動縮尺されている場合は、そのカラーボックスの範囲は **zrange** が使 われます。**splot ... pm3d**|**palette** で描画される点は、異なる **zrange** と **cbrange** を使うことでフィルタリ ングできます。

**set cbrange** の書式に関する詳細は、以下参照: **set xrange**。以下も参照: **set palette**, **set colorbox**。

## **Cbtics**

コマンド **set cbtics** はカラーボックス軸の (見出し付けされる) 大目盛りを制御します。詳細は、以下参照: **set xtics**。

# シェルコマンド **(shell)**

**shell** コマンドは対話的なシェルを起動します。**gnuplot** に戻るには、VMS では **logout** を、Unix ならば **exit** もしくは END-OF-FILE 文字を、MS-DOS か OS/2 ならば **exit** を入力して下さい。

コマンド **shell** は、それ以外の gnuplot コマンドライン上のものをすべて無視します。そうでなく、シェルに 直ちにコマンド文字列を渡したい場合は、関数 **system** か、ショートカット **!** を使用してください。以下参照: **system**。

例:

```
shell
system "print previous plot.ps"
! print previous_plot.ps
current_time = system("date")
```
# **Splot**

**splot** は 3 次元描画のためのコマンドです (もちろんご存知でしょうが、実際にはその 2 次元への射影)。そ れは、**plot** コマンドの 3 次元版です。**splot** は、それぞれ単一の x, y, z 軸を提供するだけで、**plot** で用意さ れている第 2 軸 x2, y2 のようなものはありません。

2 次元と 3 次元描画の両方で使える多くのオプションについては、以下参照: **plot**。

書式:

```
splot {<ranges>}
      {<iteration>}
      <function> | {{<file name> | <datablock name>}
                     {datafile-modifiers}}
                  | <voxelgridname>
                  | keyentry
      {<title-spec>} {with <style>}
      \{, \{definitions\},\} \{function> \dots\}
```
コマンド **splot** は、関数から生成されたデータ、またはデータファイルから読み込んだデータ、または事前に保 存された名前付きデータブロックのデータを処理します。データファイル名は、通常引用符で囲んだ文字列と して与えます。関数は 1 本の数式ですが、媒介変数モード (parametric) では 3 つの数式の組として与えます。

バージョン 5.4 での新しい機能は、**splot** でボクセルデータの操作ができることです。以下参照: **voxel-grids**, **set vgrid**, **vxrange**。有効なボクセル格子データは、スタイル **with dots**, **with points**, **with isosurface** のいずれかを使って描画できます。ボクセル格子データ値は、これら以外の描画スタイルでも **using** 指定を使 えば参照でき、例えば色を割り当てるなどに利用できます。

デフォルトでは、**splot** は描画されるデータの下に完全な xy 面を描きます。z の一番下の目盛りと xy 平面の 位置関係は **set xyplane** で変更できます。**splot** の射影の向きは **set view** で制御できます。詳細は、以下 参照: **set view**, **set xyplane**。

**splot** コマンドの範囲の指定の書式は **plot** の場合と同じです。媒介変数モード (parametric) でなければ、範 囲指定は以下の順で、

splot [<xrange>][<yrange>][<zrange>] ...

媒介変数モード (parametric) では、範囲指定は以下の順で与えなければいけません: splot [<urange>][<vrange>][<xrange>][<yrange>][<zrange>] ...

**title** オプションも **plot** と同じです。**with** も **plot** とほぼ同じですが、2 次元の描画スタイル全部が使えるわ けではありません。

**datafile** オプションにはさらに違いがあります。

媒介変数モード (parametric) や関数を利用して曲面を描く別の方法に、疑似ファイル '++' を利用して xy 平 面の格子の上に標本点を生成するやり方があります。

以下も参照: **show plot**, **set view map**, **sampling**。

# データファイル **(datafile)**

**plot** と同じように、**splot** でファイルからグラフを生成できます。

書式:

```
splot '<file_name>' {binary <binary list>}
                    {{nonuniform} matrix}
                    {index <index list>}
                    {every <every list>}
                    {using <using list>}
```
"" や "**-**" といった特別なファイル名も **plot** と同様に許されます。以下参照: **special-filenames**。

手短にいうと、**binary** や **matrix** はそのデータが特別な形であることを、**index** は多重データ集合ファイル からどのデータ集合を選んで描画するかを、**every** は各データ集合からどのデータ行 (部分集合) を選んで描 画するかを、**using** は各データ行からどのように列を選ぶかを指定します。

**index** と **every** オプションは **plot** の場合と同じように振舞います。**using** も、**using** のリストが 2 つでな く 3 つ必要であるということを除いては同様です。

**plot** のオプションである **smooth** は **splot** では利用できません。しかし、**cntrparam** や **dgrid3d** が、制 限されてはいますが平滑化のために用意されています。

データファイルの形式は、各点が (x,y,z) の 3 つ組である以外は、本質的に **plot** と同じです。もし一つの値だ けが与えられれば、それは z として使われ、ブロック番号が y として、そして x はそのブロック内での番号 が使われます。もし 2 つ、あるいは 4 つの値が与えられれば、**gnuplot** はその最後の値を pm3d plot での色 の計算に使います。3 つの値は (x,y,z) の組と見なされます。他に値があれば、それは一般に誤差と見なされま す。それは **fit** で使うことが可能です。

**splot** のデータファイルでは、1 行の空行はデータのブロック分離子です。**splot** は個々のブロックを、関数の y-孤立線と同じものとして扱います。1 行の空行で分離されている点同士は線分で結ばれることはありません。 全てのブロックが全く同じ点の数を持つ場合、**gnuplot** はブロックを横断し、各ブロックの対応する点同士を 結ぶ孤立線を描きます。これは "grid data" と呼ばれ、曲面の描画、等高線の描画 (**set contour**)、隠線処理 (**set hidden3d**) では、この形のデータであることが必要となります。以下も参照: **splot grid\_data**。

3 列の **splot** データにおいては、媒介変数モード (**parametric**) を指定することはもはや不要です。

#### **Matrix**

gnuplot は、matrix (配列) 形式のデータ入力を、2 つの異なる形式で解釈することができます。

その 1 つは、x, y の座標が一様であると仮定して、その値をこの一様な格子の matrix のそれぞれの要素 M[i,j] に割り当てる方法です。割り当てられる x 座標は [0:NCOLS-1] の範囲の整数です。割り当てられる y 座標は [0:NROWS-1] の範囲の整数です。これは、テキストデータに対してはデフォルトですが、バイナリデータに対 してはそうではありません。例や追加キーワードについては以下参照: **matrix uniform**。

2 つ目の形式は、非一様な格子で、x, y 座標は明示していると仮定するもので、入力データの最初の行を y 座 標、最初の列を x 座標とみなします。バイナリデータに対しては、1 行目の最初の要素は、列数でなければい けません。これは、**binary matrix** 入力ではデフォルトですが、テキスト入力データに対しては追加キーワー ド **nonuniform** が必要になります。例に関しては以下参照: **matrix nonuniform**。

**Uniform** 一様な matrix データを描画するコマンドの例:

splot 'file' matrix using 1:2:3 # テキストデータ splot 'file' binary general using 1:2:3 # バイナリデータ

一様な格子の matrix データでは、各ブロックの z の値は一行で一度に読まれます。すなわち、

z11 z12 z13 z14 ... z21 z22 z23 z24 ... z31 z32 z33 z34 ...

等。

テキストデータに対しては、1 行目がデータでなく列ラベルを持つ場合、追加キーワード **columnheaders** を 使ってください。同様に、各行の最初の要素がデータでなくラベルである場合は、追加キーワード **rowheaders** を使用してください。以下は、その両方を使用する例です:

```
$DATA << EOD
xxx A B C D
aa z11 z12 z13 z14
bb z21 z22 z23 z24
cc z31 z32 z33 z34
EOD
plot $DATA matrix columnheaders rowheaders with image
```
テキストデータでは、空行やコメント行は配列データを終了させ、新たなデータブロックを開始します。いつ ものことですが、**splot** コマンドの **index** オプションを使ってファイル内のデータブロックを自由に選択でき ます。オプション columnheaders がある場合は、それは最初のデータブロックにのみ適用します。

**Nonuniform** 入力データの最初の行は y 座標を持ちます。入力データの最初の列は x 座標を持ちます。バ イナリ入力データでは、1 行目の最初の要素は列数でなければいけません (テキストデータではその番号は無 視されます)。

非一様な matrix データを描画するコマンドの例:

splot 'file' nonuniform matrix using 1:2:3 # テキストデータ splot 'file' binary matrix using 1:2:3 # バイナリデータ

よって、非一様な matrix データの構造は以下のようになります:

 $\langle N+1 \rangle$   $\langle x0 \rangle$   $\langle x1 \rangle$   $\langle x2 \rangle$  ...  $\langle xN \rangle$  $\langle y0 \rangle \langle z0, 0 \rangle \langle z0, 1 \rangle \langle z0, 2 \rangle \dots \langle z0, N \rangle$  $\langle y_1 \rangle \langle z_1, 0 \rangle \langle z_1, 1 \rangle \langle z_1, 2 \rangle \dots \langle z_1, N \rangle$ : : : : ... :

これらは以下のような 3 つの数字の組に変換されます:

 $>  $>  $$$$  $>  $>  $>$$$  $>  $>  $$$$  $: 100$  :  $: 100$  :  $: 100$  $>  $>  $$$$  $$  <y0> <z1,0>  $$   $$   $$ : : :

そして、これらの 3 つの数字の組は **gnuplot** の孤立線に変換され、その後 **gnuplot** が通常の方法で描画の 残りを行います。

**Every** キーワード **every** は、matrix データに対して使用すると特別な意味を持ちます。データの点やブロッ クに適用するのでなく、データの行、列に適用します。matrix データの行と列の番号は、0 から始まり、よっ て番号 N の列は、(N+1) 番目であることに注意してください。書式:

```
plot 'file' every {<column_incr>}
                      {:{<row_incr>}
                        {:{<start_column>}
                          \{:\} { \{start\ row\}}
                            {:{<end_column>}
                               {:<end_row>}}}}}
```
例:

```
plot 'file' matrix every :::N::N # N 番の行のすべての値を描画
plot 'file' matrix every ::3::7 # すべての行の 3-7 列を描画
plot 'file' matrix every ::3:0:7:4 # [3,0], [7,4] 枠の部分行列
```
**Examples** 行列やベクトルの操作のサブルーチン (C による) が **binary.c** に用意されています。バイナリ データを書くルーチンは

```
int fwrite_matrix(file,m,nrl,nrl,ncl,nch,row_title,column_title)
```
です。これらのサブルーチンを使う例が **bf\_test.c** として用意されていて、これはデモファイル **demo/binary.dem** 用に複数のバイナリファイルを生成します。

**plot** での使用法:

plot `a.dat` matrix plot `a.dat` matrix using 1:3 plot 'a.gpbin' {matrix} binary using 1:3

これらは配列の行を描画し、using 2:3 とすれば配列の列を描画、using 1:2 は、点の座標を描画します (多分 無意味です)。オプション **every** を適用することで明示的に行や列を指定できます。

例 – テキストデータファイルの配列の軸の拡大:

splot `a.dat` matrix using (1+\$1):(1+\$2\*10):3

例 – テキストデータファイルの配列の第 3 行の描画:

plot 'a.dat' matrix using 1:3 every 1:999:1:2

(行は 0 から数えられるので、3 ではなくて 2 を指定します)。

Gnuplot は、**array**, **record**, **format**, **filetype** などの general バイナリ形式を特定するようなキーワードを つけずにオプション **binary** を使うことで、matrix バイナリファイルを読み込むことができます。その他の変 換用の general バイナリキーワードは、matrix バイナリファイルにも適用できるでしょう。(詳細は、以下参照: **binary general**。)

#### データファイルの例

以下は 3 次元データファイルの描画の単純な一つの例です。

splot 'datafile.dat'

ここで、"datafile.dat" は以下を含むとします:

3 2 10

この "datafile.dat" は 4\*3 の格子 (それぞれ 3 点からなるブロックの 4 つの行) を定義することに注意して下 さい。行 (ブロック) は 1 行の空行で区切られます。

x の値はそれぞれのブロックの中で定数になっていることに注意して下さい。もし y を定数の値とし、隠線処 理が有効な状態で描画すると、その曲面は裏返しで書かれることになります。

格子状データ (grid data) に対して、個々のブロック内で x の値を定数としておく必要はありませんし、同じ 場所の y の値を同じ値に揃えておく必要もありません。**gnuplot** は個々のブロック内の点の数が等しいとい うことを必要としているだけです。しかし、等高線を導くのに用いられる曲面の網目は、対応する点を列的に 選んで結ぶため、不揃いの格子データに対する曲面の描画への影響は予想できません。それはケースバイケー スの原理でテストすべきでしょう。

# 格子状データ **(grid data)**

3 次元描画のためのルーチンは、個々の網目の格子においては一つの標本点と一つのデータ点がある、という形 の格子状データ用に設計されています。各データ点は、関数の値を評価すること (以下参照: **set isosamples**)、 またはデータファイルを読み込むこと (以下参照: **splot datafile**) によって生成されます。"孤立線" という言 葉は関数に対しても、データに対してもその網目の線を表すものとして用いられます。網目は、必ずしも x, y に関する長方形でなくてもよく、u,v で媒介変数表示されても構わないことに注意して下さい。以下参照: **set isosamples**。

しかし、**gnuplot** はそのような形式を必ずしも必要とはしません。例えば関数の場合は、**samples** は **isosamples** と違っていても構いません。すなわち、x-孤立線のうち、1 本の y-孤立線と交わないものがいくつかあること があります。データファイルの場合は、個々のブロックのばらついた点の個数が全て同じであれば、"孤立線 は" はブロックの点を結び、"横断孤立線" は各ブロックの対応する点同士を結び、"曲面" を作ろうとします。 どちらの場合でも、等高線、および隠線処理モードは点が意図したフォーマットであった場合とは違った描画 を与えることになります。ばらつきのあるデータは **set dgrid3d** によって{異なる}格子状データに変換するこ とができます。

等高線に関するコードは、y-孤立線の点と、それに対応する隣の y-孤立線上の点の間の線分に沿っての z の張 力を計測します。よって、x-孤立線に、y-孤立線との交点とはならないような標本点があるような曲面に対し ては、**splot** の等高線はそのような標本点を無視することになります。以下を試してみて下さい:

```
set xrange [-pi/2:pi/2]; set yrange [-pi/2:pi/2]
set style function lp
set contour
set isosamples 10,10; set samples 10,10;
splot cos(x)*cos(y)set samples 4,10; replot
set samples 10,4; replot
```
## **Splot** の曲面 **(splot surfaces)**

**splot** は点の集まりとして、あるいは、それらの点を結ぶことによって曲面を表示することができます。**plot** と同様に、点はデータファイルから読むこともできますし、指定された区間で関数の値を評価して得ることも できます。以下参照: **set isosamples**。曲面は、各点を線分で結ぶことで近似的に作られます。以下参照: **set surface**。そしてその場合曲面は、**set hidden3d** で不透明にもできます。3 次元曲面を眺める向きは、**set view** で変更できます。

さらに、格子状のデータ点に対しては、**splot** は同じ高さを持つ点を補間することができ (以下参照: **set contour**)、そしてそれらを結んで等高線を描くことができます。さらに、その結び方には真直な線分や滑らか な線を使うことができます (以下参照: **set cntrparam**)。関数は、常に **set isosamples** と **set samples** で 決定される格子状データとして評価されます。一方、ファイルのデータは、**data-file** に書かれているような格 子状データフォーマットにするか、あるいは格子データを生成する (以下参照: **set dgrid3d**) ということをし なければそうはなりません。

等高線は曲面の上に表示することもできますし、底面に射影することもできます。底面への射影は、ファイル に書き出すこともでき、そしてそれを **plot** で再び読み込んで **plot** のより強い整形能力を生かすこともでき ます。

# ボクセル格子データ **(voxel-grid)**

書式:

splot \$voxelgridname with {dots|points} {above <threshold>} ... splot \$voxelgridname with isosurface {level <threshold>} ...

ボクセルデータは、指定した閾値 (threshold; デフォルトは 0) よりも大きい値の個々のボクセルに印を付ける ように、with dots か with points で描画できます。色、点種、線幅の属性は、通常と同様に追加指定できます。

多くの視方向に対して、ボクセル格子点は、ディスプレイ上で互いを隠したりモアレを生成したりします。そ れらの副作用は、jitter を導入してドットや点を実際のボクセル格子座標からランダムにずらすことで避ける ことが可能です。以下参照: **set jitter**。

密なボクセル格子は、**pointinterval** 属性 (省略形 **pi**) を使うことで、点の数を減らすよう標本化レベルを下 げることが可能です。

splot \$vgrid with points pointtype 6 pointinterval 2

**with isosurface** は、指定された閾値より大きいボクセル全体を包む、3 次元モザイク型曲面を生成します。こ の曲面は、閾値それ自体を通過するよう、線形補間により調整されて配置されます。

以下参照: **set vgrid**, **vfill**。以下のデモも参照してください: **vplot.dem**, **isosurface.dem**。

# **Stats (**簡単な統計情報**)**

書式:

```
stats {<ranges>} 'filename' {matrix | using N{:M}} {name 'prefix'}
      {{no}output}
```
このコマンドは、ファイルの 1 列、または 2 列のデータの簡単な統計情報を提供します。using 指定子は、plot コマンドと同じ形で解釈されますが、**index**, **every**, **using** 指定に関する詳細については以下参照: **plot**。デー タ点は、その解析の前に xrange, yrange に従ってフィルタにかけられます。以下参照: **set xrange**。その情報 はデフォルトではスクリーンに出力されますが、コマンド **set print** を先に使うことで出力をファイルにリダ イレクトしたり、オプション **nooutput** を使うことで出力しないようにすることもできます。

画面出力に加え、gnuplot は個々の統計情報を 3 つの変数グループに保存します。1 番目の変数グループは、ど んなデータが並んでいるかを示しますが、先頭行の配列は、**set datafile columnheaders** が有効な場合にの み作成されます:

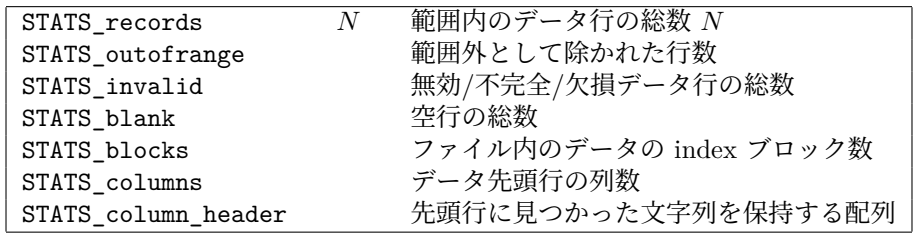

2 番目の変数グループは、1 つの列の、範囲内のデータの性質を示します。この列は y の値として扱われます。 y 軸が自動縮尺の場合は、対象とする範囲に限界はありませんが、そうでなければ範囲 [ymin:ymax] 内の値の みを対象とします。

2 つの列を同時に 1 回の **stats** コマンドで解析する場合は、各変数名に"\_x", "\_y" という接尾辞を追加しま す。例えば STATS\_min\_x は、1 つ目の列のデータの最小値で、STATS\_min\_y は 2 つ目の列のデータの最 小値を意味します。この場合、点は xrange と yrange の両方で検査することでふるいにかけます。

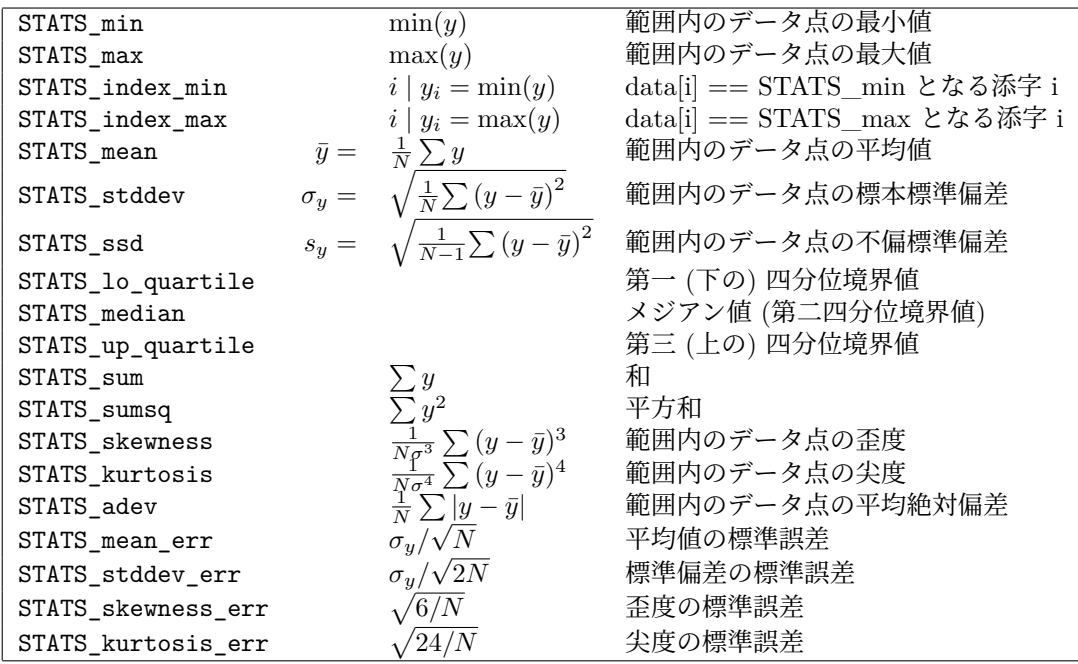

3 番目の変数グループは、2 つの列のデータの解析専用です。

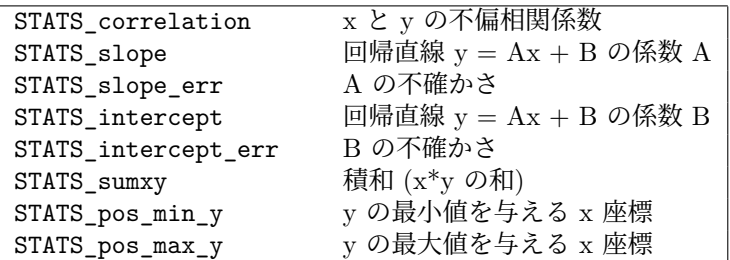

キーワード **matrix** は、入力が行列形式であることを指示します (以下参照: **matrix**)。通常の統計情報は、す べての行列要素を考慮して生成します。行列のサイズは、変数 STATS\_size\_x, STATS\_size\_y に保存します。

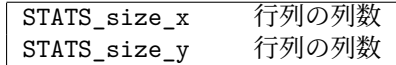

STATS\_index\_xxx で示される添字の値は、plot コマンドの第 0 疑似列 (\$0) の値に対応し、最初の点は添字 は 0、最後の点の添字は N-1 となります。

メジアンと四分位境界値を探す際はデータの値をソートし、点の総数 N が奇数の場合は、その (N+1)/2 番目 の値をメジアン値とし、N が偶数の場合は、N/2 番目と (N+2)/2 番目の値の平均値をメジアン値とします。四 分位境界値も同様に処理します。

その後の描画に注釈をつけるためにコマンド **stats** を利用した例については、以下を参照してください。 [stats.dem](http://www.gnuplot.info/demo/stats.html)。

現在のバージョンの gnuplot の **stats** コマンドでは、日時フィールド (**set xdata time** や **set ydata time**) でなければ対数軸のデータも処理できます。この制限は、将来のバージョンで緩和されるでしょう。

#### 接頭辞名 **(name)**

2 つ以上のファイルやデータ列からの統計情報を並列に扱うことができれば便利ですので、変数のデフォルト の接頭辞である "STATS" を、オプション **name** でユーザが指定する文字列に置き換えることができるように なっています。例えば、異なる 2 つのファイルのそれぞれの 2 列目のデータの平均値は以下のようにして比較 できます:

stats "file1.dat" using 2 name "A" stats "file2.dat" using 2 name "B" if  $(A_mean < B_mean)$   $\{... \}$ 

name として文字列定数を用意する代わりに、キーワード **columnheader** や関数 **columnheader(N)** によ り、データファイルの 1 行目から取得した任意の文字列から接頭辞を生成することもできます:

do for [COL=5:8] { stats 'datafile' using COL name columnheader }

# **System**

書式:

```
system "command string"
! command string
output = system("command string")
show variable GPVAL_SYSTEM
```
**system** "**command**" は、オペレーティングシステムのデフォルトシェルを呼び出し、そのサブプロセスとし て "command" を実行します。関数として **system(**"**command**"**)** を呼び出した場合は、そのサブプロセスの 標準出力からの文字ストリームを文字列として返します。最後に改行がついている場合は、それは結果文字列 からは除去されます。以下も参照: **backquotes**。

そのサブプロセスの終了コードは、変数 GPVAL\_SYSTEM\_ERRNO と GPVAL\_SYSTEM\_ERRMSG に 保存されます。しかし、もしコマンド文字列が 2 つ以上のプログラムを呼び出している場合は、そのうちの 一つのプログラムがエラーを出しても、"成功" を返す可能性があることに注意してください。例えば、file = system("ls -1 \*.plt | tail -1") は、\*.plt ファイルが一つもない場合でも "成功" が返ります。それは、**ls** が失 敗しても **tail** は成功するからです。

システムコマンドは、以下に示すように外部関数を gnuplot に取り入れるのに利用できますが、これはその関 数を呼び出す度に別のサブプロセスを強制的に生成することになります。よって、たくさん呼び出す可能性のあ る関数は、動的ライブラリからサブルーチンとして直接呼び出す形で取り入れる方がいいでしょう。以下参照: **import**, **plugin.dem**。

 $f(x) = real(system(sprint(f("somecommand % f", x)))$ 

# **Test**

このコマンドは、出力形式やパレットでどのような出力が行なえるかを画像でテストし表示します。

書式:

test {terminal | palette}

**test** または **test terminal** は、現在使用中の出力形式 (**terminal**) で使える線の種類、点の種類、または利 用可能なその他の描画を生成します。

**test palette** は、R(z),G(z),B(z) (0<=z<=1) の状態を描画します。これらは現在のカラーパレット (**palette**) の RGB 成分を示します。また、RGB を灰色階調に写像する NTSC 係数を用いて計算された視光度も描画し ます。この対応関係は、\$PALETTE という名前のデータブロックにも取り込まれます。

# **Toggle**

書式:

toggle {<plotno> | "plottitle" | all}

このコマンドは、対話型出力形式 (qt, wxt, x11) で表示されているグラフの key エントリ上で左クリックした のと同じ効果を与えます。すなわち、そのグラフが表示されていればそれを消し、グラフが消えていれば再び 表示します。**toggle all** は、ホットキー "i" と同様、有効なグラフすべてに作用します。**toggle** "**title**" の形 式は、グラフのタイトルと完全に一致するタイトルを指定する必要がありますが、**toggle** "**ti\***" の場合は、グ ラフのタイトルと'\*' の前の部分が一致する最初のグラフに作用します。現在の出力形式が対話型でない場合 は、コマンド toggle は何もしません。

# **Undefine**

1 つ、または複数の定義済みのユーザ変数を削除します。これは、初期化テストを含むようなスクリプトの状 態をリセットするのに便利でしょう。

変数名には、最後の文字としてワイルドカード文字 **\*** を使うことができます。ワイルドカード文字が見つかる と、それより前の部分で始まるすべての変数を削除します。これは、共通の接頭語を使っている複数の変数を 削除するのに便利でしょう。ただし、ワイルドカード文字は変数名の最後にしか使えないことに注意してくだ さい。**undefine** にワイルドカード文字のみを引数として与えた場合は何もしません。

例:

undefine foo foo1 foo2 if (!exists("foo")) load "initialize.gp"

```
bar = 1; bar1 = 2; bar2 = 3undefine bar* # 3 つの変数を全部削除
```
# **Unset**

```
コマンド set で設定したオプションは、それに対応した unset コマンドによってそのデフォルトの値に戻す
ことが可能です。unset コマンドには繰り返し節も利用できます。以下参照: plot for。
例:
```

```
set xtics mirror rotate by -45 0,10,100
...
unset xtics
# 番号 100 から 200 までのラベルを unset
unset for [i=100:200] label i
```
#### **Linetype**

書式:

unset linetype N

以前に単一の線種に割り当てたすべての特性を削除します。この後にこの線種を使用した場合、特性、色は現 在の出力形式にデフォルトで設定されているものを使用します (すなわち gnuplot 4.6 より前のバージョンで 有効だった、いわゆるデフォルトの線種)。

#### **Monochrome**

現在有効な白黒の線種をカラーの線種に切り替えます。**set color** と同等です。

#### **Output**

複数のグラフを一つの出力ファイルに書き出すことができる出力形式もあるので、描画の後で出力ファイルを 自動的には閉じません。よってそのファイルを安全に印刷等をするためには、まず明示的に **unset out** や **set output** とすることで前のファイルを閉じた上で新しいファイルを開いてください。

#### **Terminal**

プログラムの最初に有効になるデフォルトの出力形式は、個々のシステム環境、gnuplot のコンパイルオプショ ン、および環境変数 GNUTERM に依存します。そのデフォルトが何であっても、gnuplot はそれを内部変数 GNUTERM に保存しています。コマンド **unset terminal** は、その初期初期出力形式に復帰し、これは、**set terminal GNUTERM** とすることと同じです。しかし、GNUTERM が出力形式名の後に terminal オプショ ンも含んでいる場合は、その代わりに **set terminal @GNUTERM** とする必要があります。

# **Update**

注意: このコマンドは「非推奨」です。代わりに **save fit** を使用してください。

# **Vclear**

書式:

vclear {\$gridname}

これは、存在するボクセル格子内のすべてのボクセル値を 0 にリセットします。格子名を指定しない場合、現 在有効な格子をクリアします。

# **Vfill**

書式:

```
vfill FILE using x:y:z:radius:(<expression>)
```
コマンド **vfill** は、それがグラフを生成する代わりに現在有効なボクセル格子データを変更する以外は、コマ ンド **plot** と同様に作用します。入力ファイルから読み込んだ各点に対して、その点を含むボクセル、及び中 心が (x,y,z) で指定半径 (radius) の球に含まれるその他すべてのボクセルが以下のように増やされます:

- (x,y,z) からそのボクセルの格子座標 (vx,vy,vz) までの距離をユーザ変数 VoxelDistance にセットします。
- **using** 指定の 5 番目に指定した数式を評価します。この数式は、新しい VoxelDistance の値を使用でき ます。
- voxel(vx,vy,vz) += その数式 <expression> の評価結果

例:

```
vfill "file.dat" using 1:2:3:(3.0):(1.0)
```
このコマンドは、file.dat 内の各点の半径 3.0 の球の中にあるすべてのボクセル値を 1 増やします。 例:

vfill "file.dat" using 1:2:3:4:(VoxelDistance < 1 ? 1 : 1/VoxelDistance)

このコマンドは、各点の 4 列目で決まる半径の円内のすべてのボクセル値を変更します。各ボクセルに追加さ れる増分値は、データ点からの距離に従って減少します。

**vfill** は、現在のボクセル格子の存在する値を常に増加させることに注意してください。それらの値を 0 にリ セットさせるには、**vclear** を使用してください。

# **While**

書式:

```
while (<expr>) {
    <commands>
}
```
これは、コマンドのブロックを、<expr> が 0 でない値と評価される間、繰り返し実行します。このコマンドは、 古い形式 (かっこなし) の if/else 構文と一緒に使うことはできません。以下も参照: **do**, **continue**, **break**。

# **Part IV** 出力形式 **(Terminal)**

# 出力形式の一覧

gnuplot はとても多くの出力形式をサポートしています。これらは、適切な出力形式を、必要なら機能を変更 する追加オプションをつけて選択することにより設定されます。以下参照: **set terminal**。

この文書は、あなたのシステム上で初期設定およびインストールがなされなかったために利用できない出力形 式についても記述されているかも知れません。インストールされた個々の gnuplot で、どの出力形式が有効な のかの一覧を見るには、オプションを何もつけずに 'set terminal' と打ってください。

(訳注: この日本語訳に含まれる terminal のマニュアルは、その一覧にはない出力形式のものも含まれている かもしれませんし、逆にその一覧内の出力形式でマニュアルがないものもあるかもしれません。)

**legacy** と印のついた出力形式は、最近のバージョンの gnuplot ではデフォルトではビルドされず、実際には 使用できないかもしれません。

# **Aifm**

**NOTE: Legacy terminal**, originally written for Adobe Illustrator 3.0+. Since Adobe Illustrator understands PostScript level 1 commands directly, you should use **set terminal post level1** instead.

Syntax:

```
set terminal aifm {color|monochrome} {"<fontname>"} {<fontsize>}
```
#### **Aqua**

This terminal relies on AquaTerm.app for display on Mac OS X.

Syntax:

```
set terminal aqua {<n>} {title "<wintitle>"} {size <x> <y>}
                  {font "<fontname>{,<fontsize>}"}
                  {linewidth <lw>}"}
                  {{no}enhanced} {solid|dashed} {dl <dashlength>}}
```
where  $\langle n \rangle$  is the number of the window to draw in (default is 0),  $\langle$  wintitle $\rangle$  is the name shown in the title bar (default "Figure  $\langle x \rangle$ "),  $\langle x \rangle \langle y \rangle$  is the size of the plot (default is 846x594 pt = 11.75x8.25 in).

Use <fontname> to specify the font (default is "Times-Roman"), and <fontsize> to specify the font size (default is 14.0 pt).

The aqua terminal supports enhanced text mode (see **enhanced (p. [35\)](#page-34-0)**), except for overprint. Font support is limited to the fonts available on the system. Character encoding can be selected by **set encoding** and currently supports iso\_latin\_1, iso\_latin\_2, cp1250, and UTF8 (default).

Lines can be drawn either solid or dashed, (default is solid) and the dash spacing can be modified by  $\langle$  dashlength $>$  which is a multiplier  $> 0$ .

#### **Be**

The **be** terminal type is present if gnuplot is built for the **beos** operating system and for use with X servers. It is selected at program startup if the **DISPLAY** environment variable is set, if the **TERM** environment variable is set to **xterm**, or if the **-display** command line option is used.

Syntax:

#### set terminal be {reset} {<n>}

Multiple plot windows are supported: **set terminal be**  $\langle n \rangle$  directs the output to plot window number n. If  $n>0$ , the terminal number will be appended to the window title and the icon will be labeled **gplt**  $\langle n \rangle$ . The active window may distinguished by a change in cursor (from default to crosshair.)

Plot windows remain open even when the **gnuplot** driver is changed to a different device. A plot window can be closed by pressing the letter q while that window has input focus, or by choosing **close** from a window manager menu. All plot windows can be closed by specifying **reset**, which actually terminates the subprocess which maintains the windows (unless **-persist** was specified).

Plot windows will automatically be closed at the end of the session unless the **-persist** option was given.

The size or aspect ratio of a plot may be changed by resizing the **gnuplot** window.

Linewidths and pointsizes may be changed from within **gnuplot** with **set linestyle**.

For terminal type **be**, **gnuplot** accepts (when initialized) the standard X Toolkit options and resources such as geometry, font, and name from the command line arguments or a configuration file. See the  $X(1)$  man page (or its equivalent) for a description of such options.

A number of other **gnuplot** options are available for the **be** terminal. These may be specified either as command-line options when **gnuplot** is invoked or as resources in the configuration file ".Xdefaults". They are set upon initialization and cannot be altered during a **gnuplot** session.

#### **Command-line\_options**

In addition to the X Toolkit options, the following options may be specified on the command line when starting **gnuplot** or as resources in your ".Xdefaults" file:

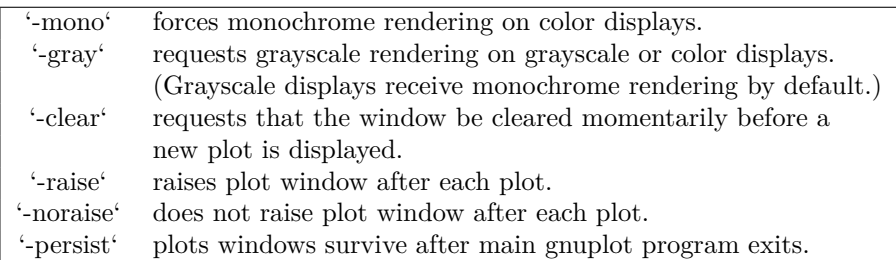

The options are shown above in their command-line syntax. When entered as resources in ".Xdefaults", they require a different syntax.

Example:

gnuplot\*gray: on

**gnuplot** also provides a command line option (**-pointsize** <**v**>) and a resource, **gnuplot\*pointsize:** <**v**>, to control the size of points plotted with the **points** plotting style. The value **v** is a real number (greater than 0 and less than or equal to ten) used as a scaling factor for point sizes. For example, **-pointsize 2** uses points twice the default size, and **-pointsize 0.5** uses points half the normal size.

#### **Monochrome\_options**

For monochrome displays, **gnuplot** does not honor foreground or background colors. The default is blackon-white. **-rv** or **gnuplot\*reverseVideo: on** requests white-on-black.

#### **Color\_resources**

For color displays, **gnuplot** honors the following resources (shown here with their default values) or the greyscale resources. The values may be color names as listed in the BE rgb.txt file on your system, hexadecimal RGB color specifications (see BE documentation), or a color name followed by a comma and an **intensity** value from 0 to 1. For example, **blue, 0.5** means a half intensity blue.

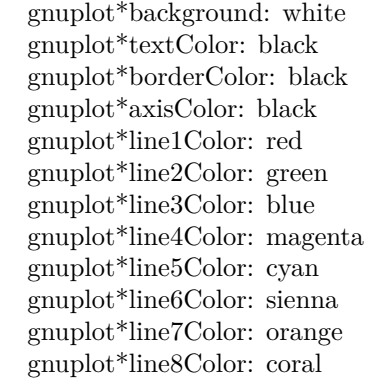

The command-line syntax for these is, for example,

Example:

gnuplot -background coral

#### **Grayscale\_resources**

When **-gray** is selected, **gnuplot** honors the following resources for grayscale or color displays (shown here with their default values). Note that the default background is black.

```
gnuplo<sup>†</sup>background: black
gnuplot*textGray: white
gnuplot*borderGray: gray50
gnuplot*axisGray: gray50
gnuplot*line1Gray: gray100
gnuplot*line2Gray: gray60
gnuplot*line3Gray: gray80
gnuplot*line4Gray: gray40
gnuplot*line5Gray: gray90
gnuplot*line6Gray: gray50
gnuplot*line7Gray: gray70
gnuplot*line8Gray: gray30
```
#### **Line\_resources**

**gnuplot** honors the following resources for setting the width (in pixels) of plot lines (shown here with their default values.) 0 or 1 means a minimal width line of 1 pixel width. A value of 2 or 3 may improve the appearance of some plots.

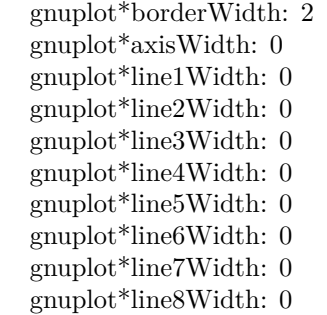

**gnuplot** honors the following resources for setting the dash style used for plotting lines. 0 means a solid line. A two-digit number  $jk$  ( $j$  and  $k$  are  $>= 1$  and  $<= 9$ ) means a dashed line with a repeated pattern of **j** pixels on followed by **k** pixels off. For example, '16' is a "dotted" line with one pixel on followed by six pixels off. More elaborate on/off patterns can be specified with a four-digit value. For example, '4441' is four on, four off, four on, one off. The default values shown below are for monochrome displays or monochrome rendering on color or grayscale displays. For color displays, the default for each is 0 (solid line) except for **axisDashes** which defaults to a '16' dotted line.

> gnuplot\*borderDashes: 0 gnuplot\*axisDashes: 16 gnuplot\*line1Dashes: 0 gnuplot\*line2Dashes: 42 gnuplot\*line3Dashes: 13 gnuplot\*line4Dashes: 44 gnuplot\*line5Dashes: 15 gnuplot\*line6Dashes: 4441 gnuplot\*line7Dashes: 42 gnuplot\*line8Dashes: 13

#### <span id="page-241-0"></span>**Caca**

[EXPERIMENTAL] The **caca** terminal is a mostly-for-fun output mode that uses **libcaca** to plot using ascii characters. In contrast to the **dumb** terminal it includes support for color, box fill, images, rotated text, filled polygons, and mouse interaction.

Syntax:

```
set terminal caca {{driver | format} {default | <driver> | list}}
                  {color | monochrome}
                  {{no}inverted}
                  {enhanced | noenhanced}
                  {background <rgb color>}
                  {title "<plot window title>"}
                  {size <width>,<height>}
                  {charset ascii|blocks|unicode}
```
The **driver** option selects the **libcaca** display driver or export **format**. Use **default** is to let **libcaca** choose the platform default display driver. The default driver can be changed by setting the environment variable CACA\_DRIVER before starting **gnuplot**. Use **set term caca driver list** to print a list of supported output modes.

The **color** and **monochrome** options select colored or mono output. Note that this also changes line symbols. Use the **inverted** option if you prefer a black background over the default white. This also changes the color of black default linetypes to white.

Enhanced text support can be activated using the **enhanced** option, see **enhanced text (p. [35\)](#page-34-0)**.

The title of the output window can be changed with the **title** option, if supported by the **libcaca** driver.

The **size** option selects the size of the canvas in characters. The default is 80 by 25. If supported by the backend, the canvas size will be automatically adjusted to the current window/terminal size. The default size of the "x11" and "gl" window can be controlled via the CACA\_GEOMETRY environment variable. The geometry of the window of the "win32" driver can be controlled and permanently changed via the app menu.

The **charset** option selects the character set used for lines, points, filling of polygons and boxes and dithering of images. Note that some backend/terminal/font combinations might not support some characters of the **blocks** or **unicode** character set. On Windows it is recommend to use a non-raster font such as "Lucida Console" or "Consolas".

The caca terminal supports mouse interaction. Please beware that some backends of **libcaca** (e.g. slang, ncurses) only update the mouse position on mouse clicks. Modifier keys (ctrl, alt, shift) are not supported by **libcaca** and are thus unavailable.

The default **encoding** of the **caca** terminal is utf8. It also supports the cp437 **encoding**.

The number of colors supported by **libcaca** backends differs. Most backends support 16 foreground and 16 background colors only, whereas e.g. the "x11" backend supports truecolor.

Depending on the terminal and **libcaca** backend, only 8 different background colors might be supported. Bright colors (with the most most significant bit of the background color set) are then interpreted as indicator for blinking text. Try using **background rgb** "**gray**" in that case.

See also the libcaca web site at <http://caca.zoy.org/wiki/libcaca>

and libcaca environment variables <http://caca.zoy.org/doxygen/libcaca/libcaca-env.html>

#### **Caca limitations and bugs**

The **caca** terminal has known bugs and limitations:

Unicode support depends on the driver and the terminal. The "x11" backend supports unicode since libcaca version 0.99.beta17. Due to a bug in **libcaca** <0.99.beta20, the "slang" driver does not support unicode. Note that **libcaca** <0.99.beta19 contains a bug which results in an endless loop if you supply illegal 8bit sequences.

Bright background colors may cause blinking.

Modifier keys are not supported for mousing, see **term caca (p. [242\)](#page-241-0)**.

Rotated enhanced text, and transparency are not supported. The **size** option is not considered for on-screen display.

In order to correctly draw the key box, use

set key width 1 height 1

Alignment of enhanced text is wrong if it contains utf8 characters. Resizing of Windows console window does not work correctly due to a bug in libcaca. Closing the terminal window by clicking the "X" on the title line will terminate wgnuplot. Press "q" to close the window.

#### **Cairolatex**

The **cairolatex** terminal device generates encapsulated PostScript (\*.eps), PDF, or PNG output using the cairo and pango support libraries and uses LaTeX for text output using the same routines as the **epslatex** terminal.

Syntax:

```
set terminal cairolatex
               {eps | pdf | png}
               {standalone | input}
               {blacktext | colortext | colourtext}
               {header <header> | noheader}
               {mono|color}
               {{no}transparent} {{no}crop} {background <rgbcolor>}
               {font <font>} {fontscale <scale>}
               {linewidth <lw>} {rounded|butt|square} {dashlength <dl>}
               {size <XX>{unit},<YY>{unit}}
               {resolution <dpi>}
```
The cairolatex terminal prints a plot like **terminal epscairo** or **terminal pdfcairo** but transfers the texts to LaTeX instead of including them in the graph. For reference of options not explained here see **pdfcairo (p. [274\)](#page-273-0)**.

**eps**, **pdf**, or **png** select the type of graphics output. Use **eps** with latex/dvips and **pdf** for pdflatex. If your plot has a huge number of points use **png** to keep the filesize down. When using the **png** option, the terminal accepts an extra option **resolution** to control the pixel density of the resulting PNG. The argument of **resolution** is an integer with the implied unit of DPI.

**blacktext** forces all text to be written in black even in color mode;

The **cairolatex** driver offers a special way of controlling text positioning: (a) If any text string begins with  $'$ , you also need to include a  $'$  at the end of the text, and the whole text will be centered both horizontally and vertically by LaTeX. (b) If the text string begins with '[', you need to continue it with: a position specification (up to two out of t,b,l,r,c), '|{', the text itself, and finally, '}'. The text itself may be anything LaTeX can typeset as an LR-box.  $\rule{f}{f}{s}$  may help for best positioning. See also the documentation for the **pslatex (p. [283\)](#page-282-0)** terminal driver. To create multiline labels, use \shortstack, for example

set ylabel '[r]{\shortstack{first line \\ second line}}'

The **back** option of **set label** commands is handled slightly different than in other terminals. Labels using 'back' are printed behind all other elements of the plot while labels using 'front' are printed above everything else.

The driver produces two different files, one for the eps, pdf, or png part of the figure and one for the LaTeX part. The name of the LaTeX file is taken from the **set output** command. The name of the eps/pdf/png file is derived by replacing the file extension (normally '.tex') with '.eps'/'.pdf'/'.png' instead. There is no LaTeX output if no output file is given! Remember to close the **output file** before next plot unless in **multiplot** mode.

In your LaTeX documents use '\input{filename}' to include the figure. The '.eps'/'.pdf'/'.png' file is included by the command \includegraphics{...}, so you must also include \usepackage{graphicx} in the LaTeX preamble. If you want to use coloured text (option **colourtext**) you also have to include \usepackage{color} in the LaTeX preamble.

The behaviour concerning font selection depends on the header mode. In all cases, the given font size is used for the calculation of proper spacing. When not using the **standalone** mode the actual LaTeX font and font size at the point of inclusion is taken, so use LaTeX commands for changing fonts. If you use e.g. 12pt as font size for your LaTeX document, use '", 12"' as options. The font name is ignored. If using **standalone** the given font and font size are used, see below for a detailed description.

If text is printed coloured is controlled by the TeX booleans \ifGPcolor and \ifGPblacktext. Only if \ifG-Pcolor is true and \ifGPblacktext is false, text is printed coloured. You may either change them in the generated TeX file or provide them globally in your TeX file, for example by using

\newif\ifGPblacktext \GPblacktexttrue

in the preamble of your document. The local assignment is only done if no global value is given.

When using the cairolatex terminal give the name of the TeX file in the **set output** command including the file extension (normally ".tex"). The graph filename is generated by replacing the extension.

If using the **standalone** mode a complete LaTeX header is added to the LaTeX file; and "-inc" is added to the filename of the gaph file. The **standalone** mode generates a TeX file that produces output with the correct size when using dvips, pdfTeX, or VTeX. The default, **input**, generates a file that has to be included into a LaTeX document using the \input command.

If a font other than "" or "default" is given it is interpreted as LaTeX font name. It contains up to three parts, separated by a comma: 'fontname,fontseries,fontshape'. If the default fontshape or fontseries are requested, they can be omitted. Thus, the real syntax for the fontname is '{fontname}{,fontseries}{,fontshape}'. The naming convention for all parts is given by the LaTeX font scheme. The fontname is 3 to 4 characters long and is built as follows: One character for the font vendor, two characters for the name of the font, and optionally one additional character for special fonts, e.g., 'j' for fonts with old-style numerals or 'x' for expert fonts. The names of many fonts is described in <http://www.tug.org/fontname/fontname.pdf>

For example, 'cmr' stands for Computer Modern Roman, 'ptm' for Times-Roman, and 'phv' for Helvetica. The font series denotes the thickness of the glyphs, in most cases 'm' for normal ("medium") and 'bx' or 'b' for bold fonts. The font shape is 'n' for upright, 'it' for italics, 'sl' for slanted, or 'sc' for small caps, in general. Some fonts may provide different font series or shapes.

Examples:

Use Times-Roman boldface (with the same shape as in the surrounding text):

set terminal cairolatex font 'ptm,bx'

Use Helvetica, boldface, italics:

set terminal cairolatex font 'phv,bx,it'

Continue to use the surrounding font in slanted shape:

set terminal cairolatex font ',,sl'

Use small capitals:

set terminal cairolatex font ',,sc'

By this method, only text fonts are changed. If you also want to change the math fonts you have to use the "gnuplot.cfg" file or the **header** option, described below.

In **standalone** mode, the font size is taken from the given font size in the **set terminal** command. To be able to use a specified font size, a file "size <size >.clo" has to reside in the LaTeX search path. By default, 10pt, 11pt, and 12pt are supported. If the package "extsizes" is installed, 8pt, 9pt, 14pt, 17pt, and 20pt are added.

The **header** option takes a string as argument. This string is written into the generated LaTeX file. If using the **standalone** mode, it is written into the preamble, directly before the \begin{document} command. In the **input** mode, it is placed directly after the \begingroup command to ensure that all settings are local to the plot.

Examples:

Use T1 fontencoding, change the text and math font to Times-Roman as well as the sans-serif font to Helvetica:

```
set terminal cairolatex standalone header \
"\\usepackage[T1]{fontenc}\n\\usepackage{mathptmx}\n\\usepackage{helvet}"
```
Use a boldface font in the plot, not influencing the text outside the plot:

set terminal cairolatex input header "\\bfseries"

If the file "gnuplot.cfg" is found by LaTeX it is input in the preamble the LaTeX document, when using **standalone** mode. It can be used for further settings, e.g., changing the document font to Times-Roman, Helvetica, and Courier, including math fonts (handled by "mathptmx.sty"):

```
\usepackage{mathptmx}
\usepackage[scaled=0.92]{helvet}
\usepackage{courier}
```
The file "gnuplot.cfg" is loaded before the header information given by the **header** command. Thus, you can use **header** to overwrite some of settings performed using "gnuplot.cfg"

#### **Canvas**

The **canvas** terminal creates a set of javascript commands that draw onto the HTML5 canvas element. Syntax:

```
set terminal canvas {size <xsize>, <ysize>} {background <rgb color>}
                    {font {<fontname>}{,<fontsize>}} | {fsize <fontsize>}
                    {{no}enhanced} {linewidth <lw>}
                    {rounded | butt | square}
                    {dashlength <dl>}
                    {standalone {mousing} | name '<funcname>'}
                    {jsdir 'URL/for/javascripts'}
                    {title '<some string>'}
```
where  $\langle x \rangle$  and  $\langle y \rangle$  set the size of the plot area in pixels. The default size in standalone mode is 600 by 400 pixels. The default font size is 10.

NB: Only one font is available, the ascii portion of Hershey simplex Roman provided in the file canvastext.js. You can replace this with the file canvasmath.js, which contains also UTF-8 encoded Hershey simplex Greek and math symbols. For consistency with other terminals, it is also possible to use **font** "**name,size**". Currently the font **name** is ignored, but browser support for named fonts is likely to arrive eventually.

The default **standalone** mode creates an html page containing javascript code that renders the plot using the HTML 5 canvas element. The html page links to two required javascript files 'canvastext.js' and 'gnuplot common.js'. An additional file 'gnuplot dashedlines.js' is needed to support dashed lines. By default these point to local files, on unix-like systems usually in directory /usr/local/share/gnuplot/<version>/js. See installation notes for other platforms. You can change this by using the **jsdir** option to specify either a different local directory or a general URL. The latter is usually appropriate if the plot is exported for viewing on remote client machines.

All plots produced by the canvas terminal are mouseable. The additional keyword **mousing** causes the **standalone** mode to add a mouse-tracking box underneath the plot. It also adds a link to a javascript file 'gnuplot\_mouse.js' and to a stylesheet for the mouse box 'gnuplot\_mouse.css' in the same local or URL directory as 'canvastext.js'.

The **name** option creates a file containing only javascript. Both the javascript function it contains and the id of the canvas element that it draws onto are taken from the following string parameter. The commands

```
set term canvas name 'fishplot'
set output 'fishplot.js'
```
will create a file containing a javascript function fishplot() that will draw onto a canvas with id=fishplot. An html page that invokes this javascript function must also load the canvastext.js function as described above. A minimal html file to wrap the fishplot created above might be:

```
\verb|html|<head>
    <script src="canvastext.js"></script>
    <script src="gnuplot_common.js"></script>
</head>
<body onload="fishplot();">
    <script src="fishplot.js"></script>
    <canvas id="fishplot" width=600 height=400>
        <div id="err_msg">No support for HTML 5 canvas element</div>
    </canvas>
</body>
</html>
```
The individual plots drawn on this canvas will have names fishplot plot 1, fishplot plot 2, and so on. These can be referenced by external javascript routines, for example gnuplot.toggle\_visibility("fishplot plot  $2"$ ).

# **Cgm**

The **cgm** terminal generates a Computer Graphics Metafile, Version 1. This file format is a subset of the ANSI X3.122-1986 standard entitled "Computer Graphics - Metafile for the Storage and Transfer of Picture Description Information".

Syntax:

```
set terminal cgm {color | monochrome} {solid | dashed} {{no}rotate}
                        {<mode>} {width <plot_width>} {linewidth <line_width>}
                        {font "<fontname>,<fontsize>"}
                        {background <rgb_color>}
[deprecated] \{<\text{color0}> <\text{color1}> <\text{color2}> <\text{color2}> ...}\}
```
**solid** draws all curves with solid lines, overriding any dashed patterns;  $\langle$  mode $\rangle$  is **landscape**, **portrait**, or **default**;  $\langle \text{plot\_width} \rangle$  is the assumed width of the plot in points;  $\langle \text{line\_width} \rangle$  is the line width in points (default 1); <fontname> is the name of a font (see list of fonts below) <fontsize> is the size of the font in points (default 12).

The first six options can be in any order. Selecting **default** sets all options to their default values.

The mechanism of setting line colors in the **set term** command is deprecated. Instead you should set the background using a separate keyword and set the line colors using **set linetype**. The deprecated mechanism accepted colors of the form 'xrrggbb', where x is the literal character 'x' and 'rrggbb' are the red, green and blue components in hex. The first color was used for the background, subsequent colors are assigned to successive line types.

Examples:

set terminal cgm landscape color rotate dashed width 432 \ linewidth 1 'Helvetica Bold' 12 # defaults set terminal cgm linewidth 2 14 # wider lines & larger font set terminal cgm portrait "Times Italic" 12 set terminal cgm color solid # no pesky dashes!

#### **Cgm font**

The first part of a Computer Graphics Metafile, the metafile description, includes a font table. In the picture body, a font is designated by an index into this table. By default, this terminal generates a table with the following 35 fonts, plus six more with **italic** replaced by **oblique**, or vice-versa (since at least the Microsoft Office and Corel Draw CGM import filters treat **italic** and **oblique** as equivalent):

248 [gnuplot 5.4](#page-1-0)

| CGM fonts              |                            |
|------------------------|----------------------------|
| Helvetica              | Hershey/Cartographic_Roman |
| Helvetica Bold         | Hershey/Cartographic_Greek |
| Helvetica Oblique      | Hershey/Simplex_Roman      |
| Helvetica Bold Oblique | Hershey/Simplex_Greek      |
| Times Roman            | Hershey/Simplex_Script     |
| Times Bold             | Hershey/Complex_Roman      |
| Times Italic           | Hershey/Complex_Greek      |
| Times Bold Italic      | Hershey/Complex_Italic     |
| Courier                | Hershey/Complex_Cyrillic   |
| Courier Bold           | Hershey/Duplex_Roman       |
| Courier Oblique        | Hershey/Triplex_Roman      |
| Courier Bold Oblique   | Hershey/Triplex_Italic     |
| Symbol                 | Hershey/Gothic_German      |
| ZapfDingbats           | Hershey/Gothic_English     |
| Script                 | Hershey/Gothic_Italian     |
| 15                     | Hershey/Symbol_Set_1       |
|                        | Hershey/Symbol_Set_2       |
|                        | Hershey/Symbol_Math        |

The first thirteen of these fonts are required for WebCGM. The Microsoft Office CGM import filter implements the 13 standard fonts listed above, and also 'ZapfDingbats' and 'Script'. However, the script font may only be accessed under the name '15'. For more on Microsoft import filter font substitutions, check its help file which you may find here:

C:\Program Files\Microsoft Office\Office\Cgmimp32.hlp

and/or its configuration file, which you may find here:

C:\Program Files\Common Files\Microsoft Shared\Grphflt\Cgmimp32.cfg

In the **set term** command, you may specify a font name which does not appear in the default font table. In that case, a new font table is constructed with the specified font as its first entry. You must ensure that the spelling, capitalization, and spacing of the name are appropriate for the application that will read the CGM file. (Gnuplot and any MIL-D-28003A compliant application ignore case in font names.) If you need to add several new fonts, use several **set term** commands.

Example:

```
set terminal cgm 'Old English'
set terminal cgm 'Tengwar'
set terminal cgm 'Arabic'
set output 'myfile.cgm'
plot ...
set output
```
You cannot introduce a new font in a **set label** command.

#### **Cgm fontsize**

Fonts are scaled assuming the page is 6 inches wide. If the **size** command is used to change the aspect ratio of the page or the CGM file is converted to a different width, the resulting font sizes will be scaled up or down accordingly. To change the assumed width, use the **width** option.

#### **Cgm linewidth**

The **linewidth** option sets the width of lines in pt. The default width is 1 pt. Scaling is affected by the actual width of the page, as discussed under the **fontsize** and **width** options.

#### **Cgm rotate**

The **norotate** option may be used to disable text rotation. For example, the CGM input filter for Word for Windows 6.0c can accept rotated text, but the DRAW editor within Word cannot. If you edit a graph (for example, to label a curve), all rotated text is restored to horizontal. The Y axis label will then extend beyond the clip boundary. With **norotate**, the Y axis label starts in a less attractive location, but the page can be edited without damage. The **rotate** option confirms the default behavior.

#### **Cgm solid**

The **solid** option may be used to disable dashed line styles in the plots. This is useful when color is enabled and the dashing of the lines detracts from the appearance of the plot. The **dashed** option confirms the default behavior, which gives a different dash pattern to each line type.

#### **Cgm size**

Default size of a CGM plot is 32599 units wide and 23457 units high for landscape, or 23457 units wide by 32599 units high for portrait.

#### **Cgm width**

All distances in the CGM file are in abstract units. The application that reads the file determines the size of the final plot. By default, the width of the final plot is assumed to be 6 inches (15.24 cm). This distance is used to calculate the correct font size, and may be changed with the **width** option. The keyword should be followed by the width in points. (Here, a point is 1/72 inch, as in PostScript. This unit is known as a "big point" in TeX.) Gnuplot **expressions** can be used to convert from other units.

Example:

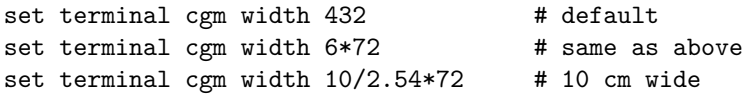

#### **Cgm nofontlist**

The default font table includes the fonts recommended for WebCGM, which are compatible with the Computer Graphics Metafile input filter for Microsoft Office and Corel Draw. Another application might use different fonts and/or different font names, which may not be documented. The **nofontlist** (synonym **winword6**) option deletes the font table from the CGM file. In this case, the reading application should use a default table. Gnuplot will still use its own default font table to select font indices. Thus, 'Helvetica' will give you an index of 1, which should get you the first entry in your application's default font table. 'Helvetica Bold' will give you its second entry, etc.

#### **Context**

ConTeXt is a macro package for TeX, highly integrated with Metapost (for drawing figures) and intended for creation of high-quality PDF documents. The terminal outputs Metafun source, which can be edited manually, but you should be able to configure most things from outside.

For an average user of ConTeXt + gnuplot module it's recommended to refer to **Using ConTeXt** rather than reading this page or to read the manual of the gnuplot module for ConTeXt.

The **context** terminal supports the following options:

Syntax:

```
set term context {default}
        {defaultsize | size <scale> | size <xsize>{in|cm}, <ysize>{in|cm}}
        {input | standalone}
        {timestamp | notimestamp}
        {noheader | header "<header>"}
        {color | colour | monochrome}
        {rounded | mitered | beveled} {round | butt | squared}
        {dashed | solid} {dashlength | dl <dl>}
        {linewidth | lw <lw>}
        {fontscale <fontscale>}
        {mppoints | texpoints}
        {inlineimages | externalimages}
        {defaultfont | font "{<fontname>}{,<fontsize>}"}
```
In non-standalone (**input**) graphic only parameters **size** to select graphic size, **fontscale** to scale all the labels for a factor <fontscale> and font size, make sense, the rest is silently ignored and should be configured in the .tex file which inputs the graphic. It's highly recommended to set the proper fontsize if document font differs from 12pt, so that gnuplot will know how much space to reserve for labels.

**default** resets all the options to their default values.

**defaultsize** sets the plot size to 5in,3in. **size**  $\langle$ scale> sets the plot size to  $\langle$ scale> times  $\langle$ default value>. If two arguments are given (separated with ','), the first one sets the horizontal size and the second one the vertical size. Size may be given without units (in which case it means relative to the default value), with inches ('in') or centimeters ('cm').

**input** (default) creates a graphic that can be included into another ConTeXt document. **standalone** adds some lines, so that the document might be compiled as-is. You might also want to add **header** in that case.

Use **header** for any additional settings/definitions/macros that you might want to include in a standalone graphic. **noheader** is the default.

**notimestamp** prevents printing creation time in comments (if version control is used, one may prefer not to commit new version when only date changes).

**color** to make color plots is the default, but **monochrome** doesn't do anything special yet. If you have any good ideas how the behaviour should differ to suit the monochrome printers better, your suggestions are welcome.

**rounded** (default), **mitered** and **beveled** control the shape of line joins. **round** (default), **butt** and **squared** control the shape of line caps. See PostScript or PDF Reference Manual for explanation. For wild-behaving functions and thick lines it is better to use **rounded** and **round** to prevent sharp corners in line joins. (Some general support for this should be added to Gnuplot, so that the same options could be set for each line (style) separately).

**dashed** (default) uses different dash patterns for different line types, **solid** draws all plots with solid lines.

**dashlength** or **dl** scales the length of the dashed-line segments by <dl>. **linewidth** or **lw** scales all linewidths by  $\langle w \rangle$ . (lw 1 stands for 0.5bp, which is the default line width when drawing with Metapost.) **fontscale** scales text labels for factor  $\langle$  fontscale $\rangle$  relative to default document font.

**mppoints** uses predefined point shapes, drawn in Metapost. **texpoints** uses easily configurable set of symbols, defined with ConTeXt in the following way:

```
\defineconversion[my own points][+,{\ss x},\mathematics{\circ}]
\setupGNUPLOTterminal[context][points=tex,pointset=my own points]
```
**inlineimages** writes binary images to a string and only works in ConTeXt MKIV. **externalimages** writes PNG files to disk and also works with ConTeXt MKII. Gnuplot needs to have support for PNG images built in for this to work.

With **font** you can set font name and size in standalone graphics. In non-standalone (**input**) mode only the font size is important to reserve enough space for text labels. The command

```
set term context font "myfont, ss, 10"
```
will result in

\setupbodyfont[myfont,ss,10pt]

If you additionally set **fontscale** to 0.8 for example, then the resulting font will be 8pt big and

set label ... font "myfont,12"

will come out as 9.6pt.

It is your own responsibility to provide proper typescripts (and header), otherwise switching the font will have no effect. For a standard font in ConTeXt MKII (pdfTeX) you could use:

set terminal context standalone header '\usetypescript[iwona][ec]' \ font "iwona,ss,11"

Please take a look into ConTeXt documentation, wiki or mailing list (archives) for any up-to-date information about font usage.

Examples:

set terminal context size 10cm, 5cm # 10cm, 5cm set terminal context size 4in, 3in # 4in, 3in

For standalone (whole-page) plots with labels in UTF-8 encoding:

set terminal context standalone header '\enableregime[utf-8]'

#### **Requirements**

You need gnuplot module for ConTeXt <http://ctan.org/pkg/context-gnuplot>

and a recent version of ConTeXt. If you want to call gnuplot on-the-fly, you also need write18 enabled. In most TeX distributions this can be set with shell\_escape=t in texmf.cnf.

See <http://wiki.contextgarden.net/Gnuplot>

for details about this terminal and for more exhaustive help & examples.

#### **Calling gnuplot from ConTeXt**

The easiest way to make plots in ConTeXt documents is

```
\usemodule[gnuplot]
\starttext
\title{How to draw nice plots with {\sc gnuplot}?}
\startGNUPLOTscript[sin]
set format y "%.1f"
plot sin(x) t '\sin(x)\'
\stopGNUPLOTscript
\useGNUPLOTgraphic[sin]
\stoptext
```
This will run gnuplot automatically and include the resulting figure in the document.

#### **Corel**

Legacy terminal for CorelDraw (circa 1995).

set terminal corel {monochrome | color} {"<font>" {<fontsize>}} {<xsize> <ysize> {<linewidth> }}

where the fontsize and linewidth are specified in points and the sizes in inches. The defaults are monochrome, "SwitzerlandLight", 22, 8.2, 10 and 1.2.

## **Debug**

This terminal is provided to allow for the debugging of **gnuplot**. It is likely to be of use only for users who are modifying the source code.

#### **Domterm**

The **domterm** terminal device runs on the DomTerm terminal emulator including the domterm and qtdomterm programs. It supports SVG graphics embedded directly in the terminal output. See http://domterm.org .

Please read the help for the **svg** terminal.

### **Dumb**

The **dumb** terminal driver plots into a text block using ascii characters. It has an optional size specification and a trailing linefeed flag.

Syntax:

```
set terminal dumb {size <xchars>,<ychars>} {[no]feed}
                  {aspect <htic>{,<vtic>}}
                  {[no]enhanced}
                  {mono|ansi|ansi256|ansirgb}
```
where  $\langle xchars \rangle$  and  $\langle ychars \rangle$  set the size of the text block. The default is 79 by 24. The last newline is printed only if **feed** is enabled.

The **aspect** option can be used to control the aspect ratio of the plot by setting the length of the horizontal and vertical tic marks. Only integer values are allowed. Default is 2,1 – corresponding to the aspect ratio of common screen fonts.

The **ansi**, **ansi256**, and **ansirgb** options will include escape sequences in the output to handle colors. Note that these might not be handled by your terminal. Default is **mono**. To obtain the best color match in **ansi** mode, you should use **set colorsequence classic**. Depending on the mode, the **dumb** terminal will emit the following sequences (without the additional whitespace):

```
ESC [ 0 m creset attributes to defaults
foreground color:
ESC [ 1 m set intense/bold
ESC [ 22 m intense/bold off
ESC [ <f>fg> m with color code 30 \leq <f>fg> \leq 37ESC [ 39 m reset to default
ESC [38; 5; <b><i>c</i></b> m with palette index 16 \leq <b><i>c</i></b> \leq <b><i>255</i></b>ESC [ 38; 2; \langle r \rangle; \langle g \rangle; \langle b \rangle m with components 0 \langle r, g, b \rangle \langle r, g \rangle 255
background color:
ESC [ <br/>bg> m with color code 40 <= <br/> <br/>bg> <= 47
ESC [ 49 m creset to default
ESC [48; 5; <b><i>c</i></b> m with palette index 16 \leq <b><i>c</i></b> < 231ESC [ 48; 2; \langle r \rangle; \langle g \rangle; \langle b \rangle m with components 0 \langle \langle r, g, b \rangle \langle = 255
```
See also e.g. the description at [https://en.wikipedia.org/wiki/ANSI\\_escape\\_code#Colors](https://en.wikipedia.org/wiki/ANSI_escape_code#Colors)

## Example:

```
set term dumb mono size 60,15 aspect 1
set tics nomirror scale 0.5
plot [-5:6.5] sin(x) with impulse ls -11 +-------------------------------------------------+
 0.8 + |||_{++} ++||||++
 0.6 + |||||| + +||||||||| + \sin(x) +----+
 0.4 +||||||+ ++|||||||||+ |
 0.2 +||||||||+ + ++|||||||||||+ +|
  0 ++++++++++++++++++++++++++++++++++++++++++++++++++|
-0.2 + +|||||||||||||+ +|||||||||||+||-0.4 + +||||||||||+ +|||||||||+ |
-0.6 + +|||||||+ +|||||||+ |
-0.8 + ++|1|1+ + ++|1|1+ |-1 +---+--------+--------+-------+--------+--------+-+
      -4 -2 0 2 4 6
```
### **Dxf**

Terminal driver **dxf** for export to AutoCad (Release 10.x). It has no options. The default size is 120x80 AutoCad units. **dxf** uses seven colors (white, red, yellow, green, cyan, blue and magenta) that can be changed only by modifying the source file. If a black-and-white plotting device is used the colors are mapped to differing line thicknesses. Note: someone please update this terminal to the 2012 DXF standard!

## **Dxy800a**

Note: legacy terminal. This terminal driver supports the Roland DXY800A plotter. It has no options.

### **Eepic**

Note: Legacy terminal (not built by default). The latex, emtex, eepic, and tpic terminals in older versions of gnuplot provided minimal support for graphics styles beyond simple lines and points. They have been directly superseded by the **pict2e** terminal. For more capable TeX/LaTeX compatible terminal types see **cairolatex (p. [243\)](#page-242-0)**, **context (p. [249\)](#page-248-0)**, **epslatex (p. [255\)](#page-254-0)**, **mp (p. [270\)](#page-269-0)**, **pstricks (p. [285\)](#page-284-0)**, and **tikz (p. [290\)](#page-289-0)**.

The output of this terminal is intended for use with the "eepic.sty" macro package for LaTeX. To use it, you need "eepic.sty", "epic.sty" and a DVI driver that supports the "tpic" \specials. If your driver doesn't support those \specials, "eepicemu.sty" will enable you to use some of them. dvips and dvipdfm do support the "tpic" \specials, pdflatex does not.

Syntax:

set terminal eepic {default} {color|monochrome|dashed} {rotate} {size XX,YY} {small|tiny|<fontsize>}

**color** causes gnuplot to produce  $\coloneq \cosh \ldots$  commands so that the graphs are colored. Using this option, you must include \usepackage{color} in the preamble of your latex document.

**dashed** will allow dashed line types; without this option, only solid lines with varying thickness will be used. **dashed** and **color** are mutually exclusive; if **color** is specified, then **dashed** will be ignored.

**rotate** will enable true rotated text (by 90 degrees). Otherwise, rotated text will be typeset with letters stacked above each other. If you use this option you must include \usepackage{graphicx} in the preamble.

**small** will use \scriptsize symbols as point markers. Default is to use the default math size. **tiny** uses \scriptscriptstyle symbols.

The default size of an eepic plot is 5x3 inches. You can change this using the **size** terminal option.

 $\langle$  fontsize  $\rangle$  is a number which specifies the font size inside the picture environment; the unit is pt (points), i.e., 10 pt equals approx. 3.5 mm. If fontsize is not specified, then all text inside the picture will be set in \footnotesize.

**default** resets all options to their defaults = no color, no dashed lines, pseudo-rotated (stacked) text, large point symbols.

Notes:

Remember to escape the  $\#$  character (or other chars meaningful to (La-)TeX) by \\ (2 backslashes).

It seems that dashed lines become solid lines when the vertices of a plot are too close. (I do not know if that is a general problem with the tpic specials, or if it is caused by a bug in eepic.sty or dvips/dvipdfm.)

Points, among other things, are drawn using the LaTeX commands "\Diamond", "\Box", etc. These commands no longer belong to the LaTeX2e core; they are included in the latexsym package, which is part of the base distribution and thus part of any LaTeX implementation. Please do not forget to use this package. Instead of latexsym, you can also include the amssymb package.

All drivers for LaTeX offer a special way of controlling text positioning: If any text string begins with  $'\{$ , you also need to include a '}' at the end of the text, and the whole text will be centered both horizontally and vertically. If the text string begins with '[', you need to follow this with a position specification (up to two out of t,b,l,r), '|{', the text itself, and finally '}'. The text itself may be anything LaTeX can typeset as an LR-box.  $\rule{0pt}{0pt}{\gamma\eralskip 0.2\gamma\in\mathbb{R}}$  is may help for best positioning.

Examples:

```
set term eepic
```
output graphs as eepic macros inside a picture environment; \input the resulting file in your LaTeX document.

set term eepic color tiny rotate 8

eepic macros with \color macros, \scripscriptsize point markers, true rotated text, and all text set with 8pt. About label positioning: Use gnuplot defaults (mostly sensible, but sometimes not really best):

set title '\LaTeX\ -- \$ \gamma \$'

Force centering both horizontally and vertically:

set label '{\LaTeX\ --  $\gamma \$  \gamma  $\}$ ' at 0,0

Specify own positioning (top here):

set xlabel '[t]{\LaTeX\ -- \$ \gamma \$}'

The other label – account for long ticlabels:

set ylabel '[r]{\LaTeX\ -- \$ \gamma \$\rule{7mm}{0pt}}'

## **Emf**

The **emf** terminal generates an Enhanced Metafile Format file. This file format is recognized by many Windows applications.

```
set terminal emf {color | monochrome}
                 {enhanced {noproportional}}
                 {rounded | butt}
                 {linewidth <LW>} {dashlength <DL>}
                 {size XX,YY} {background <rgb_color>}
                 {font "<fontname>{,<fontsize>}"}
                 {fontscale <scale>}
```
In **monochrome** mode successive line types cycle through dash patterns. **linewidth** <**factor**> multiplies all line widths by this factor. **dashlength** <**factor**> is useful for thick lines. <fontname> is the name of a font; and <**fontsize**> is the size of the font in points.

The nominal size of the output image defaults to 1024x768 in arbitrary units. You may specify a different nominal size using the **size** option.

Enhanced text mode tries to approximate proportional character spacing. If you are using a monospaced font, or don't like the approximation, you can turn off this correction using the **noproportional** option.

The default settings are **color font** "**Arial,12**" **size 1024,768** Selecting **default** sets all options to their default values.

Examples:

set terminal emf 'Times Roman Italic, 12'

### **Emxvga**

Note: legacy terminal. The **emxvga** and **emxvesa** terminal drivers support PCs with SVGA, VESA SVGA and VGA graphics boards, respectively. They are intended to be compiled with "emx-gcc" under either DOS or OS/2. They also need VESA and SVGAKIT maintained by Johannes Martin (JMARTIN@GOOFY.ZDV.UNI-MAINZ.DE) with additions by David J. Liu (liu@phri.nyu.edu).

Syntax:

```
set terminal emxvga
set terminal emxvesa {vesa-mode}
```
The only option is the vesa mode for **emxvesa**, which defaults to G640x480x256.

#### **Epscairo**

The **epscairo** terminal device generates encapsulated PostScript (\*.eps) using the cairo and pango support libraries. cairo version  $\geq$  1.6 is required.

Please read the help for the **pdfcairo** terminal.

### <span id="page-254-0"></span>**Epslatex**

The **epslatex** driver generates output for further processing by LaTeX.

```
set terminal epslatex {default}
set terminal epslatex {standalone | input}
                        {oldstyle | newstyle}
                       {level1 | leveldefault | level3}
                        {color | colour | monochrome}
                        {background <rgbcolor> | nobackground}
                        {dashlength | dl <DL>}
```

```
{linewidth | lw <LW>} {pointscale | ps <PS>}
{rounded | butt}
{clip | noclip}
{palfuncparam <samples>{,<maxdeviation>}}
{size <XX>{unit},<YY>{unit}}
{header <header> | noheader}
{blacktext | colortext | colourtext}
{{font} "fontname{,fontsize}" {<fontsize>}}
{fontscale <scale>}
```
The epslatex terminal prints a plot as **terminal postscript eps** but transfers the texts to LaTeX instead of including in the PostScript code. Thus, many options are the same as in the **postscript terminal**.

The appearance of the epslatex terminal changed between versions 4.0 and 4.2 to reach better consistency with the postscript terminal: The plot size has been changed from  $5 \times 3$  inches to  $5 \times 3.5$  inches; the character width is now estimated to be 60% of the font size while the old epslatex terminal used 50%; now, the larger number of postscript linetypes and symbols are used. To reach an appearance that is nearly identical to the old one specify the option **oldstyle**. (In fact some small differences remain: the symbol sizes are slightly different, the tics are half as large as in the old terminal which can be changed using **set tics scale**, and the arrows have all features as in the postscript terminal.)

If you see the error message

"Can't find PostScript prologue file ... "

Please see and follow the instructions in **postscript prologue (p. [282\)](#page-281-0)**.

The option **color** enables color, while **monochrome** prefers black and white drawing elements. Further, **monochrome** uses gray **palette** but it does not change color of objects specified with an explicit **colorspec**. **dashlength** or **dl** scales the length of dashed-line segments by  $\langle DL \rangle$ , which is a floating-point number greater than zero. **linewidth** or **lw** scales all linewidths by <LW>.

By default the generated PostScript code uses language features that were introduced in PostScript Level 2, notably filters and pattern-fill of irregular objects such as filledcurves. PostScript Level 2 features are conditionally protected so that PostScript Level 1 interpreters do not issue errors but, rather, display a message or a PostScript Level 1 approximation. The **level1** option substitutes PostScript Level 1 approximations of these features and uses no PostScript Level 2 code. This may be required by some old printers and old versions of Adobe Illustrator. The flag **level1** can be toggled later by editing a single line in the PostScript output file to force PostScript Level 1 interpretation. In the case of files containing level 2 code, the above features will not appear or will be replaced by a note when this flag is set or when the interpreting program does not indicate that it understands level 2 PostScript or higher. The flag **level3** enables PNG encoding for bitmapped images, which can reduce the output size considerably.

**rounded** sets line caps and line joins to be rounded; **butt** is the default, butt caps and mitered joins.

**clip** tells PostScript to clip all output to the bounding box; **noclip** is the default.

**palfuncparam** controls how **set palette functions** are encoded as gradients in the output. Analytic color component functions (set via **set palette functions**) are encoded as linear interpolated gradients in the postscript output: The color component functions are sampled at  $\langle$ samples $\rangle$  points and all points are removed from this gradient which can be removed without changing the resulting colors by more than  $\langle$ maxdeviation $\rangle$ . For almost every useful palette you may safely leave the defaults of  $\langle$ samples $\rangle$ =2000 and <maxdeviation>=0.003 untouched.

The default size for postscript output is 10 inches x 7 inches. The default for eps output is 5 x 3.5 inches. The **size** option changes this to whatever the user requests. By default the X and Y sizes are taken to be in inches, but other units are possibly (currently only cm). The BoundingBox of the plot is correctly adjusted to contain the resized image. Screen coordinates always run from 0.0 to 1.0 along the full length of the plot edges as specified by the **size** option. NB: **this is a change from the previously recommended method of using the set size command prior to setting the terminal type**. The old method left the BoundingBox unchanged and screen coordinates did not correspond to the actual limits of the plot.

**blacktext** forces all text to be written in black even in color mode;

The epslatex driver offers a special way of controlling text positioning: (a) If any text string begins with  $'\{$ , you also need to include a '}' at the end of the text, and the whole text will be centered both horizontally and vertically by LaTeX. (b) If the text string begins with  $'$ , you need to continue it with: a position specification (up to two out of t,b,l,r,c), '] $\{\cdot\}$ , the text itself, and finally, ' $\}$ '. The text itself may be anything LaTeX can typeset as an LR-box.  $\rule{f}{f}{s}$  may help for best positioning. See also the documentation for the **pslatex (p. [283\)](#page-282-0)** terminal driver. To create multiline labels, use \shortstack, for example

set ylabel '[r]{\shortstack{first line \\ second line}}'

The **back** option of **set label** commands is handled slightly different than in other terminals. Labels using 'back' are printed behind all other elements of the plot while labels using 'front' are printed above everything else.

The driver produces two different files, one for the eps part of the figure and one for the LaTeX part. The name of the LaTeX file is taken from the **set output** command. The name of the eps file is derived by replacing the file extension (normally **.tex**) with **.eps** instead. There is no LaTeX output if no output file is given! Remember to close the **output file** before next plot unless in **multiplot** mode.

In your LaTeX documents use '\input{filename}' to include the figure. The **.eps** file is included by the command  $\infty$ , so you must also include  $\usepackage{graphics}$  in the LaTeX preamble. If you want to use coloured text (option **textcolour**) you also have to include \usepackage{color} in the LaTeX preamble.

Pdf files can be made from the eps file using 'epstopdf'. If the graphics package is properly configured, the LaTeX files can also be processed by pdflatex without changes, using the pdf files instead of the eps files. The behaviour concerning font selection depends on the header mode. In all cases, the given font size is used for the calculation of proper spacing. When not using the **standalone** mode the actual LaTeX font and font size at the point of inclusion is taken, so use LaTeX commands for changing fonts. If you use e.g. 12pt as font size for your LaTeX document, use '"" 12' as options. The font name is ignored. If using **standalone** the given font and font size are used, see below for a detailed description.

If text is printed coloured is controlled by the TeX booleans \ifGPcolor and \ifGPblacktext. Only if \ifG-Pcolor is true and \ifGPblacktext is false, text is printed coloured. You may either change them in the generated TeX file or provide them globally in your TeX file, for example by using

\newif\ifGPblacktext \GPblacktexttrue

in the preamble of your document. The local assignment is only done if no global value is given.

When using the epslatex terminal give the name of the TeX file in the **set output** command including the file extension (normally ".tex"). The eps filename is generated by replacing the extension by ".eps".

If using the **standalone** mode a complete LaTeX header is added to the LaTeX file; and "-inc" is added to the filename of the eps file. The **standalone** mode generates a TeX file that produces output with the correct size when using dvips, pdfTeX, or VTeX. The default, **input**, generates a file that has to be included into a LaTeX document using the \input command.

If a font other than "" or "default" is given it is interpreted as LaTeX font name. It contains up to three parts, separated by a comma: 'fontname,fontseries,fontshape'. If the default fontshape or fontseries are requested, they can be omitted. Thus, the real syntax for the fontname is '[fontname][,fontseries][,fontshape]'. The naming convention for all parts is given by the LaTeX font scheme. The fontname is 3 to 4 characters long and is built as follows: One character for the font vendor, two characters for the name of the font, and optionally one additional character for special fonts, e.g., 'j' for fonts with old-style numerals or 'x' for expert fonts. The names of many fonts is described in <http://www.tug.org/fontname/fontname.pdf>

For example, 'cmr' stands for Computer Modern Roman, 'ptm' for Times-Roman, and 'phv' for Helvetica. The font series denotes the thickness of the glyphs, in most cases 'm' for normal ("medium") and 'bx' or 'b' for bold fonts. The font shape is 'n' for upright, 'it' for italics, 'sl' for slanted, or 'sc' for small caps, in general. Some fonts may provide different font series or shapes.

Examples:

Use Times-Roman boldface (with the same shape as in the surrounding text):

set terminal epslatex 'ptm,bx'

Use Helvetica, boldface, italics:

set terminal epslatex 'phv,bx,it'

Continue to use the surrounding font in slanted shape:

```
set terminal epslatex ',,sl'
```
Use small capitals:

set terminal epslatex ',,sc'

By this method, only text fonts are changed. If you also want to change the math fonts you have to use the "gnuplot.cfg" file or the **header** option, described below.

In standalone mode, the font size is taken from the given font size in the **set terminal** command. To be able to use a specified font size, a file "size <size>.clo" has to reside in the LaTeX search path. By default, 10pt, 11pt, and 12pt are supported. If the package "extsizes" is installed, 8pt, 9pt, 14pt, 17pt, and 20pt are added.

The **header** option takes a string as argument. This string is written into the generated LaTeX file. If using the **standalone** mode, it is written into the preamble, directly before the \begin{document} command. In the **input** mode, it is placed directly after the \begingroup command to ensure that all settings are local to the plot.

Examples:

Use T1 fontencoding, change the text and math font to Times-Roman as well as the sans-serif font to Helvetica:

```
set terminal epslatex standalone header \
"\\usepackage[T1]{fontenc}\n\\usepackage{mathptmx}\n\\usepackage{helvet}"
```
Use a boldface font in the plot, not influencing the text outside the plot:

set terminal epslatex input header "\\bfseries"

If the file "gnuplot.cfg" is found by LaTeX it is input in the preamble the LaTeX document, when using **standalone** mode. It can be used for further settings, e.g., changing the document font to Times-Roman, Helvetica, and Courier, including math fonts (handled by "mathptmx.sty"):

\usepackage{mathptmx} \usepackage[scaled=0.92]{helvet} \usepackage{courier}

The file "gnuplot.cfg" is loaded before the header information given by the **header** command. Thus, you can use **header** to overwrite some of settings performed using "gnuplot.cfg"

### **Epson\_180dpi**

Note: only available if gnuplot is configured –with-bitmap-terminals. This driver supports a family of Epson printers and derivatives.

**epson\_180dpi** and **epson\_60dpi** are drivers for Epson LQ-style 24-pin printers with resolutions of 180 and 60 dots per inch, respectively.

**epson\_lx800** is a generic 9-pin driver appropriate for printers like the Epson LX-800, the Star NL-10 and NX-1000, the PROPRINTER, and so forth.

**nec\_cp6** is generic 24-pin driver that can be used for printers like the NEC CP6 and the Epson LQ-800.

The **okidata** driver supports the 9-pin OKIDATA 320/321 Standard printers.

The **starc** driver is for the Star Color Printer.

The **tandy** 60dpi driver is for the Tandy DMP-130 series of 9-pin, 60-dpi printers.

The **dpu414** driver is for the Seiko DPU-414 thermal printer.

**nec\_cp6** has the options:

Syntax:

set terminal nec\_cp6 {monochrome | colour | draft}

which defaults to monochrome.

**dpu414** has the options:

Syntax:

set terminal dpu414 {small | medium | large} {normal | draft}

which defaults to medium (=font size) and normal. Preferred combinations are **medium normal** and **small draft**.

### **Excl**

Note: legacy terminal. The **excl** terminal driver supports Talaris printers such as the EXCL Laser printer and the 1590. It has no options.

### **Fig**

The **fig** terminal device generates output in the Fig graphics language for import into the xfig interactive drawing tool. Notes:

The fig terminal was significantly revised in gnuplot version 5.3. Currently only version 3.2 of the fig file format is supported. Use of dash patterns may require Xfig 3.2.6 or newer.

Syntax:

```
set terminal fig {monochrome | color}
                 {small | big | size <xsize>{in|cm},<ysize>{in|cm}}
                 {landscape | portrait}
                 {font "<fontname>{,<fontsize>}"} {fontsize <size>}
                 {textnormal | {textspecial texthidden textrigid}}
                 {{linewidth|lw} <multiplier>}
```
The default settings are

set term fig color small landscape font "Times Roman,10" lw 1.0

**size** sets the size of the drawing area to  $\langle x \rangle \langle y \rangle \langle z \rangle$  in units of inches (default) or centimeters. The default is **size 5in,3in**. **small** is shorthand for **size 5in,3in** (3in,5in in portrait mode). **big** is shorthand for **size 8in,5in**.

**font** sets the text font face to  $\langle$  fontname> and its size to  $\langle$  fontsize> points. Choice is limited to the 35 standard PostScript fonts. **textnormal** resets the text flags and selects postscript fonts, **textspecial** sets the text flags for LaTeX specials, **texthidden** sets the hidden flag and **textrigid** the rigid flag.

**linewidth** is a multiplier for the linewidth property of all lines.

Additional point-plot symbols are also available in the **fig** driver. The symbols can be used through **pointtype** values  $\%$  100 above 50, with different fill intensities controlled by  $\lt$ pointtype $\gt$   $\%$  5 and outlines in black (for  $\leq$  pointtype $\geq$  % 10  $\lt$  5) or in the current color. Available symbols are

50 - 59: circles 60 - 69: squares 70 - 79: diamonds 80 - 89: upwards triangles 90 - 99: downwards triangles

The size of these symbols scales with the font size.

RGB colors will be replaced with gray unless they have been defined in a linetype prior to plotting or match a known named color or palette value. See **colornames (p. [143\)](#page-142-0)**. E.g.

```
set linetype 999 lc rgb '#aabbcc'
plot $data with fillecurve fillcolor rgb '#aabbcc'
```
## **Ggi**

Legacy terminal driver for the GGI (General Graphics Interface) project. Syntax:

set terminal ggi [acceleration <integer>] [[mode] {mode}]

In X the window cannot be resized using window manager handles, but the mode can be given with the mode option, e.g.:

- V1024x768
- V800x600
- V640x480
- V320x200

Please refer to the ggi documentation for other modes. The 'mode' keyword is optional. It is recommended to select the target by environment variables as explained in the libggi manual page. To get DGA on X, you should for example

bash> export GGI\_DISPLAY=DGA csh> setenv GGI\_DISPLAY DGA

'acceleration' is only used for targets which report relative pointer motion events (e.g. DGA) and is a strictly positive integer multiplication factor for the relative distances. The default for acceleration is 7.

Examples:

set term ggi acc 10 set term ggi acc 1 mode V1024x768 set term ggi V1024x768

### **Gif**

Syntax:

```
set terminal gif
       {{no}enhanced}
       {{no}transparent} {rounded|butt}
       {linewidth <lw>} {dashlength <dl>}
       {tiny | small | medium | large | giant}
       {font "<face> {,<pointsize>}"} {fontscale <scale>}
       {size <x>, <y>} {no}{background <rgb_color>}
       {animate {delay <d>} {loop <n>} {optimize}}
```
PNG, JPEG and GIF images are created using the external library libgd. GIF plots may be viewed interactively by piping the output to the 'display' program from the ImageMagick package as follows:

```
set term gif
set output '| display gif:-'
```
You can view the output from successive plot commands interactively by typing  $\langle$ space $\rangle$  in the display window. To save the current plot to a file, left click in the display window and choose **save**.

**transparent** instructs the driver to make the background color transparent. Default is **notransparent**.

The **linewidth** and **dashlength** options are scaling factors that affect all lines drawn, i.e. they are multiplied by values requested in various drawing commands.

**butt** instructs the driver to use a line drawing method that does not overshoot the desired end point of a line. This setting is only applicable for line widths greater than 1. This setting is most useful when drawing horizontal or vertical lines. Default is **rounded**.

The output plot size  $\langle x,y \rangle$  is given in pixels — it defaults to 640x480. Please see additional information under **canvas (p. [32\)](#page-31-0)** and **set size (p. [197\)](#page-196-0)**. Blank space at the edges of the finished plot may be trimmed using the **crop** option, resulting in a smaller final image size. Default is **nocrop**.

#### **Animate**

set term gif animate {delay <d>} {loop <n>} {{no}optimize}}

The gif terminal **animate** option creates a single gif file containing multiple frames. The delay between display of successive frames may be specified in units of  $1/100$  second (default 5), but this value may or may not be honored accurately by a program used to view the animation later. The number of animation loops during playback can be specified, with the default of 0 meaning unlimited looping. Again this value may or may not be honored by the program later used for viewing. An animation sequence is terminated by the next **set output** or **set term** command.

The **optimize** option [DEPRECATED] is passed to the gd library when the output file is opened. It has two effects on the animation.

1) A single color map is used for the entire animation. This requires that all colors used in any frame of the animation are already defined in the first frame.

2) If possible, only the portions of a frame that differ from the previous frame are stored in the animation file. This space saving may not be possible if the animation uses transparency.

Both of these optimizations are intended to produce a smaller output file, but the decrease in size is probably only significant for long animations. Caveat: The implementation of optimization in libgd is known to be buggy. Therefore use of this option in gnuplot is not recommended.

Example showing continuous rotation:

```
set term gif animate loop 0
set output 'rotating_surface.gif'
do for [ang=1:359] {
    set view 60, ang
    splot f(x,y) with pm3d
}
unset output
```
### **Fonts**

The details of font selection are complicated. For more information please see the separate section under **fonts gd (p. [46\)](#page-45-0)**.

Examples:

set terminal gif medium noenhanced size 640,480 background '#ffffff'

Use the medium size built-in non-scaleable, non-rotatable font. Enhanced text mode will not work with this font. Use white (24 bit RGB in hexadecimal) for the non-transparent background.

set terminal gif font arial 14

Searches for a font with face name 'arial' and sets the font size to 14pt.

### **Gpic**

The **gpic** terminal driver generates GPIC graphs in the Free Software Foundations's "groff" package. The default size is  $5 \times 3$  inches. The only option is the origin, which defaults to  $(0,0)$ .

Syntax:

```
set terminal gpic {<x> <y>}
```
where **x** and **y** are in inches.

A simple graph can be formatted using

groff -p -mpic -Tps file.pic > file.ps.

The output from pic can be pipe-lined into eqn, so it is possible to put complex functions in a graph with the **set label** and **set {x/y}label** commands. For instance,

set ylab '@space 0 int from 0 to x alpha ( t ) roman d t@'

will label the y axis with a nice integral if formatted with the command:

```
gpic filename.pic | geqn -d@@ -Tps | groff -m[macro-package] -Tps
    > filename.ps
```
Figures made this way can be scaled to fit into a document. The pic language is easy to understand, so the graphs can be edited by hand if need be. All co-ordinates in the pic-file produced by **gnuplot** are given as  $x+$ gnuplotx and  $y+$ gnuploty. By default x and y are given the value 0. If this line is removed with an editor in a number of files, one can put several graphs in one figure like this (default size is 5.0x3.0 inches):

```
.PS 8.0
x=0; y=3copy "figa.pic"
x=5; y=3copy "figb.pic"
x=0; y=0copy "figc.pic"
x=5; y=0copy "figd.pic"
.PE
```
This will produce an 8-inch-wide figure with four graphs in two rows on top of each other.

One can also achieve the same thing by specifying x and y in the command

set terminal gpic x y

#### **Grass**

Note: legacy terminal. The **grass** terminal driver gives **gnuplot** capabilities to users of the GRASS geographic information system. Contact grassp-list@moon.cecer.army.mil for more information. Pages are written to the current frame of the GRASS Graphics Window. There are no options.

## **Hp2623a**

The **hp2623a** terminal driver supports the Hewlett Packard HP2623A. It has no options.

# **Hp2648**

The **hp2648** terminal driver supports the Hewlett Packard HP2647 and HP2648. It has no options.

# **Hp500c**

Note: only available if gnuplot is configured –with-bitmap-terminals. The **hp500c** terminal driver supports the Hewlett Packard HP DeskJet 500c. It has options for resolution and compression.

Syntax:

set terminal hp500c {<res>} {<comp>}

where **res** can be 75, 100, 150 or 300 dots per inch and **comp** can be "rle", or "tiff". Any other inputs are replaced by the defaults, which are 75 dpi and no compression. Rasterization at the higher resolutions may require a large amount of memory.

# **Hpgl**

The **hpgl** driver produces HPGL output for devices like the HP7475A plotter. There are two options which can be set: the number of pens and **eject**, which tells the plotter to eject a page when done. The default is to use 6 pens and not to eject the page when done.

The international character sets ISO-8859-1 and CP850 are recognized via **set encoding iso\_8859\_1** or **set encoding cp850** (see **set encoding (p. [149\)](#page-148-0)** for details).

Syntax:

```
set terminal hpgl {<number_of_pens>} {eject}
```
The selection

set terminal hpgl 8 eject

is equivalent to the previous **hp7550** terminal, and the selection

set terminal hpgl 4

is equivalent to the previous **hp7580b** terminal. HPGL graphics can be imported by many software packages.

# **Hpljii**

Note: only available if gnuplot is configured –with-bitmap-terminals. The **hpljii** terminal driver supports the HP Laserjet Series II printer. The **hpdj** driver supports the HP DeskJet 500 printer. These drivers allow a choice of resolutions.

Syntax:

```
set terminal hpljii | hpdj {<res>}
```
where **res** may be 75, 100, 150 or 300 dots per inch; the default is 75. Rasterization at the higher resolutions may require a large amount of memory.

The **hp500c** terminal is similar to **hpdj**; **hp500c** additionally supports color and compression.

# **Hppj**

Note: only available if gnuplot is configured –with-bitmap-terminals. The **hppj** terminal driver supports the HP PaintJet and HP3630 printers. The only option is the choice of font.

Syntax:

set terminal hppj {FNT5X9 | FNT9X17 | FNT13X25}

with the middle-sized font (FNT9X17) being the default.

### **Imagen**

The **imagen** terminal driver supports Imagen laser printers. It is capable of placing multiple graphs on a single page.

Syntax:

set terminal imagen {<fontsize>} {portrait | landscape} {[<horiz>,<vert>]}

where **fontsize** defaults to 12 points and the layout defaults to **landscape**. <**horiz**> and <**vert**> are the number of graphs in the horizontal and vertical directions; these default to unity.

Example:

set terminal imagen portrait [2,3]

puts six graphs on the page in three rows of two in portrait orientation.

## **Jpeg**

Syntax:

```
set terminal jpeg
       {{no}enhanced}
       {{no}interlace}
       {linewidth <lw>} {dashlength <dl>} {rounded|butt}
       {tiny | small | medium | large | giant}
       {font "<face> {,<pointsize>}"} {fontscale <scale>}
       {size <x>,<y>} {{no}crop}
       {background <rgb color>}
```
PNG, JPEG and GIF images are created using the external library libgd. In most cases, PNG is to be preferred for single plots, and GIF for animations. Both are loss-less image formats, and produce better image quality than the lossy JPEG format. This is in particular noticeable for solid color lines against a solid background, i.e. exactly the sort of image typically created by gnuplot.

The **interlace** option creates a progressive JPEG image. Default is **nointerlace**.

The **linewidth** and **dashlength** options are scaling factors that affect all lines drawn, i.e. they are multiplied by values requested in various drawing commands.

**butt** instructs the driver to use a line drawing method that does not overshoot the desired end point of a line. This setting is only applicable for line widths greater than 1. This setting is most useful when drawing horizontal or vertical lines. Default is **rounded**.

The details of font selection are complicated. Two equivalent simple examples are given below:

set term jpeg font arial 11 set term jpeg font "arial,11" For more information please see the separate section under **fonts (p. [46\)](#page-45-1)**.

The output plot size  $\langle x, y \rangle$  is given in pixels — it defaults to 640x480. Please see additional information under **canvas (p. [32\)](#page-31-0)** and **set size (p. [197\)](#page-196-0)**. Blank space at the edges of the finished plot may be trimmed using the **crop** option, resulting in a smaller final image size. Default is **nocrop**.

# **Kyo**

The **kyo** and **prescribe** terminal drivers support the Kyocera laser printer. The only difference between the two is that **kyo** uses "Helvetica" whereas **prescribe** uses "Courier". There are no options.

### **Latex**

Note: Legacy terminal (not built by default). The latex, emtex, eepic, and tpic terminals in older versions of gnuplot provided minimal support for graphics styles beyond simple lines and points. They have been directly superseded by the **pict2e** terminal. For more capable TeX/LaTeX compatible terminal types see **cairolatex (p. [243\)](#page-242-0)**, **context (p. [249\)](#page-248-0)**, **epslatex (p. [255\)](#page-254-0)**, **mp (p. [270\)](#page-269-0)**, **pstricks (p. [285\)](#page-284-0)**, and **tikz (p. [290\)](#page-289-0)**.

Syntax:

```
set terminal {latex | emtex} {default | {courier|roman} {<fontsize>}}
             {size <XX>{unit}, <YY>{unit}} {rotate | norotate}
             {color | monochrome}
```
By default the plot will inherit font settings from the embedding document. You have the option of forcing either Courier (cmtt) or Roman (cmr) fonts instead. In this case you may also specify a fontsize. Unless your driver is capable of building fonts at any size (e.g. dvips), stick to the standard 10, 11 and 12 point sizes.

METAFONT users beware: METAFONT does not like odd sizes.

All drivers for LaTeX offer a special way of controlling text positioning: If any text string begins with  $'\{$ , you also need to include a '}' at the end of the text, and the whole text will be centered both horizontally and vertically. If the text string begins with '[', you need to follow this with a position specification (up to two out of t,b,l,r), '|{', the text itself, and finally '}'. The text itself may be anything LaTeX can typeset as an LR-box.  $\rule{0.1cm}{0.1cm}\$ 's may help for best positioning.

Points, among other things, are drawn using the LaTeX commands "\Diamond" and "\Box". These commands no longer belong to the LaTeX2e core; they are included in the latexsym package, which is part of the base distribution and thus part of any LaTeX implementation. Please do not forget to use this package. Other point types use symbols from the amssymb package.

The default size for the plot is 5 inches by 3 inches. The **size** option changes this to whatever the user requests. By default the X and Y sizes are taken to be in inches, but other units are possible (currently only cm).

If **rotate** is specified, rotated text, especially a rotated y-axis label, is possible (the packages graphics or graphicx are needed). The 'stacked' y-axis label mechanism is then deactivated. This will also significantly improve the quality of line drawing, and is default since version 5.3.

The option **color** enables color, while **monochrome** uses only black and white drawing elements. You need to load the color or xcolor package in the preamble of your latex document.

Examples: About label positioning: Use gnuplot defaults (mostly sensible, but sometimes not really best):

set title '\LaTeX\ -- \$ \gamma \$'

Force centering both horizontally and vertically:

set label '{\LaTeX\ --  $\gamma \$  \gamma \$}' at 0,0

Specify own positioning (top here): set xlabel '[t]{\LaTeX\ -- \$ \gamma \$}' The other label – account for long ticlabels: set ylabel '[r]{\LaTeX\ -- \$ \gamma \$\rule{7mm}{0pt}}'

### **Linux console**

Older gnuplot versions required special terminals **linux** or **vgagl** in order to display graphics on the linux console, i.e. in the absence of X11 or other windowing environment. These terminals have been deprecated.

The recommended way to run gnuplot from the linux console is now to use a console terminal emulator such as yaft (https://github.com/uobikiemukot/yaft) that supports sixel graphics. With yaft as your console terminal you can run gnuplot and select a terminal with sixel output. See **sixelgd (p. [287\)](#page-286-0)**. As a fall-back option you could use **set term dumb**, but sixel graphics are much nicer.

### **Lua**

The **lua** generic terminal driver works in conjunction with an external Lua script to create a target-specific plot file. Currently the only supported target is TikZ -> pdflatex.

Information about Lua is available at http://www.lua.org .

Syntax:

```
set terminal lua <target name> | "<file name>"
                    {<script_args> ...}
                    {help}
```
A 'target name' or 'file name' (in quotes) for a script is mandatory. If a 'target name' for the script is given, the terminal will look for "gnuplot-<target name>.lua" in the local directory and on failure in the environmental variable GNUPLOT\_LUA\_DIR.

All arguments will be provided to the selected script for further evaluation. E.g. 'set term lua tikz help' will cause the script itself to print additional help on options and choices for the script.

#### **Lua tikz**

The TikZ driver is one output mode of the generic Lua terminal.

```
set terminal lua tikz
 {latex | tex | context}
 {color | monochrome}
 {nooriginreset | originreset}
 {nogparrows | gparrows}
 {nogppoints | gppoints}
 {picenvironment | nopicenvironment}
 {noclip | clip}
 {butt}
 {notightboundingbox | tightboundingbox}
 {background "<colorpec>"}
 {size <x>{unit},<y>{unit}}
 {scale <x>,<y>}
 {plotsize <x>{unit},<y>{unit}}
```

```
{charsize <x>{unit},<y>{unit}}
{font "<fontdesc>"}
{{fontscale | textscale} <scale>}
{dashlength | dl <DL>}
{linewidth | lw <LW>}
{nofulldoc | nostandalone | fulldoc | standalone}
{{preamble | header} "<preamble_string>"}
{tikzplot <ltn>,...}
{notikzarrows | tikzarrows}
{rgbimages | cmykimages}
{noexternalimages|externalimages}
{bitmap | nobitmap}
{providevars <var name>,...}
{createstyle}
{help}
```
For all options that expect lengths as their arguments they will default to 'cm' if no unit is specified. For all lengths the following units may be used: 'cm', 'mm', 'in' or 'inch', 'pt', 'pc', 'bp', 'dd', 'cc'. Blanks between numbers and units are not allowed.

'monochrome' disables line coloring and switches to grayscaled fills.

'originreset' moves the origin of the TikZ picture to the lower left corner of the plot. It may be used to align several plots within one tikzpicture environment. This is not tested with multiplots and pm3d plots!

'gparrows' use gnuplot's internal arrow drawing function instead of the ones provided by TikZ.

'gppoints' use gnuplot's internal plotmark drawing function instead of the ones provided by TikZ.

'nopicenvironment' omits the declaration of the 'tikzpicture' environment in order to set it manually. This permits putting some PGF/TikZ code directly before or after the plot.

'clip' crops the plot at the defined canvas size. Default is 'noclip' by which only a minimum bounding box of the canvas size is set. Neither a fixed bounding box nor a crop box is set if the 'plotsize' or 'tightboundingbox' option is used.

'butt' changes the linecap property to "butt" and the linejoin property to "miter". The defaults are "round" and "round".

If 'tightboundingbox' is set the 'clip' option is ignored and the final bounding box is the natural bounding box calculated by tikz.

'background' sets the background color to the value specified in the <colorpec> argument. <colorspec> must be a valid color name or a 3 byte RGB code as a hexadecimal number with a preceding number sign  $('#')$ . E.g. '#ff0000' specifies pure red. If omitted the background is transparent.

The 'size' option expects two lengths  $\langle x \rangle$  and  $\langle y \rangle$  as the canvas size. The default size of the canvas is 12.5cm x 8.75cm.

The 'scale' option works similar to the 'size' option but expects scaling factors  $\langle x \rangle$  and  $\langle y \rangle$  instead of lengths.

The 'plotsize' option permits setting the size of the plot area instead of the canvas size, which is the usual gnuplot behaviour. Using this option may lead to slightly asymmetric tic lengths. Like 'originreset' this option may not lead to convenient results if used with multiplots or pm3d plots. An alternative approach is to set all margins to zero and to use the 'noclip' option. The plot area has then the dimensions of the given canvas sizes.

The 'charsize' option expects the average horizontal and vertical size of the used font. Look at the generated style file for an example of how to use it from within your TeX document.

'fontscale' or 'textscale' expects a scaling factor as a parameter. All texts in the plot are scaled by this factor then.

'dashlength' or 'dl' scales the length of dashed-line segments by  $\langle DL \rangle$ , which is a floating-point number greater than zero. 'linewidth' or 'lw' scales all linewidths by  $\langle LW \rangle$ .

The options 'tex', 'latex' and 'context' choose the TeX output format. LaTeX is the default. To load the style file put the according line at the beginning of your document:

```
\input gnuplot-lua-tikz.tex % (for plain TeX)
\usepackage{gnuplot-lua-tikz} % (for LaTeX)
\usemodule[gnuplot-lua-tikz] % (for ConTeXt)
```
'createstyle' derives the TeX/LaTeX/ConTeXt styles from the script and writes them to the appropriate files.

'fulldoc' or 'standalone' produces a full LaTeX document for direct compilation.

'preamble' or 'header' may be used to put any additional LaTeX code into the document preamble in standalone mode.

With the 'tikzplot' option the '\path plot' command will be used instead of only '\path'. The following list of numbers of linetypes  $(\langle \text{ltn} \rangle, \ldots)$  defines the affected plotlines. There exists a plotstyle for every linetype. The default plotstyle is 'smooth' for every linetype  $\geq 1$ .

By default the tikz terminal produces simple LaTeX arrows. To produce arrows in accord with gnuplot's 'arrowstyle' settings, use the 'gparrows' option. The 'tikzarrows' option is a third alternative that bypasses both of these. Instead the arrowstyle 'angle' parameter is used to index a set of 12 pre-defined TikZ arrow styles. E.g. an arrow style with the angle '7' will be mapped to the TikZ style 'gp arrow 7' ignoring all other arrowstyle settings.

With 'cmykimages' the CMYK color model will be used for inline image data instead of the RGB model. All other colors (like line colors etc.) are not affected by this option, since they are handled e.g. by LaTeX's xcolor package. This option is ignored if images are externalized.

By using the 'externalimages' option all bitmap images will be written as external PNG images and included at compile time of the document. Generating DVI and later postscript files requires to convert the PNGs into EPS files in a separate step e.g. by using ImageMagick's **convert**. Transparent bitmap images are always generated as an external PNGs.

The 'nobitmap' option let images be rendered as filled rectangles instead of the nativ PS or PDF inline image format. This option is ignored if images are externalized.

The 'providevars' options makes gnuplot's internal and user variables available by using the '\gpgetvar{ $\lt$ var name>}' command within the TeX script. Use gnuplot's 'show variables all' command to see the list of valid variables.

The  $\langle$ fontdesc $>$  string may contain any valid TeX/LaTeX/ConTeXt font commands like e.g. ' $\langle$ small'. It is passed directly as a node parameter in form of "font= $\{\text{<}$ fontdesc $\rangle$ ". This can be 'misused' to add further code to a node, e.g. '\small,yshift=1ex' or ',yshift=1ex' are also valid while the latter does not change the current font settings. One exception is the second argument of the list. If it is a number of the form  $\text{Number}$ {unit} it will be interpreted as a fontsize like in other terminals and will be appended to the first argument. If the unit is omitted the value is interpreted as 'pt'. As an example the string '\sffamily,12,fill=red' sets the font to LaTeX's sans serif font at a size of 12pt and red background color. The same applies to ConTeXt, e.g. '\switchtobodyfont[iwona],10' changes the font to Iwona at a size of 10pt. Plain TeX users have to change the font size explicitly within the first argument. The second should be set to the same value to get proper scaling of text boxes.

Strings have to be put in single or double quotes. Double quoted strings may contain special characters like newlines  $\ln$  etc.

### **Mf**

The **mf** terminal driver creates an input file to the METAFONT program. Thus a figure may be used in the TeX document in the same way as is a character.

To use a picture in a document, the METAFONT program must be run with the output file from **gnuplot** as input. Thus, the user needs a basic knowledge of the font creating process and the procedure for including a new font in a document. However, if the METAFONT program is set up properly at the local site, an unexperienced user could perform the operation without much trouble.

The text support is based on a METAFONT character set. Currently the Computer Modern Roman font set is input, but the user is in principal free to choose whatever fonts he or she needs. The METAFONT source files for the chosen font must be available. Each character is stored in a separate picture variable in METAFONT. These variables may be manipulated (rotated, scaled etc.) when characters are needed. The drawback is the interpretation time in the METAFONT program. On some machines (i.e. PC) the limited amount of memory available may also cause problems if too many pictures are stored.

The **mf** terminal has no options.

#### **METAFONT Instructions**

- Set your terminal to METAFONT: set terminal mf
- Select an output-file, e.g.: set output "myfigures.mf"

- Create your pictures. Each picture will generate a separate character. Its default size will be 5\*3 inches. You can change the size by saying **set size 0.5,0.5** or whatever fraction of the default size you want to have.

- Quit **gnuplot**.

- Generate a TFM and GF file by running METAFONT on the output of **gnuplot**. Since the picture is quite large  $(5^*3$  in), you will have to use a version of METAFONT that has a value of at least 150000 for memmax. On Unix systems these are conventionally installed under the name bigmf. For the following assume that the command virmf stands for a big version of METAFONT. For example:

- Invoke METAFONT: virmf '&plain'

- Select the output device: At the METAFONT prompt ('\*') type: \mode:=CanonCX; % or whatever printer you use

- Optionally select a magnification:
	- mag:=1;  $\%$  or whatever you wish
- Input the **gnuplot**-file: input myfigures.mf

On a typical Unix machine there will usually be a script called "mf" that executes virmf '&plain', so you probably can substitute mf for virmf &plain. This will generate two files: mfput.tfm and mfput.\$\$\$gf (where \$\$\$ indicates the resolution of your device). The above can be conveniently achieved by typing everything on the command line, e.g.: virmf '&plain' '\mode:=CanonCX; mag:=1; input myfigures.mf' In this case the output files will be named myfigures.tfm and myfigures.300gf.

- Generate a PK file from the GF file using gftopk: gftopk myfigures.300gf myfigures.300pk

The name of the output file for gftopk depends on the DVI driver you use. Ask your local TeX administrator about the naming conventions. Next, either install the TFM and PK files in the appropriate directories, or set your environment variables properly. Usually this involves setting TEXFONTS to include the current directory and doing the same thing for the environment variable that your DVI driver uses (no standard name here...). This step is necessary so that TeX will find the font metric file and your DVI driver will find the PK file.

- To include your pictures in your document you have to tell TeX the font:

#### \font\gnufigs=myfigures

Each picture you made is stored in a single character. The first picture is character 0, the second is character 1, and so on... After doing the above step, you can use the pictures just like any other characters. Therefore, to place pictures 1 and 2 centered in your document, all you have to do is:

```
\centerline{\gnufigs\char0}
\centerline{\gnufigs\char1}
```
in plain TeX. For LaTeX you can, of course, use the picture environment and place the picture wherever you wish by using the \makebox and \put macros.

This conversion saves you a lot of time once you have generated the font; TeX handles the pictures as characters and uses minimal time to place them, and the documents you make change more often than the pictures do. It also saves a lot of TeX memory. One last advantage of using the METAFONT driver is that the DVI file really remains device independent, because no \special commands are used as in the eepic and tpic drivers.

## **Mif**

Note: Legacy terminal. The **mif** terminal driver produces Frame Maker MIF format version 3.00. It plots in MIF Frames with the size 15\*10 cm, and plot primitives with the same pen will be grouped in the same MIF group. Plot primitives in a **gnuplot** page will be plotted in a MIF Frame, and several MIF Frames are collected in one large MIF Frame. The MIF font used for text is "Times".

Several options may be set in the MIF 3.00 driver.

Syntax:

```
set terminal mif {color | colour | monochrome} {polyline | vectors}
                 {help | ?}
```
**colour** plots lines with line types  $> = 0$  in colour (MIF sep. 2–7) and **monochrome** plots all line types in black (MIF sep. 0). **polyline** plots curves as continuous curves and **vectors** plots curves as collections of vectors. **help** and **?** print online help on standard error output — both print a short description of the usage; **help** also lists the options.

Examples:

```
set term mif colour polylines # defaults
set term mif # defaults
set term mif vectors
set term mif help
```
## <span id="page-269-0"></span>**Mp**

The **mp** driver produces output intended to be input to the Metapost program. Running Metapost on the file creates EPS files containing the plots. By default, Metapost passes all text through TeX. This has the advantage of allowing essentially any TeX symbols in titles and labels.

```
set term mp {color | colour | monochrome}
            {solid | dashed}
            {notex | tex | latex}
            {magnification <magsize>}
            {psnfss | psnfss-version7 | nopsnfss}
            {prologues <value>}
            {a4paper}
            {amstex}
            {"<fontname> {,<fontsize>}"}
```
The option **color** causes lines to be drawn in color (on a printer or display that supports it), **monochrome** (or nothing) selects black lines. The option **solid** draws solid lines, while **dashed** (or nothing) selects lines with different patterns of dashes. If **solid** is selected but **color** is not, nearly all lines will be identical. This may occasionally be useful, so it is allowed.

The option **notex** bypasses TeX entirely, therefore no TeX code can be used in labels under this option. This is intended for use on old plot files or files that make frequent use of common characters like **\$** and **%** that require special handling in TeX.

The option **tex** sets the terminal to output its text for TeX to process.

The option **latex** sets the terminal to output its text for processing by LaTeX. This allows things like \frac for fractions which LaTeX knows about but TeX does not. Note that you must set the environment variable TEX to the name of your LaTeX executable (normally latex) if you use this option or use **mpost –tex=**<**name of LaTeX executable**> **...**. Otherwise metapost will try and use TeX to process the text and it won't work.

Changing font sizes in TeX has no effect on the size of mathematics, and there is no foolproof way to make such a change, except by globally setting a magnification factor. This is the purpose of the **magnification** option. It must be followed by a scaling factor. All text (NOT the graphs) will be scaled by this factor. Use this if you have math that you want at some size other than the default 10pt. Unfortunately, all math will be the same size, but see the discussion below on editing the MP output. **mag** will also work under **notex** but there seems no point in using it as the font size option (below) works as well.

The option **psnfss** uses postscript fonts in combination with LaTeX. Since this option only makes sense, if LaTeX is being used, the **latex** option is selected automatically. This option includes the following packages for LaTeX: inputenc(latin1), fontenc(T1), mathptmx, helvet(scaled=09.2), courier, latexsym and textcomp.

The option **psnfss-version7** uses also postscript fonts in LaTeX (option **latex** is also automatically selected), but uses the following packages with LaTeX: inputenc(latin1), fontenc(T1), times, mathptmx, helvet and courier.

The option **nopsnfss** is the default and uses the standard font (cmr10 if not otherwise specified).

The option **prologues** takes a value as an additional argument and adds the line **prologues:=**<**value**> to the metapost file. If a value of **2** is specified metapost uses postscript fonts to generate the eps-file, so that the result can be viewed using e.g. ghostscript. Normally the output of metapost uses TeX fonts and therefore has to be included in a (La)TeX file before you can look at it.

The option **noprologues** is the default. No additional line specifying the prologue will be added.

The option **a4paper** adds a **[a4paper]** to the documentclass. Normally letter paper is used (default). Since this option is only used in case of LaTeX, the **latex** option is selected automatically.

The option **amstex** automatically selects the **latex** option and includes the following LaTeX packages: amsfonts, amsmath(intlimits). By default these packages are not included.

A name in quotes selects the font that will be used when no explicit font is given in a **set label** or **set title**. A name recognized by TeX (a TFM file exists) must be used. The default is "cmr10" unless **notex** is selected, then it is "pcrr8r" (Courier). Even under **notex**, a TFM file is needed by Metapost. The file **pcrr8r.tfm** is the name given to Courier in LaTeX's psnfss package. If you change the font from the **notex** default, choose a font that matches the ASCII encoding at least in the range 32-126. **cmtt10** almost works, but it has a nonblank character in position 32 (space).

The size can be any number between 5.0 and 99.99. If it is omitted, 10.0 is used. It is advisable to use **magstep** sizes: 10 times an integer or half-integer power of 1.2, rounded to two decimals, because those are the most available sizes of fonts in TeX systems.

All the options are optional. If font information is given, it must be at the end, with size (if present) last. The size is needed to select a size for the font, even if the font name includes size information. For example, **set term mp** "**cmtt12**" selects cmtt12 shrunk to the default size 10. This is probably not what you want or you would have used cmtt10.

The following common ascii characters need special treatment in TeX:

 $\frac{1}{2}, \frac{1}{2}, \frac{$ 

The five characters  $\$, \#, \&, \_,$  and  $\%$  can simply be escaped, e.g.,  $\$ . The three characters  $\lt,$ ,  $\gt$ , and  $\vert$  can be wrapped in math mode, e.g., **\$**<**\$**. The remainder require some TeX work-arounds. Any good book on TeX will give some guidance.

If you type your labels inside double quotes, backslashes in TeX code need to be escaped (doubled). Using single quotes will avoid having to do this, but then you cannot use \**n** for line breaks. As of this writing, version 3.7 of gnuplot processes titles given in a **plot** command differently than in other places, and backslashes in TeX commands need to be doubled regardless of the style of quotes.

Metapost pictures are typically used in TeX documents. Metapost deals with fonts pretty much the same way TeX does, which is different from most other document preparation programs. If the picture is included in a LaTeX document using the graphics package, or in a plainTeX document via epsf.tex, and then converted to PostScript with dvips (or other dvi-to-ps converter), the text in the plot will usually be handled correctly. However, the text may not appear if you send the Metapost output as-is to a PostScript interpreter.

#### **Metapost Instructions**

- Set your terminal to Metapost, e.g.: set terminal mp mono "cmtt12" 12
- Select an output-file, e.g.: set output "figure.mp"

- Create your pictures. Each plot (or multiplot group) will generate a separate Metapost beginfig...endfig group. Its default size will be 5 by 3 inches. You can change the size by saying **set size 0.5,0.5** or whatever fraction of the default size you want to have.

- Quit gnuplot.
- Generate EPS files by running Metapost on the output of gnuplot: mpost figure.mp OR mp figure.mp

The name of the Metapost program depends on the system, typically **mpost** for a Unix machine and **mp** on many others. Metapost will generate one EPS file for each picture.

- To include your pictures in your document you can use the graphics package in LaTeX or epsf.tex in plainTeX:

\usepackage{graphics} % LaTeX \input epsf.tex % plainTeX

If you use a driver other than dvips for converting TeX DVI output to PS, you may need to add the following line in your LaTeX document:

\DeclareGraphicsRule{\*}{eps}{\*}{}

Each picture you made is in a separate file. The first picture is in, e.g., figure.0, the second in figure.1, and so on.... To place the third picture in your document, for example, all you have to do is:

```
\includegraphics{figure.2} % LaTeX
\epsfbox{figure.2} % plainTeX
```
The advantage, if any, of the mp terminal over a postscript terminal is editable output. Considerable effort went into making this output as clean as possible. For those knowledgeable in the Metapost language, the default line types and colors can be changed by editing the arrays **lt[]** and **col[]**. The choice of solid vs dashed lines, and color vs black lines can be change by changing the values assigned to the booleans **dashedlines** and **colorlines**. If the default **tex** option was in effect, global changes to the text of labels can be achieved by editing the **vebatimtex...etex** block. In particular, a LaTeX preamble can be added if desired, and then LaTeX's built-in size changing commands can be used for maximum flexibility. Be sure to set the appropriate MP configuration variable to force Metapost to run LaTeX instead of plainTeX.

## **Pbm**

Note: only available if gnuplot is configured –with-bitmap-terminals. Syntax:

```
set terminal pbm {<fontsize>} {<mode>} {size <x>,<y>}
```
where <fontsize> is **small**, **medium**, or **large** and <mode> is **monochrome**, **gray** or **color**. The default plot size is 640 pixels wide and 480 pixels high. The output size is white-space padded to the nearest multiple of 8 pixels on both x and y. This empty space may be cropped later if needed.

The output of the **pbm** driver depends upon  $\langle \text{mode}\rangle$ : **monochrome** produces a portable bitmap (one bit per pixel), **gray** a portable graymap (three bits per pixel) and **color** a portable pixmap (color, four bits per pixel).

The output of this driver can be used with various image conversion and manipulation utilities provided by NETPBM. Based on Jef Poskanzer's PBMPLUS package, NETPBM provides programs to convert the above PBM formats to GIF, TIFF, MacPaint, Macintosh PICT, PCX, X11 bitmap and many others. Complete information is available at http://netpbm.sourceforge.net/.

Examples:

set terminal pbm small monochrome  $\#$  defaults set terminal pbm color medium size 800,600 set output '| pnmrotate 45 | pnmtopng > tilted.png' # uses NETPBM

## **Pcl5**

The **pcl5** driver supports PCL5e/PCL5c printers. It (mostly) uses the HP-GL/2 vector format.

Syntax:

```
set terminal pcl5 {<mode>} {{no}enhanced}
    {size <plotsize> | size <width>{unit},<height>{unit}}
    {font "<fontname>,<size>"} {pspoints | nopspoints}
    {fontscale <scale>} {pointsize <scale>} {linewidth <scale}
    {rounded|butt} {color <number_of_pens>}
```
 $\langle$  mode> is **landscape** or **portrait**.  $\langle$  plotsize> is the physical plotting size of the plot, which can be one of the following formats: **letter** for standard (8 1/2" X 11") displays, **legal** for (8 1/2" X 14") displays, **noextended** for (36" X 48") displays (a letter size ratio), **extended** for (36" X 55") displays (almost a legal size ratio), or **a4** for (296mm X 210mm) displays. You can also explicitly specify the canvas size using the **width** and **height** options. Default unit is **in**. Default size is **letter**.

<fontname> can be one of stick, univers (default), albertus, antique\_olive, arial, avant\_garde\_gothic, bookman, zapf\_chancery, clarendon, coronet, courier courier\_ps, cg\_times, garamond\_antigua, helvetica, helvetica narrow, letter gothic, marigold, new century schlbk, cg omega, palatino, times new roman, times roman, zapf dingbats, truetype symbols, or wingdings. Font names are case-insensitive and underscores may be replaced by spaces or dashes or may be left out.  $\langle$  fontsize $\rangle$  is the font size in points.

The point type selection can be the a limited default set by specifying **nopspoints**, or the same set of point types as provided by the postscript terminal by specifying **pspoints** (default).

The **butt** option selects lines with butt ends and mitered joins (default), whereas **rounded** selects rounded line ends and joins.

Line widths, and point and font sizes can be scaled using the **linewidth**, **pointscale**, or **fontscale** options, respectively. **color** selects the number of pens  $\langle$  number\_of\_pens $\rangle$  used in plots. Default is 8, minimum 2.

Note that built-in support of some of these options is printer device dependent. For instance, all the fonts are supposedly supported by the HP Laserjet IV, but only a few (e.g. univers, stick) may be supported by the HP Laserjet III and the Designjet 750C. Also, color obviously won't work on monochrome devices, but newer ones will do grey-scale.

Defaults: landscape, a4, 8 pens, univers, 12 point, pspoints, butt, no scaling

The **pcl5** terminal will try to request fonts which match your **encoding**. Note that this has highest priority, so you might end up with a different font face. The terminal's default **encoding** is **HP Roman-8**.

Limitations:

This terminal does not support alpha transparency. Transparent filling is emulated using shading patterns. Boxed text is not implemented.

The support for UTF-8 is limited. Lacking the label mode for UTF-8 output in HP-GL/2, the driver reverts to PCL for strings containing 8bit characters. UTF-8 text is limited to angles of 0, 90, 180, and 270 degrees. Also vertical alignment might be off depending on the font.

Some enhanced text features (phantom box, overprinting) require using PCL features in addition to HP-GL/2. This conforms to the specs but may not work with your printer or software.

### **Pdf**

[DEPRECATED] This terminal uses the non-free library PDFlib (GmbH Munchen) to produce files in Portable Document Format. Unless you have a commercial license for PDFlib and need some special feature it provides you would do better to use the cairo pdf terminal instead. Gnuplot can also export PDF files from wxt or qt interactive terminal sessions.

Syntax:

```
set terminal pdf {monochrome|color|colour}
                 {{no}enhanced}
                 {fname "<font>"} {fsize <fontsize>}
                 {font "<fontname>{,<fontsize>}"} {fontscale <scale>}
                 {linewidth <lw>} {rounded|butt}
                 {dl <dashlength>}}
                 {size <XX>{unit},<YY>{unit}}
```
The default is to use a different color for each line type. Selecting **monochome** will use black for all linetypes, Even in in mono mode you can still use explicit colors for filled areas or linestyles.

where  $\lt$ font $\gt$  is the name of the default font to use (default Helvetica) and  $\lt$ fontsize $\gt$  is the font size (in points, default 12). For help on which fonts are available or how to install new ones, please see the documentation for your local installation of pdflib.

The **enhanced** option enables enhanced text processing features (subscripts, superscripts and mixed fonts). See **enhanced (p. [35\)](#page-34-0)**.

The width of all lines in the plot can be increased by the factor <n> specified in **linewidth**. Similarly **dashlength** is a multiplier for the default dash spacing.

**rounded** sets line caps and line joins to be rounded; **butt** is the default, butt caps and mitered joins.

The default size for PDF output is 5 inches by 3 inches. The **size** option changes this to whatever the user requests. By default the X and Y sizes are taken to be in inches, but other units are possible (currently only cm).

### **Pdfcairo**

The **pdfcairo** terminal device generates output in pdf. The actual drawing is done via cairo, a 2D graphics library, and pango, a library for laying out and rendering text.

```
set term pdfcairo
             {{no}enhanced} {mono|color}
             {font <font>} {fontscale <scale>}
```

```
{linewidth <lw>} {rounded|butt|square} {dashlength <dl>}
{background <rgbcolor>}
{size <XX>{unit},<YY>{unit}}
```
This terminal supports an enhanced text mode, which allows font and other formatting commands (subscripts, superscripts, etc.) to be embedded in labels and other text strings. The enhanced text mode syntax is shared with other gnuplot terminal types. See **enhanced (p. [35\)](#page-34-0)** for more details.

The width of all lines in the plot can be modified by the factor <lw> specified in **linewidth**. The default linewidth is 0.5 points. (1 "PostScript" point  $= 1/72$  inch  $= 0.353$  mm)

**rounded** sets line caps and line joins to be rounded; **butt** is the default, butt caps and mitered joins.

The default size for the output is 5 inches x 3 inches. The **size** option changes this to whatever the user requests. By default the X and Y sizes are taken to be in inches, but other units are possible (currently only cm). Screen coordinates always run from 0.0 to 1.0 along the full length of the plot edges as specified by the **size** option.

<font> is in the format "FontFace,FontSize", i.e. the face and the size comma-separated in a single string. FontFace is a usual font face name, such as 'Arial'. If you do not provide FontFace, the pdfcairo terminal will use 'Sans'. FontSize is the font size, in points. If you do not provide it, the pdfcairo terminal will use a nominal font size of 12 points. However, the default fontscale parameter for this terminal is 0.5, so the apparent font size is smaller than this if the pdf output is viewed at full size.

```
For example :
   set term pdfcairo font "Arial,12"
   set term pdfcairo font "Arial" # to change the font face only
   set term pdfcairo font ",12" # to change the font size only
   set term pdfcairo font "" # to reset the font name and size
```
The fonts are retrieved from the usual fonts subsystems. Under Windows, those fonts are to be found and configured in the entry "Fonts" of the control panel. Under UNIX, they are handled by "fontconfig".

Pango, the library used to layout the text, is based on utf-8. Thus, the pdfcairo terminal has to convert from your encoding to utf-8. The default input encoding is based on your 'locale'. If you want to use another encoding, make sure gnuplot knows which one you are using. See **encoding (p. [149\)](#page-148-0)** for more details.

Pango may give unexpected results with fonts that do not respect the unicode mapping. With the Symbol font, for example, the pdfcairo terminal will use the map provided by http://www.unicode.org/ to translate character codes to unicode. Note that "the Symbol font" is to be understood as the Adobe Symbol font, distributed with Acrobat Reader as "SY\_\_\_\_\_\_.PFB". Alternatively, the OpenSymbol font, distributed with OpenOffice.org as "opens\_\_\_\_\_.ttf", offers the same characters. Microsoft has distributed a Symbol font ("symbol.ttf"), but it has a different character set with several missing or moved mathematic characters. If you experience problems with your default setup (if the demo enhancedtext.dem is not displayed properly for example), you probably have to install one of the Adobe or OpenOffice Symbol fonts, and remove the Microsoft one. Other non-conform fonts, such as "wingdings" have been observed working.

The rendering of the plot cannot be altered yet. To obtain the best output possible, the rendering involves two mechanisms : antialiasing and oversampling. Antialiasing allows to display non-horizontal and non-vertical lines smoother. Oversampling combined with antialiasing provides subpixel accuracy, so that gnuplot can draw a line from non-integer coordinates. This avoids wobbling effects on diagonal lines ('plot x' for example).

### **Pict2e**

The **pict2e** terminal uses the LaTeX2e variant of the picture environment. It replaces terminals which were based on the original LaTeX picture environment: **latex**, **emtex**, **tpic**, and **eepic**. (EXPERIMENTAL)

Alternatives to this terminal with a more complete support of gnuplot's features are **tikz**, **pstricks**, **cairolatex**, **pslatex**, **epslatex** and **mp**.

```
set terminal pict2e
             {font "{<fontname>}{,<fontsize>}"}
             {size <XX>{unit}, <YY>{unit}}
             {color | monochrome}
             {linewidth <lw>} {rounded | butt}
             {texarrows | gparrows} {texpoints | gppoints}
             {smallpoints | tinypoints | normalpoints}
```
This terminal requires the following standard LaTeX packages: **pict2e**, **xcolor**, **graphics**/**graphicx** and **amssymb**. For pdflatex, the **transparent** package is used to support transparency.

By default the plot will inherit font settings from the embedding document. You have the option to force a font with the **font** option, like cmtt (Courier) or cmr (Roman), instead. In this case you may also force a specific fontsize. Otherwise the fontsize argument is used to estimate the required space for text. Unless your driver is capable of building fonts at any size (e.g. dvips), stick to the standard 10, 11 and 12 point sizes.

The default size for the plot is 5 inches by 3 inches. The **size** option changes this to whatever the user requests. By default the X and Y sizes are taken to be in inches, but other units are possible (currently only cm).

With **texpoints**, points are drawn using LaTeX commands like "\Diamond" and "\Box". These are provided by the the latexsym package, which is part of the base distribution and thus part of any LaTeX implementation. Other point types use symbols from the amssymb package. With **gppoints**, the terminal will use gnuplot's internal routines for drawing point symbols instead.

With the **texpoints** option, you can select three different point sizes: **normalpoints**, **smallpoints**, and **tinypoints**.

**color** causes gnuplot to produce  $\coloneq \cosh \ldots$  commands so that the graphs are colored. Using this option, you must include \usepackage{xcolor} in the preamble of your LaTeX document. **monochrome** will avoid the use of any color commands in the output. Transparent color fill is available if pdflatex is used.

**linewidth** sets the scale factor for the width of lines. **rounded** sets line caps and line joins to be rounded. **butt** sets butt caps and mitered joins and is the default.

**pict2e** only supports dotted lines, but not dashed lines. All default line types are solid. Use **set linetype** with the **dashtype** property to change.

**texarrows** draws **arrow**s using LaTeX commands which are shorter but do not offer all options. **gparrows** selects drawing arrows using gnuplot's own routine for full functionality instead.

### **Pm**

The **pm** terminal driver provides an OS/2 Presentation Manager window in which the graph is plotted. The window is opened when the first graph is plotted. This window has its own online help as well as facilities for printing and copying to the clipboard.

```
set terminal pm {{server} {n} | noserver}
                     {nopersist | persist}
                     {enhanced | noenhanced}
                     {font <fontspec>}
                     {nowidelines | widelines}
                     {fontscale <scale>}
                     {linewidth <scale>}
                     {pointscale <scale>}
                     {{title} "title"}
```
If **persist** is specified, each graph appears in its own window and all windows remain open after **gnuplot** exits. If **server** is specified, all graphs appear in the same window, which remains open when **gnuplot** exits. This option takes an optional numerical argument which specifies an instance of the server process. Thus multiple server windows can be in use at the same time.

If **widelines** is specified, all plots will be drawn with wide lines. If **enhanced** is specified, sub- and superscripts and multiple fonts are enabled (see **enhanced text (p. [35\)](#page-34-0)** for details). Font names for the core PostScript fonts may be abbreviated to a single letter (T/H/C/S for Times/Helvetica/Courier/Symbol).

**linewidth**, **fontscale**, **pointscale** can be used to scale the width of lines, the size of text, or the size of the point symbols.

If **title** is specified, it will be used as the title of the plot window. It will also be used as the name of the server instance, and will override the optional numerical argument.

The gnuplot outboard driver, gnupmdrv.exe, is searched in the same directory as gnuplot itself. You can override that by defining one of the environment variables GNUPLOT\_DRIVER\_DIR or GNUPLOT. As a last resort the current directory and the PATH are tried to locate gnupmdrv.exe.

### **Png**

Syntax:

```
set terminal png
       {{no}enhanced}
       {{no}transparent} {{no}interlace}
       {{no}truecolor} {rounded|butt}
       {linewidth <lw>} {dashlength <dl>}
       {tiny | small | medium | large | giant}
       {font "<face> {,<pointsize>}"} {fontscale <scale>}
       {size <x>,<y>} {{no}crop}
       {background <rgb_color>}
```
PNG, JPEG and GIF images are created using the external library libgd. PNG plots may be viewed interactively by piping the output to the 'display' program from the ImageMagick package as follows:

> set term png set output '| display png:-'

You can view the output from successive plot commands interactively by typing  $\langle$ space $\rangle$  in the display window. To save the current plot to a file, left click in the display window and choose **save**.

**transparent** instructs the driver to make the background color transparent. Default is **notransparent**.

**interlace** instructs the driver to generate interlaced PNGs. Default is **nointerlace**.

The **linewidth** and **dashlength** options are scaling factors that affect all lines drawn, i.e. they are multiplied by values requested in various drawing commands.

By default output png images use 256 indexed colors. The **truecolor** option instead creates TrueColor images with 24 bits of color information per pixel. Transparent fill styles require the **truecolor** option. See **fillstyle (p. [201\)](#page-200-0)**. A transparent background is possible in either indexed or TrueColor images.

**butt** instructs the driver to use a line drawing method that does not overshoot the desired end point of a line. This setting is only applicable for line widths greater than 1. This setting is most useful when drawing horizontal or vertical lines. Default is **rounded**.

The details of font selection are complicated. Two equivalent simple examples are given below:

```
set term png font arial 11
set term png font "arial,11"
```
For more information please see the separate section under **fonts (p. [46\)](#page-45-1)**.

The output plot size  $\langle x,y \rangle$  is given in pixels — it defaults to 640x480. Please see additional information under **canvas (p. [32\)](#page-31-0)** and **set size (p. [197\)](#page-196-0)**. Blank space at the edges of the finished plot may be trimmed using the **crop** option, resulting in a smaller final image size. Default is **nocrop**.

#### **Examples**

set terminal png medium size 640,480 background '#ffffff'

Use the medium size built-in non-scaleable, non-rotatable font. Use white (24-bit RGB in hexadecimal) for the non-transparent background.

set terminal png font arial 14 size 800,600

Searches for a scalable font with face name 'arial' and sets the font size to 14pt. Please see **fonts (p. [46\)](#page-45-1)** for details of how the font search is done.

set terminal png transparent truecolor enhanced

Use 24 bits of color information per pixel, with a transparent background. Use the **enhanced text** mode to control the layout of strings to be printed.

### **Pngcairo**

The **pngcairo** terminal device generates output in png. The actual drawing is done via cairo, a 2D graphics library, and pango, a library for laying out and rendering text.

Syntax:

```
set term pngcairo
             {{no}enhanced} {mono|color}
             {{no}transparent} {{no}crop} {background <rgbcolor>
             {font <font>} {fontscale <scale>}
             {linewidth <lw>} {rounded|butt|square} {dashlength <dl>}
             {pointscale <ps>}
             {size <XX>{unit},<YY>{unit}}
```
This terminal supports an enhanced text mode, which allows font and other formatting commands (subscripts, superscripts, etc.) to be embedded in labels and other text strings. The enhanced text mode syntax is shared with other gnuplot terminal types. See **enhanced (p. [35\)](#page-34-0)** for more details.

The width of all lines in the plot can be modified by the factor  $\langle lw \rangle$ .

**rounded** sets line caps and line joins to be rounded; **butt** is the default, butt caps and mitered joins.

The default size for the output is 640 x 480 pixels. The **size** option changes this to whatever the user requests. By default the X and Y sizes are taken to be in pixels, but other units are possible (currently cm and inch). A size given in centimeters or inches will be converted into pixels assuming a resolution of 72 dpi. Screen coordinates always run from 0.0 to 1.0 along the full length of the plot edges as specified by the **size** option.

<font> is in the format "FontFace,FontSize", i.e. the face and the size comma-separated in a single string. FontFace is a usual font face name, such as 'Arial'. If you do not provide FontFace, the pngcairo terminal will use 'Sans'. FontSize is the font size, in points. If you do not provide it, the pngcairo terminal will use a size of 12 points.

```
For example :
   set term pngcairo font "Arial,12"
   set term pngcairo font "Arial" # to change the font face only
   set term pngcairo font ",12" # to change the font size only
   set term pngcairo font "" # to reset the font name and size
```
The fonts are retrieved from the usual fonts subsystems. Under Windows, those fonts are to be found and configured in the entry "Fonts" of the control panel. Under UNIX, they are handled by "fontconfig".

Pango, the library used to layout the text, is based on utf-8. Thus, the pngcairo terminal has to convert from your encoding to utf-8. The default input encoding is based on your 'locale'. If you want to use another encoding, make sure gnuplot knows which one you are using. See **encoding (p. [149\)](#page-148-0)** for more detail.

Pango may give unexpected results with fonts that do not respect the unicode mapping. With the Symbol font, for example, the pngcairo terminal will use the map provided by http://www.unicode.org/ to translate character codes to unicode. Note that "the Symbol font" is to be understood as the Adobe Symbol font, distributed with Acrobat Reader as "SY\_\_\_\_\_\_\_.PFB". Alternatively, the OpenSymbol font, distributed with OpenOffice.org as "opens" ttf", offers the same characters. Microsoft has distributed a Symbol font ("symbol.ttf"), but it has a different character set with several missing or moved mathematic characters. If you experience problems with your default setup (if the demo enhancedtext.dem is not displayed properly for example), you probably have to install one of the Adobe or OpenOffice Symbol fonts, and remove the Microsoft one.

Rendering uses oversampling, antialiasing, and font hinting to the extent supported by the cairo and pango libraries.

### **Postscript**

Several options may be set in the **postscript** driver.

Syntax:

```
set terminal postscript {default}
set terminal postscript {landscape | portrait | eps}
                        {enhanced | noenhanced}
                        {defaultplex | simplex | duplex}
                        {fontfile {add | delete} "<filename>"
                         | nofontfiles} {{no}adobeglyphnames}
                        {level1 | leveldefault | level3}
                        {color | colour | monochrome}
                        {background <rgbcolor> | nobackground}
                        {dashlength | dl <DL>}
                        {linewidth | lw <LW>} {pointscale | ps <PS>}
                        {rounded | butt}
                        {clip | noclip}
                        {palfuncparam <samples>{,<maxdeviation>}}
                        {size <XX>{unit},<YY>{unit}}
                        {blacktext | colortext | colourtext}
                        {{font} "fontname{,fontsize}" {<fontsize>}}
                        {fontscale <scale>}
```
If you see the error message

"Can't find PostScript prologue file ... "

Please see and follow the instructions in **postscript prologue (p. [282\)](#page-281-0)**.

**landscape** and **portrait** choose the plot orientation. **eps** mode generates EPS (Encapsulated PostScript) output, which is just regular PostScript with some additional lines that allow the file to be imported into a variety of other applications. (The added lines are PostScript comment lines, so the file may still be printed by itself.) To get EPS output, use the **eps** mode and make only one plot per file. In **eps** mode the whole plot, including the fonts, is reduced to half of the default size.

**enhanced** enables enhanced text mode features (subscripts, superscripts and mixed fonts). See **enhanced (p. [35\)](#page-34-0)** for more information. **blacktext** forces all text to be written in black even in color mode;

Duplexing in PostScript is the ability of the printer to print on both sides of the same sheet of paper. With **defaultplex**, the default setting of the printer is used; with **simplex** only one side is printed; **duplex** prints on both sides (ignored if your printer can't do it).

"<**fontname**>" is the name of a valid PostScript font; and <**fontsize**> is the size of the font in PostScript points. In addition to the standard postscript fonts, an oblique version of the Symbol font, useful for mathematics, is defined. It is called "Symbol-Oblique".

**default** sets all options to their defaults: **landscape**, **monochrome**, **dl 1.0**, **lw 1.0**, **defaultplex**, **enhanced**, "Helvetica" and 14pt. Default size of a PostScript plot is 10 inches wide and 7 inches high. The option **color** enables color, while **monochrome** prefers black and white drawing elements. Further, **monochrome** uses gray **palette** but it does not change color of objects specified with an explicit **colorspec. dashlength** or **dl** scales the length of dashed-line segments by  $\langle DL \rangle$ , which is a floating-point number greater than zero. **linewidth** or **lw** scales all linewidths by <LW>.

By default the generated PostScript code uses language features that were introduced in PostScript Level 2, notably filters and pattern-fill of irregular objects such as filledcurves. PostScript Level 2 features are conditionally protected so that PostScript Level 1 interpreters do not issue errors but, rather, display a message or a PostScript Level 1 approximation. The **level1** option substitutes PostScript Level 1 approximations of these features and uses no PostScript Level 2 code. This may be required by some old printers and old versions of Adobe Illustrator. The flag **level1** can be toggled later by editing a single line in the PostScript output file to force PostScript Level 1 interpretation. In the case of files containing level 2 code, the above features will not appear or will be replaced by a note when this flag is set or when the interpreting program does not indicate that it understands level 2 PostScript or higher. The flag **level3** enables PNG encoding for bitmapped images, which can reduce the output size considerably.

**rounded** sets line caps and line joins to be rounded; **butt** is the default, butt caps and mitered joins.

**clip** tells PostScript to clip all output to the bounding box; **noclip** is the default.

**palfuncparam** controls how **set palette functions** are encoded as gradients in the output. Analytic color component functions (set via **set palette functions**) are encoded as linear interpolated gradients in the postscript output: The color component functions are sampled at  $\langle$ samples $\rangle$  points and all points are removed from this gradient which can be removed without changing the resulting colors by more than <maxdeviation>. For almost every useful palette you may safely leave the defaults of <samples>=2000 and <maxdeviation>=0.003 untouched.

The default size for postscript output is 10 inches x 7 inches. The default for eps output is 5 x 3.5 inches. The **size** option changes this to whatever the user requests. By default the X and Y sizes are taken to be in inches, but other units are possibly (currently only cm). The BoundingBox of the plot is correctly adjusted to contain the resized image. Screen coordinates always run from 0.0 to 1.0 along the full length of the plot edges as specified by the **size** option. NB: **this is a change from the previously recommended method of using the set size command prior to setting the terminal type**. The old method left the BoundingBox unchanged and screen coordinates did not correspond to the actual limits of the plot.

Fonts listed by **fontfile** or **fontfile add** encapsulate the font definitions of the listed font from a postscript Type 1 or TrueType font file directly into the gnuplot output postscript file. Thus, the enclosed font can be used in labels, titles, etc. See the section **postscript fontfile (p. [281\)](#page-280-0)** for more details. With **fontfile delete**, a fontfile is deleted from the list of embedded files. **nofontfiles** cleans the list of embedded fonts.

Examples:

```
set terminal postscript default # old postscript
set terminal postscript enhanced # old enhpost
set terminal postscript landscape 22 # old psbig
set terminal postscript eps 14 # old epsf1
set terminal postscript eps 22 # old epsf2
set size 0.7,1.4; set term post portrait color "Times-Roman" 14
set term post "VAGRoundedBT_Regular" 14 fontfile "bvrr8a.pfa"
```
Linewidths and pointsizes may be changed with **set style line**.

The **postscript** driver supports about 70 distinct pointtypes, selectable through the **pointtype** option on **plot** and **set style line**.

Several possibly useful files about **gnuplot**'s PostScript are included in the /docs/psdoc subdirectory of the **gnuplot** distribution and at the distribution sites. These are "ps\_symbols.gpi" (a **gnuplot** command file that, when executed, creates the file "ps\_symbols.ps" which shows all the symbols available through the **postscript** terminal), "ps\_guide.ps" (a PostScript file that contains a summary of the enhanced syntax and a page showing what the octal codes produce with text and symbol fonts), "ps\_file.doc" (a text file that contains a discussion of the organization of a PostScript file written by **gnuplot**), and "ps\_fontfile\_doc.tex" (a LaTeX file which contains a short documentation concerning the encapsulation of LaTeX fonts with a glyph table of the math fonts).

A PostScript file is editable, so once **gnuplot** has created one, you are free to modify it to your heart's desire. See the **editing postscript (p. [281\)](#page-280-1)** section for some hints.

#### <span id="page-280-1"></span>**Editing postscript**

The PostScript language is a very complex language — far too complex to describe in any detail in this document. Nevertheless there are some things in a PostScript file written by **gnuplot** that can be changed without risk of introducing fatal errors into the file.

For example, the PostScript statement "/Color true def" (written into the file in response to the command **set terminal postscript color**), may be altered in an obvious way to generate a black-and-white version of a plot. Similarly line colors, text colors, line weights and symbol sizes can also be altered in straight-forward ways. Text (titles and labels) can be edited to correct misspellings or to change fonts. Anything can be repositioned, and of course anything can be added or deleted, but modifications such as these may require deeper knowledge of the PostScript language.

The organization of a PostScript file written by **gnuplot** is discussed in the text file "ps\_file.doc" in the docs/ps subdirectory of the gnuplot source distribution.

#### <span id="page-280-0"></span>**Postscript fontfile**

set term postscript ... fontfile {add|delete} <filename>

The **fontfile** or **fontfile add** option takes one file name as argument and encapsulates this file into the postscript output in order to make this font available for text elements (labels, tic marks, titles, etc.). The **fontfile delete** option also takes one file name as argument. It deletes this file name from the list of encapsulated files.

The postscript terminal understands some font file formats: Type 1 fonts in ASCII file format (extension ".pfa"), Type 1 fonts in binary file format (extension ".pfb"), and TrueType fonts (extension ".ttf"). pfa files are understood directly, pfb and ttf files are converted on the fly if appropriate conversion tools are installed (see below). You have to specify the full filename including the extension. Each **fontfile** option takes exact one font file name. This option can be used multiple times in order to include more than one font file.

The search order used to find font files is (1) absolute pathname or current working directory (2) any of the directories specified by **set loadpath** (3) the directory specified by **set fontpath** (4) the directory given in environmental variable GNUPLOT\_FONTPATH. NB: This is a CHANGE from earlier versions of gnuplot.

For using the encapsulated font file you have to specify the font name (which normally is not the same as the file name). When embedding a font file by using the **fontfile** option in interactive mode, the font name is printed on the screen. E.g.

```
Font file 'p052004l.pfb' contains the font 'URWPalladioL-Bold'. Location:
/usr/lib/X11/fonts/URW/p052004l.pfb
```
When using pfa or pfb fonts, you can also find it out by looking into the font file. There is a line similar to "/FontName /URWPalladioL-Bold def". The middle string without the slash is the fontname, here

"URWPalladioL-Bold". For TrueType fonts, this is not so easy since the font name is stored in a binary format. In addition, they often have spaces in the font names which is not supported by Type 1 fonts (in which a TrueType is converted on the fly). The font names are changed in order to eliminate the spaces in the fontnames. The easiest way to find out which font name is generated for use with gnuplot, start gnuplot in interactive mode and type in "set terminal postscript fontfile '<filename.ttf>'".

For converting font files (either ttf or pfb) to pfa format, the conversion tool has to read the font from a file and write it to standard output. If the output cannot be written to standard output, on-the-fly conversion is not possible.

For pfb files "pfbtops" is a tool which can do this. If this program is installed on your system the on the fly conversion should work. Just try to encapsulate a pfb file. If the compiled in program call does not work correctly you can specify how this program is called by defining the environment variable GNUPLOT\_PF-BTOPFA e.g. to "pfbtops %s". The **%s** will be replaced by the font file name and thus has to exist in the string.

If you don't want to do the conversion on the fly but get a pfa file of the font you can use the tool "pfb2pfa" which is written in simple c and should compile with any c compiler. It is available from many ftp servers, e.g. <ftp://ftp.dante.de/tex-archive/fonts/utilities/ps2mf/>

In fact, "pfbtopfa" and "pfb2ps" do the same job. "pfbtopfa" puts the resulting pfa code into a file, whereas "pfbtops" writes it to standard output.

TrueType fonts are converted into Type 1 pfa format, e.g. by using the tool "ttf2pt1" which is available from <http://ttf2pt1.sourceforge.net/>

If the builtin conversion does not work, the conversion command can be changed by the environment variable GNUPLOT\_TTFTOPFA. For usage with ttf2pt1 it may be set to "ttf2pt1 -a -e -W  $0\%$  s - ". Here again, **%s** stands for the file name.

For special purposes you also can use a pipe (if available for your operating system). Therefore you start the file name definition with the character "<" and append a program call. This program has to write pfa data to standard output. Thus, a pfa file may be accessed by **set fontfile** "< **cat garamond.pfa**".

For example, including Type 1 font files can be used for including the postscript output in LaTeX documents. The "european computer modern" font (which is a variant of the "computer modern" font) is available in pfb format from any CTAN server, e.g. <ftp://ftp.dante.de/tex-archive/fonts/ps-type1/cm-super/>

For example, the file "sfrm1000.pfb" contains the normal upright fonts with serifs in the design size 10pt (font name "SFRM1000"). The computer modern fonts, which are still necessary for mathematics, are available from <ftp://ftp.dante.de/tex-archive/fonts/cm/ps-type1/bluesky>

With these you can use any character available in TeX. However, the computer modern fonts have a strange encoding. (This is why you should not use cmr10.pfb for text, but sfrm1000.pfb instead.) The usage of TeX fonts is shown in one of the demos. The file "ps\_fontfile\_doc.tex" in the /docs/psdoc subdirectory of the **gnuplot** source distribution contains a table with glyphs of the TeX mathfonts.

If the font "CMEX10" is embedded (file "cmex10.pfb") gnuplot defines the additional font "CMEX10-Baseline". It is shifted vertically in order to fit better to the other glyphs (CMEX10 has its baseline at the top of the symbols).

#### <span id="page-281-0"></span>**Postscript prologue**

Each PostScript output file includes a %%Prolog section and possibly some additional user-defined sections containing, for example, character encodings. These sections are copied from a set of PostScript prologue files that are either compiled into the gnuplot executable or stored elsewhere on your computer. A default directory where these files live is set at the time gnuplot is built. However, you can override this default either by using the gnuplot command **set psdir** or by defining an environment variable GNUPLOT\_PS\_DIR. See **set psdir (p. [196\)](#page-195-0)**.

#### **Postscript adobeglyphnames**

This setting is only relevant to PostScript output with UTF-8 encoding. It controls the names used to describe characters with Unicode entry points higher than 0x00FF. That is, all characters outside of the Latin1 set. In general unicode characters do not have a unique name; they have only a unicode identification code. However, Adobe have a recommended scheme for assigning names to certain ranges of characters (extended Latin, Greek, etc). Some fonts use this scheme, others do not. By default, gnuplot will use the Adobe glyph names. E.g. the lower case Greek letter alpha will be called /alpha. If you specific **noadobeglyphnames** then instead gnuplot will use /uni03B1 to describe this character. If you get this setting wrong, the character may not be found even if it is present in the font. It is probably always correct to use the default for Adobe fonts, but for other fonts you may have to try both settings. See also **fontfile (p. [281\)](#page-280-0)**.

### <span id="page-282-0"></span>**Pslatex and pstex**

The **pslatex** driver generates output for further processing by LaTeX, while the **pstex** driver generates output for further processing by TeX. **pslatex** uses \specials understandable by dvips and xdvi. Figures generated by **pstex** can be included in any plain-based format (including LaTeX).

Syntax:

```
set terminal [pslatex | pstex] {default}
set terminal [pslatex | pstex]
                        {rotate | norotate}
                        {oldstyle | newstyle}
                        {auxfile | noauxfile}
                        {level1 | leveldefault | level3}
                        {color | colour | monochrome}
                        {background <rgbcolor> | nobackground}
                        {dashlength | dl <DL>}
                        {linewidth | lw <LW>} {pointscale | ps <PS>}
                        {rounded | butt}
                        {clip | noclip}
                        {palfuncparam <samples>{,<maxdeviation>}}
                        {size <XX>{unit},<YY>{unit}}
                        {<font_size>}
```
If you see the error message

"Can't find PostScript prologue file ... "

Please see and follow the instructions in **postscript prologue (p. [282\)](#page-281-0)**.

The option **color** enables color, while **monochrome** prefers black and white drawing elements. Further, **monochrome** uses gray **palette** but it does not change color of objects specified with an explicit **colorspec**. **dashlength** or **dl** scales the length of dashed-line segments by  $\langle DL \rangle$ , which is a floating-point number greater than zero. **linewidth** or **lw** scales all linewidths by <LW>.

By default the generated PostScript code uses language features that were introduced in PostScript Level 2, notably filters and pattern-fill of irregular objects such as filledcurves. PostScript Level 2 features are conditionally protected so that PostScript Level 1 interpreters do not issue errors but, rather, display a message or a PostScript Level 1 approximation. The **level1** option substitutes PostScript Level 1 approximations of these features and uses no PostScript Level 2 code. This may be required by some old printers and old versions of Adobe Illustrator. The flag **level1** can be toggled later by editing a single line in the PostScript output file to force PostScript Level 1 interpretation. In the case of files containing level 2 code, the above features will not appear or will be replaced by a note when this flag is set or when the interpreting program does not indicate that it understands level 2 PostScript or higher. The flag **level3** enables PNG encoding for bitmapped images, which can reduce the output size considerably.

**rounded** sets line caps and line joins to be rounded; **butt** is the default, butt caps and mitered joins.

**clip** tells PostScript to clip all output to the bounding box; **noclip** is the default.

**palfuncparam** controls how **set palette functions** are encoded as gradients in the output. Analytic color component functions (set via **set palette functions**) are encoded as linear interpolated gradients in the postscript output: The color component functions are sampled at <samples> points and all points are removed from this gradient which can be removed without changing the resulting colors by more than  $\langle$ maxdeviation $\rangle$ . For almost every useful palette you may safely leave the defaults of  $\langle$ samples $\rangle$ =2000 and <maxdeviation>=0.003 untouched.

The default size for postscript output is 10 inches x 7 inches. The default for eps output is 5 x 3.5 inches. The **size** option changes this to whatever the user requests. By default the X and Y sizes are taken to be in inches, but other units are possibly (currently only cm). The BoundingBox of the plot is correctly adjusted to contain the resized image. Screen coordinates always run from 0.0 to 1.0 along the full length of the plot edges as specified by the **size** option. NB: **this is a change from the previously recommended method of using the set size command prior to setting the terminal type**. The old method left the BoundingBox unchanged and screen coordinates did not correspond to the actual limits of the plot.

if **rotate** is specified, the y-axis label is rotated.  $\langle$  font size is the size (in pts) of the desired font.

If **auxfile** is specified, it directs the driver to put the PostScript commands into an auxiliary file instead of directly into the LaTeX file. This is useful if your pictures are large enough that dvips cannot handle them. The name of the auxiliary PostScript file is derived from the name of the TeX file given on the **set output** command; it is determined by replacing the trailing **.tex** (actually just the final extent in the file name) with **.ps** in the output file name, or, if the TeX file has no extension, **.ps** is appended. The **.ps** is included into the **.tex** file by a \special{psfile=...} command. Remember to close the **output file** before next plot unless in **multiplot** mode.

Gnuplot versions prior to version 4.2 generated plots of the size  $5 \times 3$  inches using the ps(la)tex terminal while the current version generates  $5 \times 3.5$  inches to be consistent with the postscript eps terminal. In addition, the character width is now estimated to be 60% of the font size while the old epslatex terminal used 50%. To reach the old format specify the option **oldstyle**.

The pslatex driver offers a special way of controlling text positioning: (a) If any text string begins with  $'\{$ , you also need to include a '}' at the end of the text, and the whole text will be centered both horizontally and vertically by LaTeX. (b) If the text string begins with '[', you need to continue it with: a position specification (up to two out of t,b,l,r), ' $\{\}$ ', the text itself, and finally, ' $\}$ '. The text itself may be anything LaTeX can typeset as an LR-box.  $\rule{1}{1}$ 's may help for best positioning.

The options not described here are identical to the **Postscript terminal**. Look there if you want to know what they do.

Examples:

```
set term pslatex monochrome rotate \qquad # set to defaults
To write the PostScript commands into the file "foo.ps":
     set term pslatex auxfile
     set output "foo.tex"; plot ...; set output
About label positioning: Use gnuplot defaults (mostly sensible, but sometimes not really best):
      set title '\LaTeX\ -- \ \gamma \'
Force centering both horizontally and vertically:
      set label '{\LaTeX\ -- $ \gamma $}' at 0,0
Specify own positioning (top here):
      set xlabel '[t]{\LaTeX\ -- $ \gamma $}'
The other label – account for long ticlabels:
```
set ylabel '[r]{\LaTeX\ -- \$ \gamma \$\rule{7mm}{0pt}}'

Linewidths and pointsizes may be changed with **set style line**.

# <span id="page-284-0"></span>**Pstricks**

The **pstricks** driver is intended for use with the "pstricks.sty" macro package for LaTeX. It is an alternative to the **eepic** and **latex** drivers. You need "pstricks.sty", and, of course, a printer that understands PostScript, or a converter such as Ghostscript.

PSTricks is available at [http://tug.org/PSTricks/.](http://tug.org/PSTricks/)

This driver definitely does not come close to using the full capability of the PSTricks package.

Syntax:

```
set terminal pstricks
               {unit | size <XX>{unit},<YY>{unit}}
               {standalone | input}
               {blacktext | colortext | colourtext}
               {linewidth <lw>} {rounded | butt}
               {pointscale <ps>}
               {psarrows | gparrows}
               {background <rgbcolor>}
```
The **unit** option produces a plot with internal dimensions 1x1. The default is a plot of **size 5in,3in**.

**standalone** produces a LaTeX file with possibly multiple plots, ready to be compiled. The default is **input** to produce a TeX file which can be included.

**blacktext** forces all text to be written in black. **colortext** enables colored text. The default is **blacktext**.

**rounded** sets line caps and line joins to be rounded. **butt** sets butt caps and mitered joins and is the default.

**linewidth** and **pointscale** scale the width of lines and the size of point symbols, respectively.

**psarrows** draws **arrow**s using PSTricks commands which are shorter but do not offer all options. **gparrows** selects drawing arrows using gnuplot's own routine for full functionality instead.

The old **hacktext** option has been replaced by the new default format (%h), see **format specifiers (p. [153\)](#page-152-0)**.

Transparency requires support by Ghostscript or conversion to PDF.

# **Qms**

The **qms** terminal driver supports the QMS/QUIC Laser printer, the Talaris 1200 and others. It has no options.

# **Qt**

The **qt** terminal device generates output in a separate window with the Qt library. Syntax:

```
set term qt {<n>}
            {size <width>,<height>}
            {position <x>,<y>}
            {title "title"}
            {font <font>} {{no}enhanced}
            {linewidth <lw>} {dashlength <dl>}
            {{no}persist} {{no}raise} {{no}ctrl}
            {close}
            {widget <id>}
```
Multiple plot windows are supported: **set terminal**  $qt \langle n \rangle$  directs the output to plot window number n. The default window title is based on the window number. This title can also be specified with the keyword "title".

Plot windows remain open even when the **gnuplot** driver is changed to a different device. A plot window can be closed by pressing the letter 'q' while that window has input focus, by choosing **close** from a window manager menu, or with set term  $qt < n>$  close.

The size of the plot area is given in pixels, it defaults to 640x480. In addition to that, the actual size of the window also includes the space reserved for the toolbar and the status bar. When you resize a window, the plot is immediately scaled to fit in the new size of the window. The **qt** terminal scales the whole plot, including fonts and linewidths, and keeps its global aspect ratio constant. If you type **replot**, click the **replot** icon in the terminal toolbar or type a new **plot** command, the new plot will completely fit in the window and the font size and the linewidths will be reset to their defaults.

The position option can be used to set the position of the plot window. The position option only applies to the first plot after the **set term** command.

The active plot window (the one selected by **set term**  $qt \langle n \rangle$ **)** is interactive. Its behaviour is shared with other terminal types. See **mouse (p. [172\)](#page-171-0)** for details. It also has some extra icons, which are supposed to be self-explanatory.

This terminal supports an enhanced text mode, which allows font and other formatting commands (subscripts, superscripts, etc.) to be embedded in labels and other text strings. The enhanced text mode syntax is shared with other gnuplot terminal types. See **enhanced (p. [35\)](#page-34-0)** for more details.

<font> is in the format "FontFace,FontSize", i.e. the face and the size comma-separated in a single string. FontFace is a usual font face name, such as 'Arial'. If you do not provide FontFace, the qt terminal will use 'Sans'. FontSize is the font size, in points. If you do not provide it, the qt terminal will use a size of 9 points.

```
For example :
   set term qt font "Arial,12"
   set term qt font "Arial" # to change the font face only
   set term qt font ",12" # to change the font size only
   set term qt font "" # to reset the font name and size
```
The dashlength affects only custom dash patterns, not Qt's built-in set.

To obtain the best output possible, the rendering involves three mechanisms : antialiasing, oversampling and hinting. Oversampling combined with antialiasing provides subpixel accuracy, so that gnuplot can draw a line from non-integer coordinates. This avoids wobbling effects on diagonal lines ('plot x' for example). Hinting avoids the blur on horizontal and vertical lines caused by oversampling. The terminal will snap these lines to integer coordinates so that a one-pixel-wide line will actually be drawn on one and only one pixel.

By default, the window is raised to the top of your desktop when a plot is drawn. This can be controlled with the keyword "raise". The keyword "persist" will prevent gnuplot from exiting before you explicitly close all the plot windows.

The <space> key raises the gnuplot console window [MS Windows only]. The 'q' key closes the plot window. These hot keys can be changed to ctrl-space and ctrl-q using the terminal option keyword "{no}ctrl". However the preferred way to select ctrl-q rather than 'q' is to use the toggle in the tools widget of the plot window.

The gnuplot outboard driver, gnuplot\_qt, is searched in a default place chosen when the program is compiled. You can override that by defining the environment variable GNUPLOT\_DRIVER\_DIR.

### **Regis**

Note: legacy terminal. The **regis** terminal device generates output in the REGIS graphics language. It has the option of using 4 (the default) or 16 colors.

```
set terminal regis \{4 | 16\}
```
# <span id="page-286-0"></span>**Sixelgd**

```
Syntax:
     set terminal sixelgd
            {{no}enhanced} {{no}truecolor}
            {{no}transparent} {rounded|butt}
            {linewidth <lw>} {dashlength <dl>}
            {tiny | small | medium | large | giant}
            {font "<face> {,<pointsize>}"} {fontscale <scale>}
            {size <x>,<y>} {{no}crop} {animate}
            {background <rgb_color>}
```
The **sixel** output format was originally used by DEC terminals and printers. This driver produces a sixel output stream by converting a PNG image created internally using the gd library. The sixel output stream can be viewed in the terminal as it is created or it can be written to a file so that it can be replayed later by echoing the file to the terminal.

The **animate** option resets the cursor position to the terminal top left at the start of every plot so that successive plots overwrite the same area on the screen rather than having earlier plots scroll off the top. This may be desirable in order to create an in-place animation.

**transparent** instructs the driver to make the background color transparent. Default is **notransparent**.

The **linewidth** and **dashlength** options are scaling factors that affect all lines drawn, i.e. they are multiplied by values requested in various drawing commands.

By default the sixel output uses 16 indexed colors. The **truecolor** option instead creates a TrueColor png image that is mapped down onto 256 colors in the output sixel image. Transparent fill styles require the **truecolor** option. See **fillstyle (p. [201\)](#page-200-0)**. A **transparent** background is possible in either indexed or TrueColor images.

**butt** instructs the driver to use a line drawing method that does not overshoot the desired end point of a line. This setting is only applicable for line widths greater than 1. This setting is most useful when drawing horizontal or vertical lines. Default is **rounded**.

The details of font selection are complicated. For more information please see **fonts (p. [46\)](#page-45-1)**.

The output plot size  $\langle x, y \rangle$  is given in pixels — it defaults to 640x480. Please see additional information under **canvas (p. [32\)](#page-31-0)** and **set size (p. [197\)](#page-196-0)**. Blank space at the edges of the finished plot may be trimmed using the **crop** option, resulting in a smaller final image size. Default is **nocrop**. The terminal has been successfully tested with the xterm, mlterm and mintty terminals. The later two support the **truecolor** mode using 256 sixel colors out of box. Distributed copies of xterm may or may not have been configured to support sixel graphics and may be limited to 16 colors.

# **Svg**

This terminal produces files in the W3C Scalable Vector Graphics format.

Syntax:

```
set terminal svg {size <x>,<y> {|fixed|dynamic}}
                 {mouse} {standalone | jsdir <dirname>}
                 {name <plotname>}
                 {font "<fontname>{,<fontsize>}"} {{no}enhanced}
                 {fontscale <multiplier>}
                 {rounded|butt|square} {solid|dashed} {linewidth <lw>}
                 {background <rgb_color>}
```
where  $\langle x \rangle$  and  $\langle y \rangle$  are the size of the SVG plot to generate, **dynamic** allows a svg-viewer to resize plot, whereas the default setting, **fixed**, will request an absolute size.

**linewidth**  $\langle w \rangle$  increases the width of all lines used in the figure by a factor of  $\langle w \rangle$ .

 $\leq$ font $\geq$  is the name of the default font to use (default Arial) and  $\leq$ fontsize $\geq$  is the font size (in points, default 12). SVG viewing programs may substitute other fonts when the file is displayed.

The enhanced text mode syntax is shared with other gnuplot terminal types. See **enhanced (p. [35\)](#page-34-0)** for more details.

The **mouse** option tells gnuplot to add support for mouse tracking and for toggling individual plots on/off by clicking on the corresponding key entry. By default this is done by including a link that points to a script in a local directory, usually /usr/local/share/gnuplot/<version>/js. You can change this by using the **jsdir** option to specify either a different local directory or a general URL. The latter is usually appropriate if you are embedding the svg into a web page. Alternatively, the **standalone** option embeds the mousing code in the svg document itself rather than linking to an external resource.

When an SVG file will be used in conjunction with external files, e.g. if it is referenced by javascript code in a web page or parent document, then a unique name is required to avoid potential conflicting references to other SVG plots. Use the **name** option to ensure uniqueness.

### **Svga**

Legacy terminal. The **svga** terminal driver supports PCs with SVGA graphics. It is typically only compiled with DJGPP and uses the GRX graphics library. There is also a variant for Windows 32bit, which is mainly used for debugging. The underlying library also supports X11, Linux console and SDL, but these targets are currently not supported.

Syntax:

```
set terminal svga {font "<fontname>"}
                  {{no}enhanced}
                  {background <rgb color>}
                  {linewidth|lw <lw>}
                  {pointscale|ps <scale>}
                  {fontscale|fs <scale>}
```
Enhanced text support can be activated using the **enhanced** option, see **enhanced text (p. [35\)](#page-34-0)**. Note that changing the font size in enhanced text is currently not supported. Hence, super- and subscripts will have the same size.

The **linewidth** parameter scales the width of lines. The **pointscale** parameter sets the scale factor for point symbols. You can use **fontscale** to scale the bitmap font. This might be useful if you have a hi-res display. Note that integer factors give best results.

### **Tek40**

This family of terminal drivers supports a variety of VT-like terminals. **tek40xx** supports Tektronix 4010 and others as well as most TEK emulators. **vttek** supports VT-like tek40xx terminal emulators. The following are present only if selected when gnuplot is built: **kc-tek40xx** supports MS-DOS Kermit Tek4010 terminal emulators in color; **km-tek40xx** supports them in monochrome. **selanar** supports Selanar graphics. **bitgraph** supports BBN Bitgraph terminals. None have any options.

### **Tek410x**

The **tek410x** terminal driver supports the 410x and 420x family of Tektronix terminals. It has no options.
# <span id="page-288-0"></span>**Texdraw**

The **texdraw** terminal driver supports the (La)TeX texdraw environment. It is intended for use with the texdraw package, see https://www.ctan.org/tex-archive/graphics/texdraw/ .

```
set terminal texdraw
               {size <XX>{unit},<YY>{unit}}
               {standalone | input}
               {blacktext | colortext | colourtext}
               {linewidth <lw>} {rounded | butt}
               {pointscale <ps>}
               {psarrows | gparrows} {texpoints | gppoints}
               {background <rgbcolor>}
```
Note: Graphics are in grayscale only. Text is always black. Boxes and polygons are filled using solid gray levels only. Patterns are not available.

Points, among other things, are drawn using the LaTeX commands "\Diamond" and "\Box". These commands no longer belong to the LaTeX2e core; they are included in the latexsym package, which is part of the base distribution and thus part of any LaTeX implementation. Please do not forget to use this package. Other point types use symbols from the amssymb package. For compatibility with plain TeX you need to specify the **gppoints** option.

**standalone** produces a LaTeX file with possibly multiple plots, ready to be compiled. The default is **input** to produce a TeX file which can be included.

**blacktext** forces all text to be written in black. **colortext** enables "colored" text. The default is **blacktext** and "color" means grayscale really.

**rounded** sets line caps and line joins to be rounded; **butt** sets butt caps and mitered joins and is the default.

**linewidth** and **pointscale** scale the width of lines and the size of point symbols, respectively. **pointscale**only applies to **gppoints**.

**psarrows** draws **arrow**s using TeXdraw commands which are shorter but do not offer all options. **gparrows** selects drawing drawing arrows using gnuplot's own routine for full functionality instead. Similarly, **texpoints**, and **gppoints** select LaTeX symbols or gnuplot's point drawing routines.

## **Tgif**

Legacy terminal (present only if gnuplot was configured –with-tgif). Tgif is/was an Xlib based interactive 2-D vector graphics drawing tool also capable of importing and marking up bitmap images.

The **tgif** driver supports a choice of font and font size and multiple graphs on the page. The proportions of the axes are not changed.

Syntax:

```
set terminal tgif {portrait | landscape | default} \{\langle [x,y]\rangle\}{monochrome | color}
                    {{linewidth | lw} <LW>}
                    {solid | dashed}
                   {font "<fontname>{,<fontsize>}"}
```
where  $\langle x,y \rangle$  specifies the number of graphs in the x and y directions on the page, **color** enables color, linewidth scales all linewidths by  $\langle LW \rangle$ , " $\langle fontname \rangle$ " is the name of a valid PostScript font, and <fontsize> specifies the size of the PostScript font. **defaults** sets all options to their defaults: **portrait**, **[1,1]**, **color**, **linewidth 1.0**, **dashed**, "**Helvetica,18**".

The **solid** option is usually preferred if lines are colored, as they often are in the editor. Hardcopy will be black-and-white, so **dashed** should be chosen for that.

<span id="page-289-1"></span>Multiplot is implemented in two different ways.

The first multiplot implementation is the standard gnuplot multiplot feature:

```
set terminal tgif
set output "file.obj"
set multiplot
set origin x01,y01
set size xs,ys
plot ...
     ...
set origin x02,y02
plot ...
unset multiplot
```
See **set multiplot (p. [174\)](#page-173-0)** for further information.

The second version is the  $[x,y]$  option for the driver itself. The advantage of this implementation is that everything is scaled and placed automatically without the need for setting origins and sizes; the graphs keep their natural x/y proportions of 3/2 (or whatever is fixed by **set size**).

If both multiplot methods are selected, the standard method is chosen and a warning message is given.

Examples of single plots (or standard multiplot):

```
set terminal tgif # defaults
set terminal tgif "Times-Roman,24"
set terminal tgif landscape
set terminal tgif landscape solid
```
Examples using the built-in multiplot mechanism:

```
set terminal tgif portrait [2,4] # portrait; 2 plots in the x-
                                 # and 4 in the y-direction
set terminal tgif [1,2] # portrait; 1 plot in the x-
                                 # and 2 in the y-direction
set terminal tgif landscape [3,3] # landscape; 3 plots in both
                                 # directions
```
# <span id="page-289-0"></span>**Tikz**

This driver creates output for use with the TikZ package of graphics macros in TeX. It is currently implemented via an external lua script, and **set term tikz** is a short form of the command **set term lua tikz**. See **term lua (p. [266\)](#page-265-0)** for more information. Use the command **set term tikz help** to print terminal options.

## **Tkcanvas**

This terminal driver generates Tk canvas widget commands in one of the following scripting languages: Tcl (default), Perl, Python, Ruby, or REXX.

Syntax:

```
set terminal tkcanvas {tcl | perl | perltkx | python | ruby | rexx}
                      {standalone | input}
                      {interactive}
                      {rounded | butt}
                      {nobackground | background <rgb color>}
                      {{no}rottext}
```

```
{size <width>,<height>}
{{no}enhanced}
{externalimages | pixels}
```
Execute the following sequence of Tcl/Tk commands to display the result:

```
package require Tk
# the following two lines are only required to support external images
package require img::png
source resize.tcl
source plot.tcl
canvas .c -width 800 -height 600
pack .c
gnuplot .c
```
Or, for Perl/Tk use a program like this:

```
use Tk;
my $top = MainWindow->new;
my c = $top->Canvas(-width = > 800, -height = > 600)-\text{pack};my $gnuplot = do "plot.pl";
$gnuplot->($c);
MainLoop;
```
Or, for Perl/Tkx use a program like this:

```
use Tkx;
my $top = Tkx::widget->new(".");
my c = $top->new_t_k_canvas(-width => 800, -height => 600);$c->g_pack;
my $gnuplot = do "plot.pl";
\gamma$gnuplot->(\text{c});
Tkx::MainLoop();
```
Or, for Python/Tkinter use a program like this:

```
from tkinter import *
from tkinter import font
root = Tk()c = Canvas(root, width=800, height=600)
c.pack()
exec(open('plot.py').read())
gnuplot(c)
root.mainloop()
```
Or, for Ruby/Tk use a program like this:

```
require 'tk'
root = TkRoot.new { title 'Ruby/Tk' }
c = TkCanvas.new(root, 'width' =>800, 'height' =>600) { pack { } }load('plot.rb')
gnuplot(c)
Tk.mainloop
```
Or, for Rexx/Tk use a program like this:

/\*\*/ call RxFuncAdd 'TkLoadFuncs', 'rexxtk', 'TkLoadFuncs'

```
call TkLoadFuncs
cv = TkCanvas('c', '-width', 800, '-height', 600)call TkPack cv
call 'plot.rex' cv
do forever
    cmd = TkWait()if cmd = 'AWinClose' then leave
    interpret 'call' cmd
end
```
The code generated by **gnuplot** (in the above examples, this code is written to "plot.  $\langle \text{ext}\rangle$ ") contains the following procedures:

```
gnuplot(canvas)
```
takes the name of a canvas as its argument. When called, it clears the canvas, finds the size of the canvas and draws the plot in it, scaled to fit.

gnuplot\_plotarea()

returns a list containing the borders of the plotting area (xleft, xright, ytop, ybot) in canvas screen coordinates. It works only for 2 dimensional plotting (`plot`).

gnuplot\_axisranges()

```
returns the ranges of the two axes in plot coordinates
(x1min, x1max, y1min, y1max, x2min, x2max, y2min, y2max).
It works only for 2-dimensional plotting (`plot`).
```
You can create self-contained, minimal scripts using the **standalone** option. The default is **input** which creates scripts which have to be source'd (or loaded or called or whatever the adequate term is for the language selected).

If the **interactive** option is specified, mouse clicking on a line segment will print the coordinates of its midpoint to stdout. The user can supersede this behavior by supplying a procedure user\_gnuplot\_coordinates which takes the following arguments:

win id x1s y1s x2s y2s x1e y1e x2e y2e x1m y1m x2m y2m,

i.e. the name of the canvas and the id of the line segment followed by the coordinates of its start and end point in the two possible axis ranges; the coordinates of the midpoint are only filled for logarithmic axes.

By default the canvas is **transparent**, but an explicit background color can be set with the **background** option.

**rounded** sets line caps and line joins to be rounded; **butt** is the default: butt caps and mitered joins.

Text at arbitrary angles can be activated with the **rottext** option, which requires Tcl/Tk 8.6 or later. The default is **norottext**.

The **size** option tries to optimize the tic and font sizes for the given canvas size. By default an output size of 800 x 600 pixels is assumed.

**enhanced** selects **enhanced text** processing (default), but is currently only available for Tcl.

The **pixels** (default) option selects the failsafe pixel-by-pixel image handler, see also **image pixels (p. [76\)](#page-75-0)**. The **externalimages** option saves images as external png images, which are later loaded and scaled by the tkcanvas code. This option is only available for Tcl and display may be slow in some situations since the Tk image handler does not provide arbitrary scaling. Scripts need to source the provided rescale.tcl.

Interactive mode is not yet implemented for Python/Tk and Rexx/Tk. Interactive mode for Ruby/Tk does not yet support user gnuplot coordinates.

# <span id="page-292-0"></span>**Tpic**

Note: Legacy terminal (not built by default). The latex, emtex, eepic, and tpic terminals in older versions of gnuplot provided minimal support for graphics styles beyond simple lines and points. They have been directly superseded by the **pict2e** terminal. For more capable TeX/LaTeX compatible terminal types see **cairolatex (p. [243\)](#page-242-0)**, **context (p. [249\)](#page-248-0)**, **epslatex (p. [255\)](#page-254-0)**, **mp (p. [270\)](#page-269-0)**, **pstricks (p. [285\)](#page-284-0)**, and **tikz (p. [290\)](#page-289-0)**.

The **tpic** terminal driver supports the LaTeX picture environment with tpic \specials. Options are the point size, line width, and dot-dash interval.

Syntax:

set terminal tpic <pointsize> <linewidth> <interval>

where **pointsize** and **linewidth** are integers in milli-inches and **interval** is a float in inches. If a non-positive value is specified, the default is chosen: pointsize  $= 40$ , linewidth  $= 6$ , interval  $= 0.1$ .

All drivers for LaTeX offer a special way of controlling text positioning: If any text string begins with  $\mathcal{E}'$ , you also need to include a '}' at the end of the text, and the whole text will be centered both horizontally and vertically by LaTeX. — If the text string begins with '[', you need to continue it with: a position specification (up to two out of t,b,l,r), '[ $\langle \rangle$ , the text itself, and finally, ']. The text itself may be anything LaTeX can typeset as an LR-box. \rule{}{}'s may help for best positioning.

Examples: About label positioning: Use gnuplot defaults (mostly sensible, but sometimes not really best):

```
set title '\text{LaTeX} -- $ \gamma $'
```
Force centering both horizontally and vertically:

set label '{\LaTeX\  $--$  \$ \gamma \$}' at 0,0

Specify own positioning (top here):

set xlabel '[t]{\LaTeX\ --  $\$  \gamma  $\$ '

The other label – account for long ticlabels:

set ylabel '[r]{\LaTeX\ -- \$ \gamma \$\rule{7mm}{0pt}}'

#### **VWS**

Note: legacy terminal. The **VWS** terminal driver supports the VAX Windowing System. It has no options. It will sense the display type (monochrome, gray scale, or color.) All line styles are plotted as solid lines.

#### **Windows**

The **windows** terminal is a fast interactive terminal driver that uses the Windows GDI to draw and write text. The cross-platform **terminal wxt** and **terminal qt** are also supported on Windows.

Syntax:

```
set terminal windows {<n>}
                     {color | monochrome}
                     {solid | dashed}
                     {rounded | butt}
                     {enhanced | noenhanced}
                     {font <fontspec>}
                     {fontscale <scale>}
                     {linewidth <scale>}
                     {pointscale <scale>}
```

```
{background <rgb color>}
{title "Plot Window Title"}
{{size | wsize} <width>,<height>}
{position <x>,<y>}
{docked {layout <rows>,<cols>} | standalone}
{close}
```
<span id="page-293-1"></span>Multiple plot windows are supported: **set terminal win**  $\langle n \rangle$  directs the output to plot window number n.

**color** and **monochrome** select colored or mono output, **dashed** and **solid** select dashed or solid lines. Note that **color** defaults to **solid**, whereas **monochrome** defaults to **dashed**. **rounded** sets line caps and line joins to be rounded; **butt** is the default, butt caps and mitered joins. **enhanced** enables enhanced text mode features (subscripts, superscripts and mixed fonts, see **enhanced text (p. [35\)](#page-34-0)** for more information). <**fontspec**> is in the format "<fontface>,<fontsize>", where "<fontface>" is the name of a valid Windows font, and  $\leq$  fontsize  $>$  is the size of the font in points and both components are optional. Note that in previous versions of gnuplot the **font** statement could be left out and <fontsize> could be given as a number without double quotes. This is no longer supported. **linewidth**, **fontscale**, **pointscale** can be used to scale the width of lines, the size of text, or the size of the point symbols. **title** changes the title of the graph window. **size** defines the width and height of the window's drawing area in pixels, **wsize** defines the actual size of the window itself and **position** defines the origin of the window i.e. the position of the top left corner on the screen (again in pixel). These options override any default settings from the **wgnuplot.ini** file.

**docked** embeds the graph window in the wgnuplot text window and the **size** and **position** options are ignored. Note that **docked** is not available for console-mode gnuplot. Setting this option changes the default for new windows. The initial default is **standalone**. The **layout** option allows to reserve a minimal number of columns and rows for graphs in docked mode. If there are more graphs than fit the given layout, additional rows will be added. Graphs are sorted by the numerical id, filling rows first.

Other options may be changed using the **graph-menu** or the initialization file **wgnuplot.ini**.

The Windows version normally terminates immediately as soon as the end of any files given as command line arguments is reached (i.e. in non-interactive mode), unless you specify **-** as the last command line option. It will also not show the text-window at all, in this mode, only the plot. By giving the optional argument **-persist** (same as for gnuplot under x11; former Windows-only options **/noend** or **-noend** are still accepted as well), will not close gnuplot. Contrary to gnuplot on other operating systems, gnuplot's interactive command line is accessible after the -persist option.

The plot window remains open when the gnuplot terminal is changed with a **set term** command. The plot window can be closed with **set term windows close**.

**gnuplot** supports different methods to create printed output on Windows, see **windows printing (p. [295\)](#page-294-0)**. The windows terminal supports data exchange with other programs via clipboard and EMF files, see **graphmenu (p. [294\)](#page-293-0)**. You can also use the **terminal emf** to create EMF files.

#### <span id="page-293-0"></span>**Graph-menu**

The **gnuplot graph** window has the following options on a pop-up menu accessed by pressing the right mouse button(\*) or selecting **Options** from the system menu or the toolbar:

**Copy to Clipboard** copies a bitmap and an enhanced metafile picture.

**Save as EMF...** allows the user to save the current graph window as enhanced metafile (EMF or EMF+).

**Save as Bitmap...** allows the user to save a copy of the graph as bitmap file.

**Print...** prints the graphics windows using a Windows printer driver and allows selection of the printer and scaling of the output. See also **windows printing (p. [295\)](#page-294-0)**.

**Bring to Top** when checked raises the graph window to the top after every plot.

<span id="page-294-2"></span>**Color** when checked enables color output. When unchecked it forces all grayscale output. This is e.g. useful to test appearance of monochrome printouts.

The **GDI backend** which uses the classic GDI API is deprecated and has been disabled in this version.

**GDI+ backend** draws to the screen using the GDI+ Windows API. It supports full antialiasing, oversampling, transparency and custom dash patterns. This was the default in versions 5.0 and 5.2.

**Direct2D backend** uses Direct2D & DirectWrite APIs to draw. It uses graphic card acceleration and is hence typically much faster. Since Direct<sub>2</sub>D can not create EMF data, saving and copying to clipboard of EMF data fall back to GDI+ while bitmap data is generated by D2d. This is the recommended and default backend since version 5.3.

**Oversampling** draws diagonal lines at fractional pixel positions to avoid "wobbling" effects. Vertical or horizontal lines are still snapped to integer pixel positions to avoid blurry lines.

**Antialiasing** enables smoothing of lines and edges. Note that this slows down drawing. **Antialiasing of polygons** is enabled by default but might slow down drawing with the GDI+ backend.

**Fast rotation** switches antialiasing temporarily off while rotating the graph with the mouse. This speeds up drawing considerably at the expense of an additional redraw after releasing the mouse button.

**Background...** sets the window background color.

**Choose Font...** selects the font used in the graphics window.

**Update wgnuplot.ini** saves the current window locations, window sizes, text window font, text window font size, graph window font, graph window font size, background color to the initialization file **wgnuplot.ini**.

(\*) Note that this menu is only available by pressing the right mouse button with **unset mouse**.

#### <span id="page-294-0"></span>**Printing**

In order of preference, graphs may be printed in the following ways:

**1.** Use the **gnuplot** command **set terminal** to select a printer and **set output** to redirect output to a file.

**2.** Select the **Print...** command from the **gnuplot graph** window. An extra command **screendump** does this from the text window.

**3.** If **set output** "**PRN**" is used, output will go to a temporary file. When you exit from **gnuplot** or when you change the output with another **set output** command, a dialog box will appear for you to select a printer port. If you choose OK, the output will be printed on the selected port, passing unmodified through the print manager. It is possible to accidentally (or deliberately) send printer output meant for one printer to an incompatible printer.

#### <span id="page-294-1"></span>**Text-menu**

The **gnuplot text** window has the following options on a pop-up menu accessed by pressing the right mouse button or selecting **Options** from the system menu:

**Copy to Clipboard** copies marked text to the clipboard.

**Paste** copies text from the clipboard as if typed by the user.

**Choose Font...** selects the font used in the text window.

**System Colors** when selected makes the text window honor the System Colors set using the Control Panel. When unselected, text is black or blue on a white background.

**Wrap long lines** when selected lines longer than the current window width are wrapped.

**Update wgnuplot.ini** saves the current settings to the initialisation file **wgnuplot.ini**, which is located in the user's application data directory.

## <span id="page-295-0"></span>**Wgnuplot.mnu**

If the menu file **wgnuplot.mnu** is found in the same directory as **gnuplot**, then the menu specified in **wgnuplot.mnu** will be loaded. Menu commands:

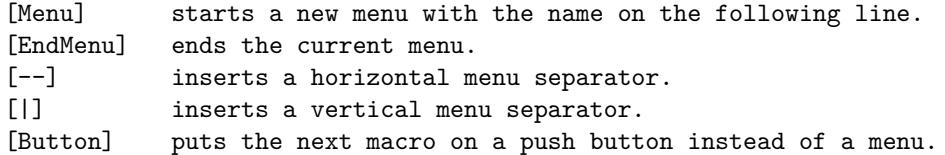

Macros take two lines with the macro name (menu entry) on the first line and the macro on the second line. Leading spaces are ignored. Macro commands:

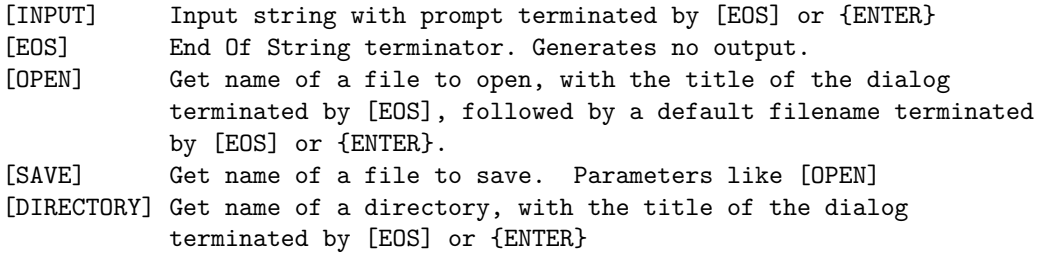

Macro character substitutions:

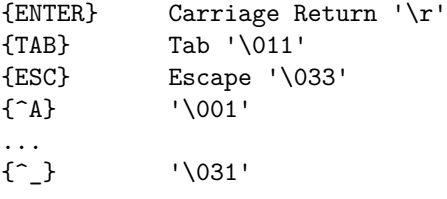

Macros are limited to 256 characters after expansion.

#### **Wgnuplot.ini**

The Windows text window and the **windows** terminal will read some of their options from the **[WGNU-PLOT]** section of **wgnuplot.ini**. This file is located in the user's application data directory. Here's a sample **wgnuplot.ini** file:

[WGNUPLOT] TextOrigin=0 0 TextSize=640 150 TextFont=Consolas,9 TextWrap=1 TextLines=400 TextMaximized=0 SysColors=0 GraphOrigin=0 150 GraphSize=640 330 GraphFont=Tahoma,10 GraphColor=1 GraphToTop=1 GraphGDI+=1 GraphD2D=0 GraphGDI+Oversampling=1 GraphAntialiasing=1

<span id="page-296-0"></span>GraphPolygonAA=1 GraphFastRotation=1 GraphBackground=255 255 255 DockVerticalTextFrac=350 DockHorizontalTextFrac=400

These settings apply to the wgnuplot text-window only. The **TextOrigin** and **TextSize** entries specify the location and size of the text window. If **TextMaximized** is non-zero, the window will be maximized.

The **TextFont** entry specifies the text window font and size.

The **TextWrap** entry selects wrapping of long text lines.

The **TextLines** entry specifies the number of (unwrapped) lines the internal buffer of the text window can hold. This value currently cannot be changed from within wgnuplot.

See **text-menu (p. [295\)](#page-294-1)**.

**DockVerticalTextFrac** and **DockHorizontalTextFrac** set the fraction of the window reserved for the text window in permille of the vertical or horizontal layout.

The **GraphFont** entry specifies the font name and size in points.

See **graph-menu (p. [294\)](#page-293-0)**.

## **Wxt**

The **wxt** terminal device generates output in a separate window. The window is created by the wxWidgets library, where the 'wxt' comes from. The actual drawing is done via cairo, a 2D graphics library, and pango, a library for laying out and rendering text.

Syntax:

```
set term wxt {<n>}
             {size <width>,<height>} {position <x>,<y>}
             {background <rgb_color> | nobackground}
             {{no}enhanced}
             {font <font>} {fontscale <scale>}
             {title "title"}
             {linewidth <lw>} {butt|rounded|square}
             {dashlength <dl>}
             {{no}persist}
             {{no}raise}
             {{no}ctrl}
             {close}
```
Multiple plot windows are supported: **set terminal wxt**  $\langle n \rangle$  directs the output to plot window number n.

The default window title is based on the window number. This title can also be specified with the keyword "title".

Plot windows remain open even when the **gnuplot** driver is changed to a different device. A plot window can be closed by pressing the letter 'q' while that window has input focus, by choosing **close** from a window manager menu, or with set term  $wxt < n>$  close.

The size of the plot area is given in pixels, it defaults to 640x384. In addition to that, the actual size of the window also includes the space reserved for the toolbar and the status bar. When you resize a window, the plot is immediately scaled to fit in the new size of the window. Unlike other interactive terminals, the **wxt** terminal scales the whole plot, including fonts and linewidths, and keeps its global aspect ratio constant, leaving an empty space painted in gray. If you type **replot**, click the **replot** icon in the terminal toolbar <span id="page-297-0"></span>or type a new **plot** command, the new plot will completely fit in the window and the font size and the linewidths will be reset to their defaults.

The position option can be used to set the position of the plot window. The position option only applies to the first plot after the **set term** command.

The active plot window (the one selected by **set term wxt**  $\langle n \rangle$ ) is interactive. Its behaviour is shared with other terminal types. See **mouse (p. [172\)](#page-171-0)** for details. It also has some extra icons, which are supposed to be self-explanatory.

This terminal supports an enhanced text mode, which allows font and other formatting commands (subscripts, superscripts, etc.) to be embedded in labels and other text strings. The enhanced text mode syntax is shared with other gnuplot terminal types. See **enhanced (p. [35\)](#page-34-0)** for more details.

<font> is in the format "FontFace,FontSize", i.e. the face and the size comma-separated in a single string. FontFace is a usual font face name, such as 'Arial'. If you do not provide FontFace, the wxt terminal will use 'Sans'. FontSize is the font size, in points. If you do not provide it, the wxt terminal will use a size of 10 points.

```
For example :
   set term wxt font "Arial,12"
   set term wxt font "Arial" # to change the font face only
   set term wxt font ",12" # to change the font size only
   set term wxt font "" # to reset the font name and size
```
The fonts are retrieved from the usual fonts subsystems. Under Windows, those fonts are to be found and configured in the entry "Fonts" of the control panel. Under UNIX, they are handled by "fontconfig".

Pango, the library used to layout the text, is based on utf-8. Thus, the wxt terminal has to convert from your encoding to utf-8. The default input encoding is based on your 'locale'. If you want to use another encoding, make sure gnuplot knows which one you are using. See **encoding (p. [149\)](#page-148-0)** for more details.

Pango may give unexpected results with fonts that do not respect the unicode mapping. With the Symbol font, for example, the wxt terminal will use the map provided by http://www.unicode.org/ to translate character codes to unicode. Pango will do its best to find a font containing this character, looking for your Symbol font, or other fonts with a broad unicode coverage, like the DejaVu fonts. Note that "the Symbol font" is to be understood as the Adobe Symbol font, distributed with Acrobat Reader as "SY\_\_\_\_\_\_.PFB". Alternatively, the OpenSymbol font, distributed with OpenOffice.org as "opens\_\_\_.ttf", offers the same characters. Microsoft has distributed a Symbol font ("symbol.ttf"), but it has a different character set with several missing or moved mathematic characters. If you experience problems with your default setup (if the demo enhancedtext.dem is not displayed properly for example), you probably have to install one of the Adobe or OpenOffice Symbol fonts, and remove the Microsoft one. Other non-conform fonts, such as "wingdings" have been observed working.

The rendering of the plot can be altered with a dialog available from the toolbar. To obtain the best output possible, the rendering involves three mechanisms : antialiasing, oversampling and hinting. Antialiasing allows to display non-horizontal and non-vertical lines smoother. Oversampling combined with antialiasing provides subpixel accuracy, so that gnuplot can draw a line from non-integer coordinates. This avoids wobbling effects on diagonal lines ('plot x' for example). Hinting avoids the blur on horizontal and vertical lines caused by oversampling. The terminal will snap these lines to integer coordinates so that a one-pixelwide line will actually be drawn on one and only one pixel.

By default, the window is raised to the top of your desktop when a plot is drawn. This can be controlled with the keyword "raise". The keyword "persist" will prevent gnuplot from exiting before you explicitly close all the plot windows. Finally, by default the key <space> raises the gnuplot console window, and 'q' closes the plot window. The keyword "ctrl" allows you to replace those bindings by  $\langle \text{ctrl}\rangle + \langle \text{space}\rangle$  and  $\langle \text{ctrl}\rangle$ +'q', respectively. These three keywords (raise, persist and ctrl) can also be set and remembered between sessions through the configuration dialog.

# <span id="page-298-0"></span>**X11**

Syntax:

```
set terminal x11 {<n> | window "<string>"}
                 {title "<string>"}
                 {{no}enhanced} {font <fontspec>}
                 {linewidth LW}
                 {{no}persist} {{no}raise} {{no}ctrlq}
                 {{no}replotonresize}
                 {close}
                 {size XX,YY} {position XX,YY}
set terminal x11 {reset}
```
Multiple plot windows are supported: **set terminal**  $x11 \langle n \rangle$  directs the output to plot window number n. If n is not 0, the terminal number will be appended to the window title (unless a title has been supplied manually) and the icon will be labeled **Gnuplot**  $\langle n \rangle$ . The active window may be distinguished by a change in cursor (from default to crosshair).

The **x11** terminal can connect to X windows previously created by an outside application via the option **window** followed by a string containing the X ID for the window in hexadecimal format. Gnuplot uses that external X window as a container since X does not allow for multiple clients selecting the ButtonPress event. In this way, gnuplot's mouse features work within the contained plot window.

set term x11 window "220001e"

The x11 terminal supports enhanced text mode (see **enhanced (p. [35\)](#page-34-0)**), subject to the available fonts. In order for font size commands embedded in text to have any effect, the default x11 font must be scalable. Thus the first example below will work as expected, but the second will not.

```
set term x11 enhanced font "arial,15"
set title '{/=20 Big} Medium {/=5 Small}'
set term x11 enhanced font "terminal-14"
set title '{/=20 Big} Medium {/=5 Small}'
```
Plot windows remain open even when the **gnuplot** driver is changed to a different device. A plot window can be closed by pressing the letter q while that window has input focus, or by choosing **close** from a window manager menu. All plot windows can be closed by specifying **reset**, which actually terminates the subprocess which maintains the windows (unless **-persist** was specified). The **close** command can be used to close individual plot windows by number. However, after a **reset**, those plot windows left due to persist cannot be closed with the command **close**. A **close** without a number closes the current active plot window.

The gnuplot outboard driver, gnuplot  $x11$ , is searched in a default place chosen when the program is compiled. You can override that by defining the environment variable GNUPLOT\_DRIVER\_DIR to point to a different location.

Plot windows will automatically be closed at the end of the session unless the **-persist** option was given.

The options **persist** and **raise** are unset by default, which means that the defaults (persist == no and raise  $=$  yes) or the command line options -persist / -raise or the Xresources are taken. If  $[no]$  persist or  $[no]$  raise are specified, they will override command line options and Xresources. Setting one of these options takes place immediately, so the behaviour of an already running driver can be modified. If the window does not get raised, see discussion in **raise (p. [130\)](#page-129-0)**.

The option **replotonresize** (active by default) replots the data when the plot window is resized. Without this option, the even-aspect-ratio scaling may result in the plot filling only part of the window after resizing. With this option, gnuplot does a full replot on each resize event, resulting in better space utilization. This option is generally desirable, unless the potentially CPU-intensive replotting during resizing is a concern. Replots can be manually initiated with hotkey 'e' or the 'replot' command.

<span id="page-299-0"></span>The option **title** "<**title name**>" will supply the title name of the window for the current plot window or plot window <n> if a number is given. Where (or if) this title is shown depends on your X window manager.

The size option can be used to set the size of the plot window. The size option will only apply to newly created windows.

The position option can be used to set the position of the plot window. The position option will only apply to newly created windows.

The size or aspect ratio of a plot may be changed by resizing the **gnuplot** window.

Linewidths and pointsizes may be changed from within **gnuplot** with **set linestyle**.

For terminal type **x11**, **gnuplot** accepts (when initialized) the standard X Toolkit options and resources such as geometry, font, and name from the command line arguments or a configuration file. See the  $X(1)$ man page (or its equivalent) for a description of such options.

A number of other **gnuplot** options are available for the **x11** terminal. These may be specified either as command-line options when **gnuplot** is invoked or as resources in the configuration file ".Xdefaults". They are set upon initialization and cannot be altered during a **gnuplot** session. (except **persist** and **raise**)

#### **X11\_fonts**

Upon initial startup, the default font is taken from the X11 resources as set in the system or user .Xdefaults file or on the command line.

Example:

```
gnuplot*font: lucidasans-bold-12
```
A new default font may be specified to the x11 driver from inside gnuplot using

`set term x11 font "<fontspec>"`

The driver first queries the X-server for a font of the exact name given. If this query fails, then it tries to interpret  $\langle$ fontspec> as " $\langle$ font>, $\langle$ size>, $\langle$ slant>, $\langle$ weight>" and to construct a full X11 font name of the form

-\*-<font>-<weight>-<s>-\*-\*-<size>-\*-\*-\*-\*-\*-<encoding>

<font> is the base name of the font (e.g. Times or Symbol) <size> is the point size (defaults to 12 if not specified) <s> is `i` if <slant>=="italic" `o` if <slant>=="oblique" `r` otherwise <weight> is `medium` or `bold` if explicitly requested, otherwise `\*`  $\langle \text{encoding} \rangle$  is set based on the current character set (see `set encoding`).

So **set term x11 font** "**arial,15,italic**" will be translated to -\*-arial-\*-i-\*-\*-15-\*-\*-\*-\*-\*-iso8859-1 (assuming default encoding). The  $\langle$ size $\rangle$ ,  $\langle$ slant $\rangle$ , and  $\langle$ weight $\rangle$  specifications are all optional. If you do not specify  $\langle$ slant $\rangle$  or  $\langle$ weight $\rangle$  then you will get whatever font variant the font server offers first. You may set a default encoding via the corresponding X11 resource. E.g.

```
gnuplot*encoding: iso8859-15
```
The driver also recognizes some common PostScript font names and replaces them with possible X11 or TrueType equivalents. This same sequence is used to process font requests from **set label**.

If your gnuplot was built with configuration option –enable-x11-mbfonts, you can specify multi-byte fonts by using the prefix "mbfont:" on the font name. An additional font may be given, separated by a semicolon. Since multi-byte font encodings are interpreted according to the locale setting, you must make sure that the environmental variable LC\_CTYPE is set to some appropriate locale value such as ja\_JP.eucJP, ko\_KR.EUC, or zh\_CN.EUC.

Example:

```
set term x11 font 'mbfont:kana14;k14'
     # 'kana14' and 'k14' are Japanese X11 font aliases, and ';'
     # is the separator of font names.
set term x11 font 'mbfont:fixed,16,r,medium'
      # <font>,<size>,<slant>,<weight> form is also usable.
set title '(mb strings)' font 'mbfont:*-fixed-medium-r-normal--14-*'
```
The same syntax applies to the default font in Xresources settings, for example,

```
gnuplot*font: \
    mbfont:-misc-fixed-medium-r-normal--14-*-*-*-c-*-jisx0208.1983-0
```
If gnuplot is built with –enable-x11-mbfonts, you can use two special PostScript font names 'Ryumin-Light-\*' and 'GothicBBB-Medium-\*' (standard Japanese PS fonts) without the prefix "mbfont:".

#### **Command-line\_options**

In addition to the X Toolkit options, the following options may be specified on the command line when starting **gnuplot** or as resources in your ".Xdefaults" file (note that **raise** and **persist** can be overridden later by **set term x11 [no]raise [no]persist)**:

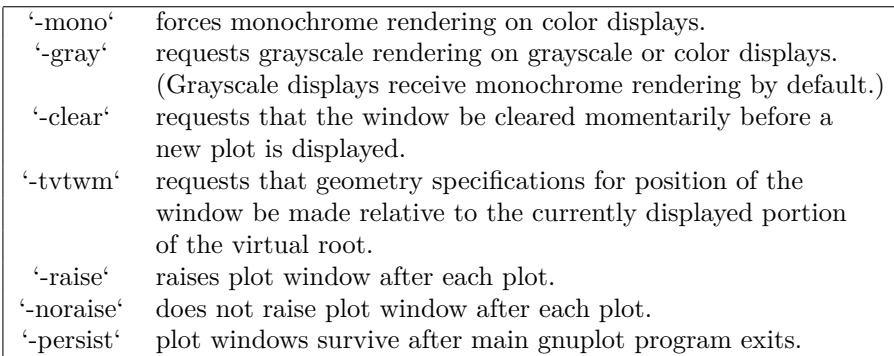

The options are shown above in their command-line syntax. When entered as resources in ".Xdefaults", they require a different syntax.

Example:

```
gnuplot*gray: on
gnuplot*ctrlq: on
```
**gnuplot** also provides a command line option (**-pointsize** <**v**>) and a resource, **gnuplot\*pointsize:** <**v**>, to control the size of points plotted with the **points** plotting style. The value **v** is a real number (greater than 0 and less than or equal to ten) used as a scaling factor for point sizes. For example, **-pointsize 2** uses points twice the default size, and **-pointsize 0.5** uses points half the normal size.

The **-ctrlq** switch changes the hot-key that closes a plot window from **q** to <**ctrl**>**q**. This is useful is you are using the keystroke-capture feature **pause mouse keystroke**, since it allows the character **q** to be captured just as all other alphanumeric characters. The **-ctrlq** switch similarly replaces the  $\langle$ space $\rangle$  hot-key with <ctrl><space> for the same reason.

#### **Color\_resources**

NB: THIS SECTION IS LARGELY IRRELEVANT IN GNUPLOT VERSION 5 The X11 terminal honors the following resources (shown here with their default values) or the greyscale resources. The values may be color names as listed in the X11 rgb.txt file on your system, hexadecimal RGB color specifications (see X11 documentation), or a color name followed by a comma and an **intensity** value from 0 to 1. For example, **blue, 0.5** means a half intensity blue.

#### <span id="page-301-0"></span>302 [gnuplot 5.4](#page-1-0)

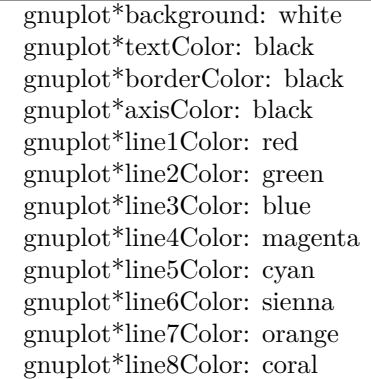

The command-line syntax for these is simple only for background, which maps directly to the usual X11 toolkit option "-bg". All others can only be set on the command line by use of the generic "-xrm" resource override option

Examples:

gnuplot -background coral

to change the background color.

```
gnuplot -xrm 'gnuplot*line1Color:blue'
```
to override the first linetype color.

#### **Grayscale\_resources**

When **-gray** is selected, **gnuplot** honors the following resources for grayscale or color displays (shown here with their default values). Note that the default background is black.

```
gnuplot*background: black
gnuplot*textGray: white
gnuplot*borderGray: gray50
gnuplot*axisGray: gray50
gnuplot*line1Gray: gray100
gnuplot*line2Gray: gray60
gnuplot*line3Gray: gray80
gnuplot*line4Gray: gray40
gnuplot*line5Gray: gray90
gnuplot*line6Gray: gray50
gnuplot*line7Gray: gray70
gnuplot*line8Gray: gray30
```
#### **Line\_resources**

NB: THIS SECTION IS LARGELY IRRELEVANT IN GNUPLOT VERSION 5 **gnuplot** honors the following resources for setting the width (in pixels) of plot lines (shown here with their default values.) 0 or 1 means a minimal width line of 1 pixel width. A value of 2 or 3 may improve the appearance of some plots.

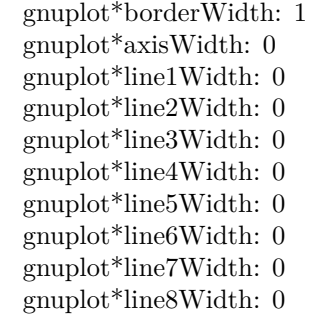

**gnuplot** honors the following resources for setting the dash style used for plotting lines. 0 means a solid line. A two-digit number **jk** (**j** and **k** are  $\geq$  = 1 and  $\lt$  = 9) means a dashed line with a repeated pattern of **j** pixels on followed by **k** pixels off. For example, '16' is a dotted line with one pixel on followed by six pixels off. More elaborate on/off patterns can be specified with a four-digit value. For example, '4441' is four on, four off, four on, one off. The default values shown below are for monochrome displays or monochrome rendering on color or grayscale displays. Color displays default to dashed:off

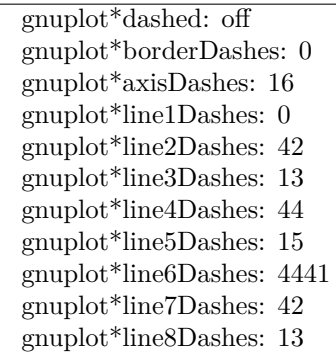

#### **X11 pm3d\_resources**

NB: THIS SECTION IS LARGELY IRRELEVANT IN GNUPLOT VERSION 5 Choosing the appropriate visual class and number of colors is a crucial point in X11 applications and a bit awkward, since X11 supports six visual types in different depths.

By default **gnuplot** uses the default visual of the screen. The number of colors which can be allocated depends on the visual class chosen. On a visual class with a depth  $> 12$ bit, gnuplot starts with a maximal number of 0x200 colors. On a visual class with a depth  $> 8$ bit (but  $\lt = 12$  bit) the maximal number of colors is 0x100, on  $\leq$  8bit displays the maximum number of colors is 240 (16 are left for line colors).

Gnuplot first starts to allocate the maximal number of colors as stated above. If this fails, the number of colors is reduced by the factor 2 until gnuplot gets all colors which are requested. If dividing **maxcolors** by 2 repeatedly results in a number which is smaller than **mincolors gnuplot** tries to install a private colormap. In this case the window manager is responsible for swapping colormaps when the pointer is moved in and out the x11 driver's window.

The default for **mincolors** is maxcolors / (num\_colormaps > 1 ? 2 : 8), where num\_colormaps is the number of colormaps which are currently used by gnuplot (usually 1, if only one x11 window is open).

Some systems support multiple (different) visual classes together on one screen. On these systems it might be necessary to force gnuplot to use a specific visual class, e.g. the default visual might be 8bit PseudoColor but the screen would also support 24bit TrueColor which would be the preferred choice.

The information about an Xserver's capabilities can be obtained with the program **xdpyinfo**. For the visual names below you can choose one of StaticGray, GrayScale, StaticColor, PseudoColor, TrueColor, DirectColor. If an Xserver supports a requested visual type at different depths, **gnuplot** chooses the visual <span id="page-303-0"></span>class with the highest depth (deepest). If the requested visual class matches the default visual and multiple classes of this type are supported, the default visual is preferred.

Example: on an 8bit PseudoColor visual you can force a private color map by specifying **gnuplot**\*maxcol**ors: 240** and **gnuplot\*mincolors: 240**.

> gnuplot\*maxcolors: integer gnuplot\*mincolors: integer gnuplot\*visual: visual name

#### **X11 other\_resources**

By default the contents of the current plot window are exported to the X11 clipboard in response to X events in the window. Setting the resource 'gnuplot\*exportselection' to 'off' or 'false' will disable this.

By default text rotation is done using a method that is fast, but can corrupt nearby colors depending on the background. If this is a problem, you can set the resource 'gnuplot.fastrotate' to 'off'

> gnuplot\*exportselection: off gnuplot\*fastrotate: on gnuplot\*ctrlq: off

## **Xlib**

The **xlib** terminal driver supports the X11 Windows System. It generates gnuplot\_x11 commands, but sends them to the output file specified by **set output '**<**filename**>**'**. **set term x11** is equivalent to **set output** "|**gnuplot\_x11 -noevents**"**; set term xlib**. **xlib** takes the same set of options as **x11**.

# <span id="page-304-0"></span>**Part V** バグ **(Bugs)**

バグリポートは e-mail で gnuplot-bugs メーリングリストへ送るか、または SourceForge の gnuplot ウェブサ イトにその報告を投稿してください。その際、あなたが使用している gnuplot のバージョンの完全な情報、そ して可能ならばそのバグを実証するテストスクリプトを送ってください。以下参照: **seeking-assistance**。

# 知られている制限 **(limitations)**

**do** や **while** ループの中括弧内でインラインデータ (例: plot '-' ...) を使うことはできません。

X11 出力形式: UTF-8 フォントの選択が困難です。すべての x11 描画ウィンドウに対して、一度には 1 つの カラーパレットのみが有効です。これは、異なるパレットを使用する描画を含んだ multiplot では x11 上では 正しく表示されないことを意味します。

Qt 出力形式: 3 次元での多角形や曲面の回転は遅くなる可能性がありますが、これは Qt のレンダリングモー ド (Qt の説明書を参照してください) に強く依存します。

コマンド **raise** と **lower** はあまり当てにできません。

# 外部ライブラリ **(External libraries)**

外部ライブラリ GD (PNG/JPEG/GIF/sixelgd 出力形式、pixmap で使用): バージョン 2.0.33 までの libgd には、Adobe の Symbol フォントの文字のマッピングに関するいくつかのバグがありました。点線-破線パター ンは、これらの出力形式ではサポートしていません。

外部ライブラリ PDFlib (pdfcairo ではない PDF terminal で使用): gnuplot は libpdf のバージョン 4, 5, 6 の いずれかをリンクできます。しかし、これらはバージョンによってパイプされた入出力の処理が違っています ので、パイプを使って PDF を出力する gnuplot スクリプトは、PDFlib のあるバージョンでだけしかちゃん と動かないかもしれません。

国際化 (ロケールの設定): gnuplot は、入出力の数、時刻、日付文字列のロケールに依存した書式の制御を、C ランタイムライブラリに含まれる setlocale() を用いて行うので、ロケールの有効性や、ロケール機能のサポー トのレベル (例えば数字の 3 桁毎の区切り文字など) などは、あなたのコンピュータが提供する国際化のサポー トの度合いに依存します。

外部ライブラリ libcerf のバージョン 1.8, 1.9, 1.10 は、voigt 関数の不正な結果を返すので、使わないでくだ さい。

**Part VI**

# **Index**

# **Index**

+, [117](#page-116-0) ++, [117](#page-116-0) .gnuplot, [57](#page-56-0) 3D, [86](#page-85-0) abs, [38](#page-37-0) acos, [38](#page-37-0) acosh, [38](#page-37-0) acsplines, [115](#page-114-0) adobeglyphnames, [283](#page-282-0) aifm, [239](#page-238-0) airy, [38](#page-37-0) angles, [132](#page-131-0) animate, [261](#page-260-0) animation, [261](#page-260-0) Aqua, [239](#page-238-0) aqua, [239](#page-238-0) arg, [38](#page-37-0) ARGV, [90](#page-89-0) argv, [90](#page-89-0) arrays, [45](#page-44-0) arrow, [133](#page-132-0) arrows, [62](#page-61-0) arrowstyle, [199](#page-198-0) asin, [38](#page-37-0) asinh, [38](#page-37-0) atan, [38](#page-37-0) atan2, [38](#page-37-0) atanh, [38](#page-37-0) automated, [74](#page-73-0) autoscale, [134](#page-133-0) autotitle, [162](#page-161-0) avs, [108](#page-107-0) axes, [33](#page-32-0) , [56](#page-55-0) , [105](#page-104-0) azimuth, [214](#page-213-0) back, [53](#page-52-0) background, [51](#page-50-0) backquotes, [58](#page-57-0) bars, [150](#page-149-0) batch/interactive, [31](#page-30-0) BE, [239](#page-238-0) be, [239](#page-238-0) beeswarm, [62](#page-61-0) , [160](#page-159-0) behind, [53](#page-52-0) besi0, [38](#page-37-0) besi1, [38](#page-37-0) besin, [38](#page-37-0) besj0, [38](#page-37-0) besj1, [38](#page-37-0) besjn, [38](#page-37-0)

besy0, [38](#page-37-0) besy1, [38](#page-37-0) besyn, [38](#page-37-0) bezier, [115](#page-114-0) bgnd, [51](#page-50-0) binary, [105](#page-104-0) bind, [53](#page-52-0) , [131](#page-130-0) , [136](#page-135-0) bins, [111](#page-110-0) bitwise operators, [42](#page-41-0) black, [51](#page-50-0) bmargin, [136](#page-135-0) bold, [35](#page-34-1) border, [70](#page-69-0) , [136](#page-135-0) , [202](#page-201-0) boxdepth, [138](#page-137-0) boxed, [206](#page-205-0) boxerrorbars, [63](#page-62-0) boxes, [63](#page-62-0) boxplot, [65](#page-64-0) boxwidth, [137](#page-136-0) boxxyerror, [66](#page-65-0) branch, [99](#page-98-0) break, [89](#page-88-0) broken axis, [178](#page-177-0) bugs, [305](#page-304-0) caca, [242](#page-241-0) , [243](#page-242-1) cairolatex, [243](#page-242-1) , [253](#page-252-0) , [265](#page-264-0) , [293](#page-292-0) call, [89](#page-88-0) candlesticks, [66](#page-65-0) canvas, [32](#page-31-0) , [261](#page-260-0) , [265](#page-264-0) , [278](#page-277-0) , [287](#page-286-0) canvas terminal, [245](#page-244-0) cardinality, [41](#page-40-0), [42](#page-41-0), [45](#page-44-0) cbdata, [226](#page-225-0) cbdtics, [226](#page-225-0) cblabel, [227](#page-226-0) cbmtics, [227](#page-226-0) cbrange, [228](#page-227-0) cbtics, [228](#page-227-0) cd, [89](#page-88-0) cdawson, [39](#page-38-0) ceil, [39](#page-38-0) center, [109](#page-108-0) cerf, [39](#page-38-0) cgm, [247](#page-246-0) changes, [30](#page-29-0) circle, [180](#page-179-0) circles, [67](#page-66-0) clabel, [139](#page-138-0) clear, [91](#page-90-0) clip, [139](#page-138-0) clip1in, [193](#page-192-0)

clip4in, [193](#page-192-0) clipcb, [193](#page-192-0) cnormal, [116](#page-115-0) cntrlabel, [139](#page-138-0) cntrparam, [140](#page-139-0) colorbox, [142](#page-141-0) colornames, [143,](#page-142-0) [260](#page-259-0) colors, [49,](#page-48-0) [50,](#page-49-0) [185](#page-184-0) colorsequence, [138](#page-137-0) colorspec, [50](#page-49-0) column, [40,](#page-39-0) [118](#page-117-0) columnhead, [40](#page-39-0) columnheader, [34,](#page-33-0) [118,](#page-117-0) [126,](#page-125-0) [163,](#page-162-0) [235](#page-234-0) columnheaders, [111,](#page-110-0) [144](#page-143-0) command line editing, [33](#page-32-0) command line options, [31](#page-30-0) commands, [89](#page-88-0) comments, [33](#page-32-0) commentschars, [146](#page-145-0) compatibility, [30](#page-29-0) complex, [37](#page-36-0) console, [266](#page-265-1) constants, [38](#page-37-0) context, [249,](#page-248-1) [253,](#page-252-0) [265,](#page-264-0) [293](#page-292-0) continue, [91](#page-90-0) contour, [143](#page-142-0) contours, [143](#page-142-0) coordinates, [33](#page-32-0) copyright, [21](#page-20-0) corel, [251](#page-250-0) corners2color, [194](#page-193-0) cos, [39](#page-38-0) cosh, [39](#page-38-0) csplines, [115](#page-114-0) csv, [208](#page-207-0) cubehelix, [187](#page-186-0) cumulative, [116](#page-115-0) cycle, [168](#page-167-0) dashtype, [52](#page-51-0) data, [109](#page-108-0) data file, [109](#page-108-0) datablocks, [48](#page-47-0) datafile, [109](#page-108-0) datastrings, [34](#page-33-0) date specifiers, [154](#page-153-0) dawson, [39](#page-38-0) debug, [252](#page-251-0) decimalsign, [147](#page-146-0) degrees, [132](#page-131-0) demos, [31](#page-30-0) depthorder, [192](#page-191-0) dgrid3d, [148](#page-147-0) differences, [30](#page-29-0)

division, [37](#page-36-0) do, [92](#page-91-0) domterm, [252](#page-251-0) dots, [68](#page-67-0) dpu414, [258](#page-257-0) dumb, [252](#page-251-0) dummy, [149](#page-148-1) dx, [108](#page-107-0) dxf, [253](#page-252-0) dxy800a, [253](#page-252-0) dy, [108](#page-107-0) edf, [108](#page-107-0) editing, [33](#page-32-0) editing postscript, [281](#page-280-0) eepic, [253](#page-252-0) ehf, [108](#page-107-0) ellipse, [179](#page-178-0) ellipses, [68](#page-67-0) elliptic integrals, [40](#page-39-0) EllipticE, [38](#page-37-0) EllipticK, [38](#page-37-0) EllipticPi, [38](#page-37-0) emf, [254](#page-253-0) emtex, [265](#page-264-0) emxvesa, [255](#page-254-1) emxvga, [255](#page-254-1) encoding, [149,](#page-148-1) [263,](#page-262-0) [275,](#page-274-0) [279,](#page-278-0) [298](#page-297-0) encodings, [149](#page-148-1) enhanced, [35,](#page-34-1) [239,](#page-238-0) [274,](#page-273-0) [275,](#page-274-0) [278,](#page-277-0) [279,](#page-278-0) [286,](#page-285-0) [288,](#page-287-0) [298,](#page-297-0) [299](#page-298-0) environment, [36](#page-35-0) epidemiological week, [155,](#page-154-0) [156](#page-155-0) epoch, [40](#page-39-0) eps, [47](#page-46-0) epscairo, [255](#page-254-1) epslatex, [253,](#page-252-0) [255,](#page-254-1) [265,](#page-264-0) [293](#page-292-0) epson 180dpi, [258](#page-257-0) epson 60dpi, [258](#page-257-0) epson lx800, [258](#page-257-0) equal axes, [214](#page-213-0) erf, [39](#page-38-0) erfc, [39](#page-38-0) erfi, [39](#page-38-0) error state, [44,](#page-43-0) [131](#page-130-0) errorbars, [121,](#page-120-0) [150](#page-149-0) errorlines, [122](#page-121-0) errors, [44](#page-43-0) evaluate, [92](#page-91-0) every, [112](#page-111-0) example, [112](#page-111-0) examples, [31](#page-30-0) excl, [259](#page-258-0) exists, [40,](#page-39-0) [58](#page-57-0)

exit, [92](#page-91-0) exp, [39](#page-38-0) expint, [39](#page-38-0) exponentiation, [42](#page-41-0) expressions, [37](#page-36-0) factorial, [41](#page-40-0) faddeeva, [39](#page-38-0) FAQ, [23](#page-22-0) faq, [23](#page-22-0) fc, [202](#page-201-0) fenceplots, [86](#page-85-0) fig, [259](#page-258-0) file, [109](#page-108-0) filetype, [107](#page-106-0) fillcolor, [50](#page-49-0) , [202](#page-201-0) filledcurves, [69](#page-68-0) fillsteps, [71](#page-70-0) fillstyle, [201](#page-200-0) , [277](#page-276-0) , [287](#page-286-0) filter, [119](#page-118-0) , [233](#page-232-0) financebars, [70](#page-69-0) fit, [93](#page-92-0) FIT LAMBDA FACTOR, [98](#page-97-0) FIT LIMIT, [98](#page-97-0) FIT LOG, [98](#page-97-0) FIT MAXITER, [98](#page-97-0) fit parameters, [95](#page-94-0) FIT SCRIPT, [98](#page-97-0) FIT START LAMBDA, [98](#page-97-0) fitting, [95](#page-94-0) fix, [135](#page-134-0) flipx, [109](#page-108-0) flipy,  $109$ flipz, [109](#page-108-0) floating point exceptions, [144](#page-143-0) floor, [39](#page-38-0) flush, [192](#page-191-0) fnormal, [116](#page-115-0) fontfile, [280](#page-279-0) , [281](#page-280-0) , [283](#page-282-0) fontpath, [152](#page-151-0) fonts, [46](#page-45-0), [47](#page-46-0), [265](#page-264-0), [277](#page-276-0), [278](#page-277-0), [287](#page-286-0), [300](#page-299-0) for, [102](#page-101-0) format, [152](#page-151-0) format specifiers, [153](#page-152-0) fortran, [144](#page-143-0) fpe trap, [144](#page-143-0) frequency, [116](#page-115-0) front, [53](#page-52-0) fsteps, [71](#page-70-0) ftriangles, [192](#page-191-0) functions, [122](#page-121-0) gamma, [39](#page-38-0)

gamma correction, [188](#page-187-0)

gd, [46](#page-45-0) , [261](#page-260-0) geographic, [223](#page-222-0) geomean, [194](#page-193-0) ggi, [260](#page-259-0) gif, [46](#page-45-0) , [260](#page-259-0) glossary, [47](#page-46-0) gnuplot, [21](#page-20-0) gnuplot defined, [44](#page-43-0) gpic, [262](#page-261-0) gprintf, [153](#page-152-0) GPVAL, [44](#page-43-0) gpval, [44](#page-43-0) graph menu, [294](#page-293-1) graph-menu, [294](#page-293-1) , [297](#page-296-0) grass, [262](#page-261-0) grayscale resources, [302](#page-301-0) grid, [156](#page-155-0) grid data, [232](#page-231-0) guidelines, [97](#page-96-0) harmean, [194](#page-193-0) heatmap, [74](#page-73-0) help, [100](#page-99-0) help desk, [23](#page-22-0) hexadecimal, [38](#page-37-0) hidden3d, [157](#page-156-0) histeps, [71](#page-70-0) histogram, [116](#page-115-0) histograms, [71](#page-70-0) history, [100](#page-99-0) historysize, [159](#page-158-0) hotkey, [53](#page-52-0) hotkeys, [53](#page-52-0) hp2623a, [263](#page-262-0) hp2648, [263](#page-262-0) hp500c, [263](#page-262-0) hpdj, [263](#page-262-0) hpgl, [263](#page-262-0) hpljii, [263](#page-262-0) hppj, [264](#page-263-0) hsv, [40](#page-39-0) hsv2rgb, [40](#page-39-0) hypertext, [167](#page-166-0) ibeta, [39](#page-38-0) if, [101](#page-100-0) if old, [101](#page-100-0) igamma, [39](#page-38-0) imag, [39](#page-38-0) image, [74](#page-73-0) imagen, [264](#page-263-0) import, [102](#page-101-0)

impulses, [77](#page-76-0) index, [113](#page-112-0)

initialization, [57](#page-56-0) inline, [48](#page-47-0) inset, [56](#page-55-0) , [91](#page-90-0) , [174](#page-173-1) int, [39](#page-38-0) internationalization, [305](#page-304-0) interval, [203](#page-202-0) introduction, [22](#page-21-0) inverf, [39](#page-38-0) invnorm, [39](#page-38-0) isosamples, [159](#page-158-0) isosurface, [87](#page-86-0) italic, [35](#page-34-1) iterate, [48](#page-47-0) iteration, [48](#page-47-0) , [125](#page-124-0) , [132](#page-131-0) , [237](#page-236-0) iteration specifier, [49](#page-48-0) jitter, [62](#page-61-0) , [160](#page-159-0) jpeg, [46](#page-45-0) , [264](#page-263-0) kdensity, [116](#page-115-0) , [148](#page-147-0) keepfix, [135](#page-134-0) key, [160](#page-159-0) keyentry, [162](#page-161-0) kyo, [265](#page-264-0) label, [164](#page-163-0) labels, [77](#page-76-0) , [172](#page-171-1) lambertw, [39](#page-38-0) latex, [265](#page-264-0) layers, [53](#page-52-0) layout, [174](#page-173-1) lc, [50](#page-49-0) least squares, [93](#page-92-0) legend, [160](#page-159-0) , [164](#page-163-0) lgamma, [39](#page-38-0) libgd, [305](#page-304-0) license, [21](#page-20-0) lighting, [192](#page-191-0) line editing, [33](#page-32-0) linecolor, [50](#page-49-0) lines, [78](#page-77-0) linespoints, [78](#page-77-0), [203](#page-202-0) linestyle, [203](#page-202-0) linetype, [167](#page-166-0) linetypes, [49](#page-48-0) linewidth, [203](#page-202-0) link, [168](#page-167-0) linux console, [266](#page-265-1) lmargin, [168](#page-167-0) load, [103](#page-102-0) loadpath, [168](#page-167-0) locale, [147](#page-146-0) , [169](#page-168-0) , [305](#page-304-0) log, [39](#page-38-0) log10, [39](#page-38-0) logit, [178](#page-177-0)

logscale, [169](#page-168-0) , [224](#page-223-0) lower, [130](#page-129-1) lp, [78](#page-77-0) lua, [266](#page-265-1) , [290](#page-289-1) macros, [58](#page-57-0) map, [195](#page-194-0) mapping, [169](#page-168-0) margins, [170](#page-169-0) markup, [35](#page-34-1) Marquardt, [93](#page-92-0) matrix, [230](#page-229-0) max, [194](#page-193-0) mcsplines, [115](#page-114-0) mean, [194](#page-193-0) median, [194](#page-193-0) metafont, [268](#page-267-0) metapost, [270](#page-269-1) mf, [268](#page-267-0) micro, [171](#page-170-0) mif, [270](#page-269-1) min, [194](#page-193-0) minussign, [171](#page-170-0) missing, [145](#page-144-0) mixing macros backquotes, [59](#page-58-0) modulo, [42](#page-41-0) modulus, [38](#page-37-0) monochrome, [171](#page-170-0) mouse, [172](#page-171-1), [286](#page-285-0), [298](#page-297-0) mouseformat, [173](#page-172-0) mousewheel, [173](#page-172-0) mousing, [172](#page-171-1) mp, [253](#page-252-0) , [265](#page-264-0) , [270](#page-269-1) , [293](#page-292-0) mttics, [174](#page-173-1) multi branch, [99](#page-98-0) multiplot, [56](#page-55-0) , [174](#page-173-1) , [290](#page-289-1) mx2tics, [176](#page-175-0) mxtics, [176](#page-175-0) my2tics, [177](#page-176-0) mytics, [177](#page-176-0) mztics, [177](#page-176-0) NaN, [37](#page-36-0), [45](#page-44-0), [119](#page-118-0) nec cp6, [258](#page-257-0) negation, [41](#page-40-0) new, [24](#page-23-0) newhistogram, [73](#page-72-0) newspiderplot, [81](#page-80-0) noarrow, [133](#page-132-0) noautoscale, [134](#page-133-0) noborder, [136](#page-135-0) nocbdtics, [226](#page-225-0) nocbmtics, [227](#page-226-0) nocbtics, [228](#page-227-0)

noclipcb, [193](#page-192-0) nocontour, [143](#page-142-0) nodgrid3d, [148](#page-147-0) noextend, [135](#page-134-0) nofpe trap, [144](#page-143-0) nogrid, [156](#page-155-0) nohidden3d, [157](#page-156-0) nokey, [160](#page-159-0) nolabel, [164](#page-163-0) nologscale, [169](#page-168-0) nomouse, [172](#page-171-1) nomttics, [174](#page-173-1) nomultiplot, [174](#page-173-1) nomx2tics, [176](#page-175-0) nomxtics, [176](#page-175-0) nomy2tics, [177](#page-176-0) nomytics, [177](#page-176-0) nomztics, [177](#page-176-0) nonlinear, [177](#page-176-0) nooffsets, [181](#page-180-0) noparametric, [188](#page-187-0) nopolar, [195](#page-194-0) norm, [38](#page-37-0) , [39](#page-38-0) nosurface, [206](#page-205-0) notimestamp, [210](#page-209-0) nox2dtics, [215](#page-214-0) nox2mtics, [216](#page-215-0) nox2tics, [216](#page-215-0) nox2zeroaxis, [216](#page-215-0) noxdtics, [217](#page-216-0) noxmtics, [218](#page-217-0) noxtics, [220](#page-219-0) noxzeroaxis, [224](#page-223-0) noy2dtics, [225](#page-224-0) noy2mtics, [225](#page-224-0) noy2tics, [225](#page-224-0) noy2zeroaxis, [225](#page-224-0) noydtics, [225](#page-224-0) noymtics, [225](#page-224-0) noytics, [226](#page-225-0) noyzeroaxis, [226](#page-225-0) nozdtics, [226](#page-225-0) nozmtics, [227](#page-226-0) noztics, [227](#page-226-0) nozzeroaxis, [226](#page-225-0) objects, [178](#page-177-0) octal, [38](#page-37-0) offsets, [181](#page-180-0) okidata, [258](#page-257-0) one's complement, [41](#page-40-0) operator precedence, [41](#page-40-0) operators, [41](#page-40-0)

origin, [181](#page-180-0)

output, [181](#page-180-0) overflow, [182](#page-181-0) palette, [40](#page-39-0) , [183](#page-182-0) parallel, [79](#page-78-0) parallelaxes, [79](#page-78-0) parametric, [188](#page-187-0) pause, [103](#page-102-0) paxis, [189](#page-188-0) pbm, [273](#page-272-0) pcl5, [273](#page-272-0) pdf, [46](#page-45-0) , [274](#page-273-0) , [305](#page-304-0) pdfcairo, [244](#page-243-0) , [274](#page-273-0) perpendicular, [109](#page-108-0) persist, [55](#page-54-0) pi, [45](#page-44-0) pict2e, [275](#page-274-0) piped data, [118](#page-117-0) pipes, [118](#page-117-0) pixels, [76](#page-75-1) , [292](#page-291-0) pixmap, [189](#page-188-0) plot, [104](#page-103-0) plot styles, [62](#page-61-0) plotting, [56](#page-55-0) plugins, [56](#page-55-0) pm, [276](#page-275-0) pm3d, [190](#page-189-0) png, [46](#page-45-0) , [277](#page-276-0) pngcairo, [278](#page-277-0) pointinterval, [78](#page-77-0) , [203](#page-202-0) pointintervalbox, [195](#page-194-0) pointnumber, [78](#page-77-0) , [203](#page-202-0) points, [80](#page-79-0) pointsize, [195](#page-194-0) pointtype, [80](#page-79-0) polar, [79](#page-78-0) , [195](#page-194-0) polygon, [180](#page-179-0) polygons, [80](#page-79-0) pop, [208](#page-207-0) postscript, [47](#page-46-0) , [279](#page-278-0) , [281](#page-280-0) practical guidelines, [97](#page-96-0) prescribe, [265](#page-264-0) print, [129](#page-128-0) printerr, [130](#page-129-1) printing, [294](#page-293-1) , [295](#page-294-2) projection, [214](#page-213-0) prologue, [256](#page-255-0) , [279](#page-278-0) , [282](#page-281-0) , [283](#page-282-0) psdir, [196](#page-195-0) , [282](#page-281-0) pseudocolumns, [120](#page-119-0) pslatex, [244](#page-243-0) , [257](#page-256-0) , [283](#page-282-0) pstex, [283](#page-282-0) pstricks, [253](#page-252-0) , [265](#page-264-0) , [285](#page-284-1) , [293](#page-292-0) punctuation, [60](#page-59-0) push, [208](#page-207-0)

pwd, [130](#page-129-1) qms, [285](#page-284-1) qt, [285](#page-284-1) quit, [130](#page-129-1) quotes, [60](#page-59-0) raise, [130](#page-129-1) , [299](#page-298-0) rand, [39](#page-38-0) , [40](#page-39-0) random, [40](#page-39-0) range frame, [224](#page-223-0) rangelimited, [224](#page-223-0) ranges, [123](#page-122-0) ratio, [197](#page-196-0) raxis, [196](#page-195-0) real, [39](#page-38-0) rectangle, [179](#page-178-0) refresh, [130](#page-129-1) regis, [286](#page-285-0) replot, [131](#page-130-0) reread, [131](#page-130-0) reset, [131](#page-130-0) restore, [218](#page-217-0) rgbalpha, [74](#page-73-0) rgbcolor, [50](#page-49-0) rgbformulae, [185](#page-184-0) rgbimage, [74](#page-73-0) , [196](#page-195-0) rgbmax, [196](#page-195-0) rlabel, [197](#page-196-0) rmargin, [197](#page-196-0) rms, [194](#page-193-0) rotate, [109](#page-108-0) rrange, [197](#page-196-0) rtics, [197](#page-196-0) sample, [124](#page-123-0) samples, [197](#page-196-0) sampling, [124](#page-123-0) save, [132](#page-131-0) sbezier, [115](#page-114-0) scan, [108](#page-107-0) scansautomatic, [192](#page-191-0) scansbackward, [192](#page-191-0) scansforward, [192](#page-191-0) scope, [49](#page-48-0) screendump, [295](#page-294-2) scrolling, [173](#page-172-0) seeking assistance, [23](#page-22-0) separator, [146](#page-145-0) session, [131](#page-130-0) set, [132](#page-131-0) sgn, [39](#page-38-0) shell, [228](#page-227-0) show, [132](#page-131-0) sin, [39](#page-38-0)

sinh, [39](#page-38-0) sixel, [46](#page-45-0) , [266](#page-265-1) sixelgd, [266](#page-265-1) , [287](#page-286-0) size, [197](#page-196-0), [261](#page-260-0), [265](#page-264-0), [278](#page-277-0), [287](#page-286-0) SJIS, [149](#page-148-1) sjis, [149](#page-148-1) skip, [113](#page-112-0) , [114](#page-113-0) smooth, [114](#page-113-0) special filenames, [117](#page-116-0) specifiers, [285](#page-284-1) specify, [60](#page-59-0) spiderplot, [81](#page-80-0) splines, [114](#page-113-0) splot, [228](#page-227-0) sprintf, [40](#page-39-0) sqrt, [39](#page-38-0) square, [197](#page-196-0) , [198](#page-197-0) starc, [258](#page-257-0) start, [57](#page-56-0) start up, [57](#page-56-0) starting values, [99](#page-98-0) startup, [57](#page-56-0) statistical overview, [96](#page-95-0) statistics, [233](#page-232-0) stats, [233](#page-232-0) steps, [82](#page-81-0) strcol, [40](#page-39-0) strftime, [40](#page-39-0) string, [57](#page-56-0) string operators, [42](#page-41-0) stringcolumn, [40](#page-39-0) strings, [57](#page-56-0) strlen, [40](#page-39-0) strptime, [40](#page-39-0) strstrt, [40](#page-39-0) style, [127](#page-126-0) subfigures, [56](#page-55-0) substitution, [58](#page-57-0) substr, [40](#page-39-0) substring, [40](#page-39-0) summation, [43](#page-42-0) surface, [86](#page-85-0) , [206](#page-205-0) svg, [287](#page-286-0) svga, [288](#page-287-0) svgalib, [305](#page-304-0) syntax, [60](#page-59-0) system, [40](#page-39-0) , [235](#page-234-0) table, [207](#page-206-0) tan, [39](#page-38-0) tandy 60dpi, [258](#page-257-0) tanh, [39](#page-38-0) tc, [50](#page-49-0) tek40, [288](#page-287-0)

tek410x, [288](#page-287-0) term, [239](#page-238-0) terminal, [239](#page-238-0) termoption, [208](#page-207-0) ternary, [43](#page-42-0) test, [236](#page-235-0) texdraw, [289](#page-288-0) text, [242](#page-241-0) , [277](#page-276-0) , [288](#page-287-0) , [294](#page-293-1) text markup, [35](#page-34-1) text menu, [295](#page-294-2) text-menu, [297](#page-296-0) textbox, [206](#page-205-0) textcolor, [50](#page-49-0) tgif, [289](#page-288-0) theta, [209](#page-208-0) tics, [209](#page-208-0) ticscale, [210](#page-209-0) ticslevel, [210](#page-209-0) tikz, [253](#page-252-0) , [265](#page-264-0) , [290](#page-289-1) , [293](#page-292-0) time, [40](#page-39-0) time specifiers, [154](#page-153-0) time/date, [61](#page-60-0) timecolumn, [40](#page-39-0) timefmt, [210](#page-209-0) timestamp, [210](#page-209-0) tips, [99](#page-98-0) title, [211](#page-210-0) tkcanvas, [290](#page-289-1) tm hour,  $40$ tm mday,  $40$ tm min, [40](#page-39-0)  $t$ m mon,  $40$  $\tan \sec, 40$  $\tan \sec, 40$ tm wday,  $40$ tm week, [155](#page-154-0) tm yday, [40](#page-39-0) tm year, [40](#page-39-0) tmargin, [212](#page-211-0) toggle, [236](#page-235-0) tpic, [293](#page-292-0) trange, [212](#page-211-0) transparency, [75](#page-74-0) transparent, [202](#page-201-0) transpose, [108](#page-107-0) trim, [40](#page-39-0) , [41](#page-40-0) ttics, [212](#page-211-0) uigamma, [56](#page-55-0) unary, [41](#page-40-0) undefine, [236](#page-235-0) unicode, [36](#page-35-0) unique, [115](#page-114-0) unset, [237](#page-236-0)

unwrap, [115](#page-114-0)

312 [gnuplot 5.4](#page-1-0) INDEX update, [237](#page-236-0) urange, [212](#page-211-0) user defined, [44](#page-43-0) using, [118](#page-117-0) UTF 8, [149](#page-148-1), [283](#page-282-0) utf8, [58](#page-57-0) , [149](#page-148-1) valid, [40](#page-39-0) value, [41](#page-40-0) variable, [80](#page-79-0) variables, [44](#page-43-0) vclear, [238](#page-237-0) vectors, [82](#page-81-0) vfill, [238](#page-237-0) vgagl, [266](#page-265-1) vgrid, [213](#page-212-0) view, [213](#page-212-0) voigt, [39](#page-38-0) volatile, [121](#page-120-0) voxel, [40](#page-39-0) voxel grids, [233](#page-232-0) VoxelDistance, [238](#page-237-0) VP, [39](#page-38-0) vrange, [215](#page-214-0) vttek, [288](#page-287-0) VWS, [293](#page-292-0) vxrange, [215](#page-214-0) vyrange, [215](#page-214-0) vzrange, [215](#page-214-0) walls, [215](#page-214-0) weekdate cdc, [156](#page-155-0) weekdate iso, [155](#page-154-0) wgnuplot.ini, [296](#page-295-0) wgnuplot.mnu, [296](#page-295-0) while, [238](#page-237-0) windows, [293](#page-292-0) with, [127](#page-126-0) word, [40](#page-39-0), [41](#page-40-0) words, [40](#page-39-0), [41](#page-40-0) writeback, [218](#page-217-0) wxt, [46](#page-45-0) , [297](#page-296-0) X resources, [300](#page-299-0) [–304](#page-303-0) X11, [299](#page-298-0) x11, [299](#page-298-0) x11 fonts, [300](#page-299-0) x11 mouse, [174](#page-173-1) x2data, [215](#page-214-0) x2dtics, [215](#page-214-0) x2label, [216](#page-215-0) x2mtics, [216](#page-215-0) x2range, [216](#page-215-0) x2tics, [216](#page-215-0)

x2zeroaxis, [216](#page-215-0)

xdata, [216](#page-215-0) xdtics, [217](#page-216-0) xerrorbars, [83](#page-82-0) xerrorlines, [84](#page-83-0) xfig, [259](#page-258-0) xlabel, [217](#page-216-0) xlib, [304](#page-303-0) xmtics, [218](#page-217-0) xrange, [218](#page-217-0) xterm, [288](#page-287-0) xticlabels, [120](#page-119-0) xtics, [220](#page-219-0) xyerrorbars, [83](#page-82-0) xyerrorlines, [84](#page-83-0) xyplane, [224](#page-223-0) xzeroaxis, [224](#page-223-0) y2data, [225](#page-224-0) y2dtics, [225](#page-224-0) y2label, [225](#page-224-0) y2mtics, [225](#page-224-0) y2range, [225](#page-224-0) y2tics, [225](#page-224-0) y2zeroaxis, [225](#page-224-0) yaft, [266](#page-265-1) ydata, [225](#page-224-0) ydtics, [225](#page-224-0) yerrorbars, [84](#page-83-0) yerrorlines, [85](#page-84-0) ylabel, [225](#page-224-0) ymtics, [225](#page-224-0) yrange, [226](#page-225-0) ytics, [226](#page-225-0) yzeroaxis, [226](#page-225-0) zdata, [226](#page-225-0) zdtics, [226](#page-225-0) zero, [226](#page-225-0) zeroaxis, [227](#page-226-0) zerrorfill, [86](#page-85-0), [87](#page-86-0) zlabel, [227](#page-226-0) zmtics, [227](#page-226-0) zoom, [174](#page-173-1) zrange, [227](#page-226-0) zsort, [116](#page-115-0) ztics, [227](#page-226-0)

zzeroaxis, [226](#page-225-0)